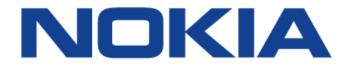

# 7450 ETHERNET SERVICE SWITCH 7750 SERVICE ROUTER 7950 EXTENSIBLE ROUTING SYSTEM

# SYSTEM MANAGEMENT GUIDE RELEASE 15.0.R1

3HE 11979 AAAA TQZZA 01

Issue: 01

March 2017

Nokia — Proprietary and confidential. Use pursuant to applicable agreements.

Nokia is a registered trademark of Nokia Corporation. Other products and company names mentioned herein may be trademarks or tradenames of their respective owners.

The information presented is subject to change without notice. No responsibility is assumed for inaccuracies contained herein.

© 2017 Nokia.

Contains proprietary/trade secret information which is the property of Nokia and must not be made available to, or copied or used by anyone outside Nokia without its written authorization. Not to be used or disclosed except in accordance with applicable agreements.

# **Table of Contents**

| 1        | Getting Started                                              | 13 |
|----------|--------------------------------------------------------------|----|
| 1.1      | About This Guide                                             |    |
| 1.2      | Router Configuration Process                                 |    |
|          | Ŭ                                                            |    |
| 2        | Security                                                     | 15 |
| 2.1      | Authentication, Authorization, and Accounting                |    |
| 2.1.1    | Authentication                                               |    |
| 2.1.1.1  | Local Authentication                                         | 17 |
| 2.1.1.2  | RADIUS Authentication                                        |    |
| 2.1.1.3  | TACACS+ Authentication                                       |    |
| 2.1.1.4  | LDAP Authentication                                          |    |
| 2.1.2    | Authorization                                                |    |
| 2.1.2.1  | Local Authorization                                          |    |
| 2.1.2.2  | RADIUS Authorization                                         |    |
| 2.1.2.3  | TACACS+ Authorization                                        |    |
| 2.1.3    | Accounting                                                   |    |
| 2.1.3.1  | RADIUS Accounting                                            |    |
| 2.1.3.2  | TACACS+ Accounting                                           |    |
| 2.2      | Security Controls                                            |    |
| 2.2.1    | When a Server Does Not Respond                               |    |
| 2.2.2    | Access Request Flow                                          |    |
| 2.3      | Centralized CPU Protection                                   |    |
| 2.3.1    | CPU Protection Extensions for ETH-CFM                        |    |
| 2.3.2    | ETH-CFM Ingress Squelching                                   |    |
| 2.4      | Distributed CPU Protection (DCP)                             |    |
| 2.4.1    | Applicability of Distributed CPU Protection                  |    |
| 2.4.2    | Log Events, Statistics, Status and SNMP support              |    |
| 2.4.3    | DCP Policer Resource Management                              |    |
| 2.4.4    | Operational Guidelines and Tips                              |    |
| 2.5      | Classification-Based Priority for Extracted Protocol Traffic |    |
| 2.6      | Vendor-Specific Attributes (VSAs)                            |    |
| 2.7      | Other Security Features                                      |    |
| 2.7.1    | Secure Shell (SSH)                                           |    |
| 2.7.2    | SSH PKI Authentication                                       |    |
| 2.7.2.1  | Key Generation                                               |    |
| 2.7.3    | Per Peer CPM Queuing                                         |    |
| 2.7.4    | CPM Filters and Traffic Management                           |    |
| 2.7.5    | TTL Security for BGP and LDP                                 |    |
| 2.7.6    | Exponential Login Backoff                                    |    |
| 2.7.7    | User Lockout                                                 |    |
| 2.7.8    | CLI Login Scripts                                            |    |
| 2.7.9    | 802.1x Network Access Control                                |    |
| 2.7.10   | TCP Enhanced Authentication Option                           |    |
| 2.7.10.1 | Packet Formats                                               |    |
| 2.7.10.2 | Keychain                                                     |    |

| 2.7.11    | gRPC Authentication                        | .65 |
|-----------|--------------------------------------------|-----|
| 2.8       | Configuration Notes                        | .67 |
| 2.8.1     | General                                    | .67 |
| 2.9       | Configuring Security with CLI              | .69 |
| 2.10      | Setting Up Security Attributes             | .70 |
| 2.10.1    | Configuring Authentication                 | .70 |
| 2.10.2    | Configuring Authorization                  |     |
| 2.10.3    | Configuring Accounting                     |     |
| 2.11      | Security Configurations                    |     |
| 2.12      | Configuration Tasks                        | .72 |
| 2.13      | Security Configuration Procedures          | .74 |
| 2.13.1    | Configuring Management Access Filters      |     |
| 2.13.2    | Configuring IP CPM Filters Policy          | .75 |
| 2.13.3    | Configuring MAC CPM Filters                | .76 |
| 2.13.4    | Configuring IPv6 CPM Filters               |     |
| 2.13.5    | Configuring CPM Queues                     |     |
| 2.13.6    | IPSec Certificates Parameters              |     |
| 2.13.7    | Configuring Profiles                       | .80 |
| 2.13.7.1  | Parameters                                 |     |
| 2.13.7.2  | Wildcards                                  | .82 |
| 2.13.7.3  | CLI Session Resource Management            | .83 |
| 2.13.8    | Configuring Users                          | .85 |
| 2.13.9    | Configuring Keychains                      | .85 |
| 2.13.10   | Copying and Overwriting Users and Profiles | .86 |
| 2.13.10.1 | User                                       |     |
| 2.13.10.2 | Profile                                    | .88 |
| 2.14      | RADIUS Configurations                      | .90 |
| 2.14.1    | Configuring RADIUS Authentication          | .90 |
| 2.14.2    | Configuring RADIUS Authorization           | .91 |
| 2.14.3    | Configuring RADIUS Accounting              |     |
| 2.15      | Configuring 802.1x RADIUS Policies         | .92 |
| 2.16      | TACACS+ Configurations                     | .93 |
| 2.16.1    | Enabling TACACS+ Authentication            | .93 |
| 2.16.2    | Configuring TACACS+ Authorization          | .93 |
| 2.16.3    | Configuring TACACS+ Accounting             | .94 |
| 2.16.4    | Enabling SSH                               |     |
| 2.17      | LDAP Configurations                        | .95 |
| 2.17.1    | Configuring LDAP Authentication            |     |
| 2.17.2    | Configuring Redundant Servers              |     |
| 2.17.3    | Enabling SSH                               |     |
| 2.18      | Configuring Login Controls                 |     |
| 2.19      | Security Configuration Command Reference   | .99 |
| 2.19.1    | Command Hierarchies                        |     |
| 2.19.1.1  | Security Commands                          |     |
| 2.19.1.2  | Login Control Commands                     |     |
| 2.19.2    | Command Descriptions                       |     |
| 2.19.2.1  | General Security Commands                  |     |
| 2.19.2.2  | LLDP Commands                              |     |
| 2.19.2.3  | Login, Telnet, SSH and FTP Commands        | 125 |

| 2.19.2.4       Management Access Filter Commands.         2.19.2.5       Password Commands         2.19.2.6       Public Key Infrastructure (PKI) Commands.         2.19.2.7       Profile Management Commands         2.19.2.8       User Management Commands.         2.19.2.9       CLI Session Management Commands         2.19.2.10       RADIUS Client Commands         2.19.2.11       TACACS+ Client Commands         2.19.2.12       LDAP Client Commands         2.19.2.13       Generic 802.1x COMMANDS         2.19.2.14       Keychain Authentication         2.19.2.15       CLI Script Commands         2.19.2.16       CPM Filter Commands         2.19.2.17       CPM Queue Commands         2.19.2.18       TTL Security Commands         2.19.2.19       gRPC Commands         2.19.2.20       CPU Protection Commands         2.19.2.21       bistributed CPU Protection Commands         2.19.2.22       Extracted Protocol Traffic Priority Commands         2.19.2.21       Commands         2.20.1       Commands         2.20.1.1       Show Commands         2.20.1       Commands         2.20.1.1       Show Commands         2.20.1.2       Clear Commands <tr< th=""><th></th></tr<> |                                 |
|----------------------------------------------------------------------------------------------------|---------------------------------|
| 2.19.2.5       Password Commands         2.19.2.6       Public Key Infrastructure (PKI) Commands.         2.19.2.7       Profile Management Commands         2.19.2.8       User Management Commands.         2.19.2.9       CLI Session Management Commands.         2.19.2.10       RADIUS Client Commands         2.19.2.11       TACACS+ Client Commands         2.19.2.12       LDAP Client Commands         2.19.2.13       Generic 802.1x COMMANDS.         2.19.2.14       Keychain Authentication         2.19.2.15       CLI Script Commands         2.19.2.16       CPM Filter Commands         2.19.2.17       CPM Queue Commands         2.19.2.18       TTL Security Commands         2.19.2.19       gRPC Commands         2.19.2.20       CPU Protection Commands         2.19.2.21       Distributed CPU Protection Commands         2.19.2.22       Extracted Protocol Traffic Priority Commands         2.19.2.22       Extracted Protocol Traffic Priority Commands         2.20.1       Commands         2.20.1       Commands         2.20.1       Commands         2.20.1       Commands         2.20.1       Commands         2.20.1       Commands                                        | 134                             |
| 2.19.2.7       Profile Management Commands.         2.19.2.8       User Management Commands.         2.19.2.10       RADIUS Client Commands         2.19.2.11       TACACS+ Client Commands         2.19.2.12       LDAP Client Commands         2.19.2.13       Generic 802.1x COMMANDS         2.19.2.14       Keychain Authentication         2.19.2.15       CLI Script Commands         2.19.2.16       CPM Filter Commands         2.19.2.17       CPM Queue Commands         2.19.2.18       TTL Security Commands         2.19.2.19       gRPC Commands         2.19.2.19       gRPC Commands         2.19.2.20       CPU Protection Commands         2.19.2.21       Distributed CPU Protection Commands         2.19.2.22       Extracted Protocol Traffic Priority Commands         2.19.2.22       Extracted Protocol Traffic Priority Commands         2.20.1       Commands         2.20.1       Commands         2.20.1       Commands         2.20.1       Commands         2.20.1.1       Show Commands         2.20.1.2       Clear Commands         2.20.1.3       Debug Commands         2.20.1.4       Tools Commands         2.20.2       Commands <td></td>                                 |                                 |
| 2.19.2.7       Profile Management Commands.         2.19.2.8       User Management Commands.         2.19.2.10       RADIUS Client Commands         2.19.2.11       TACACS+ Client Commands         2.19.2.12       LDAP Client Commands         2.19.2.13       Generic 802.1x COMMANDS         2.19.2.14       Keychain Authentication         2.19.2.15       CLI Script Commands         2.19.2.16       CPM Filter Commands         2.19.2.17       CPM Queue Commands         2.19.2.18       TTL Security Commands         2.19.2.19       gRPC Commands         2.19.2.19       gRPC Commands         2.19.2.20       CPU Protection Commands         2.19.2.21       Distributed CPU Protection Commands         2.19.2.22       Extracted Protocol Traffic Priority Commands         2.19.2.22       Extracted Protocol Traffic Priority Commands         2.20.1       Commands         2.20.1       Commands         2.20.1       Commands         2.20.1       Commands         2.20.1.1       Show Commands         2.20.1.2       Clear Commands         2.20.1.3       Debug Commands         2.20.1.4       Tools Commands         2.20.2       Commands <td>161</td>                              | 161                             |
| 2.19.2.8       User Management Commands.         2.19.2.9       CLI Session Management Commands.         2.19.2.10       RADIUS Client Commands         2.19.2.11       TACACS+ Client Commands.         2.19.2.12       LDAP Client Commands.         2.19.2.13       Generic 802.1x COMMANDS.         2.19.2.14       Keychain Authentication         2.19.2.15       CLI Script Commands.         2.19.2.16       CPM Filter Commands.         2.19.2.17       CPM Queue Commands.         2.19.2.18       TTL Security Commands.         2.19.2.19       gRPC Commands.         2.19.2.10       CPU Protection Commands.         2.19.2.21       Distributed CPU Protection Commands.         2.19.2.22       Extracted Protocol Traffic Priority Commands.         2.19.2.21       Distributed CPU Protection Commands.         2.20       Security Show, Clear, Debug, Tools, and Admin Command         Reference                                                                                                    |                                 |
| 2.19.2.9       CLI Session Management Commands         2.19.2.10       RADIUS Client Commands         2.19.2.11       TACACS+ Client Commands         2.19.2.12       LDAP Client Commands         2.19.2.13       Generic 802.1x COMMANDS         2.19.2.14       Keychain Authentication         2.19.2.15       CLI Script Commands         2.19.2.16       CPM Filter Commands         2.19.2.17       CPM Queue Commands         2.19.2.18       TTL Security Commands         2.19.2.19       gRPC Commands         2.19.2.10       CPU Protection Commands         2.19.2.21       Distributed CPU Protection Commands         2.19.2.22       Extracted Protocol Traffic Priority Commands         2.19.2.22       Extracted Protocol Traffic Priority Commands         2.20.1       Commands         2.20.1       Commands         2.20.1       Commands         2.20.1.1       Show Commands         2.20.1.2       Clear Commands         2.20.1.3       Debug Commands         2.20.1.4       Tools Commands         2.20.1.5       Admin Commands         2.20.2       Commands         2.20.2.1       Show Commands         2.20.2.2       Clear Commands <td></td>                                  |                                 |
| 2.19.2.10       RADIUS Client Commands         2.19.2.11       TACACS+ Client Commands         2.19.2.12       LDAP Client Commands         2.19.2.13       Generic 802.1x COMMANDS         2.19.2.14       Keychain Authentication         2.19.2.15       CLI Script Commands         2.19.2.16       CPM Filter Commands         2.19.2.17       CPM Queue Commands         2.19.2.18       TTL Security Commands         2.19.2.19       gRPC Commands         2.19.2.19       gRPC Commands         2.19.2.20       CPU Protection Commands         2.19.2.21       Distributed CPU Protection Commands         2.19.2.22       Extracted Protocol Traffic Priority Commands.         2.19.2.22       Extracted Protocol Traffic Priority Commands         2.20.1       Command Hierarchies         2.20.1       Commands         2.20.1.1       Show Commands         2.20.1.2       Clear Commands         2.20.1.3       Debug Commands         2.20.1.4       Tools Commands         2.20.2       Commands         2.20.2.1       Show Commands         2.20.2.2       Clear Commands         2.20.2.1       Show Commands         2.20.2.2       Clear Commands </td <td></td>                           |                                 |
| 2.19.2.11       TACACS+ Client Commands         2.19.2.12       LDAP Client Commands         2.19.2.13       Generic 802.1x COMMANDS         2.19.2.14       Keychain Authentication         2.19.2.15       CLI Script Commands         2.19.2.16       CPM Filter Commands         2.19.2.17       CPM Oueue Commands         2.19.2.18       TTL Security Commands         2.19.2.19       gRPC Commands         2.19.2.10       Distributed CPU Protection Commands         2.19.2.21       Distributed CPU Protection Commands         2.19.2.22       Extracted Protocol Traffic Priority Commands.         2.19.2.21       Security Show, Clear, Debug, Tools, and Admin Command         Reference       Command Hierarchies         2.20.1.1       Show Commands         2.20.1.2       Clear Commands         2.20.1.3       Debug Commands         2.20.1.4       Tools Commands         2.20.2.1       Show Commands         2.20.2.2       Commands         2.20.2.3       Debug Commands         2.20.2.4       Tools Commands         2.20.2.5       Admin Commands         2.20.2.4       Tools Commands         2.20.2.5       Admin Commands         2.20.2.4                                     |                                 |
| 2.19.2.12       LDAP Client Commands.         2.19.2.13       Generic 802.1x COMMANDS         2.19.2.14       Keychain Authentication         2.19.2.15       CLI Script Commands         2.19.2.16       CPM Filter Commands         2.19.2.17       CPM Queue Commands         2.19.2.18       TTL Security Commands         2.19.2.19       gRPC Commands         2.19.2.10       CPU Protection Commands         2.19.2.21       Distributed CPU Protection Commands         2.19.2.22       Extracted Protocol Traffic Priority Commands.         2.19.2.21       Distributed CPU Protection Commands         2.19.2.22       Extracted Protocol Traffic Priority Commands.         2.20.1       Command Hierarchies         2.20.1       Commands         2.20.1.1       Show Commands.         2.20.1.2       Clear Commands.         2.20.1.3       Debug Commands         2.20.1.4       Tools Commands         2.20.1.5       Admin Commands         2.20.2       Commands         2.20.2       Commands         2.20.2       Commands         2.20.2       Commands         2.20.2       Commands         2.20.2       Clear Commands                                                                   |                                 |
| 2.19.2.14       Keychain Authentication         2.19.2.15       CLI Script Commands         2.19.2.16       CPM Filter Commands         2.19.2.17       CPM Queue Commands         2.19.2.18       TTL Security Commands         2.19.2.19       gRPC Commands         2.19.2.19       gRPC Commands         2.19.2.19       gRPC Commands         2.19.2.20       CPU Protection Commands         2.19.2.21       Distributed CPU Protection Commands         2.19.2.22       Extracted Protocol Traffic Priority Commands         2.19.2.21       Distributed CPU Protection Commands         2.19.2.22       Extracted Protocol Traffic Priority Commands         2.20       Security Show, Clear, Debug, Tools, and Admin Command         Reference       2.20.1         Commands       2.20.1         Commands       2.20.1         Clear Commands       2.20.1         2.20.1       Show Commands         2.20.1.5       Admin Commands         2.20.2       Commands         2.20.2.1       Show Commands         2.20.2.2       Clear Commands         2.20.2.3       Debug Commands         2.20.2.4       Tools Commands         2.20.2.5       Admin Commands <td>203</td>                              | 203                             |
| 2.19.2.14       Keychain Authentication         2.19.2.15       CLI Script Commands         2.19.2.16       CPM Filter Commands         2.19.2.17       CPM Queue Commands         2.19.2.18       TTL Security Commands         2.19.2.19       gRPC Commands         2.19.2.19       gRPC Commands         2.19.2.19       gRPC Commands         2.19.2.20       CPU Protection Commands         2.19.2.21       Distributed CPU Protection Commands         2.19.2.22       Extracted Protocol Traffic Priority Commands         2.19.2.21       Distributed CPU Protection Commands         2.19.2.22       Extracted Protocol Traffic Priority Commands         2.20       Security Show, Clear, Debug, Tools, and Admin Command         Reference       2.20.1         Commands       2.20.1         Commands       2.20.1         Clear Commands       2.20.1         2.20.1       Show Commands         2.20.1.5       Admin Commands         2.20.2       Commands         2.20.2.1       Show Commands         2.20.2.2       Clear Commands         2.20.2.3       Debug Commands         2.20.2.4       Tools Commands         2.20.2.5       Admin Commands <td>208</td>                              | 208                             |
| 2.19.2.15       CLÍ Script Commands         2.19.2.16       CPM Filter Commands         2.19.2.17       CPM Queue Commands         2.19.2.18       TTL Security Commands         2.19.2.19       gRPC Commands         2.19.2.10       CPU Protection Commands         2.19.2.21       Distributed CPU Protection Commands         2.19.2.22       Extracted Protocol Traffic Priority Commands.         2.19.2.21       Distributed CPU Protection Commands         2.19.2.22       Extracted Protocol Traffic Priority Commands.         2.19.2.21       Command Hierarchies         2.20.1       Command Hierarchies         2.20.1       Cher Commands         2.20.1.2       Clear Commands         2.20.1.3       Debug Commands         2.20.1.4       Tools Commands         2.20.1.5       Admin Commands         2.20.2       Commands         2.20.2.1       Show Commands         2.20.2.2       Clear Commands         2.20.2.3       Debug Commands         2.20.2.4       Tools Commands         2.20.2.5       Admin Commands         2.20.2.6       Command Meterriptions         2.20.2.7       Clear Commands         2.20.2.8       Admin Commands                                             |                                 |
| 2.19.2.16       CPM Filter Commands         2.19.2.17       CPM Queue Commands         2.19.2.18       TTL Security Commands         2.19.2.19       gRPC Commands         2.19.2.19       gRPC Commands         2.19.2.20       CPU Protection Commands         2.19.2.21       Distributed CPU Protection Commands         2.19.2.22       Extracted Protocol Traffic Priority Commands.         2.20       Security Show, Clear, Debug, Tools, and Admin Command Reference         2.20.1       Command Hierarchies         2.20.1.1       Show Commands         2.20.1.2       Clear Commands         2.20.1.3       Debug Commands         2.20.1.4       Tools Commands         2.20.1.5       Admin Commands         2.20.2       Command Descriptions         2.20.2.1       Show Commands         2.20.2.2       Clear Commands         2.20.2.3       Debug Commands         2.20.2.4       Tools Commands         2.20.2.5       Admin Commands         2.20.2.4       Tools Commands         2.20.2.5       Admin Commands         2.20.2.6       SNMP         3.1       In This Chapter         3.2       SNMP Architecture                                                                           |                                 |
| 2.19.2.17       CPM Queue Commands         2.19.2.18       TTL Security Commands         2.19.2.19       gRPC Commands         2.19.2.20       CPU Protection Commands         2.19.2.21       Distributed CPU Protection Commands         2.19.2.22       Extracted Protocol Traffic Priority Commands.         2.19.2.21       Distributed CPU Protection Commands         2.19.2.22       Extracted Protocol Traffic Priority Commands.         2.20       Security Show, Clear, Debug, Tools, and Admin Command Reference.         2.20.1       Command Hierarchies         2.20.1.1       Show Commands.         2.20.1.2       Clear Commands.         2.20.1.3       Debug Commands.         2.20.1.4       Tools Commands.         2.20.1.5       Admin Commands.         2.20.2       Commands.         2.20.2.1       Show Commands.         2.20.2.2       Clear Commands.         2.20.2.3       Debug Commands.         2.20.2.4       Tools Commands.         2.20.2.5       Admin Commands.         2.20.2.5       Admin Commands.         2.20.2.5       Admin Commands.         2.20.2.6       SNMP         3.1       In This Chapter         3.2       SN                                        |                                 |
| 2.19.2.18       TTL Security Commands.         2.19.2.19       gRPC Commands.         2.19.2.20       CPU Protection Commands         2.19.2.21       Distributed CPU Protection Commands.         2.19.2.22       Extracted Protocol Traffic Priority Commands.         2.19.2.23       Extracted Protocol Traffic Priority Commands.         2.20       Security Show, Clear, Debug, Tools, and Admin Command Reference.         2.20.1       Command Hierarchies         2.20.1       Clear Commands.         2.20.1.1       Show Commands.         2.20.1.2       Clear Commands.         2.20.1.3       Debug Commands.         2.20.1.4       Tools Commands.         2.20.1.5       Admin Commands.         2.20.1.4       Tools Commands.         2.20.2       Commands.         2.20.2.1       Show Commands.         2.20.2.2       Clear Commands.         2.20.2.3       Debug Commands.         2.20.2.4       Tools Commands.         2.20.2.5       Admin Commands.         2.20.2.4       Tools Commands.         2.20.2.5       Admin Commands.         2.20.2.6       SNMP         3.1       In This Chapter         3.2       SNMP Architecture                                                 |                                 |
| 2.19.2.19       gRPC Commands.         2.19.2.20       CPU Protection Commands         2.19.2.21       Distributed CPU Protection Commands.         2.19.2.22       Extracted Protocol Traffic Priority Commands.         2.20       Security Show, Clear, Debug, Tools, and Admin Command<br>Reference.         2.20.1       Command Hierarchies         2.20.1.1       Show Commands.         2.20.1.2       Clear Commands.         2.20.1.3       Debug Commands.         2.20.1.4       Tools Commands.         2.20.1.5       Admin Commands.         2.20.1.6       Command Descriptions         2.20.2       Commands.         2.20.2.1       Show Commands.         2.20.2.2       Clear Commands.         2.20.2.3       Debug Commands.         2.20.2.4       Tools Commands.         2.20.2.5       Admin Commands.         2.20.2.6       Admin Commands.         2.20.2.7       Show Commands.         2.20.2.8       Debug Commands.         2.20.2.9       Clear Commands.         2.20.2.1       Show Commands.         2.20.2.2       Clear Commands.         2.20.2.3       Debug Commands.         2.20.2.4       Tools Commands.                                                             |                                 |
| 2.19.2.20       CPU Protection Commands         2.19.2.21       Distributed CPU Protection Commands         2.19.2.22       Extracted Protocol Traffic Priority Commands         2.20       Security Show, Clear, Debug, Tools, and Admin Command<br>Reference         2.20.1       Command Hierarchies         2.20.1       Show Commands         2.20.1.1       Show Commands         2.20.1.2       Clear Commands         2.20.1.3       Debug Commands         2.20.1.4       Tools Commands         2.20.1.5       Admin Commands         2.20.2       Command Bescriptions         2.20.2.1       Show Commands         2.20.2       Clear Commands         2.20.2.1       Show Commands         2.20.2       Clear Commands         2.20.2.1       Show Commands         2.20.2.2       Clear Commands         2.20.2.3       Debug Commands         2.20.2.4       Tools Commands         2.20.2.5       Admin Commands         2.20.2.5       Admin Commands         3.1       In This Chapter         3.2       SNMP         3.1       In This Chapter         3.2.2       Management Information Base         3.2.3       SNMP                                                                         |                                 |
| 2.19.2.21Distributed CPU Protection Commands.2.19.2.22Extracted Protocol Traffic Priority Commands.2.20Security Show, Clear, Debug, Tools, and Admin Command<br>Reference2.20.1Command Hierarchies.2.20.1Show Commands.2.20.1.2Clear Commands.2.20.1.3Debug Commands.2.20.1.4Tools Commands.2.20.1.5Admin Commands.2.20.2Command Descriptions2.20.2Commands.2.20.2Commands.2.20.2Commands.2.20.2Commands.2.20.2Commands.2.20.2Commands.2.20.2Commands.2.20.2Commands.2.20.2Commands.2.20.2Commands.2.20.2Clear Commands.2.20.2Clear Commands.2.20.2Clear Commands.2.20.2.3Debug Commands.2.20.2.4Tools Commands.2.20.2.5Admin Commands.2.20.2.5Admin Commands.3.1In This Chapter3.2SNMP3.1In This Chapter3.2SNMP Architecture.3.2.4SNMP Versions.3.2.5Management Information Base3.2.6User-Based Security Model Community Strings3.2.7Views.3.2.8Access Groups                                                                                                    |                                 |
| 2.19.2.22Extracted Protocol Traffic Priority Commands                                                                                                    |                                 |
| 2.20Security Show, Clear, Debug, Tools, and Admin Command<br>Reference2.20.1Command Hierarchies2.20.1.1Show Commands2.20.1.2Clear Commands2.20.1.3Debug Commands2.20.1.4Tools Commands2.20.1.5Admin Commands2.20.2Command Descriptions2.20.2Clear Commands2.20.2Clear Commands2.20.2Command Descriptions2.20.2Clear Commands2.20.2.1Show Commands2.20.2.2Clear Commands2.20.2.3Debug Commands2.20.2.4Tools Commands2.20.2.5Admin Commands2.20.2.5Admin Commands3.1In This Chapter3.2SNMP3.1.1In This Chapter3.2.2Management Information Base3.2.3SNMP Versions3.2.4SNMP Versions3.2.5Management Information Access Control3.2.6User-Based Security Model Community Strings3.2.7Views3.2.8Access Groups                                                                                                    |                                 |
| Reference2.20.1Command Hierarchies2.20.1.1Show Commands2.20.1.2Clear Commands2.20.1.3Debug Commands2.20.1.4Tools Commands2.20.1.5Admin Commands2.20.2Command Descriptions2.20.2Commands2.20.2Clear Commands2.20.2.1Show Commands2.20.2.2Clear Commands2.20.2.3Debug Commands2.20.2.4Tools Commands2.20.2.5Admin Commands3SNMP3.1In This Chapter3.2SNMP Overview3.2.1SNMP Architecture3.2.3SNMP Protocol Operations3.2.4SNMP Versions3.2.5Management Information Access Control3.2.6User-Based Security Model Community Strings3.2.7Views3.2.8Access Groups                                                                                                    |                                 |
| 2.20.1Command Hierarchies2.20.1.1Show Commands2.20.1.2Clear Commands2.20.1.3Debug Commands2.20.1.4Tools Commands2.20.1.5Admin Commands2.20.2Command Descriptions2.20.2Command Descriptions2.20.2.1Show Commands2.20.2.2Clear Commands2.20.2.3Debug Commands2.20.2.4Tools Commands2.20.2.5Admin Commands2.20.2.6Main Commands3SNMP3.1In This Chapter3.2SNMP Overview3.2.1SNMP Architecture3.2.2Management Information Base3.2.3SNMP Protocol Operations3.2.4SNMP Versions3.2.5Management Information Access Control3.2.6User-Based Security Model Community Strings3.2.7Views3.2.8Access Groups                                                                                                    | 261                             |
| 2.20.1.1Show Commands2.20.1.2Clear Commands2.20.1.3Debug Commands2.20.1.4Tools Commands2.20.1.5Admin Commands2.20.2Command Descriptions2.20.2Commands2.20.2.1Show Commands2.20.2.2Clear Commands2.20.2.3Debug Commands2.20.2.4Tools Commands2.20.2.5Admin Commands2.20.2.5Admin Commands3SNMP3.1In This Chapter3.2SNMP Overview3.2.1SNMP Architecture3.2.2Management Information Base3.2.3SNMP Versions3.2.4SNMP Versions3.2.5Management Information Access Control3.2.6User-Based Security Model Community Strings3.2.7Views3.2.8Access Groups                                                                                                    |                                 |
| 2.20.1.2Clear Commands.2.20.1.3Debug Commands.2.20.1.4Tools Commands2.20.1.5Admin Commands.2.20.2Command Descriptions2.20.2Clear Commands.2.20.2.1Show Commands.2.20.2.2Clear Commands.2.20.2.3Debug Commands.2.20.2.4Tools Commands.2.20.2.5Admin Commands.2.20.2.5Admin Commands.3.1In This Chapter3.2SNMP3.1.1In This Chapter3.2SNMP Overview3.2.1SNMP Architecture3.2.2Management Information Base3.2.3SNMP Protocol Operations3.2.4SNMP Versions3.2.5Management Information Access Control3.2.6User-Based Security Model Community Strings3.2.7Views3.2.8Access Groups                                                                                                    |                                 |
| 2.20.1.3Debug Commands.2.20.1.4Tools Commands2.20.1.5Admin Commands.2.20.2Command Descriptions2.20.2Show Commands.2.20.2.1Show Commands.2.20.2.2Clear Commands.2.20.2.3Debug Commands.2.20.2.4Tools Commands.2.20.2.5Admin Commands.3SNMP3.1In This Chapter3.2SNMP Overview3.2.1SNMP Architecture3.2.2Management Information Base3.2.3SNMP Versions3.2.4SNMP Versions3.2.5Management Information Access Control3.2.6User-Based Security Model Community Strings3.2.7Views3.2.8Access Groups                                                                                                    |                                 |
| 2.20.1.4Tools Commands2.20.1.5Admin Commands2.20.2Command Descriptions2.20.2Show Commands2.20.2.1Show Commands2.20.2.2Clear Commands2.20.2.3Debug Commands2.20.2.4Tools Commands2.20.2.5Admin Commands3SNMP3.1In This Chapter3.2SNMP Overview3.2.1SNMP Architecture3.2.2Management Information Base3.2.3SNMP Protocol Operations3.2.4SNMP Versions3.2.5Management Information Access Control3.2.6User-Based Security Model Community Strings3.2.7Views3.2.8Access Groups                                                                                                    |                                 |
| 2.20.1.5Admin Commands2.20.2Command Descriptions2.20.2.1Show Commands2.20.2.2Clear Commands2.20.2.3Debug Commands2.20.2.4Tools Commands2.20.2.5Admin Commands3SNMP3.1In This Chapter3.2SNMP Overview3.2.1SNMP Architecture3.2.2Management Information Base3.2.3SNMP Protocol Operations3.2.4SNMP Versions3.2.5Management Information Access Control3.2.6User-Based Security Model Community Strings3.2.7Views3.2.8Access Groups                                                                                                    |                                 |
| 2.20.2Command Descriptions2.20.2.1Show Commands2.20.2.2Clear Commands2.20.2.3Debug Commands2.20.2.4Tools Commands2.20.2.5Admin Commands3.1In This Chapter3.2SNMP3.1.1In This Chapter3.2SNMP Overview3.2.1SNMP Architecture3.2.2Management Information Base3.2.3SNMP Versions3.2.4SNMP Versions3.2.5Management Information Access Control3.2.6User-Based Security Model Community Strings3.2.7Views3.2.8Access Groups                                                                                                    |                                 |
| 2.20.2.1Show Commands2.20.2.2Clear Commands2.20.2.3Debug Commands2.20.2.4Tools Commands2.20.2.5Admin Commands3SNMP3.1In This Chapter3.2SNMP Overview3.2.1SNMP Architecture3.2.2Management Information Base3.2.3SNMP Protocol Operations3.2.4SNMP Versions3.2.5Management Information Access Control3.2.6User-Based Security Model Community Strings3.2.7Views3.2.8Access Groups                                                                                                    |                                 |
| 2.20.2.2Clear Commands.2.20.2.3Debug Commands.2.20.2.4Tools Commands2.20.2.5Admin Commands.3SNMP3.1In This Chapter3.2SNMP Overview3.2.1SNMP Architecture3.2.2Management Information Base3.2.3SNMP Protocol Operations3.2.4SNMP Versions3.2.5Management Information Access Control3.2.6User-Based Security Model Community Strings3.2.7Views3.2.8Access Groups                                                                                                    |                                 |
| 2.20.2.3Debug Commands.2.20.2.4Tools Commands2.20.2.5Admin Commands3SNMP3.1In This Chapter3.2SNMP Overview3.2.1SNMP Architecture.3.2.2Management Information Base3.2.3SNMP Protocol Operations3.2.4SNMP Versions3.2.5Management Information Access Control3.2.6User-Based Security Model Community Strings3.2.7Views3.2.8Access Groups                                                                                                    |                                 |
| 2.20.2.4Tools Commands2.20.2.5Admin Commands3SNMP3.1In This Chapter3.2SNMP Overview3.2.1SNMP Architecture3.2.2Management Information Base3.2.3SNMP Protocol Operations3.2.4SNMP Versions3.2.5Management Information Access Control3.2.6User-Based Security Model Community Strings3.2.7Views3.2.8Access Groups                                                                                                    |                                 |
| 2.20.2.5Admin Commands3SNMP3.1In This Chapter3.2SNMP Overview3.2.1SNMP Architecture3.2.2Management Information Base3.2.3SNMP Protocol Operations3.2.4SNMP Versions3.2.5Management Information Access Control3.2.6User-Based Security Model Community Strings3.2.7Views3.2.8Access Groups                                                                                                    |                                 |
| 3SNMP3.1In This Chapter3.2SNMP Overview3.2.1SNMP Architecture3.2.2Management Information Base3.2.3SNMP Protocol Operations3.2.4SNMP Versions3.2.5Management Information Access Control3.2.6User-Based Security Model Community Strings3.2.7Views3.2.8Access Groups                                                                                                    |                                 |
| 3.1In This Chapter3.2SNMP Overview3.2.1SNMP Architecture3.2.2Management Information Base3.2.3SNMP Protocol Operations3.2.4SNMP Versions3.2.5Management Information Access Control3.2.6User-Based Security Model Community Strings3.2.7Views3.2.8Access Groups                                                                                                    |                                 |
| <ul> <li>3.2 SNMP Overview</li> <li>3.2.1 SNMP Architecture</li> <li>3.2.2 Management Information Base</li> <li>3.2.3 SNMP Protocol Operations</li> <li>3.2.4 SNMP Versions</li> <li>3.2.5 Management Information Access Control</li> <li>3.2.6 User-Based Security Model Community Strings</li> <li>3.2.7 Views</li> <li>3.2.8 Access Groups</li> </ul>                                                                                                    | 317                             |
| <ul> <li>3.2.1 SNMP Architecture</li></ul>                                                                                                    | 317                             |
| 3.2.2Management Information Base3.2.3SNMP Protocol Operations3.2.4SNMP Versions3.2.5Management Information Access Control3.2.6User-Based Security Model Community Strings3.2.7Views3.2.8Access Groups                                                                                                    | 318                             |
| <ul> <li>3.2.3 SNMP Protocol Operations</li></ul>                                                                                                    | 318                             |
| <ul> <li>3.2.4 SNMP Versions</li> <li>3.2.5 Management Information Access Control</li> <li>3.2.6 User-Based Security Model Community Strings</li> <li>3.2.7 Views</li> <li>3.2.8 Access Groups</li> </ul>                                                                                                    | 319                             |
| <ul> <li>3.2.5 Management Information Access Control</li> <li>3.2.6 User-Based Security Model Community Strings</li> <li>3.2.7 Views</li> <li>3.2.8 Access Groups</li> </ul>                                                                                                    | 319                             |
| <ul> <li>3.2.6 User-Based Security Model Community Strings</li> <li>3.2.7 Views</li> <li>3.2.8 Access Groups</li> </ul>                                                                                                    | 319                             |
| 3.2.7         Views           3.2.8         Access Groups                                                                                                    | 320                             |
| 3.2.7         Views           3.2.8         Access Groups                                                                                                    |                                 |
| 3.2.8 Access Groups                                                                                                    |                                 |
|                                                                                                    | 320                             |
|                                                                                                    | 320<br>321                      |
| 3.2.10 Per-VPRN Logs and SNMP Access                                                                                                    | 320<br>321<br>321               |
| 3.2.11 Per-SNMP Community Source IP Address Validation                                                                                                    | 320<br>321<br>321<br>322        |
| 3.3 Which SNMP Version to Use?                                                                                                    | 320<br>321<br>321<br>322<br>322 |

| 3.4                                                                          | Configuration Notes                                                                                                    |     |
|------------------------------------------------------------------------------|----------------------------------------------------------------------------------------------------|-----|
| 3.4.1                                                                        | General                                                                                                    | 324 |
| 3.5                                                                          | Configuring SNMP with CLI                                                                                                    |     |
| 3.6                                                                          | SNMP Configuration Overview                                                                                                    |     |
| 3.6.1                                                                        | Configuring SNMPv1 and SNMPv2c                                                                                                    |     |
| 3.6.2                                                                        | Configuring SNMPv3                                                                                                    |     |
| 3.7                                                                          | Basic SNMP Security Configuration                                                                                                    |     |
| 3.8                                                                          | Configuring SNMP Components                                                                                                    |     |
| 3.8.1                                                                        | Configuring a Community String                                                                                                    | 330 |
| 3.8.2                                                                        | Configuring View Options                                                                                                    |     |
| 3.8.3                                                                        | Configuring Access Options                                                                                                    |     |
| 3.8.4                                                                        | Configuring USM Community Options                                                                                                    |     |
| 3.8.5                                                                        | Configuring Other SNMP Parameters                                                                                                    |     |
| 3.9                                                                          | SNMP Configuration Command Reference                                                                                                    |     |
| 3.9.1                                                                        | Command Hierarchies                                                                                                    |     |
| 3.9.1.1                                                                      | SNMP System Commands                                                                                                    |     |
| 3.9.1.2                                                                      | SNMP Security Commands                                                                                                    |     |
| 3.9.2                                                                        | Command Descriptions                                                                                                    |     |
| 3.9.2.1                                                                      | SNMP System Commands                                                                                                    |     |
| 3.9.2.2                                                                      | SNMP Security Commands                                                                                                    |     |
| 3.10                                                                         | SNMP Show Command Reference                                                                                                    |     |
| 3.10.1                                                                       | Command Hierarchies                                                                                                    |     |
| 3.10.1.1                                                                     | Show Commands                                                                                                    |     |
| 3.10.2                                                                       | Command Descriptions                                                                                                    |     |
| 3.10.2.1                                                                     | Show Commands                                                                                                    |     |
| 4                                                                            | NETCONF                                                                                                    | 371 |
| 4.1                                                                          | In This Chapter                                                                                                    |     |
| 4.2                                                                          | NETCONF Overview                                                                                                    |     |
| 4.3                                                                          | NETCONF in SR OS                                                                                                    |     |
| 4.3.1                                                                        | YANG Data Models                                                                                                    |     |
| 4.3.2                                                                        | Transport and Sessions                                                                                                    |     |
| 4.3.3                                                                        | Datastores and URLs                                                                                                    |     |
| 4.3.4                                                                        | NETCONF Operations and Capabilities                                                                                                    |     |
| 4.3.4.1                                                                      | <pre><get></get></pre>                                                                                                    |     |
| 4.3.4.2                                                                      | <get-config></get-config>                                                                                                    |     |
| 4.3.4.3                                                                      | <edit-config></edit-config>                                                                                                    |     |
| 4.3.4.4                                                                      |                                                                                                    |     |
| 4.3.4.5                                                                      |                                                                                                    |     |
|                                                                              | <copy-config> and <delete-config></delete-config></copy-config>                                                                                                    | 381 |
|                                                                              | <copy-config> and <delete-config><br/><lock></lock></delete-config></copy-config>                                                                                                    |     |
| 4.3.4.6                                                                      | <copy-config> and <delete-config><br/><lock><br/><unlock></unlock></lock></delete-config></copy-config>                                                                                                    |     |
| 4.3.4.6<br>4.3.4.7                                                           | <copy-config> and <delete-config><br/><lock><br/><unlock><br/><commit></commit></unlock></lock></delete-config></copy-config>                                                                                                    |     |
| 4.3.4.6<br>4.3.4.7<br>4.3.4.8                                                | <copy-config> and <delete-config><br/><lock><br/><unlock><br/><commit><br/><discard-changes></discard-changes></commit></unlock></lock></delete-config></copy-config>                                                                                                    |     |
| 4.3.4.6<br>4.3.4.7<br>4.3.4.8<br>4.3.4.9                                     | <copy-config> and <delete-config><br/><lock><br/><unlock><br/><commit><br/><discard-changes><br/><validate></validate></discard-changes></commit></unlock></lock></delete-config></copy-config>                                                                                                    |     |
| 4.3.4.6<br>4.3.4.7<br>4.3.4.8<br>4.3.4.9<br>4.3.5                            | <copy-config> and <delete-config><br/><lock><br/><unlock><br/><commit><br/><discard-changes><br/><validate><br/>Data Model, Datastore and Operation Combinations</validate></discard-changes></commit></unlock></lock></delete-config></copy-config>                                                                                                    |     |
| 4.3.4.6<br>4.3.4.7<br>4.3.4.8<br>4.3.4.9<br>4.3.5<br>4.3.6                   | <copy-config> and <delete-config><br/><lock><br/><unlock><br/><commit><br/><discard-changes><br/><validate><br/>Data Model, Datastore and Operation Combinations<br/>General NETCONF Behavior</validate></discard-changes></commit></unlock></lock></delete-config></copy-config>                                                                                                  |     |
| 4.3.4.6<br>4.3.4.7<br>4.3.4.8<br>4.3.4.9<br>4.3.5<br>4.3.6<br>4.3.6          | <copy-config> and <delete-config></delete-config></copy-config>                                                                                                    |     |
| 4.3.4.6<br>4.3.4.7<br>4.3.4.8<br>4.3.4.9<br>4.3.5<br>4.3.6<br>4.3.6.1<br>4.4 | <pre><copy-config> and <delete-config><br/><lock><br/><unlock><br/><commit><br/><discard-changes><br/><validate><br/>Data Model, Datastore and Operation Combinations<br/>General NETCONF Behavior<br/>System-Provisioned Configuration (SPC) Objects<br/>Establishing a NETCONF Session</validate></discard-changes></commit></unlock></lock></delete-config></copy-config></pre> |     |
| 4.3.4.6<br>4.3.4.7<br>4.3.4.8<br>4.3.4.9<br>4.3.5<br>4.3.6<br>4.3.6          | <copy-config> and <delete-config></delete-config></copy-config>                                                                                                    |     |

| 4.5.2                                                                                                    | <edit-config> with XML Content Layer</edit-config>                                                                                                    | 402                                                                                                    |
|----------------------------------------------------------------------------------------------------|----------------------------------------------------------------------------------------------------|----------------------------------------------------------------------------------------------------|
| 4.5.3                                                                                                    | <get-config> with XML Content Layer</get-config>                                                                                                    | 411                                                                                                    |
| 4.6                                                                                                    | XML Content Layer Examples                                                                                                    |                                                                                                    |
| 4.7                                                                                                    | CLI Content Layer                                                                                                    | 423                                                                                                    |
| 4.8                                                                                                    | CLI Content Layer Examples                                                                                                    |                                                                                                    |
| 4.9                                                                                                    | NETCONF Configuration Command Reference                                                                                                    | 429                                                                                                    |
| 4.9.1                                                                                                    | Command Hierarchies                                                                                                    | 430                                                                                                    |
| 4.9.1.1                                                                                                    | NETCONF System Commands                                                                                                    | 430                                                                                                    |
| 4.9.1.2                                                                                                    | NETCONF Security Commands                                                                                                    |                                                                                                    |
| 4.9.2                                                                                                    | Configuration Commands                                                                                                    | 431                                                                                                    |
| 4.9.2.1                                                                                                    | NETCONF System Commands                                                                                                    |                                                                                                    |
| 4.9.2.2                                                                                                    | NETCONF Security Commands                                                                                                    | 432                                                                                                    |
| 4.10                                                                                                    | NETCONF Show Command Reference                                                                                                    | 435                                                                                                    |
| 4.10.1                                                                                                    | Command Hierarchies                                                                                                    | 435                                                                                                    |
| 4.10.1.1                                                                                                    | Show Commands                                                                                                    | 435                                                                                                    |
| 4.10.2                                                                                                    | Command Descriptions                                                                                                    | 435                                                                                                    |
| 4.10.2.1                                                                                                    | Show Commands                                                                                                    | 435                                                                                                    |
| 4.11                                                                                                    | NETCONF Admin Command Reference                                                                                                    | 439                                                                                                    |
| 4.11.1                                                                                                    | Command Hierarchies                                                                                                    | 439                                                                                                    |
| 4.11.1.1                                                                                                    | Admin Commands                                                                                                    | 439                                                                                                    |
| 4.11.2                                                                                                    | Command Descriptions                                                                                                    | 440                                                                                                    |
| 4.11.2.1                                                                                                    | Admin Commands                                                                                                    | 440                                                                                                    |
|                                                                                                    |                                                                                                    |                                                                                                    |
| 5                                                                                                    | Event and Accounting Logs                                                                                                    | .441                                                                                                    |
|                                                                                                    |                                                                                                    |                                                                                                    |
| 5.1                                                                                                    | In This Chapter                                                                                                    |                                                                                                    |
| 5.1<br>5.2                                                                                                    | In This Chapter<br>Logging Overview                                                                                                    |                                                                                                    |
|                                                                                                    |                                                                                                    | 442                                                                                                    |
| 5.2<br>5.3<br>5.3.1                                                                                                    | Logging Overview<br>Log Destinations<br>Console                                                                                                    | 442<br>443<br>444                                                                                                    |
| 5.2<br>5.3<br>5.3.1<br>5.3.2                                                                                                    | Logging Overview<br>Log Destinations<br>Console<br>Session                                                                                                    | 442<br>443<br>444<br>444                                                                                                    |
| 5.2<br>5.3<br>5.3.1<br>5.3.2<br>5.3.3                                                                                                    | Logging Overview<br>Log Destinations<br>Console<br>Session<br>Memory Logs                                                                                                    | 442<br>443<br>444<br>444<br>444                                                                                                    |
| 5.2<br>5.3<br>5.3.1<br>5.3.2<br>5.3.3<br>5.3.4                                                                                                    | Logging Overview.<br>Log Destinations.<br>Console<br>Session.<br>Memory Logs.<br>Log Files                                                                                                    | 442<br>443<br>444<br>444<br>444<br>445                                                                                                    |
| 5.2<br>5.3<br>5.3.1<br>5.3.2<br>5.3.3<br>5.3.4<br>5.3.5                                                                                                    | Logging Overview<br>Log Destinations<br>Console<br>Session<br>Memory Logs<br>Log Files<br>SNMP Trap Group                                                                                                    | 442<br>443<br>444<br>444<br>444<br>445<br>447                                                                                                    |
| 5.2<br>5.3<br>5.3.1<br>5.3.2<br>5.3.3<br>5.3.4                                                                                                    | Logging Overview<br>Log Destinations<br>Console<br>Session<br>Memory Logs<br>Log Files<br>SNMP Trap Group<br>Syslog                                                                                                    | 442<br>443<br>444<br>444<br>444<br>445<br>447<br>447                                                                                                    |
| 5.2<br>5.3<br>5.3.1<br>5.3.2<br>5.3.3<br>5.3.4<br>5.3.5                                                                                                    | Logging Overview<br>Log Destinations<br>Console<br>Session<br>Memory Logs<br>Log Files<br>SNMP Trap Group<br>Syslog<br>Event Logs                                                                                                    | 442<br>443<br>444<br>444<br>445<br>445<br>447<br>449                                                                                                    |
| 5.2<br>5.3<br>5.3.1<br>5.3.2<br>5.3.3<br>5.3.4<br>5.3.5<br>5.3.6                                                                                                    | Logging Overview.<br>Log Destinations.<br>Console<br>Session.<br>Memory Logs.<br>Log Files.<br>SNMP Trap Group.<br>Syslog.<br>Event Logs.<br>Event Sources                                                                                                    | 442<br>443<br>444<br>444<br>444<br>445<br>447<br>447<br>449<br>450                                                                                            |
| 5.2<br>5.3<br>5.3.1<br>5.3.2<br>5.3.3<br>5.3.4<br>5.3.5<br>5.3.6<br>5.4<br>5.4.1<br>5.4.2                                                                                                    | Logging Overview.<br>Log Destinations.<br>Console<br>Session.<br>Memory Logs.<br>Log Files.<br>SNMP Trap Group.<br>Syslog.<br>Event Logs.<br>Event Logs.<br>Event Sources.<br>Event Control.                                                                                                    | 442<br>443<br>444<br>444<br>445<br>447<br>447<br>449<br>450<br>451                                                                                            |
| 5.2<br>5.3<br>5.3.1<br>5.3.2<br>5.3.3<br>5.3.4<br>5.3.5<br>5.3.6<br>5.4<br>5.4.1<br>5.4.2<br>5.4.3                                                                                                    | Logging Overview.<br>Log Destinations.<br>Console<br>Session.<br>Memory Logs.<br>Log Files.<br>SNMP Trap Group.<br>Syslog.<br>Event Logs.<br>Event Logs.<br>Event Sources<br>Event Control.<br>Log Manager and Event Logs.                                                                                                    | 442<br>443<br>444<br>444<br>445<br>445<br>447<br>447<br>449<br>450<br>451<br>452                                                                              |
| 5.2<br>5.3<br>5.3.1<br>5.3.2<br>5.3.3<br>5.3.4<br>5.3.5<br>5.3.6<br>5.4<br>5.4.1<br>5.4.2<br>5.4.3<br>5.4.3<br>5.4.4                                                                                  | Logging Overview<br>Log Destinations<br>Console<br>Session<br>Memory Logs<br>Log Files<br>SNMP Trap Group<br>Syslog<br>Event Logs<br>Event Logs<br>Event Sources<br>Event Sources<br>Event Control<br>Log Manager and Event Logs<br>Event Filter Policies                                                                                                    | 442<br>443<br>444<br>444<br>445<br>447<br>447<br>447<br>449<br>450<br>451<br>452<br>453                                                                       |
| 5.2<br>5.3<br>5.3.1<br>5.3.2<br>5.3.3<br>5.3.4<br>5.3.5<br>5.3.6<br>5.4<br>5.4.1<br>5.4.2<br>5.4.3<br>5.4.3<br>5.4.4<br>5.4.5                                                                         | Logging Overview<br>Log Destinations<br>Console<br>Session<br>Memory Logs<br>Log Files<br>SNMP Trap Group<br>Syslog<br>Event Logs<br>Event Logs<br>Event Sources<br>Event Sources<br>Event Control<br>Log Manager and Event Logs<br>Event Filter Policies<br>Event Log Entries                                                                                                    | 442<br>443<br>444<br>444<br>445<br>447<br>447<br>447<br>449<br>450<br>451<br>452<br>453<br>454                                                                |
| 5.2<br>5.3<br>5.3.1<br>5.3.2<br>5.3.3<br>5.3.4<br>5.3.5<br>5.3.6<br>5.4<br>5.4.1<br>5.4.2<br>5.4.3<br>5.4.3<br>5.4.4<br>5.4.5<br>5.4.6                                                                | Logging Overview<br>Log Destinations<br>Console<br>Session<br>Memory Logs<br>Log Files<br>SNMP Trap Group<br>Syslog<br>Event Logs<br>Event Logs<br>Event Sources<br>Event Sources<br>Event Control<br>Log Manager and Event Logs<br>Event Filter Policies<br>Event Filter Policies<br>Event Log Entries<br>Simple Logger Event Throttling                                                                                                    | 442<br>443<br>444<br>444<br>445<br>447<br>447<br>447<br>449<br>450<br>451<br>452<br>453<br>454<br>456                                                         |
| 5.2<br>5.3<br>5.3.1<br>5.3.2<br>5.3.3<br>5.3.4<br>5.3.5<br>5.3.6<br>5.4<br>5.4.1<br>5.4.2<br>5.4.3<br>5.4.3<br>5.4.4<br>5.4.5<br>5.4.6<br>5.4.7                                                       | Logging Overview<br>Log Destinations<br>Console<br>Session.<br>Memory Logs<br>Log Files.<br>SNMP Trap Group.<br>Syslog.<br>Event Logs<br>Event Sources<br>Event Sources<br>Event Sources<br>Event Control<br>Log Manager and Event Logs<br>Event Filter Policies.<br>Event Log Entries<br>Simple Logger Event Throttling<br>Default System Log                                                                                                    | 442<br>443<br>444<br>444<br>445<br>447<br>447<br>447<br>449<br>450<br>451<br>452<br>453<br>453<br>456<br>456                                                  |
| 5.2<br>5.3<br>5.3.1<br>5.3.2<br>5.3.3<br>5.3.4<br>5.3.5<br>5.3.6<br>5.4<br>5.4.1<br>5.4.2<br>5.4.3<br>5.4.3<br>5.4.4<br>5.4.5<br>5.4.6<br>5.4.7<br>5.4.8                                              | Logging Overview.<br>Log Destinations.<br>Console<br>Session.<br>Memory Logs.<br>Log Files.<br>SNMP Trap Group.<br>Syslog.<br>Event Logs.<br>Event Logs.<br>Event Sources<br>Event Sources.<br>Event Control.<br>Log Manager and Event Logs<br>Event Filter Policies.<br>Event Log Entries.<br>Simple Logger Event Throttling.<br>Default System Log.<br>Event Handling System.                                                                                                    | 442<br>443<br>444<br>444<br>445<br>447<br>447<br>447<br>449<br>450<br>451<br>452<br>453<br>454<br>456<br>456<br>457                                           |
| 5.2<br>5.3<br>5.3.1<br>5.3.2<br>5.3.3<br>5.3.4<br>5.3.5<br>5.3.6<br>5.4<br>5.4.1<br>5.4.2<br>5.4.3<br>5.4.4<br>5.4.2<br>5.4.3<br>5.4.4<br>5.4.5<br>5.4.6<br>5.4.7<br>5.4.8<br>5.5                     | Logging Overview.<br>Log Destinations.<br>Console<br>Session.<br>Memory Logs.<br>Log Files.<br>SNMP Trap Group.<br>Syslog.<br>Event Logs.<br>Event Logs.<br>Event Sources<br>Event Sources<br>Event Control.<br>Log Manager and Event Logs<br>Event Filter Policies.<br>Event Log Entries.<br>Simple Logger Event Throttling.<br>Default System Log.<br>Event Handling System<br>Customizing Syslog Messages Using Python                                                                                                    | 442<br>443<br>444<br>444<br>445<br>447<br>447<br>449<br>450<br>451<br>452<br>453<br>454<br>456<br>456<br>457<br>466                                           |
| 5.2<br>5.3<br>5.3.1<br>5.3.2<br>5.3.3<br>5.3.4<br>5.3.5<br>5.3.6<br>5.4<br>5.4.1<br>5.4.2<br>5.4.3<br>5.4.4<br>5.4.5<br>5.4.6<br>5.4.7<br>5.4.8<br>5.5<br>5.5.1                                       | Logging Overview.<br>Log Destinations.<br>Console<br>Session.<br>Memory Logs.<br>Log Files.<br>SNMP Trap Group.<br>Syslog.<br>Event Logs.<br>Event Logs.<br>Event Sources<br>Event Control.<br>Log Manager and Event Logs.<br>Event Filter Policies.<br>Event Filter Policies.<br>Event Log Entries.<br>Simple Logger Event Throttling.<br>Default System Log.<br>Event Handling System.<br>Customizing Syslog Messages Using Python.<br>Python Engine for Syslog                                                                                                    | 442<br>443<br>444<br>444<br>445<br>447<br>447<br>449<br>450<br>451<br>452<br>453<br>454<br>456<br>456<br>466<br>466                                           |
| 5.2<br>5.3<br>5.3.1<br>5.3.2<br>5.3.3<br>5.3.4<br>5.3.5<br>5.3.6<br>5.4<br>5.4.1<br>5.4.2<br>5.4.3<br>5.4.4<br>5.4.2<br>5.4.3<br>5.4.4<br>5.4.5<br>5.4.6<br>5.4.7<br>5.4.8<br>5.5<br>5.5.1<br>5.5.1.1 | Logging Overview.<br>Log Destinations.<br>Console<br>Session<br>Memory Logs.<br>Log Files<br>SNMP Trap Group<br>Syslog.<br>Event Logs.<br>Event Logs.<br>Event Sources<br>Event Control.<br>Log Manager and Event Logs<br>Event Filter Policies<br>Event Filter Policies.<br>Event Log Entries<br>Simple Logger Event Throttling<br>Default System Log.<br>Event Handling System<br>Customizing Syslog Messages Using Python<br>Python Engine for Syslog<br>Python Syslog APIs                                                                                           | 442<br>443<br>444<br>444<br>445<br>447<br>447<br>447<br>449<br>450<br>451<br>452<br>453<br>454<br>456<br>456<br>466<br>467                                    |
| 5.2<br>5.3<br>5.3.1<br>5.3.2<br>5.3.3<br>5.3.4<br>5.3.5<br>5.3.6<br>5.4<br>5.4.1<br>5.4.2<br>5.4.3<br>5.4.4<br>5.4.5<br>5.4.6<br>5.4.7<br>5.4.8<br>5.5<br>5.5.1<br>5.5.1.1<br>5.5.1.2                 | Logging Overview.<br>Log Destinations.<br>Console<br>Session.<br>Memory Logs<br>Log Files.<br>SNMP Trap Group.<br>Syslog.<br>Event Logs.<br>Event Logs.<br>Event Sources<br>Event Control.<br>Log Manager and Event Logs.<br>Event Filter Policies.<br>Event Filter Policies.<br>Event Log Entries<br>Simple Logger Event Throttling.<br>Default System Log.<br>Event Handling System<br>Customizing Syslog Messages Using Python<br>Python Engine for Syslog.<br>Python Syslog APIs<br>Timestamp Format Manipulation                                                    | 442<br>443<br>444<br>444<br>444<br>445<br>447<br>447<br>449<br>450<br>451<br>452<br>453<br>456<br>456<br>456<br>456<br>466<br>467<br>470                      |
| 5.2<br>5.3<br>5.3.1<br>5.3.2<br>5.3.3<br>5.3.4<br>5.3.5<br>5.3.6<br>5.4<br>5.4.1<br>5.4.2<br>5.4.3<br>5.4.4<br>5.4.5<br>5.4.6<br>5.4.7<br>5.4.8<br>5.5<br>5.5.1<br>5.5.1.1<br>5.5.1.2<br>5.5.2        | Logging Overview<br>Log Destinations<br>Console<br>Session<br>Memory Logs<br>Log Files<br>SNMP Trap Group<br>Syslog<br>Event Logs<br>Event Logs<br>Event Sources<br>Event Sources<br>Event Sources<br>Event Control<br>Log Manager and Event Logs<br>Event Filter Policies<br>Event Filter Policies<br>Event Log Entries<br>Simple Logger Event Throttling<br>Default System Log<br>Event Handling System<br>Customizing Syslog Messages Using Python<br>Python Engine for Syslog<br>Python Syslog APIs<br>Timestamp Format Manipulation<br>Python Processing Efficiency | 442<br>443<br>444<br>444<br>445<br>447<br>447<br>447<br>449<br>450<br>450<br>451<br>452<br>453<br>456<br>456<br>456<br>466<br>466<br>467<br>470<br>472        |
| 5.2<br>5.3<br>5.3.1<br>5.3.2<br>5.3.3<br>5.3.4<br>5.3.5<br>5.3.6<br>5.4<br>5.4.1<br>5.4.2<br>5.4.3<br>5.4.4<br>5.4.5<br>5.4.6<br>5.4.7<br>5.4.8<br>5.5<br>5.5.1<br>5.5.1.1<br>5.5.1.2                 | Logging Overview.<br>Log Destinations.<br>Console<br>Session.<br>Memory Logs<br>Log Files.<br>SNMP Trap Group.<br>Syslog.<br>Event Logs.<br>Event Logs.<br>Event Sources<br>Event Control.<br>Log Manager and Event Logs.<br>Event Filter Policies.<br>Event Filter Policies.<br>Event Log Entries<br>Simple Logger Event Throttling.<br>Default System Log.<br>Event Handling System<br>Customizing Syslog Messages Using Python<br>Python Engine for Syslog.<br>Python Syslog APIs<br>Timestamp Format Manipulation                                                    | 442<br>443<br>444<br>444<br>445<br>447<br>447<br>447<br>449<br>450<br>450<br>451<br>452<br>453<br>456<br>456<br>456<br>456<br>466<br>467<br>470<br>472<br>472 |

| 5.5.6       Deleting a Log File.       475         5.5.7       Modifying a Syslog ID.       476         5.5.8       Modifying a Syslog ID.       477         5.5.9       Modifying a Syslog ID.       478         5.5.10       Deleting an SIMP Trap Group.       478         5.5.11       Modifying a Log Filter       479         5.5.12       Modifying to the Default Event Control Configuration       481         5.6       Accounting Logs.       482         5.6.1       Accounting Files       506         5.6.2       Accounting Files       507         5.6.5       Overhead Reduction in Accounting.       507         5.6.5       Overhead Reduction in Accounting.       507         5.6.5.1       User Configurable Records       508         5.6.5.2       Changed Statistics Only       508         5.6.5.4       Significant Change Only Reporting       508         5.6.6       Immediate Completion of Records       509         5.6.6       Immediate Completion for XML Accounting       509         5.6.7       Configuration Overview       511         5.7       Configuration Overview       511         5.8       Configuring a Syslog Target       510 <tr< th=""><th>5.5.5</th><th>Modifying a Log File</th><th></th></tr<> | 5.5.5    | Modifying a Log File                    |  |
|----------------------------------------------------------------------------------------------------|----------|-----------------------------------------|--|
| 5.5.7       Modifying a File ID.       476         5.5.8       Modifying an SNMP Trap Group       477         5.5.10       Deleting an SNMP Trap Group.       478         5.5.11       Modifying Lexel Control Parameters.       480         5.5.13       Returning to the Default Event Control Configuration       481         5.6       Accounting Records       482         5.6.1       Accounting Records       482         5.6.1       Accounting Records       482         5.6.2       Accounting Records       482         5.6.3       Design Considerations       506         5.6.4       Reporting and Time-Based Accounting.       507         5.6.5       Overhead Reduction in Accounting: Custom Record       507         5.6.5       Overhead Reduction of Records       508         5.6.5.1       User Configurable Accounting Records       508         5.6.5.3       Configurable Accounting Records       509         5.6.6       Immediate Completion of Records       509         5.6.6       Immediate Completion of Records       509         5.7       AA Accounting per Forwarding Class       510         5.8       Configuration Overview       511         5.9       Log Configuration                                       | 5.5.6    |                                         |  |
| 5.5.8       Modifying a Syslog ID                                                                                                    | 5.5.7    |                                         |  |
| 5.5.9       Modifying an SNMP Trap Group.       478         5.5.10       Deleting an SNMP Trap Group.       478         5.5.11       Modifying Log Filter       479         5.5.12       Modifying Event Control Parameters.       480         5.5.13       Returning to the Default Event Control Configuration       481         5.6       Accounting Logs       482         5.6.1       Accounting Records       482         5.6.2       Accounting Files       506         5.6.3       Design Considerations       506         5.6.4       Reporting and Time-Based Accounting.       507         5.6.5       Overhead Reduction in Accounting: Custom Record       507         5.6.5.1       User Configurable Accounting Records       508         5.6.5.2       Changed Statistics Only       508         5.6.5.3       Configurable Accounting Records       509         5.6.6       Immediate Completion of Records       509         5.6.7       AA Accounting per Forwarding Class       510         5.7       Configuration Notes       510         5.9       Log Configuration Overview       511         5.9       Log Configuration Tasks       512         5.11       Configuring a NMP Trap Group                                       | 5.5.8    |                                         |  |
| 5.5.10       Deleting an SNMP Trap Group.       478         5.5.11       Modifying Leval Control Parameters.       480         5.5.13       Returning to the Default Event Control Configuration       481         5.6       Accounting Logs       482         5.6.1       Accounting Records       482         5.6.2       Accounting Files       506         5.6.3       Design Considerations       506         5.6.4       Reporting and Time-Based Accounting: Custom Record       507         5.6.5       Overhead Reduction in Accounting: Custom Record       507         5.6.5       Overhead Reduction in Accounting: Custom Record       508         5.6.5.1       User Configurable Records       508         5.6.5.2       Changed Statistics Only       508         5.6.6       Immediate Completion of Records       509         5.6.6       Inmediate Completion for XML Accounting       509         5.6.7       AA Accounting per Forwarding Class       510         5.7       Configuration Notes       511         5.8       Configuration Overview       511         5.9       Log Configuration Tasks       512         5.11       Configuring an Event Log       513         5.11.2       C                                       | 5.5.9    |                                         |  |
| 5.5.11       Modifying Log Filter       479         5.5.12       Modifying Event Control Parameters       480         5.5.13       Returning to the Default Event Control Configuration       481         5.6       Accounting Records       482         5.6.1       Accounting Records       482         5.6.2       Accounting Files       506         5.6.3       Design Considerations       506         5.6.4       Reporting and Time-Based Accounting       507         5.6.5       Overhead Reduction in Accounting: Custom Record       507         5.6.5.1       User Configurable Records       508         5.6.5.2       Changed Statistics Only       508         5.6.5.3       Configurable Accounting Records       509         5.6.6       Immediate Completion for XML Accounting       509         5.6.7       Configuration Notes       510         5.7       Configuration Notes       510         5.8       Configuration Notes       511         5.9.1       Log Configuration Tasks       512         5.11       Configuring an Event Log       513         5.11.2       Configuring Log Filter       513         5.11.3       Configuring anexcounting Policy       514                                                          | 5.5.10   |                                         |  |
| 5.5.12       Modifying Event Control Parameters.       480         5.5.13       Returning to the Default Event Control Configuration       481         5.6       Accounting Records       482         5.6.1       Accounting Records       482         5.6.2       Accounting Ingest       506         5.6.3       Design Considerations       506         5.6.4       Reporting and Time-Based Accounting       507         5.6.5       Overhead Reduction in Accounting: Custom Record       507         5.6.5       Changed Statistics Only       508         5.6.5.3       Configurable Records       508         5.6.4       Significant Change Only Reporting       509         5.6.6       Immediate Completion of Records       509         5.6.6       Record Completion for XML Accounting       509         5.6.7       AA Accounting per Forwarding Class       510         5.7       Configuration Notes       510         5.8       Configuration Overview       511         5.9       Log Configuration Tasks       512         5.11       Configuring Log Configuration Tasks       512         5.11.4       Configuring an Accounting Policy       514         5.11.5       Configuring an Counti                                       | 5.5.11   |                                         |  |
| 5.5.13       Returning to the Default Event Control Configuration       481         5.6       Accounting Logs       482         5.6.1       Accounting Records       482         5.6.2       Accounting Tiles       506         5.6.3       Design Considerations       506         5.6.4       Reporting and Time-Based Accounting: Custom Record       507         5.6.5       Overhead Reduction in Accounting: Custom Record       507         5.6.5.1       User Configurable Records       507         5.6.5.2       Changed Statistics Only       508         5.6.5.3       Configurable Accounting Records       509         5.6.6       Immediate Completion for XML Accounting       509         5.6.6       Record Completion for XML Accounting       509         5.6.7       Configuration Notes       510         5.7       Configuration Notes       510         5.7       Configuration Notes       511         5.8       Configuration Overview       511         5.9       Log Configuration Tasks       512         5.11       Configuring a Accounting Policy       513         5.11.4       Configuring a Accounting Policy       514         5.11.5       Configuring an SNMP Trap Group <td>5.5.12</td> <td></td> <td></td>       | 5.5.12   |                                         |  |
| 5.6.1       Accounting Records       482         5.6.2       Accounting Files       506         5.6.3       Design Considerations       506         5.6.4       Reporting and Time-Based Accounting       507         5.6.5       Overhead Reduction in Accounting: Custom Record       507         5.6.5.1       User Configurable Records       507         5.6.5.2       Changed Statistics Only       508         5.6.5.3       Configurable Accounting Records       508         5.6.6       Immediate Completion of Records       509         5.6.6       Record Completion for XML Accounting       509         5.6.7       AA Accounting per Forwarding Class       510         5.8       Configuration Notes       511         5.9       Log Configuration Overview       511         5.9       Log Configuration Overview       511         5.1       Log Types       512         5.1.1       Configuring an Event Log       513         5.1.2       Configuring an Event Log       513         5.1.3       Configuring an Accounting Policy       514         5.1.4       Configuring an Event Log       513         5.1.5       Configuring an Accounting Policy       514                                                                   | 5.5.13   |                                         |  |
| 5.6.2       Accounting Files       506         5.6.3       Design Considerations       506         5.6.4       Reporting and Time-Based Accounting       507         5.6.5       Overhead Reduction in Accounting: Custom Record       507         5.6.5.1       User Configurable Records       507         5.6.5.2       Changed Statistics Only       508         5.6.5.3       Configurable Accounting Records       508         5.6.5.4       Significant Change Only Reporting       509         5.6.6       Immediate Completion of Records       509         5.6.6       Immediate Completion for Records       510         5.7       Configuration Notes       510         5.7       Configuration Notes       511         5.9       Log Configuration Overview       511         5.1       Log Types       511         5.1       Configuring a Event Log       513         5.1.1       Configuring a File ID       513         5.1.2       Configuring a Recounting Policy       514         5.1.3       Configuring a Log Filter       515         5.1.4       Configuring a Counting Policy       514         5.1.5       Configuring a Systog Target       522                                                                              | 5.6      | Accounting Logs                         |  |
| 56.3       Design Considerations       506         5.6.4       Reporting and Time-Based Accounting.       507         5.6.5       Overhead Reduction in Accounting: Custom Record       507         5.6.5.1       User Configurable Records       507         5.6.5.2       Changed Statistics Only       508         5.6.5.3       Configurable Accounting Records       508         5.6.6       Immediate Completion of Records       509         5.6.6       Isignificant Change Only Reporting       509         5.6.6       Isignificant Change Only Reporting       509         5.6.6       Isignificant Completion of Records       509         5.6.7       AA Accounting per Forwarding Class       510         5.7       Configuration Notes       510         5.8       Configuration Overview       511         5.9       Log Configuration Overview       511         5.10       Basic Event Log Configuration       512         5.11       Comfiguring an Event Log       513         5.11.1       Configuring an Accounting Policy       514         5.11.2       Configuring an Control       515         5.11.5       Configuring a SNMP Trap Group       516         5.11.6       Configuring an                                        | 5.6.1    | Accounting Records                      |  |
| 56.4       Reporting and Time-Based Accounting.       .507         5.6.5       Overhead Reduction in Accounting: Custom Record       .507         5.6.5.1       User Configurable Records       .507         5.6.5.2       Changed Statistics Only       .508         5.6.5.3       Configurable Accounting Records       .508         5.6.5.4       Significant Change Only Reporting       .509         5.6.6       Immediate Completion of Records       .509         5.6.7       AA Accounting per Forwarding Class       .510         5.7       Configuration Notes       .510         5.8       Configuration Overview       .511         5.9       Log Configuration Overview       .511         5.9       Log Types       .511         5.10       Basic Event Log Configuration       .512         5.11       Configuring an Event Log       .513         5.12       Configuring an Accounting Policy       .514         5.11.3       Configuring an SNMP Trap Group       .516         5.11.4       Configuring an SNMP Trap Group       .516         5.11.5       Configuring an Accounting Custom Record       .522         5.11.6       Configuring an Accounting Custom Record       .522         5.11.6                                    | 5.6.2    | Accounting Files                        |  |
| 5.6.5Overhead Reduction in Accounting: Custom Record5075.6.5.1User Configurable Records5075.6.5.2Changed Statistics Only5085.6.5.3Configurable Accounting Records5095.6.6Immediate Completion of Records5095.6.6Record Completion for XML Accounting5095.6.7AA Accounting per Forwarding Class5105.7Configuration Notes5105.8Configuration Overview5115.9Log Configuration Overview5115.9.1Log Types5115.10Basic Event Log Configuration5125.11Configuring an Event Log5135.11.2Configuring an Event Log5135.11.3Configuring an Accounting Policy5145.11.4Configuring an Accounting Policy5145.11.5Configuring an Accounting Policy5155.11.6Configuring an SMP Trap Group5165.11.6Configuring an Systog Target5205.11.7Configuring an Accounting Custom Record5225.11.6Configuring an Accounting Custom Record5225.12.1Log Configuration Commands5255.12.1Configuring Custom Record5225.12.1Configuring Custom Record5225.12.1Configuring Custom Record5255.12.1Configuration Commands5255.12.1Log Configuration Commands5255.12.1Configuration Commands5265.1                                                                                                    | 5.6.3    | Design Considerations                   |  |
| 5.6.5Overhead Reduction in Accounting: Custom Record5075.6.5.1User Configurable Records5075.6.5.2Changed Statistics Only5085.6.5.3Configurable Accounting Records5095.6.6Immediate Completion of Records5095.6.6Record Completion for XML Accounting5095.6.7AA Accounting per Forwarding Class5105.7Configuration Notes5105.8Configuration Overview5115.9Log Configuration Overview5115.9.1Log Types5115.10Basic Event Log Configuration5125.11Configuring an Event Log5135.11.2Configuring an Event Log5135.11.3Configuring an Accounting Policy5145.11.4Configuring an Accounting Policy5145.11.5Configuring an Accounting Policy5155.11.6Configuring an SMP Trap Group5165.11.6Configuring an Systog Target5205.11.7Configuring an Accounting Custom Record5225.11.6Configuring an Accounting Custom Record5225.12.1Log Configuration Commands5255.12.1Configuring Custom Record5225.12.1Configuring Custom Record5225.12.1Configuring Custom Record5255.12.1Configuration Commands5255.12.1Log Configuration Commands5255.12.1Configuration Commands5265.1                                                                                                    | 5.6.4    | Reporting and Time-Based Accounting     |  |
| 5.6.5.2Changed Statistics Only5085.6.5.3Configurable Accounting Records5085.6.5.4Significant Change Only Reporting5095.6.6Immediate Completion of Records5095.6.7AA Accounting per Forwarding Class5105.7Configuration Notes5115.9Log Configuration Overview5115.9.1Log Configuration Overview5115.9.2Log Configuration Overview5115.10Basic Event Log Configuration5125.11Configuring an Event Log5135.11.2Configuring an Accounting Policy5145.11.3Configuring an Accounting Policy5155.11.4Configuring an Accounting Policy5155.11.5Configuring an SNMP Trap Group5165.11.6Configuring an SNMP Trap Group5165.11.7Configuring an Accounting Policy5185.11.8No Shutdown In-Band Port5195.11.7Configuring an Accounting Class5225.12Log Configuration Command Reference5255.12.1Log Configuration Commands5255.12.1Log Configuration Commands5255.12.1Log Configuration Commands5265.12.1Log Configuration Commands5265.12.1Log Configuration Commands5265.12.1Log Configuration Commands5265.12.1Log Configuration Commands5265.12.1Log Configuration Commands526 <tr< td=""><td>5.6.5</td><td></td><td></td></tr<>                                                                                                    | 5.6.5    |                                         |  |
| 5.6.5.3Configurable Accounting Records5085.6.5.4Significant Change Only Reporting5095.6.6Immediate Completion of Records5095.6.7AA Accounting per Forwarding Class5105.7Configuration Notes5105.8Configuration Notes5115.9Log Configuration Overview5115.9Log Configuration Overview5115.9Log Configuration Overview5115.10Basic Event Log Configuration5125.11Common Configuration Tasks5125.11Configuring an Event Log5135.11.2Configuring an Event Log5135.11.3Configuring an Accounting Policy5145.11.4Configuring an Accounting Policy5155.11.5Configuring a NMP Trap Group5165.11.6Configuring an SNMP Trap Group5165.11.7Configuring an Accounting Clustom Record5225.12Log Configuration Command Reference5255.12.1Log Configuration Command Reference5255.12.1Log Configuration Commands5265.12.1Log Configuration Commands5265.12.1Log Configuration Commands5265.12.1Log Configuration Commands5265.12.1Log Configuration Commands5265.12.1Log Configuration Commands5265.12.1Log Configuration Commands5265.12.1Log Configuration Commands5265.12.                                                                                                    | 5.6.5.1  | User Configurable Records               |  |
| 5.6.5.3Configurable Accounting Records5085.6.5.4Significant Change Only Reporting5095.6.6Immediate Completion of Records5095.6.7AA Accounting per Forwarding Class5105.7Configuration Notes5105.8Configuration Notes5115.9Log Configuration Overview5115.9Log Configuration Overview5115.9Log Configuration Overview5115.10Basic Event Log Configuration5125.11Common Configuration Tasks5125.11Configuring an Event Log5135.11.2Configuring an Event Log5135.11.3Configuring an Accounting Policy5145.11.4Configuring an Accounting Policy5155.11.5Configuring a NMP Trap Group5165.11.6Configuring an SNMP Trap Group5165.11.7Configuring an Accounting Clustom Record5225.12Log Configuration Command Reference5255.12.1Log Configuration Command Reference5255.12.1Log Configuration Commands5265.12.1Log Configuration Commands5265.12.1Log Configuration Commands5265.12.1Log Configuration Commands5265.12.1Log Configuration Commands5265.12.1Log Configuration Commands5265.12.1Log Configuration Commands5265.12.1Log Configuration Commands5265.12.                                                                                                    | 5.6.5.2  |                                         |  |
| 5.6.5.4Significant Change Only Reporting5095.6.6Immediate Completion of Records5095.6.7AA Accounting per Forwarding Class5105.7Configuration Notes5105.8Configuration Notes5115.9Log Configuration Overview5115.9.1Log Types5115.10Basic Event Log Configuration5125.11.1Comfiguring an Event Log5135.11.2Configuring an Event Log5135.11.3Configuring an Accounting Policy5145.11.4Configuring an Accounting Policy5145.11.5Configuring a Log Filter5155.11.6Configuring an SNMP Trap Group5165.11.6Configuring an SNMP Trap Group5165.11.7Configuring an SNMP Trap Group5185.11.6Configuring an Accounting Custom Record5225.11.7Configuring an Accounting Custom Record5225.12.1Configuring an Accounting Custom Record5225.12.1Configuring an Accounting Custom Record5255.12.1Configuring Custom Record5255.12.1Configuration Commands5255.12.1Configuration Commands5265.12.1Log Configuration Commands5265.12.1.4File Documands5265.12.1.5Event Filter Commands5295.12.1.6Event Filter Commands5295.12.1.6Event Filter Commands5295.12.1.6Even                                                                                                    | 5.6.5.3  |                                         |  |
| 5.6.6.1Record Completion for XML Accounting5095.6.7AA Accounting per Forwarding Class5105.7Configuration Notes5115.8Configuration Overview5115.9Log Configuration Overview5115.9.1Log Types5115.10Basic Event Log Configuration5125.11Common Configuration Tasks5125.11.1Configuring an Event Log5135.11.2Configuring an Accounting Policy5145.11.3Configuring an Accounting Policy5145.11.4Configuring an Accounting Policy5155.11.5Configuring an Accounting Policy5165.11.6Configuring an SNMP Trap Group5165.11.6.1Setting the Replay Parameter5175.11.6.2Shutdown In-Band Port5205.11.7Configuring an Accounting Custom Record5225.12.1Configuration Command Reference5255.12.1Log Configuration Commands5265.12.1.1Log Configuration Commands5265.12.1.2Accounting Policy Commands5265.12.1.4File ID Commands5295.12.1.5Event Filter Commands5295.12.1.4File ID Commands5295.12.1.5Event Filter Commands5295.12.1.6Event Filter Commands5295.12.1.5Event Filter Commands5295.12.1.6Event Handling System (EHS) Commands5305.12.1.7Event Trigger                                                                                                    | 5.6.5.4  |                                         |  |
| 5.6.6.1Record Completion for XML Accounting5095.6.7AA Accounting per Forwarding Class5105.7Configuration Notes5115.8Configuration Overview5115.9Log Configuration Overview5115.9.1Log Types5115.10Basic Event Log Configuration5125.11Common Configuration Tasks5125.11.1Configuring an Event Log5135.11.2Configuring an Accounting Policy5145.11.3Configuring an Accounting Policy5145.11.4Configuring an Accounting Policy5155.11.5Configuring an Accounting Policy5165.11.6Configuring an SNMP Trap Group5165.11.6.1Setting the Replay Parameter5175.11.6.2Shutdown In-Band Port5205.11.7Configuring an Accounting Custom Record5225.12.1Configuration Command Reference5255.12.1Log Configuration Commands5265.12.1.1Log Configuration Commands5265.12.1.2Accounting Policy Commands5265.12.1.4File ID Commands5295.12.1.5Event Filter Commands5295.12.1.4File ID Commands5295.12.1.5Event Filter Commands5295.12.1.6Event Filter Commands5295.12.1.5Event Filter Commands5295.12.1.6Event Handling System (EHS) Commands5305.12.1.7Event Trigger                                                                                                    | 5.6.6    |                                         |  |
| 5.6.7AA Accounting per Forwarding Class5105.7Configuration Notes5105.8Configuring Logging with CLI5115.9Log Configuration Overview5115.10Basic Event Log Configuration5125.11Common Configuration Tasks5125.11Configuring an Event Log5135.11.2Configuring an Event Log5135.11.3Configuring an Accounting Policy5145.11.4Configuring an Accounting Policy5145.11.5Configuring a Log Filter5155.11.6Configuring an SNMP Trap Group5165.11.6Configuring an SNMP Trap Group5165.11.6.1Setting the Replay Parameter5175.11.6.2Shutdown In-Band Port5205.11.7Configuring a Syslog Target5215.11.7Configuring an Accounting Custom Record5225.12.1Log Configuration Commands5265.12.1Log Configuration Commands5265.12.1.1Log Configuration Commands5265.12.1.2Accounting Policy Commands5265.12.1.3Custom Record Commands5265.12.1.4File ID Commands5295.12.1.5Event Filter Commands5295.12.1.6Event Filter Commands5295.12.1.7Event Filter Commands5295.12.1.6Event Handling System (EHS) Commands5305.12.1.7Event Trigger Commands530                                                                                                    | 5.6.6.1  |                                         |  |
| 5.7Configuration Notes5105.8Configuring Logging with CLI5115.9Log Configuration Overview5115.9Log Types5115.0Basic Event Log Configuration5125.11Common Configuration Tasks5125.11.1Configuring an Event Log5135.11.2Configuring an Event Log5135.11.3Configuring an Accounting Policy5145.11.4Configuring an Accounting Policy5145.11.5Configuring a Log Filter5155.11.6Configuring a Log Filter5165.11.6.1Setting the Replay Parameter5175.11.6.2Shutdown Port5205.11.7Configuring an Accounting Custom Record5225.12Log Configuration Command Reference5255.12.1Command Hierarchies5255.12.1.2Accounting Policy Commands5265.12.1.4Filter Commands5265.12.1.4Filter Commands5265.12.1.4Filter Commands5265.12.1.4Filter Commands5265.12.1.4File ID Commands5265.12.1.4File ID Commands5295.12.1.5Event Handling System (EHS) Commands5305.12.1.7Event Handling System (EHS) Commands5305.12.1.7Event Trigger Commands530                                                                                                    | 5.6.7    |                                         |  |
| 5.8Configuring Logging with CLI5115.9Log Configuration Overview5115.9.1Log Types5115.10Basic Event Log Configuration5125.11Common Configuration Tasks5125.11.1Configuring an Event Log5135.11.2Configuring an Event Log5135.11.3Configuring an Accounting Policy5145.11.4Configuring an Accounting Policy5155.11.5Configuring an Accounting Policy5155.11.6Configuring an Q Filter5155.11.6Configuring an SNMP Trap Group5165.11.6.1Setting the Replay Parameter5175.11.6.2Shutdown In-Band Port5205.11.7Configuring a Syslog Target5215.12Log Configuration Command Reference5255.12.1Comfiguration Commands5255.12.1Log Configuration Commands5265.12.1.2Accounting Policy Commands5265.12.1.3Custom Record Commands5265.12.1.4File ID Commands5265.12.1.5Event Filter Commands5295.12.1.6Event Handling System (EHS) Commands5305.12.1.7Event Trigger Commands530                                                                                                    | 5.7      |                                         |  |
| 5.9Log Configuration Överview5115.9.1Log Types5115.10Basic Event Log Configuration5125.11Common Configuration Tasks5125.11.1Configuring an Event Log5135.11.2Configuring an Event Log5135.11.3Configuring an Event Log5135.11.4Configuring an Accounting Policy5145.11.5Configuring an Accounting Policy5145.11.6Configuring an Accounting Policy5155.11.6Configuring an SNMP Trap Group5165.11.6.1Setting the Replay Parameter5175.11.6.2Shutdown In-Band Port5205.11.7Configuring an Accounting Custom Record5225.12Log Configuration Command Reference5255.12.1Comfiguration Commands5255.12.1Log Configuration Commands5265.12.1.1Log Configuration Commands5265.12.1.2Accounting Policy Commands5265.12.1.3Custom Record Commands5265.12.1.4File ID Commands5265.12.1.5Event Filter Commands5295.12.1.6Event Handling System (EHS) Commands5305.12.1.7Event Trigger Commands530                                                                                                    | 5.8      |                                         |  |
| 5.9.1Log Types                                                                                                    | 5.9      |                                         |  |
| 5.10Basic Event Log Configuration5125.11Common Configuration Tasks5125.11.1Configuring an Event Log5135.11.2Configuring a File ID5135.11.3Configuring an Accounting Policy5145.11.4Configuring Event Control5155.11.5Configuring an SNMP Trap Group5165.11.6.1Setting the Replay Parameter5175.11.6.2Shutdown In-Band Port5185.11.7Configuring a Syslog Target5205.11.7Configuring an Accounting Custom Record5225.12Log Configuration Commands5255.12.1Log Configuration Commands5255.12.1Log Configuration Commands5265.12.1.1Log Configuration Commands5265.12.1.2Accounting Policy Commands5265.12.1.3Custom Record Commands5265.12.1.4File ID Commands5295.12.1.5Event Filter Commands5295.12.1.6Event Handling System (EHS) Commands5305.12.1.7Event Trigger Commands530                                                                                                    | 5.9.1    |                                         |  |
| 5.11Common Configuration Tasks5125.11.1Configuring an Event Log5135.11.2Configuring an Accounting Policy5145.11.3Configuring Event Control5155.11.4Configuring a Log Filter5155.11.5Configuring an SNMP Trap Group5165.11.6Configuring an SNMP Trap Group5165.11.6.1Setting the Replay Parameter5175.11.6.2Shutdown In-Band Port5185.11.7Configuring an Syslog Target5205.11.7Configuring an Accounting Custom Record5225.12Log Configuration Command Reference5255.12.1Command Hierarchies5255.12.1.1Log Configuration Commands5265.12.1.2Accounting Policy Commands5265.12.1.3Custom Record Commands5265.12.1.4File ID Commands5295.12.1.5Event Filter Commands5295.12.1.6Event Handling System (EHS) Commands5305.12.1.7Event Trigger Commands530                                                                                                    | 5.10     |                                         |  |
| 5.11.1Configuring an Event Log5135.11.2Configuring a File ID5135.11.3Configuring an Accounting Policy5145.11.4Configuring Event Control5155.11.5Configuring a Log Filter5155.11.6Configuring an SNMP Trap Group5165.11.6.1Setting the Replay Parameter5175.11.6.2Shutdown In-Band Port5185.11.7Configuring a Syslog Target5205.11.7Configuring an Accounting Custom Record5225.12Log Configuration Command Reference5255.12.1Log Configuration Commands5255.12.1.2Accounting Policy Commands5265.12.1.3Custom Record Commands5265.12.1.4File ID Commands5295.12.1.5Event Filter Commands5295.12.1.6Event Handling System (EHS) Commands5305.12.1.7Event Trigger Commands530                                                                                                    | 5.11     |                                         |  |
| 5.11.2Configuring a File ID.5135.11.3Configuring an Accounting Policy.5145.11.4Configuring Event Control5155.11.5Configuring a Log Filter5155.11.6Configuring an SNMP Trap Group5165.11.6.1Setting the Replay Parameter5175.11.6.2Shutdown In-Band Port5185.11.7Configuring a Syslog Target5205.11.7Configuring an Accounting Custom Record5225.12Log Configuration Command Reference5255.12.1Log Configuration Commands5255.12.1.2Accounting Policy Commands5265.12.1.3Custom Record Commands5265.12.1.4File ID Commands5295.12.1.5Event Filter Commands5295.12.1.6Event Handling System (EHS) Commands5305.12.1.7Event Trigger Commands530                                                                                                    | 5.11.1   | · · · · · · · · · · · · · · · · · · ·   |  |
| 5.11.3Configuring an Accounting Policy.5145.11.4Configuring Event Control5155.11.5Configuring a Log Filter5155.11.6Configuring an SNMP Trap Group5165.11.6.1Setting the Replay Parameter5175.11.6.2Shutdown In-Band Port5185.11.7Configuring a Syslog Target5205.11.7.1Configuring an Accounting Custom Record5225.12Log Configuration Command Reference5255.12.1.1Log Configuration Commands5265.12.1.2Accounting Policy Commands5265.12.1.3Custom Record Commands5265.12.1.4File ID Commands5295.12.1.5Event Filter Commands5295.12.1.6Event Handling System (EHS) Commands5305.12.1.7Event Trigger Commands530                                                                                                    | 5.11.2   |                                         |  |
| 5.11.4Configuring Event Control5155.11.5Configuring a Log Filter5155.11.6Configuring an SNMP Trap Group5165.11.6.1Setting the Replay Parameter5175.11.6.2Shutdown In-Band Port5185.11.6.3No Shutdown Port5205.11.7Configuring a Syslog Target5215.11.7.1Configuring an Accounting Custom Record5225.12Log Configuration Command Reference5255.12.1Command Hierarchies5255.12.1.1Log Configuration Commands5265.12.1.2Accounting Policy Commands5265.12.1.3Custom Record Commands5265.12.1.4File ID Commands5295.12.1.5Event Filter Commands5295.12.1.6Event Handling System (EHS) Commands5305.12.1.7Event Trigger Commands530                                                                                                    | 5.11.3   |                                         |  |
| 5.11.5Configuring a Log Filter5155.11.6Configuring an SNMP Trap Group5165.11.6.1Setting the Replay Parameter5175.11.6.2Shutdown In-Band Port5185.11.6.3No Shutdown Port5205.11.7Configuring a Syslog Target5215.11.7Configuring an Accounting Custom Record5225.12Log Configuration Command Reference5255.12.1Command Hierarchies5255.12.1.2Accounting Policy Commands5265.12.1.3Custom Record Commands5265.12.1.4File ID Commands5295.12.1.5Event Filter Commands5295.12.1.6Event Handling System (EHS) Commands5305.12.1.7Event Trigger Commands530                                                                                                    | 5.11.4   |                                         |  |
| 5.11.6Configuring an SNMP Trap Group5165.11.6.1Setting the Replay Parameter5175.11.6.2Shutdown In-Band Port5185.11.6.3No Shutdown Port5205.11.7Configuring a Syslog Target5215.11.7.1Configuring an Accounting Custom Record5225.12Log Configuration Command Reference5255.12.1Command Hierarchies5255.12.1Log Configuration Commands5255.12.1.2Accounting Policy Commands5265.12.1.3Custom Record Commands5265.12.1.4File ID Commands5295.12.1.5Event Filter Commands5295.12.1.6Event Handling System (EHS) Commands5305.12.1.7Event Trigger Commands530                                                                                                    | 5.11.5   |                                         |  |
| 5.11.6.1Setting the Replay Parameter5175.11.6.2Shutdown In-Band Port5185.11.6.3No Shutdown Port5205.11.7Configuring a Syslog Target5215.11.7.1Configuring an Accounting Custom Record5225.12Log Configuration Command Reference5255.12.1Command Hierarchies5255.12.1.1Log Configuration Commands5255.12.1.2Accounting Policy Commands5265.12.1.3Custom Record Commands5265.12.1.4File ID Commands5295.12.1.5Event Filter Commands5295.12.1.6Event Handling System (EHS) Commands5305.12.1.7Event Trigger Commands530                                                                                                    | 5.11.6   |                                         |  |
| 5.11.6.2Shutdown In-Band Port5185.11.6.3No Shutdown Port5205.11.7Configuring a Syslog Target5215.11.7.1Configuring an Accounting Custom Record5225.12Log Configuration Command Reference5255.12.1Command Hierarchies5255.12.1.1Log Configuration Commands5255.12.1.2Accounting Policy Commands5265.12.1.3Custom Record Commands5265.12.1.4File ID Commands5295.12.1.5Event Filter Commands5295.12.1.6Event Handling System (EHS) Commands5305.12.1.7Event Trigger Commands530                                                                                                    | 5.11.6.1 |                                         |  |
| 5.11.6.3No Shutdown Port5205.11.7Configuring a Syslog Target5215.11.7.1Configuring an Accounting Custom Record5225.12Log Configuration Command Reference5255.12.1Command Hierarchies5255.12.1.1Log Configuration Commands5255.12.1.2Accounting Policy Commands5265.12.1.3Custom Record Commands5265.12.1.4File ID Commands5295.12.1.5Event Filter Commands5295.12.1.6Event Handling System (EHS) Commands5305.12.1.7Event Trigger Commands530                                                                                                    | 5.11.6.2 |                                         |  |
| 5.11.7.1Configuring an Accounting Custom Record5225.12Log Configuration Command Reference5255.12.1Command Hierarchies5255.12.1.1Log Configuration Commands5255.12.1.2Accounting Policy Commands5265.12.1.3Custom Record Commands5265.12.1.4File ID Commands5265.12.1.5Event Filter Commands5295.12.1.6Event Handling System (EHS) Commands5305.12.1.7Event Trigger Commands530                                                                                                    | 5.11.6.3 | No Shutdown Port                        |  |
| 5.11.7.1Configuring an Accounting Custom Record5225.12Log Configuration Command Reference5255.12.1Command Hierarchies5255.12.1.1Log Configuration Commands5255.12.1.2Accounting Policy Commands5265.12.1.3Custom Record Commands5265.12.1.4File ID Commands5265.12.1.5Event Filter Commands5295.12.1.6Event Handling System (EHS) Commands5305.12.1.7Event Trigger Commands530                                                                                                    | 5.11.7   |                                         |  |
| 5.12Log Configuration Command Reference5255.12.1Command Hierarchies5255.12.1.1Log Configuration Commands5255.12.1.2Accounting Policy Commands5265.12.1.3Custom Record Commands5265.12.1.4File ID Commands5295.12.1.5Event Filter Commands5295.12.1.6Event Handling System (EHS) Commands5305.12.1.7Event Trigger Commands530                                                                                                    | 5.11.7.1 | Configuring an Accounting Custom Record |  |
| 5.12.1Command Hierarchies5255.12.1.1Log Configuration Commands5255.12.1.2Accounting Policy Commands5265.12.1.3Custom Record Commands5265.12.1.4File ID Commands5295.12.1.5Event Filter Commands5295.12.1.6Event Handling System (EHS) Commands5305.12.1.7Event Trigger Commands530                                                                                                    | 5.12     |                                         |  |
| 5.12.1.2Accounting Policy Commands5265.12.1.3Custom Record Commands5265.12.1.4File ID Commands5295.12.1.5Event Filter Commands5295.12.1.6Event Handling System (EHS) Commands5305.12.1.7Event Trigger Commands530                                                                                                    | 5.12.1   |                                         |  |
| 5.12.1.2Accounting Policy Commands5265.12.1.3Custom Record Commands5265.12.1.4File ID Commands5295.12.1.5Event Filter Commands5295.12.1.6Event Handling System (EHS) Commands5305.12.1.7Event Trigger Commands530                                                                                                    | 5.12.1.1 | Log Configuration Commands              |  |
| 5.12.1.3Custom Record Commands5265.12.1.4File ID Commands5295.12.1.5Event Filter Commands5295.12.1.6Event Handling System (EHS) Commands5305.12.1.7Event Trigger Commands530                                                                                                    | 5.12.1.2 |                                         |  |
| 5.12.1.4File ID Commands5295.12.1.5Event Filter Commands5295.12.1.6Event Handling System (EHS) Commands5305.12.1.7Event Trigger Commands530                                                                                                    | 5.12.1.3 |                                         |  |
| 5.12.1.5Event Filter Commands5295.12.1.6Event Handling System (EHS) Commands5305.12.1.7Event Trigger Commands530                                                                                                    | 5.12.1.4 |                                         |  |
| 5.12.1.6Event Handling System (EHS) Commands5305.12.1.7Event Trigger Commands530                                                                                                    | 5.12.1.5 |                                         |  |
| 5.12.1.7 Event Trigger Commands                                                                                                    | 5.12.1.6 |                                         |  |
|                                                                                                    |          |                                         |  |
|                                                                                                    | 5.12.1.8 |                                         |  |

| 5.12.1.9  | SNMP Trap Group Commands                 | 531 |
|-----------|------------------------------------------|-----|
| 5.12.1.10 | Syslog Commands                          |     |
| 5.12.2    | Command Descriptions                     |     |
| 5.12.2.1  | Generic Commands                         |     |
| 5.12.2.2  | Log Configuration Commands               | 535 |
| 5.12.2.3  | File ID Commands                         |     |
| 5.12.2.4  | Log Filter Commands                      | 543 |
| 5.12.2.5  | Log Filter Entry Commands                |     |
| 5.12.2.6  | Log Filter Entry Match Commands          |     |
| 5.12.2.7  | Event Handling System (EHS) Commands     |     |
| 5.12.2.8  | Event Trigger Commands                   | 552 |
| 5.12.2.9  | Syslog Commands                          | 554 |
| 5.12.2.10 | SNMP Trap Groups                         |     |
| 5.12.2.11 | Accounting Policy Commands               | 570 |
| 5.13      | Log Command Reference                    | 595 |
| 5.13.1    | Command Hierarchies                      | 595 |
| 5.13.1.1  | Show Commands                            | 596 |
| 5.13.1.2  | Clear Command                            | 596 |
| 5.13.2    | Command Descriptions                     | 597 |
| 5.13.2.1  | Show Commands                            | 597 |
| 5.13.2.2  | Clear Commands                           | 627 |
| 6         | sFlow                                    | 629 |
| 6.1       | In This Chapter                          |     |
| 6.2       | sFlow Overview                           |     |
| 6.3       | sFlow Features                           | 630 |
| 6.3.1     | sFlow Counter Polling Architecture       | 630 |
| 6.3.2     | sFlow Support on Logical Ethernet Ports  |     |
| 6.3.3     | sFlow SAP Counter Map                    |     |
| 6.3.4     | sFlow Record Formats                     |     |
| 6.4       | sFlow Command Reference                  | 637 |
| 6.4.1     | Command Hierarchies                      | 637 |
| 6.4.1.1   | System Commands                          | 637 |
| 6.4.1.2   | Show Commands                            | 637 |
| 6.5       | sFlow Configuration Command Descriptions | 639 |
| 6.5.1     | Command Descriptions                     | 639 |
| 6.5.1.1   | System Commands                          | 639 |
| 6.6       | sFlow Show Command Descriptions          | 643 |
| 6.6.1     | Command Descriptions                     | 643 |
| 6.6.1.1   | Show Commands                            | 643 |
| 7         | Telemetry                                | 647 |
| 7.1       | In This Chapter                          | 647 |
| 7.2       | Telemetry Overview                       | 647 |
| 7.3       | About Telemetry                          | 648 |
| 7.3.1     | gRPC in Telemetry                        |     |
| 7.3.2     | Operations Layer                         | 651 |
| 7.3.3     | Schema Paths                             | 654 |
| 7.4       | Telemetry Examples                       | 655 |

| 7.5      | gRPC Command Reference                                       |     |
|----------|--------------------------------------------------------------|-----|
| 7.5.1    | Command Hierarchies                                          |     |
| 7.5.1.1  | System Commands                                              | 663 |
| 7.5.1.2  | QoS Commands                                                 |     |
| 7.6      | Telemetry Configuration Command Descriptions                 |     |
| 7.6.1    | Command Descriptions                                         |     |
| 7.6.1.1  | System Commands                                              |     |
| 7.6.1.2  | QoS Commands                                                 | 666 |
| 7.7      | gRPC Show, Admin Command Reference                           | 667 |
| 7.7.1    | Command Hierarchies                                          | 667 |
| 7.7.1.1  | Show Commands                                                | 667 |
| 7.7.1.2  | Admin Commands                                               | 667 |
| 7.7.2    | Command Descriptions                                         |     |
| 7.7.2.1  | Show Commands                                                |     |
| 7.7.2.2  | Admin Commands                                               |     |
|          |                                                              |     |
| 8        | TLS                                                          | 671 |
| 8.1      | In This Chapter                                              |     |
| 8.2      | TLS Overview                                                 |     |
| 8.3      | TLS Server Interaction with Applications                     |     |
| 8.3.1    | TLS Application Support                                      |     |
| 8.4      | TLS Handshake                                                |     |
| 8.5      | TLS Client Certificate                                       |     |
| 8.6      | TLS Symmetric Key Rollover                                   |     |
| 8.7      | Supported TLS Ciphers                                        |     |
| 8.8      | SR OS Certificate Management                                 |     |
| 8.8.1    | Certificate Profile                                          |     |
| 8.8.2    | TLS Server Authentication of the Client Certificate CN Field |     |
| 8.8.3    | CN Regexp Format.                                            |     |
| 8.9      | Operational Guidelines                                       |     |
| 8.9.1    | Server Authentication Behavior                               |     |
| 8.9.2    | Client TLS Profile and Trust Anchor Behavior and Scale       |     |
| 8.10     | LDAP Redundancy and TLS                                      |     |
| 8.11     | Basic TLS Configuration                                      |     |
| 8.12     | Common Configuration Tasks                                   |     |
| 8.12.1   | Configuring a Server TLS Profile                             |     |
| 8.12.2   | Configuring a Client TLS Profile                             |     |
| 8.12.3   | Configuring a TLS Client or TLS Server Certificate           |     |
| 8.12.4   | Configuring a TLS Trust Anchor                               |     |
| 8.13     | TLS Command Reference                                        |     |
| 8.13.1   | Command Hierarchies                                          |     |
| 8.13.1.1 | Security TLS Commands                                        |     |
| 8.13.1.2 | LDAP TLS Profile Commands                                    |     |
| 8.13.1.3 | Admin Commands                                               |     |
| 8.13.2   | Command Descriptions                                         |     |
| 8.13.2.1 | Security TLS Commands                                        |     |
| 8.13.2.2 | LDAP TLS Profile Commands                                    |     |
| 8.13.2.3 | Admin Commands                                               |     |
| 8.14     | TLS Show Command Reference                                   |     |
|          |                                                              |     |

| 8.14.1   | Command Hierarchies                               |     |
|----------|---------------------------------------------------|-----|
| 8.14.1.1 | Show Commands                                     |     |
| 8.14.2   | Command Descriptions                              | 698 |
| 8.14.2.1 | Show Commands                                     | 698 |
| 9        | Facility Alarms                                   | 701 |
| 9.1      | In This Chapter                                   |     |
| 9.2      | Facility Alarms Overview                          |     |
| 9.3      | Facility Alarms vs. Log Events                    |     |
| 9.4      | Facility Alarm Severities and Alarm LED Behavior  |     |
| 9.5      | Facility Alarm Hierarchy.                         |     |
| 9.6      | Facility Alarm List                               |     |
| 9.7      | Configuring Logging with CLI                      | 717 |
| 9.8      | Basic Facility Alarm Configuration                |     |
| 9.9      | Common Configuration Tasks                        |     |
| 9.9.1    | Configuring the Maximum Number of Alarms To Clear |     |
| 9.10     | Facility Alarms Configuration Command Reference   |     |
| 9.10.1   | Command Hierarchies                               | 719 |
| 9.10.1.1 | Facility Alarm Configuration Commands             |     |
| 9.10.2   | Command Descriptions                              |     |
| 9.10.2.1 | Generic Commands                                  | 719 |
| 9.11     | Facility Alarms Show Command Reference            | 721 |
| 9.11.1   | Command Hierarchies                               | 721 |
| 9.11.1.1 | Show Commands                                     | 721 |
| 9.11.2   | Command Descriptions                              | 721 |
| 9.11.2.1 | Show Commands                                     | 721 |
| 10       | Standards and Protocol Support                    | 723 |

# **1 Getting Started**

## **1.1 About This Guide**

This guide describes system concepts and provides configuration explanations and examples to configure SR-OS boot option file (BOF), file system and system management functions.

This guide is organized into functional chapters and provides concepts and descriptions of the implementation flow, as well as Command Line Interface (CLI) syntax and command usage.

The topics and commands described in this document apply to the:

- 7450 ESS
- 7750 SR
- 7950 XRS

Table 1 lists the available chassis types for each SR OS router.

#### Table 1Supported SR OS Router Chassis Types

| 7450 ESS                                                                             | 7750 SR                                                                                                    | 7950 XRS                           |
|--------------------------------------------------------------------------------------|----------------------------------------------------------------------------------------------------|------------------------------------|
| <ul> <li>7450 ESS-7/12 running in<br/>standard mode (not mixed-<br/>mode)</li> </ul> | <ul> <li>7450 ESS-7/12 running in mixed-mode (not standard mode)</li> <li>7750 SR-a4/a8</li> <li>7750 SR-c4/c12</li> <li>7750 SR-1e/2e/3e</li> <li>7750 SR-7/12</li> <li>7750 SR-12e</li> </ul> | • 7950 XRS-16c<br>• 7950 XRS-20/40 |

For a list of unsupported features by platform and chassis, refer to the *SR OS R15.0.Rx Software Release Notes*, part number 3HE 12060 000x TQZZA.

Command outputs shown in this guide are examples only; actual displays may differ depending on supported functionality and user configuration.

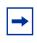

**Note:** This guide generically covers Release 15.0 content and may contain some content that will be released in later maintenance loads. Please refer to the *SR OS R15.0.Rx Software Release Notes*, part number 3HE 12060 000*x* TQZZA, for information on features supported in each load of the Release 15.0 software.

# **1.2 Router Configuration Process**

Table 2 lists the tasks necessary to configure system security and access functions and logging features on the 7450 ESS, 7750 SR, and 7950 XRS platforms. Each chapter in this book is presented in an overall logical configuration flow. Each section describes a software area and provides CLI syntax and command usage to configure parameters for a functional area.

## Table 2Configuration Process

| Area                      | Task                                                                                         | Chapter                        | Supported platforms     |
|---------------------------|----------------------------------------------------------------------------------------------|--------------------------------|-------------------------|
| System security           | Configure system security parameters, such as authentication, authorization, and accounting. | Getting Started                | All                     |
| Network management        | Configure SNMP elements.                                                                     | SNMP                           | All                     |
| Secure network management | Configure NETCONF elements.                                                                  | NETCONF                        | All                     |
| Operational functions     | Configure event and accounting logs.                                                         | Event and Accounting Logs      | All                     |
| Counter management        | Configure sFlow elements.                                                                    | sFlow                          | 7750 SR and<br>7950 XRS |
| Reference                 | List of IEEE, IETF, and other proprietary entities.                                          | Standards and Protocol Support | All                     |

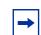

**Note:** All features are supported on all SR OS platforms (7750 SR, 7450 ESS, and 7950 XRS) unless indicated otherwise.

# 2 Security

# 2.1 Authentication, Authorization, and Accounting

This chapter describes authentication, authorization, and accounting (AAA) used to monitor and control network access on routers. Network security is based on a multistep process. The first step, authentication, validates a user's name and password. The second step is authorization, which allows the user to access and execute commands at various command levels based on profiles assigned to the user.

Another step, accounting, keeps track of the activity of a user who has accessed the network. The type of accounting information recorded can include a history of the commands executed, the amount of time spent in the session, the services accessed, and the data transfer size during the session. The accounting data can then be used to analyze trends, and also for billing and auditing purposes.

You can configure routers to use local, Remote Authentication Dial In User Service (RADIUS), or Terminal Access Controller Access Control System Plus (TACACS+) security to validate users who attempt to access the router by console, Telnet, or FTP. You can select the authentication order which determines the authentication method to try first, second, and third.

The router supports the following security features:

- RADIUS can be used for authentication, authorization, and accounting
- TACACS+ can be used for authentication, authorization, and accounting
- · Local security can be implemented for authentication and authorization

Figure 1 depicts end user access-requests sent to a RADIUS server. After validating the user names and passwords, the RADIUS server returns an access-accept message to the users on ALA-1 and ALA-2. The user name and password from ALA-3 could not be authenticated, thus access was denied.

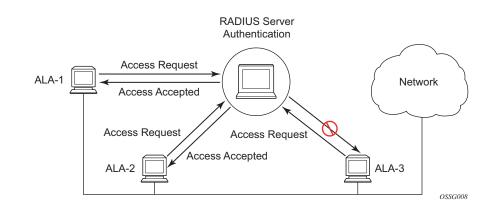

#### Figure 1 RADIUS Requests and Responses

## 2.1.1 Authentication

Authentication validates a user name and password combination when a user attempts to log in.

When a user attempts to log in through the console, Telnet, SSH, SCP, or FTP, the client sends an access request to a RADIUS, TACACS+, or local database.

Transactions between the client and a RADIUS server are authenticated through the use of a shared secret. The secret is never transmitted over the network. User passwords are sent encrypted between the client and RADIUS server which prevents someone snooping on an insecure network to learn password information.

If the RADIUS server does not respond within a specified time, the router issues the access request to the next configured servers. Each RADIUS server must be configured identically to guarantee consistent results.

If any RADIUS server rejects the authentication request, it sends an access reject message to the router. In this case, no access request is issued to any other RADIUS servers. However, if other authentication methods such as TACACS+ and/or local are configured, then these methods are attempted. If no other authentication methods are configured, or all methods reject the authentication request, then access is denied.

For the RADIUS server selection, round-robin is used if multiple RADIUS servers are configured. Although, if the first alive server in the list cannot find a user-name, the router does not re-query the next server in the RADIUS server list and denies the access request. It may get authenticated on the next login attempt if the next selected RADIUS server has the appropriate user-name. It is recommended that the same user databases are maintained for RADIUS servers in order to avoid inconsistent behavior.

The user login is successful when the RADIUS server accepts the authentication request and responds to the router with an access accept message.

Implementing authentication without authorization for the routers does not require the configuration of VSAs (Vendor Specific Attributes) on the RADIUS server. However, users, user access permissions, and command authorization profiles must be configured on each router.

Any combination of these authentication methods can be configured to control network access from a router:

- Local Authentication
- RADIUS Authentication
- TACACS+ Authentication
- LDAP Authentication

## 2.1.1.1 Local Authentication

Local authentication uses user names and passwords to authenticate login attempts. The user names and passwords are local to each router not to user profiles.

By default, local authentication is enabled. When one or more of the other security methods are enabled, local authentication is disabled. Local authentication is restored when the other authentication methods are disabled. Local authentication is attempted if the other authentication methods fail and local is included in the authentication order password parameters.

Locally, user names and password management information can be configured. This is referred to as local authentication. Remote security servers such as RADIUS or TACACS+, are not enabled.

## 2.1.1.2 RADIUS Authentication

Remote Authentication Dial-In User Service (RADIUS) is a client/server security protocol and software that enables remote access servers to communicate with a central server to authenticate dial-in users and authorize access to the requested system or service.

RADIUS allows you to maintain user profiles in a shared central database and provides better security, allowing a company to set up a policy that can be applied at a single administered network point.

## 2.1.1.2.1 RADIUS Server Selection

The RADIUS server selection algorithm is used by different applications:

- RADIUS operator management
- RADIUS authentication for Enhanced Subscriber Management
- RADIUS accounting for Enhanced Subscriber Management
- RADIUS PE-discovery

In all these applications, up to 5 RADIUS servers pools (per RADIUS policy, if used) can be configured.

The RADIUS server selection algorithm can work in 2 modes, either Direct mode or Round-robin mode.

## **Direct Mode**

The first server is used as the primary server. If this server is unreachable, the next server, based on the server index, of the server pool is used. This continues until either all servers in the pool have been tried or an answer is received.

If a server is unreachable, it will not be used again by the RADIUS application for the next 30 seconds to allow the server to recover from its unreachable state. After 30 seconds the unreachable server is available again for the RADIUS application. If in these 30 seconds the RADIUS application receives a valid response for a previously sent RADIUS packet on that unreachable server, the server will be available for the RADIUS application again, immediately after reception of that response.

#### Round-Robin Mode

The RADIUS application sends the next RADIUS packet to the next server in the server pool. The same server non-reachability behavior is valid as in the Direct mode.

#### Server Reachability Detection

A server is reachable, when the operational state UP, when a valid response is received within a timeout period which is configurable by the retry parameter on the RADIUS policy level.

A server is treated as not-reachable, when the operational state down, when the following occurs:

- A timeout If a number of consecutive timeouts are encountered for a specific server. This number is configurable by the retry parameter on RADIUS policy level.
- A send failed If a packet cannot be sent to the RADIUS server because the forwarding path towards the RADIUS server is broken (for example, the route is not available, the is interface shutdown, etc.), then, no retry mechanism is invoked and immediately, the next server in line is used.

A server that is down can only be used again by the RADIUS algorithm after 30 seconds, unless, during these 30 seconds a valid RADIUS reply is received for that server. Then, the server is immediately marked UP again.

The operational state of a server can also be "unknown" if the RADIUS application is not aware of the state of the RADIUS server (for example, if the server was previously down but no requests had been sent to the server, thus, it is not certain yet whether the server is actually reachable).

## **Application Specific Behavior**

#### **Operator Management**

The server access mode is fixed to Round-Robin (Direct cannot be configured for operator management). A health-check function is available for operator management, which can optionally be disabled. The health-check polls the server once every 10 seconds with an improbable user name. If the server does not respond to this health-check, it will be marked down.

If the first server in the list cannot find a user, the next server in the RADIUS server list is not queried and access is denied. If multiple RADIUS servers are used, it is assumed they all have the same user database.

#### **RADIUS** Authentication

If the first server in the list cannot find a user, the next server in the RADIUS server list is not queried and access is denied. If multiple RADIUS servers are used, it is assumed they all have the same user database.

#### **RADIUS Challenge/Response Interactive Authentication**

Challenge-response interactive authentication is used for key authentication where the Radius server is asking for the valid response to a displayed challenge. The challenge packet includes a challenge to be displayed to the user, such as a unique generated numeric value unlikely ever to be repeated. Typically this is obtained from an external server that knows what type of authenticator is in the possession of the authorized user and can therefore choose a random or non-repeating pseudorandom number of appropriate length.

The user then enters the challenge into his device (or software) and it calculates a response, which the user enters into the client which forwards it to the RADIUS server within an access request. If the response matches the expected response, the RADIUS server allows the user access, otherwise it rejects the response.

RADIUS challenge/response mode is enabled using the CLI interactiveauthentication command in the config>system>security>radius context. RADIUS interactive authentication is disabled by default. The option needs to be enabled using CLI.

Enabling interactive authentication under CLI does not mean that the system uses RADIUS challenge/response mode by default. The configured password authentication-order parameter is used. If the authentication-order parameter is local RADIUS, the system will first attempt to login the user using local authentication. If this fails, the system will revert to RADIUS and challenge/response mode. The authentication-order will precede the RADIUS interactive-authentication mode. Even if the authentication-order is RADIUS local, the standard password prompt is always displayed. The user enters a username and password at this prompt. If RADIUS interactive-authentication is enabled the password does not have to be the correct password since authentication is accomplished using the RADIUS challenge/ response method. The user can enter any password. The username and password are sent to the RADIUS server, which responds with a challenge request that is transmitted back to the node by the RADIUS server. Once the user enters the challenge response, the response is authenticated by the RADIUS server to allow node access to the user.

For example, if the system is configured with system security authentication-order set to local RADIUS, at the login prompt the user can enter the username "admin" and the corresponding password. If the password for local authentication does not match, the system falls into RADIUS authentication mode. The system checks the interactive-authentication configuration and if it is enabled it enters into challenge/ response mode. It sends the username and password to the RADIUS server, and the server sends the challenge request back to the node and to the user where it appears as a challenge prompt on screen. A challenge received from the RADIUS server typically contains a string and a hardware token that can be used to generate a password on the users' local personal token generator. For example, the RADIUS server might send the challenge prompt "Enter response for challenge 12345:" to the SR OS. The string "12345" can be entered in the local token generator which generates the appropriate challenge response for the entered string. This challenge response can then be entered on the SR OS prompt for authorization.

Once the user enters the correct challenge response it is authenticated using the RADIUS server. The server authenticates the user and the user gains access to the node.

If session timeout and Idle timeout values are configured on the RADIUS server, these are used to govern the length of time before the SR OS cancels the challenge prompt. If the user is idle longer than the received idle-timeout (seconds) from the RADIUS server, and/or if the user does not press ENTER before the received session-timeout (seconds).

**Note:** For SSH only the session-timeout value is used. The SSH stack cannot track character input into the login prompt until the enter key is pressed.

If the idle/session attribute is not available or if the value is set to a very large number, the SR OS uses the smallest value set in "configure system login-control idle-timeout" and the idle/session timeout attribute value to terminate the prompt. If the "login-control idle-timeout" is set to 0 (equivalent to infinite), the maximum idle-timeout (24-hours) is used for the calculation.

The SR OS displays the log-in attempts/failure per user in the "show system security user user-name" screen. If the RADIUS rejects a challenge response, it counts as a failed login attempt and a new prompt is displayed. The number of failed attempts is limited by the value set for "configure system security password attempt." An incorrect challenge response results in a failure count against the password attempts.

#### **RADIUS Accounting**

RADIUS accounting can be used for two purposes:

- CLI command accounting
- Enhanced Subscriber Management subscriber host accounting

The RADIUS accounting application will try to send all the accounting records of a subscriber host to the same RADIUS server. If that server is down, then the records are sent to the next server, and from that moment on, the RADIUS application uses that server as the destination for accounting records for that subscriber host. Enhanced Subscriber Management applies to the 7750 SR platform.

#### **RADIUS PE-Discovery**

If the first server in the list cannot find a user, the next server in the RADIUS server list is not queried and access is denied. If multiple RADIUS servers are used, it is assumed they all have the same user database.

The RADIUS PE-discovery application makes use of a 10 second time period instead of the generic 30 seconds and uses a fixed consecutive timeout value of 2 (see Server Reachability Detection).

As long as the Session-Timeout (attribute in the RADIUS user file) is specified, it is used for the polling interval. Otherwise, the configured polling interval will be used (60 seconds by default).

## 2.1.1.3 TACACS+ Authentication

Terminal Access Controller Access Control System, commonly referred to as TACACS is an authentication protocol that allows a remote access server to forward a user's logon password to an authentication server to determine whether access can be allowed to a given system. TACACS is an encryption protocol and therefore less secure than the later Terminal Access Controller Access Control System Plus (TACACS+) and RADIUS protocols.

TACACS+ and RADIUS have largely replaced earlier protocols in the newer or recently updated networks. TACACS+ uses Transmission Control Protocol (TCP) and RADIUS uses the User Datagram Protocol (UDP). TACACS+ is popular as TCP is thought to be a more reliable protocol. RADIUS combines authentication and authorization. TACACS+ separates these operations.

## 2.1.1.4 LDAP Authentication

Lightweight Directory Access Protocol (LDAP) can provide authentication, authorization, and accounting (AAA) functionality using in-band-management, and can allow users to access the full virtualized data center and networking devices. SR OS currently supports LDAP provision of a centralized authentication method with public key management. The authentication method is based on SSH public keys or keyboard authentication (username, password).

Administrators can access networking devices with one private key; public keys are usually saved locally on the SSH server. Proper key management is not feasible with locally-saved public keys on network devices or on virtual machines, as this would result in hundreds of public keys distributed on all devices. LDAPv3 provides a centralized key management system that allows for secure creation and distribution of public keys in the network. Public keys can be remotely saved on the LDAP server, which makes key management much easier, as shown in Figure 2.

## *Figure 2* Key Management

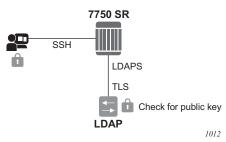

The administrator starts an SSH session through an SSH client using their private key. The SSH client for the authentication method sends a signature created with the user's private key to the router. The router authenticates the signature using the user's public key and gives access to the user. To access the public key, the router looks up the public key stored on the LDAP server instead of a locally-saved key stored on the router. Communication between the router and the LDAP server should be secured with LDAP over SSL/STL (LDAPS). After successful authentication, LDAP returns a set of public keys that can be used by the router to verify the signature.

LDAP is integrated into the SR OS as an AAA protocol alongside existing AAA protocols, such as RADIUS and TACACS+. The AAA framework provides tools and mechanisms (such as method lists, server groups, and generic attribute lists) that enable an abstract and uniform interface to AAA clients, irrespective of the actual protocol used for communication with the AAA server.

The authentication functions are:

• public key authentication-the client tries to SSH to the SR OS using public keys

Public keys can be stored locally or on the LDAP server and retrieved as needed to authenticate the user.

• password authentication-keyboard interactive

The LDAP server can be used for user authentication using keyboard interactive, as with simple user name and password authentication.

## 2.1.1.4.1 LDAP Authentication Process

A client starts an LDAP session by connecting to an LDAP server, called a Directory System Agent (DSA), which–by default–are on TCP port 389 and UDP port 636 for LDAP. The SR OS then sends an operation request to the server, and the server sends responses in return, as shown in Figure 3. With some exceptions, the client does not need to wait for a response before sending the next request, and the server may send the responses in any order. All information is transmitted using Basic Encoding Rules (BER).

In the SR OS, the client can request the following operations:

StartTLS

Use the LDAPv3 Transport Layer Security (TLS) extension for a secure connection.

Bind

Authenticate and specify the LDAP protocol version.

Search

Search for and retrieve directory entries.

Unbind

Close the connection (not the inverse of Bind).

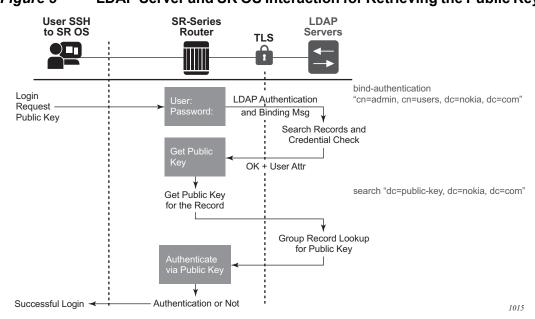

#### *Figure 3* LDAP Server and SR OS Interaction for Retrieving the Public Key

The connection between the router as the LDAP client and the LDAP server should be encrypted using TLS, as all credentials between the router and LDAP are transmitted in clear text.

## 2.1.1.4.2 Authentication Order

The SR OS supports local and LDAP public key storage, the order of which is configured using the **config>system>security>password>authentication-order** command.

**Note:** The SR OS sends available authentication methods to the client and supports public key and password authentication. If the client is configured using **public-key-authentication** then it will use the public key authentication method.

If the client chooses the public key and LDAP is first in authentication order, then the SR OS will try to authenticate using public key retrieval from the LDAP server. If the public key retrieval from LDAP server fails and **exit-on-reject** was not configured, the SR OS will try the next method (**local**) in authentication order for the public key. If the next method also fails, a user authentication fail message will be sent to the client.

If the public key retrieval from the LDAP server fails and **exit-on-reject** is configured, the SR OS will not try the next method in the authentication order. A user authentication fail message will be sent to the client. At this point, the client can be configured to only use public key authentication, or use both public key authentication followed by password authentication. If the client is configured to use password authentication, it will go through the authentication order again, (for example, it will try all the configured methods in the configured **authentication-order**) as long as **exit-on-reject** is not configured.

## Authentication Order Public Key Detail

There are two keys for public key authentication: a private key stored on the client and a public key stored on the server (local) or AAA server (ldap). The client uses the private key to create a signature, which only the public key can authenticate. If the signature is authenticated using the public key, then the user is also authenticated and is granted access. SR OS can locally store, using CLI, as many as 32 RSA keys and 32 ECDHA keys for a single user. In total, the SR OS can load a maximum of 128 public keys in a single authentication attempt.

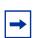

**Note:** The client creates a signature using a single private key, but this signature can be authenticated on the SR OS with maximum of 128 public keys in a single try. If all these public keys fail to authenticate, then a failure message will be sent to the client and the number of failed attempts will be incremented.

If the client has another private key, it can create a new signature with this new private key and attempt the authentication one more time, or switch to password authentication.

The following steps outline the procedure where the client attempts to authenticate using a public key and the authentication order is configured as **Idap**, then **IocaI**.

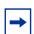

**Note:** With each increment of failed attempts, the SR OS also checks the limit for lock-out. If the limit is reached, the user is locked out.

- 1. The SSH client opens a session and tries to authenticate the user with privatekey-1 (creating signature-1 from private-key-1).
- 2. The SR OS checks the authentication order.
- 3. The SR OS loads public keys for the user, as follows.
  - a. If **exit-on-reject** is not configured, the SR OS loads all public keys from the LDAP server and all public keys from the locally-saved location.

- b. If **exit-on-reject** is configured, the SR OS only loads all public keys from the LDAP server and not from the locally-saved location.
- 4. The SR OS compares received client signature-1 with signature calculated from loaded public keys and attempts to find a match.
  - a. If a match is found, the user is authenticated. The procedure ends.
  - b. If no match is found, authentication fails and the SSH client is informed. The LDAP server waits for the SSH client's reaction.
- 5. The SSH client reacts in one of several ways.
  - a. The connection is closed.
  - b. The password authentication method is continued. In this case, on the SR OS, the number of failed authentication attempts is not incremented.
  - c. The next public key is continued, as follows.
    - i. If it is not 21st received public key, return to step 3.
    - ii. If it is the 21st received public key, the number of failed authentication attempts is incremented and the connection is closed.

#### 2.1.1.4.3 LDAP Authentication via Password

In addition to public key authentication, the SR OS supports password (keyboard) authentication using the LDAP server.

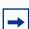

**Note:** TLS provides the encryption for password authentication.

In the following example, the client attempts to authenticate using a password and only **Idap** is configured in the authentication order.

- 1. The client uses telnet or SSH to reach the SR OS.
- 2. The SR OS retrieves the user name and password (in plain text).
- The SR OS performs a bind operation to the LDAP server using the config>system>security>ldap>server>blind-operation command to set the root-dn and password variables.
- 4. The SR OS performs a search operation for the username on LDAP server.
  - a. If the user name is found, LDAP sends user\_distinguished\_name to the router.
  - b. If the user name is not found, the authentication fails. The attempt and failed attempt counters will be incremented.

- 5. The SR OS performs a bind operation to LDAP with user\_distinguished\_name and the password from step 2.
- 6. The LDAP server checks the password.
  - a. If the password is correct, the bind operation succeeds. The failed attempt and successful attempt counters are incremented.
  - b. If the password is incorrect, bind is unsuccessful and authentication fails. The attempt and failed attempt counters are incremented.
- 7. The SR OS sends a message to unbind from the LDAP server.

## 2.1.1.4.4 Timeout and Retry Configuration for the LDAP Server

The **retry** value is the maximum number of connection attempts that the SR OS can make to reach the current LDAP server before attempting the next server. For example, if the value is set to the default of 3, the SR OS will try to establish the connection to current server three times before attempting to establish a connection to the next server.

The **timeout** value is the number of seconds that the SR OS will wait for a response from the server with which it is attempting to establish a connection. If the server does not reply within the specified timeout value, the SR OS increments the **retry** counter by one. The SR OS attempts to establish the connection to the current server up to the configured **retry** value before moving to the next configured server.

## 2.1.1.4.5 TLS Behavior and LDAP

RFC 4511 section 4.14.1 states, "A client requests TLS establishment by transmitting a StartTLS request message to the server" and "The client MUST NOT send any LDAP PDUs at this LDAP message layer following this request until it receives a StartTLS Extended response". As such, if an LDAP has a TLS profile configured and the TLS is in an operationally down state, no LDAP packets will be transmitted if TLS negotiation has not been completed, including when the TLS profile is shut down.

## 2.1.1.4.6 LDAP Health Check

The health check for LDAP is configured under **config>system>security>password**.

The **health-check** function, which can be disabled, is available for operator management. The health check polls the server at a specified interval (the default is 30 seconds). The SR OS health check attempts to establish a TCP connection to the LDAP server. The TCP connection is closed by an LDAP unbind message.

## 2.1.1.4.7 LDAP Redundancy and TLS

LDAP supports up to five redundant (backup) servers. Depending on the configuration of **timeout** and **retry** values, if an LDAP server is found to be out of service or operationally down, the SR OS will switch to the redundant servers. The SR OS will try the next LDAP server in the server list by choosing the next largest configured server index.

LDAP servers can use the same TLS profile or can have their own TLS profile. Each TLS profile can have a different configuration of **trust-anchor**, **cipher-list** and **cert-profile**. For security reasons, the LDAP server could be in different geographical areas and, as such, each will be assigned its own server certificate and trust anchor. The TLS profile design allows users to mix and match all components.

Redundant LDAP servers are shown in Figure 4.

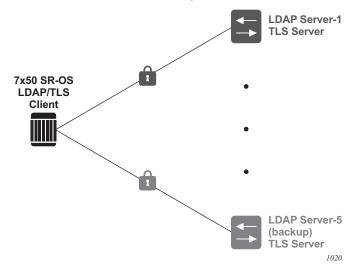

## *Figure 4* LDAP and TLS Redundancy

## 2.1.2 Authorization

The SR OS supports local, RADIUS, and TACACS+ authorization to control the actions of specific users. Any combination of these authorization methods can be configured to control actions of specific users:

- Local Authorization
- RADIUS Authorization
- TACACS+ Authorization

Local authorization and RADIUS authorization operate by applying a profile based on user name and password configurations once network access is granted. The profiles are configured locally as well as VSAs on the RADIUS server. See Vendor-Specific Attributes (VSAs).

## 2.1.2.1 Local Authorization

Local authorization uses user profiles and user access information after a user is authenticated. The profiles and user access information specifies the actions the user can and cannot perform.

By default, local authorization is enabled. Local authorization is disabled only when a different remote authorization method is configured, such as TACACS+ or RADIUS authorization.

You must configure profile and user access information locally.

## 2.1.2.2 RADIUS Authorization

RADIUS authorization grants or denies access permissions for a router. Permissions include the use of FTP, Telnet, SSH (SCP), and console access. When granting Telnet, SSH (SCP) and console access to the router, authorization can be used to limit what CLI commands the user is allowed to issue and which file systems the user is allowed or denied access.

Once a user has been authenticated using RADIUS (or another method), the router can be configured to perform authorization. The RADIUS server can be used to:

- · Download the user profile to the router
- Send the profile name that the node should apply to the router.

Profiles consist of a suite of commands that the user is allowed or not allowed to execute. When a user issues a command, the authorization server looks at the command and the user information and compares it with the commands in the profile. If the user is authorized to issue the command, the command is executed. If the user is not authorized to issue the command, then the command is not executed.

Profiles must be created on each router and should be identical for consistent results. If the profile is not present, then access is denied.

Table 3 displays the following scenarios:

- Remote (RADIUS) authorization cannot be performed if authentication is done locally (on the router).
- The reverse scenario is supported if RADIUS authentication is successful and no authorization is configured for the user on the RADIUS server, then local (router) authorization is attempted, if configured in the authorization order.

When authorization is configured and profiles are downloaded to the router from the RADIUS server, the profiles are considered temporary configurations and are not saved when the user session terminates.

|                                | Router    | RADIUS Supplied Profile |
|--------------------------------|-----------|-------------------------|
| Router configured user         | Supported | Not Supported           |
| RADIUS server configured user  | Supported | Supported               |
| TACACS+ server configured user | Supported | Not Supported           |

#### Table 3Supported Authorization Configurations

When using authorization, maintaining a user database on the router is not required. User names can be configured on the RADIUS server. User names are temporary and are not saved in the configuration when the user session terminates. Temporary user login names and their associated passwords are not saved as part of the configuration.

## 2.1.2.3 TACACS+ Authorization

TACACS+ authorization operates in one of three ways:

 All users who authenticate via TACACS+ can use a single common default profile that is configured on the SR OS, or

- Each command attempted by a user is sent to the TACACS+ server for authorization
- The operator can configure local profiles and map **tacplus priv-lvl** based authorization to those profiles (the **use-priv-lvl** option)

To use a single common default profile to control command authorization for TACACS+ users, the operator must configure the **tacplus use-default-template** option and configure the parameters in the **user-template tacplus\_default** to point to a valid local profile.

If the default template is not being used for TACACAS+ authorization and the **usepriv-lvl** option is not configured, then each CLI command issued by an operator is sent to the TACACS+ server for authorization. The authorization request sent by the SR OS contains the first word of the CLI command as the value for the TACACS+ cmd and all following words become a cmd-arg. Quoted values are expanded so that the quotation marks are stripped off and the enclosed value are seen as one cmd or cmd-arg.

## 2.1.2.3.1 Examples

Here is a set of examples, where the following commands are typed in the CLI:

```
- "show"
```

```
- "show router"
```

```
- "show port 1/1/1"
```

- "configure port 1/1/1 description "my port"

This results in the following AVPairs:

```
cmd=show
```

cmd=show cmd-arg=router

cmd=show
cmd-arg=port
cmd-arg=1/1/1

```
cmd=configure
cmd-arg=port
cmd-arg=1/1/1
cmd-arg=description
cmd-arg=my port
```

For TACACS+ authorization, the SR OS sends the entire CLI context in the **cmd** and **cmd-arg** values. Here is a set of examples where the CLI context is different:

```
- *A:dut-c# configure service
```

```
- *A:dut-c>config>service# vprn 555 customer 1 create
```

- \*A:dut-c>config>service>vprn\$ shutdown

This results in the following AVPairs:

```
cmd =configure
cmd-arg=service
cmd=configure
cmd-arg=service
cmd-arg=vprn
cmd-arg="555"
cmd-arg=customer
cmd-arg=1
cmd-arg=create
cmd=configure
cmd-arg=service
cmd-arg=vprn
cmd-arg="555"
cmd-arq=customer
cmd-arg=1
cmd-arg=create
cmd-arg=shutdown
```

## 2.1.3 Accounting

When enabled, RADIUS accounting sends command line accounting from the router to the RADIUS server. The router sends spars using UDP packets at port 1813 (decimal).

The router issues an accounting request packet for each event requiring the activity to be recorded by the RADIUS server. The RADIUS server acknowledges each accounting request by sending an accounting response after it has processed the accounting request. If no response is received in the time defined in the timeout parameter, the accounting request must be retransmitted until the configured retry count is exhausted. A trap is issued to alert the NMS (or trap receiver) that the server is unresponsive. The router issues the accounting request to the next configured RADIUS server (up to 5).

User passwords and authentication keys of any type are never transmitted as part of the accounting request.

## 2.1.3.1 RADIUS Accounting

Accounting tracks user activity to a specified host. When RADIUS accounting is enabled, the server is responsible for receiving accounting requests and returning a response to the client indicating that it has successfully received the request. Each command issued on the router generates a record sent to the RADIUS server. The record identifies the user who issued the command and the timestamp.

Accounting can be configured independently from RADIUS authorization and RADIUS authentication.

## 2.1.3.2 TACACS+ Accounting

The OS allows you to configure the type of accounting record packet that is to be sent to the TACACS+ server when specified events occur on the device. The **accounting record-type** parameter indicates whether TACACS+ accounting start and stop packets be sent or just stop packets be sent. Start/stop messages are only sent for individual commands, not for the session.

When a user logs in to request access to the network using Telnet or SSH, or a user enters a command for which accounting parameters are configured, or a system event occurs, such as a reboot or a configuration file reload, the router checks the configuration to see if TACACS+ accounting is required for the particular event.

If TACACS+ accounting is required, then, depending on the accounting record type specified, sends a start packet to the TACACS+ accounting server which contains information about the event.

The TACACS+ accounting server acknowledges the start packet and records information about the event. When the event ends, the device sends a stop packet. The stop packet is acknowledged by the TACACS+ accounting server.

# 2.2 Security Controls

You can configure routers to use RADIUS, TACACS+, and local authentication to validate users requesting access to the network. The order in which password authentication is processed among RADIUS, TACACS+ and local passwords can be specifically configured. In other words, the authentication order can be configured to process authorization through TACACS+ first, then RADIUS for authentication and

accounting. Local access can be specified next in the authentication order in the event that the RADIUS and TACACS+ servers are not operational. The security methods capabilities are listed in Table 4.

| Method                                                                               | Authentication | Authorization | Accounting* |  |  |
|--------------------------------------------------------------------------------------|----------------|---------------|-------------|--|--|
| Local                                                                                | Y              | Y             | Ν           |  |  |
| TACACS+                                                                              | Y              | Y             | Y           |  |  |
| RADIUS                                                                               | Y              | Y             | Y           |  |  |
| * Local commands always perform account logging using the <b>config log</b> command. |                |               |             |  |  |

Table 4Security Methods Capabilities

## 2.2.1 When a Server Does Not Respond

A trap is issued if a RADIUS + server is unresponsive. An alarm is raised if RADIUS is enabled with at least one RADIUS server and no response is received to either accounting or user access requests from any server.

Periodic checks to determine if the primary server is responsive again are not performed. If a server is down, it will not be contacted for 5 minutes. If a login is attempted after 5 minutes, then the server is contacted again. When a server does not respond with the health check feature enabled, the server's status is checked every 30 seconds. Health check is enabled by default. When a service response is restored from at least one server, the alarm condition is cleared. Alarms are raised and cleared on Nokia's Fault Manager or other third party fault management servers.

The servers are accessed in order from lowest to highest specified index (from 1 to 5) for authentication requests until a response from a server is received. A higher indexed server is only queried if no response is received, implying a lower indexed server is not available. If a response from the server is received, no other server is queried.

## 2.2.2 Access Request Flow

In Figure 5, the authentication process is defined in the config>system>security> password context. The authentication order is determined by specifying the sequence in which password authentication is attempted among RADIUS, TACACS+, and local passwords. This example uses the authentication order of RADIUS, then TACACS+, and finally, local. An access request is sent to RADIUS server 1. One of two scenarios can occur. If there is no response from the server, the request is passed to the next RADIUS server with the next lowest index (RADIUS server 2) and so on, until the last RADIUS server is attempted (RADIUS server 5). If server 5 does not respond, the request is passed to the next TACACS+ server 1. If there is no response from that server, the request is passed to the next TACACS+ server server 1. If there is no response from that server the request is passed to the next TACACS+ server 1. If there is no response from that server the request is passed to the next TACACS+ server with the next lowest index (TACACS+ server 2) and so on.

If a request is sent to an active RADIUS server and the user name and password is not recognized, access is denied and passed on to the next authentication option, in this case, the TACACS+ server. The process continues until the request is either accepted, denied, or each server is queried. Finally, if the request is denied by the active TACACS+ server, the local parameters are checked for user name and password verification. This is the last chance for the access request to be accepted.

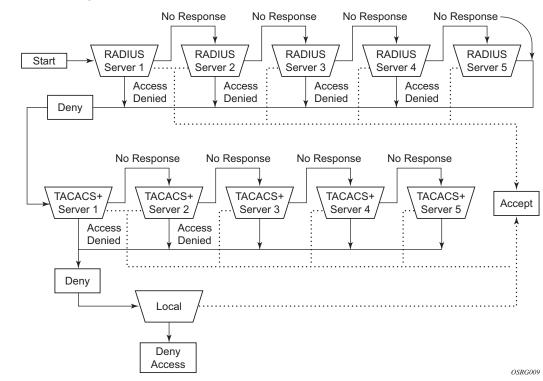

#### Figure 5 Security Flow

## 2.3 Centralized CPU Protection

The SR OS provides several rate limiting mechanisms to protect the CPM/CFM processing resources of the router:

- Centralized CPU Protection: A centralized rate limiting function that operates on the CPM to limit traffic destined to the CPUs. For legacy (historical) reasons, the term "centralized CPU protection" is referred to as "CPU protection" in this guide, in the CLI, and elsewhere.
- Distributed CPU Protection: A control traffic rate limiting protection mechanism for the CPM/CFM that operates on the line cards (hence 'distributed'). See Distributed CPU Protection (DCP) for more information.

CPU protection protects the CPU of the node that it is configured on from a DOS attack by limiting the amount of traffic coming in from one of its ports and destined to the CPM (to be processed by its CPU) using a combination of the configurable limits.

Some of the limits are configured globally for the node, and some of the limits are configured in CPU Protection profiles which are assigned to interfaces.

The following limits are configured globally for the node (but take effect per port or per interface):

- link-specific rate Applies to the link-specific protocols LACP (Ethernet LAG control) and LMI (ATM, Ethernet and Frame Relay). The rate is a per-link limit (each link in the system will have LACP/LMI packets limited to this rate).
- port-overall-rate Applies to all control traffic each port. The rate is a per-port limit (each port in the system will have control traffic destined to the CPM limited to this rate).
- protocol-protection Blocks network control traffic for unconfigured protocols. If IS-IS is not configured on an IP interface all IS-IS-related traffic will be dropped and not reach the CPU.

The following limits are configured within CPU Protection policies (1-255). CPU Protection policies are created, configured, and then assigned to interfaces.

• overall-rate — Applies to all control traffic destined to the CPM (all sources) received on the interface (only where the policy is applied). This is a per-interface limit. Control traffic received above this rate will be discarded.

RELEASE 15.0.R1

- per-source-rate Used to limit the control traffic destined to the CPM from each individual source. This per-source-rate is only applied when an object (SAP) is configured with a cpu-protection policy and also with the optional macmonitoring or ip-src-monitoring keywords. A source is defined as a SAP, Source MAC Address tuple for mac-monitoring and as a SAP, Source IP Address tuples for ip-src-monitoring. Only certain protocols (as configured under includedprotocols in the cpu protection policy) are limited (per source) when the ip-srcmonitoring keyword is used.
- out-profile-rate Applies to all control traffic destined to the CPM (all sources) received on the interface (only where the policy is applied). This is a perinterface limit. Control traffic received above this rate will be marked as discard eligible (such as, out-profile/low-priority/yellow) and is more likely to be discarded if there is contention for CPU resources.

A three-color marking mechanism uses a green, yellow and red marking function. This allows greater flexibility in how traffic limits are implemented. A CLI command within the DoS protection policy called **out-profile-rate** maps to the boundary between the green (accept) and yellow (mark as discard eligible/low priority) regions. The **overall-rate** command marks the boundary between the yellow and red (drop) regions point for the associated policy (Figure 6).

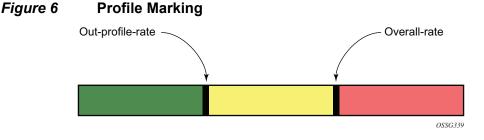

There are two default CPU protection policies. They are modifiable, but cannot be deleted.

#### Policy 254:

- This is the default policy that is automatically applied to access interfaces
- Traffic above 6000 pps is discarded
- overall-rate = 6000
- per-source-rate = max
- out-profile-rate = 6000

#### Policy 255:

• This is the default policy that is automatically applied to Network interfaces

- Traffic above 3000 pps is marked as discard eligible, but is not discarded unless there is congestion in the queuing towards the CPU
- overall-rate = max
- per-source-rate = max
- out-profile-rate = 3000

All traffic destined to the CPM and that will be processed by its CPU will be subject to the limit specified. Therefore, if there is a protocol running on the violating interface, then protocol traffic on that interface will be affected. The objective of CPU protection is to limit the amount of traffic that the CPU will process at an early stage, therefore, the good and bad traffic coming in cannot be distinguished when it arrives at a rate higher than the user-configured limit.

If the overall rate is set to 1000 pps and as long as the total traffic that is destined to the CPM and intended to be processed by the CPU is less than or equal to 1000 pps, all traffic will be processed. If the rate exceeds 1000 pps, then protocol traffic is discarded (or marked as discard eligible/low priority in the case of the out-profile-rate) and traffic on the interface is affected.

This protects all the other interfaces on the system and make sure that a violation from one interface does not affect the rest of the box.

The protocol-protection configuration is not a rate (just an enable/disable configuration). When enabled, this feature causes the network processor on the CPM to discard all packets received for protocols that are not configured on the particular interface. This helps mitigate DoS attacks by filtering invalid control traffic before it hits the CPU. The system automatically populates and maintains a per-interface list of configured (such as valid) protocols (based on interface config, etc). For example, if an interface does not have IS-IS configured, then protocol-protection will discard any IS-IS packets received on that interface.

Some protocols are not bound to a specific interface, for example, BGP. The SR OS will discard packets for these protocols if the protocol is not configured anywhere in the system. Protection for the following protocols is achieved using the per-peerqueuing feature of the SR OS: BGP, T-LDP, LDP, MSDP.

Protocols controlled by the protocol-protection mechanism include:

- OSPFv2
- OSPFv3
- IS-IS
- RSVP-TE
- RIP
- PIM

- MLD
- IGMP
- L2TP
- PPPoE
- BFD
- GTP

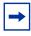

**Note:** If PIM or PIM snooping is not configured on any interfaces/SAPs, then all PIM packets will be discarded. If PIM or PIM snooping is configured on an interface/SAP, then multicast PIM messages are filtered based on PIM being enabled on that particular interface. All unicast PIM messages are sent to the CPU to be processed.

The CPU protection features are supported on the following platforms:

- 7750 SR-7/SR-12
- 7750 SR-12e
- 7450 ESS-7/ESS-12
- 7950 XRS

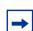

**Note:** For more information about CPU protection, see "CPU Protection" and "Monitoring Attacks on the 7750 SR" sections in the SR OS Security Best Practices.

## 2.3.1 CPU Protection Extensions for ETH-CFM

CPU protection supports the ability to explicitly limit the amount of ETH-CFM traffic that arrives at the CPU for processing. ETH-CFM packets that are redirected to the CPU by either a Management Endpoint (MEP) or a Management Intermediate Point (MIP) will be subject to the configured limit of the associated policy. Up to four CPU protection policies may include up to ten individual eth-cfm specific entries. The eth-cfm entries allow the operator to apply a packet per second rate limit to the matching combination of level and opcode, for eth-cfm packet that are redirected to the CPU. Any eth-cfm traffic that is redirected to the CPU by a Management Point (MP) that does not match any entries of the applied policy is still subject to the OPU are not subject to this function and are treated as transit data, subject to the applicable QoS policy.

The operator first creates a CPU Policy and includes the required eth-cfm entries. Overlap is allowed for the entries within a policy, first match logic is applied. This means ordering the entries in the proper sequence is important to ensure the proper behavior is achieved. Even thought the number of eth-cfm entries is limited to ten, the entry numbers have a valid range from 1-100 to allow for ample space to insert policies between one and other.

Ranges are allowed when configuring the Level and the OpCode. Ranges provide the operator a simplified method for configuring multiple combinations. When more than one Level or OpCode is configured in this manner the configured rate limit is applied separately to each combination of level and OpCode match criteria. For example, if the Levels are configured as listed in Table 5, with using a range of 5-7 and the OpCode is configured for 3,5 with a rate of 1. That restricts all possible combinations on that single entry to a rate of 1 packet per second. In this example six different match conditions are programmed behind the scene.

| Level | OpCode | Rate |
|-------|--------|------|
| 5     | 3      | 1    |
| 5     | 5      | 1    |
| 6     | 3      | 1    |
| 6     | 5      | 1    |
| 7     | 3      | 1    |
| 7     | 5      | 1    |

Table 5Ranges versus Levels and OpCodes

Once the policy is created it must be applied to a SAP/Binding within a service for these rates to take affect. This means the rate is on a per SAP/Binding basis. Only a single policy may be applied to a SAP/Binding. The "eth-cfm-monitoring" option must be configured in order for the eth-cfm entries to be applied when the policy is applied to the SAP/Binding. If this option is not configured, eth-cfm entries in the policy will be ignored. It is also possible to apply a policy to a SAP/Binding configuring "eth-cfm-monitoring" which does not have an MP. In this case, although these entries are enforced, no packets are being redirect to the CPU due to the lack of an MP.

By default, rates are applied on a per peer basis. This means each individual peer is subject to the rate. However, it is suggested that the "aggregate" option be configured to apply the rate to the sum total of all peers. MIPs for example only respond to Loopback Messages and Linktrace Messages. These are typically on demand functions and per peer rate limiting is likely not required thus making the aggregate function a more appealing model.

"eth-cfm-monitoring" and "mac-monitoring" are mutually exclusive and cannot be configured on the same SAP/Binding "mac-monitoring" is used in combination with the traditional CPU protection and is not specific to the eth-cfm rate limiting feature describe here.

When an MP is configured on a SAP/Binding within a service which allows an external source to communicate with that MP, for example a User to Network Interface (UNI), it is suggested that "eth-cfm-monitoring" with the "aggregate" option be configured on all SAP/Bindings to provide the highest level of rate control.

The example below shows a sample configuration for a policy and the application of that policy to a SAP in a VPLS service configured with a MP.

Policy 1 entry 10 limits all eth-cfm traffic redirected to the CPU for all possible combinations to 1 packet per second. Policy 1 entry 20 limits all possible combinations to a rate of zero, dropping all request which match any combination. If entry 20 did not exist then only rate limiting of the entry 10 matches would occur and any other eth-cfm packets redirected to the CPU would not be bound by a CPU protection rate.

```
config>sys>security>cpu-protection#
  policy 1
    eth-cfm
    entry 10 level 5-7 opcode 3,5 rate 1
    entry 20 level 0-7 opcode 0-255 rate 0
config>service>vpls#
  sap 1/1/4:100
    cpu-protection 1 eth-cfm-monitoring aggregate
    eth-cfm
    mip
    no shutdown
```

The centralized CPU protection features are supported on the following platforms:

- 7750 SR-7/SR-12
- 7450 ESS-7/ESS-12
- 7950 XRS

# 2.3.2 ETH-CFM Ingress Squelching

CPU protection provides a granular method to control which ETH-CFM packets are processed. As indicated in the previous section, a unique rate can be applied to ETH-CFM packets classifying on specific MD-Level and specific OpCode and applied to both ingress (Down MEP and ingress MIP) and egress (Up MEP and egress MIP) extraction. That function is to protect the CPU upon extraction when a Management Point (MP) is configured.

It is also important to protect the ETH-CFM architecture deployed in the service provider network. The protection scheme here varies form CPU protection. This model is used to prevent ETH-CFM frames at the service provider MD-levels from gaining access to the network even when extraction is not in place. ETH-CFM squelching allows the operator to achieve this goal using a simple method to drop all ETH-CFM packets at or below the configured MD-level. The ETH-CFM squelch feature is ingress only.

Figure 7 shows a typical ETH-CFM hierarchical model with a Subscriber ME (6), Test ME (5), EVC ME (4) and an Operator ME (2). This model provides the necessary transparency at the different levels of the architecture. For security reasons, it may be necessary to prevent errant levels from entering the service provider network at the UNI, ENNI, or other untrusted interconnection points. Configuring squelching at level four on both UNI-N interconnection ensures that ETH-CFM packets matching the SAP or binding delimited configuration will silently discard ETH-CFM packets at ingress.

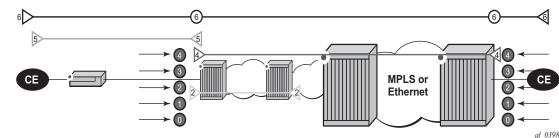

#### Figure 7 ETH-CFM Hierarchical Model

Squelching configuration uses a single MD-level [0..7] to silently drop all ETH-CFM packets matching the SAP or binding delimited configuration at and below the specified MD-level. In Figure 7, a squelch level is configured at MD-level 4. This means the configuration will silently discard MD-levels 0,1,2,3 and 4, assuming there is a SAP or binding match.

-

**Note:** Extreme caution must be used when deploying this feature.

The operator is able to configure Down MEPs and ingress MIPs that conflict with the squelched levels. This also means that any existing MEP or MIP processing ingress CFM packets on a SAP on Binding where a squelching policy is configured will be interrupted as soon as this command is entered into the configuration. These MPs will not be able to receive any ingress ETH-CFM frames because squelching is processed before ETH-CFM extraction.

CPU Protection Extensions for ETH-CFM are still required in the model above because the Subscriber ME (6) and the Test ME (5) are entering the network across an untrusted connection, the UNI. ETH-CFM squelching and CPU Protection for ETH-CFM can be configured on the same SAP or binding. Squelching is first in the process order followed by CPU Protection for ETH-CFM.

MPs configured to support primary VLAN are not subjected to the squelch function. Primary VLAN based MPs, supported only on Ethernet SAPs, are extractions that take into consideration an additional VLAN beyond the SAP configuration.

The difference in the two protection mechanisms is shown in the Table 6. CPU Protection is used to control access to the CPU resources when processing is required. Squelching is required when the operator is protecting the ETH-CFM architecture from external sources.

| Description             | CPU Protection Extension for<br>ETH-CFM    | ETH-CFM Squelching     |
|-------------------------|--------------------------------------------|------------------------|
| Ingress Filtering       | Yes                                        | Yes                    |
| Egress Filtering        | Yes                                        | No                     |
| Granularity             | Specified Level AND OpCode                 | Level (At and below)   |
| Rate                    | Configurable Rate (includes<br>0=drop all) | Silent Drop            |
| Primary VLAN<br>Support | Rate shared with SAP delineation           | Not exposed to squelch |
| Extraction              | Requires MEP or MIP to extract             | No MEP or MIP required |

| Table 6 | CPU Protection and Squelching |
|---------|-------------------------------|
|---------|-------------------------------|

➡

As well as including the squelching information under the **show service** *service-id* **all**, display output the **squelch-ingress-level** key has been added to the **sap-using** and **sdp-using show** commands.

| show service sap-using squelch-ingress-levels                                            |             |                                                                  |               |  |
|------------------------------------------------------------------------------------------|-------------|------------------------------------------------------------------|---------------|--|
| ETH-CFM Squelching                                                                       | 9           |                                                                  |               |  |
| PortId                                                                                   | SvcId       | Squelch Level                                                    |               |  |
| lag-1:100.*<br>6/1/1:200.*<br>lag-1:200.*                                                | 1<br>2<br>2 | 0 1 2 3 4 5 6 7<br>0 1 2 3 4<br>0 1 2<br>0 1 2<br>0 1 2 3 4<br>5 |               |  |
| Number of SAPs: 4<br>show service sdp-using squelch-ingress-levels<br>ETH-CFM Squelching |             |                                                                  |               |  |
| sdpId                                                                                    |             | Type Far End                                                     | Squelch Level |  |
| 12345:400000000                                                                          |             |                                                                  | 0 1 2 3 4     |  |

**Note:** Extreme caution must be used when deploying this feature.

## 2.4 Distributed CPU Protection (DCP)

The SR OS provides several rate limiting mechanisms to protect the CPM/CFM processing resources of the router:

- Centralized CPU Protection: A centralized rate limiting function that operates on the CPM to limit traffic destined to the CPUs. See Centralized CPU Protection for more information. For legacy (historical) reasons, the term "centralized CPU protection" is referred to as "CPU protection" in this guide, in the CLI, and elsewhere.
- Distributed CPU Protection: A control traffic rate limiting protection mechanism for the CPM/CFM that operates on the line cards (hence 'distributed').

Distributed CPU Protection (DCP) offers a powerful per-protocol-per-object (examples of objects are SAPs and network interfaces) rate limiting function for control protocol traffic that is extracted from the data path and sent to the CPM. The DCP function is implemented on the router line cards that allows for high levels of scaling and granularity of control.

The DCP rate limiting is configured via policies that are applied to objects (for example, SAPs).

The basic types of policers in DCP are:

- Enforcement Policers An instance of a policer that is policing a flow of packets comprised of a single (or small set of) protocols(s) arriving on a single object (for example, SAP). Enforcement policers perform a configurable action (for example, discard) on packets that exceed configured rate parameters. There are two basic sub-types of enforcement policers:
  - Static policers always instantiate.
  - Dynamic policers only instantiated (allocated from a free pool of dynamic policers) when a local monitor detects non-conformance for a set of protocols on a specific object.
- Local Monitors A policer that is primarily used to measure the conformance of a flow comprised of multiple protocols arriving on a single object. Local monitors are used as a trigger to instantiate dynamic policers.

The use of dynamic policers reduces the number of policers required to effectively monitor and control a set of protocols across a large set of objects since the perprotocol-per-object dynamic policers are only instantiated when an attack or misconfiguration occurs, and they are only instantiated for the affected objects.

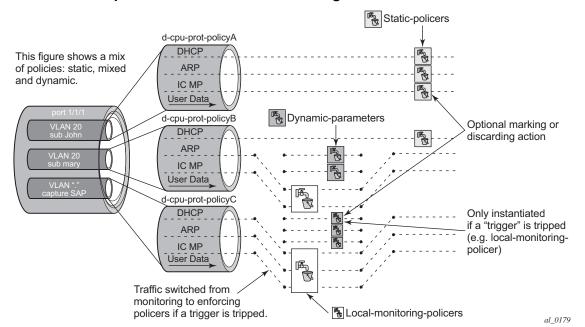

#### Figure 8 Per SAP per Protocol Static Rate Limiting with DCP

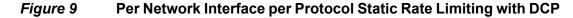

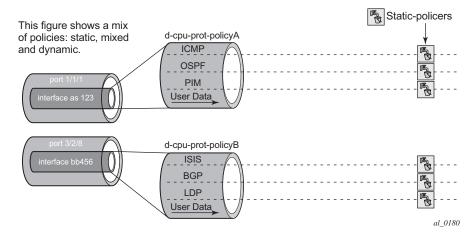

Security

## 2.4.1 Applicability of Distributed CPU Protection

The system assigns a default Distributed CPU Protection (DCP) policy to newly created access and network interfaces. Originally, these policies, "\_default-access-policy" and "\_default-network-policy", are created empty and are modifiable by the operator. Additional DCP policies can be created for interfaces requiring a dedicated configuration.

If DCP functionality is not required on a given access or network interface, then an empty DCP policy can be created and explicitly assigned to the interface.

DCP policies can be applied to the following types of objects:

- most types of SAPs, including capture SAPs, SAPs on pseudowires, B-VPLS SAPs and VPLS template SAPs, but are not applicable to Epipe template SAPs and video ISA SAPs
- network interfaces, but not to any other type of interface, a DCP policy can be configured at the interface SAP instead

Control packets that are both forwarded (which means they could be subject to normal QoS policy policing) and also copied for extraction are not subject to Distributed CPU Protection (including in the all-unspecified bucket). This includes traffic snooping (for example, PIM in VPLS) as well as control traffic that is flooded in an R-VPLS instance and also extracted to the CPM such as ARP, ISIS and VRRP. Centralized per SAP and interface cpu-protection can be employed to rate limit or mark this traffic if desired.

Control traffic that arrives on a network interface, but inside a tunnel (for example, SDP, LSP, PW) and logically terminates on a service (that is, traffic that is logically extracted by the service rather than the network interface layer itself) will bypass the DCP function. The control packets in this case will not be subject to the DCP policy that is assigned to the network interface on which the packets arrived. This helps to avoid customer traffic in a service from impacting other services or the operator's infrastructure.

Control packets that are extracted in a vprn service, where the packets arrived into the node via a VPLS SAP (that is, r-vpls scenario), will use the DCP policy and policer instances associated with the VPLS SAP. In this case the DCP policy that an operator creates for use on VPLS SAPs, for VPLSs that have a Layer 3-interface bound to them (r-vpls), may have protocols such as OSPF, ARP, configured in the policy.

### 2.4.2 Log Events, Statistics, Status and SNMP support

A comprehensive set of log events are supported for DCP in order to alert the operator to potential attacks or misconfigurations and to allow tuning of the DCP settings. Refer to the NOTIFICATION-TYPE objects with "Dcp" in the names in the following MIBs for details:

- TIMETRA-CHASSIS-MIB
- TIMETRA-SAP-MIB
- TIMETRA-VRTR-MIB

The log events can also be seen in the CLI using the following **show log eventcontrol | match Dcp** command

DCP throttles the rate of DCP events to avoid event floods when multiple parallel attacks or problems are occurring.

Many of the DCP log events can be individually enabled or disabled at the DCP policy level (in the DCP policy config) as well as globally in the system (in log event-control).

If needed when a DCP log event indicates a SAP, and that SAP is an MSAP, the operator can determine which subscriber(s) is/are on a specific MSAP by using the **show service active-subs** command and then filtering ("| match") on the msap string.

Statistics and status related to DCP are available both via:

- CLI
- SNMP See various tables and objects with "Dcp" or "DCpuProt" in their name in the TIMETRA-CHASSIS-MIB, TIMETRA-SECURITY-MIB, TIMETRA-SAP-MIB and TIMETRA-VRTR-MIB

### 2.4.3 DCP Policer Resource Management

The policer instances are a limited h/w resource on a given forwarding plane. DCP policers (static, dynamic, local-monitor) are consumed from the overall forwarding plane policer resources (from the ingress resources if ingress and egress are partitioned). Each per-protocol policer instantiated reduces the number of FP child policers available for other purposes.

When DCP is configured with dynamic enforcement, then the operator must set aside a pool of policers that can be instantiated as dynamic enforcement policers. The number of policers reserved for this function are configurable per card/fp. The policers in this pool are not available for other purposes (normal SLA enforcement).

Static enforcement policers and local monitoring policers use policers from the normal/global policer pool on the card/fp. Once a static policer is configured in a DCP policy and it is referenced by a protocol in the policy, then this policer will be instantiated for each object (SAP or network interface) that is created and references the policy. If there is no policer free on the associated card/fp, then the object will be blocked from being created. Similarly for local monitors: once a local monitoring policer is configured and referenced by a protocol, then this policer will be instantiated for each object that is created and references the policy. If there is no policer that is created and references the policer will be instantiated for each object that is created and references the policy. If there is no policer free, then the object will be blocked from being created.

Dynamic enforcement policers are allocated as needed (when the local monitor detects non-conformance) from the reserved dynamic-enforcement-policer-pool.

When a DCP policy is applied to an object on a LAG, then a set of policers is allocated on each forwarding plane (on each line card that contains a member of the LAG). The LAG mode is ignored and the policers are always shared by all ports in the LAG on that forwarding plane on the SAP/interface. In other words, with link-mode lag a set of DCP policers are not allocated per port in the LAG on the SAP.

In order to support large scale operation of DCP, and also to avoid overload conditions, a polling process is used to monitor state changes in the policers. This means there can be a delay between when an event occurs in the data plane and when the relevant state change or event notification occurs towards an operator, but in the meantime the policers are still operating and protecting the control plane.

## 2.4.4 Operational Guidelines and Tips

The following points offer various optional guidelines that may help an operator decide how to leverage Distributed CPU Protection.

- The rates in a policy assigned to a capture SAP should be higher than those assigned to MSAPs that will contain a single subscriber. The rates for the capture sap policy should allow for a burst of MSAP setups.
- To completely block a set of specific protocols on a given SAP, create a single static policer with a rate of 0 and map the protocols to that policer. Dynamic policers and local monitors can't be used to simultaneously allow some protocols but block others (the non-zero rates in the monitor would let all protocols slip through at a low rate).

- During normal operation it is recommended to configure "log-events" (no verbose keyword) for all static-policers, in the dynamic-parameters of all protocols and for all local-monitoring-policers. The verbose keyword can be used selectively during debug, testing, tuning and investigations.
- Packet based rate limiting is generally recommended for low rate subscriber based protocols whereas kbps rate limiting is recommended for higher rate infrastructure protocols (such as BGP).
- It is recommended to configure an exceed-action of low-priority for routing and infrastructure protocols. Marked packets are more likely to be discarded if there is congestion in the control plane of the router, but will get processed if there is no contention for CPU resources allowing for a work-conserving behavior in the CPM.
- In order to assign a different dist-cpu-protection policy to a specific MSAP (instance) or to all MSAPs for a specific msap policy, the operator can assign a new dist-cpu-protection policy to the MSAP policy and then use the **eval-msap** tool:

#### A:nodeA>tools>perform# subscriber-mgmt eval-msap - eval-msap {policy <msap-policy-name> | msap <sap-id>}

| <br>_ |
|-------|
| T     |
| 1     |

**Note:** Any new MSAPs will also be assigned the new dist-cpu-protection policy.

- If needed, an operator can determine which subscriber is on a specific MSAP by using the show service active-subs command and then filtering ("| match") on the msap string.
- If protocol X is trusted, and using the "all-unspecified" protocol is not required, then simply avoid creating protocol X in the policy configuration.
- If protocol X is trusted, but the all-unspecified bucket is required, then there are two options:
  - avoid creating protocol X so that it is treated as part of the all-unspecified bucket (but account for the packets from X in the all-unspecified rate and local-mon rate), or
  - create protocol X and configure it to bypass.

# 2.5 Classification-Based Priority for Extracted Protocol Traffic

The SR OS supports a set of mechanisms to protect the router control and management planes from various types of attacks, floods, and misconfigurations. Many of the mechanisms operate by default with no need for operator configuration or intervention.

One class of mechanisms employed on the router to protect against floods of control traffic involves identifying potentially harmful or malicious traffic through the use of rate measurements. Centralized CPU protection protects and isolates interfaces from each other by default by treating unexpectedly high rate control traffic on an interface as lower priority (to be discarded if the control plane experiences congestion). Distributed CPU protection can protect and isolate at a per-protocol, per-interface granularity through configured rate profiles. These rate-based protection mechanisms make no assumptions about the contents of the packets and can be used when nothing about the packets can be trusted (for example, DSCP or source IP address, which can be spoofed).

The SR OS also supports an alternative to rate-based mechanisms for cases where the packet headers can be trusted to differentiate between good and bad control traffic. A configurable prioritization scheme can be enabled (using the **init-extract-prio-mode I3-classify** command) on a per-FP basis to initialize the drop priority of all Layer 3 extracted control traffic based on the QoS classification of the packets. This is useful, for example, in networks where the DSCP and EXP markings can be trusted as the primary method to distinguish, protect, and isolate good terminating protocol traffic from unknown or potentially harmful protocol traffic instead of using the rate-based distributed CPU protection and centralized CPU protection traffic marking/coloring mechanisms (for example, **out-profile-rate** and **exceed-action low-priority**).

The operational guidelines for deploying classification-based priority for extracted control traffic are as follows.

- Centralized CPU protection should be effectively disabled for all interfaces/ SAPs on FPs configured in I3-classify mode by changing some CPU protection policy parameters from their default values. This is required so that centralized CPU protection does not re-mark good control traffic (traffic that was initially classified as high priority) as low priority if a flood attack occurs on the same interface. Effectively disabling centralized CPU protection can be done by ensuring that:
  - a rate value of max is configured for port-overall-rate (max is the default value for port-overall-rate)

- all objects (interfaces, MSAP policies, and SAPs) that can be assigned a CPU protection policy are referencing a policy that sets the **out-profile-rate** to **max** and the **overall-rate** to **max** (this can be done in the two default CPU protection policies if all FPs in the system are in **I3-classify** mode)
- DCP can be used in conjunction with I3-classify mode, but care must be taken to prevent DCP from acting on protocols where the operator wants to use QoS classification (such as DSCP or EXP) to differentiate between good and bad Layer 3 packets. On an FP with I3-classify mode, DCP should be configured so that BGP, LDP, and other protocols do not have their initial drop priority (color) overwritten by DCP if the QoS classification of these protocols is trusted. This can be achieved by using exceed-action none for those protocols in a DCP policy. For other protocols where QoS classification cannot be used to distinguish between good and bad extracted packets, DCP can be used to color the packets with a drop priority based on a configured rate.
- If any LAG member is on an FP in **I3-classify** mode, all FPs that host the other members of that LAG should also be in **I3-classify** mode.
- The QoS classification rules that are used on interfaces/SAPs on FPs in **I3**classify mode should be configured to differentiate between good and bad control traffic. The default network ingress QoS policies do differentiate (for example, based on DSCP), but the default access ingress QoS policies do not.

The **I3-classify** mode for extracted control traffic is supported on the 7750 SR and 7950 XRS.

# 2.6 Vendor-Specific Attributes (VSAs)

The software supports the configuration of Nokia-specific RADIUS attributes. These attributes are known as vendor-specific attributes (VSAs) and are discussed in RFC 2138. VSAs must be configured when RADIUS authorization is enabled. It is up to the vendor to specify the format of their VSA. The attribute-specific field is dependent on the vendor's definition of that attribute. The Nokia-defined attributes are encapsulated in a RADIUS vendor-specific attribute with the vendor ID field set to 6527, the vendor ID number.

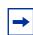

**Note:** The PE-record entry is required to support the RADIUS Discovery for Layer 2 VPN feature. A PE-record is only relevant if the RADIUS Discovery feature is used, not for the standard RADIUS setup.

The following RADIUS vendor-specific attributes (VSAs) are supported by Nokia.

- timetra-access <ftp> <console> <both> This is a mandatory command that must be configured. This command specifies if the user has FTP and /or console (serial port, Telnet, and SSH) access.
- timetra-profile <profile-name> When configuring this VSA for a user, it is assumed that the user profiles are configured on the local router and the following applies for local and remote authentication:
  - 1. The authentication-order parameters configured on the router must include the local keyword.
  - 2. The user name may or may not be configured on the router.
  - 3. The user must be authenticated by the RADIUS server
  - 4. Up to 8 valid profiles can exist on the router for a user. The sequence in which the profiles are specified is relevant. The most explicit matching criteria must be ordered first. The process stops when the first complete match is found.

If all the above mentioned conditions are not met, then access to the router is denied and a failed login event/trap is written to the security log.

- timetra-default-action <permit-all|deny-all|none> This is a mandatory command that must be configured even if the timetra-cmd VSA is not used. This command specifies the default action when the user has entered a command and no entry configured in the timetra-cmd VSA for the user resulted in a match condition.
- timetra-cmd <match-string> Configures a command or command subtree as the scope for the match condition.

The command and all subordinate commands in subordinate command levels are specified.

## 2.7 Other Security Features

This section describes the other security features supported by the SR OS.

## 2.7.1 Secure Shell (SSH)

Secure Shell Version 1 (SSH) is a protocol that provides a secure, encrypted Telnetlike connection to a router. A connection is always initiated by the client (the user). Authentication takes places by one of the configured authentication methods (local, RADIUS, or TACACS+). With authentication and encryption, SSH allows for a secure connection over an insecure network. The OS allows you to configure Secure Shell (SSH) Version 2 (SSH2). SSH1 and SSH2 are different protocols and encrypt at different parts of the packets. SSH1 uses server as well as host keys to authenticate systems whereas SSH2 only uses host keys. SSH2 does not use the same networking implementation that SSH1 does and is considered a more secure, efficient, and portable version of SSH.

SSH runs on top of a transport layer (like TCP or IP), and provides authentication and encryption capabilities.

The OS has a global SSH server process to support inbound SSH and SCP sessions initiated by external SSH or SCP client applications. The SSH server supports SSHv1. This server process is separate from the SSH and SCP client commands on the routers which initiate outbound SSH and SCP sessions.

Inbound SSH sessions are counted as inbound telnet sessions for the purposes of the maximum number of inbound sessions specified by Login Control. Inbound SCP sessions are counted as inbound ftp sessions by Login Control.

When SSH server is enabled, an SSH security key is generated. The key is only valid until either the node is restarted or the SSH server is stopped and restarted (unless the preserve-key option is configured for SSH). The key size is non-configurable and set at 1024 bits. When the server is enabled, both inbound SSH and SCP sessions will be accepted provided the session is properly authenticated.

When the global SSH server process is disabled, no inbound SSH or SCP sessions will be accepted.

When using SCP to copy files from an external device to the file system, the SCP server will accept either forward slash ("/") or backslash ("\") characters to delimit directory and/or filenames. Similarly, the SCP client application can use either slash or backslash characters, but not all SCP clients treat backslash characters as equivalent to slash characters. In particular, UNIX systems will often times interpret the backslash character as an "escape" character which does not get transmitted to the SCP server. For example, a destination directory specified as "cf1:\dir1\file1" will be transmitted to the SCP server as "cf1:\dir1file1" where the backslash escape characters are stripped by the SCP client system before transmission. On systems where the client treats the backslash like an "escape" character, a double backslash "\" or the forward slash "/" can typically be used to properly delimit directories and the filename.

Two cipher lists, the client-cipher-list and the server-cipher-list, can be configured for negotiation of the best compatible ciphers between the client and server. The two cipher lists can be created and managed under the security ssh sub menu. The client-cipher-list is used when the SR OS is acting as ssh client and the server-cipher-list is used when the SR OS is acting as a server. The first cipher matched on the lists between the client and server is the preferred cipher for the session.

## 2.7.2 SSH PKI Authentication

The SR OS supports Secure Shell Version 2, but user authentication appears to be limited to using a username and password.

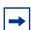

**Note:** SSHv1 is not supported when the node is running in FIPS-140-2 mode.

SSH also supports public key authentication whereby the client can provide a signed message that has been encrypted by his private key. As long as the server has been previously configured to know the client's public key, the server can authenticate the client.

Using Public Key authentication (also known as Public Key Infrastructure - PKI) can be more secure than the existing username/password method for a few reasons:

- A user will typical re-use the same password with multiple servers. If the password is compromised, the user must reconfigure the password on all affected servers.
- A password is not transmitted between the client and server using PKI. Instead the sensitive information (the private key) is kept on the client. Therefore it is less likely to be compromised.

This feature includes server side support for SSHv2 public key authentication. It does not include a key generation utility.

Support for PKI should be configured in the system level configuration where one or more public keys may be bound to a username. It should not affect any other system security or login functions.

### 2.7.2.1 Key Generation

Before SSH can be used with PKI, someone must generate a public/private key pair. This is typically supported by the SSH client software. For example, PuTTY supports a utility called PuTTYgen that will generate key pairs.

SSHv2 supports both RSA and DSA keys. The Digital Signature Algorithm is a U.S Federal Government standard for digital signatures. PuTTYGen can be used to generate either type of key. The SR OS currently supports only RSA keys.

Assume the client is using PuTTY. First the user generates a key pair using PuTTYgen. The user sets the key type (SSH-1 RSA, SS-2 RSA, or SSH-2 DSA) and sets the number of bits to be used for the key (default = 1024). The user can also configure a passphrase that will be used to store the key locally in encrypted form. If the passphrase is configured the user must enter the passphrase in order to use the private key. Thus, it is a password for the private key. If the passphrase is not used the key is stored in plaint ext locally.

Next the user must configure the server to use his public key. This typically requires the user to add the public key to a file on the server. For example, if the server is using OpenSSH, the key must be added to the ssh/authorized\_keys file. On the SR OS, the user can program the public Key via Telnet/SSH or SNMP.

## 2.7.3 Per Peer CPM Queuing

System-level security is crucial in service provider networks to address the increased threat of Denial-of-Service (DoS) attacks.

Control Processor Module Queuing (CPMQ) implements separate hardware-based queues which are allocated on a per-peer basis. CPMQ allocates a separate queue for each LDP and BGP peer and ensures that each queue is served in a round-robin fashion. This mechanism guarantees fair and "non-blocking" access to shared CPU resources across all peers. This would ensure, for example, that an LDP-based DoS attack from a given peer would be mitigated and compartmentalized so that not all CPU resources would be dedicated to the otherwise overwhelming control traffic sent by that specific peer.

CPMQ, using the **per-peer-queuing** command, ensures that service levels would not (or only partially be) impacted in case of an attack from a spoofed LDP or BGP peer IP address. SSH and Telnet supports per-peer queuing when the **login-control ttl-security** command is enabled.

## 2.7.4 CPM Filters and Traffic Management

Nokia routers have traffic management and queuing hardware dedicated to protecting the control plane.

CPM filters can be used to drop or accept packets, as well as allocate dedicated hardware shaping (CPM) queues for traffic directed to the control processors.

Users can allocate dedicated CPM hardware queues for certain traffic designated to the CPUs and can set the corresponding rate-limit for the queues.

CPM filters and queues control all traffic going in to the CPM from IOMs/XMAs, including all routing protocols. CPM filters apply to packets from all network and access ports, but not to packets from a management Ethernet port. CPM packet filtering and queuing is performed by network processor hardware using no resources on the main CPUs. CPM filters and queues are not configurable on one-slot chassis.

There are three filters that can be configured as part of the CPM filter policy: IP (v4) fitter, IPv6 filter and MAC filter.

The SR OS filter implementation exits the filter when the first match is found and execute the actions according to the specified action. For this reason, entries must be sequenced correctly from most to least explicit. When both mac-filter and ip-filter/ ipv6-filter are to be applied to a given traffic, mac-filter is applied first.

An entry of an IP(v4), IPv6, MAC CPM filters must have at least one match criteria defined to be active. A default action can be specified for CPM filter policy that applies to each of IP, IPv6, MAC filters that are in a **no shutdown** state as long as the CPM filter policy has at least one active filter entry in any of the IP(v4), IPv6, and MAC filters.

## 2.7.5 TTL Security for BGP and LDP

The BGP TTL Security Hack (BTSH) was originally designed to protect the BGP infrastructure from CPU utilization-based attacks. It is derived on the fact that the vast majority of ISP eBGP peerings are established between adjacent routers. Since TTL spoofing cannot be performed, a mechanism based on an expected TTL value can provide a simple and reasonably robust defense from infrastructure attacks based on forged BGP packets.

While TSH is most effective in protecting directly connected peers, it can also provide a lower level of protection to multi-hop sessions. When a multi-hop BGP session is required, the expected TTL value can be set to 255 minus the configured range-of-hops. This approach can provide a qualitatively lower degree of security for BGP (for example, a DoS attack could, theoretically, be launched by compromising a box in the path). However, BTSH will catch a vast majority of observed distributed DoS (DDoS) attacks against eBGP. For further information, refer to draft-gill-btsh-xx.txt, *The BGP TTL Security Hack (BTSH)*.

TSH can be used to protect LDP peering sessions as well. For details, see draftchen-ldp-ttl-xx.txt, *TTL-Based Security Option for LDP Hello Message*. The TSH implementation supports the ability to configure TTL security per BGP/LDP peer and evaluate (in hardware) the incoming TTL value against the configured TTL value. If the incoming TTL value is less than the configured TTL value, the packets are discarded and a log is generated.

### 2.7.6 Exponential Login Backoff

A malicious user may attempt to gain CLI access by means of a dictionary attack using a script to automatically attempt to login as an "admin" user and using a dictionary list to test all possible passwords. Using the exponential-back off feature in the **config>system>login-control** context the OS increases the delay between login attempts exponentially to mitigate attacks.

A malicious user may attempt to gain CLI access by means of a dictionary attack using a script to automatically attempt to login as an "admin" user and using a dictionary list to test all possible passwords. Using the exponential-back off feature in the config>system>login-control context the OS increases the delay between login attempts exponentially to mitigate attacks.

When a user tries to login to a router using a Telnet or an SSH session, there are a limited number of attempts allowed to enter the correct password. The interval between the unsuccessful attempts change after each try (1, 2 and 4 seconds). If the system is configured for user lockout, then the user will be locked out when the number of attempts is exceeded.

However, if lockout is not configured, there are three password entry attempts allowed after the first failure, at fixed 1, 2 and 4 second intervals, in the first session, and then the session terminates. Users do not have an unlimited number of login attempts per session. After each failed password attempt, the wait period becomes longer until the maximum number of attempts is reached.

The OS terminates after four unsuccessful tries. A wait period will never be longer than 4 seconds. The periods are fixed and will restart in subsequent sessions.

The **config>system>login-control>[no] exponential-backoff** command works in conjunction with **the config>system>security>password>attempts** command, which is also a system wide configuration.

#### For example:

| *A:ALA-48>config>syst      | tem# security pass           | word attempts                   |
|----------------------------|------------------------------|---------------------------------|
| - attempts <count></count> | [time <minutes1>]</minutes1> | [lockout <minutes2>]</minutes2> |
| - no attempts              |                              |                                 |
|                            |                              |                                 |
| <count></count>            | : [164]                      |                                 |
| <minutes1></minutes1>      | : [060]                      |                                 |

<minutes2> : [0..1440]

Exponential backoff applies to any user and by any login method such as console, SSH and Telnet.

Refer to Configuring Login Controls. The commands are described in Login, Telnet, SSH and FTP Commands.

### 2.7.7 User Lockout

When a user exceeds the maximum number of attempts allowed (the default is 3 attempts) during a certain period of time (the default is 5 minutes), the account used during those attempts will be locked out for a pre-configured lock-out period (the default is 10 minutes).

A security or LI event log will be generated as soon as a user account has exceeded the number of allowed attempts, and the **show**>**system**>**security**>**user** command can be used to display the total number of failed attempts per user.

In addition to the security or LI event log, an SNMP trap is also generated so that any SNMP server (including the NSP NFM-P) can use the trap for an action.

The account will be automatically re-enabled as soon as the lock-out period has expired. The list of users who are currently locked out can be displayed with the **show>system>security>lockout** command.

A lock-out for a specific user can be administratively cleared using the **admin>user** *user-name>clear-lockout* command.

### 2.7.8 CLI Login Scripts

The SR OS supports automatic execution of CLI scripts when a user successfully logs into the router and starts a CLI session.

Users who authenticate via the local user database can use the configurable **configure>system>security>user** user-name>**console>login-exec** file-url login exec script.

A global login-script can be configured to execute a common script when any user logs into CLI. A per user login-script can also be configured to execute when a specific user logs into CLI. These login-scripts execute whether the user was authenticated via the local user database, TACACS+ or RADIUS. The scripts can be used, for example, to define a common set of CLI aliases that are made available on the router for all users.

To configure a global login exec script, use the **configure**>**system**>**login**-**control**>**login**-**scripts**> **global** *file-url* script.

To configure a user-specific login exec script, use the **configure**>**system**>**logincontrol**>**login**-**scripts**>**per**-**user**>**user**-**directory**>*file-url* **file**-**name** *file*-**name** script.

### 2.7.9 802.1x Network Access Control

The SR OS supports network access control of client devices (PCs, STBs, etc.) on an Ethernet network using the IEEE. 802.1x standard. 802.1x is known as Extensible Authentication Protocol (EAP) over a LAN network or EAPOL.

## 2.7.10 TCP Enhanced Authentication Option

The TCP Enhanced Authentication Option, currently covered in draft-bonica-tcpauth-05.txt, *Authentication for TCP-based Routing and Management Protocols*, extends the previous MD5 authentication option to include the ability to change keys without tearing down the session, and allows for stronger authentication algorithms to be used.

The TCP Enhanced Authentication Option is a TCP extension that enhances security for BGP, LDP and other TCP-based protocols. This includes the ability to change keys in a BGP or LDP session seamlessly without tearing down the session. It is intended for applications where secure administrative access to both the end-points of the TCP connection is normally available.

TCP peers can use this extension to authenticate messages passed between one another. This strategy improves upon current practice, which is described in RFC 2385, *Protection of BGP Sessions via the TCP MD5 Signature Option*. Using this new strategy, TCP peers can update authentication keys during the lifetime of a TCP connection. TCP peers can also use stronger authentication algorithms to authenticate routing messages.

### 2.7.10.1 Packet Formats

#### **Option Syntax**

• Kind: 8 bits

The Kind field identifies the TCP Enhanced Authentication Option. This value will be assigned by IANA.

· Length: 8 bits

The Length field specifies the length of the TCP Enhanced Authentication Option, in octets. This count includes two octets representing the Kind and Length fields.

The valid range for this field is from 4 to 40 octets, inclusive.

For all algorithms specified in this memo the value will be 16 octets.

• T-Bit: 1 bit

The T-bit specifies whether TCP Options were omitted from the TCP header for the purpose of MAC calculation. A value of 1 indicates that all TCP options other than the Extended Authentication Option were omitted. A value of 0 indicates that TCP options were included.

The default value is 0.

• K-Bit: 1 bit

This bit is reserved for future enhancement. Its value MUST be equal to zero.

Alg ID: 6 bits

The Alg ID field identifies the MAC algorithm.

• Res: 2 bits

These bits are reserved. They MUST be set to zero.

Key ID: 6 bits

The Key ID field identifies the key that was used to generate the message digest.

- Authentication Data: Variable length
- The Authentication Data field contains data that is used to authenticate the TCP segment. This data includes, but need not be restricted to, a MAC. The length and format of the Authentication Data Field can be derived from the Alg ID.

• The Authentication for TCP-based Routing and Management Protocols draft provides and overview of the TCP Enhanced Authentication Option. The details of this feature are described in draft-bonica-tcp-auth-04.txt.

### 2.7.10.2 Keychain

The keychain mechanism allows for the creation of keys used to authenticate protocol communications. Each keychain entry defines the authentication attributes to be used in authenticating protocol messages from remote peers or neighbors, and it must include at least one key entry to be valid. Through the use of the keychain mechanism, authentication keys can be changed without affecting the state of the associated protocol adjacencies for OSPF, IS-IS, BGP, LDP, and RSVP-TE.

Each key within a keychain must include the following attributes for the authentication of protocol messages:

- key identifier
- authentication algorithm
- authentication key
- direction
- start time

In addition, additional attributes can be optionally specified, including:

- end time
- tolerance

Table 7 shows the mapping between these attributes and the CLI command to set them.

#### Table 7Keychain Mapping

| Definition                                       | CLI                                                                                                    |
|--------------------------------------------------|----------------------------------------------------------------------------------------------------|
| The key identifier expressed as an integer (063) | config>system>security>keychain>direction>bi>entry<br>config>system>security>keychain>direction>uni>receive>entry<br>config>system>security>keychain>direction>uni>send>entry |

| Definition                                                                                                    | CLI                                                                                                    |
|----------------------------------------------------------------------------------------------------|----------------------------------------------------------------------------------------------------|
| Authentication algorithm to use with key[i]                                                                                  | config>system>security>keychain>direction>bi>entry with algorithm<br>algorithm parameter.<br>config>system>security>keychain>direction>uni>receive>entry with<br>algorithm algorithm parameter.<br>config>system>security>keychain>direction>uni>send>entry with<br>algorithm algorithm parameter. |
| Shared secret to use with key[i].                                                                                            | config>system>security>keychain>direction>uni>receive>entry with<br>shared secret parameter<br>config>system>security>keychain>direction>uni>send>entry with<br>shared secret parameter<br>config>system>security>keychain>direction>bi>entry with shared<br>secret parameter                      |
| A vector that determines whether the key[i] is to be used to generate MACs for inbound segments, outbound segments, or both. | config>system>security>keychain>direction                                                                                                    |
| Start time from which key[i] can be used.                                                                                    | config>system>security>keychain>direction>bi>entry>begin-time<br>config>system>security>keychain>direction>uni>send>entry >begin-<br>time                                                                                                    |
| End time after which key[i] cannot be used by sending TCPs.                                                                  | Inferred by the begin-time of the next key (youngest key rule).                                                                                                    |
| Start time from which key[i] can be used.                                                                                    | config>system>security>keychain>direction>bi>entry>begin-time<br>config>system>security>keychain>direction>bi>entry>tolerance<br>config>system>security>keychain>direction>uni>receive>entry<br>>begin-time<br>config>system>security>keychain>direction>uni>receive>entry<br>>tolerance           |
| End time after which key[i] cannot be used                                                                                   | config>system>security>keychain>direction>uni>receive>entry>end-<br>time                                                                                                    |

### Table 7 Keychain Mapping (Continued)

The following table details which authentication algorithm can be used in association with specific routing protocols.

Table 8 shows the mapping between these attributes and the CLI command to set them.

| Protocol | Clear Text | MD5 | HMAC-<br>MD5 | HMAC-<br>SHA-1-96 | HMAC-<br>SHA-1 | HMAC-<br>SHA-256 | AES-128-<br>CMAC-96 |
|----------|------------|-----|--------------|-------------------|----------------|------------------|---------------------|
| OSPF     | Yes        | Yes | No           | Yes               | Yes            | Yes              | No                  |
| IS-IS    | Yes        | No  | Yes          | No                | Yes            | Yes              | No                  |
| RSVP     | Yes        | No  | Yes          | No                | Yes            | No               | No                  |
| BGP      | No         | Yes | No           | Yes               | No             | No               | Yes                 |
| LDP      | No         | Yes | No           | Yes               | No             | No               | Yes                 |

#### Table 8 Security Algorithm Support Per Protocol

## 2.7.11 gRPC Authentication

gRPC communication between the client and server must be authenticated and encrypted. There are two types of authentication:

• Authentication via session credentials — Session credentials operate similarly to device authentication, ensuring that the device is allowed in the network and is authorized by the provider. This type of authentication is performed using PKI and X.509.3 certificates. gRPC uses TLS for session authentication.

SR OS supports TLS servers for gRPC.

• Authentication using channel credentials — Channel credentials use a user name and password that are entered at the gRPC client terminal to authenticate gRPC packets using an AAA method.

Session authentication provides proof that the client and server are authorized devices and that they belong to the provider. After authentication, the session becomes encrypted using TLS, and gRPC PDUs are transmitted between the client and server.

Figure 10 shows a basic session authentication using TLS.

### *Figure 10* Session Authentication Using TLS

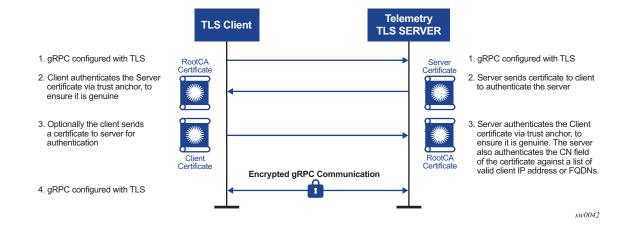

Channel credentials use username and password authentication. Each gRPC channel packet can contain a username and a password. Authentication is done through standard SR OS authentication order and mechanisms. All current authentication methods, including local and AAA servers, are applicable to gRPC channels. In addition, all authentication orders currently used by Telnet or SSH are compatible with gMI Call authentication.

Figure 11 shows a basic gMI Call authentication using SR OS.

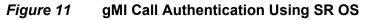

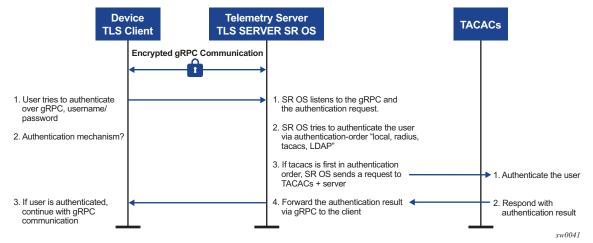

gRPC channel packets contain the username and password in clear text, and are only encrypted using TLS. If a TLS server profile is assigned to the gRPC session, all PDUs between the server and client are encrypted. If TLS becomes operationally down, no gRPC PDUs are transmitted in clear text.

SR OS relies on existing authentication mechanisms for gRPC channels, including:

→

- AAA servers and local authentication orders configured using the config>system>security>password>authentication-order command
- · password complexity rules
- requiring the user to be configured as part of gRPC access by using the config>system>security>user>access>grpc command
- disconnecting the gRPC session by using the admin>disconnect gMI command

Note: gRPC is not affected by password aging.

Security profiles can authorize bulk get, set, and subscribe gRPC commands that are received by the server. Profiles can be configured to permit or deny specific gRPC commands; for example, a profile for one user can authorize get and set commands, while a profile for another user can authorize get commands only.

## 2.8 Configuration Notes

This section describes security configuration caveats.

### 2.8.1 General

- If a RADIUS or a TACACS+ server is not configured, then password, profiles, and user access information must be configured on each router in the domain.
- If a RADIUS authorization is enabled, then VSAs must be configured on the RADIUS server.

# 2.9 Configuring Security with CLI

This section provides information to configure security using the command line interface.

Topics in this section include:

- Setting Up Security Attributes
  - Configuring Authentication
  - Configuring Authorization
  - Configuring Accounting
- Security Configurations
- Configuration Tasks
- Security Configuration Procedures
  - Configuring Management Access Filters
  - Configuring IP CPM Filters Policy
  - Configuring MAC CPM Filters
  - Configuring IPv6 CPM Filters
  - Configuring CPM Queues
  - Configuring Profiles
  - Configuring Users
  - Copying and Overwriting Users and Profiles
- RADIUS Configurations
  - Configuring RADIUS Authentication
  - Configuring RADIUS Authorization
  - Configuring RADIUS Accounting
- Configuring 802.1x RADIUS Policies
- TACACS+ Configurations
  - Enabling TACACS+ Authentication
  - Configuring TACACS+ Authorization
  - Configuring TACACS+ Accounting
  - Enabling SSH
- LDAP Configurations
- Configuring Login Controls

# 2.10 Setting Up Security Attributes

## 2.10.1 Configuring Authentication

Refer to the following sections to configure authentication:

- Local authentication
  - Configuring Profiles
  - Configuring Users
- RADIUS authentication (only)

By default, authentication is enabled locally. Perform the following tasks to configure security on each participating router:

- Configuring Profiles
- Configuring RADIUS Authentication
- Configuring Users
- RADIUS authentication

To implement only RADIUS authentication, *with* authorization, perform the following tasks on each participating router:

- Configuring RADIUS Authentication
- Configuring RADIUS Authorization
- TACACS+ authentication

To implement only TACACS+ authentication, perform the following tasks on each participating router:

- Configuring Profiles
- Configuring Users
- Enabling TACACS+ Authentication
- LDAP authentication

To implement only LDAP authentication, perform the following tasks on each participating router:

- Configuring LDAP Authentication

## 2.10.2 Configuring Authorization

Refer to the following sections to configure authorization.

Local authorization

For local authorization, configure these tasks on each participating router:

- Configuring Profiles
- Configuring Users
- RADIUS authorization (only)

For RADIUS authorization (without authentication), configure these tasks on each participating router:

- Configuring RADIUS Authorization
- Configuring Profiles

For RADIUS authorization, VSAs must be configured on the RADIUS server. See Vendor-Specific Attributes (VSAs).

RADIUS authorization

For RADIUS authorization (with authentication), configure these tasks on each participating router:

- Configuring RADIUS Authorization

For RADIUS authorization, VSAs must be configured on the RADIUS server. See Vendor-Specific Attributes (VSAs).

- Configuring RADIUS Authentication
- Configuring Profiles
- TACACS+ authorization (only)

For TACACS+ authorization (without authentication), configure these tasks on each participating router:

- Configuring TACACS+ Authorization
- TACACS+ authorization

For TACACS+ authorization (with authentication), configure these tasks on each participating router:

- Enabling TACACS+ Authentication
- Configuring TACACS+ Authorization

## 2.10.3 Configuring Accounting

Refer to the following sections to configure accounting.

- Local accounting is not implemented. For information about configuring accounting policies, refer to Configuring Logging with CLI.
- Configuring RADIUS Accounting
- Configuring TACACS+ Accounting

# 2.11 Security Configurations

This section provides information to configure security and configuration examples of configuration tasks.

To implement security features, configure the following components:

- Management access filters and CPM filters
- Profiles
- User access parameters
- Password management parameters
- Enable RADIUS, TACACS+, and/or LDAP
  - One to five RADIUS, TACACS+, and/or LDAP servers
  - RADIUS, TACACS+, and/or LDAP parameters

## 2.12 Configuration Tasks

This section provides a brief overview of the tasks that must be performed to configure security and provides the CLI commands. Table 9 depicts the capabilities of authentication, authorization, and accounting configurations. For example, authentication can be enabled locally and on RADIUS, TACACS+, and LDAP servers. Authorization can be executed locally, on a RADIUS server, or on a TACACS+ server. Accounting can be performed on a RADIUS or TACACS+ server.

| Table 9 | Security | Configuration | Requirements |
|---------|----------|---------------|--------------|
|---------|----------|---------------|--------------|

| Authentication | Authorization    | Accounting |
|----------------|------------------|------------|
| Local          | Local            | None       |
| RADIUS         | Local and RADIUS | RADIUS     |
| TACACS+        | Local            | TACACS+    |

| Table 9 | Security Configuration Requirements (Continued) |
|---------|-------------------------------------------------|
|---------|-------------------------------------------------|

| Authentication | Authorization | Accounting |
|----------------|---------------|------------|
| LDAP           | None          | None       |

# 2.13 Security Configuration Procedures

- Configuring Management Access Filters
- Configuring IP CPM Filters Policy
- Configuring MAC CPM Filters
- Configuring CPM Queues
- Configuring Profiles
- Configuring Users
- · Copying and Overwriting Users and Profiles
- Enabling SSH

# 2.13.1 Configuring Management Access Filters

Creating and implementing management access filters is optional. Management access filters are software-based filters that control all traffic going in to the CPM, including all routing protocols. They apply to packets from all ports. The filters can be used to restrict management of the router by other nodes outside either specific (sub)networks or through designated ports. By default, there are no filters associated with security options. The management access filter and entries must be explicitly created on each router. These filters also apply to the management Ethernet port.

The OS implementation exits the filter when the first match is found and execute the actions according to the specified action. For this reason, entries must be sequenced correctly from most to least explicit. When both **mac-filter** and **ip-filter/ipv6-filter** are to be applied to a given traffic, **mac-filter** is applied first.

An entry may not have any match criteria defined (in which case, everything matches) but must have at least an action keyword specified CPM to be considered active complete. Entries without the action keyword are considered incomplete and will be rendered inactive. Management Access Filter must have at least one active entry defined for the filter to be active.

The following CLI commands are an example of how to configure a management access filter on the 7450 ESS. This example only accepts packets matching the criteria specified in entries 1 and 2. Non-matching packets are denied.

The following is an example of a management access filter configuration that accepts packets matching the criteria specified in IP, IPv6 and MAC entries. Non-matching packets are denied for IPv4 filter and permitted for IPv6 and MAC filters.

```
*A:Dut-C>config>system>security>mgmt-access-filter# info
_____
             ip-filter
                default-action denv
                 entry 10
                    description "Accept SSH from mgmnt subnet"
                    src-ip 192.168.5.0/26
                    protocol tcp
                    dst-port 22 65535
                    action permit
                 exit
             exit
             ipv6-filter
                 default-action permit
                 entry 10
                    src-ip 3FFE::1:1/128
                    next-header rsvp
                    log
                    action deny
                 exit
             exit
             mac-filter
                 default-action permit
                 entry 12
                    match frame-type ethernet II
                       svc-id 1
                       src-mac 00:01:01:01:01 ff:ff:ff:ff:ff
                    exit
                    action permit
                 exit
             exit
-----
*A:Dut-C>config>system>security>mgmt-access-filter#
```

# 2.13.2 Configuring IP CPM Filters Policy

The following displays a CPM filter configuration example:

```
*A:Dut-C>config>sys>security>cpm-filter# info
ip-filter
                    shutdown
                    entry 100 create
                        action queue 50
                        log 110
                        match protocol icmp
                            fragment true
                            icmp-type dest-unreachable
                            icmp-code host-unreachable
                            multiple-option false
                            option-present true
                            src-ip 192.100.2.0/24
                        exit
                    exit
                exit
                ipv6-filter
```

```
shutdown
                    entry 30 create
                       action drop
                       log 190
                       match next-header tcp
                            dscp ef
                           dst-ip 3FFE::2:2/128
                           src-port 100 100
                           tcp-syn true
                            tcp-ack false
                            flow-label 10
                        exit
                    exit
exit
               mac-filter
                    shutdown
                    entry 40 create
                       action accept
                        log 101
                        match frame-type ethernet II
                            svc-id 12
                           dst-mac 00:03:03:03:01:01 ff:ff:ff:ff:ff
                           etype 0x8902
                           cfm-opcode gt 100
                        exit
                    exit
               exit
*A:Dut-C>config>sys>security>cpm-filter#
```

# 2.13.3 Configuring MAC CPM Filters

CPM filters and queues control all traffic going in to the CPM, including all routing protocols. They apply to packets from all network and access ports, but not to packets from a management Ethernet port. CPM packet filtering and queuing is performed by network processor hardware using no resources on the main CPUs. CPM filters and queues are not configurable on one-slot chassis.

The following displays a MAC CPM filter configuration example:

```
*A:ALA-49>config>sys>sec>cpm>mac-filter# info
entry 10 create
    description "MAC-CPM-Filter 10.10.10.100 #007"
    match
    exit
    log 101
    action drop
exit
entry 20 create
    description "MAC-CPM-Filter 10.10.10.100 #008"
    match
    exit
    log 101
```

```
action drop
exit
no shutdown
*A:ALA-49>config>sys>sec>cpm>mac-filter#
```

### 2.13.4 Configuring IPv6 CPM Filters

The following example displays an IPv6 CPM filter configuration:

```
A:ALA-48>config>sys>sec>cpm>ipv6-filter# info
                    entry 10 create
                        description "IPv6 CPM Filter"
                        log 101
                        match next-header iqp
                           dst-ip 1000:1:1:1:1:1:1:1/112
                            src-ip 2000:1::1/96
                            flow-label 5000
                        exit
                    exit
                    entry 20 create
                        description "CPM-Filter 10.4.101.2 #201"
                        log 101
                        match next-header tcp
                            dscp af11
                           dst-ip 3FEE:12E1:2AC1:EA32::/64
                           src-ip 3FEE:1FE1:2AC1:EA32::/64
                            flow-label 5050
                        exit
                    exit
                    no shutdown
A:ALA-48>config>sys>sec>cpm>ipv6-filter#
```

### 2.13.5 Configuring CPM Queues

CPM queues can be used to provide rate limit capabilities for traffic destined to CPM as described in an earlier section of this document.

The following example displays a CPM queue configuration:

```
A:ALA-987>config>sys>security>cpm-queue# info

queue 33 create

exit

queue 101 create

cbs 5

mbs 5

rate 5 cir 5

exit

queue 102 create
```

# 2.13.6 IPSec Certificates Parameters

The following is an example to importing a certificate from a pem format:

\*A:SR-7/Dut-A# admin certificate import type cert input cf3:/pre-import/R1-0cert.pem output R1-0cert.der format pem

The following is an example for exporting a certificate to pem format:

\*A:SR-7/Dut-A# admin certificate export type cert input R1-0cert.der output cf3:/ R1-0cert.pem format pem

The following displays an example of profile output:

```
*A:SR-7/Dut-A>config>system>security>pki# info
ca-profile "Root" create
description "Root CA"
cert-file "R1-0cert.der"
cr1-file "R1-0crl.der"
no shutdown
exit
*A:SR-7/Dut-A>config>system>security>pki#
```

The following displays an example of an ike-policy with cert-auth output:

```
*A:SR-7/Dut-A>config>ipsec>ike-policy# info
ike-version 2
auth-method cert-auth
own-auth-method psk
```

The following displays an example of a static lan-to-lan configuration using cert-auth:

```
interface "VPRN1" tunnel create
sap tunnel-1.private:1 create
ipsec-tunnel "Sanity-1" create
security-policy 1
local-gateway-address 30.1.1.13 peer 50.1.1.15 delivery-service 300
dynamic-keying
ike-policy 1
pre-shared-key "Sanity-1"
transform 1
cert
trust-anchor "R1-0"
cert "M2cert.der"
key "M2key.der"
```

```
exit
exit
no shutdown
exit
exit
exit
```

# 2.13.7 Configuring Profiles

Profiles are used to deny or permit access to a hierarchical branch or specific commands. Profiles are referenced in a user configuration. A maximum of sixteen user profiles can be defined. A user can participate in up to sixteen profiles. Depending on the authorization requirements, passwords are configured locally or on the RADIUS server.

The following example displays a user profile output:

```
A:ALA-1>config>system>security# info
_____
. . .
        profile "ghost"
           default-action permit-all
           entry 1
              match "configure"
              action permit
           exit
           entry 2
              match "show"
           exit
           entry 3
              match "exit"
            exit
        exit
. . .
A:ALA-1>config>system>security#
```

### 2.13.7.1 Parameters

Matching in authorization profiles allows the use of parameters and optional parameters. A set of angle brackets <...> indicates matching on a parameter and/or optional parameter.

The following rules govern parameter matching in the CLI:

#### Rule 1

Any parameter and/or optional parameter can be present in the match string.

#### Rule 2

When a parameter and/or optional parameter is present in the user-profile match string, all parameters or optional parameters to its left must also be stated/present.

#### Rule 3

The user can either specifically state or completely omit unnamed parameters in the match string, as required. However, all unnamed parameter in the CLI command must be present in the match string when matching on an unnamed parameter is used.

For example, consider the **OSPF** command:

```
*A:SwSim14# configure router ospf
- no ospf [<ospf-instance>]
- ospf [<ospf-instance>] [<router-id>]
<ospf-instance> : [0..31]
<router-id> : <ip-address>
```

In this case, the user can match on OSPF to allow or deny the command per userprofile, as follows:

Match "configure router ospf" action deny

Or the user can decide to only allow a certain OSPF instance for a user, as follows:

Match "configure router ospf <ospf-instance-value> <router-id-value>"

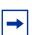

**Note:** Although the user's matching is based on <ospf-instance-value> that is "an unnamed value", all other unnamed values in the **OSPF** command (such as the <router-id-value>) must also be present in the match string.

#### Rule 4

When multiple unnamed parameters are present in the match string, the parameters must be provided in the correct order as described in the command **help** to generate the correct match behavior. For example, using the order of parameters described in the **OSPF** command usage in Rule 3 above, use the following statement for a user-profile match:

match "configure router ospf <ospf-instance-value> <router-id-value>

The desired match behavior might not be achieved if the unnamed parameters <ospf-instance-value> and <router-id-value> are out of order with respect to the help screen.

#### The following displays a parameter matching output:

```
config>system>security>profile# info
               entry 10
                   match "show router <22> route-table "
                   action permit
               exit
               entry 20
                   match "configure service vprn <22>"
                   action read-only
               exit
               entry 30
                   match "show service id <22>"
                   action permit
               exit
               entry 40
                   match "configure router interface <system>"
                   action deny
               exit
```

### 2.13.7.2 Wildcards

In addition, parameter configuration is facilitated by the availability of wildcards (.\*) in the OAM subtree and for commands such as "ping", "trace-route" and "m-trace". For example, consider the following command:

ping <ip-address> router 10

Instead of listing all the permitted IP addresses in the policy, as shown in the following example,

```
Match ping <10.0.0.1> router <10>
Action permit
Match ping <10.0.0.2> router <10>
Action permit
```

The wildcard<ip-address> parameter allows a a simpler search criterion. In the following example, the use of <.\*> wildcard enables you to ping any address in the router 10 context, that is, any address in VRF 10:

```
Match ping <.*> router <10>
Action permit
```

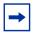

**Note:** While wildcards are available and allowed for all parameters in the OAM subtree, Nokia recommends that caution is exercised when using wildcards and limit their use to commands such as 'ping', 'trace-route' and 'm-trace'. The use of wildcards in certain formats may be a security concern and result in making the IP addresses in the VRF, including the base routing table, unreachable. Or it could allow the customer to ping any IP address in the VRF, including the base routing table. This may be a potential security concern and should be avoided.

For example, the following usage is not advised:

```
Match ping <.*> router <.*>
Action permit
```

### 2.13.7.3 CLI Session Resource Management

SR OS has the capability to manage telnet/ssh sessions per user and at a higher level per system. At the system level, the user can configure a **cli-session-group** for different customer priorities. The **cli-session-group** is a container that sets the maximum number of CLI sessions for a class of customers, with a unique session limit for each customer. For example, as depicted in Figure 12, "Gold" category customers can have a **cli-session-group** that allows them more telnet/ssh sessions compared to "Silver" customers.

*Figure 12* cli-session-group for Customer Classes

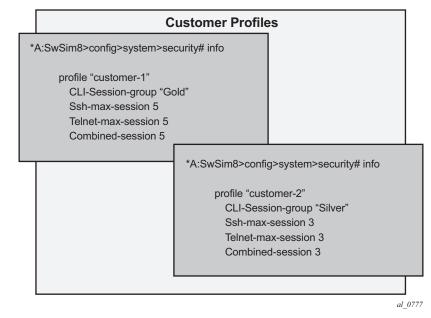

The configured **cli-session-group** can be assigned to user-profiles. At the user profile level, each profile can be configured with its own max ssh/telnet session and it will be policed/restricted by the higher order **cli-session-group** that is assigned to it.

As depicted in Figure 13, the final picture is a hierarchical configuration with top-level cli-session-groups that control each customer's total number of ssh/telnet sessions and the user-profile for each user for that customer.

### Figure 13 Hierarchy of cli-session-group Profiles

| Session Group Profile                                                                                                    |                                                                                                    |                                                                                                    |     |  |
|----------------------------------------------------------------------------------------------------|----------------------------------------------------------------------------------------------------|----------------------------------------------------------------------------------------------------|-----|--|
| CLI-Session-Group "Gold"<br>*A:SwSim8>config>system>security#<br>cli-session-group gold<br>Description "Gold category is allowed up to<br>10 combine telnet/ssh session" |                                                                                                    |                                                                                                    |     |  |
| Ssh-max-session 10<br>Telnet-max-session 10<br>Combined-session 10                                                                                                    | CLI-Session-Group "<br>*A:SwSim8>config>sys<br>cli-session-group silver<br>Description "Silver cate<br>8 combine telnet/ssh si | stem>security#<br>egory is allowed up to                                                                                    |     |  |
|                                                                                                    | Ssh-max-session 8<br>Telnet-max-session 8<br>Combined-session 8                                                                | CLI-Session-Group "Bro<br>*A:SwSim8>config>system<br>cli-session-group bronze                                               |     |  |
|                                                                                                    |                                                                                                    | Description "Bronze catego<br>5 combine telnet/ssh sessi<br>Ssh-max-session 5<br>Telnet-max-session 5<br>Combined-session 5 | · · |  |
|                                                                                                    |                                                                                                    |                                                                                                    |     |  |

Every profile will subtract one from it's corresponding **max-session** when a TELNET or SSH session is established in the following cases:

- where multiple profiles are configured under a user
- where multiple profiles arrive from different AAA servers (Local Profile, Radius Profile or Tacacs Profile)

The first profile to run out of corresponding **max-session** will limit future TELNET or SSH sessions. In other words, while each profile for the user can have its independent **max-session**, only the lowest one will be honored. If the profile with the lowest **max-session** is removed, the next lower profile **max-session** will be honored and so on. All profiles for a user are updated when a TELNET or SSH session is established.

For information about login control, see Configuring Login Controls.

Use the following CLI commands to configure CLI session resources:

```
CLI Syntax: config>system>security>profile <name>
[no] ssh-max-sessions session-limit
[no] telnet-max-sessions session-limit
[no] combined-max-session session-limit
[no] cli-session-group session-group-name
```

### 2.13.8 Configuring Users

Configure access parameters for individual users. For user, define the login name for the user and, optionally, information that identifies the user.

The following displays a user configuration example:

```
A:ALA-1>config>system>security# info

...

user "49ers"

password "$2y$10$pFoehOg/tCbBMPDJ/

kqpu.8af0AoVGY2xsR7WFqyn5fVTnwRzGmOK"

access console ftp snmp

restricted-to-home

console

member "default"

member "ghost"

exit

...

A:ALA-1>config>system>security#
```

# 2.13.9 Configuring Keychains

The following displays a keychain configuration.

```
A:ALA-1>config>system>security# info
```

-----. . . keychain "abc" direction bi entry 1 key "ZcvSElJzJx/wBZ9biCtOVQJ9YZQvVU.S" hash2 alg orithm aes-128-cmac-96 begin-time 2006/12/18 22:55:20 exit exit exit exit keychain "basasd" direction uni receive entry 1 key "Ee7xdKlYO2DOm7v3IJv/84LIu96R2fZh" hash2 algorithm aes-128-cmac-96 tolerance forever exit exit exit exit exit . . . \_\_\_\_\_ A:ALA-1>config>system>security#

# 2.13.10 Copying and Overwriting Users and Profiles

You can copy a profile or user. You can copy a profile or user or overwrite an existing profile or user. The **overwrite** option must be specified or an error occurs if the destination profile or user name already exists.

### 2.13.10.1 User

| CLI Syntax: | <pre>config&gt;system&gt;security# copy {user source-user   profile<br/>source-profile} to destination [overwrite]</pre>                                                                                                    |
|-------------|----------------------------------------------------------------------------------------------------|
| Example:    | <pre>config&gt;system&gt;security# copy user testuser to testuserA<br/>MINOR: CLI User "testuserA" already exists - use<br/>overwrite flag.<br/>config&gt;system&gt;security#<br/>config&gt;system&gt;security# copy user testuser to testuserA<br/>overwrite<br/>config&gt;system&gt;security#</pre> |

The following output displays the copied user configurations:

```
A:ALA-12>config>system>security# info
. . .
           user "testuser"
              password "$2y$10$pFoehOg/tCbBMPDJ/
kqpu.8af0AoVGY2xsR7WFqyn5fVTnwRzGmOK"
               access snmp
               snmp
                  authentication hash md5 e14672e71d3e96e7a1e19472527ee969 privacy
 none
                  group "testgroup"
               exit
           exit
           user "testuserA"
              password ""
               access snmp
               console
                  new-password-at-login
               exit
               snmp
                  authentication hash md5 e14672e71d3e96e7a1e19472527ee969 privacy
 none
                  group "testgroup"
               exit
           exit
. . .
_____
A:ALA-12>config>system>security# info
```

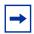

**Note:** The cannot-change-password flag is not replicated when a copy user command is performed. A new-password-at-login flag is created instead.

```
A:ALA-12>config>system>security>user# info
_____
password "$2y$10$pFoehOg/tCbBMPDJ/kqpu.8af0AoVGY2xsR7WFqyn5fVTnwRzGmOK"
access snmp
console
cannot-change-password
exit
snmp
authentication hash md5 e14672e71d3e96e7a1e19472527ee969 privacy none
group "testgroup"
exit
_____
A:ALA-12>config>system>security>user# exit
A:ALA-12>config>system>security# user testuserA
A:ALA-12>config>system>security>user# info
-----
password ""
access snmp
console
new-password-at-login
exit
snmp
authentication hash md5 e14672e71d3e96e7a1e19472527ee969 privacy none
```

# 2.13.10.2 Profile

| CLI Syntax:   | <pre>config&gt;system&gt;security# copy {user source-user   profile<br/>source-profile} to destination [overwrite]</pre> |
|---------------|----------------------------------------------------------------------------------------------------|
| Example:      | config>system>security# copy profile default to testuser                                                                 |
| The following | g output displays the copied profiles:                                                                                   |
|               | ig>system>security# info                                                                                                 |
|               | ig>system>security# info detail                                                                                          |
|               | rofile "default"                                                                                                    |
|               | default-action none                                                                                                    |
|               | entry 10                                                                                                    |
|               | no description                                                                                                    |
|               | match "exec"                                                                                                    |
|               | action permit<br>exit                                                                                                    |
|               | entry 20                                                                                                    |
|               | no description                                                                                                    |
|               | match "exit"                                                                                                    |
|               | action permit                                                                                                    |
|               | exit                                                                                                    |
|               | entry 30                                                                                                    |
|               | no description                                                                                                    |
|               | match "help"                                                                                                    |
|               | action permit<br>exit                                                                                                    |
|               | entry 40                                                                                                    |
|               | no description                                                                                                    |
|               | match "logout"                                                                                                    |
|               | action permit                                                                                                    |
|               | exit                                                                                                    |
|               | entry 50                                                                                                    |
|               | no description                                                                                                    |
|               | match "password"                                                                                                    |
|               | action permit<br>exit                                                                                                    |
|               | entry 60                                                                                                    |
|               | no description                                                                                                    |
|               | match "show config"                                                                                                    |
|               | action deny                                                                                                    |
|               | exit                                                                                                    |
|               | entry 70                                                                                                    |
|               | no description                                                                                                    |

#### SYSTEM MANAGEMENT GUIDE RELEASE 15.0.R1

match "show" action permit exit entry 80 no description match "enable-admin" action permit exit exit profile "testuser" default-action none entry 10 no description match "exec" action permit exit entry 20 no description match "exit" action permit exit entry 30 no description match "help" action permit exit entry 40 no description match "logout" action permit exit entry 50 no description match "password" action permit exit entry 60 no description match "show config" action deny exit entry 70 no description match "show" action permit exit entry 80 no description match "enable-admin" action permit exit exit profile "administrative" default-action permit-all exit . . . -----A:ALA-12>config>system>security#

# 2.14 RADIUS Configurations

- Configuring RADIUS Authentication
- Configuring RADIUS Authorization
- Configuring RADIUS Accounting
- Configuring 802.1x RADIUS Policies

# 2.14.1 Configuring RADIUS Authentication

RADIUS is disabled by default and must be explicitly enabled. The mandatory commands to enable RADIUS on the local router are **radius** and server *server-index* address *ip-address* secret *key*.

Also, the system IP address must be configured in order for the RADIUS client to work. See Configuring a System Interface of the Router Configuration Guide.

The other commands are optional. The server command adds a RADIUS server and configures the RADIUS server's IP address, index, and key values. The index determines the sequence in which the servers are queried for authentication requests.

On the local router, use the following CLI commands to configure RADIUS authentication:

```
CLI Syntax: config>system>security
radius
port port
retry count
server server-index address ip-address secret key
timeout seconds
no shutdown
```

The following displays a RADIUS authentication configuration example:

A:ALA-1>config>system>security# info

retry 5 timeout 5 server 1 address 10.10.10.103 secret "test1" server 2 address 10.10.0.1 secret "test2" server 3 address 10.10.0.2 secret "test3" server 4 address 10.10.0.3 secret "test4" ... A:ALA-1>config>system>security#

# 2.14.2 Configuring RADIUS Authorization

In order for RADIUS authorization to function, RADIUS authentication *must* be enabled first. See Configuring RADIUS Authentication.

In addition to the local configuration requirements, VSAs must be configured on the RADIUS server. See Vendor-Specific Attributes (VSAs).

On the local router, use the following CLI commands to configure RADIUS authorization:

```
CLI Syntax: config>system>security
radius
authorization
```

The following displays a RADIUS authorization configuration example:

```
A:ALA-1>config>system>security# info

...
radius
authorization
retry 5
timeout 5
server 1 address 10.10.10.103 secret "test1"
server 2 address 10.10.0.1 secret "test2"
server 3 address 10.10.0.2 secret "test3"
server 4 address 10.10.0.3 secret "test4"
exit
...
A:ALA-1>config>system>security#
```

### 2.14.3 Configuring RADIUS Accounting

On the local router, use the following CLI commands to configure RADIUS accounting:

CLI Syntax: config>system>security radius accounting

The following displays RADIUS accounting configuration example:

```
A:ALA-1>config>system>security# info
.... radius
```

. . .

```
shutdown
             authorization
             accounting
             retry 5
             timeout 5
             server 1 address 10.10.10.103 secret "test1"
             server 2 address 10.10.0.1 secret "test2"
             server 3 address 10.10.0.2 secret "test3"
             server 4 address 10.10.0.3 secret "test4"
         exit
   ------
A:ALA-1>config>system>security#
```

#### **Configuring 802.1x RADIUS Policies** 2.15

Use the following CLI commands to configure generic authentication parameters for clients using 802.1x EAPOL. Additional parameters are configured per Ethernet port. Refer to the Interface Configuration Guide.

To configure generic parameters for 802.1x authentication, enter the following CLI syntax.

```
CLI Syntax:
            config>system>security
            dot1x
                 radius-plcy policy-name
                      server server-index address ip-address secret
                        key [port port]
                      source-address ip-address
                      no shutdown
```

The following displays a 802.1x configuration example:

```
A:ALA-1>config>system>security# info
-----
        dot1x
           radius-plcy "dot1x_plcy" create
             server 1 address 1.1.1.1 port 65535 secret "a"
              server 2 address 1.1.1.2 port 6555 secret "a"
             source-address 1.1.1.255
           no shutdown
-----
```

A:ALA-1>confiq>system#

# 2.16 TACACS+ Configurations

- Enabling TACACS+ Authentication
- Configuring TACACS+ Authorization
- Configuring TACACS+ Accounting
- Enabling SSH

### 2.16.1 Enabling TACACS+ Authentication

To use TACACS+ authentication on the router, configure one or more TACACS+ servers on the network.

Use the following CLI commands to configure profiles:

```
CLI Syntax: config>system>security
tacplus
server server-index address ip-address secret
key
timeout seconds
no shutdown
```

The following displays a TACACS+ authentication configuration example:

```
A:ALA-1>config>system>security>tacplus# info

timeout 5

server 1 address 10.10.0.5 secret "test1"

server 2 address 10.10.0.6 secret "test2"

server 3 address 10.10.0.7 secret "test3"

server 4 address 10.10.0.8 secret "test4"

server 5 address 10.10.0.9 secret "test5"

A:ALA-1>config>system>security>tacplus#
```

### 2.16.2 Configuring TACACS+ Authorization

In order for TACACS+ authorization to function, TACACS+ authentication *must* be enabled first. See Enabling TACACS+ Authentication.

On the local router, use the following CLI commands to configure RADIUS authorization:

CLI Syntax: config>system>security tacplus authorization no shutdown

The following displays a TACACS+ authorization configuration example:

```
A:ALA-1>config>system>security>tacplus# info

authorization

timeout 5

server 1 address 10.10.0.5 secret "test1"

server 2 address 10.10.0.6 secret "test2"

server 3 address 10.10.0.7 secret "test3"

server 4 address 10.10.0.8 secret "test4"

server 5 address 10.10.0.9 secret "test5"

A:ALA-1>config>system>security>tacplus#
```

# 2.16.3 Configuring TACACS+ Accounting

On the local router, use the following CLI commands to configure TACACS+ accounting:

| CLI Syntax: | config>system>security |
|-------------|------------------------|
|             | tacplus                |
|             | accounting             |

The following displays a TACACS+ accounting configuration example:

A:ALA-1>config>system>security>tacplus# info accounting authorization timeout 5 server 1 address 10.10.0.5 secret "test1" server 2 address 10.10.0.6 secret "test2" server 3 address 10.10.0.7 secret "test3" server 4 address 10.10.0.8 secret "test4" server 5 address 10.10.0.9 secret "test5" A:ALA-1>config>system>security>tacplus#

# 2.16.4 Enabling SSH

Use the SSH command to configure the SSH server as SSH1, SSH2 or both. The default is SSH2 (SSH version 2). This command should only be enabled or disabled when the SSH server is disabled. This setting should not be changed while the SSH server is running since the actual change only takes place after SSH is disabled or enabled.

CLI Syntax: config>system>security ssh preserve-key no server-shutdown version ssh-version

The following displays a SSH server configuration as both SSH and SSH2 using a host-key:

```
A:siml>config>system>security>ssh# info
preserve-key
version 1-2
A:siml>config>system>security>ssh#
```

# 2.17 LDAP Configurations

- Configuring LDAP Authentication
- Configuring Redundant Servers
- Enabling SSH

### 2.17.1 Configuring LDAP Authentication

LDAP is disabled by default and must be explicitly enabled. To use LDAP authentication on the router, configure one or more LDAP servers on the network.

TLS certificates and clients must also be configured. Refer to the "TLS" section of the *System Management Guide* for more information about configuring TLS.

Use the following CLI commands to configure LDAP:

CLI Syntax: config>system>security>ldap

```
[no] public-key-authentication
     [no] retry
     [no] server
     [no] shutdown
     [no] timeout
     [no] use-default-template
config>system>security>password
    authentication-order [method] exit-on-reject
config>system>security>ldap
    public-key-authentication
    server server-index create
         address ip-address port port
         bind-authentication root-dn [password
            password] [hash | hash2]
         ldap-server server-name
         search base-dn
         tls-profile tls-profile-name
         no shutdown
    exit
    no shutdown
```

The following displays an LDAP authentication configuration example:

```
A:SwSim14>config>system>security>ldap#
_____
  [no] public-key-authentication
  [no] retry
  [no] server
   [no] shutdown
  [no] timeout
  [no] use-default-template
-----
*A:SwSim14>config>system>security>password#
_____
  authentication-order [local | radius | tacplus | ldap] exit-on-reject
-----
*A:SwSim14>config>system>security>ldap# info
_____
  public-key-authentication
  server 1 create
     address 1.1.1.1
     bind-
authentication "cn=administrator,cn=users,dc=nacblr2,dc=example,dc=com
                                                          pass
word"
     ldap-server "active-server"
     search "dc=sns,dc=example,dc=com"
     tls-profile "server-1-profile"
     no shutdown
  exit
  no shutdown
```

```
*A:SwSim8>config>system>security>tls# info
```

```
client-tls-profile "server-1-profile" create
cipher-list "to-active-server"
trust-anchor-profile "server-1-ca"
no shutdown
exit
```

### 2.17.2 Configuring Redundant Servers

Up to five redundant LDAP servers can be configured. The following examples show configuration of two servers, Server-1 and Server-5.

Configuration of Server-1:

```
A*:SwSim14>config>system>security>ldap# info
    public-key-authentication
    server 1 create
        address 1.1.1.1
        ldap-server "active-server"
        tls-profile "server-1-profile"
A*:SwSim14>config>system>security>tls# info
    client-tls-profile "server-1-profile" create
        cert-profile "client-cert-profile"
        tipher-list "to-active-server"
        trust-anchor-profile "server-1-ca"
        no shutdown
    exit
```

Configuration of Server-5 (backup):

```
A*:SwSim14>config>system>security>ldap# info
    public-key-authentication
    server 5 create
        address 5.5.5.1
        ldap-server "backup-server-5"
        tls-profile "server-5-profile"
A*:SwSim14>config>system>security>tls# info
    client-tls-profile "server-5-profile" create
        cert-profile "client-cert-profile"
        cipher-list "to-backup-server-5"
        trust-anchor-profile "server-5-ca"
        no shutdown
    exit
```

# 2.17.3 Enabling SSH

SSH must be enabled to use LDAP authentication. See the 2.16.4 subsection in the 2.16 section for more information.

# 2.18 Configuring Login Controls

Configure login control parameters for console, Telnet, and FTP sessions.

The following displays a login control configuration example:

```
A:ALA-1>config>system# info
                         -----
. . .
      login-control
         ftp
             inbound-max-sessions 5
         exit
         telnet
             inbound-max-sessions 7
             outbound-max-sessions 2
         exit
         idle-timeout 1440
         pre-login-message "Property of Service Routing Inc. Unauthorized access
                         prohibited."
         motd text "Notice to all users: Software upgrade scheduled 3/2 1:00 AM"
      exit
no exponential-backoff
. . .
-----
A:ALA-1>config>system#
```

# 2.19 Security Configuration Command Reference

### 2.19.1 Command Hierarchies

- Security Commands
  - LLDP Commands
  - Management Access Filter Commands
  - CLI Script Authorization Commands
  - CPM Filter Commands
  - CPM Queue Commands
  - CPU Protection Commands
  - Distributed CPU Protection Commands
  - Extracted Protocol Traffic Priority Commands
  - Security Password Commands
  - Public Key Infrastructure (PKI) Commands
  - Profile Commands
  - CLI Session Commands
  - RADIUS Commands
  - SSH Commands
  - TACPLUS Commands
  - LDAP Commands
  - User Commands
  - User Template Commands
  - Dot1x Commands
  - Keychain Commands
  - TTL Security Commands
  - gRPC Commands
- Login Control Commands

### 2.19.1.1 Security Commands

config — system — security

- copy {user source-user | profile source-profile} to destination [overwrite]
- [no] ftp-server
- hash-control [read-version {1 | 2 | all}] [write-version {1 | 2}]
- no hash-control
- [no] per-peer-queuing
- source-address
  - application app [ip-int-name | ip-address]
  - no application app
  - application6 app ipv6-address
  - no application6
- [no] telnet-server
- [no] telnet6-server
- vprn-network-exceptions number seconds

### 2.19.1.1.1 LLDP Commands

#### configure

— system

— Ildp

- message-fast-tx time
- no message-fast-tx
- message-fast-tx-init count
- no message-fast-tx-init
- notification-interval time
- no notification-interval
- reinit-delay time
- no reinit-delay
- tx-credit-max count
- no tx-credit-max
- tx-hold-multiplier multiplier
- no tx-hold-multiplier
- tx-interval interval
- no tx-interval

### 2.19.1.1.2 Management Access Filter Commands

#### config - system - security - [no] management-access-filter - [no] ip-filter - default-action {permit | deny} - [no] entry entry-id - action {permit | deny | deny-host-unreachable} - no action - description description-string - no description

- dst-port value [mask]
- no dst-port

- [no] log
- protocol protocol-id
- no protocol
- router {router-instance}
- no router
- src-ip {ip-prefix/mask | ip-prefix netmask}
- no src-ip
- src-port {port-id | cpm | lag lag-id }
- no src-port
- **— src-port** *old-entry-number new-entry-number*
- renum old-entry-number new-entry-number
- [no] shutdown
- [no] ipv6-filter
  - default-action {permit | deny | deny-host-unreachable}
     [no] entry entry-id
  - - action {permit | deny | deny-host-unreachable}
    - no action
    - description description-string
    - no description
    - dst-port value [mask]
    - no dst-port
    - flow-label value
    - no flow-label
    - [no] log
    - next-header next-header
    - no next-header
    - router {router-instance}
    - no router
    - src-ip {ip-prefix/mask | ip-prefix netmask}
    - no src-ip
    - src-port {port-id | cpm | lag lag-id }
    - no src-port
  - renum old-entry-number new-entry-number
  - [no] shutdown
- [no] mac-filter
  - default-action {permit | deny}
  - [no] entry entry-id
    - action {permit | deny | deny-host-unreachable}
    - no action
    - description description-string
    - no description
    - [no] log
    - match frame-type frame-type
    - no match
      - cfm-opcode {It | gt | eq} opcode
      - cfm-opcode range start end
      - no cfm-opcode
      - dot1p dot1p-value [dot1p-mask]
      - dsap dsap-value [dsap-mask]
      - dst-mac ieee-address [ieee-address-mask]
      - no dst-mac
      - etype 0x0600..0xfff
      - no etype
      - snap-oui {zero | non-zero}

- snap-pid snap-pid
   no snap-pid
  - src-mac ieee-address [ieee-address-mask]
- no src-mac
- **ssap** ssap-value [ssap-mask]
- no <mark>ssap</mark>
- svc-id service-id
- no svc-id
- renum old-entry-number new-entry-number

- [no] shutdown

### 2.19.1.1.3 CLI Script Authorization Commands

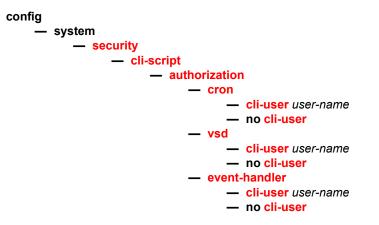

### 2.19.1.1.4 CPM Filter Commands

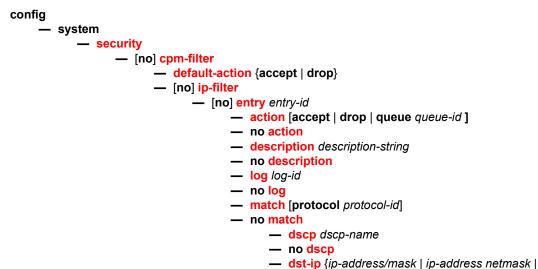

ip-prefix-list prefix-list-name}

- no dst-ip
- dst-port [tcp/udp port-number] [mask]
- no dst-port
- fragment {true | false}
- no fragment
- icmp-code icmp-code
- no icmp-code
- icmp-type icmp-type
- no icmp-type
- ip-option [ip-option-value] [ip-option-mask]
- no ip-option
- multiple-option {true | false}
- no multiple-option
- option-present {true | false}
- no option-present
- port tcp/udp port-number [mask]
- port port-list port-list-name
- port range tcp/udp port-number tcp/udp portnumber
- no port
- router
- src-ip {ip-address/mask | ip-address netmask | ip-prefix-list prefix-list-name}
- no src-ip
- src-port[src-port-number] [mask]
- no src-port
- tcp-ack {true | false}
- no tcp-ack
- tcp-syn {true | false}
- no tcp-syn
- renum old-entry-id new-entry-id

#### - [no] shutdown

- [no] ipv6-filter
  - [no] entry entry-id
    - action [accept | drop | queue queue-id ]
    - no action
    - description description-string
    - no description
    - log log-id
    - no log
    - match [next-header next-header]
    - no match
      - dscp dscp-name
      - no dscp
      - dst-ip ipv6-address/prefix-length
      - dst-ip ipv6-prefix-list ipv6-prefix-list-name
      - no dst-ip
      - dst-port [tcp/udp port-number] [mask]
      - dst-port port-list port-list-name
      - dst-port range tcp/udp port-number tcp/udp portnumber
      - no dst-port
      - flow-label value
      - no flow-label

- fragment {true | false}
- no fragment
- hop-by-hop-opt {true | false}
- no hop-by-hop-opt
- icmp-code icmp-code
- no icmp-code
- icmp-type icmp-type
- no icmp-type
- port tcp/udp port-number [mask]
- port port-list port-list-name
- port range start end
- no port
- router service-name service-name
- router router-instance
- no router
- src-ip [ipv6-address/prefix-length] [ipv6-prefixlist ipv6-prefix-list-name]
- no src-ip
- src-port [src-port-number] [mask]
- no src-port
- tcp-ack {true | false}
- no tcp-ack
- tcp-syn {true | false}
- no tcp-syn
- renum old-entry-id new-entry-id
- [no] shutdown
- [no] mac-filter
  - [no] entry entry-id
    - action [accept | drop | queue queue-id]
    - no action
    - description description-string
    - no description
    - log log-id
    - no log
    - match [frame-type frame-type]
    - no match
      - cfm-opcode {It | gt | eq} opcode
      - cfm-opcode range start end
      - no cfm-opcode
      - dsap dsap-value [dsap-mask]
      - dst-mac ieee-address [ieee-address-mask]
      - no dst-mac
      - etype 0x0600..0xfff
      - no etype
      - src-mac ieee-address [ieee-address-mask]
      - no src-mac
      - ssap ssap-value [ssap-mask]
      - no ssap
      - svc-id service-id
      - no svc-id
    - renum old-entry-number new-entry-number
    - [no] shutdown

#### 2.19.1.1.5 CPM Queue Commands

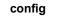

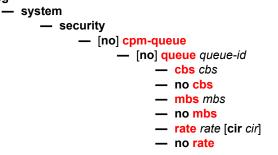

### 2.19.1.1.6 CPU Protection Commands

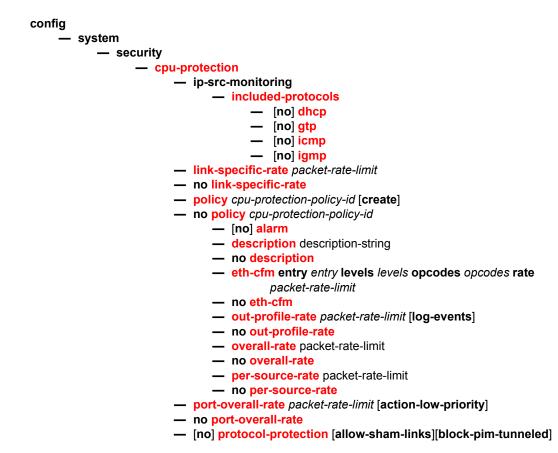

Refer to the OS Services Guide and the Multi-Service ISA Guide for command, syntax, and usage information about applying CPU Protection policies to interfaces.

CPU protection policies are applied by default (and customer policies can be applied) to a variety of entities including interfaces and SAPs. Refer to the appropriate guides for command syntax and usage for applying CPU protection policies. Examples of entities that can have CPU protection policies applied to them include:

config>router>if>cpu-protection policy-id

config>service>epipe>sap>cpu-protection *policy-id* [mac-monitoring] | [ethcfm-monitoring [aggregate][car]]

config>service>epipe>spoke-sdp>cpu-protection *policy-id* [mac-monitoring] | [eth-cfm-monitoring [aggregate][car]]

config>service>ies>if>cpu-protection policy-id

config>service>ies>if>sap>cpu-protection *policy-id* [mac-monitoring] | [ethcfm-monitoring [aggregate][car]]

config>service>template>vpls-sap-template>cpu-protection *policy-id* [macmonitoring] | [eth-cfm-monitoring [aggregate][car]]

config>service>vpls>sap>cpu-protection *policy-id* [mac-monitoring] | [eth-cfmmonitoring [aggregate][car]]

config>service>vpls>video-interface>cpu-protection policy-id

config>service>vprn>if>cpu-protection policy-id

config>service>vprn >if>sap>cpu-protection *policy-id* [mac-monitoring] | [ethcfm-monitoring [aggregate][car]]

config>service>vprn>nw-if>cpu-protection policy-id

config>service>vprn>sub-if>grp-if>sap>cpu-protection *policy-id* [macmonitoring] | [eth-cfm-monitoring [aggregate][car]]

config>subscr-mgmt>msap-policy>cpu-protection policy-id [mac-monitoring]

#### 2.19.1.1.7 Distributed CPU Protection Commands

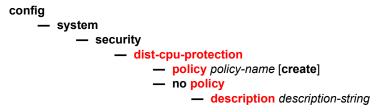

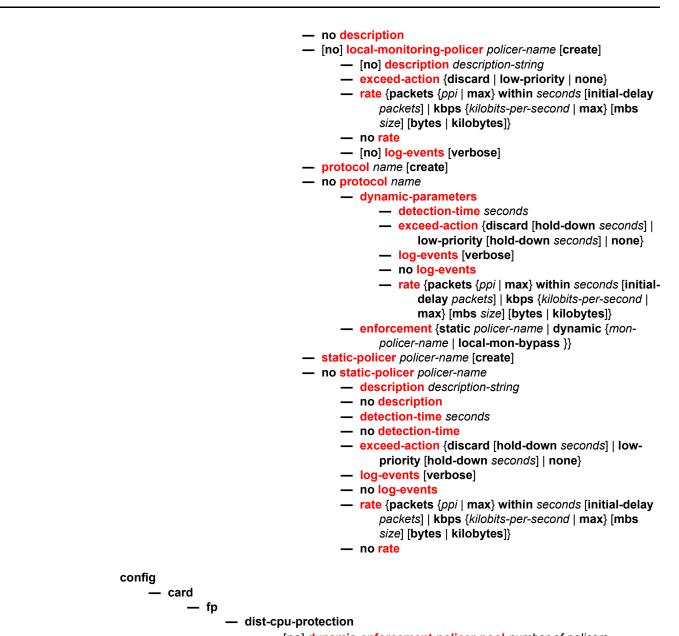

— [no] dynamic-enforcement-policer-pool number-of-policers

### 2.19.1.1.8 Extracted Protocol Traffic Priority Commands

config — card — fp — init-extract-prio-mode {uniform | I3-classify}

### 2.19.1.1.9 Security Password Commands

config

#### – system

security

#### — password

- admin-password password [hash | hash2]
- no admin-password
- aging days
- no aging
- attempts count [time minutes1] [lockout minutes2]
- no attempts
- authentication-order [method-1] [method-2] [method-3] [method-4] [exit-on-reject]
- no authentication-order
- complexity-rules
  - [no] allow-user-name
  - credits [lowercase credits] [uppercase credits] [numeric
    - credits] [special-character credits]
  - no credits
  - minimum-classes minimum
  - no minimum-classes
  - minimum-length length
  - no minimum-length
  - repeated-characters count
  - no repeated-characters
  - required [lowercase count] [uppercase count] [numeric count] [special-character count]
  - no required
- dynsvc-password password [hash | hash2]
- no dynsvc-password
- enable-admin-control
- tacplus-map-to-priv-lvl admin-priv-lvl
- no tacplus-map-to-priv-lvl
- health-check [interval interval]
- no health-check
- history size
- no history
- minimum-age [days days] [hrs hours] [min minutes] [sec seconds]
- no minimum-age
- minimum-change distance
- no minimum-change

### 2.19.1.1.10 Public Key Infrastructure (PKI) Commands

The following commands apply only to the 7450 ESS and 7750 SR:

config — system — security — pki

- ca-profile name [create]
- no ca-profile name
  - cert-file filename
  - no cert-file
  - cmpv2
    - [no] accept-unprotected-errormsg
    - [no] accept-unprotected-pkiconf
    - http-response-timeout timeout
    - no http-response-timeout
    - key-list
      - key password [hash| hash2] reference
      - reference-number
      - no key reference reference-number
    - response-signing-cert filename
    - no response-signing-cert
    - [no] same-recipnonce-for-pollreq
    - url url-string [service-id service-id]

#### — no <mark>url</mark>

- certificate-display-format {ascii | utf8}
- certificate-expiration-warning hours [repeat repeat-hours]
- no certificate-expiration-warning
- common-name-list name
  - [no] cn index type type value common-name-value
- crl-expiration-warning hours [repeat repeat-hours]
- no crl-expiration-warning
- maximum-cert-chain-depth level
- no maximum-cert-chain-depth

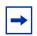

**Note:** For information about CMPv6 admin certificate commands listed in the following tree, see the Multiservice Integrated Service Adapter Guide.

#### admin

#### - certificate

- clear-ocsp-cache [entry-id]
- crl-update ca ca-profile-name
- display type {cert | key | crl | cert-request} url-string format {pkcs10 | pkcs12 | pkcs7-der | pkcs7-pem | pem | der} [password [32 chars max]]
- export type {cert | key | crl} input filename output url-string format output-format [password [32 chars max]] [pkey filename]
- gen-keypair url-string [size {512 | 1024 | 2048}] [type {rsa | dsa}]
- gen-local-cert-req keypair url-string subject-dn subject-dn [domain-name [255 chars max]] [ip-addr ip-address] file url-string [hash-alg hash-algorithm]
- import type {cert | key | crl} input url-string output filename format input-format [password [32 chars max]]
- reload type {cert | key | cert-key-pair} filename [key-file filename]
- secure-nd-export
- secure-nd-import input url-string format input-format [password password] [keyrollover]

### 2.19.1.1.11 Profile Commands

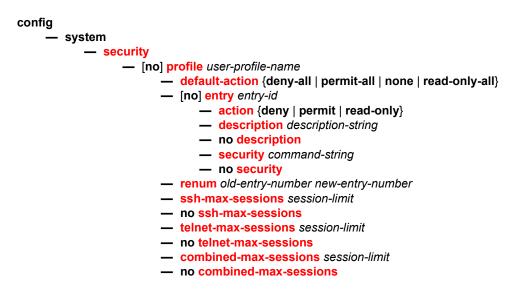

### 2.19.1.1.12 CLI Session Commands

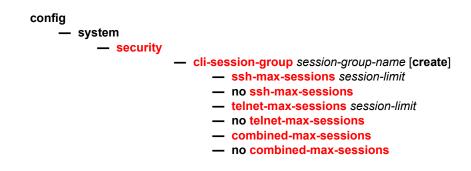

#### 2.19.1.1.13 RADIUS Commands

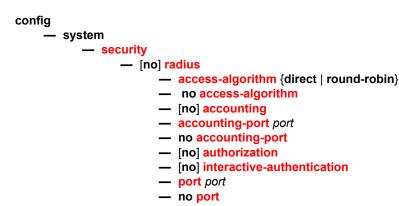

- retry count
- no retry
- server server-index address ip-address secret key [hash | hash2]
- no server server-index
- [no] shutdown
- timeout seconds
- no timeout
- [no] use-default-template

#### 2.19.1.1.14 SSH Commands

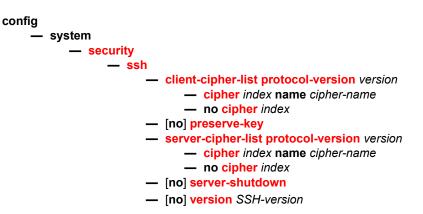

#### 2.19.1.1.15 **TACPLUS Commands**

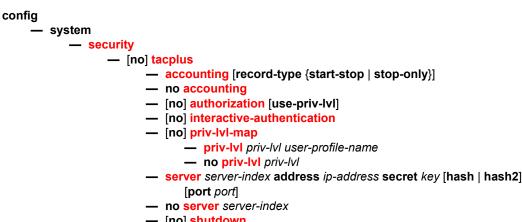

- [no] shutdown
- timeout seconds
- no timeout
- [no] use-default-template

### 2.19.1.1.16 LDAP Commands

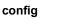

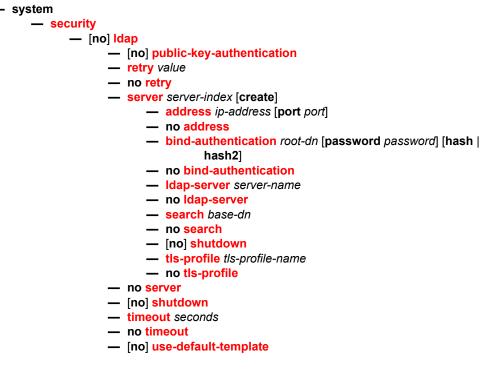

#### 2.19.1.1.17 User Commands

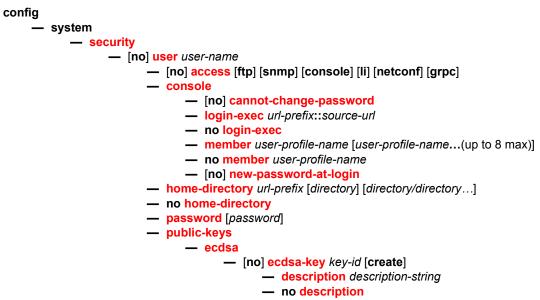

- key-value public-key-value

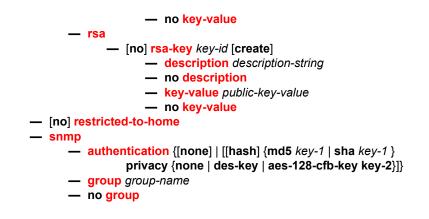

### 2.19.1.1.18 User Template Commands

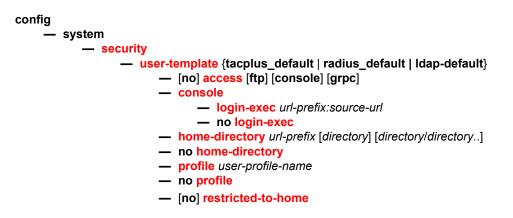

#### 2.19.1.1.19 Dot1x Commands

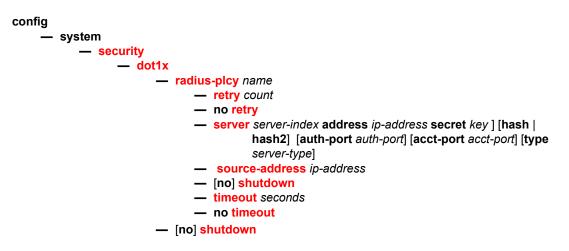

### 2.19.1.1.20 Keychain Commands

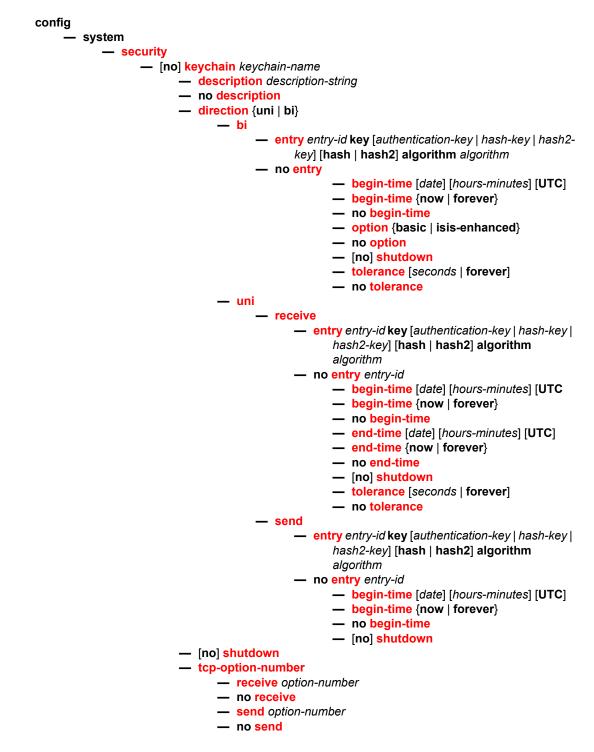

#### 2.19.1.1.21 TTL Security Commands

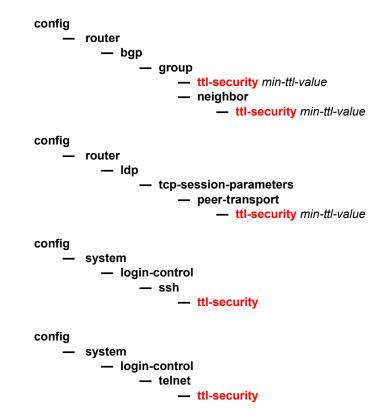

#### 2.19.1.1.22 gRPC Commands

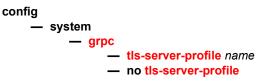

### 2.19.1.2 Login Control Commands

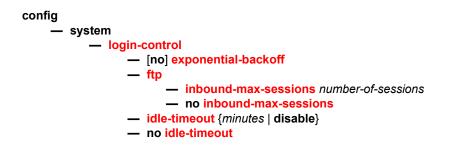

- [no] login-banner
- login-scripts
  - global file-url
  - no global
  - per-user user-directory file-url file-name file-name
  - no per-user
- motd {url url-prefix: source-url | text motd-text-string}
- no motd
- pre-login-message login-text-string [name]
- no pre-login-message
- ssh
  - disable-graceful-shutdown
  - inbound-max-sessions
  - outbound-max-sessions
  - ttl-security
- telnet
  - enable-graceful-shutdown
  - inbound-max-sessions value
  - no inbound-max-sessions
  - outbound-max-sessions value
  - no outbound-max-sessions
  - ttl-security

# 2.19.2 Command Descriptions

This section provides the CLI command descriptions. Topics include:

- General Security Commands
- LLDP Commands
- · Login, Telnet, SSH and FTP Commands
- Management Access Filter Commands
- Password Commands
- Public Key Infrastructure (PKI) Commands
- Profile Management Commands
- User Management Commands
- CLI Session Management Commands
- RADIUS Client Commands
- TACACS+ Client Commands
- LDAP Client Commands
- Generic 802.1x COMMANDS
- Keychain Authentication
- CLI Script Commands
- CPM Filter Commands
- CPM Queue Commands
- TTL Security Commands
- CPU Protection Commands
- Distributed CPU Protection Commands
- Extracted Protocol Traffic Priority Commands

### 2.19.2.1 General Security Commands

### description

Issue: 01

| Syntax  | description description-string<br>no description                                                                                                    |
|---------|----------------------------------------------------------------------------------------------------|
| Context | config>system>security>mgmt-access-filter>ip-filter>entry<br>config>system>security>mgmt-access-filter>ipv6-filter>entry<br>config>sys>sec>cpm>ip-filter>entry |

|             | config>sys>sec>cpm>ipv6-filter>entry                                                                                                    |
|-------------|----------------------------------------------------------------------------------------------------|
|             | config>sys>sec>cpm>mac-filter>entry                                                                                                    |
|             | config>sys>security>keychain>direction>bi>entry                                                                                                    |
|             | config>system>security>keychain>direction>uni>receive>entry                                                                                                    |
|             | config>system>security>keychain>direction>uni>send>entry                                                                                                    |
|             | config>system>security>pki>ca-profile                                                                                                    |
|             | config>sys>security>cpu-protection>policy                                                                                                    |
|             | config>system>security>mgmt-access-filter>mac-filter>entry                                                                                                    |
|             | config>system>security>cpm-filter>mac-filter>entry                                                                                                    |
|             | config>system>security>user>public-keys>ecdsa-key                                                                                                    |
|             | config>system>security>user>public-keys>rsa>rsa-key                                                                                                    |
|             |                                                                                                    |
| Description | This command creates a text description stored in the configuration file for a configuration<br>context.                                                                                                    |
|             | This command associates a text string with a configuration context to help identify the context in the configuration file.                                                                                                    |
|             | The <b>no</b> form of the command removes the string.                                                                                                    |
| Default     | No description associated with the configuration context.                                                                                                    |
| Parameters  | string — The description character string. Allowed values are any string up to 80<br>characters long composed of printable, 7-bit ASCII characters. If the string contains<br>special characters (#, \$, spaces, etc.), the entire string must be enclosed within<br>double quotes. |
|             |                                                                                                    |

### shutdown

| Syntax  | [no] shutdown                                                                                                    |
|---------|----------------------------------------------------------------------------------------------------|
| Context | config>system>security>mgmt-access-filter>ip-filter<br>config>system>security>mgmt-access-filter>ipv6-filter<br>config>sys>sec>cpm>ip-filter<br>config>system>security>keychain>direction>bi>entry<br>config>system>security>keychain>direction>uni>receive>entry<br>config>system>security>keychain>direction>uni>send>entry<br>config>system>security>pki>ca-profile<br>config>sys>sec>cpm>ipv6-filter<br>config>sys>sec>cpm>mac-filter>entry |

**Description** The **shutdown** command administratively disables the entity. When disabled, an entity does not change, reset, or remove any configuration settings or statistics. Many entities must be explicitly enabled using the **no shutdown** command. The operational state of the entity is disabled as well as the operational state of any entities contained within. Many objects must be shut down before they may be deleted.

The **no** form of the command puts an entity into the administratively enabled state.

Default no shutdown

# security

| Syntax      | security                                                                                                    |  |
|-------------|----------------------------------------------------------------------------------------------------|--|
| Context     | config>system                                                                                                    |  |
| Description | This command creates the context to configure security settings.                                                    |  |
|             | Security commands manage user profiles and user membership. Security commands also manage user login registrations. |  |

# ftp-server

| Syntax                                                                        | [no] ftp-server                                                                      |  |
|-------------------------------------------------------------------------------|--------------------------------------------------------------------------------------|--|
| Context                                                                       | config>system>security                                                               |  |
| Description                                                                   | This command enables FTP servers running on the system.                              |  |
| FTP servers are disabled by default. At system startup, only SSH server a     | FTP servers are disabled by default. At system startup, only SSH server are enabled. |  |
| The <b>no</b> form of the command disables FTP servers running on the system. |                                                                                      |  |

# hash-control

| Syntax      | hash-control [read-version {1   2   all}] [write-version {1   2}]<br>no hash-control                                                                                                    |  |
|-------------|----------------------------------------------------------------------------------------------------|--|
| Context     | config>system>security                                                                                                    |  |
| Description | Whenever the user executes a <b>save</b> or <b>info</b> command, the system will encrypt all passwords, MD5 keys, etc., for security reasons. At present, two algorithms exist.                                                                                                    |  |
|             | The first algorithm is a simple, short key that can be copied and pasted in a different location when the user wants to configure the same password. However, because it is the same password and the hash key is limited to the password/key, even the casual observer will notice that it is the same key.   |  |
|             | The second algorithm is a more complex key, and cannot be copied and pasted in different locations in the configuration file. In this case, if the same key or password is used repeatedly in different contexts, each encrypted (hashed) version will be different.                                           |  |
| Default     | all — read-version set to accept both versions 1 and 2                                                                                                    |  |
| Parameters  | read-version {1   2   all} — When the read-version is configured as all, both versions 1<br>and 2 will be accepted by the system. Otherwise, only the selected version will be<br>accepted when reading configuration or exec files. The presence of incorrect hash<br>versions will abort the script/startup. |  |

write-version {1 | 2} — Select the hash version that will be used the next time the configuration file is saved (or an info command is executed). Be careful to save the read and write version correctly, so that the file can be properly processed after the next reboot or exec.

### per-peer-queuing

| Syntax      | [no] per-peer-queuing                                                                                                    |  |
|-------------|----------------------------------------------------------------------------------------------------|--|
| Context     | config>system>security                                                                                                    |  |
| Description | This command enables CPM hardware queuing per peer. This means that when a peering session is established, the router will automatically allocate a separate CPM hardware queue for that peer. |  |
|             | The <b>no</b> form of the command disables CPM hardware queuing per peer.                                                                                                    |  |
| Default     | per-peer-queuing                                                                                                    |  |

### source-address

| Syntax      | source-address                                                                                                    |  |
|-------------|----------------------------------------------------------------------------------------------------|--|
| Context     | config>system>security                                                                                                    |  |
| Description | This command specifies the source address that should be used in all unsolicited packets sent by the application.                                                                                                    |  |
|             | This feature only applies on inband interfaces and does not apply on the out of band management interface. Packets going out the management interface will keep using that as source IP address. In other words, when the RADIUS server is reachable through both the management interface and a network interface, the management interface is used despite whatever is configured under the source-address statement. |  |
|             | When a source address is specified for the <b>ptp</b> application, the port-based 1588 hardware timestamping assist function will be applied to PTP packets matching the IPv4 address of the router interface used to ingress the SR/ESS or IP address specified in this command. If the IP address is removed, then the port-based 1588 hardware timestamping assist function will                                     |  |

only be applied to PTP packets matching the IPv4 address of the router interface.

### application

| Syntax  | application app [ip-int-name   ip-address]<br>no application app |
|---------|------------------------------------------------------------------|
| Context | config>system>security>source-address                            |

| Description  | This command specifies the use of the source IP address specified by the <b>source-address</b> command.                                                                                                    |                                                                                                    |
|--------------|----------------------------------------------------------------------------------------------------|----------------------------------------------------------------------------------------------------|
| Parameters   | app — Specify the application name.                                                                                                    |                                                                                                    |
|              | Values                                                                                                    | cflowd, dns, ftp, ntp, ldap, ping, ptp, radius, sflow, snmptrap, sntp,<br>ssh, syslog, tacplus, telnet, traceroute, mcreporter, icmp-error |
|              | ip-int-name   ip-address — Specifies the name of the IP interface or IP address. If the<br>string contains special characters (#, \$, spaces, etc.), the entire string must be<br>enclosed within double quotes. |                                                                                                    |
| application6 |                                                                                                    |                                                                                                    |
| Syntax       | application6 app ipv6-address<br>no application6                                                                                                    |                                                                                                    |
| Context      | config>system>security>source-address                                                                                                    |                                                                                                    |
| Description  | This command specifies the application to use the source IPv6 address specified by the <b>source-address</b> command.                                                                                            |                                                                                                    |
| Parameters   | app — Specify the application name.                                                                                                    |                                                                                                    |
|              | Values                                                                                                    | cflowd, dns, ftp, ldap, ntp, ping, radius, sflow, snmptrap, sntp, ssh,<br>syslog, tacplus, telnet, traceroute, icmp6-error                 |
|              | ipv6-address — Specifies the IPv6 address.                                                                                                    |                                                                                                    |

## telnet-server

| Syntax                                                                                                    | [no] telnet-server                                                                                                    |  |
|----------------------------------------------------------------------------------------------------|----------------------------------------------------------------------------------------------------|--|
| Context                                                                                                    | config>system>security                                                                                                    |  |
| Description                                                                                                    | This command enables Telnet servers running on the system.                                                                                                |  |
| Telnet servers are off by default. At system startup, only SSH servers are enabled.<br>Telnet servers in networks limit a Telnet clients to three retries to login. The Telnet s<br>disconnects the Telnet client session after three retries. | Telnet servers are off by default. At system startup, only SSH servers are enabled.                                                                       |  |
|                                                                                                    | Telnet servers in networks limit a Telnet clients to three retries to login. The Telnet server disconnects the Telnet client session after three retries. |  |
| The <b>no</b> form of the command disables Telnet servers running on the system.                                                                                                    |                                                                                                    |  |
|                                                                                                    |                                                                                                    |  |

# telnet6-server

| Syntax  | [no] telnet6-server    |
|---------|------------------------|
| Context | config>system>security |

**Description** This command enables Telnet IPv6 servers running on the system and only applies to the 7750 SR and 7950 XRS.

Telnet servers are off by default. At system startup, only SSH server are enabled.

The **no** form of the command disables Telnet IPv6 servers running on the system.

#### vprn-network-exceptions

| Syntax | vprn-network-exceptions number seconds |
|--------|----------------------------------------|
|--------|----------------------------------------|

- Context config>system>security
- **Description** This command configures the rate to limit ICMP replies to packets with label TTL expiry received within all VPRN sentences in the system and from all network IP interfaces. This includes labeled user packets, ping and traceroute packets within VPRN.

This feature currently also limits the same packets when received within the context of an LSP shortcut.

This feature does not rate limit MPLS and service OAM packets (vprn-ping, vprn-trace, lspping, lsp-trace, vccv-ping, and vccv-trace).

The **no** form of the command disables the rate limiting of the reply to these packets.

This feature only applies to the 7750 SR and 7950 XRS.

**Default** no security vprn-network-exceptions

Parameters number — 10 to 10,000

seconds — 1 to 60

### 2.19.2.2 LLDP Commands

#### lldp

| Syntax      | lldp                                                                                                |
|-------------|----------------------------------------------------------------------------------------------------|
| Context     | config>system                                                                                       |
| Description | This command enables the context to configure system-wide Link Layer Discovery Protocol parameters. |

# message-fast-tx

| Syntax      | message-fast-<br>no message-fa                            |                                                          |
|-------------|-----------------------------------------------------------|----------------------------------------------------------|
| Context     | config>system>                                            | lldp                                                     |
| Description | This command                                              | configures the duration of the fast transmission period. |
| Parameters  | time — Specifies the fast transmission period in seconds. |                                                          |
|             | Values                                                    | 1 to 3600                                                |
|             | Default                                                   | 1                                                        |

# message-fast-tx-init

| Syntax      | message-fast-<br>no message-fa |                                                                         |
|-------------|--------------------------------|-------------------------------------------------------------------------|
| Context     | config>system;                 | >lldp                                                                   |
| Description | This command period.           | configures the number of LLDPDUs to send during the fast transmission   |
| Parameters  | <i>count</i> — Speci           | fies the number of LLDPDUs to send during the fast transmission period. |
|             | Values                         | 1 to 8                                                                  |
|             | Default                        | 4                                                                       |

# notification-interval

| Syntax      | notification-ir<br>no notificatio                                            |                                                           |
|-------------|------------------------------------------------------------------------------|-----------------------------------------------------------|
| Context     | config>system                                                                | >lldp                                                     |
| Description | This command                                                                 | configures the minimum time between change notifications. |
| Parameters  | time — Specifies the minimum time, in seconds, between change notifications. |                                                           |
|             | Values                                                                       | 5 to 3600                                                 |
|             | Default                                                                      | 5                                                         |

# reinit-delay

Syntax reinit-delay time

### no reinit-delay

| Context     | config>system                                                                 | >lldp                                                      |
|-------------|-------------------------------------------------------------------------------|------------------------------------------------------------|
| Description | This command                                                                  | configures the time before re-initializing LLDP on a port. |
| Parameters  | time — Specifies the time, in seconds, before re-initializing LLDP on a port. |                                                            |
|             | Values                                                                        | 1 to 10                                                    |
|             | Default                                                                       | 2                                                          |

### tx-credit-max

| Syntax      | tx-credit-max<br>no tx-credit-n                                |                                                         |
|-------------|----------------------------------------------------------------|---------------------------------------------------------|
| Context     | config>system                                                  | ı>lldp                                                  |
| Description | This command                                                   | configures the maximum consecutive LLDPDUs transmitted. |
| Parameters  | count — Specifies the maximum consecutive LLDPDUs transmitted. |                                                         |
|             | Values                                                         | 1 to 100                                                |
|             | Default                                                        | 5                                                       |

# tx-hold-multiplier

| Syntax      | tx-hold-multip<br>no tx-hold-mul | •                                             |
|-------------|----------------------------------|-----------------------------------------------|
| Context     | config>system>                   | lldp                                          |
| Description | This command                     | configures the multiplier of the tx-interval. |
| Parameters  | <i>multiplier</i> — Sp           | ecifies the multiplier of the tx-interval.    |
|             | Values                           | 2 to 10                                       |
|             | Default                          | 4                                             |

# tx-interval

| Syntax      | tx-interval interval<br>no tx-interval                   |
|-------------|----------------------------------------------------------|
| Context     | config>system>lldp                                       |
| Description | This command configures the LLDP transmit interval time. |

| Parameters | interval — Specifies the LLDP transmit interval time. |          |  |
|------------|-------------------------------------------------------|----------|--|
|            | Values                                                | 1 to 100 |  |
|            | Default                                               | 5        |  |

# 2.19.2.3 Login, Telnet, SSH and FTP Commands

# exponential-backoff

| Syntax      | [no] exponential-backoff                                                                                                    |
|-------------|----------------------------------------------------------------------------------------------------|
| Context     | config>system>login-control                                                                                                    |
| Description | This command enables the exponential-backoff of the login prompt. The exponential-backoff command is used to deter dictionary attacks, when a malicious user can gain access to the CLI by using a script to try <b>admin</b> with any conceivable password. |
|             | The <b>no</b> form of the command disables exponential-backoff.                                                                                                    |
| Default     | no exponential-backoff                                                                                                    |

# ftp

| Syntax      | ftp                                                                         |
|-------------|-----------------------------------------------------------------------------|
| Context     | config>system>login-control                                                 |
| Description | This command creates the context to configure FTP login control parameters. |

# idle-timeout

| Syntax      | idle-timeout { <i>minutes</i>   disable}<br>no idle-timeout                                                                          |
|-------------|----------------------------------------------------------------------------------------------------|
| Context     | config>system>login-control                                                                                                    |
| Description | This command configures the idle timeout for FTP, console, or Telnet sessions before the session is terminated by the system.        |
|             | By default, an idle FTP, console, SSH or Telnet session times out after 30 minutes of inactivity. This timer can be set per session. |
|             | The <b>no</b> form of the command reverts to the default value.                                                                      |
| Default     | 30                                                                                                    |

**Parameters** minutes — The idle timeout in minutes. Allowed values are 1 to 1440. 0 implies the sessions never timeout. 1 **to** 1440 Values disable - When the disable option is specified, a session will never timeout. To reenable idle timeout, enter the command without the disable option. inbound-max-sessions inbound-max-sessions value **Syntax** no inbound-max-sessions Context config>system>login-control>ftp Description This command configures the maximum number of concurrent inbound FTP sessions. This value is the combined total of inbound and outbound sessions. The **no** form of the command reverts to the default value. 3 Default **Parameters** *value* — The maximum number of concurrent FTP sessions on the node. Values 0 **to** 5

### inbound-max-sessions

| Syntax      | inbound-max-sessions number-of-sessions<br>no inbound-max-sessions                                                                                                    |
|-------------|----------------------------------------------------------------------------------------------------|
| Context     | config>system>login-control>telnet<br>config>system>login-control>ssh                                                                                                    |
| Description | This parameter limits the number of inbound Telnet and SSH sessions. A maximum of 30 telnet and ssh connections can be established to the router. The local serial port cannot be disabled.                                                                                                    |
|             | Telnet and SSH maximum sessions can also use the combined total of both inbound sessions (SSH+Telent). While it is acceptable to continue to internally limit the combined total of SSH and Telnet sessions to N, either SSH or Telnet sessions can use the inbound maximum sessions, if so required by the Operator. |
|             | The <b>no</b> form of the command reverts to the default value.                                                                                                    |
| Default     | 5                                                                                                    |

| Parameters |        | s <i>sions</i> — The maximum number of concurrent inbound Telnet sessions, d as an integer.                                   |
|------------|--------|----------------------------------------------------------------------------------------------------|
|            | Values | 0 <b>to</b> 50 (default = 5)<br>or 0 <b>to</b> N where N is the new total number of SSH+Telent sessions<br>if they are scaled |

# login-control

| Syntax | login-control |
|--------|---------------|
|--------|---------------|

- Context config>system
- **Description** This command creates the context to configure the session control for console, Telnet and FTP.

# login-banner

| Syntax      | [no] login-banner                                                                                                    |
|-------------|----------------------------------------------------------------------------------------------------|
| Context     | config>system>login-control                                                                                                    |
| Description | This command enables or disables the display of a login banner. The login banner contains the SR OS copyright and build date information for a console login attempt. |
|             | The <b>no</b> form of the command causes only the configured pre-login-message and a generic login prompt to display.                                                 |

# login-scripts

| Syntax      | login-scripts                                                                                                    |
|-------------|----------------------------------------------------------------------------------------------------|
| Context     | config>system>login-control                                                                                                    |
| Description | This command enables the context to configure CLI scripts that execute when a user (authenticated via any method including local user database, TACACS+, or RADIUS) first logs into a CLI session. |

# global

| Syntax  | global file-url<br>no global              |
|---------|-------------------------------------------|
| Context | config>system>login-control>login-scripts |

| Description | This command enables an operator to define a common CLI script that executes when any user logs into a CLI session. This login exec script is executed when any user (authenticated by any means including local user database, TACACS+, or RADIUS) opens a CLI session. This allows a user, for example, to define a common set of CLI aliases that are made available on the router for all users. This global login exec script is executed before any user-specific login exec files that may be configured. |
|-------------|----------------------------------------------------------------------------------------------------|
|             | This CLI script executes in the context of the user who opens the CLI session. Any commands in the script that the user is not authorized to execute will fail.                                                                                                    |
|             | The <b>no</b> form of this command disables the execution of a global login-script.                                                                                                    |
| Default     | no global                                                                                                    |

**Parameters** *file-url* — The path or directory name.

### per-user

| Syntax      | per-user user-directory <i>dir-url</i> file-name file-name<br>no per-user                                                                                                    |
|-------------|----------------------------------------------------------------------------------------------------|
| Context     | config>system>login-control>login-scripts                                                                                                    |
| Description | This command allows users to define their own login scripts that can be executed each time they first login to a CLI session. The command executes the script " <i>file-url / username / file-name</i> " when the user <i>username</i> logs into a CLI session (authenticated by any means including local user database, TACACS+, or RADIUS). |
|             | For example:                                                                                                    |
|             | per-user user-directory "cf1:/local/users" file-name "login-script.txt"                                                                                                    |
|             | would search for the following script when user "admin" logs in and authenticates via RADIUS:                                                                                                    |
|             | cf1:/local/users/admin/login-script.txt                                                                                                    |
|             | The per user login script is executed after any global script executes and before any login-<br>exec script configured against a local user is executed. This allows users, for example, who<br>are authenticated via TACACS+ or RADIUS to define their own login scripts.                                                                     |
|             | This CLI script executes in the context of the user who opens the CLI session. Any commands in the script that the user is not authorized to execute will fail.                                                                                                    |
|             | The <b>no</b> form of the command disables the execution of any per user login-scripts.                                                                                                    |
| Default     | no per user                                                                                                    |
| Parameters  | <i>dir-url</i> — The path or directory name.                                                                                                    |
|             | file-name — The name of the file (located in the dir-url directory) including the extension.                                                                                                    |

## motd

| Syntax      | <pre>motd {url url-prefix: source-url   text motd-text-string} no motd</pre>                                                                                                    |
|-------------|----------------------------------------------------------------------------------------------------|
| Context     | config>system>login-control                                                                                                    |
| Description | This command creates the message of the day displayed after a successful console login.<br>Only one message can be configured.                                                                                                    |
|             | The <b>no</b> form of the command removes the message.                                                                                                    |
| Default     | no motd                                                                                                    |
| Parameters  | url url-prefix: source-url — When the message of the day is present as a text file, provide<br>both url-prefix and the source-url of the file containing the message of the day. The<br>URL prefix can be local or remote.                                                                                                    |
|             | <b>text</b> <i>motd-text-string</i> — The text of the message of the day. The <i>motd-text-string</i> must be enclosed in double quotes. Multiple text strings are not appended to one another. Some special characters can be used to format the message text. The \n character can be used to create multi-line messages. A \n in the message moves to the beginning of the next line by sending ASCII/UTF-8 chars 0xA (LF) and 0xD (CR) to the client terminal. An \r in the message sends the ASCII/UTF-8 char 0xD (CR) to the client terminal. |

# outbound-max-sessions

| Syntax      | outbound-max-sessions <i>value</i><br>no outbound-max-sessions                                                                                                    |  |
|-------------|----------------------------------------------------------------------------------------------------|--|
| Context     | config>system>login-control>telnet                                                                                                    |  |
| Description | This parameter limits the number of outbound Telnet and SSH sessions. A maximum of 15 telnet and ssh connections can be established from the router. The local serial port cannot be disabled. |  |
|             | The <b>no</b> form of the command reverts to the default value.                                                                                                    |  |
| Default     | 5                                                                                                    |  |
| Parameters  | <i>value</i> — The maximum number of concurrent outbound Telnet sessions, expressed as an integer.                                                                                             |  |
|             | Values 0 to 15                                                                                                    |  |

### pre-login-message

| Syntax | <pre>pre-login-message login-text-string [name]</pre> |
|--------|-------------------------------------------------------|
|        | no pre-login-message                                  |

- Context config>system>login-control
- **Description** This command creates a message displayed prior to console login attempts on the console via Telnet.

Only one message can be configured. If multiple **pre-login-messages** are configured, the last message entered overwrites the previous entry.

It is possible to add the name parameter to an existing message without affecting the current **pre-login-message**.

The **no** form of the command removes the message.

- **Default** no pre-login-message
- Parameters *login-text-string* The string can be up to 900 characters. Any printable, 7-bit ASCII characters can be used. If the string contains special characters (#, \$, spaces, etc.), the entire string must be enclosed within double quotes. Some special characters can be used to format the message text. The \n character can be used to create multi-line messages. A \n in the message moves to the beginning of the next line by sending ASCII/UTF-8 chars 0xA (LF) and 0xD (CR) to the client terminal. A \r in the message sends the ASCII/UTF-8 char 0xD (CR) to the client terminal.
  - **name** When the keyword *name* is defined, the configured system name is always displayed first in the login message. To remove the name from the login message, the message must be cleared and a new message entered without the name.

#### ssh

| Syntax      | ssh                                                               |
|-------------|-------------------------------------------------------------------|
| Context     | config>system>login-control                                       |
| Description | This command enables the context to configure the SSH parameters. |

### client-cipher-list protocol-version

| Syntax      | client-cipher-list protocol-version version                                       |
|-------------|-----------------------------------------------------------------------------------|
| Context     | config>system>security>ssh                                                        |
| Description | This command enables configuration the list of allowed ciphers by the SSH client. |

| Parameters  | version — Specifies the SSH version.                   |                                                                                                    |
|-------------|--------------------------------------------------------|----------------------------------------------------------------------------------------------------|
|             | Values                                                 | <ul> <li>1 — Specifies that the SSH server will only accept connections from clients that support SSH protocol version 1</li> <li>2 — Specifies that the SSH server will accept connections from clients supporting either SSH protocol version 2</li> </ul> |
| cipher      |                                                        |                                                                                                    |
| Syntax      | cipher <i>index</i> r<br>no cipher i                   | name cipher-name<br>index                                                                                                    |
| Context     | • •                                                    | >security>ssh>client-cipher-list<br>>security>ssh>server-cipher-list                                                                                                    |
| Description |                                                        | l enables configuration of a cipher. Client-ciphers are used when the SR OS is SH client. Server-ciphers are used when the SR OS is acting as an SSH server.                                                                                                 |
| Default     | no cipher inde                                         | X                                                                                                    |
| Parameters  | index — Specifies the index of the cipher in the list. |                                                                                                    |
|             | Values                                                 | 1 to 255                                                                                                    |
|             | cipher-name –                                          | <ul> <li>Specifies the algorithm for performing encryption or decryption.</li> </ul>                                                                                                    |
|             | Values                                                 | For SSHv1:<br>Client ciphers: des, 3des, blowfish<br>Server ciphers: 3des, blowfish<br>Table 10 lists the default ciphers used for SSHv1:                                                                                                    |

### Table 10SSHv1 Default Ciphers

| Cipher index value | Cipher name |
|--------------------|-------------|
| 10                 | 3des        |
| 20                 | blowfish    |
| 30                 | des         |

|--|

**Note:** blowfish and des are not permitted in FIPS-140-2 mode.

Values For SSHv2: Client ciphers: 3des-cbc, blowfish-cbc, cast128-cbc, arcfour, aes128-cbc, aes192-cbc, aes256-cbc, rijndael-cbc, aes128-ctr, aes192-ctr, aes256-ctr Server ciphers: 3des-cbc, blowfish-cbc, cast128-cbc, arcfour, aes128-cbc, aes192-cbc, aes256-cbc, rijndael-cbc, aes128-ctr, aes192-ctr, aes256-ctr Table 11 lists the default ciphers used for SSHv2:

#### Table 11SSHv2 Default Ciphers

| Cipher index value | Cipher name  |
|--------------------|--------------|
| 190                | aes256-ctr   |
| 192                | aes192-ctr   |
| 194                | aes128-ctr   |
| 200                | aes128-cbc   |
| 205                | 3des-cbc     |
| 210                | blowfish-cbc |
| 215                | cast128-cbc  |
| 220                | arcfour      |
| 225                | aes192-cbc   |
| 230                | aes256-cbc   |
| 235                | rijndael-cbc |

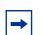

**Note:** blowfish-cbc, cast128-cbc, arcfour, and rijndael-cbc are not permitted in FIPS-140-2 mode.

### disable-graceful-shutdown

| Syntax | [no] disable-graceful-shutdown |
|--------|--------------------------------|
|--------|--------------------------------|

Context config>system>login-control>ssh

**Description** This command enables graceful shutdown of SSH sessions.

The **no** form of the command disables graceful shutdown of SSH sessions.

# preserve-key

| Syntax      | [no] preserve-key                                                                                                    |
|-------------|----------------------------------------------------------------------------------------------------|
| Context     | config>system>security>ssh                                                                                                    |
| Description | After enabling this command, private keys, public keys, and host key file will be saved by the server. It is restored following a system reboot or the ssh server restart. |
|             | The <b>no</b> form of the command specifies that the keys will be held in memory by the SSH server and is not restored following a system reboot.                          |
| Default     | no preserve-key                                                                                                    |

# server-cipher-list protocol-version

| Syntax      | server-ciphe  | r-list protocol-version version                                                                                                    |
|-------------|---------------|----------------------------------------------------------------------------------------------------|
| Context     | config>system | n>security>ssh                                                                                                    |
| Description | This comman   | d enables configuration the list of allowed ciphers by the SSH server.                                                                                                    |
| Parameters  | version — Sp  | ecifies the SSH version.                                                                                                    |
|             | Values        | <ol> <li>Specifies that the SSH server will only accept connections from<br/>clients that support SSH protocol version 1</li> <li>Specifies that the SSH server will accept connections from</li> </ol> |

clients supporting either SSH protocol version 2

### server-shutdown

| Syntax      | [no] server-shutdown                                        |
|-------------|-------------------------------------------------------------|
| Context     | config>system>security>ssh                                  |
| Description | This command enables the SSH servers running on the system. |
| Default     | At system startup, only the SSH server is enabled.          |

# version

| Syntax      | version ssh-version<br>no version                                            |
|-------------|------------------------------------------------------------------------------|
| Context     | config>system>security>ssh                                                   |
| Description | Specifies the SSH protocol version that will be supported by the SSH server. |

| Default    | 2             |                                                                                                    |
|------------|---------------|----------------------------------------------------------------------------------------------------|
| Parameters | ssh-version — | - Specifies the SSH version.                                                                                                    |
|            | Values        | <ul> <li>1 — Specifies that the SSH server will only accept connections from clients that support SSH protocol version 1</li> <li>2 — Specifies that the SSH server will accept connections from clients supporting either SSH protocol version 2</li> <li>1-2 — Specifies that the SSH server will accept connections from clients supporting either SSH protocol version 1, or SSH protocol version 2 or both.</li> </ul> |
|            | Note: Values  | "1" and "1-2" are not permitted in FIPS-140-2 mode.                                                                                                    |

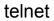

| Syntax      | telnet                                                                             |
|-------------|------------------------------------------------------------------------------------|
| Context     | config>system>login-control                                                        |
| Description | This command creates the context to configure the Telnet login control parameters. |

# enable-graceful-shutdown

→

| Syntax      | [no] enable-graceful-shutdown                                                    |  |
|-------------|----------------------------------------------------------------------------------|--|
| Context     | config>system>login-control>telnet                                               |  |
| Description | This command enables graceful shutdown of telnet sessions.                       |  |
|             | The <b>no</b> form of the command disables graceful shutdown of telnet sessions. |  |

# 2.19.2.4 Management Access Filter Commands

# management-access-filter

| Syntax | [no] management-access-filter |  |
|--------|-------------------------------|--|
|--------|-------------------------------|--|

- Context config>system>security
- **Description** This command creates the context to edit management access filters and to reset match criteria.

|         | Management access filters control all traffic in and out of the CPM. They can be used to restrict management of the router by other nodes outside either specific (sub)networks or through designated ports. |
|---------|----------------------------------------------------------------------------------------------------|
|         | Management filters, as opposed to other traffic filters, are enforced by system software.                                                                                                    |
|         | The <b>no</b> form of the command removes management access filters from the configuration.                                                                                                    |
| Default | No management access filters are defined.                                                                                                    |

# ip-filter

| Syntax      | [no] ip-filter                                                                        |
|-------------|---------------------------------------------------------------------------------------|
| Context     | config>system>security>mgmt-access-filter                                             |
| Description | This command enables the context to configure management access IP filter parameters. |

# ipv6-filter

| Syntax      | [no] ipv6-filter                                                                                                    |
|-------------|----------------------------------------------------------------------------------------------------|
| Context     | config>system>security>mgmt-access-filter                                                                                                    |
| Description | This command enables the context to configure management access IPv6 filter parameters.<br>This command only applies to the 7750 SR and 7950 XRS. |

# mac-filter

| Syntax      | [no] mac-filter                                         |  |
|-------------|---------------------------------------------------------|--|
| Context     | config>system>security>mgmt-access-filter               |  |
| Description | This command configures a management access MAC-filter. |  |

### action

| Syntax      | action {permit   deny   deny-host-unreachable}<br>no action                                                                                                    |
|-------------|----------------------------------------------------------------------------------------------------|
| Context     | config>system>security>mgmt-access-filter>ip-filter>entry<br>config>system>security>mgmt-access-filter>ipv6-filter>entry<br>config>system>security>mgmt-access-filter>mac-filter |
| Description | This command creates the action associated with the management access filter match criteria entry.                                                                               |

|            | The <b>action</b> keyword is required. If no <b>action</b> is defined, the filter is ignored. If multiple action statements are configured, the last one overwrites previous configured actions.                                                                            |  |
|------------|----------------------------------------------------------------------------------------------------|--|
|            | If the packet does not meet any of the match criteria the configured <b>default action</b> is applied.                                                                                                    |  |
| Default    | none — The action is specified by default-action command.                                                                                                    |  |
| Parameters | permit — Specifies that packets matching the configured criteria will be permitted.                                                                                                    |  |
|            | deny — Specifies that packets matching the configured selection criteria will be denied<br>and that a ICMP host unreachable message will not be issued.                                                                                                    |  |
|            | <ul> <li>deny-host-unreachable — Specifies that packets matching the configured selection criteria will be denied and that a host unreachable message will not be issued.</li> <li>The deny-host-unreachable parameter only applies to ip-filter and ipv6filter.</li> </ul> |  |
|            |                                                                                                    |  |

# default-action

| •           |                                                                                                    |  |  |
|-------------|----------------------------------------------------------------------------------------------------|--|--|
| Syntax      | default-action {permit   deny   deny-host-unreachable}                                                                                                    |  |  |
| Context     | config>system>security>mgmt-access-filter>ip-filter<br>config>system>security>mgmt-access-filter>ipv6-filter<br>config>system>security>mgmt-access-filter>mac-filter                                                             |  |  |
| Description | This command creates the default action for management access in the absence of a specific management access filter match.                                                                                                    |  |  |
|             | The <b>default-action</b> is applied to a packet that does not satisfy any match criteria in any of the management access filters. Whenever management access filters are configured, the <b>default-action</b> must be defined. |  |  |
| Default     | No default-action is defined.                                                                                                    |  |  |
| Parameters  | permit — Specifies that packets not matching the configured selection criteria in any of<br>the filter entries will be permitted.                                                                                                |  |  |
|             | deny — Specifies that packets not matching the selection criteria be denied and that an<br>ICMP host unreachable message will not be issued.                                                                                     |  |  |
|             | deny-host-unreachable — Specifies that packets not matching the selection criteria be<br>denied access and that an ICMP host unreachable message will be issued.                                                                 |  |  |
|             | The <b>deny-host-unreachable</b> only applies to ip-filter and ipv6filter.                                                                                                    |  |  |

# dst-port

| Syntax  | [no] dst-port value [mask]                                                                                               |  |
|---------|----------------------------------------------------------------------------------------------------|--|
| Context | config>system>security>mgmt-access-filter>ip-filter>entry<br>config>system>security>mgmt-access-filter>ipv6-filter>entry |  |

**Description** This command configures a source TCP or UDP port number or port range for a management access filter match criterion.

The **no** form of the command removes the source port match criterion.

**Default** No dst-port match criterion.

Parameters value — The source TCP or UDP port number as match criteria.

Values 1 to 65535 (decimal)

*mask* — Mask used to specify a range of source port numbers as the match criterion. This 16 bit mask can be configured using the formats described in Table 12:

| Format Style | Format Syntax          | Example             |
|--------------|------------------------|---------------------|
| Decimal      | DDDDD                  | 63488               |
| Hexadecimal  | 0хНННН                 | 0xF800              |
| Binary       | 0bBBBBBBBBBBBBBB<br>BB | 0b11111000000000000 |

Table 12Format Styles to Configure Mask

To select a range from 1024 up to 2047, specify 1024 0xFC00 for value and mask.

Default 65535 (exact match)

Values 1 to 65535 (decimal)

### entry

Syntax [no] entry entry-id Context config>system>security>mgmt-access-filter>ip-filter config>system>security>mgmt-access-filter>ipv6-filter config>system>security>mgmt-access-filter>mac-filter Description This command is used to create or edit a management access IP(v4), IPv6, or MAC filter entry. Multiple entries can be created with unique entry-id numbers. The OS exits the filter upon the first match found and executes the actions according to the respective action command. For this reason, entries must be sequenced correctly from most to least explicit. An entry may not have any match criteria defined (in which case, everything matches) but must have at least the keyword action defined to be considered complete. Entries without the action keyword are considered incomplete and inactive. The **no** form of the command removes the specified entry from the management access filter. Default No entries are defined.

| Parameters  | entry-id — An entry ID uniquely identifies a match criteria and the corresponding action.<br>It is recommended that entries are numbered in staggered increments. This allows<br>users to insert a new entry in an existing policy without having to renumber the<br>existing entries.                       |  |  |
|-------------|----------------------------------------------------------------------------------------------------|--|--|
|             | Values 1 to 9999                                                                                                    |  |  |
| flow-label  |                                                                                                    |  |  |
| Syntax      | flow-label <i>value</i><br>no flow-label                                                                                                    |  |  |
| Context     | config>system>security>mgmt-access-filter>ipv6-filter>entry                                                                                                    |  |  |
| Description | This command configures flow label match conditions. Flow labeling enables the labeling of packets belonging to particular traffic flows for which the sender requests special handling, such as non-default quality of service or real-time service. This command only applies to the 7750 SR and 7950 XRS. |  |  |
| Parameters  | value — Specify the flow identifier in an IPv6 packet header that can be used to<br>discriminate traffic flows (See RFC 3595, <i>Textual Conventions for IPv6 Flow Label.</i> )                                                                                                    |  |  |
|             | Values 0 to 1048575                                                                                                    |  |  |
| log         |                                                                                                    |  |  |
| Syntax      | [ <b>no</b> ] log                                                                                                    |  |  |
| Context     | config>system>security>mgmt-access-filter>ip-filter>entry<br>config>system>security>mgmt-access-filter>ipv6-filter>entry                                                                                                    |  |  |

- config>system>security>mgmt-access-filter>mac-filter
- **Description** This command enables match logging. When enabled, matches on this entry will cause the Security event mafEntryMatch to be raised.
  - Default no log

### next-header

| Syntax  | next-header next-header                                     |
|---------|-------------------------------------------------------------|
|         | no next-header                                              |
| Context | config>system>security>mgmt-access-filter>ipv6-filter>entry |

| Description | This command specifies the next header to match. The protocol type such as TCP, UDP or OSPF is identified by its respective protocol number. Well-known protocol numbers include ICMP(1), TCP(6), UDP(17). IPv6 Extension headers are identified by the next header IPv6 numbers as per RFC2460. This command only applies to the 7750 SR and 7950 XRS. |  |  |
|-------------|----------------------------------------------------------------------------------------------------|--|--|
| Parameters  | next-header — Specifies for IPv4 MAF the IP protocol field, and for IPv6 the next header<br>type to be used in the match criteria for this Management Access Filter Entry.                                                                                                    |  |  |
|             | Values<br>next-header:0 to 255, protocol numbers accepted in DHB<br>none, crtp, crudp, egp, eigrp, encap, ether-ip, gre, icmp,<br>drp, igmp, igp, ip, ipv6, ipv6-icmp, ipv6-no-nxt, isis, iso-ip,<br>                                                                                                    |  |  |

# protocol

| Syntax      | [no] protocol protocol-id                                                                                                    |  |  |
|-------------|----------------------------------------------------------------------------------------------------|--|--|
| Context     | config>system>security>mgmt-access-filter>ip-filter>entry                                                                                                    |  |  |
| Description | This command configures an IP protocol type to be used as a management access filter match criterion.                                                                |  |  |
|             | The protocol type, such as TCP, UDP, and OSPF, is identified by its respective protocol number. Well-known protocol numbers include ICMP (1), TCP (6), and UDP (17). |  |  |
|             | The <b>no</b> form the command removes the protocol from the match criteria.                                                                                         |  |  |
| Default     | No protocol match criterion is specified.                                                                                                    |  |  |
| Parameters  | <i>protocol</i> — The protocol number for the match criterion. <b>Values</b> 1 to 255 (decimal)                                                                      |  |  |
|             |                                                                                                    |  |  |

# port

| Syntax      | port tcp/udp port-number [mask]<br>port port-list port-list-name<br>port range tcp/udp port-number tcp/udp port-number<br>no port                                                                                                    |
|-------------|----------------------------------------------------------------------------------------------------|
| Context     | config>system>security>cpm-filter>ip-filter>entry>match<br>config>system>security>cpm-filter>ipv6-filter>entry>match                                                                                                    |
| Description | This command configures a TCP/UDP source or destination port match criterion in IPv4 and IPv6 CPM filter policies. A packet matches this criterion if packet's TCP/UDP (as configured by protocol/next-header match) source OR destination port matches either the specified port value or a port in the specified port range or port list. |

This command is mutually exclusive with src-port and dst-port commands. The **no** form of this command deletes the specified port match criterion. Default no port **Parameters** *tcp/udp port-number* — A source or destination port to be used as a match criterion specified as a decimal integer. Values 0 to 65535 mask - Specifies the 16 bit mask to be applied when matching the port. Values [0x0000 to 0xFFFF] | [0 to 65535] | [0b000000000000000. to Ob1111111111111111111111 range tcp/udp port-number — an inclusive range of source or destination port values to be used as match criteria. *start* of the range and *end* of the range are expressed as decimal integers. Values start, end, port-number: 1 to 65535 port-list port-list-name — A string of up to 32 characters of printable ASCII characters. If special characters are used, the string must be enclosed within double quotes. router 0..... reuter condice name condice name

| Syntax      | router service-name service-name<br>router {router-instance}<br>no router                                                                                                    |                                                                   |  |
|-------------|----------------------------------------------------------------------------------------------------|-------------------------------------------------------------------|--|
| Context     | config>system>security>mgmt-access-filter>ip-filter>entry<br>config>system>security>mgmt-access-filter>ipv6-filter>entry                                                                                                   |                                                                   |  |
| Description | This command configures a router name or service ID to be used as a management access filter match criterion.                                                                                                    |                                                                   |  |
|             | The <b>no</b> form the command removes the                                                                                                    | router name or service ID from the match criteria.                |  |
| Parameters  | <i>router-instance</i> — Specify one of the following parameters for the router instance:<br><i>router-name</i> — Specifies a router name or CPM router instance, up to 32 characters<br>to be used in the match criteria. |                                                                   |  |
|             | router-instance : router name<br>router-name<br>cpm-vr-name                                                                                                    | Base   management   <i>cpm-vr-name</i><br>[32 characters maximum] |  |
|             |                                                                                                    |                                                                   |  |

service-id — Specifies an existing service ID to be used in the match criteria.

cpm-vr-name — Specifies a CPM router instance to be used in the match criteria

**Values** 1 to 2147483647

*service-name service-name* — Specifies an existing service name up to 64 characters in length.

#### renum

| Syntax      | renum old-entry-number new-entry-number                                                                                                    |  |  |
|-------------|----------------------------------------------------------------------------------------------------|--|--|
| Context     | config>system>security>mgmt-access-filter>ip-filter<br>config>system>security>mgmt-access-filter>ipv6-filter<br>config>system>security>mgmt-access-filter>mac-filter                                            |  |  |
| Description | This command renumbers existing management access filter entries for an IP(v4), IPv6, or MAC filter to re-sequence filter entries.                                                                              |  |  |
|             | The exits on the first match found and executes the actions in accordance with the accompanying <b>action</b> command. This may require some entries to be re-numbered differently from most to least explicit. |  |  |
| Parameters  | old-entry-number — Enter the entry number of the existing entry.                                                                                                    |  |  |
|             | Values 1 to 9999                                                                                                    |  |  |
|             | new-entry-number — Enter the new entry number that will replace the old entry number.                                                                                                    |  |  |
|             | Values 1 to 9999                                                                                                    |  |  |

## shutdown

| Syntax      | [no] shutdown                                                                                                    |
|-------------|----------------------------------------------------------------------------------------------------|
| Context     | config>system>security>mgmt-access-filter>ip-filter<br>config>system>security>mgmt-access-filter>ipv6-filter<br>config>system>security>mgmt-access-filter>mac-filter |
| Description | This command disables the management-access-filter.                                                                                                    |

## match

| Syntax      | match [frame-type frame-type]<br>no match                        |  |
|-------------|------------------------------------------------------------------|--|
| Context     | config>system>security>mgmt-access-filter>mac-filter>entry       |  |
| Description | This command configures math criteria for this MAC filter entry. |  |

| Parameters  | frame-type frame-type — Specifies the type of MAC frame to use as match criteria.      |                                                                                                    |  |
|-------------|----------------------------------------------------------------------------------------|----------------------------------------------------------------------------------------------------|--|
|             | Values                                                                                 | none, 802dot2-llc, ethernet_ll                                                                                                    |  |
|             |                                                                                        |                                                                                                    |  |
| cfm-opcode  |                                                                                        |                                                                                                    |  |
| Syntax      | cfm-opcode {It   gt   eq} opcode<br>cfm-opcode range <i>start end</i><br>no cfm-opcode |                                                                                                    |  |
| Context     | config>system                                                                          | >security>mgmt-access-filter>mac-filter>entry                                                                                                    |  |
| Description | This command specifies the type of opcode checking to be performed.                    |                                                                                                    |  |
|             | Ethertype is e                                                                         | ode match condition is configured then a check must be made to see if the ither IEEE802.1ag or Y1731. If the Ethertype does not match then the packet d no match to the cfm-opcode is attempted. |  |
|             |                                                                                        | e802.1ag or Y1731) opcode can be assigned as a range with a start and an end<br>n a (less than lt, greater than gt, or equal to eq) operator.                                                    |  |
|             | If no rango wit                                                                        | h a start and an and ar anarator (It, at, ag) followed by an appende with the value                                                                                                    |  |

If no range with a start and an end or operator (It, gt, eq) followed by an opcode with the value between 0 and 255 is defined then the command is invalid.

Table 13 lists the opcode values.

| CFM PDU or Organization   | Acronym | Configurable Numeric<br>Value (Range) |  |
|---------------------------|---------|---------------------------------------|--|
| Reserved for IEEE 802.1 0 |         | 0                                     |  |
| Continuity Check Message  | ССМ     | 1                                     |  |
| Loopback Reply            | LBR     | 2                                     |  |
| Loopback Message          | LBM     | 3                                     |  |
| Linktrace Reply           | LTR     | 4                                     |  |
| Linktrace Message         | LTM     | 5                                     |  |
| Reserved for IEEE 802.1   |         | 6 – 31                                |  |
| Reserved for ITU          |         | 32                                    |  |
|                           | AIS     | 33                                    |  |
| Reserved for ITU          |         | 34                                    |  |
|                           | LCK     | 35                                    |  |

### Table 13Opcode Values

| CFM PDU or Organization   | Acronym | Configurable Numeric<br>Value (Range) |
|---------------------------|---------|---------------------------------------|
| Reserved for ITU          |         | 36                                    |
|                           | TST     | 37                                    |
| Reserved for ITU          |         | 38                                    |
|                           | APS     | 39                                    |
| Reserved for ITU          |         | 40                                    |
|                           | MCC     | 41                                    |
|                           | LMR     | 42                                    |
|                           | LMM     | 43                                    |
| Reserved for ITU          |         | 44                                    |
|                           | 1DM     | 45                                    |
|                           | DMR     | 46                                    |
|                           | DMM     | 47                                    |
| Reserved for ITU          |         | 48 – 63                               |
| Reserved for IEEE 802.1 0 |         | 64 - 255                              |

Table 13Opcode Values (Continued)

Defined by ITU-T Y.1731 32 - 63

Defined by IEEE 802.1.64 - 255

Default no cfm-opcode

 Parameters
 opcode — Specifies the opcode checking to be performed.

 start — specifies the start number.

 Values
 0 to 255

end — Specifies the end number.

Values 0 to 255

It | gt | eq — keywords

# dot1p

**Syntax** dot1p dot1p-value [dot1p-mask]

| Context     | config>system>security>mgmt-access-filter>mac-filter>entry>match              |        |  |
|-------------|-------------------------------------------------------------------------------|--------|--|
| Description | This command configures Dot1p match conditions.                               |        |  |
| Parameters  | dot1p-value — Specifies the IEEE 802.1p value in decimal.                     |        |  |
|             | Values                                                                        | 0 to 7 |  |
|             | mask — Specifies the 3-bit mask can be configured using the following formats |        |  |
|             | Values                                                                        | 0 to 7 |  |

### dsap

| Syntax      | dsap dsap-value [dsap-mask]                                      |  |
|-------------|------------------------------------------------------------------|--|
| Context     | config>system>security>mgmt-access-filter>mac-filter>entry>match |  |
| Description | This command configures dsap match conditions.                   |  |

#### Table 14Management Access Filter dsap Format Style

| Format Style | Format Syntax | Example |
|--------------|---------------|---------|
| Decimal      | D             | 4       |
| Hexadecimal  | 0xH           | 0x4     |
| Binary       | 0bBBB         | 0b100   |

Parameters dsap-value — Specifies the 8-bit dsap match criteria value in hexadecimal.

Values 0x00 to 0xFF (hex)

*mask* — This is optional and may be used when specifying a range of dsap values to use as the match criteria.

This 8 bit mask can be configured using the formats described in Table 15:

Table 15Format Styles

| Format Style | Format Syntax | Example    |
|--------------|---------------|------------|
| Decimal      | DDD           | 240        |
| Hexadecimal  | 0xHH          | 0xF0       |
| Binary       | 0bBBBBBBBBB   | 0b11110000 |

**Default** FF (hex) (exact match)

Values 0x00 to 0xFF

### dst-mac

| Syntax      | dst-mac ieee-address [ieee-address-mask]<br>no dst-mac                    |                                                                          |  |
|-------------|---------------------------------------------------------------------------|--------------------------------------------------------------------------|--|
| Context     | config>system>security>mgmt-access-filter>mac-filter>entry>match          |                                                                          |  |
| Description | This command configures the destination MAC match condition.              |                                                                          |  |
| Parameters  | ieee-address — Specifies the MAC address to be used as a match criterion. |                                                                          |  |
|             | Values                                                                    | HH:HH:HH:HH:HH:HH or HH-HH-HH-HH-HH-HH where H is a<br>hexadecimal digit |  |
|             | mask — A 48-bit mask to match a range of MAC address values.              |                                                                          |  |

## etype

| Syntax      | etype 0x0600xx0xffff<br>no etype                                                                                                    |  |  |  |  |
|-------------|----------------------------------------------------------------------------------------------------|--|--|--|--|
| Context     | config>system>security>mgmt-access-filter>mac-filter>entry>match                                                                                                    |  |  |  |  |
| Description | Configures an Ethernet type II Ethertype value to be used as a MAC filter match criterion.                                                                                                    |  |  |  |  |
|             | The Ethernet type field is a two-byte field used to identify the protocol carried by the Ethernet frame. For example, 0800 is used to identify the IPv4 packets.                                                                                                    |  |  |  |  |
|             | The Ethernet type field is used by the Ethernet version-II frames. IEEE 802.3 Ethernet frames do not use the type field. For IEEE 802.3 frames, use the dsap, ssap or snap-pid fields as match criteria.                                                                             |  |  |  |  |
|             | The snap-pid field, etype field, ssap and dsap fields are mutually exclusive and may not be part of the same match criteria. Refer to the Router Configuration Guide for information about MAC Match Criteria Exclusivity Rules fields that are exclusive based on the frame format. |  |  |  |  |
|             | The <b>no</b> form of the command removes the previously entered etype field as the match criteria.                                                                                                    |  |  |  |  |
| Default     | no etype                                                                                                    |  |  |  |  |
| Parameters  | <ul> <li>ethernet-type — Specifies the Ethernet type II frame Ethertype value to be used as a match criterion expressed in hexadecimal.</li> <li>Values 0x0600 to 0xFFFF</li> </ul>                                                                                                  |  |  |  |  |

# snap-oui

Syntax snap-oui {zero | non-zero}

| Context     | config>system>security>mgmt-access-filter>mac-filter>entry>match                                                                     |  |  |  |
|-------------|----------------------------------------------------------------------------------------------------|--|--|--|
| Description | This command configures an IEEE 802.3 LLC SNAP Ethernet Frame OUI zero or non-zero value to be used as a MAC filter match criterion. |  |  |  |
|             | The <b>no</b> form of the command removes the criterion from the match criteria.                                                     |  |  |  |
| Default     | no snap-oui                                                                                                    |  |  |  |
| Parameters  | zero — Specifies to match packets with the three-byte OUI field in the SNAP-ID set to zero.                                          |  |  |  |
|             | non-zero — Specifies to match packets with the three-byte OUI field in the SNAP-ID not set to zero.                                  |  |  |  |
|             |                                                                                                    |  |  |  |

# snap-pid

| Syntax      | snap-pid <i>snap-pid</i><br>no snap-pid                                                                                                    |  |  |
|-------------|----------------------------------------------------------------------------------------------------|--|--|
| Context     | config>system>security>mgmt-access-filter>mac-filter>entry>match                                                                                                    |  |  |
| Description | This command configures an IEEE 802.3 LLC SNAP Ethernet Frame PID value to be used as a MAC filter match criterion.                                                                                                    |  |  |
|             | This is a two-byte protocol id that is part of the IEEE 802.3 LLC SNAP Ethernet Frame that follows the three-byte OUI field.                                                                                                    |  |  |
|             | The snap-pid field, etype field, ssap and dsap fields are mutually exclusive and may not be part of the same match criteria. Refer to the Router Configuration Guide for information about MAC Match Criteria Exclusivity Rules fields that are exclusive based on the frame format. |  |  |
| <b>→</b>    | <b>Note:</b> The snap-pid match criterion is independent of the OUI field within the SNAP header.<br>Two packets with different three-byte OUI fields but the same PID field will both match the same filter entry based on a snap-pid match criteria.                               |  |  |
|             | The <b>no</b> form of the command removes the snap-pid value as the match criteria.                                                                                                    |  |  |
| Default     | no snap-pid                                                                                                    |  |  |
| Parameters  | <i>pid-value</i> — Specifies the two-byte snap-pid value to be used as a match criterion in hexadecimal.                                                                                                    |  |  |
|             |                                                                                                    |  |  |

Values 0x0000 to 0xFFFF

#### src-mac

| Syntax      | <pre>src-mac ieee-address [ieee-address-mask] no src-mac</pre>                                      |  |  |  |
|-------------|----------------------------------------------------------------------------------------------------|--|--|--|
| Context     | config>system>security>mgmt-access-filter>mac-filter>entry>match                                    |  |  |  |
| Description | This command configures a source MAC address or range to be used as a MAC filter match criterion.   |  |  |  |
|             | The <b>no</b> form of the command removes the source mac as the match criteria.                     |  |  |  |
| Default     | no src-mac                                                                                          |  |  |  |
| Parameters  | <i>ieee-address</i> — Specifies the 48-bit IEEE mac address to be used as a match criterion.        |  |  |  |
|             | Values HH:HH:HH:HH:HH:HH or HH-HH-HH-HH-HH-HH where H is a<br>hexadecimal digit                     |  |  |  |
|             | <i>ieee-address-mask</i> — This 48-bit mask can be configured using the formats listed in Table 16: |  |  |  |

#### Table 16 ieee-address-mask Formats

| Format Style | Format Syntax | Example         |
|--------------|---------------|-----------------|
| Decimal      | DDDDDDDDDDDDD | 281474959933440 |
| Hexadecimal  | 0хННННННННННН | 0x0FFFFF000000  |
| Binary       | 0bBBBBBBBBB   | 0b11110000B     |

To configure so that all packets with a source MAC OUI value of 00-03-FA are subject to a match condition then the entry should be specified as: 003FA000000 0xFFFFFF000000

**Default** 0xFFFFFFFFFF (exact match)

#### ssap

| Syntax      | ssap ssap-value [ssap-mask]<br>no ssap                                                              |  |  |  |
|-------------|----------------------------------------------------------------------------------------------------|--|--|--|
| Context     | config>system>security>mgmt-access-filter>mac-filter>entry>match                                    |  |  |  |
| Description | This command configures an Ethernet 802.2 LLC SSAP value or range for a MAC filter match criterion. |  |  |  |
|             | This is a one-byte field that is part of the 802.2 LLC header of the IEEE 802.3 Ethernet Frame.     |  |  |  |

|            | The snap-pid field, etype field, ssap and dsap fields are mutually exclusive and may not be part of the same match criteria. Refer to the Router Configuration Guide for information about MAC Match Criteria Exclusivity Rules fields that are exclusive based on the frame format. |  |  |  |
|------------|----------------------------------------------------------------------------------------------------|--|--|--|
|            | The <b>no</b> form of the command removes the ssap match criterion.                                                                                                    |  |  |  |
| Default    | no ssap                                                                                                    |  |  |  |
| Parameters | ssap-value — Specifies the 8-bit ssap match criteria value in hex. Values 0x00 to 0xFF                                                                                                    |  |  |  |
|            | ssap-mask — This is optional and may be used when specifying a range of ssap values                                                                                                    |  |  |  |
|            | to use as the match criteria.                                                                                                    |  |  |  |

### svc-id

| Syntax      | svc-id service<br>no svc-id                                            | -id                                                                            |  |
|-------------|------------------------------------------------------------------------|--------------------------------------------------------------------------------|--|
| Context     | config>system>security>mgmt-access-filter>mac-filter>entry>match       |                                                                                |  |
| Description | This command specifies an existing svc-id to use as a match condition. |                                                                                |  |
| Parameters  | service-id — Specifies a service-id to match.                          |                                                                                |  |
|             | Values                                                                 | <i>service-id</i> : 1 to 2147483647<br><i>svc-name</i> : 64 characters maximum |  |

## src-port

| Syntax      | src-port { <i>port-id</i>   cpm   lag <i>lag-id</i> }<br>no src-port                                                                               |  |  |
|-------------|----------------------------------------------------------------------------------------------------|--|--|
| Context     | config>system>security>mgmt-access-filter>ip-filter>entry<br>config>system>security>mgmt-access-filter>ipv6-filter>entry                           |  |  |
| Description | This command restricts ingress management traffic to either the CPMCCM Ethernet port or<br>any other logical port (for example LAG) on the device. |  |  |
|             | When the source interface is configured, only management traffic arriving on those ports satisfy the match criteria.                               |  |  |
|             | The <b>no</b> form of the command reverts to the default value.                                                                                    |  |  |
| Default     | any interface                                                                                                    |  |  |

| Parameters  | port-id — Specifies the port ID in formats shown below                                                             |                                                               |                              |                    |  |
|-------------|----------------------------------------------------------------------------------------------------|---------------------------------------------------------------|------------------------------|--------------------|--|
|             | Values                                                                                                    |                                                               |                              |                    |  |
|             |                                                                                                    | slot/mda/port                                                 |                              |                    |  |
|             |                                                                                                    | bundle-id                                                     |                              | mda.bundle-num     |  |
|             |                                                                                                    |                                                               | bundle                       | keyword            |  |
|             |                                                                                                    |                                                               | type                         | ima, fr, or ppp    |  |
|             |                                                                                                    |                                                               | bundle-num                   | 1 to 336           |  |
|             |                                                                                                    | bpgrp-id                                                      | bpgrp- <i>type-bpgrp-num</i> |                    |  |
|             |                                                                                                    |                                                               | bpgrp                        | keyword            |  |
|             |                                                                                                    |                                                               | type                         | ima or ppp         |  |
|             |                                                                                                    |                                                               | bpgrp-num                    | 1 to 2000          |  |
|             |                                                                                                    | aps-id                                                        | aps-group-id[.ch             | -                  |  |
|             |                                                                                                    |                                                               | aps                          | keyword            |  |
|             |                                                                                                    |                                                               | group-id                     | 1 to 128           |  |
|             |                                                                                                    | ccag-id                                                       | ccag-id. path-id[o           |                    |  |
|             |                                                                                                    |                                                               | ccag                         | keyword            |  |
|             |                                                                                                    |                                                               | id<br>                       | 1 to 8             |  |
|             |                                                                                                    |                                                               | path-id                      | a, b               |  |
|             |                                                                                                    |                                                               | cc-type                      | .sap-net, .net-sap |  |
|             | cpm — Match                                                                                                    | atches any traffic received on any Ethernet port              |                              |                    |  |
|             | lag-id — Spec                                                                                                    | ag-id — Specifies the LAG identifier                          |                              |                    |  |
|             | Values                                                                                                    | 1 to 800                                                      | 1 to 800                     |                    |  |
|             |                                                                                                    |                                                               |                              |                    |  |
| src-ip      |                                                                                                    |                                                               |                              |                    |  |
| Syntax      | [no] src-ip {[ip-prefixImask]   [ip-prefix]   ip-prefix-list prefix-list-name}                                     |                                                               |                              |                    |  |
| Context     | config>system>security>mgmt-access-filter>ip-filter>entry                                                          |                                                               |                              |                    |  |
| Description | This command configures a source IP address range prefix to be used as a management access filter match criterion. |                                                               |                              |                    |  |
|             | The <b>no</b> form c                                                                                               | of the command removes the source IP address match criterion. |                              |                    |  |
| Default     | No source IP match criterion is specified.                                                                         |                                                               |                              |                    |  |

**Parameters** *ip-prefix'mask* — The IP prefix for the IP match criterion in dotted decimal notation.

ip-prefix-list — Creates a list of IPv4 prefixes for match criteria in IPv4 ACL and CPM filter policies.

*ip-prefix-list-name* — A string of up to 32 characters of printable ASCII characters. If special characters are used, the string must be enclosed within double quotes.

mask — Specifies the subnet mask length expressed as a decimal integer.

Values 1 to 32 (mask length), 0.0.0.0 to 255.255.255.255 (dotted decimal)

### src-ip

| Syntax      | <pre>[no] src-ip {[ip-prefixImask]   [ip-prefix]   ip-prefix-list prefix-list-name}</pre>                                                                                       |  |
|-------------|----------------------------------------------------------------------------------------------------|--|
| Context     | config>system>security>mgmt-access-filter>ipv6-filter>entry                                                                                                    |  |
| Description | This command configures a source IPv6 address range prefix to be used as a manageme access filter match criterion. This command only applies to the 7750 SR and 7950 XRS.       |  |
|             | The <b>no</b> form of the command removes the source IPv6 address match criterion.                                                                                              |  |
| Default     | No source IP match criterion is specified.                                                                                                    |  |
| Parameters  | <i>ip-prefix'mask</i> — The IP prefix for the IP match criterion in dotted decimal notation.                                                                                    |  |
|             | ip-prefix-list — Creates a list of IPv4 prefixes for match criteria in IPv4 ACL and CPM filter policies.                                                                        |  |
|             | <i>ipv6-prefix-list-name</i> — A string of up to 32 characters of printable ASCII characters. If special characters are used, the string must be enclosed within double quotes. |  |
|             | mask — Specifies the subnet mask length expressed as a decimal integer.                                                                                                    |  |
|             | Values 1 to 32 (mask length), 0.0.0.0 to 255.255.255 (dotted decimal)                                                                                                    |  |

#### 2.19.2.5 Password Commands

#### password

| Syntax      | password                                                                      |  |
|-------------|-------------------------------------------------------------------------------|--|
| Context     | config>system>security                                                        |  |
| Description | This command creates the context to configure password management parameters. |  |

## admin-password

| Syntax      | admin-password password [hash   hash2]<br>no admin-password                                                                                                    |
|-------------|----------------------------------------------------------------------------------------------------|
| Context     | config>system>security>password                                                                                                    |
| Description | This command allows a user (with admin permissions) to configure a password which enables a user to become an administrator.                                                                                                    |
|             | This password is valid only for one session. When enabled, no authorization to TACACS+ or RADIUS is performed and the user is locally regarded as an admin user.                                                                     |
|             | This functionality can be enabled in two contexts:                                                                                                    |
|             | config>system>security>password>admin-password                                                                                                    |
|             | <global> enable-admin</global>                                                                                                    |
|             | If the admin-password is configured in the config>system>security>password context, then any user can enter the special mode by entering the <b>enable-admin</b> command. For more information, see the description for the command. |
|             | enable-admin is in the default profile. By default, all users are given access to this command.                                                                                                    |
|             | Once the <b>enable-admin</b> command is entered, the user is prompted for a password. If the password matches, user is given unrestricted access to all the commands.                                                                |
|             | The minimum length of the password is determined by the minimum-length command. The                                                                                                    |

The minimum length of the password is determined by the **minimum-length** command. The complexity requirements for the password is determined by the **complexity** command.

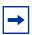

**Note:** The *password* argument of this command is not sent to the servers. This is consistent with other commands that configure secrets.

The usernames and passwords in the FTP and TFTP URLs will not be sent to the authorization or accounting servers when the **file>copy** *source-url dest-url* command is executed.

For example:

file copy ftp://test:secret@131.12.31.79/test/srcfile cf1:\destfile

In this example, the username 'test' and password 'secret' will not be sent to the AAA servers (or to any logs). They will be replaced with '\*\*\*\*'.

The **no** form of the command removes the admin password from the configuration.

**Default** no admin-password

- Parameters password Configures the password which enables a user to become a system administrator. The maximum length can be up to 20 characters if unhashed, 32 characters if hashed, 54 characters if the hash2 keyword is specified.
  - hash Specifies the key is entered in an encrypted form. If the hash or hash2 parameter is not used, the key is assumed to be in an unencrypted, clear text form. For security, all keys are stored in encrypted form in the configuration file with the hash or hash2 parameter specified
  - hash2 Specifies the key is entered in a more complex encrypted form that involves more variables than the key value alone, meaning that the hash2 encrypted variable cannot be copied and pasted. If the hash or hash2 parameter is not used, the key is assumed to be in an unencrypted, clear text form. For security, all keys are stored in encrypted form in the configuration file with the hash or hash2 parameter specified.

#### enable-admin

- Syntax enable-admin
- Context <global>
- **Description** Refer to the description for the command. If the **admin-password** is configured in the config>system>security>password context, then any user can enter the special administrative mode by entering the command.

enable-admin is in the default profile. By default, all users are given access to this command.

Once the **enable-admin** command is entered, the user is prompted for a password. If the password matches, user is given unrestricted access to all the commands.

The minimum length of the password is determined by the **minimum-length** command. The complexity requirements for the password is determined by the **complexity** command.

There are two ways to verify that a user is in the enable-admin mode:

• show users — Administrator can know which users are in this mode.

• Enter the enable-admin command again at the root prompt and an error message will be returned.

```
A:ALA-1# show users

User Type From Login time Idle time

admin Console -- 10AUG2006 13:55:24 0d 19:42:22

admin Telnet 10.20.30.93 09AUG2006 08:35:23 0d 00:00:00 A

Number of users : 2

'A' indicates user is in admin mode

A:ALA-1#

A:ALA-1#

A:ALA-1# enable-admin

MINOR: CLI Already in admin mode.

A:ALA-1#
```

#### aging

| Syntax      | aging <i>days</i><br>no aging                                                                                                    |  |
|-------------|----------------------------------------------------------------------------------------------------|--|
| Context     | config>system>security>password                                                                                                    |  |
| Description | This command configures the number of days a user password is valid before the user mus change their password. This parameter can be used to force the user to change the password at the configured interval. |  |
|             | The <b>no</b> form of the command reverts to the default value.                                                                                                    |  |
| Default     | No aging is enforced.                                                                                                    |  |
| Parameters  | <ul><li><i>days</i> — The maximum number of days the password is valid.</li><li>Values 1 to 500</li></ul>                                                                                                    |  |

#### attempts

| Syntax      | attempts count [time minutes1 [lockout minutes2]<br>no attempts                                             |
|-------------|----------------------------------------------------------------------------------------------------|
| Context     | config>system>security>password                                                                             |
| Description | This command configures a threshold value of unsuccessful login attempts allowed in a specified time frame. |
|             | If the threshold is exceeded, the user is locked out for a specified time period.                           |
|             | If multiple <b>attempts</b> commands are entered, each command overwrites the previously entered command.   |

|            | The no attemp                                                                                                    | ots command resets all values to default.                                                                                                    |
|------------|----------------------------------------------------------------------------------------------------|----------------------------------------------------------------------------------------------------|
| Default    | attempts count 3 time 5 lockout 10                                                                                                    |                                                                                                    |
| Parameters | count — The number of unsuccessful login attempts allowed for the specified time. This is a mandatory value that must be explicitly entered.             |                                                                                                    |
|            | Values                                                                                                    | 1 to 64                                                                                                    |
|            | <b>time</b> <i>minutes</i> — The period of time, in minutes, that a specified number of unsuccessful attempts can be made before the user is locked out. |                                                                                                    |
|            | Values                                                                                                    | 0 to 60                                                                                                    |
|            | <b>lockout</b> <i>minutes</i> — The lockout period, in minutes, during which the user is not allowed to login.                                           |                                                                                                    |
|            | Values                                                                                                    | 0 to 1440, or infinite                                                                                                    |
|            |                                                                                                    | exceeds the attempted <b>count</b> times in the specified <b>time</b> , then that user ut from any further login attempts for the configured lockout time period. |
|            | Default                                                                                                    | 10                                                                                                    |
|            | Values                                                                                                    | 0 <b>to</b> 1440                                                                                                    |
|            | Values                                                                                                    | infinite; user is locked out and must wait until manually unlocked before any further attempts.                                                                   |

### authentication-order

| Syntax                                                                                                    | authentication-order [method-1] [method-2] [method-3] [method-4] [exit-on-reject]<br>no authentication-order                                                                                                    |
|----------------------------------------------------------------------------------------------------|----------------------------------------------------------------------------------------------------|
| Context                                                                                                    | config>system>security>password                                                                                                    |
| <b>Description</b> This command configures the sequence in which password authentication, author accounting is attempted among local passwords, RADIUS, TACACS+, and LDA |                                                                                                    |
|                                                                                                    | The authentication order should be from the most preferred authentication method to the least preferred. The presence of all methods in the command line does not guarantee that they are all operational. Specifying options that are not available delays user authentication. |
|                                                                                                    | If all (operational) methods are attempted and no authentication for a particular login has been granted, then an entry in the security log documents the failed attempt. Both the attempted login identification and originating IP address are logged with the a timestamp.    |
|                                                                                                    | The <b>no</b> form of the command reverts to the default authentication sequence.                                                                                                    |
| Default                                                                                                    | authentication-order radius tacplus Idap local - The preferred order for password authentication is 1. local passwords, 2. RADIUS, 3. TACACS+, and 4. LDAP.                                                                                                    |

| Parameters      | <i>method-1</i> — TI                                                                                                    | ne first password authentication method to attempt.                                                     |
|-----------------|----------------------------------------------------------------------------------------------------|----------------------------------------------------------------------------------------------------|
|                 | Default                                                                                                    | local                                                                                                   |
|                 | Values                                                                                                    | local, radius, tacplus, Idap                                                                            |
|                 | method-2 — Th                                                                                                    | ne second password authentication method to attempt.                                                    |
|                 | Default                                                                                                    | radius                                                                                                  |
|                 | Values                                                                                                    | local, radius, tacplus, Idap                                                                            |
|                 | method-3 — Th                                                                                                    | ne third password authentication method to attempt.                                                     |
|                 | Default                                                                                                    | tacplus                                                                                                 |
|                 | Values                                                                                                    | local, radius, tacplus, Idap                                                                            |
|                 | method-4 — Th                                                                                                    | ne fourth password authentication method to attempt.                                                    |
|                 | Default                                                                                                    | Idap                                                                                                    |
|                 | Values                                                                                                    | local, radius, tacplus, Idap                                                                            |
|                 | <b>local —</b> Passw                                                                                                    | ord authentication based on the local password database.                                                |
|                 | radius — RAD                                                                                                    | IUS authentication.                                                                                     |
|                 | tacplus — TAG                                                                                                    | CACS+ authentication.                                                                                   |
|                 | ldap — LDAP                                                                                                    | authentication.                                                                                         |
|                 | <ul> <li>exit-on-reject — When enabled and if one of the AAA methods configured in the authentication order sends a reject, then the next method in the order will not be tried. If the exit-on-reject keyword is not specified and if one AAA method sends a reject, the next AAA method will be attempted. If in this process, all the AAA methods are exhausted, it will be considered as a reject.</li> <li>A rejection is distinct from an unreachable authentication server. When the exit-on-reject keyword is specified, authorization and accounting will only use the method that provided an affirmation authentication; only if that method is no longer readable or is removed from the configuration will other configured methods be attempted. If the local keyword is the first authentication and:</li> </ul> |                                                                                                    |
|                 |                                                                                                    |                                                                                                    |
|                 |                                                                                                    | <b>n-reject</b> is configured and the user does not exist, the user will not be nticated                |
|                 |                                                                                                    | er is authenticated locally, then other methods, if configured, will be used thorization and accounting |
|                 | • the us                                                                                                    | er is configured locally but without console access, login will be denied                               |
| complexity-rule |                                                                                                    |                                                                                                    |
| Syntax          | complexity-ru                                                                                                    | les                                                                                                    |

- Context config>system>security>password
- **Description** This command defines a list of rules for configurable password options.

#### allow-user-name

| Syntax      | [no] allow-user-name                                                               |  |
|-------------|------------------------------------------------------------------------------------|--|
| Context     | config>system>security>password>complexity-rules                                   |  |
| Description | The user name is allowed to be used as part of the password.                       |  |
|             | The <b>no</b> form of the command does not allow user name to be used as password. |  |
| Default     | no allow-user-name                                                                 |  |

#### credits

| Syntax      | credits [lowercase credits] [uppercase credits] [numeric credits] [special-character<br>credits]<br>no credits |  |
|-------------|----------------------------------------------------------------------------------------------------|--|
| Context     | config>system>security>password>complexity-rules                                                               |  |
| Description | The maximum credits given for usage of the different character classes in the local passwords.                 |  |
|             | The <b>no</b> form of the command resets to default.                                                           |  |
| Default     | no credits                                                                                                    |  |
| Parameters  | <i>credits</i> — The number of credits that can be used for each characters class. <b>Values</b> 0 to 10       |  |

### minimum-classes

| Syntax      | minimum-classes <i>minimum</i><br>no minimum-classes             |  |
|-------------|------------------------------------------------------------------|--|
| Context     | config>system>security>password>complexity-rules                 |  |
| Description | Force the use of at least this many different character classes  |  |
|             | The <b>no</b> form of the command resets to default.             |  |
| Default     | no minimum-classes                                               |  |
| Parameters  | <i>minimum</i> — The minimum number of classes to be configured. |  |
|             | Values 2 to 4                                                    |  |

# minimum-length

| Syntax      | minimum-length <i>length</i><br>no minimum-length                                                                                                    |
|-------------|----------------------------------------------------------------------------------------------------|
| Context     | config>system>security>password                                                                                                    |
| Description | This command configures the minimum number of characters required for locally administered passwords, HMAC-MD5-96, HMAC-SHA-96, and des-keys configured in the system security section. |
|             | If multiple minimum-length commands are entered each command overwrites the previous entered command.                                                                                   |
|             | The <b>no</b> form of the command reverts to default value.                                                                                                    |
| Default     | 6                                                                                                    |
| Parameters  | <i>value</i> — The minimum number of characters required for a password.<br><b>Values</b> 1 to 8                                                                                        |

# repeated-characters

| Syntax      | repeated-characters <i>count</i><br>no repeated-characters             |
|-------------|------------------------------------------------------------------------|
| Context     | config>system>security>password>complexity-rules                       |
| Description | The number of times a characters can be repeated consecutively.        |
|             | The <b>no</b> form of the command resets to default.                   |
| Default     | no repeated-characters                                                 |
| Parameters  | <i>count</i> — The minimum count of consecutively repeated characters. |
|             | Values 2 to 8                                                          |

# required

| Syntax      | required [lowercase count] [uppercase count] [numeric count] [special-character count]<br>no required |
|-------------|----------------------------------------------------------------------------------------------------|
| Context     | config>system>security>password>complexity-rules                                                      |
| Description | Force the minimum number of different character classes required.                                     |
|             | The <b>no</b> form of the command resets to default.                                                  |

Security

Default no required

**Parameters** *count* — The minimum count of characters classes.

Values 0 to 10

### dynsvc-password

| Syntax      | dynsvc-password password [hash   hash2]<br>no dynsvc-password                                                                                                    |
|-------------|----------------------------------------------------------------------------------------------------|
| Context     | config>system>security>password                                                                                                    |
| Description | This command configures the password which enables the user to configure dynamic services.                                                                                                    |
| Default     | no dynsvc-password                                                                                                    |
| Parameters  | password — Configures the password which enables a user to become a system<br>administrator. The maximum length can be up to 20 characters if unhashed, 32<br>characters if hashed, 54 characters if the hash2 keyword is specified.                                                                                                    |
|             | <ul> <li>hash — Specifies the key is entered in an encrypted form. If the hash or hash2 parameter is not used, the key is assumed to be in an unencrypted, clear text form. For security, all keys are stored in encrypted form in the configuration file with the hash or hash2 parameter specified</li> </ul>                                                                                                    |
|             | <ul> <li>hash2 — Specifies the key is entered in a more complex encrypted form that involves more variables than the key value alone, meaning that the hash2 encrypted variable cannot be copied and pasted. If the hash or hash2 parameter is not used, the key is assumed to be in an unencrypted, clear text form. For security, all keys are stored in encrypted form in the configuration file with the hash or hash2 parameter specified.</li> </ul> |

#### enable-admin-control

| Syntax      | enable-admin-control                              |  |
|-------------|---------------------------------------------------|--|
| Context     | config>system>security>password                   |  |
| Description | Enable the user to become a system administrator. |  |

### tacplus-map-to-priv-lvl

| Syntax  | tacplus-map-to-priv-lvl [ <i>admin-priv-lvl</i> ]<br>no tacplus-map-to-priv-lvl |
|---------|---------------------------------------------------------------------------------|
| Context | config>system>security>password>enable-admin-control                            |

| Description         | When <b>tacplus-map-to-priv-lvl</b> is enabled, and tacplus authorization is enabled with the <i>use priv-lvl</i> option, typing <b>enable-admin</b> starts an interactive authentication exchange from the node to the TACACS+ server. The start message (service=enable) contains the user-id and the requested <i>admin-priv-lvl</i> . Successful authentication results in the use of a new profile (as configured under <b>config&gt;system&gt;security&gt;tacplus&gt;priv-lvl-map</b> ).                                                                                                    |  |
|---------------------|----------------------------------------------------------------------------------------------------|--|
| health-check        |                                                                                                    |  |
| <b>O</b> we the set | Frank - Standard - Standard |  |

| Syntax      | [no] health-ch                                                                                                    | eck [interval interval]                                                                                                    |
|-------------|----------------------------------------------------------------------------------------------------|----------------------------------------------------------------------------------------------------|
| Context     | config>system                                                                                                    | >security>password                                                                                                    |
| Description | This command specifies that RADIUS, TACACS+, and LDAP servers are monitored for 3 seconds each at 30 second intervals. Servers that are not configured will have 3 seconds of idle time. If in this process a server is found to be unreachable, or a previously unreachable server starts responding, a trap will be sent based on the type of the server. |                                                                                                    |
|             |                                                                                                    | f the command disables the periodic monitoring of the RADIUS, TACACS+, vers. In this case, the operational status for the active server will be up if the s successful. |
| Parameters  | <i>interval</i> — Spe                                                                                                    | cifies the polling interval for RADIUS, TACACS+, and LDAP servers.                                                                                                    |
|             | Values                                                                                                    | 6 to 1500                                                                                                    |
|             | Default                                                                                                    | 30                                                                                                    |

# history

| Syntax      | history size<br>no history                                                      |  |
|-------------|---------------------------------------------------------------------------------|--|
| Context     | config>system>security>password                                                 |  |
| Description | Configure how many previous passwords a new password is matched against.        |  |
| Default     | no history                                                                      |  |
| Parameters  | size — Specifies how many previous passwords a new password is matched against. |  |
|             | Values 1 to 20                                                                  |  |

## minimum-age

| Syntax  | minimum-age [days days] [hrs hours] [min minutes] [sec seconds]<br>no minimum-age |  |
|---------|-----------------------------------------------------------------------------------|--|
| Context | config>system>security>password                                                   |  |

| Description  | Configure the minimum required age of a password before it can be changed again.                      |                                                                           |
|--------------|----------------------------------------------------------------------------------------------------|---------------------------------------------------------------------------|
| Default      | no minimum-age                                                                                        |                                                                           |
| Parameters   | <i>days</i> — Specifies the minimum required days of a password before it can be changed again.       |                                                                           |
|              | Values                                                                                                | 0 to1                                                                     |
|              | <i>hours</i> — Speci <sup>.</sup><br>again.                                                           | fies the minimum required hours of a password before it can be changed    |
|              | Values                                                                                                | 0 to23                                                                    |
|              | <i>minutes</i> — Specifies the minimum required minutes of a password before it can be changed again. |                                                                           |
|              | Values                                                                                                | 0 to59                                                                    |
|              | seconds — Spe<br>changed ag                                                                           | ecifies the minimum required seconds of a password before it can be gain. |
|              | Values                                                                                                | 0 to59                                                                    |
| minimum-chan | ge                                                                                                    |                                                                           |
| Syntax       | minimum-cha<br>no minimum-c                                                                           |                                                                           |

- Context config>system>security>password
- **Description** This command configures the minimum number of characters required to be different in the new password from a previous password.

The no form of the command reverts to default value.

- Default no min-change
- Parameters *length* Specifies how many characters must be different in the new password from the old password.

Values 2 to 20

# 2.19.2.6 Public Key Infrastructure (PKI) Commands

The commands described in the following section apply to the 7450 ESS and 7750 SR.

#### pki

| Syntax      | pki                                                                   |
|-------------|-----------------------------------------------------------------------|
| Context     | config>system>security                                                |
| Description | This command enables the context to configure certificate parameters. |
| Default     | none                                                                  |

## ca-profile

| Syntax      | ca-profile name [create]<br>no ca-profile name                                                                                                    |
|-------------|----------------------------------------------------------------------------------------------------|
| Context     | config>system>security>pki                                                                                                    |
| Description | This command creates a new <b>ca-profile</b> or enter the configuration context of an existing <b>ca-profile</b> . Up to 128 ca-profiles could be created in the system. A <b>shutdown</b> the ca-profile will not affect the current up and running <b>ipsec-tunnel</b> or <b>ipsec-</b> gw that associated with the <b>ca-profile</b> . But authentication afterwards will fail with a <b>shutdown ca-profile</b> . |
|             | Executing a <b>no shutdown</b> command in this context will cause system to reload the configured cert-file and crl-file.                                                                                                    |
|             | A ca-profile can be applied under the ipsec-tunnel or ipsec-gw configuration.                                                                                                    |
|             | The <b>no</b> form of the command removes the name parameter from the configuration. A ca-<br>profile can not be removed until all the association(ipsec-tunnel/gw) have been removed.                                                                                                    |
| Parameters  | name — Specifies the name of the <b>ca-profile</b> , a string up to 32 characters.                                                                                                    |
|             | create — This keyword creates a new ca-profile. The create keyword requirement can be enabled/disabled in the environment>create context.                                                                                                    |
| cert-file   |                                                                                                    |

| Syntax  | cert-file filename                    |
|---------|---------------------------------------|
|         | no cert-file                          |
| Context | config>system>security>pki>ca-profile |

| Description | This command specifies the filename of a file in cf3:\system-pki\cert as the CA's certificate of |
|-------------|--------------------------------------------------------------------------------------------------|
|             | the ca-profile.                                                                                  |

Notes:

- The system will perform following checks against configured cert-file when a **no shutdown** command is issued:
  - Configured cert-file must be a DER formatted X.509v3 certificate file.
  - All non-optional fields defined in section 4.1 of RFC5280 must exist and conform to the RFC 5280 defined format.
  - Check the version field to see if its value is 0x2.
  - Check The Validity field to see that if the certificate is still in validity period.
  - X509 basic constraints extension must exists, and CA Boolean must be True.
  - If Key Usage extension exists, then at least keyCertSign and cRLSign should be asserted.
  - If the certificate is not a self-signing certificate, then system will try to look for issuer's CA's certificate to verify if this certificate is signed by issuer's CA; but if there is no such CA-profile configured, then system will just proceed with a warning message.
  - If the certificate is not a self-signing certificate, then system will try to look for issuer's CA's CRL to verify that it has not been revoked; but if there is no such CAprofile configured or there is no such CRL, then system will just proceed with a warning message.

If any of above checks fails, then the no shutdown command will fail.

• Changing or removing of **cert-file** is only allowed when the **ca-profile** is in a **shutdown** state.

The **no** form of the command removes the filename from the configuration.

**Parameters** filename — Specifies a local CF card file URL.

#### cmpv2

| Syntax      | cmpv2                                                                                                    |
|-------------|----------------------------------------------------------------------------------------------------|
| Context     | config>system>security>pki>ca-profile                                                                       |
| Description | This command enables the context to configure Certificate Management Protocol Version 2 (CMPv2) parameters. |

#### accept-unprotected-errormsg

| Syntax  | [no] accept-unprotected-errormsg            |
|---------|---------------------------------------------|
| Context | config>system>security>pki>ca-profile>cmpv2 |

| Description | This command enables the system to accept both protected and unprotected CMPv2 error message. Without this command, system will only accept protected error messages. |
|-------------|----------------------------------------------------------------------------------------------------|
|             | The <b>no</b> form of the command causes the system to only accept protected PKI confirmation message.                                                                |
| Default     | no accept-unprotected-errormsg                                                                                                    |

## accept-unprotected-pkiconf

| Syntax      | [no] accept-unprotected-pkiconf                                                                                                    |
|-------------|----------------------------------------------------------------------------------------------------|
| Context     | config>system>security>pki>ca-profile>cmpv2                                                                                                    |
| Description | This command enables the system to accept both protected and unprotected CMPv2 PKI confirmation messages. Without this command, the system will only accept protected PKI confirmation message. |
|             | The <b>no</b> form of the command causes the system to only accept protected PKI confirmation message.                                                                                          |
| Default     | no accept-unprotected-errormsg                                                                                                    |

## key-list

| Syntax      | key-list                                                                      |
|-------------|-------------------------------------------------------------------------------|
| Context     | config>system>security>pki>ca-profile>cmp2                                    |
| Description | This command enables the context to configure pre-shared key list parameters. |

## key

| Syntax      | key password [hash   hash2] reference reference-number<br>no key reference reference-number                                                             |
|-------------|----------------------------------------------------------------------------------------------------|
| Context     | config>system>security>pki>ca-profile>cmp2>key-list                                                                                                    |
| Description | This command specifies a pre-shared key used for CMPv2 initial registration. Multiples of key commands are allowed to be configured under this context. |
|             | The password and reference-number is distributed by the CA via out-of-band means.                                                                       |
|             | The configured password is stored in configuration file in an encrypted form by using the SR OS hash2 algorithm.                                        |
|             | The <b>no</b> form of the command removes the parameters from the configuration.                                                                        |

url

| Default     | none                                                                                                    |
|-------------|----------------------------------------------------------------------------------------------------|
| Parameters  | password — Specifies a printable ASCII string, up to 64 characters in length.                                                                                                    |
|             | <ul> <li>hash — Specifies the key is entered in an encrypted form. If the hash or hash2 parameter is not used, the key is assumed to be in an unencrypted, clear text form. For security, all keys are stored in encrypted form in the configuration file with the hash or hash2 parameter specified</li> </ul>                                                                                                    |
|             | <ul> <li>hash2 — Specifies the key is entered in a more complex encrypted form that involves more variables than the key value alone, meaning that the hash2 encrypted variable cannot be copied and pasted. If the hash or hash2 parameter is not used, the key is assumed to be in an unencrypted, clear text form. For security, all keys are stored in encrypted form in the configuration file with the hash or hash2 parameter specified.</li> </ul> |
|             | reference-number — Specifies a printable ASCII string, up to 64 characters in length.                                                                                                    |
| Question    |                                                                                                    |
| Syntax      | url url-string [service-id service-id]<br>no url                                                                                                    |
| Context     | config>system>security>pki>ca-profile>cmp2                                                                                                    |
| Description | This command specifies HTTP URL of the CMPv2 server. The URL must be unique across all configured ca-profiles.                                                                                                    |
|             | The URL will be resolved by the DNS server configured (if configured) in the corresponding router context.                                                                                                    |
|             | If the <i>service-id</i> is 0 or omitted, then system will try to resolve the FQDN via DNS server configured in bof.cfg. After resolution, the system will connect to the address in management routing instance first, then base routing instance.                                                                                                    |
| <b>→</b>    | <b>Note:</b> If the service is VPRN, then the system only allows HTTP ports 80 and 8080.                                                                                                    |
| Default     | none                                                                                                    |
| Parameters  | url-string — Specifies the HTTP URL of the CMPv2 server up to 180 characters in length.                                                                                                    |

service-id service-id — Specifies the service instance that used to reach CMPv2 server.

Values service-id: 1 to 2147483647 base-router: 0

# http-response-timeout

| Syntax      | http-response-timeout <i>timeout</i><br>no http-response-timeout                  |
|-------------|-----------------------------------------------------------------------------------|
| Context     | config>system>security>pki>ca-profile>cmp2                                        |
| Description | This command specifies the timeout value for HTTP response that is used by CMPv2. |
|             | The <b>no</b> form of the command reverts to the default.                         |
| Default     | 30                                                                                |
| Parameters  | timeout — Specifies the HTTP response timeout in seconds.                         |
|             | Values 1 to 3600                                                                  |

### response-signing-cert

| Syntax      | response-signing-cert <i>filename</i><br>no response-signing-cert                                                                                                    |
|-------------|----------------------------------------------------------------------------------------------------|
| Context     | config>system>security>pki>ca-profile>cmp2                                                                                                    |
| Description | This command specifies a imported certificate that is used to verify the CMP response message if they are protected by signature. If this command is not configured, then CA's certificate will be used. |
| Default     | no response-signing-cert                                                                                                    |
| Parameters  | filename — Specifies the filename of the imported certificate.                                                                                                    |

## same-recipnonce-for-pollreq

| Syntax      | [no] same-recipnonce-for-pollreq                                                                               |
|-------------|----------------------------------------------------------------------------------------------------|
| Context     | config>system>security>pki>ca-profile>cmp2                                                                     |
| Description | This command enables the system to use same recipNonce as the last CMPv2 response for poll request.            |
|             | The no form of the command disables system to use same recipNonce as the last CMPv2 response for poll request. |
| Default     | no same-recipnonce-for-pollreq                                                                                 |

### crl-file

| Syntax      | crl-file <i>filename</i><br>no crl-file                                                                                                 |
|-------------|----------------------------------------------------------------------------------------------------|
| Context     | config>system>security>pki>ca-profile                                                                                                   |
| Description | This command specifies the name of a file in cf3:\system-pki\crl as the Certification Revoke List file of the <b>ca-profile</b> .       |
|             | Notes:                                                                                                    |
|             | <ul> <li>The system will perform following checks against configured crl-file when a no<br/>shutdown command is issued:</li> </ul>      |
|             | <ul> <li>A valid cert-file of the ca-profile must be already configured.</li> </ul>                                                     |
|             | <ul> <li>Configured crl-file must be a DER formatted CRLv2 file.</li> </ul>                                                             |
|             | <ul> <li>All non-optional fields defined in section 5.1 of RFC5280 must exist and conform to<br/>the RFC5280 defined format.</li> </ul> |
|             | <ul> <li>Check the version field to see if its value is 0x1.</li> </ul>                                                                 |
|             | <ul> <li>Delta CRL Indicator must NOT exists (delta CRL is not supported).</li> </ul>                                                   |
|             | <ul> <li>CRL's signature must be verified by using the cert-file of ca-profile.</li> </ul>                                              |
|             | If any of above checks fail, the <b>no shutdown</b> command will fail.                                                                  |
|             | <ul> <li>Changing or removing the crl-file is only allowed when the ca-profile is in a shutdown<br/>state.</li> </ul>                   |
|             | The <b>no</b> form of the command removes the filename from the configuration.                                                          |
| Default     | none                                                                                                    |
| Parameters  | filename — Specifies the name of CRL file stored in cf3:\system-pki\crl.                                                                |
|             |                                                                                                    |

#### ocsp

| Syntax      | ocsp                                                           |
|-------------|----------------------------------------------------------------|
| Context     | config>system>security>pki>ca-profile                          |
| Description | This command enables the context to configure OCSP parameters. |

# responder-url

| Syntax  | responder-url url-string                   |  |
|---------|--------------------------------------------|--|
|         | no responder-url                           |  |
| Context | config>system>security>pki>ca-profile>ocsp |  |

| Description | This command specifies HTTP URL of the OCSP responder for the CA, this URL will only be<br>used if there is no OCSP responder defined in the AIA extension of the certificate to be<br>verified.                         |  |
|-------------|----------------------------------------------------------------------------------------------------|--|
| Default     | no responder-url                                                                                                    |  |
| Parameters  | url-string — Specifies the HTTP URL of the OCSP responder                                                                                                    |  |
|             |                                                                                                    |  |
| service     |                                                                                                    |  |
| Syntax      | service service-id<br>no service                                                                                                    |  |
| Context     | config>system>security>pki>ca-profile>ocsp                                                                                                    |  |
| Description | This command specifies the service or routing instance that used to contact OCSP responder. This applies to OCSP responders that either configured in CLI or defined in AIA extension of the certificate to be verified. |  |
|             | The responder-url will also be resolved by using the DNS server configured in the configured routing instance.                                                                                                    |  |
|             | In case of VPRN service, system will check if the specified service-id or service-name is an existing VPRN service at the time of CLI configuration. Otherwise the configuration will fail.                              |  |
| Parameters  | service-id — Specifies an existing service ID to be used in the match criteria.                                                                                                    |  |
|             | Values service-id: 1 to 2147483647<br>base-router: 0                                                                                                    |  |

# certificate-display-format

| Syntax      | certificate-display-format {ascii   utf8}                                                             |
|-------------|----------------------------------------------------------------------------------------------------|
| Context     | config>system>security>pki                                                                            |
| Description | This command specifies the display format used for the Certificates and Certificate Revocation Lists. |
| Default     | ascii                                                                                                 |
| Parameters  | ascii — Specifies the ASCII format to use for the Certificates and Certificate Revocation<br>Lists.   |
|             | utf8 — Specifies the UTF8 format to use for the Certificates and Certificate Revocation<br>Lists.     |

#### certificate-expiration-warning

Syntax certificate-expiration-warning hours [repeat repeat-hours] no certificate-expiration-warning

Context config>system>security>pki

- **Description** With this command configured, the system will issues two types of warnings related to certificate expiration:
  - **BeforeExp** A warning message issued before certificate expire
  - AfterExp A warning message issued when certificate expire

This command specifies when system will issue **BeforeExp** message before a certificate expires. For example, with certificate-expiration-warning 5, the system will issue a **BeforeExp** message 5 hours before a certificate expires. An optional repeat <*repeat-hour>* parameter will enable the system to repeat the **BeforeExp** message every hour until the certificate expires.

If the user only wants **AfterExp**, then **certificate-expiration-warning 0** can be used to achieve this.

BeforeExp and AfterExp warnings can be cleared in following cases:

- The certificate is reloaded by the **admin certificate reload** command. In this case, if the reloaded file is not expired, then **AfterExp** is cleared. And, if the reloaded file is outside of configured warning window, then the **BeforeExp** is also cleared.
- When the ca-profile/ipsec-gw/ipsec-tunnel/cert-profile is shutdown, then BeforeExp and AfterExp of corresponding certificates are cleared.
- When **no certificate-expiration-warning** command is configured, then all existing **BeforeExp** and **AfterExp** are cleared.
- Users may change the configuration of the **certificate-expiration-warning** so that certain certificates are no longer in the warning window. **BeforeExp** of corresponding certificates are cleared.
- If the system time changes so that the new time causes the certificates to no longer be in the warning window, then **BeforeExp** is cleared. If the new time causes an expired certificate to come non-expired, then **AfterExp** is cleared.
- Default no certificate-expiration-warning
- **Parameters** hours Specifies the amount of time before a certificate expires when system issues BeforeExp.

Values 0 to 8760

repeat repeat-hours — The system will repeat BeforeExp every repeat-hour.

Values 0 to 8760

#### common-name-list

| Syntax      | common-name-list name                                                                                                    |
|-------------|----------------------------------------------------------------------------------------------------|
| Context     | config>system>security>pki                                                                                                    |
| Description | This command configures a list of common names (CNs) that will be used to authenticate X.509.3 certificates. If the CN field of the X.509.3 certificate matches any of the CNs in the list, then the certificate can be used. |
| Parameters  | name — Specifies the name of the CN list, up to 32 characters maximum.                                                                                                    |

#### cn

| Syntax      | [no] cn index type type value common-name-value                         |                                                                             |
|-------------|-------------------------------------------------------------------------|-----------------------------------------------------------------------------|
| Context     | config>system                                                           | >security>pki>common-name-list                                              |
| Description | <b>n</b> This command creates a CN list entry in text or regexp format. |                                                                             |
|             | The <b>no</b> form o                                                    | f the command removes the specified entry.                                  |
| Parameters  | <i>index</i> — Speci                                                    | fies the index number of the entry.                                         |
|             | <i>type</i> — Specifi                                                   | ies the type of the entry.                                                  |
|             | Values                                                                  | ip-address, domain-name                                                     |
|             |                                                                         | e-value — Specifies the IP address or domain name value, up to 255 maximum. |
|             |                                                                         |                                                                             |

## crl-expiration-warning

| Syntax      | crl-expiration-warning hours [repeat repeat-hours]<br>no crl-expiration-warning                                                                                                    |
|-------------|----------------------------------------------------------------------------------------------------|
| Context     | config>system>security>pki                                                                                                    |
| Description | This command specifies when system will issue <b>BeforeExp</b> message before a CRL expires.<br>For example, with <b>certificate-expiration-warning 5</b> , the system will issue a <b>BeforeExp</b><br>message 5 hours before a CRL expires. An optional <b>repeat</b> < <i>repeat-hour</i> > parameter will<br>enable the system to repeat the <b>BeforeExp</b> message every hour until the CRL expires.<br>If the user only wants <b>AfterExp</b> , then <b>certificate-expiration-warning 0</b> can be used to<br>achieve this. |
|             | <b>BeforeExp</b> and <b>AfterExp</b> warnings can be cleared in following cases:                                                                                                    |

BeforeExp and AfterExp warnings can be cleared in following cases:

|            | • The CRL is reloaded by the <b>admin certificate reload</b> command. In this case, if the reloaded file is not expired, then <b>AfterExp</b> is cleared. And, if the reloaded file is outside of configured warning window, then the <b>BeforeExp</b> is also cleared. |
|------------|----------------------------------------------------------------------------------------------------|
|            | <ul> <li>When the ca-profile is shutdown, then BeforeExp and AfterExp of corresponding<br/>certificates are cleared.</li> </ul>                                                                                                    |
|            | <ul> <li>When no crl-expiration-warning command is configured, then all existing BeforeExp<br/>and AfterExp are cleared.</li> </ul>                                                                                                    |
|            | <ul> <li>Users may change the configuration of the crl-expiration-warning so that certain CRL<br/>are no longer in the warning window. BeforeExp of corresponding CRL are cleared.</li> </ul>                                                                           |
|            | <ul> <li>If the system time changes so that the new time causes the CRL to no longer be in the<br/>warning window, then <b>BeforeExp</b> is cleared. If the new time causes an expired CRL to<br/>come non-expired, then <b>AfterExp</b> is cleared.</li> </ul>         |
| Default    | no crl-expiration-warning                                                                                                    |
| Parameters | <i>hours</i> — Specifies the amount of time before a CRL expires when system issues<br>BeforeExp.                                                                                                    |
|            | Values 0 to 8760                                                                                                    |
|            | repeat-hour — Specifies that the system will repeat BeforeExp every repeat-hour.                                                                                                    |
|            | Values 0 to 8760                                                                                                    |
|            |                                                                                                    |

# maximum-cert-chain-depth

| Syntax      | maximum-cert-chain-depth /eve/<br>no maximum-cert-chain-depth                                                                                                    |
|-------------|----------------------------------------------------------------------------------------------------|
| Context     | config>system>security>pki                                                                                                    |
| Description | This command defines the maximum depth of certificate chain verification. This number is applied system wide.                                                                                                    |
|             | The <b>no</b> form of the command reverts to the default.                                                                                                    |
| Default     | 7                                                                                                    |
| Parameters  | <i>level</i> — Specifies the maximum depth level of certificate chain verification, range from 1 to 7. the certificate under verification is not counted in. for example, if this parameter is set to 1, then the certificate under verification must be directly signed by trust anchor CA. |
|             | Values 1 to 7                                                                                                    |

### shutdown

Syntax [no] shutdown

| Context     | config>system>security>pki>ca-profile>                                                                                                    |
|-------------|----------------------------------------------------------------------------------------------------|
| Description | Use this command to enable or disable the ca-profile. The system will verify the configured cert-file and crl-file. If the verification fails, then the <b>no shutdown</b> command will fail. |
|             | The ca-profile in a <b>shutdown</b> state cannot be used in certificate authentication.                                                                                                    |
| Default     | shutdown                                                                                                    |

#### certificate

| Syntax      | certificate                                                                                                    |
|-------------|----------------------------------------------------------------------------------------------------|
| Context     | admin                                                                                                    |
| Description | This command enables the context to configure X.509 certificate related operational parameters. For information about CMPv6 admin certificate commands, see the <i>Multiservice Integrated Service Adapter Guide</i> . |

## clear-ocsp-cache

| Syntax      | clear-ocsp-cache [entry-id]                                                                                                    |
|-------------|----------------------------------------------------------------------------------------------------|
| Context     | admin>certificate                                                                                                    |
| Description | This command clears the current OCSP response cache. If optional issuer and serial-number are not specified, then all current cached results are cleared. |
| Parameters  | entry-id — Specifies the local cache entry identifier of the certificate to clear.                                                                        |
|             | <b>Values</b> 1 to 2000                                                                                                    |

# crl-update

| Syntax      | crl-update ca ca-profile-name                                                                                  |
|-------------|----------------------------------------------------------------------------------------------------|
| Context     | admin>certificate                                                                                              |
| Description | This command manually triggers the Certificate Revocation List file (CRL) update for the specified ca-profile. |
|             | Using this command requires shutting down the auto-crl-update.                                                 |
| Default     | None                                                                                                    |
| Parameters  | ca-profile-name — Specifies the name of the Certificate Authority profile.                                     |

# display

| Syntax      | display type {type} url-string format {format} [password [32 chars max]]                                          |  |  |
|-------------|----------------------------------------------------------------------------------------------------|--|--|
| Context     | admin>certificate                                                                                                 |  |  |
| Description | This command displays the content of an input file in plain text.                                                 |  |  |
| <b>→</b>    | <b>Note:</b> When displaying the key file content, only the key size and type are displayed.                      |  |  |
|             | The following list summarizes the formats supported by this command:                                              |  |  |
|             | • System                                                                                                    |  |  |
|             | <ul> <li>system format</li> </ul>                                                                                 |  |  |
|             | – PKCS #12                                                                                                    |  |  |
|             | – PKCS #7 PEM encoded                                                                                             |  |  |
|             | <ul> <li>PKCS #7 DER encoded</li> <li>RFC4945</li> </ul>                                                          |  |  |
|             | Certificate Request                                                                                               |  |  |
|             | – PKCS #10                                                                                                    |  |  |
|             | • Key                                                                                                    |  |  |
|             | <ul> <li>system format</li> </ul>                                                                                 |  |  |
|             | – PKCS #12                                                                                                    |  |  |
|             | • CRL                                                                                                    |  |  |
|             | <ul> <li>– system format</li> <li>– PKCS #7 PEM encoded</li> </ul>                                                |  |  |
|             | – PKCS #7 DER encoded                                                                                             |  |  |
|             | – RFC4945                                                                                                    |  |  |
| Default     | none                                                                                                    |  |  |
| Parameters  | file-url — Specifies the local CF card url of the input file.                                                     |  |  |
|             | Values                                                                                                    |  |  |
|             | url-string <local-url> - [99 chars max]<br/>local-url <cflash-id>/<file-path></file-path></cflash-id></local-url> |  |  |
|             | cflash-id cf1:   cf2:   cf3:                                                                                      |  |  |
|             |                                                                                                    |  |  |
|             | type — Specifies the type of input file, possible values are cert/key/crl/cert-request.                           |  |  |
|             | Values cert, key, crl, cert-request                                                                               |  |  |

|             | format — Specifies the format of input file.                                                                                                    |  |  |
|-------------|----------------------------------------------------------------------------------------------------|--|--|
|             | Values pkcs10, pkcs12, pkcs7-der, pkcs7-pem, pem, der                                                                                                    |  |  |
|             | password — Specifies the password to decrypt the input file in case that it is a encrypted<br>PKCS#12 file, up to 99 characters in length.                                                                                                    |  |  |
| export      |                                                                                                    |  |  |
| Syntax      | export type {type} input filename output url-string format output-format [password [32<br>chars max]] [pkey filename]                                                                                                    |  |  |
| Context     | admin>certificate                                                                                                    |  |  |
| Description | This command performs certificate operations.                                                                                                    |  |  |
|             |                                                                                                    |  |  |
| gen-keypair |                                                                                                    |  |  |
| Syntax      | gen-keypair <i>url-string</i> [size {512   1024   2048}] [type {rsa   dsa}]                                                                                                    |  |  |
| Context     | admin>certificate                                                                                                    |  |  |
| Description | This command generates a RSA or DSA private key/public key pairs and store them in a local file in cf3:\system-pki\key                                                                                                    |  |  |
| Parameters  | <i>url-string</i> — Specifies the name of the key file.                                                                                                    |  |  |
|             | Values $url \cdot string$ $< local \cdot url > - [99 chars max]$ $local - url$ $< cflash \cdot id > / $ $cflash - id$ $cf1:   cf2:   cf3:$ size — Specifies the key size in bits.<br>The minimum key-size is 1024 when running in FIPS-140-2 mode.Values $512/1024/2048$ Default $2048$ type — Specifies the type of key.Defaultrsa |  |  |
|             |                                                                                                    |  |  |

### gen-local-cert-req

Syntax gen-local-cert-req keypair *url-string* subject-dn *subject-dn* [domain-name [255 chars max]] [ip-addr ip-address] file *url-string* [hash-alg hash-algorithm]

| Context     | admin>certificat                                                                                                    | ie                     |                                                                                                    |
|-------------|----------------------------------------------------------------------------------------------------|------------------------|----------------------------------------------------------------------------------------------------|
| Description | This command generates a PKCS#10 formatted certificate request by using a local existing key pair file.                      |                        |                                                                                                    |
| Default     | none                                                                                                    |                        |                                                                                                    |
| Parameters  | <i>url-string</i> — Specifies the name of the keyfile in cf3:\system-pki\key that is used to generate a certificate request. |                        |                                                                                                    |
|             | Values                                                                                                    |                        |                                                                                                    |
|             |                                                                                                    | url-string             | <local-url> - [99 chars max]</local-url>                                                                                 |
|             |                                                                                                    | local-url              | <cflash-id>/<file-path></file-path></cflash-id>                                                                          |
|             |                                                                                                    | cflash-id              | cf1:   cf2:   cf3:                                                                                                    |
|             | <b>subject-dn —</b> S<br>request, inc                                                                                        | •                      | stinguish name that is used as the subject in a certificate                                                              |
|             | C-Court                                                                                                    | ntry                   |                                                                                                    |
|             | • ST-Sta                                                                                                    | ite                    |                                                                                                    |
|             | • O-Orga                                                                                                    | anization name         | 1                                                                                                    |
|             | • OU-Or                                                                                                    | ganization Unit        | name                                                                                                    |
|             | <ul> <li>CN-cor</li> </ul>                                                                                                   | mmon name              |                                                                                                    |
|             |                                                                                                    |                        | d as a text string including any of the above attributes. The<br>ked by using "=", and "," is used to separate different |
|             | For example                                                                                                    | e: C=US,ST=C           | A,O=ALU,CN=SR12                                                                                                    |
|             | Values                                                                                                    | attr1=val1,attr<br>max | 2=val2 where: attrN={C ST O OU CN}, 256 chars                                                                            |
|             |                                                                                                    | • •                    | domain name string can be specified and included as the<br>Alternative Name extension of the certificate request.        |
|             |                                                                                                    |                        | v4 address string can be specified and included as the<br>Iternative Name extension of the certificate request.          |
|             |                                                                                                    |                        | uld be either a local CF card path and filename to save the TP URL to upload the certificate request.                    |
|             | hash-alg hash-<br>request.                                                                                                   | algorithm — Sj         | pecifies the hash algorithm to be used in a certificate                                                                  |
|             | Values                                                                                                    | sha1, sha224,          | sha256, sha384, sha512                                                                                                   |
|             |                                                                                                    |                        |                                                                                                    |
| import      |                                                                                                    |                        |                                                                                                    |

Syntax import type {cert | key | crl} input *url-string* output *filename* format *input-format* [password [32 chars max]]

#### Context admin>certificate#

**Description** This command converts an input file(key/certificate/CRL) to a system format file. The following list summarizes the formats supported by this command:

- Certificate
  - PKCS #12
  - PKCS #7 PEM encoded
  - PKCS #7 DER encoded
  - PEM
  - DER
- Key
  - PKCS #12
  - PEM
  - DER
- CRL
  - PKCS #7 PEM encoded
  - PKCS #7 DER encoded
  - PEM
  - DER

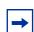

**Note:** If there are multiple objects with the same type in the input file, only the first object will be extracted and converted.

Default none

# **Parameters** input *url-string* — Specifies the URL for the input file. This URL could be either a local CF card URL file or a FP URL to download the input file.

**output** *url-string* — Specifies the name of output file up to 95 characters in length. The output directory depends on the file type like following:

- Key: cf3:\system-pki\key
- Cert: cf3:\system-pki\cert
- CRL: cf3:\system-pki\CRL

#### Values

url-string<local-url> - [99 chars max]local-url<cflash-id>/<file-path>cflash-idcf1:|cf2:|cf3:

type — The type of input file.

Values cert, key, crl

|             | format — Specifies the format of input file.                                                                                                    |
|-------------|----------------------------------------------------------------------------------------------------|
|             | Values pkcs12, pkcs7-der, pkcs7-pem, pem, der                                                                                                    |
|             | password — Specifies the password to decrypt the input file in case that it is a<br>encrypted PKCS#12 file.                                                                                                    |
| reload      |                                                                                                    |
| Syntax      | reload type {cert   key   cert-key-pair} filename [key-file filename]                                                                                                    |
| Context     | admin>certificate                                                                                                    |
| Description | This command reloads imported certificate or key file or both at the same time. This command is typically used to update certificate/key file without shutting down <b>ipsec-tunnel/ ipsec-gw/cert-profile/ca-profile</b> . Note that <b>type cert</b> and <b>type key</b> will be deprecated in a future release. Use <b>type cert-key-pair</b> instead. Instead of <b>type cert</b> use <b>type key</b> instead. |
|             | <ul> <li>If the new file exists and valid, then for each tunnel using it:</li> </ul>                                                                                                    |
|             | <ul> <li>If the key matches the certificate, then the new file will be downloaded to the MS-<br/>ISA to be used the next time. Tunnels currently up are not affected.</li> </ul>                                                                                                    |
|             | <ul> <li>If the key does not match the certificate:</li> </ul>                                                                                                    |
|             | <ul> <li>If cert and key configuration is used instead of cert-profile then the tunnel will<br/>be brought down.</li> </ul>                                                                                                    |
|             | <ul> <li>If cert-profile is used, then cert-profile will be brought down. The next<br/>authentication will fail while the established tunnels are not affected.</li> </ul>                                                                                                    |
|             | If the new file does not exists or somehow invalid (bad format, does not contain right extension, etc.), then this command will abort.                                                                                                    |
|             | In the case of <b>type cert-key-pair</b> , if the new file doesn't exist or is invalid or <b>cert</b> and <b>key</b> do not match, then this command will abort with an error message.                                                                                                    |
| Default     | none                                                                                                    |
| Parameters  | cert — Specifies to reload a certificate file.                                                                                                    |
|             | <b>key —</b> Specifies to reload a key file.                                                                                                    |
|             | cert-key-pair — Specifies to reload a certificate file and its key file at the same time.                                                                                                    |
|             | file-name — Specifies the file name of imported certificate or key.                                                                                                    |
|             | <i>key-filename</i> — In case of cert-key-pair, filename is the imported filename of certificate, key-filename is the imported key file.                                                                                                    |

### secure-nd-export

#### Syntax secure-nd-export

| Context | admin>certificate |
|---------|-------------------|
| CONCEAL |                   |

**Description** This command exports IPv6 Secure Neighbor Discovery (SeND) certificates to the file cf[1..3]:\system-pki\secureNdKey in PKCS #7 DER format.

### secure-nd-import

| Syntax      | secure-nd-im                                                                    | port input url-string forn | mat input-format [password password] [l                                      | key-rollover] |
|-------------|---------------------------------------------------------------------------------|----------------------------|------------------------------------------------------------------------------|---------------|
| Context     | admin>certifica                                                                 | ate                        |                                                                              |               |
| Description |                                                                                 | •                          | eighbor Discovery (SeND) certificates fro<br>ureNdKey in PKCS #7 DER format. | m a file, and |
| Parameters  | url-string — Specifies the name of an input file up to 99 characters in length. |                            |                                                                              |               |
|             | Values                                                                          | local-url<br>cflash-id     | <cflash-id>\<file-path><br/>cf1: cf2: cf3:</file-path></cflash-id>           |               |
|             | input-format —                                                                  | - Specifies the input file | format.                                                                      |               |
|             | Values                                                                          | pkcs12, pem, or der        |                                                                              |               |
|             | password — S<br>PKCS#12                                                         |                            | to decrypt the input file if it is an encrypte                               | d             |
|             | Values                                                                          | 32 characters maximu       | ım                                                                           |               |

### 2.19.2.7 Profile Management Commands

### action

| Syntax      | action {deny   permit   read-only}                                                            |  |
|-------------|-----------------------------------------------------------------------------------------------|--|
| Context     | config>system>security>profile>entry                                                          |  |
| Description | This command configures the action associated with the profile entry.                         |  |
| Parameters  | deny — Specifies that commands matching the entry command match criteria are to be denied.    |  |
|             | permit — Specifies that commands matching the entry command match criteria will be permitted. |  |

### match

| Syntax      | match <i>command-string</i><br>no match                                                                                                    |
|-------------|----------------------------------------------------------------------------------------------------|
| Context     | config>system>security>profile>entry                                                                                                    |
| Description | This command configures a command or subtree commands in subordinate command levels are specified.                                                                                                    |
|             | Because the OS exits when the first match is found, subordinate levels cannot be modified with subsequent action commands. More specific action commands should be entered with a lower entry number or in a profile that is evaluated prior to this profile. |
|             | All commands below the hierarchy level of the matched command are denied.                                                                                                    |
|             | The <b>no</b> form of this command removes a match condition                                                                                                    |
| Default     | none                                                                                                    |
| Parameters  | <i>command-string</i> — Specifies the CLI command or CLI tree level that is the scope of the profile entry.                                                                                                    |

## сору

| Syntax      | copy {user source-user   profile source-profile} to destination [overwrite]                                                                                                    |  |
|-------------|----------------------------------------------------------------------------------------------------|--|
| Context     | config>system>security                                                                                                    |  |
| Description | This command copies a profile or user from a source profile to a destination profile.                                                                                                    |  |
| Parameters  | source-profile — Specifies the profile to copy. The profile must exist.                                                                                                    |  |
|             | dest-profile — Specifies the copied profile is copied to the destination profile.                                                                                                    |  |
|             | <ul> <li>overwrite — Specifies that the destination profile configuration will be overwritten with<br/>the copied source profile configuration. A profile will not be overwritten if the<br/>overwrite command is not specified.</li> </ul> |  |

### default-action

| Syntax      | default-action {deny-all   permit-all   none   read-only-all}                             |
|-------------|-------------------------------------------------------------------------------------------|
| Context     | config>system>security>profile                                                            |
| Description | This command specifies the default action to be applied when no match conditions are met. |
| Default     | none                                                                                      |
| Parameters  | deny-all — Sets the default of the profile to deny access to all commands.                |

**permit-all** — Sets the default of the profile to permit access to all commands.

| _ |   |
|---|---|
| ŀ | → |
|   |   |

**Note:** The **permit-all** parameter does not change access to security commands. Security commands are only and always available to members of the super-user profile.

**none** — Sets the default of the profile to no-action. This option is useful to assign multiple profiles to a user.

For example, if a user is a member of two profiles and the default action of the first profile is **permit-all**, then the second profile will never be evaluated because the **permit-all** is executed first. Set the first profile default action to **none** and if no match conditions are met in the first profile, then the second profile will be evaluated. If the default action of the last profile is **none** and no explicit match is found, then the default **deny-all** takes effect.

#### entry

| Syntax      | [no] entry entry-id                                                                                                    |
|-------------|----------------------------------------------------------------------------------------------------|
| Context     | config>system>security>profile                                                                                                    |
| Description | This command is used to create a user profile entry.                                                                                                    |
|             | More than one entry can be created with unique <i>entry-id</i> numbers. Exits when the first match is found and executes the actions according to the accompanying <b>action</b> command. Entries should be sequenced from most explicit to least explicit.                                                                      |
|             | An entry may not have any match criteria defined (in which case, everything matches) but must have at least the keyword <b>action</b> for it to be considered complete.                                                                                                    |
|             | The <b>no</b> form of the command removes the specified entry from the user profile.                                                                                                    |
| Default     | No entry IDs are defined.                                                                                                    |
| Parameters  | entry-id — Specifies an entry-id that uniquely identifies a user profile command match<br>criteria and a corresponding action. If more than one entry is configured, the entry-<br>ids should be numbered in staggered increments to allow users to insert a new entry<br>without requiring renumbering of the existing entries. |
|             | Values 1 to 9999                                                                                                    |
| profile     |                                                                                                    |

Syntax [no] profile user-profile-name

**Context** config>system>security

| Description | This command creates a context to create user profiles for CLI command tree permissions.                                                                                                    |
|-------------|----------------------------------------------------------------------------------------------------|
|             | Profiles are used to either deny or permit user console access to a hierarchical branch or to specific commands.                                                                                                    |
|             | Once the profiles are created, the user command assigns users to one or more profiles. You can define up to 16 user profiles but a maximum of 8 profiles can be assigned to a user. The <i>user-profile-name</i> can consist of up to 32 alphanumeric characters. |
|             | The <b>no</b> form of the command deletes a user profile.                                                                                                    |
| Default     | user-profile default                                                                                                    |
| Parameters  | user-profile-name — Specifies the user profile name entered as a character string. The<br>string is case sensitive and limited to 32 ASCII 7-bit printable characters with no<br>spaces.                                                                          |
| renum       |                                                                                                    |
| Syntax      | renum old-entry-number new-entry-number                                                                                                    |
| Context     | config>system>security>profile                                                                                                    |
| Description | This command renumbers profile entries to re-sequence the entries.                                                                                                    |
|             | Since the OS exits when the first match is found and executes the actions according to accompanying action command, re-numbering is useful to rearrange the entries from most explicit to least explicit.                                                         |
| Parameters  | old-entry-number — Enter the entry number of an existing entry.                                                                                                    |
|             | Values 1 to 9999                                                                                                    |
|             | new-entry-number — Enter the new entry number.                                                                                                    |
|             | Values 1 to 9999                                                                                                    |

### 2.19.2.8 User Management Commands

#### access

| Syntax         | [no] access [ftp] [snmp] [console] [li] [netconf] [grpc]                                                                                                    |
|----------------|----------------------------------------------------------------------------------------------------|
| Context        | config>system>security>user<br>config>system>security>user-template                                                                                                    |
| Description    | This command grants a user permission for FTP, SNMP, console, lawful intercept (LI), NETCONF, or gRPC access.                                                                                                    |
|                | If a user requires access to more than one application, then multiple applications can be specified in a single command. Multiple commands are treated additively.                                                                                                    |
|                | The <b>no</b> form of this command removes access for a specific application, and denies permission for all management access methods. To deny a single access method, enter the <b>no</b> form of the command followed by the method to be denied, for example, <b>no access FTP</b> denies FTP access. |
| Default        | no access                                                                                                    |
| Parameters     | ftp — Specifies FTP permission.                                                                                                    |
|                | snmp — Specifies SNMP permission. This keyword is only configurable in the config>system>security>user context.                                                                                                    |
|                | console — Specifies console access (serial port or Telnet) permission.                                                                                                    |
|                | <ul> <li>Ii — Specifies CLI command access in the lawful intercept (LI) context (applies to the<br/>7450 ESS and 7750 SR).</li> </ul>                                                                                                    |
|                | netconf — Specifies NETCONF session access for the user defined in the specified user<br>context. When using the Base-R13 SR OS YANG data model, console access is<br>also necessary (not required for the Nokia SR OS YANG data model).                                                                 |
|                | grpc — Specifies gRPC access.                                                                                                    |
| authentication |                                                                                                    |
| Syntax         | authentication {[none]   [[hash] {md5 key-1   sha key-1} privacy {none   des-key   aes-                                                                                                    |

- 128-cfb-key key-2}]
- **Context** config>system>security>user>snmp
- **Description** This command configures the authentication and encryption method the user must use in order to be validated by the router. SNMP authentication allows the device to validate the managing node that issued the SNMP message and determine if the message has been tampered.

The keys configured in this command must be localized keys (MD5 or DES hash of the configured SNMP engine-ID and a password). The password is not directly entered in this command (only the localized key). Default authentication none **Parameters** none - Do not use authentication. If none is specified, then privacy cannot be configured. hash — When hash is not specified, then non-encrypted characters can be entered. When **hash** is configured, then all specified keys are stored in an encrypted format in the configuration file. The key must be entered in encrypted form when the **hash** parameter is used. md5 key — Use an HMAC-MD5-96 authentication key. The MD5 authentication key is stored in an encrypted format. The key must be entered as a full 32 hex character string. sha key — Use an HMAC-SHA-96 authentication key. The sha authentication key is stored in an encrypted format. The key must be entered as a full 40 hex character string. privacy none — Do not perform SNMP packet encryption. Default privacy none privacy des-key key-2 — Use DES for SNMP payload encryption and configure the key. The key must be a 32 hex-character string and is stored in an encrypted format. The des-key parameter is not available in FIPS-140-2 mode. privacy aes-128-cfb-key key-2 - Use 128 bit CFB mode AES for SNMP payload encryption and configure the key. The key must be a 32 hex-character string and is stored in an encrypted format. Default privacy none

#### group

| Syntax      | group group-name<br>no group                                                                                                    |
|-------------|----------------------------------------------------------------------------------------------------|
| Context     | config>system>security>user>snmp                                                                                                    |
| Description | This command associates (or links) a user to a group name. The group name must be configured with the <b>config&gt;system&gt;security&gt;user &gt;snmp&gt;group</b> command. The access command links the group with one or more views, security model (s), security level (s), and read, write, and notify permissions |
| Default     | No group name is associated with a user.                                                                                                    |

| Parameters | group-name — Enter the group name (between 1 and 32 alphanumeric characters) that |
|------------|-----------------------------------------------------------------------------------|
|            | is associated with this user. A user can be associated with one group-name per    |
|            | security model.                                                                   |

#### cannot-change-password

| Syntax | [no] | cannot-change-password |
|--------|------|------------------------|
|--------|------|------------------------|

- **Context** config>system>security>user>console
- **Description** This command allows a user the privilege to change their password for both FTP and console login.

To disable a user's privilege to change their password, use the **cannot-change-password** form of the command.

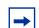

**Note:** The **cannot-change-password** flag is not replicated when a user copy is performed. A new-password-at-login flag is created instead.

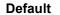

t no cannot-change-password

#### console

| Syntax      | console                                                                                                    |
|-------------|----------------------------------------------------------------------------------------------------|
| Context     | config>system>security>user<br>config>system>security>user-template                                                            |
| Description | This command creates the context to configure user profile membership for the console (either Telnet or CPM serial port user). |

#### сору

| Syntax      | copy {user source-user   profile source-profile} to destination [overwrite]                                                                                            |
|-------------|----------------------------------------------------------------------------------------------------|
| Context     | config>system>security                                                                                                    |
| Description | This command copies a specific user's configuration parameters to another (destination) user.                                                                          |
|             | The password is set to a carriage return and a new password at login must be selected.                                                                                 |
| Parameters  | <i>source-user</i> — Specifies the user to copy. The user must already exist.<br><i>dest-user</i> — Specifies that the copied profile is copied to a destination user. |

|                | <b>overwrite</b> — Specifies that the destination user configuration will be overwritten with the copied source user configuration. A configuration will not be overwritten if the <b>overwrite</b> command is not specified. |
|----------------|----------------------------------------------------------------------------------------------------|
| home-directory |                                                                                                    |
| Syntax         | home-directory url-prefix [directory] [directory/directory]<br>no home-directory                                                                                                    |
| Context        | config>system>security>user<br>config>system>security>user-template                                                                                                    |
| Description    | This command configures the local home directory for the user for both console (file commands and '>' redirection) and FTP access.                                                                                            |
|                | If the URL or the specified URL/directory structure is not present, then a warning message is issued and the default is assumed.                                                                                              |
|                | The <b>no</b> form of the command removes the configured home directory.                                                                                                    |
| Default        | no home-directory                                                                                                    |
| <b>→</b>       | <b>Note:</b> If restrict-to-home has been configured no file access is granted and no home-<br>directory is created. If restrict-to-home is not applied then root becomes the user's home-<br>directory.                      |
| Parameters     | <i>local-url-prefix</i> [ <i>directory</i> ] [ <i>directory/directory</i> ] — Specifies the user's local home directory URL prefix and directory structure up to 190 characters in length.                                    |
| nafile         |                                                                                                    |

### profile

| Syntax      | profile user-profile-name<br>no profile                                                                                                    |
|-------------|----------------------------------------------------------------------------------------------------|
| Context     | config>system>security>user-template                                                                                                    |
| Description | This command configures the profile for the user based on this template.                                                                                                    |
| Parameters  | <i>user-profile-name</i> — The user profile name entered as a character string. The string is case sensitive and limited to 32 ASCII 7-bit printable characters with no spaces. |

## login-exec

Syntax [no] login-exec url-prefix: source-url

| Context     | config>system>security>user>console<br>config>system>security>user-template>console                                                                                                    |
|-------------|----------------------------------------------------------------------------------------------------|
| Description | This command configures a user's login exec file which executes whenever the user successfully logs in to a console session.                                                                |
|             | Only one exec file can be configured. If multiple <b>login-exec</b> commands are entered for the same user, each subsequent entry overwrites the previous entry.                            |
|             | The <b>no</b> form of the command disables the login exec file for the user.                                                                                                    |
| Default     | no login-exec                                                                                                    |
| Parameters  | url-prefix: source-url — Enter either a local or remote URL, up to 200 characters in<br>length, that identifies the exec file that will be executed after the user successfully<br>logs in. |

### member

| Syntax      | <b>member</b> user-profile-name [user-profile-name(up to 8 max)] <b>no member</b> user-profile-name |
|-------------|----------------------------------------------------------------------------------------------------|
| Context     | config>system>security>user>console                                                                 |
| Description | This command is used to allow the user access to a profile.                                         |
|             | A user can participate in up to eight profiles.                                                     |
|             | The <b>no</b> form of this command deletes access user access to a profile.                         |
| Default     | default                                                                                             |
| Parameters  | user-profile-name — The user profile name up to 32 characters in length.                            |

## new-password-at-login

| Syntax      | [no] new-password-at-login                                                                                                    |
|-------------|----------------------------------------------------------------------------------------------------|
| Context     | config>system>security>user>console                                                                                                    |
| Description | This command forces the user to change a password at the next console login. The new password applies to FTP but the change can be enforced only by the console, SSH, or Telnet login. |
|             | The <b>no</b> form of the command does not force the user to change passwords.                                                                                                    |
| Default     | no new-password-at-login                                                                                                    |

#### password

Syntax password [password]

Context config>system>security>user

**Description** This command configures the user password for console and FTP access.

The password is stored in an encrypted format in the configuration file when specified. Passwords should be encased in double quotes ("") at the time of the password creation. The double quote character (") is not accepted inside a password. It is interpreted as the start or stop delimiter of a string.

The password can be entered as plain text or a hashed value. SR OS can distinguish between hashed passwords and plain text passwords and take the appropriate action to store the password correctly.

config>system>security>user# password testuser1

The password is hashed by default.

For example:

The password command allows you also to enter the password as a hashed value.

#### For example:

config>system>security# **Parameters** password — This is the password for the user that must be entered by this user during the login procedure. The minimum length of the password is determined by the minimum-length command. The maximum length can be up to 20 chars if unhashed, 32 characters if hashed. The complexity requirements for the password is determined by the complexity command. A password value that does not conform to the minimum-length or other password complexity rules can be configured using the config>system>security>user>password command, but a warning is provided in the CLI. This allows, for example, an administrator to configure a non-conformant password for a user. A user cannot configure a non-conformant password for themselves using the global password command. All password special characters (#, \$, spaces, etc.) must be enclosed within double quotes. For example: config>system>security>user# password "south#bay?" The question mark character (?) cannot be directly inserted as input during a telnet connection because the character is bound to the help command during a normal Telnet/console connection. To insert a # or ? characters, they must be entered inside a notepad or clipboard program and then cut and pasted into the Telnet session in the password field that is encased in the double quotes as delimiters for the password. If a password is entered without any parameters, a password length of zero is implied: (carriage return).

#### public-keys

| Syntax      | public-keys                                                                         |
|-------------|-------------------------------------------------------------------------------------|
| Context     | config>system>security>user                                                         |
| Description | This command allows the user to enter the context to configure public keys for SSH. |

#### ecdsa

| Syntax      | ecdsa                                                                             |
|-------------|-----------------------------------------------------------------------------------|
| Context     | config>system>security>user>public-keys                                           |
| Description | This command allows the user to enter the context to configure ECDSA public keys. |

# ecdsa-key

| Syntax      | ecdsa-key key-id [create]<br>no ecdsa-key key-id                                                                                                    |
|-------------|----------------------------------------------------------------------------------------------------|
| Context     | config>system>security>user>public-keys>ecdsa                                                                                                    |
| Description | This command creates an ECDSA public key and associates it with the username. Multiple public keys can be associated with the user. The key ID is used to identify these keys for the user. |
| Parameters  | create — Keyword used to create an ECDSA key. The create keyword requirement can be enabled/disabled in the environment>create context.                                                     |
|             | key-id — Specifies the key identifier.                                                                                                    |
|             | Values 1 to 32                                                                                                    |

# key-value

| Syntax      | key-value public-key-value<br>no key-value                                                                                                    |
|-------------|----------------------------------------------------------------------------------------------------|
| Context     | config>system>security>user>public-keys>ecdsa>ecdsa-key<br>config>system>security>user>public-keys>rsa>rsa-key                                                                                                    |
| Description | This command configures a value for the RSA or ECDSA public key. The public key must be enclosed in quotation marks. For RSA, the key is between 768 and 4096 bits. For ECDSA, the key is between 1 and 1024 bits. |
| Default     | no key-value                                                                                                    |
| Parameters  | public-key-value — Specifies the public key value up to 800 characters in length for RSA<br>and up to 255 characters in length for ECDSA.                                                                          |

### rsa

| Syntax      | rsa                                                                             |
|-------------|---------------------------------------------------------------------------------|
| Context     | config>system>security>user>public-keys                                         |
| Description | This command allows the user to enter the context to configure RSA public keys. |

# rsa-key

| Syntax | rsa-key key-id [create] |
|--------|-------------------------|
|        | no rsa-key key-id       |

| Context     | config>system>security>user>public-keys>rsa                                                                                                    |
|-------------|----------------------------------------------------------------------------------------------------|
| Description | This command creates an RSA public key and associates it with the username. Multiple public keys can be associated with the user. The key ID is used to identify these keys for the user. |
| Parameters  | create — Keyword used to create the RSA key. The create keyword requirement can be enabled/disabled in the environment>create context.                                                    |
|             | key-id — Specifies the key identifier.                                                                                                    |
|             | Values 1 to 32                                                                                                    |

### restricted-to-home

| Syntax      | [no] restricted-to-home                                                                                                    |
|-------------|----------------------------------------------------------------------------------------------------|
| Context     | config>system>security>user<br>config>system>security>user-template                                                                                                    |
| Description | This command prevents users from navigating above their home directories for file access (either by means of CLI sessions with the file command, '>' redirection, or by means of FTP). A user is not allowed to navigate to a directory higher in the directory tree on the home directory device. The user is allowed to create and access subdirectories below their home directory. |
|             | If a home-directory is not configured or the home directory is not available, then the user has no file access.                                                                                                    |
|             | The <b>no</b> form of the command allows the user access to navigate to directories above their home directory.                                                                                                    |
| Default     | no restricted-to-home                                                                                                    |

### snmp

| Syntax      | snmp                                                                                                    |
|-------------|----------------------------------------------------------------------------------------------------|
| Context     | config>system>security>user                                                                                                    |
| Description | This command creates the context to configure SNMP group membership for a specific user and defines encryption and authentication parameters. |
|             | All SNMPv3 users must be configured with the commands available in this CLI node.                                                             |
|             |                                                                                                    |

#### user-template

| Syntax | user-template {tacplus_default   radius_default   ldap-default} |
|--------|-----------------------------------------------------------------|
|        |                                                                 |

Context config>system>security

- **Description** This command configures default security user template parameters.
- Parameters tacplus\_default Specifies the default TACACS+ user template. All parameters of the tacplus\_default template except the "profile" are actively applied to all TACACS+ users if tacplus use-default-template is enabled. The "profile" parameters are applied to all TACACS+ users if tacplus authorization is enabled (without the use-priv-lvl option) and tacplus use-default-template is enabled.
  - radius\_default Specifies the default RADIUS user template. The radius\_default template is actively applied to a RADIUS user if radius authorization is enabled, radius use-default-template is enabled, and no VSAs are returned with the authaccept from the RADIUS server.

**Idap\_default** — Specifies the default LDAP user template.

#### user

| Syntax      | [no] user user-name                                                                                                    |
|-------------|----------------------------------------------------------------------------------------------------|
| Context     | config>system>security                                                                                                    |
| Description | This command creates a local user and a context to edit the user configuration.                                                                                                    |
|             | If a new <i>user-name</i> is entered, the user is created. When an existing <i>user-name</i> is specified, the user parameters can be edited.                                                                                                    |
|             | When creating a new user and then entering the <b>info</b> command, the system displays a password in the output. This is expected behavior in the hash2 scenario. However, when using that user name, there will be no password required. The user can login to the system and then <enter> at the password prompt, the user will be logged in.</enter> |
|             | Unless an administrator explicitly changes the password, it will be null. The hashed value displayed uses the username and null password field, so when the username is changed, the displayed hashed value will change.                                                                                                    |
|             | The <b>no</b> form of the command deletes the user and all configuration data. Users cannot delete themselves.                                                                                                    |
| Default     | none                                                                                                    |
| Parameters  | user-name — Specifies the name of the user up to 32 characters.                                                                                                    |

## 2.19.2.9 CLI Session Management Commands

## cli-session-group

| Syntax      | [no] cli-session-group session-group-name [create]                                                                                        |
|-------------|----------------------------------------------------------------------------------------------------|
| Context     | config>system>security                                                                                                    |
| Description | This command is used to configure a session group that can be used to limit the number of CLI sessions available to members of the group. |
| Parameters  | session-group-name — Specifies a particular session group.                                                                                |

#### ssh-max-sessions

| Syntax      | ssh-max-sessions session-limit<br>no ssh-max-sessions                                                                                                    |
|-------------|----------------------------------------------------------------------------------------------------|
| Context     | config>system>security>cli-session-group<br>config>system>security>profile                                                                                                    |
| Description | This command is used to limit the number of SSH-based CLI sessions available to all users that are part of a particular profile, or to all users of all profiles that are part of the same cli-session-group. |
|             | The <b>no</b> form of this command disables the command and the profile/group limit is not applied on the number of sessions.                                                                                 |
| Default     | no ssh-max-sessions                                                                                                    |
| Parameters  | session-limit — Specifies the maximum number of allowed SSH-based CLI sessions.                                                                                                    |
|             | Values 0 to 50                                                                                                    |

### telnet-max-sessions

| Syntax  | telnet-max-sessions session-limit no telnet-max-sessions                   |
|---------|----------------------------------------------------------------------------|
| Context | config>system>security>cli-session-group<br>config>system>security>profile |

**Description** This command is used to limit the number of Telnet-based CLI sessions available to all users that are part of a particular profile, or to all users of all profiles that are part of the same clisession-group.

 The no form of this command disables the command and the profile/group limit is not applied on the number of sessions.

 Default
 no telnet-max-sessions

 Parameters
 session-limit — Specifies the maximum number of allowed Telnet-based CLI sessions.

 Values
 0 to 50

### combined-max-sessions

| Syntax      | combined-max-sessions session-limit<br>no combined-max-sessions                                                                                                    |         |
|-------------|----------------------------------------------------------------------------------------------------|---------|
| Context     | config>system>security>cli-session-group<br>config>system>security>profile                                                                                                    |         |
| Description | <ul> <li>available to all users that are part of a particular profile, or to all users of all profiles that are part of the same cli-session-group.</li> <li>The <b>no</b> form of this command disables the command and the profile/group limit is not applied to the number of combined sessions.</li> <li>available to all users that are part of a particular profile, or to all users of all profiles that are part of the same cli-session-group.</li> </ul> |         |
|             |                                                                                                    |         |
| Default     |                                                                                                    |         |
| Parameters  |                                                                                                    |         |
|             | Values                                                                                                    | 0 to 50 |

## 2.19.2.10 RADIUS Client Commands

## access-algorithm

| Syntax                                                                                            | Syntax access-algorithm {direct   round-robin}<br>no access-algorithm                                                                                                    |  |
|---------------------------------------------------------------------------------------------------|----------------------------------------------------------------------------------------------------|--|
| Context                                                                                           | config>system>security>radius                                                                                                    |  |
| <b>Description</b> This command indicates the algorithm used to access the set of RADIUS servers. |                                                                                                    |  |
| Default                                                                                           | fault direct                                                                                                    |  |
| Parameters                                                                                        | direct — The first server will be used as primary server for all requests, the second as<br>secondary and so on.                                                                                                    |  |
|                                                                                                   | round-robin — The first server will be used as primary server for the first request, the second server as primary for the second request, and so on. If the router gets to the end of the list, it starts again with the first server. |  |

## accounting

| Syntax      | [no] accounting                                                |  |
|-------------|----------------------------------------------------------------|--|
| Context     | config>system>security>radius                                  |  |
| Description | This command enables RADIUS accounting.                        |  |
|             | The <b>no</b> form of this command disables RADIUS accounting. |  |
| Default     | no accounting                                                  |  |

## accounting-port

| Syntax      | accounting-port <i>port</i><br>no accounting-port                                                       |            |
|-------------|----------------------------------------------------------------------------------------------------|------------|
| Context     | config>system>security>radius                                                                           |            |
| Description | This command specifies a UDP port number on which to contact the RADIUS server for accounting requests. |            |
| Parameters  | port — Specifies the UDP port number.                                                                   |            |
|             | Values                                                                                                  | 1 to 65535 |
|             | Default                                                                                                 | 1813       |

## authorization

| Syntax      | [no] authorization                                                          |  |
|-------------|-----------------------------------------------------------------------------|--|
| Context     | config>system>security>radius                                               |  |
| Description | ion This command configures RADIUS authorization parameters for the system. |  |
| Default     | no authorization                                                            |  |

## interactive-authentication

| Syntax      | [no] interactive-authentication                                                                                                    |  |
|-------------|----------------------------------------------------------------------------------------------------|--|
| Context     | Context config>system>security>radius                                                                                                    |  |
| Description | This command enables RADIUS interactive authentication for the system. Enabling interactive-authentication forces RADIUS to fall into challenge/response mode. |  |
| Default     | no authentication                                                                                                    |  |

## port

| Syntax      | port <i>port</i><br>no port                                                          |  |
|-------------|--------------------------------------------------------------------------------------|--|
| Context     | config>system>security>radius                                                        |  |
| Description | This command configures the TCP port number to contact the RADIUS server.            |  |
|             | The <b>no</b> form of the command reverts to the default value.                      |  |
| Default     | 1812 (as specified in RFC 2865, Remote Authentication Dial In User Service (RADIUS)) |  |
| Parameters  | port — The TCP port number to contact the RADIUS server.                             |  |
|             | Values 1 to 65535                                                                    |  |

## radius

| Syntax      | [no] radius                                                                                                    |  |
|-------------|----------------------------------------------------------------------------------------------------|--|
| Context     | t config>system>security                                                                                                    |  |
| Description | escription This command creates the context to configure RADIUS authentication on the routed to the routed to the |  |
|             | Implement redundancy by configuring multiple server addresses for each router.                                                                                                    |  |

#### The **no** form of the command removes the RADIUS configuration.

## retry

| Syntax      | retry <i>count</i><br>no retry                                                                                                    |  |
|-------------|----------------------------------------------------------------------------------------------------|--|
| Context     | config>system>security>radius<br>config>system>security>dot1x>radius-plcy                                                                                                    |  |
| Description | <ul> <li>This command configures the number of times the router attempts to contact the RADIUS server for authentication if there are problems communicating with the server.</li> <li>The <b>no</b> form of the command reverts to the default value.</li> </ul> |  |
|             |                                                                                                    |  |
| Default     | 3                                                                                                    |  |
| Parameters  | <i>count</i> — Specifies the retry count.                                                                                                    |  |
|             | Values 1 to 10                                                                                                    |  |

#### server

| Syntax      | server index address ip-address secret key [hash   hash2]<br>no server index                                                                                                    |  |
|-------------|----------------------------------------------------------------------------------------------------|--|
| Context     | config>system>security>radius                                                                                                    |  |
| Description | This command adds a RADIUS server and configures the RADIUS server IP address, index, and key values.                                                                                                    |  |
|             | Up to five RADIUS servers can be configured at any one time. RADIUS servers are access<br>in order from lowest to highest index for authentication requests until a response from a<br>server is received. A higher indexed server is only queried if no response is received from<br>lower indexed server (which implies that the server is not available). If a response from a<br>server is received, no other RADIUS servers are queried. It is assumed that there are multip<br>identical servers configured as backups and that the servers do not have redundant data. |  |
|             | The <b>no</b> form of the command removes the server from the configuration.                                                                                                    |  |
| Default     | no server                                                                                                    |  |
| Parameters  | <i>index</i> — The index for the RADIUS server. The index determines the sequence in which the servers are queried for authentication requests. Servers are queried in order from lowest to highest index.                                                                                                    |  |
|             | Values 1 to 5                                                                                                    |  |

address ip-address — Specifies the IP address of the RADIUS server. Two RADIUS servers cannot have the same IP address. An error message is generated if the server address is a duplicate.

#### Values

| ipv4-address | a.b.c.d (host bits must be 0)         |
|--------------|---------------------------------------|
| ipv6-address | x:x:x:x:x:x:x:x (eight 16-bit pieces) |
|              | x:x:x:x:x:x:d.d.d.d                   |
|              | x: [0FFFF]H                           |
|              | d: [0255]D                            |
|              |                                       |

- **secret** *key* The secret key to access the RADIUS server. This secret key must match the password on the RADIUS server.
  - Values Up to 128 characters in length.
- hash Specifies the key is entered in an encrypted form. If the hash or hash2 parameter is not used, the key is assumed to be in an unencrypted, clear text form. For security, all keys are stored in encrypted form in the configuration file with the hash or hash2 parameter specified
- hash2 Specifies the key is entered in a more complex encrypted form that involves more variables than the key value alone, meaning that the hash2 encrypted variable cannot be copied and pasted. If the hash or hash2 parameter is not used, the key is assumed to be in an unencrypted, clear text form. For security, all keys are stored in encrypted form in the configuration file with the hash or hash2 parameter specified.

### shutdown

| Syntax      | [no] shutdown                                                                                                    |
|-------------|----------------------------------------------------------------------------------------------------|
| Context     | config>system>security>radius                                                                                                    |
| Description | This command administratively disables the RADIUS protocol operation. Shutting down the protocol does not remove or change the configuration other than the administrative state. |
|             | The operational state of the entity is disabled as well as the operational state of any entities contained within. Many objects must be shut down before they may be deleted.     |
|             | The <b>no</b> form of the command administratively enables the protocol which is the default state.                                                                               |
| Default     | no shutdown                                                                                                    |

#### timeout

Syntax timeout seconds no timeout

| Context     | config>system>security>radius                                                                                                   |
|-------------|----------------------------------------------------------------------------------------------------|
| Description | This command configures the number of seconds the router waits for a response from a RADIUS server.                             |
|             | The <b>no</b> form of the command reverts to the default value.                                                                 |
| Default     | 3                                                                                                    |
| Parameters  | seconds — Specifies the number of seconds the router waits for a response from a RADIUS server, expressed as a decimal integer. |
|             | Values 1 to 90                                                                                                    |

#### use-default-template

| Syntax | [no] use-default-template |
|--------|---------------------------|
|--------|---------------------------|

- **Context** config>system>security>radius
- **Description** This command specifies whether the RADIUS default user template is actively applied to the RADIUS user if no VSAs are returned with the auth-accept from the RADIUS server. When enabled, the radius\_default user-template is actively applied if no VSAs are returned with the auth-accept from the RADIUS server and radius authorization is enabled.

The no form of the command disables the use of the RADIUS default template.

**Default** no use-default-template

## 2.19.2.11 TACACS+ Client Commands

#### server

| Syntax      | server index address ip-address secret key [hash   hash2][port porf]<br>no server index                                                                                                    |
|-------------|----------------------------------------------------------------------------------------------------|
| Context     | config>system>security>tacplus                                                                                                    |
| Description | This command adds a TACACS+ server and configures the TACACS+ server IP address, index, and key values.                                                                                                    |
|             | Up to five TACACS+ servers can be configured at any one time. TACACS+ servers are accessed in order from lowest index to the highest index for authentication requests.                                                   |
|             | The <b>no</b> form of the command removes the server from the configuration.                                                                                                    |
| Default     | No TACACS+ servers are configured.                                                                                                    |
| Parameters  | <i>index</i> — The index for the TACACS+ server. The index determines the sequence in which the servers are queried for authentication requests. Servers are queried in order from the lowest index to the highest index. |
|             | Values 1 to 5                                                                                                    |
|             | address ip-address — The IP address of the TACACS+ server. Two TACACS+ servers cannot have the same IP address. An error message is generated if the server address is a duplicate.                                       |
|             | Values<br>ipv4-address a.b.c.d (host bits must be 0)<br>ipv6-address x:x:x:x:x:x:x (eight 16-bit pieces)<br>x:x:x:x:x:x:x:d.d.d.d<br>x: [0FFFF]H<br>d: [0255]D                                                            |
|             | secret key — The secret key to access the RADIUS server. This secret key must match<br>the password on the RADIUS server.                                                                                                 |
|             | Values Up to 128 characters in length.                                                                                                    |

hash — Specifies the key is entered in an encrypted form. If the hash or hash2 parameter is not used, the key is assumed to be in an unencrypted, clear text form. For security, all keys are stored in encrypted form in the configuration file with the hash or hash2 parameter specified

hash2 — Specifies the key is entered in a more complex encrypted form that involves more variables than the key value alone, meaning that the hash2 encrypted variable cannot be copied and pasted. If the hash or hash2 parameter is not used, the key is assumed to be in an unencrypted, clear text form. For security, all keys are stored in encrypted form in the configuration file with the hash or hash2 parameter specified.

port port — Specifies the port ID.

**Values** 0 to 65535

#### shutdown

| Syntax      | [no] shutdown                                                                                                    |
|-------------|----------------------------------------------------------------------------------------------------|
| Context     | config>system>security>tacplus                                                                                                    |
| Description | This command administratively disables the TACACS+ protocol operation. Shutting down the protocol does not remove or change the configuration other than the administrative state. |
|             | The operational state of the entity is disabled as well as the operational state of any entities contained within. Many objects must be shut down before they may be deleted.      |
|             | The <b>no</b> form of the command administratively enables the protocol which is the default state.                                                                                |
| Default     | no shutdown                                                                                                    |

#### tacplus

| Syntax      | [no] tacplus                                                                        |
|-------------|-------------------------------------------------------------------------------------|
| Context     | config>system>security                                                              |
| Description | This command creates the context to configure TACACS+ authentication on the router. |
|             | Configure multiple server addresses for each router for redundancy.                 |
|             | The <b>no</b> form of the command removes the TACACS+ configuration.                |

#### accounting

| Syntax      | accounting [record-type {start-stop   stop-only}]<br>no accounting                                                                                                    |
|-------------|----------------------------------------------------------------------------------------------------|
| Context     | config>system>security>tacplus                                                                                                    |
| Description | This command configures the type of accounting record packet that is to be sent to the TACACS+ server. The <b>record-type</b> parameter indicates whether TACACS+ accounting start and stop packets be sent or just stop packets be sent. |

| Default       | record-type stop-only                                                                                           |
|---------------|----------------------------------------------------------------------------------------------------|
| Parameters    | record-type start-stop — Specifies that a TACACS+ start packet is sent whenever the<br>user executes a command. |
|               | record-type stop-only — Specifies that a stop packet is sent whenever the command<br>execution is complete.     |
| authorization |                                                                                                    |
| Syntax        | [no] authorization [use-priv-lvl]                                                                               |
| Context       | config>system>security>tacplus                                                                                  |

- **Description** This command configures TACACS+ authorization parameters for the system.
  - Default no authorization
- **Parameters** *use-priv-lvl* Automatically performs a single authorization request to the TACACS+ server for cmd\* (all commands) immediately after login, and then use the local profile associated (via the priv-lvl-map) with the priv-lvl returned by the TACACS+ server for all subsequent authorization (except enable-admin). After the initial authorization for cmd\*, no further authorization requests will be sent to the TACACS+ server (except enable-admin).

#### interactive-authentication

- Syntax [no] interactive-authentication
- Context config>system>security>tacplus
- **Description** This configuration instructs the SR OS to send no username nor password in the TACACS+ start message, and to display the *server\_msg* in the GETUSER and GETPASS response from the TACACS+ server. Interactive authentication can be used to support a One Time Password scheme (e.g. S/Key). An example flow (e.g. with a telnet connection) is as follows:
  - The SR OS will send an authentication start request to the TACACS+ server with no username nor password.
  - TACACS+ server replies with TAC\_PLUS\_AUTHEN\_STATUS\_GETUSER and a *server\_msg.*
  - The SR OS displays the *server\_msg*, and collects the user name.
  - The SR OS sends a continue message with the user name.
  - TACACS+ server replies with TAC\_PLUS\_AUTHEN\_STATUS\_GETPASS and a *server\_msg*.
  - The SR OS displays the *server\_msg* (which may contain, for example, an S/Key for One Time Password operation), and collects the password.
  - The SR OS sends a continue message with the password.

• TACACS+ server replies with PASS or FAIL.

When interactive-authentication is disabled the SR OS will send the username and password in the

tacplus start message. An example flow (e.g. with a telnet connection) is as follows:

- TAC\_PLUS\_AUTHEN\_TYPE\_ASCII.
  - the login username in the "user" field.
  - the password in the user\_msg field (while this is non-standard, it does not cause interoperability problems).
- TACACS+ server ignores the password and replies with TAC\_PLUS\_AUTHEN\_STATUS\_GETPASS.
- The SR OS sends a continue packet with the password in the user\_msg field.
- TACACS+ server replies with PASS or FAIL.

When interactive-authentication is enabled, tacplus must be the first method specified in the authentication-order configuration.

Default no interactive-authentication

### priv-lvl-map

| Syntax      | [no] priv-lvl-map                                                                                                    |
|-------------|----------------------------------------------------------------------------------------------------|
| Context     | config>system>security>tacplus                                                                                                    |
| Description | This command enables the context to specify a series of mappings between TACACS+ priv-<br>lvl and locally configured profiles for authorization. These mappings are used when the use-<br>priv-lvl option is specified for tacplus authorization. |
|             | The <b>no</b> form of the command reverts to the default.                                                                                                    |
| Default     | priv-lvl-map                                                                                                    |
| priv-lvl    |                                                                                                    |

| Syntax      | priv-lvl priv-lvl user-profile-name<br>no priv-lvl priv-lvl                                                                                                    |
|-------------|----------------------------------------------------------------------------------------------------|
| Context     | config>system>security>tacplus>priv-lvl-map                                                                                                    |
| Description | This command maps a specific TACACS+ priv-lvl to a locally configured profile for authorization. This mapping is used when the <b>use-priv-lvl</b> option is specified for TACPLUS authorization. |

| Parameters  | <i>priv-lvl</i> — Specifies the privilege level used when sending a TACACS+ ENABLE request.                                                                                        |
|-------------|----------------------------------------------------------------------------------------------------|
|             | Values 0 to 15                                                                                                    |
|             | user-profile-name — Specifies the user profile for this mapping.                                                                                                    |
|             |                                                                                                    |
| timeout     |                                                                                                    |
| Syntax      | timeout <i>second</i> s<br>no timeout                                                                                                    |
| Context     | config>system>security>tacplus                                                                                                    |
| Description | This command configures the number of seconds the router waits for a response from a TACACS+ server.                                                                               |
|             | The <b>no</b> form of the command reverts to the default value.                                                                                                    |
| Default     | 3                                                                                                    |
| Parameters  | seconds — The number of seconds the router waits for a response from a TACACS+<br>server, expressed as a decimal integer.                                                          |
|             | Values 1 to 90                                                                                                    |
| shutdown    |                                                                                                    |
|             |                                                                                                    |
| Syntax      | [no] shutdown                                                                                                    |
| Context     | config>system>security>tacplus                                                                                                    |
| Description | This command administratively disables the TACACS+ protocol operation. Shutting down the protocol does not remove or change the configuration other than the administrative state. |
|             | The operational state of the entity is disabled as well as the operational state of any entities contained within. Many objects must be shut down before they may be deleted.      |

The **no** form of the command administratively enables the protocol which is the default state.

Default no shutdown

## use-default-template

Syntax[no] use-default-templateContextconfig>system>security>tacplus

| Description | This command specifies whether the tacplus_default user-template is actively applied to the |
|-------------|---------------------------------------------------------------------------------------------|
|             | TACACS+ user. When enabled, the tacplus_default user-template is actively applied if        |
|             | tacplus authorization is enabled (without the use-priv-lvl option).                         |

Default use-default-template

## 2.19.2.12 LDAP Client Commands

## ldap

| Syntax      | [no] Idap                                                              |  |
|-------------|------------------------------------------------------------------------|--|
| Context     | config>system>security                                                 |  |
| Description | This command configures LDAP authentication parameters for the system. |  |
|             | The <b>no</b> form will de-configure the LDAP client from the SR OS.   |  |

## public-key-authentication

| Syntax      | [no] public-key-authentication                                                                                                    |
|-------------|----------------------------------------------------------------------------------------------------|
| Context     | config>system>security>ldap                                                                                                    |
| Description | This command enables public key retrieval from the LDAP server. If disabled (in its <b>no</b> form), password authentication will be attempted via LDAP. |
| Default     | no public-key-authentication                                                                                                    |

### retry

| Syntax      | retry <i>value</i><br>no retry                                                                                                    |
|-------------|----------------------------------------------------------------------------------------------------|
| Context     | config>system>security>ldap                                                                                                    |
| Description | This command configures the number of retries for the SR OS in its attempt to reach the current LDAP server before attempting the next server. |
|             | The <b>no</b> version of this command will configure a default <b>retry</b> value of 3.                                                        |
| Parameters  | <i>value</i> — 1 to 10<br><b>Default</b> 3                                                                                                    |

#### server

| Syntax      | server server-index [create]<br>no server server-index                                                                   |
|-------------|----------------------------------------------------------------------------------------------------|
| Context     | config>system>security>ldap                                                                                              |
| Description | This command configures an LDAP server. Up to five servers can be configured, which can then work in a redundant manner. |
|             | The <b>no</b> version of this command removes the server connection.                                                     |
| Parameters  | server-index — 1 to 5                                                                                                    |

### address

| Syntax      | address ip-ac<br>no address | ldress [ <b>port</b> port]   |                                                                                                    |
|-------------|-----------------------------|------------------------------|----------------------------------------------------------------------------------------------------|
| Context     | config>system               | >security>ldap>ser           | ver                                                                                                    |
| Description | This command                | d configures the IPv         | 4 or IPv6 address for the LDAP server.                                                                                     |
|             | The <b>no</b> versio        | n of this command r          | emoves the server address.                                                                                                 |
| Parameters  | ip-address —                | The IP address of th         | ne LDAP server.                                                                                                    |
|             | Values                      | ipv4-address<br>ipv6-address | a.b.c.d (host bits must be 0)<br>x:x:x:x:x:x:x:x (eight 16-bit pieces)<br>x:x:x:x:x:x:d.d.d.d<br>x: [0FFFF]H<br>d: [0255]D |

**port** *port* — Specifies the port ID. The port is the LDAP server listening port; by default it is 389 but if the listening port on LDAP server is changed, this command needs to be configured accordingly.

| Values  | 1 to 65535 |
|---------|------------|
| Default | 389        |

### bind-authentication

Syntax bind-authentication *root-dn* [password *password*] [hash | hash2] no bind-authentication Context config>system>security>ldap>server

**Description** This command configures the LDAP binding used to log into LDAP server. A string of domain components (DC) and common names (CN) can be programmed to identify the user in addition to the password field. The password is hashed. For example, "cn=admin,dc=nokia,dc=com" indicates the user admin in domain nokia.com. Table 17 lists the LDAP attributes.

The **no** version of this command removes the bind-authentication.

| Object Class       | Naming Attribute Display<br>Name | Naming Attribute LDAP<br>Name |
|--------------------|----------------------------------|-------------------------------|
| user               | Common-Name                      | cn                            |
| organizationalUnit | Organizational-Unit-Name         | ou                            |
| domain             | Domain-Component                 | dc                            |

#### Table 17LDAP Attributes

#### **Parameters** root-dn — Up to 512 characters.

- **password** *password* Configures the password which enables a user to bind to the LDAP server. The maximum length is 128 characters.
- hash Specifies that the password is entered in an encrypted form. If the hash or hash2 parameter is not used, the password is assumed to be in an unencrypted, clear text form. For security, all passwords are stored in encrypted form in the configuration file with the hash or hash2 parameter specified
- hash2 Specifies the password is entered in a more complex encrypted form that involves more variables than the password value alone, meaning that the hash2 encrypted variable cannot be copied and pasted. If the hash or hash2 parameter is not used, the password is assumed to be in an unencrypted, clear text form. For security, all passwords are stored in encrypted form in the configuration file with the hash or hash2 parameter specified.

#### Idap-server

| Syntax      | Idap-server server-name<br>no Idap-server                            |
|-------------|----------------------------------------------------------------------|
| Context     | config>system>security>ldap>server                                   |
| Description | This command configures the LDAP server name or description.         |
|             | The <b>no</b> version of this command removes the LDAP server name.  |
| Parameters  | server-name — Specifies the name of the server, up to 32 characters. |

## search

| Syntax      | search base-dn<br>no search                                                                                                    |
|-------------|----------------------------------------------------------------------------------------------------|
| Context     | config>system>security>ldap>server                                                                                                    |
| Description | This command configures the LDAP <b>search</b> command. The search <i>base-dn</i> tells the server which part of the external directory tree to search. The search DN uses the same LDAP attribute as <i>root-dn</i> . For example, to search a public-key for an SSH generated for a Nokia vendor, one might use "dc=public-key,dc=nokia,dc=com". |
|             | The <b>no</b> version of this command remove the search DN; as such, no search will be possible on the LDAP server.                                                                                                    |
| Parameters  | base-dn — Specifies the base domain name used in the search, up to 512 characters.                                                                                                    |

## shutdown

| Syntax      | [no] shutdown                                                                                                    |
|-------------|----------------------------------------------------------------------------------------------------|
| Context     | config>system>security>ldap<br>config>system>security>ldap>server                                                                                                    |
| Description | In the <b>Idap</b> context, this command enables or disabled LDAP protocol operations.                                                                                                    |
|             | In the <b>server</b> context, this command enables or disables the LDAP server. To perform <b>no shutdown</b> , an LDAP server address is required. To change the address, the user first needs to shut down the server. |

# tls-profile

| Syntax      | tls-profile t/s-profile-name<br>no tls-profile                                                                                                    |
|-------------|----------------------------------------------------------------------------------------------------|
| Context     | config>system>security>ldap>server                                                                                                    |
| Description | This command attaches a TLS client profile to the LDAP client. The parameter in the TLS profile is used to encrypt the LDAP connection to the server. Each LDAP server can use its own TLS profile. |
|             | The <b>no</b> version of this command removes the TLS profile from LDAP and disables the TLS encryption from LDAP.                                                                                  |
| Parameters  | tls-profile-name — Specifies the TLD profile for encryption.                                                                                                    |

## timeout

| Syntax      | timeout <i>seconds</i><br>no timeout                                                                                                    |  |
|-------------|----------------------------------------------------------------------------------------------------|--|
| Context     | config>system>security>ldap                                                                                                    |  |
| Description | The <b>timeout</b> value is the number of seconds that the SR OS will wait for a response from the current server that it is trying to establish a connection with. If the server does not reply within the configured <b>timeout</b> value, the SR OS will increment the retry counter by 1. The SR OS attempts to establish the connection to the current server up to the configured <b>retry</b> value before it moves to the next configured server. |  |
|             | The <b>no</b> version of this command configures the default <b>timeout</b> of 3.                                                                                                    |  |
| Parameters  | <ul> <li>seconds — The length of time that the SR OS waits for a response from the server.</li> <li>Values 1 to 90</li> <li>Default 3</li> </ul>                                                                                                    |  |

# use-default-template

| Syntax      | [no] use-default-template                                                                     |
|-------------|-----------------------------------------------------------------------------------------------|
| Context     | config>system>security>ldap                                                                   |
| Description | This command specifies whether or not the default template is to be actively applied to LDAP. |
| Default     | use-default-template                                                                          |

## 2.19.2.13 Generic 802.1x COMMANDS

### dot1x

| Syntax      | [no] dot1x                                                                                 |
|-------------|--------------------------------------------------------------------------------------------|
| Context     | config>system>security                                                                     |
| Description | This command creates the context to configure 802.1x network access control on the router. |
|             | The <b>no</b> form of the command removes the 802.1x configuration.                        |

### radius-plcy

⇒

| Syntax      | [no] radius-plcy                                                                                                    |
|-------------|----------------------------------------------------------------------------------------------------|
| Context     | config>system>security> dot1x                                                                                           |
| Description | This command creates the context to configure RADIUS server parameters for 802.1x network access control on the router. |

**Note:** The RADIUS server configured under the config>system>security>dot1x>radius-plcy context authenticates clients who get access to the data plane of the router as opposed to the RADIUS server configured under the **config>system>radius** context which authenticates CLI login users who get access to the management plane of the router.

The no form of the command removes the RADIUS server configuration for 802.1x.

#### retry

| Syntax      | retry count<br>no retry                                                                                                    |
|-------------|----------------------------------------------------------------------------------------------------|
| Context     | config>system>security> dot1x                                                                                                    |
| Description | This command configures the number of times the router attempts to contact the RADIUS server for authentication if there are problems communicating with the server. |
|             | The <b>no</b> form of the command reverts to the default value.                                                                                                    |
| Default     | 3                                                                                                    |
| Parameters  | <i>count</i> — The retry count.                                                                                                    |
|             | Values 1 to 10                                                                                                    |

#### server

- Syntax server server-index address ip-address secret key [hash | hash2] [auth-port auth-port] [acct-port acct-port] [type server-type] no server index
- **Context** config>system>security> dot1x>radius-plcy
- **Description** This command adds a Dot1x server and configures the Dot1x server IP address, index, and key values.

Up to five Dot1x servers can be configured at any one time. Dot1x servers are accessed in order from lowest to highest index for authentication requests until a response from a server is received. A higher indexed server is only queried if no response is received from a lower indexed server (which implies that the server is not available). If a response from a server is received, no other Dot1x servers are queried. It is assumed that there are multiple identical servers configured as backups and that the servers do not have redundant data.

The **no** form of the command removes the server from the configuration.

#### Default no server

**Parameters** server-index — The index for the Dot1x server. The index determines the sequence in which the servers are queried for authentication requests. Servers are queried in order from lowest to highest index.

Values 1 to 5

- address ip-address The IP address of the Dot1x server. Two Dot1x servers cannot have the same IP address. An error message is generated if the server address is a duplicate.
- secret key The secret key to access the Dot1x server. This secret key must match the password on the Dot1x server.
  - Values Up to 128 characters in length.
- hash Specifies the key is entered in an encrypted form. If the hash or hash2 parameter is not used, the key is assumed to be in an unencrypted, clear text form. For security, all keys are stored in encrypted form in the configuration file with the hash or hash2 parameter specified
- hash2 Specifies the key is entered in a more complex encrypted form that involves more variables than the key value alone, meaning that the hash2 encrypted variable cannot be copied and pasted. If the hash or hash2 parameter is not used, the key is assumed to be in an unencrypted, clear text form. For security, all keys are stored in encrypted form in the configuration file with the hash or hash2 parameter specified.
- acct-port acct-port The UDP port number on which to contact the RADIUS server for accounting requests.
- auth-port auth-port Specifies a UDP port number to be used as a match criteria.
  - Values 1 to 65535

type *server-type* — Specifies the server type.

Values authorization, accounting, combined

### source-address

| Syntax      | source-address ip-address<br>no source-address                                                     |
|-------------|----------------------------------------------------------------------------------------------------|
| Context     | config>system>security> dot1x>radius-plcy                                                          |
| Description | This command configures the NAS IP address to be sent in the RADIUS packet.                        |
|             | The <b>no</b> form of the command reverts to the default value.                                    |
| Default     | By default the System IP address is used in the NAS field.                                         |
| Parameters  | <i>ip-address</i> — Specifies the IP prefix for the IP match criterion in dotted decimal notation. |
|             | Values 0.0.0.0 to 255.255.255                                                                      |

## shutdown

| Syntax      | [no] shutdown                                                                                                    |
|-------------|----------------------------------------------------------------------------------------------------|
| Context     | config>system>security>dot1x<br>config>system>security>dot1x>radius-plcy                                                                                                    |
| Description | This command administratively disables the 802.1x protocol operation. Shutting down the protocol does not remove or change the configuration other than the administrative state. |
|             | The operational state of the entity is disabled as well as the operational state of any entities contained within.                                                                |
|             | The <b>no</b> form of the command administratively enables the protocol which is the default state.                                                                               |
| Default     | shutdown                                                                                                    |

## timeout

| Syntax      | timeout seconds<br>no timeout                                                                       |
|-------------|----------------------------------------------------------------------------------------------------|
| Context     | config>system>security> dot1x>radius-plcy                                                           |
| Description | This command configures the number of seconds the router waits for a response from a RADIUS server. |

The **no** form of the command reverts to the default value.

Default 3

**Parameters** seconds — Specifies the number of seconds the router waits for a response from a RADIUS server, expressed as a decimal integer.

Values 1 to 90

# 2.19.2.14 Keychain Authentication

# keychain

| Syntax      | [no] keychain keychain-name                                                                                                    |
|-------------|----------------------------------------------------------------------------------------------------|
| Context     | config>system>security                                                                                                    |
| Description | This command enables the context to configure keychain parameters. A keychain must be configured on the system before it can be applied to a session.                                                                                                    |
|             | The <b>no</b> form of the command removes the keychain nodal context and everything under it from the configuration. If the keychain to be removed is in use when the no keychain command is entered, the command will not be accepted and an error indicating that the keychain is in use will be printed. |
| Default     | none                                                                                                    |
| Parameters  | <i>keychain-name</i> — Specifies a keychain name which identifies this particular keychain entry.                                                                                                    |
|             | Values An ASCII string up to 32 characters.                                                                                                    |

## direction

| Syntax      | direction                                                                                           |
|-------------|----------------------------------------------------------------------------------------------------|
| Context     | config>system>security>keychain                                                                     |
| Description | This command specifies the data type that indicates the TCP stream direction to apply the keychain. |
| Default     | none                                                                                                |

## bi

| Syntax      | bi                                                                        |
|-------------|---------------------------------------------------------------------------|
| Context     | config>system>security>keychain>direction                                 |
| Description | This command configures keys for both send and receive stream directions. |
| Default     | none                                                                      |

## uni

| Syntax      | uni                                                                 |
|-------------|---------------------------------------------------------------------|
| Context     | config>system>security>keychain>direction                           |
| Description | This command configures keys for send or receive stream directions. |
| Default     | none                                                                |

### receive

| Syntax      | receive                                                                                                    |
|-------------|----------------------------------------------------------------------------------------------------|
| Context     | config>system>security>keychain>direction>uni                                                                                                    |
| Description | This command enables the receive nodal context. Entries defined under this context are used to authenticate TCP segments that are being received by the router. |
| Default     | none                                                                                                    |

### send

| Syntax      | send                                                                                                    |
|-------------|----------------------------------------------------------------------------------------------------|
| Context     | config>system>security>keychain>direction>uni                                                                           |
| Description | This command specifies the send nodal context to sign TCP segments that are being sent by the router to another device. |
| Default     | none                                                                                                    |

# entry

| Syntax      | entry entry-id key [authentication-key   hash-key   hash2-key] [hash   hash2] algorithm<br>algorithm<br>no entry entry-id                                                            |
|-------------|----------------------------------------------------------------------------------------------------|
| Context     | config>system>security>keychain>direction>bi<br>config>system>security>keychain>direction>uni>receive<br>config>system>security>keychain>direction>uni>send                          |
| Description | This command defines a particular key in the keychain. Entries are defined by an entry-id. A keychain must have valid entries for the TCP Enhanced Authentication mechanism to work. |

The **no** form of the command removes the entry from the keychain. If the entry is the active entry for sending, then this will cause a new active key to be selected (if one is available using the youngest key rule). If it is the ONLY possible send key, then the system will reject the command with an error indicating the configured key is the only available send key.

If the key is one of the eligible keys for receiving, it will be removed. If the key is the ONLY possible eligible key, then the command will not be accepted, and an error indicating that this is the only eligible key will be output.

The **no** form of the command deletes the entry.

**Default** There are no default entries.

**Parameters** *entry-id* — Specifies an entry that represents a key configuration to be applied to a keychain.

Values 0 to 63

**key** — Specifies a key ID which is used along with *keychain-name* and **direction** to uniquely identify this particular key entry.

authentication-key — Specifies the authentication-key that will be used by the encryption algorithm. The key is used to sign and authenticate a protocol packet.

The *authentication-key* can be any combination of letters or numbers.

- Values A key must be 160 bits for algorithm hmac-sha-1-96 and must be 128 bits for algorithm aes-128-cmac-96. If the key given with the entry command amounts to less than this number of bits, then it is padded internally with zero bits up to the correct length.
- *algorithm-algorithm* Specifies an enumerated integer that indicates the encryption algorithm to be used by the key defined in the keychain.
  - Values aes-128-cmac-96 Specifies an algorithm based on the AES standard for TCP authentication. hmac-sha-1-96 — Specifies an algorithm based on SHA-1 for RSVP-TE and TCP authentication. message-digest — MD5 hash used for TCP authentication. hmac-md5 — MD5 hash used for IS-IS and RSVP-TE. password – Specifies a simple password authentication for OSPF, IS-IS, and RSVP-TE. hmac-sha-1 — Specifies the sha-1 algorithm for OSPF, IS-IS, and RSVP-TE.
     hmac-sha-256 — Specifies the sha-256 algorithm for OSPF and IS-IS.
- hash-key | hash2-key Specifies the hash key. The key can be any combination of ASCII characters up to 33 for the hash-key and 96 characters for the hash2-key in length (encrypted). If spaces are used in the string, enclose the entire string in quotation marks ("").

This is useful when a user must configure the parameter, but, for security purposes, the actual unencrypted key value is not provided.

- hash Specifies the key is entered in an encrypted form. If the hash or hash2 parameter is not used, the key is assumed to be in an unencrypted, clear text form. For security, all keys are stored in encrypted form in the configuration file with the hash or hash2 parameter specified
- hash2 Specifies the key is entered in a more complex encrypted form that involves more variables than the key value alone, meaning that the hash2 encrypted variable cannot be copied and pasted. If the hash or hash2 parameter is not used, the key is assumed to be in an unencrypted, clear text form. For security, all keys are stored in encrypted form in the configuration file with the hash or hash2 parameter specified.

#### begin-time

| Syntax      | begin-time <i>da</i><br>begin-time {ne<br>no begin-time                                                                                                    |                                                                                                    |
|-------------|----------------------------------------------------------------------------------------------------|----------------------------------------------------------------------------------------------------|
| Context     | config>system>security>keychain>direction>bi>entry<br>config>system>security>keychain>direction>uni>receive>entry<br>config>system>security>keychain>direction>uni>send>entry |                                                                                                    |
| Description |                                                                                                    | specifies the calendar date and time after which the key specified by the entication key is used to sign and/or authenticate the protocol stream. |
|             |                                                                                                    | time is set, the begin-time is represented by a date and time string with all e key is not valid by default.                                      |
| Parameters  | date hours-mir                                                                                                    | nutes — Specifies the date and time for the key to become active.                                                                                 |
|             | Values                                                                                                    | date: YYYY/MM/DD<br>hours-minutes: hh:mm[:ss]                                                                                                    |
|             | now — Specif                                                                                                    | es the key should become active immediately.                                                                                                    |
|             | forever — Spe                                                                                                    | ecifies that the key should always be active.                                                                                                    |

#### end-time

| Syntax      | end-time date hours-minutes [UTC]<br>end-time {now   forever}<br>no end-time                                                                                                    |
|-------------|----------------------------------------------------------------------------------------------------|
| Context     | config>system>security>keychain>direction>uni>receive>entry<br>config>system>security>keychain>direction>uni>send>entry                                                          |
| Description | This command specifies the calendar date and time after which the key specified by the authentication key is no longer eligible to sign and/or authenticate the protocol stream. |
| Default     | forever                                                                                                    |

| Parameters | date — Specifies the calendar date after which the key specified by the authentication<br>key is no longer eligible to sign and/or authenticate the protocol stream in the YYYY/<br>MM/DD format. When no year is specified the system assumes the current year. |
|------------|----------------------------------------------------------------------------------------------------|
|            | <i>hours-minutes</i> — Specifies the time after which the key specified by the authentication key is no longer eligible to sign and/or authenticate the protocol stream in the hh:mm[:ss] format. Seconds are optional, and if not included, assumed to be 0.    |
|            | UTC — Indicates that time is given with reference to Coordinated Universal Time in the input.                                                                                                    |
|            | <b>now</b> — Specifies a time equal to the current system time.                                                                                                    |
|            | forever — Specifies a time beyond the current epoch.                                                                                                    |

### tolerance

| Syntax      | tolerance [seconds   forever]<br>no tolerance                                                                                                    |  |
|-------------|----------------------------------------------------------------------------------------------------|--|
| Context     | config>system>security>keychain>direction>bi>entry<br>config>system>security>keychain>direction>uni>receive>entry<br>config>system>security>keychain>direction>uni>send>entry |  |
| Description | This command configures the amount of time that an eligible receive key should overlap with the active send key or to never expire.                                           |  |
| Parameters  | <i>seconds</i> — Specifies the duration that an eligible receive key overlaps with the active send key.                                                                       |  |
|             | Values 0 to 4294967294 seconds                                                                                                    |  |
|             | forever — Specifies that an eligible receive key overlap with the active send key forever.                                                                                    |  |

# option

| Syntax      | option {basic   isis-enhanced}<br>no option                                                                                                    |
|-------------|----------------------------------------------------------------------------------------------------|
| Context     | config>system>security>keychain>direction>bi>entry<br>config>system>security>keychain>direction>uni>send>entry                                                                                                    |
| Description | This command configures allows options to be associated with the authentication key.                                                                                                    |
| Parameters  | basic — Specifies that IS-IS should use RFC 5304 encoding of the authentication<br>information. It is only applicable if used with the IS-IS protocol. All other protocols<br>should ignore this configuration command.         |
|             | isis-enhanced — Specifies that IS-IS should use RFC 5310 encoding of the<br>authentication information. It is only applicable if used with the IS-IS protocol. All<br>other protocols should ignore this configuration command. |

| Syntax      | tcp-option-number                                                                                          |
|-------------|----------------------------------------------------------------------------------------------------|
| Context     | config>system>security>keychain                                                                            |
| Description | This command enables the context to configure the TCP option number to be placed in the TCP packet header. |

#### receive

| Syntax      | receive option-number<br>no receive                                                                                       |  |
|-------------|----------------------------------------------------------------------------------------------------|--|
| Context     | config>system>security>keychain>tcp-option-number                                                                         |  |
| Description | This command configures the TCP option number accepted in TCP packets received.                                           |  |
| Default     | 254                                                                                                    |  |
| Parameters  | <i>option-number</i> — Specifies an enumerated integer that indicates the TCP option number to be used in the TCP header. |  |
|             | Values 253, 254, 253&254                                                                                                  |  |

#### send

| Syntax      | send option-number<br>no send                                                                                             |  |
|-------------|----------------------------------------------------------------------------------------------------|--|
| Context     | config>system>security>keychain>tcp-option-number                                                                         |  |
| Description | This command configures the TCP option number accepted in TCP packets sent.                                               |  |
| Default     | 254                                                                                                    |  |
| Parameters  | <i>option-number</i> — Specifies an enumerated integer that indicates the TCP option number to be used in the TCP header. |  |
|             | <b>Values</b> 253, 254                                                                                                    |  |

# 2.19.2.15 CLI Script Commands

# cli-script

| Syntax      | cli-script                                                 |
|-------------|------------------------------------------------------------|
| Context     | config>system>security                                     |
| Description | This command enables the context to configure CLI scripts. |

## authorization

| Syntax      | authorization                                                       |
|-------------|---------------------------------------------------------------------|
| Context     | config>system>security>cli-script                                   |
| Description | This command enables the context to authorize CLI script execution. |

#### cron

| Syntax      | cron                                                                                    |
|-------------|-----------------------------------------------------------------------------------------|
| Context     | config>system>security>cli-script>authorization                                         |
| Description | This command enables the context to configure authorization for the Cron job-scheduler. |

### vsd

| Syntax      | [no] vsd                                                                         |  |
|-------------|----------------------------------------------------------------------------------|--|
| Context     | config>system>security>cli-script>authorization                                  |  |
| Description | This command enables the context to configure authorization for the VSD server   |  |
|             | The <b>no</b> form of the command removes all authorizations for the VSD server. |  |

### event-handler

| Syntax  | event-handler                                   |
|---------|-------------------------------------------------|
| Context | config>system>security>cli-script>authorization |

| Description | This command enables the context to configure authorization for the Event Handling System (EHS). EHS allows user-controlled programmatic exception handling by allowing a CLI script to be executed upon the detection of a log event.        |
|-------------|----------------------------------------------------------------------------------------------------|
| cli-user    |                                                                                                    |
| Syntax      | cli-user user-name<br>no cli-user                                                                                                    |
| Context     | config>system>security>cli-script>authorization>event-handler<br>config>system>security>cli-script>authorization>cron<br>config>system>security>cli-script>authorization>vsd                                                                  |
| Description | This command configures The user context under which various types of CLI scripts should execute in order to authorize the script commands. TACACS+ and RADIUS users and authorization are not permitted for <b>cli-script</b> authorization. |
|             | The <b>no</b> form of this command configures scripts to execute with no restrictions and without performing authorization.                                                                                                    |
| Default     | no cli-user                                                                                                    |
| Parameters  | <i>user-name</i> — The name of a user in the local node database. TACACS+ or RADIUS users can not be used. The user configuration should reference a valid local profile                                                                      |

for authorization.

## 2.19.2.16 CPM Filter Commands

## cpm-filter

Syntaxcpm-filterContextconfig>system>securityDescriptionThis command enables the context to configure a CPM filter. A CPM filter is a hardware filter<br/>done by the P chip on the CPM and CFM that applies to all the traffic going to the CPM or<br/>CFM CPU. It can be used to drop, accept packets, as well as allocate dedicated hardware<br/>queues for the traffic.

The no form of the command disables the CPM filter.

## default-action

| Syntax      | default-action {accept   drop}                                                                                                    |
|-------------|----------------------------------------------------------------------------------------------------|
| Context     | config>system>security>cpm-filter                                                                                                    |
| Description | This command specifies the action to take on the traffic when the filter entry matches. If there are no filter entry defined, the packets received will either be dropped or forwarded based on that default action. |
| Default     | accept                                                                                                    |
| Parameters  | accept — Specifies that packets matching the filter entry are forwarded.                                                                                                    |
|             | drop — Specifies that packets matching the filter entry are dropped.                                                                                                    |

### ip-filter

| Syntax      | [no] ip-filter                                                          |  |
|-------------|-------------------------------------------------------------------------|--|
| Context     | config>system>security>cpm-filter                                       |  |
| Description | This command enables the context to configure CPM IP filter parameters. |  |
| Default     | shutdown                                                                |  |

## ipv6-filter

| Syntax  | [no] ipv6-filter                  |
|---------|-----------------------------------|
| Context | config>system>security>cpm-filter |

| Description | This command enables the context to configure CPM IPv6 filter parameters. This command applies only to the 7750 SR and 7950 XRS. |
|-------------|----------------------------------------------------------------------------------------------------|
| Default     | shutdown                                                                                                    |

# mac-filter

| Syntax      | [no] mac-filter                                                          |
|-------------|--------------------------------------------------------------------------|
| Context     | config>system>security>cpm-filter                                        |
| Description | This command enables the context to configure CPM MAC-filter parameters. |
| Default     | shutdown                                                                 |

# entry

| Syntax      | entry entry-id                                                                                                    |  |
|-------------|----------------------------------------------------------------------------------------------------|--|
| Context     | config>sys>sec>cpm>ip-filter<br>config>sys>sec>cpm>ipv6-filter<br>config>sys>sec>cpm>mac-filter                                                                  |  |
| Description | This command specifies a particular CPM filter match entry. Every CPM filter must have at least one filter match entry. Entries are created and deleted by user. |  |
|             | The default match criteria is match none.                                                                                                    |  |
| Parameters  | entry-id — Identifies a CPM filter entry as configured on this system.                                                                                           |  |
|             | Values 1 to 6144 for ip-filter and ipv6-filter                                                                                                    |  |
|             | 1 to 2048 for mac-filter                                                                                                    |  |

## action

| Syntax      | action [accept   drop   queue <i>queue-id</i> ]<br>no action                                                      |
|-------------|----------------------------------------------------------------------------------------------------|
| Context     | config>sys>sec>cpm>ip-filter>entry<br>config>sys>sec>cpm>ipv6-filter>entry<br>config>sys>sec>cpm>mac-filter>entry |
| Description | This command specifies the action to take for packets that match this filter entry.                               |
| Default     | drop                                                                                                    |
| Parameters  | <b>accept</b> — Specifies packets matching the entry criteria will be forwarded.                                  |

drop — Specifies packets matching the entry criteria will be dropped.

**queue** *queue-id* — Specifies packets matching the entry criteria will be forward to the specified CPM hardware queue.

## log

| Syntax      | log log-id                                                                                                    |
|-------------|----------------------------------------------------------------------------------------------------|
| Context     | config>sys>sec>cpm>ip-filter>entry<br>config>sys>sec>cpm>ipv6-filter>entry<br>config>sys>sec>cpm>mac-filter>entry                         |
| Description | This command specifies the log in which packets matching this entry should be entered. The value zero indicates that logging is disabled. |
|             | The <b>no</b> form of the command deletes the log ID.                                                                                     |
| Parameters  | log-id — Specifies the log ID where packets matching this entry should be entered.                                                        |

## match

| Syntax      | match [protocol <i>protocol-id</i> ]<br>no match                                                                                                    |
|-------------|----------------------------------------------------------------------------------------------------|
| Context     | config>sys>sec>cpm>ip-filter>entry                                                                                                    |
| Description | This command enables the context to enter match criteria for the filter entry. When the match criteria have been satisfied the action associated with the match criteria is executed. If more than one match criteria (within one match statement) are configured then all criteria must be satisfied (AND function) before the action associated with the match is executed.<br>A <b>match</b> context may consist of multiple match criteria, but multiple <b>match</b> statements cannot |
|             | be entered per entry.                                                                                                    |
|             | The <b>no</b> form of the command removes the match criteria for the <i>entry-id</i> .                                                                                                    |
| Parameters  | protocol — Configures an IP protocol to be used as an IP filter match criterion. The protocol type such as TCP or UDP is identified by its respective protocol number.                                                                                                    |

- *protocol-id* Configures the decimal value representing the IP protocol to be used as an IP filter match criterion. Well known protocol numbers include ICMP(1), TCP(6), UDP(17). The **no** form the command removes the protocol from the match criteria.
  - Values 1 to 255 (values can be expressed in decimal, hexadecimal, or binary) keywords none, crtp, crudp, egp, eigrp, encap, ether-ip, gre, icmp, idrp, igmp, igp, ip, ipv6, ipv6-frag, ipv6-icmp, ipv6-no-nxt, ipv6-opts, ipv6-route, isis, iso-ip, l2tp, ospf-igp, pnni, ptp, rdp, rsvp, stp, tcp, udp, vrrp , \* udp/tcp wildcard

#### Table 18IP Protocol Names

| Protocol    | Protocol ID | Description                                                 |
|-------------|-------------|-------------------------------------------------------------|
| icmp        | 1           | Internet Control Message                                    |
| igmp        | 2           | Internet Group Management                                   |
| ip          | 4           | IP in IP (encapsulation)                                    |
| tcp         | 6           | Transmission Control                                        |
| egp         | 8           | Exterior Gateway Protocol                                   |
| igp         | 9           | any private interior gateway (used by Cisco for their IGRP) |
| udp         | 17          | User Datagram                                               |
| rdp         | 27          | Reliable Data Protocol                                      |
| ipv6        | 41          | IPv6                                                        |
| ipv6-route  | 43          | Routing Header for IPv6                                     |
| ipv6-frag   | 44          | Fragment Header for IPv6                                    |
| idrp        | 45          | Inter-Domain Routing Protocol                               |
| rsvp        | 46          | Reservation Protocol                                        |
| gre         | 47          | General Routing Encapsulation                               |
| ipv6-icmp   | 58          | ICMP for IPv6                                               |
| ipv6-no-nxt | 59          | No Next Header for IPv6                                     |
| ipv6-opts   | 60          | Destination Options for IPv6                                |
| iso-ip      | 80          | ISO Internet Protocol                                       |
| eigrp       | 88          | EIGRP                                                       |
| ospf-igp    | 89          | OSPFIGP                                                     |

| Protocol | Protocol ID | Description                        |
|----------|-------------|------------------------------------|
| ether-ip | 97          | Ethernet-within-IP Encapsulation   |
| encap    | 98          | Encapsulation Header               |
| pnni     | 102         | PNNI over IP                       |
| pim      | 103         | Protocol Independent Multicast     |
| vrrp     | 112         | Virtual Router Redundancy Protocol |
| l2tp     | 115         | Layer Two Tunneling Protocol       |
| stp      | 118         | Spanning Tree Protocol             |
| ptp      | 123         | Performance Transparency Protocol  |
| isis     | 124         | ISIS over IPv4                     |
| crtp     | 126         | Combat Radio Transport Protocol    |
| crudp    | 127         | Combat Radio User Datagram         |

 Table 18
 IP Protocol Names (Continued)

#### match

| Syntax      | match [next-header next-<br>no match                | -header]                                                                                                    |
|-------------|-----------------------------------------------------|----------------------------------------------------------------------------------------------------|
| Context     | config>sys>sec>cpm>ipv6                             | 6-filter>entry                                                                                                    |
| Description | This command specifies n<br>the 775 SR and 7950 XRS | natch criteria for the IP filter entry. This command applies only the S.                                                                                                    |
|             | The <b>no</b> form of this comm                     | and removes the match criteria for the entry-id.                                                                                                    |
| Parameters  | The protocol type sucl                              | — Specifies the next header to match. h as TCP / UDP / OSPF is identified by its respective protocol protocol numbers include ICMP(1), TCP(6), UDP(17).                                                                   |
|             | Values<br>next-header:                              | 1 to 42, 45 to 49, 52 to 59, 61 to 255 protocol numbers accepted in DHB                                                                                                    |
|             | keywords:                                           | none, crtp, crudp, egp, eigrp, encap, ether-ip, gre,<br>icmp, drp, igmp, igp, ip, ipv6, ipv6-icmp, ipv6-no-nxt,<br>isis, iso-ip, l2tp, spf-igp, pim, pnni, ptp, rdp, rsvp, stp,<br>tcp, udp, vrrp<br>* — udp/tcp wildcard |

## action

| Syntax      | action {permit   deny}<br>no action                                                                                                    |
|-------------|----------------------------------------------------------------------------------------------------|
| Context     | config>system>security>mgmt-access-filter>mac-filter                                                                                                    |
| Description | This command creates the action associated with the management access filter match criteria entry.                                                                                               |
|             | The <b>action</b> keyword is required. If no <b>action</b> is defined, the filter is ignored. If multiple action statements are configured, the last one overwrites previous configured actions. |
|             | If the packet does not meet any of the match criteria the configured <b>default action</b> is applied.                                                                                           |
| Default     | none — The action is specified by default-action command.                                                                                                    |
| Parameters  | permit — Specifies that packets matching the configured criteria will be permitted.                                                                                                    |
|             | deny — Specifies that packets matching the configured selection criteria will be denied<br>and that a ICMP host unreachable message will not be issued.                                          |

## default-action

| Syntax      | default-action {permit   deny}                                                                                                    |
|-------------|----------------------------------------------------------------------------------------------------|
| Context     | config>system>security>mgmt-access-filter>mac-filter                                                                                                    |
| Description | This command creates the default action for management access in the absence of a specific management access filter match.                                                                                                    |
|             | The <b>default-action</b> is applied to a packet that does not satisfy any match criteria in any of the management access filters. Whenever management access filters are configured, the <b>default-action</b> must be defined. |
| Default     | No default-action is defined.                                                                                                    |
| Parameters  | permit — Specifies that packets not matching the configured selection criteria in any of<br>the filter entries will be permitted.                                                                                                |
|             | deny — Specifies that packets not matching the selection criteria be denied and that an<br>ICMP host unreachable message will not be issued.                                                                                     |
|             |                                                                                                    |
| dscp        |                                                                                                    |

| Syntax  | dscp dscp-name<br>no dscp                |
|---------|------------------------------------------|
| Context | config>sys>sec>cpm>ip-filter>entry>match |

|             | config>sys>sec>cpm>ipv6-filter>entry>match<br>config>sys>sec>cpm>mac-filter>entry>match                                                                                     |
|-------------|----------------------------------------------------------------------------------------------------|
| Description | This command configures a DiffServ Code Point (DSCP) name to be used as an IP filter match criterion.                                                                       |
|             | The <b>no</b> form of the command removes the DSCP match criterion.                                                                                                    |
| Default     | no dscp                                                                                                    |
| Parameters  | dscp-name — Configures a dscp name that has been previously mapped to a value<br>using the dscp-name command. The DiffServ code point may only be specified by<br>its name. |
|             |                                                                                                    |

# dst-ip

| Syntax      | • •                                | dress/prefix-length<br><b>efix-list</b> ipv6-prefix-list-name                                                                                            |
|-------------|------------------------------------|----------------------------------------------------------------------------------------------------|
| Context     | • •                                | c>cpm>ip-filter>entry>match<br>c>cpm>ipv6-filter>entry>match                                                                                             |
| Description | This command criterion.            | I configures a destination IP address range to be used as an IP filter match                                                                             |
|             |                                    | ne destination IP address, specify the address and its associated mask, for .0.0/16. The conventional notation of 10.1.0.0 255.255.0.0 may also be used. |
|             | The <b>no</b> form o               | f the command removes the destination IP address match criterion.                                                                                        |
| Default     | no dst-ip                          |                                                                                                    |
| Parameters  | <i>ip-address</i> — S<br>notation. | Specifies the IP address for the IP match criterion in dotted decimal                                                                                    |
|             | Values                             | 0.0.0.0 <b>to</b> 255.255.255.255                                                                                                    |
|             | ip-prefix-list<br>filter polici    | <ul> <li>Creates a list of IPv4 prefixes for match criteria in IPv4 ACL and CPM<br/>es.</li> </ul>                                                       |
|             |                                    | ame — A string of up to 32 characters of printable ASCII characters. If aracters are used, the string must be enclosed within double quotes.             |
|             | <i>mask</i> — Speci                | fies the subnet mask length expressed as a decimal integer.                                                                                              |
|             | Values                             | 1 <b>to</b> 32                                                                                                    |
|             | <i>netmask</i> — Sp                | pecifies the dotted quad equivalent of the mask length.                                                                                                  |
|             | Values                             | 0.0.0.0 <b>to</b> 255.255.255.255                                                                                                    |

# dst-ip

| Syntax      | dst-ip [ <i>ipv6-address /prefix-length</i> ] [ipv6-prefix-list ipv6-prefix-list-name]<br>no dst-ip                                                                                                    |  |  |
|-------------|----------------------------------------------------------------------------------------------------|--|--|
| Context     | config>sys>sec>cpm>ipv6-filter>entry>match                                                                                                    |  |  |
| Description | This command configures a destination IPv6 address range to be used as an IPv6 filter match criterion.                                                                                                    |  |  |
|             | To match on the destination IPv6 address, specify the address.                                                                                                    |  |  |
|             | The <b>no</b> form of the command removes the destination IP address match criterion.                                                                                                    |  |  |
|             | This command only applies to the 7750 SR and 7950 XRS.                                                                                                    |  |  |
| Default     | no dst-ip                                                                                                    |  |  |
| Parameters  | <i>ipv6-address/prefix-length</i> — Specifies the IPv6 address for the IPv6 match criterion in dotted decimal notation. An IPv6 IP address is written as eight 4-digit (16-bit) hexadecimal numbers separated by colons. One string of zeros per address can be left out, so that 1010::700:0:217A is the same as 1010:0:0:0:0:700:0:217A. |  |  |
|             | Values                                                                                                    |  |  |
|             | x:x:x:x:x:x:x:x (eight 16-bit pieces)<br>x:x:x:x:x:d.d.d.d                                                                                                    |  |  |
|             | x: [0 to .FFFF]H                                                                                                    |  |  |
|             | d: [0 to 255]D                                                                                                    |  |  |
|             | prefix-length: 1 to 128                                                                                                    |  |  |
|             | ipv6-prefix-list — Creates a list of IPv4 prefixes for match criteria in IPv4 ACL and CPM filter policies.                                                                                                    |  |  |
|             | <i>ipv6-prefix-list-name</i> — Specifies a string of up to 32 characters of printable ASCII characters. If special characters are used, the string must be enclosed within double quotes.                                                                                                    |  |  |
| dst-port    |                                                                                                    |  |  |
| Syntax      | dst-port [tcp/udp port-number] [mask]<br>dst-port port-list port-list-name<br>dst-port range tcp/udp port-number tcp/udp port-number<br>no dst-port                                                                                                    |  |  |
| Context     | config>sys>sec>cpm>ip-filter>entry>match                                                                                                    |  |  |

Context config>sys>sec>cpm>ip-filter>entry>match config>sys>sec>cpm>ipv6-filter>entry>match

| Description | This commanc packet.                                                                                                    | I specifies the TCP/UDP port or port name to match the destination-port of the                          |
|-------------|----------------------------------------------------------------------------------------------------|----------------------------------------------------------------------------------------------------|
| <b>→</b>    | <b>Note:</b> An entry containing Layer 4 match criteria will not match non-initial (2nd, 3rd, etc) fragments of a fragmented packet since only the first fragment contains the Layer 4 information. |                                                                                                    |
|             | The <b>no</b> form o                                                                                                    | f the command removes the destination port match criterion.                                             |
| Default     | no dst-port                                                                                                    |                                                                                                    |
| Parameters  |                                                                                                    | umb-number — Specifies the destination port number to be used as a eria expressed as a decimal integer. |
|             | Values                                                                                                    | 0 to 65535 (accepted in decimal hex or binary)                                                          |
|             | <i>port-list-name</i><br>destinatior                                                                                                    | — Specifies the port list name to be used as a match criteria for the<br>port.                          |
|             | <i>mask</i> — Speci                                                                                                    | fies the 16 bit mask to be applied when matching the destination port.                                  |
|             | Values                                                                                                    | [0x00000xFFFF]   [065535]  <br>[0b000000000000000b111111111111111]                                      |

## flow-label

| Syntax      | flow-label <i>value</i><br>no flow-label                                                                                                    |  |
|-------------|----------------------------------------------------------------------------------------------------|--|
| Context     | config>sys>sec>cpm>ipv6-filter>entry>match                                                                                                    |  |
| Description | This command configures flow label match conditions. Flow labeling enables the labeling of packets belonging to particular traffic flows for which the sender requests special handling, such as non-default quality of service or real-time service. |  |
| Parameters  | <i>value</i> — Specify the flow identifier in an IPv6 packet header that can be used to discriminate traffic flows (See RFC 3595, <i>Textual Conventions for IPv6 Flow Label</i> .)                                                                   |  |
|             | Values 0 to 1048575                                                                                                    |  |

# fragment

| Syntax  | fragment {true   false}<br>no fragment                                                 |
|---------|----------------------------------------------------------------------------------------|
| Context | config>sys>sec>cpm>ip-filter>entry>match<br>config>sys>sec>cpm>ipv6-filter>entry>match |

**Description** This command specifies fragmented or non-fragmented IP packets as an IP filter match criterion.

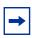

**Note:** An entry containing Layer 4 match criteria will not match non-initial (2nd, 3rd, etc) fragments of a fragmented packet since only the first fragment contains the Layer 4 information.

This command enables match on existence of IPv6 Fragmentation Extension Header in the IPv6 filter policy. To match first fragment of an IP fragmented packet, specify additional Layer 4 matching criteria in a filter policy entry. The **no** version of this command ignores IPv6 Fragmentation Extension Header presence/absence in a packet when evaluating match criteria of a given filter policy entry.

The **no** form of the command removes the match criterion.

This command enables match on existence of IPv6 Fragmentation Extension Header in the IPv6 filter policy. To match first fragment of an IP fragmented packet, specify additional Layer 4 matching criteria in a filter policy entry. The **no** version of this command ignores IPv6 Fragmentation Extension Header presence/absence in a packet when evaluating match criteria of a given filter policy entry.

- **Default** no fragment
- Parameters true Specifies to match on all fragmented IP packets. A match will occur for all packets that have either the MF (more fragment) bit set or have the Fragment Offset field of the IP header set to a non-zero value. For IPv6, packet matches if it contains IPv6 Fragmentation Extension Header.
  - **false** Specifies to match on all non-fragmented IP packets. Non-fragmented IP packets are packets that have the MF bit set to zero and have the Fragment Offset field also set to zero. For IPv6, packet matches if it does not contain IPv6 Fragmentation Extension Header.

#### hop-by-hop-opt

| Syntax | hop-by-hop-opt {true   false}<br>no hop-by-hop-opt |  |
|--------|----------------------------------------------------|--|
| -      |                                                    |  |

- **Context** config>sys>sec>cpm>ipv6-filter>entry>match
- **Description** This command enables match on existence of Hop-by-Hop Options Extension Header in the IPv6 filter policy. This command applies to the 7750 SR and 7950 XRS.

The **no** form of this command ignores Hop-by-Hop Options Extension Header presence/ absence in a packet when evaluating match criteria of a given filter policy entry.

**Default** no hop-by-hop-opt

| Parameters  | true — Match if a packet contains Hop-by-Hop Options Extension Header.                                                                                                    |
|-------------|----------------------------------------------------------------------------------------------------|
|             | false — Match if a packet does not contain Hop-by-Hop Options Extension Header.                                                                                                    |
|             |                                                                                                    |
| icmp-code   |                                                                                                    |
| Syntax      | icmp-code icmp-code<br>no icmp-code                                                                                                    |
| Context     | config>sys>sec>cpm>ip-filter>entry>match<br>config>sys>sec>cpm>ipv6-filter>entry>match                                                                                                    |
| Description | This command configures matching on ICMP code field in the ICMP header of an IP packet as an IP filter match criterion.                                                                                                    |
| <b>→</b>    | <b>Note:</b> An entry containing Layer 4 match criteria will not match non-initial (2nd, 3rd, etc) fragments of a fragmented packet since only the first fragment contains the Layer 4 information.                                                                                 |
|             | The behavior of the <b>icmp-code</b> value is dependent on the configured <b>icmp-type</b> value, thus a configuration with only an <b>icmp-code</b> value specified will have no effect. To match on the <b>icmp-code</b> , an associated <b>icmp-type</b> must also be specified. |
|             | The <b>no</b> form of the command removes the criterion from the match entry.                                                                                                    |
| Default     | no icmp-code                                                                                                    |
| Parameters  | <i>icmp-code</i> — Specifies the ICMP code values that must be present to match.<br><b>Values</b> 0 to 255                                                                                                    |
|             |                                                                                                    |

## icmp-type

⇒

| Syntax      | icmp-type icmp-type<br>no icmp-type                                                                                     |
|-------------|----------------------------------------------------------------------------------------------------|
| Context     | config>sys>sec>cpm>ip-filter>entry>match<br>config>sys>sec>cpm>ipv6-filter>entry>match                                  |
| Description | This command configures matching on ICMP type field in the ICMP header of an IP packet as an IP filter match criterion. |
|             | Note: An entry containing Layer 4 match criteria will not match non initial (2nd, 3rd, etc.)                            |

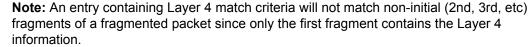

| Security |
|----------|
|----------|

|             | The <b>no</b> form of the command removes the criterion from the match entry.                                                                                                    |  |
|-------------|----------------------------------------------------------------------------------------------------|--|
| Default     | no icmp-type                                                                                                    |  |
| Parameters  | <i>icmp-type</i> — Specifies the ICMP type values that must be present to match.<br><b>Values</b> 0 to 255                                                                                                    |  |
| ip-option   |                                                                                                    |  |
| Syntax      | ip-option ip-option-value ip-option-mask<br>no ip-option                                                                                                    |  |
| Context     | config>sys>sec>cpm>ip-filter>entry>match                                                                                                    |  |
| Description | This command configures matching packets with a specific IP option or a range of IP options in the IP header as an IP filter match criterion.                                                                                                    |  |
|             | The option-type octet contains 3 fields:                                                                                                    |  |
|             | <ul> <li>1 bit copied flag (copy options in all fragments)</li> <li>2 bits option class,</li> <li>5 bits option number.</li> </ul>                                                                                                    |  |
|             | The <b>no</b> form of the command removes the match criterion.                                                                                                    |  |
| Default     | no ip-option                                                                                                    |  |
| Parameters  | <ul> <li><i>ip-option-value</i> — Enter the 8 bit option-type as a decimal integer. The mask is applied as an AND to the option byte, the result is compared with the option-value.</li> <li>The decimal value entered for the match should be a combined value of the eight bit option type field and not just the option number. Thus to match on IP packets that contain the Router Alert option (option number =20), enter the option type of 148 (10010100).</li> </ul> |  |

Values 0 to 255

*ip-option-mask* — Specifies a range of option numbers to use as the match criteria. This 8 bit mask can be configured using the formats described in Table 19:

| Format Style | Format Syntax | Example   |  |
|--------------|---------------|-----------|--|
| Decimal      | DDD           | 20        |  |
| Hexadecimal  | 0xHH          | 0x14      |  |
| Binary       | 0bBBBBBBBBB   | 0b0010100 |  |

Table 19ip-option-mask Formats

| Default | 255 (decimal) (exact match) |
|---------|-----------------------------|
|         |                             |

Values 1 to 255 (decimal)

### multiple-option

| Syntax      | multiple-option {true   false}<br>no multiple-option                                                                                |
|-------------|----------------------------------------------------------------------------------------------------|
| Context     | config>sys>sec>cpm>ip-filter>entry>match                                                                                            |
| Description | This command configures matching packets that contain more than one option fields in the IP header as an IP filter match criterion. |
|             | The <b>no</b> form of the command removes the checking of the number of option fields in the IP header as a match criterion.        |
| Default     | no multiple-option                                                                                                    |
| Parameters  | true — Specifies matching on IP packets that contain more that one option field in the header.                                      |
|             | false — Specifies matching on IP packets that do not contain multiple option fields<br>present in the header.                       |

### option-present

Syntax option-present {true | false} no option-present

- **Context** config>sys>sec>cpm>ip-filter>entry>match
- **Description** This command configures matching packets that contain the option field or have an option field of zero in the IP header as an IP filter match criterion.

The **no** form of the command removes the checking of the option field in the IP header as a match criterion.

| Default     | no option-present                                                                                                    |  |
|-------------|----------------------------------------------------------------------------------------------------|--|
| Parameters  | true — Specifies matching on all IP packets that contain the option field in the header. A match will occur for all packets that have the option field present. An option field of zero is considered as no option present.                                                                                                    |  |
|             | false — Specifies matching on IP packets that do not have any option field present in the<br>IP header (an option field of zero). An option field of zero is considered as no option<br>present.                                                                                                    |  |
| router      |                                                                                                    |  |
| Syntax      | router service-name service-name<br>router router-instance<br>no router                                                                                                    |  |
| Context     | config>sys>sec>cpm>ip-filter>entry>match<br>config>sys>sec>cpm>ipv6-filter>entry>match                                                                                                    |  |
| Description | This command specifies a router name or a service-id to be used in the match criteria.                                                                                                    |  |
| Default     | no router                                                                                                    |  |
| Parameters  | <ul> <li>router-instance — Specify one of the following parameters for the router instance:</li> <li>router-name — Specifies a router name up to 32 characters to be used in the match criteria.</li> <li>service-id — Specifies an existing service ID to be used in the match criteria.</li> <li>Values 1 to 2147483647</li> </ul> |  |
|             | service-name service-name — Specifies an existing service name up to 64 characters in length.                                                                                                    |  |
| ere in      |                                                                                                    |  |

# src-ip

| Syntax      | src-ip [ip-address/mask   ip-prefix-list prefix-list-name]<br>no src-ip                                                                                                  |
|-------------|----------------------------------------------------------------------------------------------------|
| Context     | config>sys>sec>cpm>ip-filter>entry>match                                                                                                    |
| Description | This command specifies the IP address to match the source IP address of the packet.                                                                                      |
|             | To match on the source IP address, specify the address and its associated mask, such as 10.1.0.0/16. The conventional notation of 10.1.0.0 255.255.0.0 may also be used. |
|             | The <b>no</b> form of the command removes the source IP address match criterion.                                                                                         |
| Default     | no src-ip                                                                                                    |

| Parameters  | <i>ip-address/mask</i> — Specifies the IP address for the match criterion in dotted decimal notation. An IP address is written as eight 4-digit (16-bit) hexadecimal numbers separated by colons. One string of zeros per address can be left out, so that 1010::700:0:217A is the same as 1010:0:0:0:0:217A.       |                                                                                                    |  |  |
|-------------|----------------------------------------------------------------------------------------------------|----------------------------------------------------------------------------------------------------|--|--|
|             | Values                                                                                                    |                                                                                                    |  |  |
|             | ipv4-address a.b.c.d (host bits must be 0)                                                                                                    |                                                                                                    |  |  |
|             |                                                                                                    | x:x:x:x:x:d.d.d.d[-interface]                                                                                                    |  |  |
|             |                                                                                                    | x: [0FFFF]H                                                                                                    |  |  |
|             |                                                                                                    | d: [0255]D                                                                                                    |  |  |
|             |                                                                                                    | interface: 32 characters maximum, mandatory for link local addresses                                                                                                    |  |  |
|             | mask:                                                                                                    | Specifies the 16 bit mask to be applied when matching the source IP address.                                                                                                  |  |  |
|             |                                                                                                    | 1 to 32                                                                                                    |  |  |
|             |                                                                                                    |                                                                                                    |  |  |
|             | ip-prefix-list — Creates a I<br>filter policies.                                                                                                    | ist of IPv4 prefixes for match criteria in IPv4 ACL and CPM                                                                                                    |  |  |
|             |                                                                                                    | <i>ip-prefix-list-name</i> — A string of up to 32 characters of printable ASCII characters. If special characters are used, the string must be enclosed within double quotes. |  |  |
|             |                                                                                                    |                                                                                                    |  |  |
| :           |                                                                                                    |                                                                                                    |  |  |
| src-ip      |                                                                                                    |                                                                                                    |  |  |
| Syntax      | src-ip [ <i>ip-address/mask</i>   ipv6-prefix-list <i>ipv6-prefix-list-name</i> ]<br>no src-ip                                                                                                    |                                                                                                    |  |  |
| Context     | config>sys>sec>cpm>ipv6-filter>entry>match                                                                                                    |                                                                                                    |  |  |
| Description | This command specifies the IPv6 address to match the source IPv6 address of the packet.                                                                                                    |                                                                                                    |  |  |
|             | To match on the source IP address, specify the address and its associated mask, such as 10.1.0.0/16. The conventional notation of 10.1.0.0 255.255.0.0 may also be used.                                                                                                    |                                                                                                    |  |  |
|             | The <b>no</b> form of the command removes the source IP address match criterion.                                                                                                    |                                                                                                    |  |  |
|             | This command only applies to the 7750 SR and 7950 XRS.                                                                                                    |                                                                                                    |  |  |
| Default     | no src-ip                                                                                                    |                                                                                                    |  |  |
| Parameters  | ip-address/mask — Specifies the IP address for the match criterion in dotted decimal<br>notation. An IP address is written as eight 4-digit (16-bit) hexadecimal numbers<br>separated by colons. One string of zeros per address can be left out, so that<br>1010::700:0:217A is the same as 1010:0:0:0:0:0:0:217A. |                                                                                                    |  |  |
|             | ·                                                                                                    | x:x:x:x:x:x:x:[-interface]<br>x:x:x:x:x:x:d.d.d.d[-interface]                                                                                                    |  |  |

|             |                                                                                                    |                                            | x: [0FFFF]H                                                                | ł          |                                                                                   |
|-------------|----------------------------------------------------------------------------------------------------|--------------------------------------------|----------------------------------------------------------------------------|------------|-----------------------------------------------------------------------------------|
|             |                                                                                                    |                                            | d: [0255]D                                                                 |            |                                                                                   |
|             |                                                                                                    |                                            | interface: 32 characters maximum, mandatory for link<br>local addresses    |            | rs maximum, mandatory for link                                                    |
|             | ma                                                                                                    | sk:                                        | Specifies eight 16-bit hexadecimal pieces representing bit match criteria. |            |                                                                                   |
|             |                                                                                                    |                                            | Values                                                                     |            | x:x:x:x:x:x:x (eight 16-bit<br>pieces)                                            |
|             | <b>ipv6-prefix-lis</b><br>filter polici                                                                        |                                            | es a list of IPv6 p                                                        | prefixes f | or match criteria in IPv6 ACL and CPM                                             |
|             |                                                                                                    |                                            | - ·                                                                        |            | cters of printable ASCII characters. If<br>be enclosed within double quotes.      |
|             |                                                                                                    |                                            |                                                                            |            |                                                                                   |
| src-port    |                                                                                                    |                                            |                                                                            |            |                                                                                   |
| Syntax      | src-port src-p                                                                                                 | <pre>src-port src-port-number [mask]</pre> |                                                                            |            |                                                                                   |
| Context     |                                                                                                    |                                            | ilter>entry>mate<br>6-filter>entry>m                                       |            |                                                                                   |
| Description | This command specifies the TCP/UDP port to match the source port of the packet.                                |                                            |                                                                            |            |                                                                                   |
| <b>→</b>    |                                                                                                    |                                            | •                                                                          |            | will not match non-initial (2nd, 3rd, etc)<br>first fragment contains the Layer 4 |
| Default     | no src-port                                                                                                    |                                            |                                                                            |            |                                                                                   |
| Parameters  | <i>src-port-number</i> — The source port number to be used as a match criteria expressed as a decimal integer. |                                            |                                                                            |            |                                                                                   |
|             | Values                                                                                                    | 0 to 6553                                  | 5                                                                          |            |                                                                                   |
|             | <i>mask</i> — Speci                                                                                            | ifies the 16 l                             | bit mask to be a                                                           | applied w  | when matching the source port.                                                    |
|             | Values                                                                                                    | 0 to 128                                   |                                                                            |            |                                                                                   |
|             |                                                                                                    |                                            |                                                                            |            |                                                                                   |
| top ock     |                                                                                                    |                                            |                                                                            |            |                                                                                   |

# tcp-ack

| Syntax  | tcp-ack {true   false}                   |  |  |
|---------|------------------------------------------|--|--|
|         | no tcp-ack                               |  |  |
| Context | config>sys>sec>cpm>ip-filter>entry>match |  |  |

|             | config>sys>sec>cpm>ipv6-filter>entry>match                                                                                                    |
|-------------|----------------------------------------------------------------------------------------------------|
| Description | This command configures matching on the ACK bit being set or reset in the control bits of the TCP header of an IP or IPv6 packet as an IP filter match criterion.                                   |
| <b>→</b>    | <b>Note:</b> An entry containing Layer 4 match criteria will not match non-initial (2nd, 3rd, etc) fragments of a fragmented packet since only the first fragment contains the Layer 4 information. |
|             | The <b>no</b> form of the command removes the criterion from the match entry.                                                                                                    |
| Default     | no tcp-ack                                                                                                    |
| Parameters  | true — Specifies matching on IP or IPv6 packets that have the ACK bit set in the control<br>bits of the TCP header of an IP or IPv6 packet.                                                         |
|             | false — Specifies matching on IP or IPv6 packets that do not have the ACK bit set in the control bits of the TCP header of the IP or IPv6 packet.                                                   |

## tcp-syn

| Syntax      | tcp-syn {true   false}<br>no tcp-syn                                                                                                    |
|-------------|----------------------------------------------------------------------------------------------------|
| Context     | config>sys>sec>cpm>ip-filter>entry>match<br>config>sys>sec>cpm>ipv6-filter>entry>match<br>config>sys>sec>cpm>ipv6-filter>entry>match                                                                |
| Description | This command configures matching on the SYN bit being set or reset in the control bits of the TCP header of an IP or IPv6 packet as an IP filter match criterion.                                   |
| <b>→</b>    | <b>Note:</b> An entry containing Layer 4 match criteria will not match non-initial (2nd, 3rd, etc) fragments of a fragmented packet since only the first fragment contains the Layer 4 information. |
|             | The SYN bit is normally set when the source of the packet wants to initiate a TCP session with the specified destination IP or IPv6 address.                                                        |
|             | The <b>no</b> form of the command removes the criterion from the match entry.                                                                                                    |
| Default     | no tcp-syn                                                                                                    |
| Parameters  | true — Specifies matching on IP or IPv6 packets that have the SYN bit set in the control<br>bits of the TCP header.                                                                                 |
|             | <b>false</b> — Specifies matching on IP or IPv6 packets that do not have the SYN bit set in the control bits of the TCP header.                                                                     |

#### renum

| Syntax      | renum old-entry-id new-entry-id                                                                                                    |  |  |
|-------------|----------------------------------------------------------------------------------------------------|--|--|
| Context     | config>sys>sec>cpm>ip-filter<br>config>sys>sec>cpm>ipv6-filter>entry>match<br>config>sys>sec>cpm>mac-filter>entry>match                                                                                                    |  |  |
| Description | This command renumbers existing IP(IPv4), IPv6, or MAC filter entries to re-sequence filter entries.                                                                                                    |  |  |
|             | This may be required in some cases since the OS exits when the first match is<br>execute the actions according to the accompanying action command. This rec<br>entries be sequenced correctly from most to least explicit. |  |  |
| Parameters  | old-entry-id — Enter the entry number of an existing entry.                                                                                                    |  |  |
|             | Values1 to 6144 for ip-filter and ipv6-filter1 to 2048 for mac-filter                                                                                                    |  |  |
|             | new-entry-id — Enter the new entry-number to be assigned to the old entry.                                                                                                    |  |  |
|             | Values1 to 6144 for ip-filter and ipv6-filter1 to 2048 for mac-filter                                                                                                    |  |  |

## shutdown

| Syntax      | [no] shutdown                                                                                   |
|-------------|-------------------------------------------------------------------------------------------------|
| Context     | config>sys>sec>cpm>ip-filter<br>config>sys>sec>cpm>ipv6-filter<br>config>sys>sec>cpm>mac-filter |
| Description | This command enables IPv4, IPv6 or MAC CPM filter.                                              |
|             | The <b>no</b> form of this command disable the filter.                                          |
| Default     | shutdown                                                                                        |

## 2.19.2.17 CPM Queue Commands

### cpm-queue

| Syntax      | cpm-queue                                                  |
|-------------|------------------------------------------------------------|
| Context     | config>system>security                                     |
| Description | This command enables the context to configure a CPM queue. |

### queue

| Syntax      | queue queue-id                                                                        |
|-------------|---------------------------------------------------------------------------------------|
| Context     | config>system>security>cpm-queue                                                      |
| Description | This command allows users to allocate dedicated CPM. The first available queue is 33. |

## cbs

| Syntax      | cbs cbs<br>no cbs                                                                                                    |
|-------------|----------------------------------------------------------------------------------------------------|
| Context     | config>system>cpm-queue>queue                                                                                              |
| Description | This command specifies the amount of buffer that can be drawn from the reserved buffer portion of the queue's buffer pool. |
| Parameters  | cbs — Specifies the committed burst size in kbytes.                                                                        |

### mbs

| Syntax      | mbs <i>mbs</i><br>no mbs                                                  |
|-------------|---------------------------------------------------------------------------|
| Context     | config>system>security>cpm-queue>queue                                    |
| Description | This command specifies the maximum queue depth to which a queue can grow. |
| Parameters  | mbs — Specifies the maximum burst size in kbytes.                         |

## rate

| Syntax      | rate <i>rate</i> [cir cir]<br>no rate                                                                                |
|-------------|----------------------------------------------------------------------------------------------------|
| Context     | config>system>security>cpm-queue>queue                                                                               |
| Description | This command specifies the maximum bandwidth that will be made available to the queue in kilobits per second (kb/s). |
| Parameters  | rate — Specifies the administrative Peak Information Rate (PIR) for the queue.                                       |
|             | cir cir — Specifies the amount of bandwidth committed to the queue.                                                  |

# 2.19.2.18 TTL Security Commands

# ttl-security

| Syntax      | ttl-security <i>min-ttl-value</i><br>no ttl-security                                                                                                    |
|-------------|----------------------------------------------------------------------------------------------------|
| Context     | config>router>bgp>group<br>config>router>bgp>group>neighbor<br>config>router>ldp>tcp-session-params>peer-transport<br>config>system>login-control>ssh<br>config>system>login-control>telnet                                                                                                    |
| Description | This command configures TTL security parameters for incoming packets. When the feature is enabled, LDP will accept incoming IP packets from a peer only if the TTL value in the packet is greater than or equal to the minimum TTL value configured for that peer. Per-peer queueing must be enabled in order for TTL protection to operate. |
|             | The <b>no</b> form of the command disables TTL security.                                                                                                    |
| Parameters  | <ul><li><i>min-ttl-value</i> — Specify the minimum TTL value for an incoming BGP packet.</li><li>Values 1 to 255</li></ul>                                                                                                    |

# ttl-security

| Syntax  | ttl-security <i>min-ttl-value</i><br>no ttl-security |
|---------|------------------------------------------------------|
| Context | config>router>ldp>tcp-session-params>peer-transport  |

| Description | This command configures TTL security parameters for incoming packets. When the feature is enabled, BGP will accept incoming IP packets from a peer only if the TTL value in the packet is greater than or equal to the minimum TTL value configured for that peer. Per-peer-<br>queueing must be enabled in order for TTL protection to operate. |
|-------------|----------------------------------------------------------------------------------------------------|
|             | The <b>no</b> form of the command disables TTL security.                                                                                                    |
| Default     | no ttl-security                                                                                                    |
| Parameters  | <i>min-ttl-value</i> — Specifies the minimum TTL value for an incoming LDP packet.                                                                                                    |
|             | Values 1 to 255                                                                                                    |

# ttl-security

| Syntax      | ttl-security <i>min-ttl-value</i><br>no ttl-security                                                                                                    |
|-------------|----------------------------------------------------------------------------------------------------|
| Context     | config>system>login-control>ssh<br>config>system>login-control>telnet                                                                                                    |
| Description | This command configures TTL security parameters for incoming packets. When the feature is enabled, SSH/Telnet will accept incoming IP packets from a peer only if the TTL value in the packet is greater than or equal to the minimum TTL value configured for that peer. Perpeer-queueing must be enabled in order for TTL protection to operate. |
|             | The <b>no</b> form of the command disables TTL security.                                                                                                    |
| Parameters  | <ul><li><i>min-ttl-value</i> — Specify the minimum TTL value for an incoming BGP packet.</li><li>Values 1 to 255</li></ul>                                                                                                    |

# 2.19.2.19 gRPC Commands

### grpc

| Syntax      | grpc                                                          |
|-------------|---------------------------------------------------------------|
| Context     | config>system                                                 |
| Description | This command enters the context to configure gRPC parameters. |

# tls-server-profile

| Syntax      | tls-server-profile name<br>no tls-server-profile                                                                                                    |
|-------------|----------------------------------------------------------------------------------------------------|
| Context     | config>system>grpc                                                                                                    |
| Description | This command adds a configured TLS server profile to the gRPC session. The TLS server is used for encryption of the gRPC session. gRPC will not transmit any PDUs if there is a TLS server profile assigned to it and the TLS connection is down. |
|             | The <b>no</b> form of the command removes the specified TLS server profile from the gRPC session.                                                                                                    |
| Parameters  | name — Specifies the name of the TLS server profile configured under the config>system>security>tls context.                                                                                                    |

## 2.19.2.20 CPU Protection Commands

# cpu-protection

| Syntax      | cpu-protection                                                          |
|-------------|-------------------------------------------------------------------------|
| Context     | config>sys>security                                                     |
| Description | This command enters the context to configure CPU protection parameters. |

# included-protocols

| Syntax      | included-protocols                                                                                                    |
|-------------|----------------------------------------------------------------------------------------------------|
| Context     | config>sys>security>cpu-protection> ip>included-protocols                                                                                                    |
| Description | This context allows configuration of which protocols are included for ip-src-monitoring. This is system-wide configuration that applies to cpu protection globally. |

# dhcp

| Syntax      | [no] dhcp                                                                                                    |  |  |
|-------------|----------------------------------------------------------------------------------------------------|--|--|
| Context     | config>sys>security>cpu-protection> ip>included-protocols                                                                                                    |  |  |
| Description | This command includes the extracted IPv4 DHCP packets for ip-src-monitoring. IPv4 DHCP packets will be subject to the per-source-rate of CPU protection policies. |  |  |
| Default     | dhcp (Note this is different from the other protocols)                                                                                                    |  |  |

# gtp

| Syntax      | [no] gtp                                                                                                    |
|-------------|----------------------------------------------------------------------------------------------------|
| Context     | config>sys>security>cpu-protection> ip>included-protocols                                                                                                    |
| Description | This command includes the extracted IPV4 GTP packets for ip-src-monitoring. IPv4 GTP packets will be subject to the per-source-rate of CPU protection policies. |
| Default     | no gtp                                                                                                    |

# icmp

| Syntax      | [no] icmp                                                                                                    |
|-------------|----------------------------------------------------------------------------------------------------|
| Context     | config>sys>security>cpu-protection> ip>included-protocols                                                                                                    |
| Description | This command includes the extracted IPv4 ICMP packets for ip-src-monitoring. IPv4 ICMP packets will be subject to the per-source-rate of CPU protection policies. |
| Default     | no icmp                                                                                                    |

# igmp

| Syntax      | [no] igmp                                                                                                    |
|-------------|----------------------------------------------------------------------------------------------------|
| Context     | config>sys>security>cpu-protection> ip>included-protocols                                                                                                    |
| Description | This command includes the extracted IPv4 IGMP packets for ip-src-monitoring. IPv4 IGMP packets will be subject to the per-source-rate of CPU protection policies. |
| Default     | no igmp                                                                                                    |

# link-specific-rate

| Syntax      | link-specific-rate packet-rate-limit<br>no link-specific-rate                                                                                                    |
|-------------|----------------------------------------------------------------------------------------------------|
| Context     | config>sys>security>cpu-protection                                                                                                    |
| Description | This command configures a link-specific rate for CPU protection. This limit is applied to all ports within the system. The CPU will receive no more than the configured packet rate for all link level protocols such as LACP from any one port. The measurement is cleared each second and is based on the ingress port. |
| Default     | 15000                                                                                                    |
| Parameters  | <i>packet-rate-limit</i> — Specifies a packet arrival rate limit, in packets per second, for link level protocols.                                                                                                    |

Values 1 to 65535, max (no limit)

# policy

| Syntax  | policy cpu-protection-policy-id [create]<br>no policy cpu-protection-policy-id |  |  |
|---------|--------------------------------------------------------------------------------|--|--|
| Context | config>sys>security>cpu-protection                                             |  |  |

| Description | This command configures CPU protection policies.                                                                                                    |  |  |
|-------------|----------------------------------------------------------------------------------------------------|--|--|
|             | The <b>no</b> form of the command deletes the specified policy from the configuration.                                                                                                    |  |  |
|             | Policies 254 and 255 are reserved as the default access and network interface policies, and cannot de deleted. The parameters within these policies can be modified. An event will be logged (warning) when the default policies are modified. |  |  |
| Default     | Policy 254 (default access interface policy):                                                                                                    |  |  |
|             | <ul> <li>per-source-rate: max (no limit)</li> <li>overall-rate: 6000</li> <li>out-profile-rate: 6000</li> <li>alarm</li> </ul>                                                                                                    |  |  |
|             | Policy 255 (default network interface policy):                                                                                                    |  |  |
|             | <ul> <li>per-source-rate: max (no limit)</li> <li>overall-rate : max (no limit)</li> <li>out-profile-rate: 3000</li> <li>alarm</li> </ul>                                                                                                    |  |  |
| Parameters  | cpu-protection-policy-id — Assigns a policy ID to the specific CPU protection policy.                                                                                                    |  |  |
|             | Values 1 to 255                                                                                                    |  |  |
|             | create — Keyword used to create CPU protection policy. The create keyword requirement can be enabled/disabled in the environment>create context.                                                                                               |  |  |
| alarm       |                                                                                                    |  |  |
| Syntax      | [no] alarm                                                                                                    |  |  |

| Context     | config>sys>security>cpu-protection>policy                                                                                                    |
|-------------|----------------------------------------------------------------------------------------------------|
| Description | This command enables the generation of an event when a rate is exceed. The event includes information about the offending source. Only one event is generated per monitor period. |
|             | The <b>no</b> form of the command disables the notifications.                                                                                                    |
| Default     | no alarm                                                                                                    |

# eth-cfm

| Syntax  | [no] eth-cfm                              |
|---------|-------------------------------------------|
| Context | config>sys>security>cpu-protection>policy |

| Description | Provides the construct under which the different entries within CPU policy can define the match criteria and overall arrival rate of the Ethernet Configuration and Fault Management (ETH-CFM) packets at the CPU. |               |              |                                                                |
|-------------|----------------------------------------------------------------------------------------------------|---------------|--------------|----------------------------------------------------------------|
| entry       |                                                                                                    |               |              |                                                                |
| Syntax      | entry entry levels levels opcodes opcodes rate packet-rate-limit no entry                                                                                                    |               |              |                                                                |
| Context     | config>sys>s                                                                                                    | security>cpu- | -proteo      | ction>eth-cfm>                                                 |
| Description | Builds the specific match and rate criteria. Up to ten entries may exist in up to four CPU protection policies.                                                                                                    |               |              |                                                                |
|             | The <b>no</b> form                                                                                                    | of the comm   | nand re      | everses the match and rate criteria configured.                |
| Default     | no entry                                                                                                    |               |              |                                                                |
| Parameters  | rate — Specifies a packet rate limit in frames per second, where a '0' means drop all.                                                                                                    |               |              |                                                                |
|             | Values                                                                                                    | 1 to 100      |              |                                                                |
|             | <i>level</i> — Specifies a domain level.                                                                                                    |               |              |                                                                |
|             | Values                                                                                                    |               |              |                                                                |
|             |                                                                                                    | all           |              | Icard entry level                                              |
|             |                                                                                                    | range         | 0 to<br>allo | 7: within specified range, multiple ranges<br>wed              |
|             |                                                                                                    | number        | 0 to<br>ranç | 7: specific level number, may be combined with<br>ge           |
|             | opcode — Specifies an operational code that identifies the application.                                                                                                    |               |              | onal code that identifies the application.                     |
|             | Values                                                                                                    |               |              |                                                                |
|             |                                                                                                    | range         |              | 0 to 255: within specified range, multiple<br>ranges allowed   |
|             |                                                                                                    | number        |              | 0 to 255: specific level number, may be<br>combined with range |
|             |                                                                                                    |               |              |                                                                |

# out-profile-rate

| Syntax  | out-profile-rate packet-rate-limit [log-ever |  |  |
|---------|----------------------------------------------|--|--|
|         | no out-profile-rate                          |  |  |
| Context | config>sys>security>cpu-protection>policy    |  |  |

| Description | This command applies a packet arrival rate limit for the entire SAP/interface, above which packets will be market as discard eligible, in other words, out-profile/low-priority/yellow. The rate defined is a global rate limit for the interface regardless of the number of traffic flows. It is a per-SAP/interface rate. |  |  |  |
|-------------|----------------------------------------------------------------------------------------------------|--|--|--|
|             | The <b>no</b> form of the command sets out-profile-rate parameter back to the default value.                                                                                                    |  |  |  |
| Default     | 3000 for cpu-protection-policy-id 1-253                                                                                                    |  |  |  |
|             | 6000 for cpu-protection-policy-id 254 (default access interface policy)                                                                                                    |  |  |  |
|             | 3000 for cpu-protection-policy-id 255 (default network interface policy)                                                                                                    |  |  |  |
| Parameters  | packet-rate-limit — Specifies a packet arrival rate limit in packets per second.                                                                                                    |  |  |  |
|             | Values 1 to 65535, max (max indicates no limit)                                                                                                    |  |  |  |
|             | <b>log-events</b> — Issues a tmnxCpmProtVioISapOutProf, tmnxCpmProtVioIIfOutProf, or tmnxCpmProtVioISdpBindOutProf log event and tracks violating interfaces when the out-profile-rate is exceeded. Supported on CPM3 and above only.                                                                                        |  |  |  |

## overall-rate

| Syntax      | overall-rate packet-rate-limit<br>no overall-rate                                                                                                    |
|-------------|----------------------------------------------------------------------------------------------------|
| Context     | config>sys>security>cpu-protection>policy                                                                                                    |
| Description | This command applies a maximum packet arrival rate limit (applied per SAP/interface) for the entire SAP/interface, above which packets will be discarded immediately. The rate defined is a global rate limit for the interface regardless of how many traffic flows are present on the SAP/interface. It is a per-SAP/interface rate. |
|             | The <b>no</b> form of the command sets overall-rate parameter back to the default value.                                                                                                    |
| Default     | max for cpu-protection-policy-id 1 to 253                                                                                                    |
|             | 6000 for cpu-protection-policy-id 254 (default access interface policy)                                                                                                    |
|             | max for cpu-protection-policy-id 255 (default network interface policy)                                                                                                    |
| Parameters  | <ul><li><i>packet-rate-limit</i> — Specifies a packet arrival rate limit in packets per second.</li><li>Values 1 to 65535, max (the max indicates no limit)</li></ul>                                                                                                    |

## per-source-rate

Syntax per-source-rate packet-rate-limit no per-source-rate

| Context | config>sys>security>cpu-protection>po | olicy |
|---------|---------------------------------------|-------|
|---------|---------------------------------------|-------|

**Description** This command configures a per-source packet arrival rate limit. Use this command to apply a packet arrival rate limit on a per source basis. A source is defined as a unique combination of SAP and MAC source address (mac-monitoring) or SAP and source IP address (ip-src-monitoring). The CPU will receive no more than the configured packet rate from each source (only certain protocols are rate limited for ip-src-monitoring as configured under 'include-protocols' in the cpu protection policy). The measurement is cleared each second.

This parameter is only applicable if the policy is assigned to an interface (some examples include saps, subscriber-interfaces, and spoke-sdps), and the **mac-monitor** or **ip-src-monitor** keyword is specified in the **cpu-protection** configuration of that interface.

The ip-src-monitoring is useful in subscriber management architectures that have routers between the subscriber and the BNG (router). In layer-3 aggregation scenarios, all packets from all subscribers behind the same aggregation router will arrive with the same source MAC address and as such the mac-monitoring functionality can not differentiate traffic from different subscribers.

#### Default max, no limit

- Parameters packet-rate-limit Specifies a per-source packet (per SAP/MAC source address or per SAP/IP source address) arrival rate limit in packets per second.
  - Values 1 to 65535, max (max indicates no limit)

#### port-overall-rate

| Syntax      | port-overall-rate <i>packet-rate-limit</i> [low-action-priority]<br>no port-overall-rate                                                                                                    |  |
|-------------|----------------------------------------------------------------------------------------------------|--|
| Context     | config>sys>security>cpu-protection                                                                                                    |  |
| Description | This command configures a per-port overall rate limit for CPU protection.                                                                                                    |  |
| Parameters  | packet-rate-limit — Specifies an overall per-port packet arrival rate limit in packets pe second.                                                                                                    |  |
|             | Values 1 to 65535, max (indicates no limit)                                                                                                    |  |
|             | <b>action-low-priority</b> — Marks packets that exceed the rate as low-priority (for preferential discard later if there is congestion in the control plane) instead of discarding them immediately. |  |

Default max

#### protocol-protection

Syntax protocol-protection [allow-sham-links] [block-pim-tunneled]

#### no protocol-protection

**Context** config>sys>security>cpu-protection

**Description** This command causes the network processor on the CPM to discard all packets received for protocols that are not configured on the particular interface. This helps mitigate DoS attacks by filtering invalid control traffic before it hits the CPU. For example, if an interface does not have IS-IS configured, then protocol protection will discard any IS-IS packets received on that interface.

#### **Default** no protocol-protection

- **Parameters** allow-sham-links Allows sham links. As OSPF sham links form an adjacency over the MPLS-VPRN backbone network, when protocol-protection is enabled, the tunneled OSPF packets to be received over the backbone network must be explicitly allowed.
  - **block-pim-tunneled** - Blocks extraction and processing of PIM packets arriving at the SR-OS node inside a tunnel (for example, MPLS or GRE) on a network interface. With protocol-protection enabled and tunneled pim blocked, PIM in an mVPN on the egress DR will not switch traffic from the (\*,G) to the (S,G) tree.

#### cpu-protection

| Syntax      | cpu-protection <i>policy-id</i><br>no cpu-protection                                                                                                    |
|-------------|----------------------------------------------------------------------------------------------------|
| Context     | config>router>interface<br>config>service>ies>interface<br>config>service>ies>video-interface<br>config>service>vpls>video-interface<br>config>service>vprn>interface<br>config>service>vprn>network-interface<br>config>service>vprn>network-interface |
| Description | Use this command to apply a specific CPU protection policy to the associated interface. For these interface types, the per-source rate limit is not applicable.                                                                                         |
|             | If no CPU-protection policy is assigned to an interface, then the default policy is used to limit the overall-rate. The default policy is policy number 254 for access interfaces, 255 for network interfaces and no policy for video interfaces.       |
|             | The <b>no</b> form of the command reverts to the default values.                                                                                                    |
| Default     | cpu-protection 254 (for access interfaces)                                                                                                    |
|             | cpu-protection 255 (for network interfaces)                                                                                                    |
|             | no cpu-protection (for video interfaces)                                                                                                    |
|             |                                                                                                    |

#### cpu-protection

#### Syntax cpu-protection policy-id [mac-monitoring] [ip-src-monitoring] no cpu-protection

- Context config>subscriber-mgmt>msap-policy
- **Description** Use this command to apply a specific CPU protection policy to the associated msap-policy. The specified cpu-protection policy will automatically be applied to any MSAPs that are create using the msap-policy.

If no CPU-protection policy is assigned to a SAP, then a default policy is used to limit the overall-rate according to the default policy. The default policy is policy number 254 for access interfaces, 255 for network interfaces and no policy for video interfaces.

The no form of the command reverts to the default values.

**Default** cpu-protection 254 (for access interfaces)

cpu-protection 255 (for network interfaces)

The configuration of no cpu-protection returns the msap-policy to the default policies as shown above.

- **Parameters** mac-monitoring Enables per SAP + source MAC address rate limiting using the persource-rate from the associated cpu-protection policy.
  - **ip-src-monitoring** Enables per SAP + IP source address rate limiting for certain protocol packets using the per-source-rate and included-protocols from the associated cpu-protection policy. The ip-src-monitoring is useful in subscriber management architectures that have routers between the subscriber and the BNG (router). In layer-3 aggregation scenarios all packets from all subscribers behind the same aggregation router will arrive with the same source MAC address and as such the mac-monitoring functionality can not differentiate traffic from different subscribers.

#### cpu-protection

Syntax cpu-protection *policy-id* [mac-monitoring] | [eth-cfm-monitoring [aggregate][car]] | [ipsrc-monitoring]

#### no cpu-protection

Context config>service>ies>if>sap config>service>ies>if>spoke-sdp config>service>ies>sub-if>grp-if>sap config>service>vprn>if>sap config>service>vprn>if>spoke-sdp config>service>vprn>sub-if>grp-if>sap

| Description | Use this command to apply a specific CPU protection policy to the associated msap-policy. The specified cpu-protection policy will automatically be applied to any MSAPs that are create using the msap-policy.                                                                                                    |
|-------------|----------------------------------------------------------------------------------------------------|
|             | If no CPU-protection policy is assigned to a SAP, then a default policy is used to limit the overall-rate according to the default policy. The default policy is policy number 254 for access interfaces, 255 for network interfaces and no policy for video interfaces.                                                                                                    |
|             | The <b>no</b> form of the command reverts to the default values.                                                                                                    |
| Default     | cpu-protection 254 (for access interfaces)                                                                                                    |
|             | cpu-protection 255 (for network interfaces)                                                                                                    |
|             | The configuration of no cpu-protection returns the msap-policy to the default policies as shown above.                                                                                                    |
| Parameters  | mac-monitoring — Enables per SAP + source MAC address rate limiting using the per-<br>source-rate from the associated cpu-protection policy.                                                                                                    |
|             | <b>ip-src-monitoring</b> — Enables per SAP + IP source address rate limiting for certain protocol packets using the per-source-rate and include-protocols from the associated cpu-protection policy. The ip-src-monitoring is useful in subscriber management architectures that have routers between the subscriber and the BNG (router). In layer-3 aggregation scenarios all packets from all subscribers behind the same aggregation router will arrive with the same source MAC address and as such the mac-monitoring functionality can not differentiate traffic from different subscribers. |
|             | eth-cfm-monitoring — Enables the Ethernet Connectivity Fault Management cpu-<br>protection extensions on the associated SAP/SDP/template.                                                                                                    |
|             | <b>aggregate</b> — applies the rate limit to the sum of the per-peer packet rates.                                                                                                    |
|             | car — (Committed Access Rate) Ignores Eth-CFM packets when enforcing overall-rate.                                                                                                    |

# cpu-protection

| Syntax      | cpu-protection <i>policy-id</i> [mac-monitoring]   [eth-cfm-monitoring [aggregate][car]]<br>no cpu-protection                                                                                                    |
|-------------|----------------------------------------------------------------------------------------------------|
| Context     | config>service>epipe>sap<br>config>service>epipe>spoke-sdp<br>config>service>ipipe>sap<br>config>service>template>vpls-sap-template<br>config>service>vpls>mesh-sdp<br>config>service>vpls>sap<br>config>service>vpls>sap                                      |
| Description | Use this command to apply a specific CPU protection policy to the associated SAP, SDP or template. If the mac-monitoring keyword is given then per MAC rate limiting should be performed, using the per-source-rate from the associated cpu-protection policy. |

|            | If no CPU-protection policy is assigned to a SAP, then a default policy is used to limit the overall-rate according to the default policy. The default policy is policy number 254 for access interfaces, 255 for network interfaces and no policy for video interfaces. |
|------------|----------------------------------------------------------------------------------------------------|
|            | The <b>no</b> form of the command reverts to the default values.                                                                                                    |
| Default    | cpu-protection 254 (for access interfaces)                                                                                                    |
|            | cpu-protection 255 (for network interfaces)                                                                                                    |
|            | The configuration of no cpu-protection returns the SAP/SDP/template to the default policies as shown above.                                                                                                    |
| Parameters | mac-monitoring — Enables per SAP + source MAC address rate limiting using the per-<br>source-rate from the associated cpu-protection policy.                                                                                                    |
|            | eth-cfm-monitoring — Enables the Ethernet Connectivity Fault Management cpu-<br>protection extensions on the associated SAP/SDP/template.                                                                                                    |
|            | <b>aggregate</b> — applies the rate limit to the sum of the per-peer packet rates.                                                                                                    |
|            | car — (Committed Access Rate) Ignores Eth-CFM packets when enforcing overall-rate.                                                                                                    |
|            |                                                                                                    |

## 2.19.2.21 Distributed CPU Protection Commands

# dist-cpu-protection

| Syntax      | dist-cpu-protection                                                                                    |
|-------------|----------------------------------------------------------------------------------------------------|
| Context     | config>system>security                                                                                 |
| Description | This command enters the CLI context for configuration of the Distributed CPU Protection (DCP) feature. |

# policy

| Syntax      | [no] policy policy-name                                                                                                    |
|-------------|----------------------------------------------------------------------------------------------------|
| Context     | config>sys>security>dist-cpu-protection                                                                                                    |
| Description | This command configures one of the maximum 16 Distributed CPU Protection policies. These policies can be applied to objects such as SAPs and network interfaces. |
| Parameters  | <i>policy-name</i> — Name of the policy to be configured.                                                                                                    |

# description

| Syntax      | [no] description string                                                      |
|-------------|------------------------------------------------------------------------------|
| Context     | config>sys>security>dist-cpu-protection>policy                               |
| Description | This command allows you to set the description of the CPU Protection Policy. |

## rate

| Syntax      | rate kbps kilobits-per-second   max [mbs size] [bytes   kilobytes]<br>rate packets {ppi   max} within seconds [initial-delay packets]<br>no rate                                                                       |
|-------------|----------------------------------------------------------------------------------------------------|
| Context     | config>sys>security>dist-cpu-protection>policy>static-policer<br>config>sys>security>dist-cpu-protection>policy>local-monitoring-policer<br>config>sys>security>dist-cpu-protection>policy>protocol>dynamic-parameters |
| Description | This command configures the rate and burst tolerance for the policer in either a packet rate or a bit rate.                                                                                                    |

The actual hardware may not be able to perfectly rate limit to the exact configured parameters. In this case, the configured parameters will be adapted to the closest supported rate. The actual (operational) parameters can be seen in CLI, for example, **show service id** *33* **sap** 1/1/3:33 **dist-cpu-protection detail**.

- **Default** rate packets max within 1
- Parameters packets | kbps specifies that the rate is either in units of packets per interval or in units of kilobits per second. The packets option would typically be used for lower rates (for example, for per subscriber DHCP rate limiting) while the kbps option would typically be used for higher rates (for example, per interface BGP rate limiting).
  - ppi Specifies packets per interval. 0..255 or max (0 = all packets are non-conformant)
    - rate of max = effectively disable the policer (always conformant)
    - rate of packets 0 = all packets considered non-conformant.
  - within seconds Specifies the length of the ppi rate measurement interval.

Values 1 to 32767

- initial-delay packets The number of packets allowed (even at line rate) in an initial burst (or a burst after the policer bucket has drained to zero) in addition to the normal "ppi". This would typically be set to a value that is equal to the number of received packets in several full handshakes/negotiations of the particular protocol.
  - Values 1 to 255

kbps kilobits-per-second — Specifies the kilobits per second.

- Values 1 to 20000000 | max max = This effectively disables the policer (always conformant).
- mbs The tolerance for the kbps rate
  - Values 0 to 4194304. A configured mbs of 0 will cause all packets to be considered non-conformant.
  - **Default** The default mbs sets the mbs to 10 ms of the kbps.
- **bytes | kilobytes —** Specifies that the units of the mbs size parameter are either in bytes or kilobytes.

## detection-time

- Syntax detection-time seconds
- Context config>sys>security>dist-cpu-protection>policy>static-policer

| Description | When a policer is declared as in an "exceed" state, it will remain as exceeding until a contiguous conformant period of <b>detection-time</b> passes. The <b>detection-time</b> only starts after the exceed-action hold-down is complete. If the policer detects another exceed during the detection count down then a hold-down is once again triggered before the policer reenters the detection time (that is, the countdown timer starts again at the configured value). During the hold-down (and the detection-time), the policer is considered as in an "exceed" state. |  |
|-------------|----------------------------------------------------------------------------------------------------|--|
| Default     | 30                                                                                                    |  |
| Parameters  | seconds — Specifies in seconds.                                                                                                    |  |
|             | Values 1 to 128000                                                                                                    |  |

# dynamic-enforcement-policer-pool

| Syntax      | [no] dynamic-enforcement-policer-pool number-of-policers                                                                                                    |  |  |
|-------------|----------------------------------------------------------------------------------------------------|--|--|
| Context     | config>card>fp>dist-cpu-protection                                                                                                    |  |  |
| Description | This command reserves a set of policers for use as dynamic enforcement policers for the Distributed CPU Protection (DCP) feature. Policers are allocated from this pool and instantiated as per-object-per-protocol dynamic enforcement policers after a local monitor is triggered for an object (such as a SAP or Network Interface). Any change to this configured value automatically clears the high water mark, timestamp, and failed allocation counts as seen under "show card x fp y dist-cpu-protection" and in the tmnxFpDcpDynEnfrcPlcrStatTable in the TIMETRA-CHASSIS-MIB. Decreasing this value to below the currently used/allocated number causes all dynamic policers to be returned to the free pool (and traffic returns to the local monitors). |  |  |
| Default     | 0                                                                                                    |  |  |
| Devenueteve |                                                                                                    |  |  |

Parameters number-of-policers — specifies the number of policers to be reserved.

Values 0, 1000 to 32k

# exceed-action

| Syntax      | exceed-action {discard [hold-down seconds]   low-priority [hold-down seconds]   none}                                                       |
|-------------|----------------------------------------------------------------------------------------------------|
| Context     | config>sys>security>dist-cpu-protection>policy>static-policer<br>config>sys>security>dist-cpu-protection>policy>protocol>dynamic-parameters |
| Description | This command controls the action performed upon the extracted control packets when the configured policer rates are exceeded.               |
| Default     | none                                                                                                    |
| Parameters  | discard — Discards packets that are non-conformant.                                                                                         |

- **low-priority** Marks packets that are non-conformant as low-priority (for example, discard eligible or out-profile). If there is congestion in the control plane of the SR OS then unmarked (for example, green, hi-prio or in-profile) control packets are given preferential treatment.
- hold-down seconds When this optional parameter is specified, it causes the following "hold-down" behavior.

When the SR OS software detects that an enforcement policer has marked or discarded one or more packets (software may detect this some time after the packets are actually discarded), and an optional **hold-down** seconds value has been specified for the exceed-action, then the policer will be set into a "mark-all" or "dropall" mode that cause the following:

- the policer state to be updated as normal
- all packets to be marked (if the action is "low-priority") or dropped (action = discard) regardless of the results of the policing decisions/actions/state.

The **hold-down** is cleared after approximately the configured time in seconds after it was set. The hold-down seconds option should be selected for protocols that receive more than one packet in a complete handshake/negotiation (for example, DHCP, PPP). hold-down is not applicable to a local monitoring policer. The "detection-time" will only start after any hold-down is complete. During the holddown (and the detection-time), the policer is considered as in an "exceed" state. The policer may re-enter the hold-down state if an exceed packet is detected during the detection-time countdown.

Configuring the **indefinite** parameter value will cause hold down to remain in place until the operator clears it manually using a tools command (tools perform security dist-cpu-protection release-hold-down) or removes the dist-cpu-protection policy from the object.

Configuring the **none** parameter value will disable hold down.

1 to 10080, indefinite, none Values

## exceed-action

| Syntax      | exceed-action {discard   low-priority   none}                                                                                                    |
|-------------|----------------------------------------------------------------------------------------------------|
| Context     | config>sys>security>dist-cpu-protection>policy>local-monitoring-policer                                                                                                    |
| Description | This command controls the action performed upon the extracted control packets when the configured policer rates are exceeded.                                                                                                    |
| Default     | none                                                                                                    |
| Parameters  | discard — Discards packets that are non-conformant.                                                                                                    |
|             | <b>low-priority</b> — Marks packets that are non-conformant as low-priority (discard eligible or out-profile). If there is congestion in the control plane of the SR OS then unmarked (green, hi-prio or in-profile) control packets are given preferential treatment. |
|             | none — no hold-down                                                                                                    |

• no noia-aown

# log-events

| Syntax      | [no] log-events [verbose]                                                                                                    |
|-------------|----------------------------------------------------------------------------------------------------|
| Context     | config>sys>security>dist-cpu-protection>policy>static-policer                                                                                                    |
| Description | This command controls the creation of log events related to static-policer status and activity.                                                                                                    |
| Default     | log-events                                                                                                    |
| Parameters  | verbose — (Sends the same events as just "log-events" plus Hold Down Start and Hold<br>Down End events. The optional "verbose" includes some events that are more likely<br>used during debug/tuning/investigations. |

# local-monitoring-policer

| Syntax | [no] local-monitoring-policer policer-name [create] |
|--------|-----------------------------------------------------|
| Syntax | [no] local-monitoring-policer policer-name [create  |

Context config>sys>security>dist-cpu-protection>policy>local-monitoring-policer

**Description** This command configures a monitoring policer that is used to monitor the aggregate rate of several protocols arriving on an object (for example, SAP). When the **local-monitoring-policer** is determined to be in a non-conformant state (at the end of a minimum monitoring time of 60 seconds) then the system will attempt to allocate dynamic policers for the particular object for any protocols associated with the local monitor (for example, via the "protocol xyz enforcement" CLI command).

If the system cannot allocate all the dynamic policers within 150 seconds, it will stop attempting to allocate dynamic policers, raise a LocMonExcdAllDynAlloc log event, and go back to using the local monitor. The local monitor may then detect exceeded packets again and make another attempt at allocating dynamic policers.

Once this *policer-name* is referenced by a protocol then this policer will be instantiated for each "object" that is created and references this DDoS policy. If there is no policer free then the object will be blocked from being created.

Parameters policy-name — Specifies name of the policy.

Values [32 chars max]

# log-events

| Syntax      | [no] log-events [verbose]                                                                                        |
|-------------|----------------------------------------------------------------------------------------------------|
| Context     | config>sys>security>dist-cpu-protection>policy>local-monitoring-policer                                          |
| Description | This command controls the creation of log events related to <b>local-monitoring-policer</b> status and activity. |

Default log-events

Parameters verbose — This parameter sends the same events as just "log-events" plus DcpLocMonExcd, DcpLocMonExcdAllDynAlloc, and DcpLocMonExcdAllDynFreed. The optional "verbose" includes some events that are more likely used during debug/ tuning/investigations

## protocol

| Syntax | [no] protocol name [create] |  |
|--------|-----------------------------|--|
|--------|-----------------------------|--|

Context config>sys>security>dist-cpu-protection>policy

**Description** This command creates the protocol for control in the policy.

Control packets that are both forwarded (which means they could be subject to normal QoS policy policing) and also copied for extraction are not subject to distributed cpu protection (including in the all-unspecified bucket). This includes traffic snooping (for example, PIM in VPLS) as well as control traffic that is flooded in an R-VPLS instance and also extracted to the CPM (ARP, ISIS and VRRP). Centralized per SAP/interface, cpu-protection can be employed to rate limit or mark this traffic if desired.

Explanatory notes for some of the protocols:

- bfd-cpm: includes all bfd handled on the CPM including cpm-np type, single hop and multi-hop, and MPLS-TP CC and CV bfd
- dhcp: includes dhcp for IPv4 and IPv6
- eth-cfm: 802.1ag and includes Y.1731. Eth-cfm packets on port and LAG based facility MEPs are not included (but packets on Tunnel MEPs are).
- icmp: includes IPv4 and IPv6 ICMP (including RS/RA/Redirect) except NS/NA Neighbor Discovery packets which are classified as a separate protocol 'ndis'
- · isis: includes isis used for SPBM
- ldp: includes ldp and t-ldp
- · mpls-ttl: MPLS packets that are extracted due to an expired mpls ttl field
- ndis: IPv6 NS/NA Neighbor Discovery (not including RS/RA/Redirect which are classified as part of the protocol 'icmp')
- ospf: includes all OSPFv2 and OSPFv3 packets.
- pppoe-pppoa: includes PADx, LCP, PAP/CHAP and NCPs

|            | <ul> <li>all-unspecified: a special 'protocol'. When configured, this treats all extracted control packets that are not explicitly created in the dist-cpu-protection policy as a single aggregate flow (or "virtual protocol"). It lumps together "all the rest of the control traffic" to allow it to be rate limited as one flow. It includes all control traffic of all protocols that are extracted and sent to the CPM (even protocols that cannot be explicitly configured with the distributed cpu protection feature). Control packets that are both forwarded and copied for extraction are not included. If an operator later explicitly configures a protocol, then that protocol is suddenly no longer part of the "all-unspecified" flow. The "all-unspecified" protocol must be explicitly configured in order to operate.</li> <li>"no protocol x" means packets of protocol x are not monitored and not enforced (although they do count in the fp protocol queue) on the objects to which this dist-cpu-protection policy is assigned, although the packets will be treated as part of the all-unspecified protocol if the</li> </ul> |                                                                                                    |
|------------|----------------------------------------------------------------------------------------------------|----------------------------------------------------------------------------------------------------|
| Default    | none                                                                                                    |                                                                                                    |
| Parameters | names — Signifies protocol name.                                                                                                    |                                                                                                    |
|            | Values                                                                                                    | arp   dhcp   http-redirect   icmp   igmp   mld   ndis   pppoe-pppoa   all-<br>unspecified   mpls-ttl   bfd-cpm   bgp   eth-cfm   isis   ldp   ospf   pim<br>  rsvp. |

# enforcement

| Syntax | enforcement {static policer-name | dynamic {mon-policer-name | local-mon-bypass}} |
|--------|----------------------------------|---------------------------|--------------------|
|--------|----------------------------------|---------------------------|--------------------|

- Context config>sys>security>dist-cpu-protection>policy>protocols
- **Description** This command configures the enforcement method for the protocol.
  - Default dynamic local-mon-bypass
- **Parameters** static the protocol is always enforced using a static-policer. Multiple protocols can reference the same static-policer. Packets of protocols that are statically enforced bypass any local monitors.

policer name — Specifies the name is a static-policer.

**dynamic** — A specific enforcement policer for this protocol for this SAP/object is instantiated when the associated local-monitoring-policer is determined to be in a non-conformant state (at the end of a minimum monitoring time of 60 seconds to reduce thrashing).

*mon-policer-name* — Specifies which local-monitoring-policer to use

**local-mon-bypass** — This parameter is used to not include packets from this protocol in the local monitoring function, and when the local-monitor "trips", do not instantiate a dynamic enforcement policer for this protocol.

# detection-time

| Syntax      | detection-time seconds                                                                                                    |
|-------------|----------------------------------------------------------------------------------------------------|
| Context     | config>sys>security>dist-cpu-protection>policy>protocols>dynamic-parameters                                                                        |
| Description | When a dynamic enforcing policer is instantiated, it will remain allocated until at least a contiguous conformant period of detection-time passes. |

# dynamic-parameters

| Syntax      | dynamic-parameters                                                                                                    |
|-------------|----------------------------------------------------------------------------------------------------|
| Context     | config>sys>security>dist-cpu-protection>policy>protocols                                                                                                    |
| Description | The dynamic-parameters are used to instantiate a dynamic enforcement policer for the protocol when the associated local-monitoring-policer is considered as exceeding its rate parameters (at the end of a minimum monitoring time of 60 seconds). |

# log-events

| Syntax      | [no] log-events [verbose]                                                                                                    |  |  |  |  |  |
|-------------|----------------------------------------------------------------------------------------------------|--|--|--|--|--|
| Context     | config>sys>security>dist-cpu-protection>policy>protocols>dynamic-parameters                                                                                                    |  |  |  |  |  |
| Description | This command controls the creation of log events related to dynamic enforcement policer status & activity                                                                                                    |  |  |  |  |  |
| Default     | log-events                                                                                                    |  |  |  |  |  |
| Parameters  | <b>verbose</b> — This parameter sends the send the same events as just "log-events" plus<br>Hold Down Start, Hold Down End, DcpDynamicEnforceAlloc and<br>DcpDynamicEnforceFreed events. This includes the allocation/de-allocation events<br>(typically used for debug/tuning only – could be very noisy even when there is nothing<br>much of concern). |  |  |  |  |  |

# static-policer

| Syntax | [no] static-policer policer-name [create] |
|--------|-------------------------------------------|
|--------|-------------------------------------------|

- **Context** config>sys>security>dist-cpu-protection>policy
- **Description** Configures a static enforcement policer that can be referenced by one or more protocols in the policy. Once this policer-name is referenced by a protocol, then this policer will be instantiated for each object (e.g. SAP or network interface) that is created and references this policy. If there is no policer resource available on the associated card/fp then the object will be blocked from being created. Multiple protocols can use the same static-policer.

Parameterspolicy-name — Specifies the name of the policy.Values[32 chars max]

# 2.19.2.22 Extracted Protocol Traffic Priority Commands

# init-extract-prio-mode

| Syntax | init-extract-prid | o-mode {uniform | I3-classify} |
|--------|-------------------|-----------------|--------------|
|--------|-------------------|-----------------|--------------|

- **Context** config>card>fp
- **Description** This command determines the scheme used to select the initial drop priority of extracted control plane traffic. The initial drop priority of extracted packets can be either low or high priority. The drop priority of the extracted packets can be subsequently altered by mechanisms such as CPU protection. High-priority traffic receives preferential treatment in control plane congestion situations over low-priority traffic.

### Default uniform

- **Parameters** uniform Initializes the drop priority of all extracted control traffic as high priority. Drop priority can then be altered (marked low priority) by distributed CPU protection (DCP) or centralized CPU protection rate-limiting functions in order to achieve protocol and interface isolation.
  - I3-classify Initializes the drop priority of Layer 3 extracted control traffic (BGP and OSPF) based on the QoS classification of the packets. This is useful in networks where the DSCP and EXP markings can be trusted as the primary method to distinguish, protect, and isolate good terminating protocol traffic from unknown or potentially harmful protocol traffic instead of using the rate-based DCP and centralized CPU protection traffic marking/coloring mechanisms (for example, outprofile-rate and exceed-action low-priority).

For network interfaces, the QoS classification profile result selects the drop priority (in = high priority, out = low priority) for extracted control traffic, and the default QoS classification maps different DSCP and EXP values to different in/out profile states.

For access interfaces, the QoS classification priority result typically selects the drop priority for extracted control traffic. The default access QoS classification (**default-priority**) maps all traffic to **low**. If the queues in the access QoS policy are configured as **profile-mode** queues (rather than the default **priority-mode**) extracted traffic will use the QoS classification profile value configured against the associated FC (rather than the priority result) to select the drop priority.

Layer 2 extracted control traffic (ARP or ETH-CFM) and protocols that cannot always be QoS-classified, such as IS-IS, are initialized as low drop priority in order to protect Layer 2 protocol traffic on uniform interfaces (which would typically be subject to centralized CPU protection). Alternately, DCP can be used (by configuring a non-zero rate with **exceed-action** of **low-priority** for the **all-unspecified** protocol) to mark some of this traffic as high priority.

# 2.20 Security Show, Clear, Debug, Tools, and Admin Command Reference

# 2.20.1 Command Hierarchies

- Show Commands
- Clear Commands
- Debug Commands
- Tools Commands
- Admin Commands

# 2.20.1.1 Show Commands

## 2.20.1.1.1 Security

### show

## — system

### — security

- access-group [group-name]
- authentication [statistics]
- communities
- cpm-filter
  - ip-filter [entry entry-id]
  - ipv6-filter [entry entry-id]
  - mac-filter [entry entry-id]
- cpm-queue queue-id
- cpu-protection
  - eth-cfm-monitoring [{service-id service-id sap-id sap-id} | {service-id service-id sdp-id:vc-id}]
  - excessive-sources [service-id service-id sap-id]
  - policy [policy-id] association
  - protocol-protection
  - violators [port] [interface] [sap] [video] [sdp]
- dist-cpu-protection
  - policy [policy-id] [association detail]
- keychain keychain-name [detail]
- management-access-filter
  - ip-filter [entry entry-id]
  - ipv6-filter [entry entry-id]
  - mac-filter [entry entry-id]
- password-options

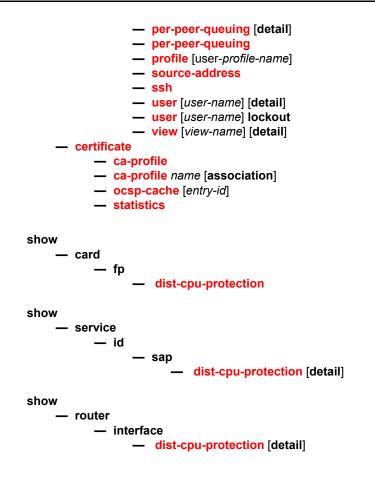

## 2.20.1.1.2 Login Control

show

— users

# 2.20.1.2 Clear Commands

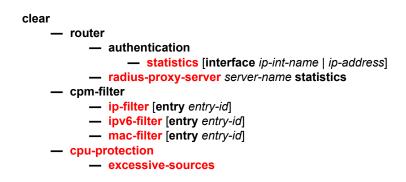

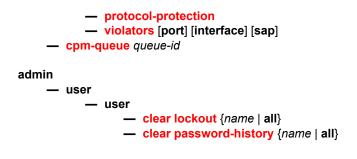

# 2.20.1.3 Debug Commands

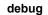

- radius [detail] [hex]
- no radius
- [no] ocsp

— [no] ocsp profile-name

# 2.20.1.4 Tools Commands

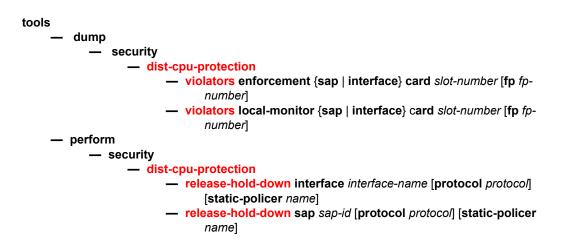

# 2.20.1.5 Admin Commands

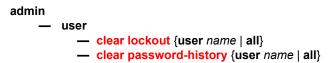

# 2.20.2 Command Descriptions

- Show Commands
- Clear Commands
- Debug Commands
- Tools Commands
- Admin Commands

# 2.20.2.1 Show Commands

The command outputs in the following section are examples only; actual displays may differ depending on supported functionality and user configuration.

# 2.20.2.1.1 Security Commands

## access-group

| Syntax      | access-group [group-name]                                                      |
|-------------|--------------------------------------------------------------------------------|
| Context     | show>system>security                                                           |
| Description | This command displays SNMP access group information.                           |
| Parameters  | group-name — This command displays information for the specified access group. |
| Output      | Security Access Group Output                                                   |
|             |                                                                                |

Table 20 describes security access group output fields..

| Table 20 Show System Security | Access Group Output Fields |
|-------------------------------|----------------------------|
|-------------------------------|----------------------------|

| Label          | Description                                                                                           |
|----------------|----------------------------------------------------------------------------------------------------|
| Group name     | The access group name.                                                                                |
| Security model | The security model required to access the views configured in this node.                              |
| Security level | Specifies the required authentication and privacy levels to access the views configured in this node. |
| Read view      | Specifies the variable of the view to read the MIB objects.                                           |

| Label       | Description                                                                |
|-------------|----------------------------------------------------------------------------|
| Write view  | Specifies the variable of the view to configure the contents of the agent. |
| Notify view | Specifies the variable of the view to send a trap about MIB objects.       |

## Table 20 Show System Security Access Group Output Fields (Continued)

## Sample Output

A:ALA-4# show system security access-group

| Access Groups                           |          |          |             |             |             |
|-----------------------------------------|----------|----------|-------------|-------------|-------------|
|                                         |          |          |             |             |             |
| group name                              | security | security | read        | write       | notify      |
|                                         | model    | level    | view        | view        | view        |
|                                         |          |          |             |             |             |
| snmp-ro                                 | snmpv1   | none     | no-security |             | no-security |
| snmp-ro                                 | snmpv2c  | none     | no-security |             | no-security |
| snmp-rw                                 | snmpv1   | none     | no-security | no-security | no-security |
| snmp-rw                                 | snmpv2c  | none     | no-security | no-security | no-security |
| snmp-rwa                                | snmpv1   | none     | iso         | iso         | iso         |
| snmp-rwa                                | snmpv2c  | none     | iso         | iso         | iso         |
| snmp-trap                               | snmpv1   | none     |             |             | iso         |
| snmp-trap                               | snmpv2c  | none     |             |             | iso         |
| ======================================= |          |          |             |             |             |
| A:ALA-7#                                |          |          |             |             |             |

# authentication

| Syntax      | authentication [statistics]                                                     |
|-------------|---------------------------------------------------------------------------------|
| Context     | show>system>security                                                            |
| Description | This command displays system login authentication configuration and statistics. |
| Parameters  | statistics — Appends login and accounting statistics to the display.            |
| Output      | Authentication Output                                                           |

Table 21 describes system security authentication output fields.

## Table 21Show System Security Authentication Output Fields

| Label          | Description                                        |
|----------------|----------------------------------------------------|
| Sequence       | The sequence in which authentication is processed. |
| Server address | The IP address of the RADIUS server.               |
| Status         | Current status of the RADIUS server.               |

| Label             | Description                                                                                                    |
|-------------------|----------------------------------------------------------------------------------------------------|
| Туре              | The authentication type.                                                                                                    |
| Timeout (secs)    | The number of seconds the router waits for a response from a RADIUS server.                                                                           |
| Retry count       | Displays the number of times the router attempts to contact the RADIUS server for authentication if there are problems communicating with the server. |
| Connection errors | Displays the number of times a user has attempted to login irrespective of whether the login succeeded or failed.                                     |
| Accepted logins   | The number of times the user has successfully logged in.                                                                                              |
| Rejected logins   | The number of unsuccessful login attempts.                                                                                                    |
| Sent packets      | The number of packets sent.                                                                                                    |
| Rejected packets  | The number of packets rejected.                                                                                                    |

 Table 21
 Show System Security Authentication Output Fields

## Sample Output

A:ALA-4# show system security authentication

| Authentication           | sequence  | e : radiu | s tacplus local | ldap exit-on-reject |  |  |
|--------------------------|-----------|-----------|-----------------|---------------------|--|--|
|                          |           |           |                 |                     |  |  |
| type                     |           | status    | timeout (secs)  | retry count         |  |  |
| server address           |           |           |                 |                     |  |  |
| server name              |           |           |                 |                     |  |  |
|                          |           |           |                 |                     |  |  |
| radius                   |           | down      | 3               | 3                   |  |  |
| 192.170.0.30             |           |           |                 |                     |  |  |
| n/a                      |           |           |                 |                     |  |  |
| ldap                     |           | up        | 3               | 3                   |  |  |
| 192.170.0.10(389)        |           |           |                 |                     |  |  |
| my_first_LDAP_server     |           |           |                 |                     |  |  |
| ldap                     |           | down      | 3               | 3                   |  |  |
| 0.0.0(389)               |           |           |                 |                     |  |  |
| n/a                      |           |           |                 |                     |  |  |
|                          |           |           |                 |                     |  |  |
| radius admin/oper status | : up/down | n         |                 |                     |  |  |
| ldap admin/oper status   | : up/up   |           |                 |                     |  |  |
| health check             | : enable  | d (interv | al 30 secs)     |                     |  |  |
|                          |           |           |                 |                     |  |  |
| No. of Servers: 3        |           |           |                 |                     |  |  |
|                          |           |           |                 |                     |  |  |
|                          |           |           |                 |                     |  |  |
|                          |           |           |                 |                     |  |  |

| A:ALA-4# show system security authentication statistics |                        |                          |  |  |
|---------------------------------------------------------|------------------------|--------------------------|--|--|
|                                                         |                        |                          |  |  |
| Authentication                                          | sequence : radius tacp | lus ldap local           |  |  |
|                                                         |                        |                          |  |  |
| type                                                    | status tir             | meout (secs) retry count |  |  |

# SYSTEM MANAGEMENT GUIDE RELEASE 15.0.R1

| <br>ldap                                                                                       | down            |                | 3              |                    | 3                  |
|------------------------------------------------------------------------------------------------|-----------------|----------------|----------------|--------------------|--------------------|
| 135.243.194.179:10390<br>n/a                                                                   |                 |                |                |                    | 5                  |
| ldap admin/oper status :<br>health check :                                                     |                 | val 30 sec     |                |                    |                    |
| No. of Servers: 1                                                                              |                 |                |                |                    |                    |
| Login Statistics                                                                               |                 |                |                |                    |                    |
| server address                                                                                 |                 |                | conn<br>errors | accepted<br>logins | rejected<br>logins |
| 135.243.194.179<br>local                                                                       |                 |                | 0<br>n/a       | 2<br>10            | 7<br>8             |
| Authorization Statistics (TA                                                                   | CACS+)          |                |                |                    |                    |
| server address                                                                                 |                 |                | conn<br>errors | sent               | rejected           |
| server address                                                                                 |                 |                | conn<br>errors | sent<br>pkts       | rejected<br>pkts   |
| A:ALA-4# show system securit                                                                   | y authenticatio | on<br>======== |                |                    |                    |
|                                                                                                | sequence :      |                | cprus r        | JCal luap          | exic-on-i          |
|                                                                                                |                 |                |                |                    |                    |
| Authentication<br>type<br>server address<br>server name                                        | status          |                |                |                    |                    |
| type<br>server address<br>server name                                                          | status          |                |                |                    |                    |
| type<br>server address<br>server name<br>radius<br>10.10.10.103                                | status          | timeout        |                | retry co           |                    |
| type<br>server address<br>server name<br>radius<br>10.10.10.103<br>n/a<br>radius<br>10.10.10.1 | status<br>up    | timeout        |                | retry co<br>5      |                    |

10.10.10.3 n/a radius admin status : up tacplus admin status : up

up 5

5

health check : enabled (interval 30)

radius

```
No. of Servers: 4
A:ALA-4#
A:ALA-7>show>system>security# authentication statistics
_____
Authentication sequence : radius tacplus local
_____
tvpe
              status timeout (secs) retry count
server address
up
radius
                 5
                        5
10.10.10.103
radius
              up
                 5
                         5
10.10.10.1
              up
radius
                 5
                         5
10.10.10.2
radius
              up 5
                         5
10.10.10.3
_____
radius admin status : up
tacplus admin status : up
health check : enabled (interval 30)
_____
No. of Servers: 4
_____
Login Statistics
_____
server address connection errors accepted logins rejected logins
_____
10.10.10.103
       0
               0
                        0
10.10.0.1
       0
               0
                        0
10.10.0.2
       0
               0
                        0
10.10.0.3
       0
               0
                        0
local
       n/a
                1
                        0
_____
Authorization Statistics (TACACS+)
_____
server address connection errors sent packets
                       rejected packets
_____
_____
Accounting Statistics
_____
server address connection errors sent packets rejected packets
_____
10.10.10.103 0
10.10.0.1 0
10.10.0.2 0
                0
                        0
                0
                        0
                0
                        0
       0
10.10.0.3
                0
                        0
_____
A:ALA-7#
```

\*A:Dut-C# show system security authentication statistics

| Authentication | sequence : | radius | tacplus | local |
|----------------|------------|--------|---------|-------|
|                |            |        |         |       |

| type<br>server address                                                             | status     | timeout | (secs)         | retry co           | unt      |
|------------------------------------------------------------------------------------|------------|---------|----------------|--------------------|----------|
| radius<br>10.10.10.103                                                             | up         | 5       |                | 5                  |          |
| radius<br>10.10.10.1                                                               | up         | 5       |                | 5                  |          |
| radius<br>10.10.10.2                                                               | up         | 5       |                | 5                  |          |
| radius<br>10.10.10.3                                                               | up         | 5       |                | 5                  |          |
| radius admin status : up<br>tacplus admin status : up<br>health check : enabled (i | nterval 30 | )       |                |                    |          |
| No. of Servers: 4                                                                  |            |         |                |                    |          |
|                                                                                    |            |         |                |                    |          |
| Login Statistics                                                                   |            |         |                |                    |          |
| server address                                                                     |            |         | conn<br>errors | accepted<br>logins | rejected |
| local                                                                              |            |         | n/a            | 4                  | 0        |
| Authorization Statistics (TACACS+                                                  | - )        |         |                |                    |          |
| server address                                                                     |            |         | conn           |                    | rejected |
|                                                                                    |            |         |                |                    |          |
| Accounting Statistics                                                              |            |         |                |                    |          |
| server address                                                                     |            |         | conn           |                    | rejected |
|                                                                                    |            |         | errors         | pkts               | pkts     |
|                                                                                    |            |         |                |                    |          |

# communities

| Syntax      | communities                             |
|-------------|-----------------------------------------|
| Context     | show>system>security                    |
| Description | This command displays SNMP communities. |
| Output      | Communities Output                      |
|             | T     00                                |

Table 22 describes community output fields.

| Label             | Description                                                                |
|-------------------|----------------------------------------------------------------------------|
| Community         | The community string name for SNMPv1 and SNMPv2c access only.              |
| Access            | r — The community string allows read-only access.                          |
|                   | rw — The community string allows read-write access.                        |
|                   | rwa — The community string allows read-write access.                       |
|                   | mgmt — The unique SNMP community string assigned to the management router. |
| View              | The view name.                                                             |
| Version           | The SNMP version.                                                          |
| Group Name        | The access group name.                                                     |
| No of Communities | The total number of configured community strings.                          |

## Table 22 Show Communities Output Fields

### Sample Output

```
A:ALA-48# show system security communities

Communities

community access view version group name

cli-readonly r iso v2c cli-readonly

cli-readwrite rw iso v2c cli-readwrite

public r no-security v1 v2c snmp-ro

No. of Communities: 3

A:ALA-48#
```

# cpm-filter

| Syntax      | cpm-filter                         |
|-------------|------------------------------------|
| Context     | show>system>security               |
| Description | This command displays CPM filters. |

# ip-filter

| Syntax      | ip-filter [entry entry-id]                                             |  |  |
|-------------|------------------------------------------------------------------------|--|--|
| Context     | show>system>security>cpm-filter                                        |  |  |
| Description | This command displays CPM IP filters.                                  |  |  |
| Parameters  | entry-id — Identifies a CPM filter entry as configured on this system. |  |  |
|             | Values 1 to 6144                                                       |  |  |
| Output      | CPM Filter Output                                                      |  |  |

Table 23 describes CPM IP filter output fields.

#### Label Description Entry-Id Displays information about the specified management access filter entry Dropped Displays the number of dropped events. Forwarded Displays the number of forwarded events. Description Displays the CPM filter description. Displays the log ID where matched packets will be logged. Log ID Src IP Displays the source IP address(/netmask or prefix-list) Dest. IP Displays the destination IP address(/netmask). Src Port Displays the source port number (range). Dest. Port Displays the destination port number (range). Protocol Displays the Protocol field in the IP header. Displays the DSCP field in the IP header. Dscp Fragment Displays the 3-bit fragment flags or 13-bit fragment offset field. **ICMP** Type Displays the ICMP type field in the ICMP header. ICMP Code Displays the ICMP code field in the ICMP header. TCP-syn Displays the SYN flag in the TCP header. TCP-ack Displays the ACK flag in the TCP header Match action When the criteria matches, displays drop or forward packet.

## Table 23Show CPM IP Filter Output Fields

| Label          | Description                                                                   |
|----------------|-------------------------------------------------------------------------------|
| Next Hop       | In case match action is forward, indicates destination of the matched packet. |
| Dropped pkts   | Indicates number of matched dropped packets                                   |
| Forwarded pkts | Indicates number of matched forwarded packets.                                |

Table 23Show CPM IP Filter Output Fields (Continued)

# Sample Output

| A:ALA-35# show system security cpm-filter ip-filter           |         |            |           |                |      |           |  |
|---------------------------------------------------------------|---------|------------|-----------|----------------|------|-----------|--|
| CPM IP Filters                                                |         |            |           |                |      |           |  |
| Entry-Id                                                      | Dropped | Forwarded  |           |                |      |           |  |
| 101                                                           | 25880   | 0          | CPM-Filte | r 10.4.101.2 # | #101 |           |  |
| 102                                                           | 25880   | 0          | CPM-Filte | r 10.4.102.2 # | #102 |           |  |
| 103                                                           | 25880   | 0          | CPM-Filte | r 10.4.103.2 # | #103 |           |  |
| 104                                                           | 25882   | 0          | CPM-Filte | r 10.4.104.2 # | #104 |           |  |
| 105                                                           | 25926   | 0          | CPM-Filte | r 10.4.105.2 # | #105 |           |  |
| 106                                                           | 25926   | 0          | CPM-Filte | r 10.4.106.2 # | #106 |           |  |
| 107                                                           | 25944   | 0          | CPM-Filte | r 10.4.107.2 # | #107 |           |  |
| 108                                                           | 25950   | 0          | CPM-Filte | r 10.4.108.2 # | #108 |           |  |
| 109                                                           | 25968   | 0          | CPM-Filte | r 10.4.109.2 # | #109 |           |  |
| 110                                                           | 25984   | 0          | CPM-Filte | r 10.4.110.2 # | #110 |           |  |
| 111                                                           | 26000   | 0          | CPM-Filte | r 10.4.111.2 # | #111 |           |  |
| 112                                                           | 26018   | 0          | CPM-Filte | r 10.4.112.2 # | #112 |           |  |
| 113                                                           | 26034   | 0          | CPM-Filte | r 10.4.113.2 # | #113 |           |  |
| 114                                                           | 26050   | 0          | CPM-Filte | r 10.4.114.2 # | #114 |           |  |
| 115                                                           | 26066   | 0          | CPM-Filte | r 10.4.115.2 # | #115 |           |  |
| 116                                                           | 26084   | 0          | CPM-Filte | r 10.4.116.2 # | #116 |           |  |
| =======                                                       |         |            |           |                |      |           |  |
| A:ALA-35#                                                     |         |            |           |                |      |           |  |
|                                                               |         |            |           |                |      |           |  |
| A:ALA-35# show system security cpm-filter ip-filter entry 101 |         |            |           |                |      |           |  |
|                                                               |         |            |           |                |      |           |  |
| CPM IP Filter Entry                                           |         |            |           |                |      |           |  |
|                                                               |         |            |           |                |      |           |  |
| Entry Id : 101                                                |         |            |           |                |      |           |  |
| Description : CPM-Filter 10.4.101.2 #101                      |         |            |           |                |      |           |  |
| Filter Entry Match Criteria :                                 |         |            |           |                |      |           |  |
| Log Id                                                        |         | : n/a      |           |                |      |           |  |
| Src. IP                                                       |         | : 10.4.101 | 2/32      | Src. Port      | :    | 0         |  |
| Dest. IP                                                      |         | : 10.4.101 |           | Dest. Port     | :    |           |  |
| Protocol                                                      |         | : 6        | . 1, 31   | Dscp           |      | ef        |  |
| ICMP Type                                                     |         | : Undefine | d         | ICMP Code      |      | Undefined |  |
| Fragment                                                      | -       | : True     |           | Option-preser  |      | Off       |  |
| IP-Option                                                     | L       | : 130/255  |           | Multiple Opti  |      | True      |  |
| TCP-syn                                                       |         | : Off      |           | TCP-ack        |      | True      |  |
| Match act                                                     | ion     | : Drop     |           | 101 401        | •    |           |  |
|                                                               |         |            |           |                |      |           |  |
|                                                               |         |            |           |                |      |           |  |

A:ALA-35#

# ipv6-filter

| Syntax      | ip-filter [entry entry-id]                                                                                    |  |  |
|-------------|----------------------------------------------------------------------------------------------------|--|--|
| Context     | show>system>security>cpm-filter                                                                               |  |  |
| Description | This command displays CPM IPv6 filters and only applies to the 7750 SR and 7950 XRS.                          |  |  |
| Parameters  | <i>entry-id</i> — Identifies a CPM IPv6 filter entry as configured on this system.<br><b>Values</b> 1 to 6144 |  |  |
| Output      | CPM Filter Output                                                                                             |  |  |

Table 24 describes CPM IPv6 filter output fields.

## Table 24Show CPM IPv6 Filter Output Fields

| Label        | Description                                                             |
|--------------|-------------------------------------------------------------------------|
| Entry-Id     | Displays information about the specified management access filter entry |
| Dropped      | Displays the number of dropped events.                                  |
| Forwarded    | Displays the number of forwarded events.                                |
| Description  | Displays the CPM filter description.                                    |
| Log ID       | Log Id where matched packets will be logged.                            |
| Src IP       | Displays Source IP address(/netmask)                                    |
| Dest. IP     | Displays Destination IP address(/netmask).                              |
| Src Port     | Displays Source Port Number (range).                                    |
| Dest. Port   | Displays Destination Port Number (range).                               |
| next-header  | Displays next-header field in the IPv6 header.                          |
| Dscp         | Displays Traffic Class field in the IPv6 header.                        |
| ІСМР Туре    | Displays ICMP type field in the icmp header.                            |
| ICMP Code    | Displays ICMP code field in the icmp header.                            |
| TCP-syn      | Displays the SYN flag in the TCP header.                                |
| TCP-ack      | Displays the ACK flag in the TCP header                                 |
| Match action | When criteria matches, displays drop or forward packet.                 |

| Label          | Description                                                                   |
|----------------|-------------------------------------------------------------------------------|
| Next Hop       | In case match action is forward, indicates destination of the matched packet. |
| Dropped pkts   | Indicating number of matched dropped packets                                  |
| Forwarded pkts | Indicating number of matched forwarded packets.                               |

### Table 24Show CPM IPv6 Filter Output Fields (Continued)

#### The following is an output example on the 7750 SR:

```
A:ALA-35# show system security cpm-filter ipv6-filter
_____
CPM IPv6 Filters
_____
Entry-Id Dropped Forwarded Description
_____
    25880 0
101
              CPM-Filter 11::101:2 #101
    25880 0
              CPM-Filter 11::102:2 #102
102
              CPM-Filter 11::103:2 #103
103
    25880 0
              CPM-Filter 11::104:2 #104
    25880 0
104
              CPM-Filter 11::105:2 #105
     25880 0
105
         0
106
     25880
               CPM-Filter 11::106:2 #106
     25880
         0
               CPM-Filter 11::107:2 #107
107
     25880 0
108
               CPM-Filter 11::108:2 #108
    25880 0
109
               CPM-Filter 11::109:2 #109
_____
A:ALA-35#
A:ALA-35# show system security cpm-filter ipv6-filter entry 101
_____
CPM IPv6 Filter Entry
_____
Entry Id : 1
Description : CPM-Filter 11::101:2 #101
_____
Filter Entry Match Criteria :
_____
Log Id : n/a
Dest. IP : 11::101:2 Src. Port : 0
next-header : none Deco
              Dest. Port : 0
next-header : none
ICMP Type : Undefined
              Dscp : Undefined
               ICMP Code : Undefined
TCP-syn : Off
               TCP-ack : Off
Match action : Drop
Dropped pkts : 25880
              Forwarded pkts : 0
_____
```

```
A:ALA-35#
```

### cpm-queue

| Syntax      | cpm-queue queue-id                                                        |
|-------------|---------------------------------------------------------------------------|
| Context     | show>system>security                                                      |
| Description | This command displays CPM queues.                                         |
| Parameters  | <i>queue-id</i> — Specifies an integer value that identifies a CPM queue. |
|             | Values 0, 33 to 2000                                                      |
| Output      | CPM queue Output                                                          |

Table 25 describes CPM queue output fields...

### Table 25Show CPM IPv6 Filter Output Fields

| Label | Description                                                                                      |
|-------|--------------------------------------------------------------------------------------------------|
| PIR   | Displays the administrative Peak Information Rate (PIR) for the queue.                           |
| CIR   | Displays the amount of bandwidth committed to the queue.                                         |
| CBS   | Displays the amount of buffer drawn from the reserved buffer portion of the queue's buffer pool. |
| MBS   | Displays the maximum queue depth to which a queue can grow.                                      |

### Sample Output

```
A:ALA-35# show system security cpm-queue 1001
_____
CPM Queue Entry
_____
Queue Id
   : 1001
_____
Queue Parameters :
_____
    : 10000000 CIR : 1000000
PIR
CBS
            MBS
                  : 8192
     : 4096
_____
A:ALA-35#
```

# cpu-protection

| Syntax      | cpu-protection                                                          |
|-------------|-------------------------------------------------------------------------|
| Context     | show>system>security                                                    |
| Description | This command enables the context to display CPU protection information. |

# Output The following output is an example of ETH CFM monitoring

## Sample Output

| show system security cpu-protection eth-cfm-r                                                    | -                                    |
|--------------------------------------------------------------------------------------------------|--------------------------------------|
| SAP's where the protection policy Eth-CFM rat                                                    | te limit is exceeded                 |
| SAP-Id                                                                                           | Service-Id Plcy                      |
| 1/1/1                                                                                            | 3 100                                |
| 1 SAP('s) found                                                                                  |                                      |
|                                                                                                  |                                      |
| SDP's where the protection policy Eth-CFM rat                                                    |                                      |
| SDP-Id Service-Id Plcy                                                                           |                                      |
| 1:3 3 100                                                                                        |                                      |
| 1 SDP('s) found                                                                                  |                                      |
|                                                                                                  |                                      |
| show system security cpu-protection eth-cfm-                                                     | monitoring service-id 3 sap-id 1/1/1 |
|                                                                                                  |                                      |
| Flows exceeding the Eth-CFM monitoring rate 2                                                    |                                      |
| Service-Id : 3<br>SAP-Id : 1/1/1<br>Plcy : 100                                                   |                                      |
| Limit MAC-Address Level OpCode                                                                   |                                      |
| First-Time Last-Time                                                                             |                                      |
| 0 8c:8c:8c:8c:8c:8c 1 18<br>03/21/2009 23:32:29 03/21/2009 23:34:39<br>61234 8d:8d:8d:8d:8d 2 19 |                                      |
| 03/21/2009 23:32:39 03/21/2009 23:34:59                                                          | 400000020                            |
| 61234 Aggregated 3 20<br>03/21/2009 23:32:49 03/21/2009 23:35:19                                 | 400000021                            |
| 61234 8f:8f:8f:8f:8f 4 21<br>03/21/2009 23:32:59 03/21/2009 23:35:39                             | 400000022                            |
| 61234 90:90:90:90:90 5 22<br>03/21/2009 23:33:09 03/21/2009 23:35:59                             | 400000023                            |
| 61234 91:91:91:91:91 6 23<br>03/21/2009 23:33:19 03/21/2009 23:36:19                             | 400000024                            |
| 61234 92:92:92:92:92 7 24<br>03/21/2009 23:33:29 03/21/2009 23:36:39                             | 400000025                            |
| max Aggregated 0 25                                                                              |                                      |
| 03/21/2009 23:33:39 03/21/2009 23:36:59<br>0 94:94:94:94:94:94 1 26                              | 40000026                             |
| 03/21/2009 23:33:49 03/21/2009 23:37:19                                                          | 400000027                            |
| 9 flows(s) found                                                                                 |                                      |

```
show system security cpu-protection eth-cfm-monitoring service-id 3 sdp-id 1:3
_____
Flows exceeding the Eth-CFM monitoring rate limit
Service-Id : 3
SDP-Id : 1:3
Plcv
      : 100
Limit MAC-Address
              Level OpCode
 First-Time
             Last-Time
                           Violation-Periods
-----
                      _____
                   18
   8c:8c:8c:8c:8c 1
0
 03/21/2009 23:32:29 03/21/2009 23:34:39 300000019
61234 8d:8d:8d:8d:8d 2 19
 03/21/2009 23:32:39 03/21/2009 23:34:59 300000020
61234 Aggregated
             3 20
 03/21/2009 23:32:49 03/21/2009 23:35:19
                           3000000021
61234 8f:8f:8f:8f:8f 4 21
 03/21/2009 23:32:59 03/21/2009 23:35:39
                           300000022
61234 90:90:90:90:90:90 5 22
 03/21/2009 23:33:09 03/21/2009 23:35:59
                           300000023
61234 91:91:91:91:91 6 23
 03/21/2009 23:33:19 03/21/2009 23:36:19
                           300000024
61234 92:92:92:92:92:92 7 24
 03/21/2009 23:33:29 03/21/2009 23:36:39
                           300000025
   Aggregated 0 25
max
 03/21/2009 23:33:39 03/21/2009 23:36:59
                           3000000026
   94:94:94:94:94:94 1 26
0
 03/21/2009 23:33:49 03/21/2009 23:37:19 300000027
9 flow(s) found
_____
show system security cpu-protection excessive-sources service-id 3 sdp-id 1:3
_____
Sources exceeding the per-source rate limit
_____
Service-Id : 3
SDP-Id : 1:3
      : 100
Plcy
      : 65534
Limit
_____
MAC-Address First-Time Last-Time
                                 Violation-Periods
_____
00:00:00:00:00:01 03/22/2009 00:41:59 03/22/2009 01:53:39 3000000043
00:00:00:00:00:02 03/22/2009 00:43:39 03/22/2009 01:56:59 3000000044
00:00:00:00:00:03 03/22/2009 00:45:19 03/22/2009 02:00:19 300000045
00:00:00:00:00:04 03/22/2009 00:46:59 03/22/2009 02:03:39 300000046
00:00:00:00:00:05 03/22/2009 00:48:39 03/22/2009 02:06:59 300000047
_____
5 source(s) found
_____
show system security cpu-protection violators sdp
_____
SDP's where the protection policy overall rate limit is violated
_____
```

### SYSTEM MANAGEMENT GUIDE RELEASE 15.0.R1

```
SDP-Id
        Service-Id
 Plcy Limit First-Time
              Last-Time
                          Violation-Periods
_____
       3
1.1
100 61234 05/01/2010 01:43:53 06/27/2010 22:37:20 300000007
1:2
        3
255 max 05/01/2010 01:43:55 06/27/2010 22:37:23 300000008
1:3
        3
100 61234 05/01/2010 01:43:57 06/27/2010 22:37:26 300000009
1:4
        3
255 max 05/01/2010 01:43:59 06/27/2010 22:37:29 3000000010
1:5
        3
100 61234 05/01/2010 01:44:01 06/27/2010 22:37:32 3000000011
_____
5 SDP('s) found
_____
show system security cpu-protection excessive-sources
_____
SAP's where the protection policy per-source rate limit is exceeded
_____
SAP-Id
                      Service-Id
Plcv Limit
_____
1/1/1
                      3
100 65534
_____
1 SAP('s) found
_____
SDP's where the protection policy per-source rate limit is exceeded
_____
SDP-Id
        Service-Id Plcy Limit
3
               100 65534
1:3
        3
1:4
               255 max
        3
               100
1.5
                   65534
_ _ _ _ _ _ _ _ _ _ _ _
        3 SDP('s) found
show system security cpu-protection policy association
_____
Associations for CPU Protection policy 100
_____
Description : (Not Specified)
SAP associations
_____
Service Id : 3
                    Type : VPLS
SAP 1/1/1
                         mac-monitoring
SAP 1/1/2
                          eth-cfm-monitoring aggr car
SAP 1/1/3
                          eth-cfm-monitoring
SAP 1/1/4
         _ _ _ _ _ _ _ _ _ _ _ _ _ _ _ _ _ _
Number of SAP's : 4
SDP associations
_____
Service Id : 3
                    Type : VPLS
```

## SYSTEM MANAGEMENT GUIDE RELEASE 15.0.R1

```
SDP 1:1
            eth-cfm-monitoring aggr car
 SDP 1:3
            eth-cfm-monitoring aggr
 SDP 1:5
            mac-monitoring
 SDP 17407:4123456789 eth-cfm-monitoring car
-----
                         ------
Number of SDP's : 4
Interface associations
_____
None
Managed SAP associations
_____
None
Video-Interface associations
_____
None
_____
Associations for CPU Protection policy 254
Description : Default (Modifiable) CPU-Protection Policy assigned to Access
      Interfaces
SAP associations
_____
None
SDP associations
_____
None
Interface associations
_____
Router-Name : Base
ies6If
Router-Name : vprn7
vprn7If
     _____
Number of interfaces : 2
Managed SAP associations
_____
None
Video-Interface associations
None
_____
Associations for CPU Protection policy 255
_____
Description : Default (Modifiable) CPU-Protection Policy assigned to Network
      Interfaces
SAP associations
       _____
. . . . . . . . . . . . . . . .
None
SDP associations
_____
Service Id : 3
                   Type : VPLS
SDP 1:2
SDP 1:4
            eth-cfm-monitoring
Service Id : 6
                   Туре
                       : IES
 SDP 1:6
Service Id : 7
                    Туре
                      : VPRN
 SDP 1:7
Service Id : 9
                    Туре
                       : Epipe
```

```
SDP 1:9
Service Id : 300
                  Туре
                    : VPLS
SDP 1:300
_____
Number of SDP's : 6
Interface associations
_____
Router-Name : Base
svstem
-----
     _____
Number of interfaces : 1
Managed SAP associations
_____
None
Video-Interface associations
_____
None
_____
show system security cpu-protection policy 100 association
_____
Associations for CPU Protection policy 100
_____
Description : (Not Specified)
SAP associations
------
                   Service Id : 3
                  Type : VPLS
SAP 1/1/1
                       mac-monitoring
SAP 1/1/2
                       eth-cfm-monitoring aggr car
SAP 1/1/3
                       eth-cfm-monitoring
SAP 1/1/4
        _____
Number of SAP's : 4
SDP associations
_____
                  Type : VPLS
Service Id : 3
SDP 1:1
          eth-cfm-monitoring aggr car
           eth-cfm-monitoring aggr
SDP 1:3
SDP 1:5
           mac-monitoring
SDP 17407:4123456789 eth-cfm-monitoring car
Number of SDP's : 4
Interface associations
_____
None
Managed SAP associations
_____
None
Video-Interface associations
_____
None
_____
A:bksim130#
show system security cpu-protection violators
```

```
Ports where a rate limit is violated
Port-Id
 Type Limit First-Time
               Last-Time
                          Violation-Periods
      _____
No ports found
_____
Interfaces where the protection policy overall rate limit is violated
Interface-Name
                      Router-Name
Plcy Limit First-Time
               Last-Time
                          Violation-Periods
_____
No interfaces found
_____
SAP's where the protection policy overall rate limit is violated
_____
SAP-Id
                     Service-Id
Plcy Limit First-Time Last-Time Violation-Periods
   _____
1/1/1
                      3
100 61234 05/01/2010 01:43:41 06/27/2010 22:37:02 3000000001
_____
1 SAP('s) found
_____
SDP's where the protection policy overall rate limit is violated
_____
     Service-Id
SDP-Td
Plcy Limit First-Time
                         Violation-Periods
               Last-Time
  -----
1:1
        3
100 61234 05/01/2010 01:43:41 06/27/2010 22:37:02 3000000001
1:2
        3
255 max 05/01/2010 01:43:43 06/27/2010 22:37:05 300000002
1:3
        3
100 61234 05/01/2010 01:43:45 06/27/2010 22:37:08 300000003
1:4
        З
255 max 05/01/2010 01:43:47 06/27/2010 22:37:11 300000004
1:5
        3
100 61234 05/01/2010 01:43:49 06/27/2010 22:37:14 300000005
_____
5 SDP('s) found
Video clients where the protection policy per-source rate limit is violated
_____
Client IP Address Video-Interface Service-Id
                         Violation-Periods
Plcy Limit First-Time Last-Time
  _____
No clients found
_____
```

# eth-cfm-monitoring

Syntax eth-cfm-monitoring [{service-id service-id sap-id sap-id} | {service-id service-id sdp-id sdp-id:vc-id}]

Context show>system>security>cpu-protection

Description This command displays sources exceeding their eth-cfm-monitoring rate limit.

## dist-cpu-protection

- Syntax dist-cpu-protection
- **Context** show>card>fp
- **Description** This command displays Distributed CPU Protection parameters and status at the per card and forwarding plane level.
  - Output Table 26 describes Distributed CPU Protection output fields.

### Table 26 Show Distributed CPU Protection Output Fields

| Label                                     | Description                                                                                                    |
|-------------------------------------------|----------------------------------------------------------------------------------------------------|
| Card                                      | The card identifier                                                                                                    |
| Forwarding Plane(FP)                      | Identifies the instance of the FP (FastPath) chipset. Some cards have a single FP (for example, an IOM3-XP) and some cards can contain multiple FPs (for example, an XCM can house two FPs via its two XMAs).                                                                                                 |
| Dynamic Enforcement<br>Policer Pool       | The configured size of the dynamic-enforcement-policer-pool for this card/FP.                                                                                                    |
| Dynamic-Policers<br>Currently In Use      | The number of policers from the dynamic enforcement policer<br>pool that are currently in use. The policers are allocated from<br>the pool and instantiated as per-object-per-protocol dynamic<br>enforcement policers after a local monitor triggered for an<br>object (such as a SAP or Network Interface). |
| Hi-WaterMark Hit Count                    | The maximum Currently In Use value since it was last cleared (clear card x fp y dist-cpu-protection)                                                                                                    |
| Hi-WaterMark Hit Time                     | The time at which the current Hi-WaterMark Hit Count was first recorded.                                                                                                    |
| Dynamic-Policers<br>Allocation Fail Count | Indicates how many times the system attempted to allocate dynamic enforcement policers but could not get enough the fill the request.                                                                                                    |

### Sample Output

```
*A:nodeA# show card 1 fp 1 dist-cpu-protection
Card : 1 Forwarding Plane(FP) : 1
Dynamic Enforcement Policer Pool : 2000
```

## SYSTEM MANAGEMENT GUIDE RELEASE 15.0.R1

| Statistics Information                 |     |                         |
|----------------------------------------|-----|-------------------------|
|                                        |     |                         |
| Dynamic-Policers Currently In Use      | :   | 48                      |
| Hi-WaterMark Hit Count                 | :   | 72                      |
| Hi-WaterMark Hit Time                  | :   | 01/03/2013 15:08:42 UTC |
| Dynamic-Policers Allocation Fail Count | :   | 0                       |
|                                        |     |                         |
|                                        | ==: |                         |

# dist-cpu-protection

| Syntax      | dist-cpu-protection [detail]                                                                                                    |
|-------------|----------------------------------------------------------------------------------------------------|
| Context     | show>service>id>sap                                                                                                    |
| Description | This command displays Distributed CPU Protection parameters and status at the per SAP level.                                                                                                    |
| Parameters  | <i>detail</i> — Include the adapted operational rate parameters in the CLI output. The adapted Oper. parameters are only applicable if the policer is instantiated (for example, if the associated forwarding plane is operational, or for an interface if there is a physical port configured for the interface, or if the dynamic policers are allocated), otherwise values of 0 kb/s, etc are displayed. |
| Output      | Distributed CPLI Protection Policer Output                                                                                                    |

Output Distributed CPU Protection Policer Output

Table 27 describes Distributed CPU Protection Policer Output output fields.

| Label                                | Description                                                                                                    |
|--------------------------------------|----------------------------------------------------------------------------------------------------|
| Distributed CPU<br>Protection Policy | The DCP policy assigned to the object.                                                                                                    |
| Policer-Name                         | The configured name of the static policer                                                                                                    |
| Card/FP                              | The card and FP identifier. FP identifies the instance of the FP (FastPath) chipset. Some cards have a single FP (for example, IOM3-XP) and some cards can contain multiple FPs (for example, an XCM can house two FPs via its two XMAs). |

## Table 27 Show Distributed CPU Protection Policer Output Fields

*Oper. Depth -* The calculated policer bucket depth in packets (for DCP 'packets' rates) or in bytes (for DCP 'kbps' rates)

Oper. Packets - The adapted 'ppi' value for DCP 'packets' rates

Oper. Init. Delay - The adapted 'initial-delay packets' value for

Oper. Within - The adapted 'within seconds' value for DCP

Table 27 Show Distributed CPU Protection Policer Output Fields

'packets' rates

DCP 'packets' rates

| Label               | Description                                                                                                    |
|---------------------|----------------------------------------------------------------------------------------------------|
| Exceed-Count        | The count of packets exceeding the policing parameters since<br>the given policer was previously declared as conformant or<br>newly instantiated. This counter has the same behavior as the<br>exceed counter in the DCP the log events – they are baselined<br>(reset) when the policer transitions to conformant. |
| Detec. Time Remain  | The remaining time in the detection-time countdown during<br>which a policer in the exceed state is being monitored to see if<br>it is once again conformant.                                                                                                    |
| Hold-Down Remain    | The remaining time in the hold-down countdown during which a policer is treating all packets as exceeding.                                                                                                    |
| All Dyn-Plcr Alloc. | Indicates that all the dynamic enforcement policers have been allocated and instantiated for a given local-monitor.                                                                                                    |
| Dyn-Policer Alloc.  | Indicates that a dynamic policer has been instantiated.                                                                                                    |

Table 27 Show Distributed CPU Protection Policer Output Fields

### Sample Output

```
*A:nodeA# show service id 33 sap 1/1/3:33 dist-cpu-protection detail
_____
Service Access Points(SAP) 1/1/3:33
_____
Distributed CPU Protection Policy : test1
_____
Statistics/Policer-State Information
_____
_____
Static Policer
_____
Policer-Name : arp
Card/FP
           : 1/1
                         Policer-State
                                    : Conform
Protocols Mapped : arp
Exceed-Count : 0
Detec. Time Remain : 0 seconds
                      Hold-Down Remain. : none
Operational (adapted) rate parameters:
Oper. Packets : 5 ppi
                         Oper. Within
                                     : 8 seconds
Oper. Initial Delay: 6 packets
           : 0 packets
Oper. Depth
Policer-Name : dhcp
Card/FP
           : 1/1
                         Policer-State : Conform
Protocols Mapped : dhcp
Exceed-Count : 0
Detec. Time Remain : 0 seconds
                         Hold-Down Remain. : none
Operational (adapted) rate parameters:
Oper. Kbps : 2343 kbps
Oper. Depth : 0 bytes
                         Oper. MBS : 240 kilobytes
```

... (snip)

```
*A:nodaA# show service id 33 sap 1/1/3:34 dist-cpu-protection detail
_____
Service Access Points(SAP) 1/1/3:34
_____
Distributed CPU Protection Policy : test2
_____
Statistics/Policer-State Information
_____
Static Policer
No entries found
_____
Local-Monitoring Policer
_____
Policer-Name : my-local-mon1
          : 1/1
Card/FP
                       Policer-State
                                  : conform
Protocols Mapped : arp, pppoe-pppoa
Exceed-Count : 0
All Dyn-Plcr Alloc. : False
Operational (adapted) rate parameters:
                       Oper. Within : 8 seconds
Oper. Packets : 10 ppi
Oper. Initial Delay: 8 packets
Oper. Depth : 0 packets
_____
Dynamic-Policer (Protocol)
_____
Protocol(Dyn-Plcr) : arp
        : 1/1
Card/FP
                       Protocol-State
                                  : not-applicable
Exceed-Count
           : 0
Detec. Time Remain : 0 seconds
                      Hold-Down Remain. : none
Dyn-Policer Alloc. : False
Operational (adapted) rate parameters: unknown
Protocol(Dyn-Plcr) : pppoe-pppoa
Card/FP : 1/1
Exceed-Count : 0
                       Protocol-State : not-applicable
Detec. Time Remain : 0 seconds
                      Hold-Down Remain. : none
Dyn-Policer Alloc. : False
Operational (adapted) rate parameters: unknown
_____
```

# dist-cpu-protection

| Syntax dist-cpu-protection | [detail] |
|----------------------------|----------|
|----------------------------|----------|

- **Context** show>router>interface
- **Description** This command displays Distributed CPU Protection parameters and status at the router Interface level.

| Parameters | <b>detail</b> — Specifies to include the adapted operational rate parameters in the CLI output. |
|------------|-------------------------------------------------------------------------------------------------|
|            | The adapted Oper. parameters are only applicable if the policer is instantiated (for            |
|            | example, if the associated forwarding plane is operational, or for an interface if there        |
|            | is a physical port configured for the interface, or if the dynamic policers are allocated),     |
|            | otherwise values of 0 kb/s, and so on, are displayed.                                           |

Output Distributed CPU Protection Policer Output

Table 28 describes Distributed CPU Protection Policer Output output fields.

| Label                                | Description                                                                                                    |
|--------------------------------------|----------------------------------------------------------------------------------------------------|
| Distributed CPU<br>Protection Policy | Displays the DCP policy assigned to the object.                                                                                                    |
| Policer-Name                         | Displays the configured name of the static policer                                                                                                    |
| Card/FP                              | Displays the card and FP identifier. FP identifies the instance<br>of the FP (FastPath) chipset. Some cards have a single FP (for<br>example, IOM3-XP) and some cards can contain multiple FPs<br>(for example, an XCM can house two FPs via its two XMAs). |
| Policer-State                        | Displays the state of the policer with the following potential values:                                                                                                    |
|                                      | <i>Exceed</i> - The policer has been detected as non-conformant to the associated DCP policy parameters (packets exceeded the configured rate and the DCP polling process identified this occurrence)                                                       |
|                                      | <i>Conform</i> - The policer has been detected as conformant to the associated DCP policy parameters (rate)                                                                                                    |
|                                      | <i>not-applicable -</i> Newly created policers or policers that are not currently instantiated. This includes policers configured on linecards that are not in service.                                                                                     |
| Protocols Mapped                     | Displays a list of protocols that are configured to map to the particular policer.                                                                                                    |

 Table 28
 Show Distributed CPU Protection Policer Output Fields

| Label               | Description                                                                                                    |
|---------------------|----------------------------------------------------------------------------------------------------|
| Oper. xyz fields    | The actual hardware may not be able to perfectly rate limit to<br>the exact configured rate parameters in a DCP policy. In this<br>case the configured rate parameters will be adapted to the<br>closest supported rate. These adapted operational values are<br>displayed in CLI when the <b>detail</b> keyword is included in the<br>show command. The adapted Oper. parameters are only<br>applicable if the policer is instantiated (for example, if the<br>associated forwarding plane is operational, or for an interface if<br>there is a physical port configured for the interface, or if the<br>dynamic policers are allocated), otherwise values of 0 kb/s, etc<br>are displayed. |
|                     | <i>Oper. Kbps</i> - Displays the adapted 'kilobits-per-second' value for DCP 'kbps' rates                                                                                                    |
|                     | <i>Oper. MBS</i> - Displays the adapted 'mbs size' value for DCP 'kbps' rates                                                                                                    |
|                     | <i>Oper. Depth -</i> Displays the calculated policer bucket depth in packets (for DCP 'packets' rates) or in bytes (for DCP 'kbps' rates)                                                                                                    |
|                     | <i>Oper. Packets</i> - Displays the adapted 'ppi' value for DCP 'packets' rates                                                                                                    |
|                     | <i>Oper. Within -</i> Displays the adapted 'within seconds' value for DCP 'packets' rates                                                                                                    |
|                     | <i>Oper. Init. Delay</i> - Displays the adapted 'initial-delay packets' value for DCP 'packets' rates                                                                                                    |
| Exceed-Count        | Displays the count of packets exceeding the policing<br>parameters since the given policer was previously declared as<br>conformant or newly instantiated. This counter has the same<br>behavior as the exceed counter in the DCP the log events –<br>they are baselined (reset) when the policer transitions to<br>conformant.                                                                                                    |
| Detec. Time Remain  | Displays the remaining time in the detection-time countdown<br>during which a policer in the exceed state is being monitored to<br>see if it is once again conformant.                                                                                                    |
| Hold-Down Remain    | Displays the remaining time in the hold-down countdown during which a policer is treating all packets as exceeding.                                                                                                    |
| All Dyn-Plcr Alloc. | Indicates that all the dynamic enforcement policers have been allocated and instantiated for a given local-monitor.                                                                                                    |
| Dyn-Policer Alloc.  | Indicates that a dynamic policer has been instantiated.                                                                                                    |

# Table 28 Show Distributed CPU Protection Policer Output Fields

## Sample Output

\*A:Dut-A# show router interface "test" dist-cpu-protection detail \_\_\_\_\_ Interface "test" (Router: Base) \_\_\_\_\_ Distributed CPU Protection Policy : dcpuPol \_\_\_\_\_ Statistics/Policer-State Information Static Policer \_\_\_\_\_ Policer-Name : staticArpPolicer Policer-State Card/FP : 4/1 : Exceed Protocols Mapped : arp Exceed-Count : 10275218 Detec. Time Remain : 29 seconds Hold-Down Remain. : none Operational (adapted) Rate Parameters: Oper. Packets : 100 ppi Oper. Within : 1 seconds Oper. Initial Delay: none Oper. Depth : 100 packets \_\_\_\_\_ Local-Monitoring Policer \_\_\_\_\_ Policer-Name : localMonitor Card/FP · 4/1 Card/FP : 4/1 Policer-State : Exceed Protocols Mapped : icmp, ospf Exceed-Count : 8019857 All Dyn-Plcr Alloc. : True Operational (adapted) Rate Parameters: Oper. Packets : 200 ppi Oper. Within : 1 seconds Oper. Initial Delay: none Oper. Depth : 0 packets \_\_\_\_\_ Dynamic-Policer (Protocol) \_\_\_\_\_ Protocol(Dyn-Plcr) : icmp Card/FP : 4/1 Exceed-Count : 1948 Protocol-State : Exceed Exceed-Count : 1948137 Detec. Time Remain : 29 seconds Hold-Down Remain. : none Dyn-Policer Alloc. : True Operational (adapted) Rate Parameters: Oper. Kbps : 25 kbps Oper. Depth : 274 bytes Oper. MBS : 256 bytes Protocol(Dyn-Plcr) : ospf Card/FP : 4/1 Protocol-State : Exceed : 1487737 Exceed-Count Detec. Time Remain : 29 seconds Hold-Down Remain. : none Dyn-Policer Alloc. : True Operational (adapted) Rate Parameters: Oper. Kbps : 25 kbps Oper. Depth : 284 bytes Oper. MBS : 256 bytes \_\_\_\_\_ \_\_\_\_\_

## excessive-sources

| Syntax      | excessive-sources [service-id service-id sap-id sap-id]                               |
|-------------|---------------------------------------------------------------------------------------|
| Context     | show>system>security>cpu-protection                                                   |
| Description | This command displays sources exceeding their per-source rate limit.                  |
| Parameters  | service-id — Displays information for services exceeding their per-source rate limit. |
|             | sap-id — Displays information for SAPs exceeding their per-source rate limit.         |

# policy

| Syntax      | policy [policy-id] association                                                             |
|-------------|--------------------------------------------------------------------------------------------|
| Context     | show>system>security>cpu-protection<br>show>system>security>dist-cpu-protection            |
| Description | This command displays CPU protection policy information.                                   |
| Parameters  | <i>policy-id</i> — Displays CPU protection policy information for the specified policy ID> |
|             | <b>association —</b> This keyword displays policy-id associations.                         |

# protocol-protection

| Syntax      | protocol-protection                                              |
|-------------|------------------------------------------------------------------|
| Context     | show>system>security>cpu-protection                              |
| Description | This command display all interfaces with non-zero drop counters. |

## violators

| Syntax      | violators [port] [interface] [sap] [video] [sdp]                                                                                                    |
|-------------|----------------------------------------------------------------------------------------------------|
| Context     | show>system>security>cpu-protection                                                                                                    |
| Description | This command displays all interfaces, ports or SAPs with CPU protection policy violators. It also includes objects (saps, interfaces) that exceed the out-profile-rate and have the log-events keyword enabled for the out-profile-rate in the cpu-protection policy associated with the object. |
| Parameters  | <b>port</b> — Displays violators associated with the port.                                                                                                    |
|             | interface — Displays violators associated with the interface.                                                                                                    |
|             | sap — Displays violators associated with the SAP.                                                                                                    |

video — Displays violators associated with the video entity.

**sdp** — Displays violators associated with the SDP.

**Output** The following is an output example of CPU protection violators.

#### Sample Output

| *A:SecuritySR7>config>sys>security>cpu-protection>policy# show system security<br>cpu-protection violators                                                 |                                                            |                                                                   |  |  |
|----------------------------------------------------------------------------------------------------|------------------------------------------------------------|-------------------------------------------------------------------|--|--|
| Ports where a rate limit is violated                                                                                                    |                                                            |                                                                   |  |  |
| Port-Id<br>Type Limit First-Time                                                                                                    | Last-Time                                                  | Violation-Periods                                                 |  |  |
| No ports found                                                                                                    |                                                            |                                                                   |  |  |
| Interfaces where the protection                                                                                                    | policy overal                                              |                                                                   |  |  |
| Interface-Name                                                                                                    | Last-Time                                                  | Router-Name<br>Violation-Periods                                  |  |  |
| toIxia<br>255 1000 10/02/2012 18:38:23                                                                                                    |                                                            | Base<br>8:39:31 70                                                |  |  |
| 1 interface(s) found                                                                                                    |                                                            |                                                                   |  |  |
| SAP's where the protection polic                                                                                                    |                                                            | e limit is violated                                               |  |  |
|                                                                                                    |                                                            |                                                                   |  |  |
| CVD-IG                                                                                                    |                                                            | Service-Id                                                        |  |  |
| SAP-Id<br>Plcy Limit First-Time                                                                                                    | Last-Time                                                  |                                                                   |  |  |
| Plcy Limit First-Time<br>No SAP's found                                                                                                    | Last-Time                                                  | Violation-Periods                                                 |  |  |
| Plcy Limit First-Time<br>No SAP's found                                                                                                    | Last-Time                                                  | Violation-Periods                                                 |  |  |
| Plcy Limit First-Time<br>No SAP's found<br>SDP's where the protection polic                                                                                | Last-Time                                                  | Violation-Periods                                                 |  |  |
| Plcy Limit First-Time<br>No SAP's found<br>SDP's where the protection polic                                                                                | Last-Time                                                  | Violation-Periods                                                 |  |  |
| Plcy Limit First-Time<br>No SAP's found<br>SDP's where the protection polic<br>SDP-Id Service-Id<br>Plcy Limit First-Time                                  | Last-Time<br><br>cy overall rat<br>                        | Violation-Periods<br>e limit is violated<br>Violation-Periods     |  |  |
| Plcy Limit First-Time<br>No SAP's found<br>SDP's where the protection polic<br>SDP-Id Service-Id<br>Plcy Limit First-Time<br>No SDP's found                | Last-Time                                                  | Violation-Periods<br>e limit is violated<br>Violation-Periods     |  |  |
| Plcy Limit First-Time<br>No SAP's found<br>SDP's where the protection polic<br>SDP-Id Service-Id<br>Plcy Limit First-Time<br>No SDP's found<br>SDP's found | Last-Time<br>cy overall rat<br>Last-Time<br>ion policy per | Violation-Periods<br>e limit is violated<br>Violation-Periods<br> |  |  |
| Plcy Limit First-Time<br>No SAP's found<br>SDP's where the protection polic<br>SDP-Id Service-Id<br>Plcy Limit First-Time<br>No SDP's found<br>SDP's found | Last-Time<br>cy overall rat<br>Last-Time<br>ion policy per | Violation-Periods<br>e limit is violated<br>Violation-Periods<br> |  |  |

## mac-filter

Syntax mac-filter [entry entry-id]

| Context     | show>system>security>cpm-filter                            |           |  |
|-------------|------------------------------------------------------------|-----------|--|
| Description | This command displays CPM MAC filters.                     |           |  |
| Parameters  | entry-id — Displays information about the specified entry. |           |  |
|             | Values                                                     | 1 to 2048 |  |
| Output      |                                                            |           |  |

#### Sample Output

```
*B:bksim67# show system security cpm-filter mac-filter

CPM Mac Filter (applied)

Entry-Id Dropped Forwarded Description

1 23002 47094

Num CPM Mac filter entries: 1

*B:bksim67#
```

### mac-filter

| Syntax      | mac-filter [entry entry-id]                                |  |  |
|-------------|------------------------------------------------------------|--|--|
| Context     | show>system>security>management-access-filter              |  |  |
| Description | This command displays management access MAC filters.       |  |  |
| Parameters  | entry-id — Displays information about the specified entry. |  |  |
|             | Values 1 to 9999                                           |  |  |

#### Output

#### Sample Output

```
*B:bksim67# show system security management-access-filter mac-filter
_____
Mac Management Access Filter
_____
filter type : mac
Def. Action : permit
Admin Status : enabled (no shutdown)
_____
                            Action : deny
Svc-Id : Undefined
Entry
             : 1
          : I ACTION : deny

: ethernet_II Svc-Id : Undefined

: Undefined

: Undefined

: Undefined Ethertype : Disabled

: Undefined SSAP : Undefined
FrameType
Src Mac
Src Mac
Dest Mac
Dot1p
DSAP
                                            : Undefined
```

| Snap-pid    | : Undefined | ESnap-oui-zero | : Undefined |
|-------------|-------------|----------------|-------------|
| cfm-opcode  | : Undefined |                |             |
| Log         | : disabled  | Matches        | : 0         |
|             |             |                |             |
| *B:bksim67# |             |                |             |

# keychain

| Syntax      | keychain [key-chain] [detail]                       |  |  |
|-------------|-----------------------------------------------------|--|--|
| Context     | show>system>security                                |  |  |
| Description | This command displays keychain information.         |  |  |
| Parameters  | key-chain — Specifies the keychain name to display. |  |  |
|             | detail — Displays detailed keychain information.    |  |  |

### Output

### Sample Output

| *A:ALA-A# show s<br>==================================== | system security keychair                                                                | 1 test                                                                |                                                                     |
|----------------------------------------------------------|-----------------------------------------------------------------------------------------|-----------------------------------------------------------------------|---------------------------------------------------------------------|
| TCP-Option number<br>TCP-Option number                   |                                                                                         |                                                                       | n state : Up<br>state : Up                                          |
|                                                          | system security keychai                                                                 |                                                                       |                                                                     |
| Key chain:test<br>===================================    |                                                                                         | Admi<br>Oper                                                          | n state : Up<br>state : Up                                          |
| Key entries for                                          | key chain: test                                                                         |                                                                       |                                                                     |
| Admin State<br>Active                                    | : 0<br>: send-receive<br>: Up<br>: Yes<br>: 2007/02/15 18:28:37<br>: N/A                | Algorithm<br>Valid<br>Tolerance<br>Begin Time (UTC)<br>End Time (UTC) | : hmac-sha-1-96<br>: Yes<br>: 300<br>: 2007/02/15 17:28:37<br>: N/A |
| Id<br>Direction<br>Admin State<br>Active                 | : 1<br>: send-receive<br>: Up<br>: No<br>: 2007/02/15 18:27:57<br>: 2007/02/15 18:28:13 | Begin Time (UTC)                                                      |                                                                     |
| Id<br>Direction                                          | : 2<br>: send-receive                                                                   | Algorithm                                                             | : aes-128-cmac-96                                                   |

## management-access-filter

| Syntax      | management-access-filter                                                           |
|-------------|------------------------------------------------------------------------------------|
| Context     | show>system>security                                                               |
| Description | This commend displays management access filter information for IP and MAC filters. |

## ip-filter

| Syntax      | ip-filter [entry entry-id]                               |  |  |
|-------------|----------------------------------------------------------|--|--|
| Context     | show>system>security>mgmt-access-filter                  |  |  |
| Description | This command displays management-access IP filters.      |  |  |
| Parameters  | entry-id — Displays information for the specified entry. |  |  |
|             | <b>Values</b> 1 to 9999                                  |  |  |
| Output      | Management Access Filter Output                          |  |  |

Table 29 describes management access filter output fields.

#### Table 29 Show Management Access Filter Output Fields

| Label       | Description                                                                                                    |
|-------------|----------------------------------------------------------------------------------------------------|
| Def. action | Permit<br>Specifies that packets not matching the configured selection<br>criteria in any of the filter entries are permitted.                                                       |
|             | Deny<br>Specifies that packets not matching the configured selection<br>criteria in any of the filter entries are denied and that a ICMP host<br>unreachable message will be issued. |
|             | Deny-host-unreachble<br>Specifies that packets not matching the configured selection<br>criteria in the filter entries are denied.                                                   |
| Entry       | The entry ID in a policy or filter table.                                                                                                    |

| Label         | Description                                                                                               |
|---------------|----------------------------------------------------------------------------------------------------|
| Description   | A text string describing the filter.                                                                      |
| Src IP        | The source IP address used for management access filter match criteria.                                   |
| Src interface | The interface name for the next hop to which the packet should be forwarded if it hits this filter entry. |
| Dest port     | The destination port.                                                                                     |
| Matches       | The number of times a management packet has matched this filter entry.                                    |
| Protocol      | The IP protocol to match.                                                                                 |
| Action        | The action to take for packets that match this filter entry.                                              |

#### Table 29 Show Management Access Filter Output Fields (Continued)

#### Sample Output

\*A:Dut-F# show system security management-access-filter ip-filter \_\_\_\_\_ IPv4 Management Access Filter \_\_\_\_\_ filter type: : ip Def. Action : permit Admin Status : enabled (no shutdown) \_\_\_\_\_ : 1 : 192.168.0.0/16 Entry Src IP Src interface : undefined Dest port : undefined : undefined Protocol : undefined Router Action : none Log : disabled Matches : 0 \_\_\_\_\_ \*A:Dut-F#

### ipv6-filter

| Syntax      | ipv6-filter [entry entry-id]                                                                       |
|-------------|----------------------------------------------------------------------------------------------------|
| Context     | show>system>security>mgmt-access-filter                                                            |
| Description | This command displays management-access IPv6 filters and only applies to the 7750 SR and 7950 XRS. |

**Parameters** *entry-id* — Specifies the IPv6 filter entry ID to display.

**Values** 1 to 9999

#### Output

#### Sample Output

| *A:Dut-C# show | v system security management-access-filter ipv6-filter entry 1 |
|----------------|----------------------------------------------------------------|
|                |                                                                |
| IPv6 Managemer | nt Access Filter                                               |
|                |                                                                |
| filter type    | : ipv6                                                         |
| Def. Action    | : permit                                                       |
| Admin Status   | : enabled (no shutdown)                                        |
|                |                                                                |
| Entry          | : 1                                                            |
| Src IP         | : 2001::1/128                                                  |
| Flow label     | : undefined                                                    |
| Src interface  | : undefined                                                    |
| Dest port      | : undefined                                                    |
| Next-header    | : undefined                                                    |
| Router         | : undefined                                                    |
| Action         | : permit                                                       |
| Log            | : enabled                                                      |
| Matches        | : 0                                                            |
|                |                                                                |
| *A:Dut-C# s    |                                                                |

# password-options

| Syntax      | password-options                                   |
|-------------|----------------------------------------------------|
| Context     | show>system>security                               |
| Description | This command displays configured password options. |
| Output      | Password Options Output                            |
|             |                                                    |

Table 30 describes password options output fields.

### Table 30Show Password Options Output Fields

| Label                                        | Description                                                                                      |
|----------------------------------------------|--------------------------------------------------------------------------------------------------|
| Password aging in days                       | Displays the number of days a user password is valid before the user must change their password. |
| Time required<br>between password<br>changes | Displays the time interval between changed passwords.                                            |

| Label                                                | Description                                                                                                    |
|------------------------------------------------------|----------------------------------------------------------------------------------------------------|
| Number of invalid<br>attempts permitted<br>per login | Displays the number of unsuccessful login attempts allowed for the specified <b>time</b> .                                                                                                    |
| Time in minutes per<br>login attempt                 | Displays the period of time, in minutes, that a specified number<br>of unsuccessful attempts can be made before the user is locked<br>out.                                                                                                    |
| Lockout period (when threshold breached)             | Displays the number of minutes that the user is locked out if the threshold of unsuccessful login attempts has been exceeded.                                                                                                    |
| Authentication order                                 | Displays the sequence in which password authentication is attempted among RADIUS, TACACS+, and local passwords.                                                                                                    |
| User password history length                         | Displays the size of the password history file to be stored.                                                                                                    |
| Accepted password length                             | Displays the minimum length required for local passwords.                                                                                                    |
| Credits for each<br>character type                   | Displays the credit for each character type. A credit is obtained<br>for a particular character type; for example, uppercase,<br>lowercase, numeric, or special character. Credits per character<br>type are configurable. Credits can be used towards the minimum<br>length of the password, so a trade-off can be made between a<br>very long, simple password and a short, complex one. |
| Required character types                             | Displays the character types that are required in a password; for example, uppercase, lowercase, numeric, or special character.                                                                                                    |
| Minimum number<br>different character<br>types       | Displays the minimum number of each different character types in a password.                                                                                                    |
| Required distance<br>with previous<br>password       | Displays the minimum Levenshtein distance between a new password and the old password.                                                                                                    |
| Allow consecutively repeating a character            | Displays the number of times the same character is allowed to be repeated consecutively.                                                                                                    |
| Allow passwords containing username                  | Displays whether the user name is allowed as part of the password.                                                                                                    |
| Palindrome allowed                                   | Displays whether palindromes are allowed as part of the password.                                                                                                    |

| Table 30 | Show Password | Options Out | put Fields | (Continued) | ł |
|----------|---------------|-------------|------------|-------------|---|
|----------|---------------|-------------|------------|-------------|---|

### Sample Output

Security

```
A:ALA-7# show system security password-options
_____
Password Options
_____
Password aging in days
                                   : none
Time required between password changes
                                   : 0d 00:10:00
Number of invalid attempts permitted per login 2 3
Time in minutes per login attempt
                                  : 5
                                  : 10
Lockout period (when threshold breached)
Authentication order
                                    : radius tacplus local
User password history length
                                    : disabled
                                    : 6..56 characters
Accepted password length
Credits for each character type
                                   : none
Required character types
                                    : none
Minimum number different character types
                                   : 0
Required distance with previous password
                                   : 5
Allow consecutively repeating a character
                                   : always
Allow passwords containing username
                                    : yes
Palindrome allowed
                                    : no
_____
A:ALA-7#
```

#### per-peer-queuing

| Syntax      | per-peer-queuing                                                                                                    |
|-------------|----------------------------------------------------------------------------------------------------|
| Context     | show>system>security                                                                                                    |
| Description | This command enables or disables CPMCFM hardware queuing per peer. TTL security only operates when per-peer-queuing is enabled. |
| Output      | Per-Peer-Queuing Output                                                                                                    |

Table 31 describes per-peer-queuing output fields.

Table 31 Show Per-Peer-Queuing Output Fields

| Label                   | Description                                                                 |
|-------------------------|-----------------------------------------------------------------------------|
| Per Peer Queuing        | Displays the status (enabled or disabled) of CPM hardware queuing per peer. |
| Total Num of Queues     | Displays the total number of hardware queues.                               |
| Num of Queues In<br>Use | Displays the total number of hardware queues in use.                        |

#### Sample Output

```
A:ALA-48# show system security per-peer-queuing
CPM Hardware Queuing
```

```
Per Peer Queuing : Enabled
Total Num of Queues : 8192
Num of Queues In Use : 2
A:ALA-48# configure
```

# profile

| Syntax      | profile [user-profile-name]                                                                   |
|-------------|-----------------------------------------------------------------------------------------------|
| Context     | show>system>security                                                                          |
| Description | This command displays user profile information.                                               |
|             | If the <i>profile-name</i> is not specified, then information for all profiles are displayed. |
| Parameters  | user-profile-name — Displays information for the specified user profile.                      |
| Output      | User Profile Output                                                                           |
|             |                                                                                               |

Table 32 describes user profile output fields.

| Table 32 Show User Profile Output I |
|-------------------------------------|
|-------------------------------------|

| Label           | Description                                                                                                    |
|-----------------|----------------------------------------------------------------------------------------------------|
| User Profile    | Displays the profile name used to deny or permit user console access to a hierarchical branch or to specific commands. |
| Def. action     | Permit all — Permits access to all commands.<br>Deny — Denies access to all commands.<br>None — No action is taken.    |
| Entry           | The entry ID in a policy or filter table.                                                                              |
| Description     | Displays the text string describing the entry.                                                                         |
| Match Command   | Displays the command or subtree commands in subordinate command levels.                                                |
| Action          | Permit all — Commands matching the entry command match criteria are permitted.                                         |
|                 | Deny — Commands not matching the entry command match criteria are not permitted.                                       |
| No. of profiles | The total number of profiles listed.                                                                                   |

#### Sample Output

A:ALA-7 $\!\!\!\!\!\!\!\!\!\!\!\!\!\!\!\!\!\!\!\!\!$  show system security profile administrative

```
_____
User Profile
_____
User Profile : administrative
Def. Action : permit-all
          -----
_ _ _ _ _ _ _ _ _ _ _ _ _ _ _ _ _ _
Entry
   : 10
Description :
Match Command: configure system security
    : permit
Action
_____
          _____
   : 20
Entry
Description :
Match Command: show system security
Action : permit
_____
No. of profiles:
_____
A:ALA-7#
```

### source-address

| Syntax      | source-address                                                    |
|-------------|-------------------------------------------------------------------|
| Context     | show>system>security                                              |
| Description | This command displays source-address configured for applications. |
| Output      | Source Address Output                                             |

Table 33 describes source address output fields.

Table 33 Show Source Address Output Fields

| Label                        | Description                                                                                    |
|------------------------------|------------------------------------------------------------------------------------------------|
| Application                  | Displays the source-address application.                                                       |
| IP address<br>Interface Name | Displays the source address IP address or interface name.                                      |
| Oper status                  | Up: The source address is operationally up.<br>Down: The source address is operationally down. |

### Sample Output

```
A:SR-7# show system security source-address

Source-Address applications

Application IP address/Interface Name Oper status

telnet 10.20.1.7 Up
```

| radius       | loopback1 | Up |
|--------------|-----------|----|
| ============ |           |    |
| A:SR-7#      |           |    |

## ssh

| Syntax      | ssh                                                                                                    |
|-------------|----------------------------------------------------------------------------------------------------|
| Context     | show>system>security                                                                                                    |
| Description | This command displays all the SSH sessions as well as the SSH status and fingerprint. The type of SSH application (CLI, SCP, SFTP or NETCONF) is indicated for each SSH connection. |
| 0           | COLL Options Output                                                                                                    |

### Output SSH Options Output

Table 34 describes SSH output fields .

### Table 34Show System Security SSH Options Output Fields

| Label                     | Description                                                                                                    |
|---------------------------|----------------------------------------------------------------------------------------------------|
| SSH status                | SSH is enabled: Displays that SSH server is enabled.<br>SSH is disabled: Displays that SSH server is disabled.                                                                                                    |
| SSH Preserve Key          | Enabled: Displays that preserve-key is enabled.<br>Disabled: Displays that preserve-key is disabled.                                                                                                    |
| SSH protocol version<br>1 | Enabled: Displays that SSH1 is enabled.<br>Disabled: Displays that SSH1 is disabled.                                                                                                    |
| SSH protocol version<br>2 | Enabled: Displays that SSH2 is enabled.<br>Disabled: Displays that SSH2 is disabled.                                                                                                    |
| Key fingerprint           | The key fingerprint is the server's identity. Clients trying to connect to the server verify the server's fingerprint. If the server fingerprint is not known, the client may not continue with the SSH session since the server might be spoofed. |
| Connection                | The IP address of the connected router(s) (remote client).                                                                                                    |
| Encryption                | des: Data encryption using a private (secret) key.<br>3des: An encryption method that allows proprietary information to<br>be transmitted over untrusted networks.                                                                                 |
| Username                  | The name of the user.                                                                                                    |
| Version                   | The SSH version number.                                                                                                    |
| Server Name               | The type of SSH application (CLI, SCP, SFTP or NETCONF)                                                                                                    |

| Label                  | Description (Continued)           |
|------------------------|-----------------------------------|
| Number of SSH sessions | The total number of SSH sessions. |

### Table 34 Show System Security SSH Options Output Fields (Continued)

### Sample output

| *A:ALA-49# show system security ssh                       |                                                                                                    |          |                |  |  |  |  |  |
|-----------------------------------------------------------|----------------------------------------------------------------------------------------------------|----------|----------------|--|--|--|--|--|
| SSH Server                                                |                                                                                                    |          |                |  |  |  |  |  |
| Administrative State<br>Operational State<br>Preserve Key | : Up                                                                                                    |          |                |  |  |  |  |  |
| SSH Protocol Version 1                                    | : Disabled                                                                                                    | Disabled |                |  |  |  |  |  |
| DSA Host Key Fingerprint                                  | SSH Protocol Version 2       : Enabled         DSA Host Key Fingerprint       : 88:41:1c:7e:97:64:df:a0:e4:54:c2:cc:3d:dd:c7:70         RSA Host Key Fingerprint       : 63:b8:c4:8a:17:b7:1c:95:35:91:c9:08:75:cc:31:a3 |          |                |  |  |  |  |  |
| Connection Userna                                         |                                                                                                    |          |                |  |  |  |  |  |
| 138.120.214.254 admin<br>138.120.140.148 admin<br>        |                                                                                                    |          | netconf<br>cli |  |  |  |  |  |
|                                                           |                                                                                                    |          |                |  |  |  |  |  |

#### user

| Syntax      | user [user-id] [detail]<br>user [user-id] lockout                                     |  |  |  |  |
|-------------|---------------------------------------------------------------------------------------|--|--|--|--|
| Context     | show>system>security                                                                  |  |  |  |  |
| Description | This command displays user registration information.                                  |  |  |  |  |
|             | If no command line options are specified, summary information for all users displays. |  |  |  |  |
| Parameters  | user-id — Displays information for the specified user.                                |  |  |  |  |
|             | Default All users                                                                     |  |  |  |  |
|             | <b>detail</b> — Displays detailed user information to the summary output.             |  |  |  |  |
|             | lockout — Displays information about any users who are currently locked out.          |  |  |  |  |
| Output      | User Output                                                                           |  |  |  |  |
|             | Table 35 describes user output fields.                                                |  |  |  |  |

| Label            | Description                                                                                                    |
|------------------|----------------------------------------------------------------------------------------------------|
| User ID          | The name of a system user                                                                                                    |
| Users            |                                                                                                    |
| New Pwd          | y — The user must change their password at the next login<br>n — The user does not need to change their password at the nex<br>login                 |
| User Permissions | console<br>y — The user is authorized for console access<br>n — The user is not authorized for console access<br>ftp                                 |
|                  | <ul> <li>y — The user is authorized for FTP access</li> <li>n — The user is not authorized for FTP access</li> </ul>                                 |
|                  | li<br>y — The user is authorized for LI access<br>n — The user is not authorized for LI access                                                       |
|                  | snmp<br>y — The user is authorized for SNMP access<br>n — The user is not authorized for SNMP access                                                 |
|                  | netconf<br>y — The user is authorized for NETCONF access<br>n — The user is not authorized for NETCONF access                                        |
|                  | grpc<br>y — The user is authorized for gRPC access<br>n — The user is not authorized for gRPC access                                                 |
| Password Expires | The number of days after which the user must change their password                                                                                   |
| Login Attempt    | The number of times that the user has attempted to log in, irrespective of whether the login succeeded or failed                                     |
| Failed Logins    | The number of unsuccessful login attempts                                                                                                    |
| Local Conf       | y — Password authentication is based on the local password<br>database<br>n — Password authentication is not based on the local password<br>database |
| Number of users  | The total number of listed users                                                                                                    |

### Table 35 Show System Security User Output Fields

| Label                               | Description (Continued)                                                                                                    |  |  |  |  |
|-------------------------------------|----------------------------------------------------------------------------------------------------|--|--|--|--|
| User Configuration Detail           |                                                                                                    |  |  |  |  |
| new pw required                     | yes — The user must change their password at the next login<br>no — The user does not need to change their password at the<br>next login                  |  |  |  |  |
| cannot change pw                    | yes — The user does not have the ability to change their password                                                                                         |  |  |  |  |
|                                     | no — The user has the ability to change their password                                                                                                    |  |  |  |  |
| home directory                      | The local home directory for the user for both console and FTP access                                                                                     |  |  |  |  |
| restricted to home                  | yes — The user is not allowed to navigate to a directory higher in the directory tree on the home directory device                                        |  |  |  |  |
|                                     | no — The user is allowed to navigate to a directory higher in the directory tree on the home directory device                                             |  |  |  |  |
| login exec file                     | The user's login exec file which executes whenever the user successfully logs in to a console session                                                     |  |  |  |  |
| profile                             | The security profiles associated with the user                                                                                                    |  |  |  |  |
| locked-out                          | Whether the user is currently locked out, and, if they are locked<br>out, how much time remains before the user can attempt to log<br>into the node again |  |  |  |  |
| Currently Failed Logi               | Currently Failed Login Attempts                                                                                                    |  |  |  |  |
| Remaining Login<br>Attempts         | The number of login attempts remaining before the user is locked out                                                                                      |  |  |  |  |
| Remaining Lockout<br>Time (min:sec) | The number of minutes and seconds remaining until the lockout expires and the user can attempt to log in again                                            |  |  |  |  |

 Table 35
 Show System Security User Output Fields (Continued)

### The following are output examples for the 7450 ESS and 7750 SR:

| show system security user        |                |                    |           |                                           |       |                     |   |   |
|----------------------------------|----------------|--------------------|-----------|-------------------------------------------|-------|---------------------|---|---|
| ===========                      |                | =======            |           |                                           |       |                     |   |   |
| Users                            |                |                    |           |                                           |       |                     |   |   |
|                                  |                |                    |           |                                           |       |                     |   |   |
| user id                          |                | user pe<br>console |           |                                           | -     | attempted<br>logins |   |   |
| admin                            | n<br>========= | у                  | n<br>==== | n<br>==================================== | never | 21                  | 0 | У |
| show system security user detail |                |                    |           |                                           |       |                     |   |   |
|                                  |                |                    | ====      |                                           |       |                     |   |   |
| Users                            |                |                    |           |                                           |       |                     |   |   |

```
_____
user id
     need user permissions password
                    attempted failed
                             local
     new pwd console ftp snmp expires logins logins
                             conf
_____
       У
           n n never 21
                       0
admin
     n
                             v
_____
User Configuration Detail
_____
      : admin
user id
console parameters
_____
new pw required :
               no cannot change pw : no
home directory : cf3:\
restricted to home : no
login exec file :
profile
       : administrative
_____
snmp parameters
_____
show system security user detail
_____
Users
_____
User ID New User Permissions
                   Password Login Failed Local
    Pwd console ftp li snmp netconf grpc Expires Attempt Logins Conf
_____
                   never 9
                        0
admin
         y n y y
                 n
                            У
    n y
       - - - - - - - - - - - -
            _ _ _ _ _ _ _ _ _ _ _ _ _ _ _ _ _ _
           - - -
                     Number of users : 1
_____
_____
User Configuration Detail
_____
_____
       : admin
user id
           _____
console parameters
_____
new pw required : no
               cannot change pw : no
      :
home directory
restricted to home : no
login exec file :
profile : default
profile
      : administrative
locked-out
       : no
_____
snmp parameters
_____
show system security user lockout
_____
Currently Failed Login Attempts
_____
User ID Remaining Login attempts Remaining Lockout Time (min:sec)
_____
jason123 N/A 9:56
```

Number of users : 1

With the introduction of the PKI on an SR (SSH Server) the authentication process can be done via PKI or password. SSH client usually authenticate via PKI and password if PKI is configured on the client. In this case PKI takes precedence over password in most clients.

All client authentications are logged and display in the **show>system>security>user detail**. Table 36 shows the rules where pass and fail attempts are logged.

| Authentication<br>Order | Client (i.e., putty)      | Server (i.e., SR)                                                  |                        | CLI Show System Security<br>Attempts (SR) |               |
|-------------------------|---------------------------|--------------------------------------------------------------------|------------------------|-------------------------------------------|---------------|
|                         | Private Key<br>Programmed | Public Key<br>Configured                                           | Password<br>Configured | Logins<br>Attempts                        | Failed Logins |
| 1. Public Key           | Yes                       | Yes                                                                | N/A                    | Increment                                 |               |
| 2. Password             | Yes                       | Yes (No match<br>between client<br>and server. Go<br>to password.) | Yes                    | Increment                                 |               |
|                         | Yes                       | No                                                                 | Yes                    | Increment                                 |               |
|                         | No                        | N/A                                                                | Yes                    | Increment                                 |               |
|                         | No                        | N/A                                                                | No                     |                                           | Increment     |
| 1. Public Key           | Yes                       | Yes                                                                | N/A                    | Increment                                 |               |
| (only)                  | Yes                       | Yes (No match<br>between client<br>and server. Go<br>go password.) |                        |                                           | Increment     |
|                         | Yes                       |                                                                    | N/A                    |                                           | Increment     |
|                         | No                        |                                                                    | N/A                    |                                           | Increment     |

### Table 36 Pass/Fail Login Attempts

### view

| Syntax      | view [view-name] [detail]                 |
|-------------|-------------------------------------------|
| Context     | show>system>security                      |
| Description | This command displays the SNMP MIB views. |

| Parameters | view-name — Specify the name of the view to display output. If no view name is |
|------------|--------------------------------------------------------------------------------|
|            | specified, the complete list of views displays.                                |

detail — Displays detailed view information.

Output View Output

Table 37 describes show view output fields.

### Table 37Show View Output Fields

| Label        | Description                                                                                                    |
|--------------|----------------------------------------------------------------------------------------------------|
| view name    | The name of the view. Views control the accessibility of a MIB object within the configured MIB view and subtree. |
| oid tree     | The object identifier of the ASN.1 subtree.                                                                       |
| mask         | The bit mask that defines a family of view subtrees.                                                              |
| permission   | Indicates whether each view is included or excluded                                                               |
| No. of Views | Displays the total number of views.                                                                               |

#### Sample Output

A:ALA-48# show system security view

| Views     |                             |          |            |
|-----------|-----------------------------|----------|------------|
|           |                             |          |            |
| view name | oid tree                    |          | permission |
|           |                             |          |            |
| iso       | 1                           |          | included   |
| readl     | 1.1.1.1                     | 11111111 | included   |
| writel    | 2.2.2.2                     | 11111111 | included   |
| testview  | 1                           | 11111111 | included   |
| testview  | 1.3.6.1.2                   | 11111111 | excluded   |
| mgmt-view | 1.3.6.1.2.1.2               |          | included   |
| mgmt-view | 1.3.6.1.2.1.4               |          | included   |
| mgmt-view | 1.3.6.1.2.1.5               |          | included   |
| mgmt-view | 1.3.6.1.2.1.6               |          | included   |
| mgmt-view | 1.3.6.1.2.1.7               |          | included   |
| mgmt-view | 1.3.6.1.2.1.31              |          | included   |
| mgmt-view | 1.3.6.1.2.1.77              |          | included   |
| mgmt-view | 1.3.6.1.4.1.6527.3.1.2.3.7  |          | included   |
| mgmt-view | 1.3.6.1.4.1.6527.3.1.2.3.11 |          | included   |
| vprn-view | 1.3.6.1.2.1.2               |          | included   |
| vprn-view | 1.3.6.1.2.1.4               |          | included   |
| vprn-view | 1.3.6.1.2.1.5               |          | included   |
| vprn-view | 1.3.6.1.2.1.6               |          | included   |
| vprn-view | 1.3.6.1.2.1.7               |          | included   |
| vprn-view | 1.3.6.1.2.1.15              |          | included   |
| vprn-view | 1.3.6.1.2.1.23              |          | included   |
| vprn-view | 1.3.6.1.2.1.31              |          | included   |
| vprn-view | 1.3.6.1.2.1.68              |          | included   |
| vprn-view | 1.3.6.1.2.1.77              |          | included   |

| vprn-view       | 1.3.6.1.4.1.6527.3.1.2.3.7 |          | included |
|-----------------|----------------------------|----------|----------|
| vprn-view       | 1.3.6.1.4.1.6527.3.1.2.3.1 | 1        | included |
| vprn-view       | 1.3.6.1.4.1.6527.3.1.2.20. | 1        | included |
| no-security     | 1                          |          | included |
| no-security     | 1.3.6.1.6.3                |          | excluded |
| no-security     | 1.3.6.1.6.3.10.2.1         |          | included |
| no-security     | 1.3.6.1.6.3.11.2.1         |          | included |
| no-security     | 1.3.6.1.6.3.15.1.1         |          | included |
| on-security     | 2                          | 00000000 | included |
| No. of Views: 3 | 3                          |          |          |
|                 |                            |          |          |
| A:ALA-48#       |                            |          |          |

## certificate

| Syntax      | certificate                                    |
|-------------|------------------------------------------------|
| Context     | show                                           |
| Description | This command displays certificate information. |

# ca-profile

| Syntax      | ca-profile<br>ca-profile <i>name</i> [association]                   |
|-------------|----------------------------------------------------------------------|
| Context     | show>certificate                                                     |
| Description | This command shows certificate-authority profile information.        |
| Parameters  | name — Specifies the name of the Certificate Authority (CA) profile. |
|             | association — Displays associated CA profiles.                       |

## ocsp-cache

| Syntax      | ocsp-cache [entry-id]                                                                                 |
|-------------|----------------------------------------------------------------------------------------------------|
| Context     | show>certificate                                                                                      |
| Description | This command displays the current cached OCSP results. The output includes the following information: |
|             | Certificate issuer                                                                                    |
|             | Certificate serial number                                                                             |
|             | OCSP result                                                                                           |
|             |                                                                                                    |

#### Cache entry expire time

**Parameters** *entry-id* — Specifies the local cache entry identifier of the certificate that was validated by the OCSP responder.

### statistics

| Syntax      | statistics                                         |
|-------------|----------------------------------------------------|
| Context     | show>certificate                                   |
| Description | This command shows certificate related statistics. |

### 2.20.2.1.2 Login Control

### users

| Syntax      | users                                                   |
|-------------|---------------------------------------------------------|
| Context     | show                                                    |
| Description | Displays console user login and connection information. |
| Output      | Users Output                                            |

Table 38 describes show users output fields.

#### Table 38Show Users Output Fields

| Label           | Description                                   |
|-----------------|-----------------------------------------------|
| User            | The user name.                                |
| Туре            | The user is authorized this access type.      |
| From            | The originating IP address.                   |
| Login time      | The time the user logged in.                  |
| Idle time       | The amount of idle time for a specific login. |
| Number of users | Displays the total number of users logged in. |

#### Sample Console Users Output

```
A:ALA-7# show users
```

| User                                                       | Type From | Login time         | Idle time     |
|------------------------------------------------------------|-----------|--------------------|---------------|
| testuser                                                   | Console   | 21FEB2007 04:58:55 | 0d 00:00:00 A |
| Number of users : 1<br>'A' indicates user is in admin mode |           |                    |               |
| A:ALA-7#                                                   |           |                    |               |

## 2.20.2.2 Clear Commands

## statistics

| Syntax      | statistics [interface ip-int-name   ip-address]                                                                                                    |
|-------------|----------------------------------------------------------------------------------------------------|
| Context     | clear>router>authentication                                                                                                    |
| Description | This command clears authentication statistics.                                                                                                    |
| Parameters  | <i>ip-int-name</i> — Clears the authentication statistics for the specified interface name. If the string contains special characters (#, \$, spaces, etc.), the entire string must be enclosed within double quotes |
|             | <i>ip-address</i> — Clears the authentication statistics for the specified IP address.                                                                                                    |

# ip-filter

| Syntax      | ip-filter [entry entry-id]                             |  |
|-------------|--------------------------------------------------------|--|
| Context     | clear>cpm-filter                                       |  |
| Description | This command clears IP filter statistics.              |  |
| Parameters  | entry-id — Specifies a particular CPM IP filter entry. |  |
|             | Values 1 to 2048                                       |  |

# ipv6-filter

| Syntax      | ipv6-filter [entry entry-id]                |  |
|-------------|---------------------------------------------|--|
| Context     | clear>cpm-filter                            |  |
| Description | This command clears IPv6 filter statistics. |  |

Parametersentry-id — Specifies a particular CPM IP filter entry.Values1 to 2048

## mac-filter

| Syntax      | mac-filter [entry entry-id]                             |  |
|-------------|---------------------------------------------------------|--|
| Context     | clear>cpm-filter                                        |  |
| Description | This command clears MAC filter statistics.              |  |
| Parameters  | entry-id — Specifies a particular CPM MAC filter entry. |  |
|             | Values 1 to 2048                                        |  |

## ipv6-filter

| Syntax      | ipv6-filter [entry entry-id]                                                              |  |
|-------------|-------------------------------------------------------------------------------------------|--|
| Context     | clear>cpm-filter                                                                          |  |
| Description | This command clears IPv6 filter information and only applies to the 7750 SR and 7950 XRS. |  |
| Parameters  | <i>entry-id</i> — Specifies a particular CPM IPv6 filter entry.                           |  |
|             | Values 1 to 2048                                                                          |  |

### 2.20.2.2.1 CPU Protection Commands

## cpu-protection

| Syntax      | cpu-protection                                                 |
|-------------|----------------------------------------------------------------|
| Context     | clear                                                          |
| Description | This command enables the context to clear CPU protection data. |

## excessive-sources

| Syntax      | excessive-sources                                                                 |
|-------------|-----------------------------------------------------------------------------------|
| Context     | clear>cpu-protection                                                              |
| Description | This command clears the records of sources exceeding their per-source rate limit. |

# protocol-protection

| Syntax      | protocol-protection                                                                 |
|-------------|-------------------------------------------------------------------------------------|
| Context     | clear>cpu-protection                                                                |
| Description | This command clears the interface counts of packets dropped by protocol protection. |

## violators

| Syntax      | violators [port][interface][sap]                    |  |
|-------------|-----------------------------------------------------|--|
| Context     | clear>cpu-protection                                |  |
| Description | This command clears the rate limit violator record. |  |
| Parameters  | port — Clears entries for ports.                    |  |
|             | interface — Clears entries for interfaces.          |  |
|             | sap — Clears entries for SAPs.                      |  |

## cpm-queue

| Syntax      | cpm-queue queue-id                         |            |
|-------------|--------------------------------------------|------------|
| Context     | clear                                      |            |
| Description | This command clears CPM queue information. |            |
| Parameters  | queue-id — Specifies the CPM queue ID.     |            |
|             | Values                                     | 33 to 2000 |

## radius-proxy-server

| Syntax      | radius-proxy-server server-name statistics               |  |
|-------------|----------------------------------------------------------|--|
| Context     | clear>router                                             |  |
| Description | This command clears RADIUS proxy server data.            |  |
| Parameters  | server-name — Specifies the proxy server name.           |  |
|             | statistics — Clears statistics for the specified server. |  |

# 2.20.2.3 Debug Commands

# radius

| Syntax                                                             | radius [detail] [hex]<br>no radius                           |  |
|--------------------------------------------------------------------|--------------------------------------------------------------|--|
| Context                                                            | debug                                                        |  |
| <b>Description</b> This command enables debugging for RADIUS conne |                                                              |  |
|                                                                    | The <b>no</b> form of the command disables the debug output. |  |
| Parameters                                                         | detail — Displays detailed output.                           |  |
|                                                                    | hex — Displays the packet dump in hex format.                |  |

### ocsp

| Syntax      | [no] ocsp                                                              |
|-------------|------------------------------------------------------------------------|
| Context     | debug                                                                  |
| Description | This command enables debug output of OCSP protocol for the CA profile. |
|             | The <b>no</b> form of the command disables the debug output.           |

# ca-profile

| Syntax      | [no] ca-profile profile-name                                 |  |
|-------------|--------------------------------------------------------------|--|
| Context     | debug>ocsp                                                   |  |
| Description | This command enables debug output of a specific CA profile.  |  |
|             | The <b>no</b> form of the command disables the debug output. |  |

## 2.20.2.4 Tools Commands

## dist-cpu-protection

| Syntax | dist-cpu-protection |
|--------|---------------------|
|--------|---------------------|

| Context | tools>perform>security |  |
|---------|------------------------|--|
|         | tools>dump>security    |  |

**Description** This command displays to release Distributed CPU Protection parameters and status at the per card and forwarding plane level.

## release-hold-down

| Syntax      | release-hold-down interface interface-name [protocol protocol] [static-policer name]<br>release-hold-down sap sap-id [protocol protocol] [static-policer name] |
|-------------|----------------------------------------------------------------------------------------------------|
| Context     | tools>perform>security>dist-cpu-protection                                                                                                    |
| Description | This command is used to release a Distributed CPU Protection (DCP) policer from a hold-<br>down countdown (or indefinite hold-down if configured as such).     |
| Parameters  | interface interface-name — Specifies Router interface name.                                                                                                    |
|             | <b>sap</b> <i>sap-id</i> — Specifies sap identifier.                                                                                                    |
|             | protocol protocol — Specifies DCP protocol name (for example, arp, dhcp)                                                                                       |
|             | static-policer name — Specifies DCP static policer name as defined in the DCP policy.                                                                          |

## violators

| Syntax                                                                                                    | violators enforcement {sap interface} card slot-number [fp fp-number]<br>violators local-monitor {sap interface} card slot-number [fp fp-number] |  |
|----------------------------------------------------------------------------------------------------|----------------------------------------------------------------------------------------------------|--|
| Context                                                                                                    | tools>dump>security>dist-cput protection                                                                                                    |  |
| Description                                                                                                    | This command shows the non-conformant enforcement policers and local monitors.                                                                   |  |
| Parameters                                                                                                    | <b>sap</b> — -Indicates to display the violators associated with SAPs                                                                            |  |
|                                                                                                    | <b>interface</b> — - Indicates to display the violators associated with router interfaces.                                                       |  |
|                                                                                                    | enforcement — Shows exceed and hold-down for Static and Dynamic Policers.                                                                        |  |
| <b>local-monitor</b> — Shows state of dynamic policer allocation for Local Monitoring F card slot-number — The physical slot number for the card. |                                                                                                    |  |
|                                                                                                    |                                                                                                    |  |

**fp** *fp-number* — Identifies the instance of the FP (FastPath) chipset. Some cards have a single FP (for example, an IOM3-XP) and some cards can contain multiple FPs (for example, an XCM can house two FPs via its two XMAs).

Values 1 to 2

Output Users Output

Table 39 describes show users output fields.

#### Table 39Output Parameters

| Label            | Description                                                                                                    |
|------------------|----------------------------------------------------------------------------------------------------|
| Interface        | The name of the router interface                                                                                                    |
| Policer/Protocol | The configured name of the static policer (indicated with an [S]) or the DCP protocol name for a dynamic policer (indicated with a [D]). |
| [S] / [D]        | indicates a static vs dynamic policer                                                                                                    |
| Hld Rem          | The remaining time in the hold-down countdown during which a policer is treating all packets as exceeding.                               |

#### Sample Output

\*A:Dut-A# tools dump security dist-cpu-protection violators enforcement interface card 4 fp 1

| Distributed Cpu Protection         | Current Interface Enforcer I | Policer Violators |
|------------------------------------|------------------------------|-------------------|
| Interface                          | Policer/Protocol             | Hld Rem           |
| Violators on Slot-4 Fp-1           |                              |                   |
| test                               | staticArpPolicer             | [S] none          |
| test                               | icmp                         | [D] none          |
| test                               | ospf                         | [D] none          |
| [S]-Static [D]-Dynamic [M]-Monitor |                              |                   |
|                                    |                              |                   |

## 2.20.2.5 Admin Commands

## clear lockout

| Syntax      | clear lockout {user name   all}                                                   |
|-------------|-----------------------------------------------------------------------------------|
| Context     | admin>user                                                                        |
| Description | This command is used to clear any lockouts for a specific user, or for all users. |
| Parameters  | name — Specifies locked username.                                                 |

# clear password-history

| Syntax      | clear password-history {user name   all}                                               |
|-------------|----------------------------------------------------------------------------------------|
| Context     | admin>user                                                                             |
| Description | This command is used to clear old passwords used by a specific user, or for all users. |
| Parameters  | <i>name</i> — Specifies username.                                                      |

# 3.1 In This Chapter

This chapter provides information to configure SNMP.

Topics in this chapter include:

- SNMP Overview
  - SNMP Architecture
  - Management Information Base
  - SNMP Protocol Operations
  - SNMP Versions
  - Management Information Access Control
  - User-Based Security Model Community Strings
  - Views
  - Access Groups
  - Users
  - Per-VPRN Logs and SNMP Access
  - Per-SNMP Community Source IP Address Validation
- Which SNMP Version to Use?
- Configuration Notes

# 3.2 SNMP Overview

This section provides an overview of the Simple Network Management Protocol (SNMP).

# 3.2.1 SNMP Architecture

The Service Assurance Manager (SAM) is comprised of two elements: managers and agents. The manager is the entity through which network management tasks are facilitated. Agents interface managed objects. Managed devices, such as bridges, hubs, routers, and network servers can contain managed objects. A managed object can be a configuration attribute, performance statistic, or control action that is directly related to the operation of a device.

Managed devices collect and store management information and use Simple Network Management Protocol (SNMP). SNMP is an application-layer protocol that provides a message format to facilitate communication between SNMP managers and agents. SNMP provides a standard framework to monitor and manage devices in a network from a central location.

An SNMP manager controls and monitors the activities of network hosts which use SNMP. An SNMP manager can obtain (get) a value from an SNMP agent or store (set) a value in the agent. The manager uses definitions in the management information base (MIB) to perform operations on the managed device such as retrieving values from variables or blocks of data, replying to requests, and processing traps.

Between the SNMP agent and the SNMP manager the following actions can occur:

- The manager can get information from the agent.
- The manager can set the value of a MIB object that is controlled by an agent.
- The agent can send traps to notify the manager of significant events that occur on the router.

# 3.2.2 Management Information Base

A MIB is a formal specifications document with definitions of management information used to remotely monitor, configure, and control a managed device or network system. The agent's management information consists of a set of network objects that can be managed with SNMP. Object identifiers are unique object names that are organized in a hierarchical tree structure. The main branches are defined by the Internet Engineering Task Force (IETF). When requested, the Internet Assigned Numbers Authority (IANA) assigns a unique branch for use by a private organization or company. The branch assigned to Nokia (TiMetra) is 1.3.6.1.4.1.6527.

The SNMP agent provides management information to support a collection of IETF specified MIBs and a number of MIBs defined to manage device parameters and network data unique to Nokia's router.

# 3.2.3 SNMP Protocol Operations

Between the SNMP agent and the SNMP manager the following actions can occur:

- The manager can get information from the agent.
- The manager can set the value of a MIB object that is controlled by an agent.
- The agent notifies the manager of significant events that occur on the router.

# 3.2.4 SNMP Versions

The agent supports multiple versions of the SNMP protocol.

• SNMP Version 1 (SNMPv1) is the original Internet-standard network management framework.

SNMPv1 uses a community string match for authentication.

- The OS implementation uses SNMPv2c, the community-based administrative framework for SNMPv2. SNMPv2c uses a community string match for authentication.
- In SNMP Version 3 (SNMPv3), USM defines the user authentication and encryption features. View Access Control MIB (VACM) defines the user access control features. The SNMP-COMMUNITY-MIB is used to associate SNMPv1/ SNMPv2c community strings with SNMPv3 VACM access control.

SNMPv3 uses a username match for authentication.

# 3.2.5 Management Information Access Control

By default, the OS implementation of SNMP uses SNMPv3. SNMPv3 incorporates security model and security level features. A security model is the authentication type for the group and the security level is the permitted level of security within a security model. The combination of the security level and security model determines which security mechanism handles an SNMP packet.

To implement SNMPv1 and SNMPv2c configurations, several access groups are predefined. These access groups provide standard read-only, read-write, and read-write-all access groups and views that can simply be assigned community strings. In order to implement SNMP with security features, security models, security levels, and USM communities must be explicitly configured. Optionally, additional views which specify more specific OIDs (MIB objects in the subtree) can be configured.

Access to the management information in as SNMPv1/SNMPv2c agent is controlled by the inclusion of a community name string in the SNMP request. The community defines the sub-set of the agent's managed objects can be accessed by the requester. It also defines what type of access is allowed: read-only or read-write.

The use of community strings provide minimal security and context checking for both agents and managers that receive requests and initiate trap operations. A community string is a text string that acts like a password to permit access to the agent on the router.

Nokia's implementation of SNMP has defined three levels of community-named access:

- Read-Only permission Grants only read access to objects in the MIB, except security objects.
- Read-Write permission Grants read and write access to all objects in the MIB, except security objects.
- Read-Write-All permission Grants read and write access to all objects in the MIB, including security objects.

# 3.2.6 User-Based Security Model Community Strings

User-based security model (USM) community strings associates a community string with an SNMPv3 access group and its view. The access granted with a community string is restricted to the scope of the configured group.

## 3.2.7 Views

Views control the access to a managed object. The total MIB of a router can be viewed as a hierarchical tree. When a view is created, either the entire tree or a portion of the tree can be specified and made available to a user to manage the objects contained in the subtree. Object identifiers (OIDs) uniquely identify managed objects. A view defines the type of operations for the view such as read, write, or notify.

OIDs are organized in a hierarchical tree with specific values assigned to different organizations. A view defines a subset of the agent's managed objects controlled by the access rules associated with that view.

The following system-provisioned views are available through the **config>system>security>snmp# view** context, which are particularly useful when configuring SNMPv1 and SNMPv2c:

- "iso" view—intended for administrative-type access to the entire supported object tree (except Lawful Interception)
- "no-security" view—similar to "iso" view, but removes access to several security areas of the object tree (such as SNMP communities, user and profile configuration, SNMP engine ID, etc). The "no-security" view is generally recommended over the "iso" view to reduce access to security objects.
- "li-view" view—provides access to a small set of Lawful Interception related objects
- "mgmt-view" view—provides access to IF-MIB and a few other basics
- "vprn-view" view—used to limit access to objects associated with a specific VPRN (for example, the Per-VPRN Logs and SNMP Access feature)

The Nokia SNMP agent associates SNMPv1 and SNMPv2c community strings with a SNMPv3 view.

# 3.2.8 Access Groups

Access groups associate a user group and a security model to the views the group can access. An access group is defined by a unique combination of a group name, security model (SNMPv1, SNMPv2c, or SNMPv3), and security level (no-authorization-no privacy, authorization-no-privacy, or privacy).

An access group, in essence, is a template which defines a combination of access privileges and views. A group can be associated to one or more network users to control their access privileges and views.

When configuring access groups, the "no-security" view is generally recommended over the "iso" view in order to restrict access to security objects.

A set of system-provisioned access groups and system-created communities are available in SR OS. The system-provisioned groups and communities that begin with "cli-" are only used for internal CLI management purposes and are not exposed to external SNMP access.

Additional access parameters must be explicitly configured if the preconfigured access groups and views for SNMPv1 and SNMPv2c do not meet your security requirements.

## 3.2.9 Users

By default, authentication and encryption parameters are not configured. Authentication parameters which a user must use in order to be validated by the router can be modified. SNMP authentication allows the device to validate the managing node that issued the SNMP message and determine if the message has been tampered with.

User access and authentication privileges must be explicitly configured. In a user configuration, a user is associated with an access group, which is a collection of users who have common access privileges and views (see Access Groups).

# 3.2.10 Per-VPRN Logs and SNMP Access

Configuration of VPRN-specific logs (with VPRN-specific syslog destinations, SNMP trap/notification groups, etc) is supported in addition to the global logs configured under "config log". The event streams for vprn logs contain only events that are associated with the particular vprn.

Each VPRN service can be configured with a set of SNMP v1/v2c community strings. These communities are mapped to the default "snmp-vprn" and "snmp-vprn-ro" views, which limit SNMP access to objects associated with a specific VPRN. For example, walking the ifTable (IF-MIB) using the community configured for VPRN 5 will return counters and status for VPRN 5. See the "vprn <x> snmp community" command description for more details.

SNMPv1 and SNMPv2c requests can be validated against per-snmp-community whitelists (**src-access-list**) of configured source IPv4 and IPv6 addresses. Source IP address lists can be configured and then associated with an SNMP community.

SNMPv1 and SNMPv2c requests that fail the source IP address and community validation checks are discarded and are logged as SNMP event 2003 authenticationFailure (suppressed by default under "event-control").

# 3.3 Which SNMP Version to Use?

SNMPv1 and SNMPv2c do not provide security, authentication, or encryption. Without authentication, a non authorized user could perform SNMP network management functions and eavesdrop on management information as it passes from system to system. Many SNMPv1 and SNMPv2c implementations are restricted read-only access, which, in turn, reduces the effectiveness of a network monitor in which network control applications cannot be supported.

To implement SNMPv3, an authentication and encryption method must be assigned to a user in order to be validated by the router. SNMP authentication allows the router to validate the managing node that issued the SNMP message and determine if the message was tampered with.

Figure 14 depicts the configuration requirements to implement SNMPv1/SNMPv2c, and SNMPv3.

SNMP

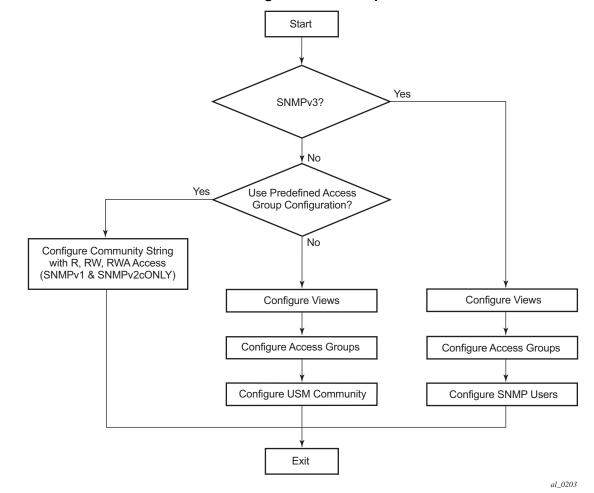

#### *Figure 14* SNMPv1 and SNMPv2c Configuration and Implementation Flow

# 3.4 Configuration Notes

This section describes SNMP configuration caveats.

## 3.4.1 General

• To avoid management systems attempting to manage a partially booted system, SNMP will remain in a shut down state if the configuration file fails to complete during system startup. While shutdown, SNMP gets and sets are not processed. However, notifications are issued if an SNMP trap group has been configured. In order to enable SNMP, the portions of the configuration that failed to load must be initialized properly. Start SNMP with the **config>system>snmp>no shutdown** CLI command.

 Use caution when changing the SNMP engine ID. If the SNMP engine ID is changed in the config>system>snmp> engineID engine-id context, the current configuration must be saved and a reboot must be executed. If not, the previously configured SNMP communities and logger trap-target notify communities will not be valid for the new engine ID. 3.5

This section provides information about configuring SNMP with CLI.

Topics in this section include:

- SNMP Configuration Overview
- Basic SNMP Security Configuration
- Configuring SNMP Components

# 3.6 **SNMP** Configuration Overview

This section describes how to configure SNMP components which apply to SNMPv1 and SNMPv2c, and SNMPv3 on the router.

- Configuring SNMPv1 and SNMPv2c
- Configuring SNMPv3

## 3.6.1 Configuring SNMPv1 and SNMPv2c

Nokia routers are based on SNMPv3. To use the routers with SNMPv1 and/or SNMPv2c, SNMP community strings must be configured. Three pre-defined access methods are available when SNMPv1 or SNMPv2c access is required. Each access method (**r**, **rw**, or **rwa**) is associated with an SNMPv3 access group that determines the access privileges and the scope of managed objects available. The **community** command is used to associate a community string with a specific access method and the required SNMP version (SNMPv1 or SNMPv2c). The access methods are:

- Read-Only Grants read only access to the entire management structure with the exception of the security area.
- Read-Write Grants read and write access to the entire management structure with the exception of the security area.
- Read-Write-All Grants read and write access to the entire management structure, including security.

If the predefined access groups do not meet your access requirements, then additional access groups and views can be configured. The **usm-community** command is used to associate an access group with an SNMPv1 or SNMPv2c community string.

327

SNMP trap destinations are configured in the **config>log>snmp-trap-group** context.

# 3.6.2 Configuring SNMPv3

The OS implements SNMPv3. If security features other than the default views are required, then the following parameters must be configured:

- Configure views
- Configure access groups
- Configure SNMP users

# 3.7 Basic SNMP Security Configuration

This section provides information to configure SNMP parameters and provides examples of common configuration tasks. The minimal SNMP parameters are:

For SNMPv1 and SNMPv2c:

· Configure community string parameters.

For SNMPv3:

- · Configure view parameters
- Configure SNMP group
- · Configure access parameters
- · Configure user with SNMP parameters

The following displays SNMP default views, access groups, and attempts parameters.

A:ALA-1>config>system>security>snmp# info detail view iso subtree 1 mask ff type included exit view no-security subtree 1 mask ff type included exit view no-security subtree 1.3.6.1.6.3 mask ff type excluded exit view no-security subtree 1.3.6.1.6.3.10.2.1

```
mask ff type included
                exit
                view no-security subtree 1.3.6.1.6.3.11.2.1
                    mask ff type included
                exit
                view no-security subtree 1.3.6.1.6.3.15.1.1
                   mask ff type included
                exit
                access group snmp-ro security-model snmpv1 security-level no-auth-
no-
privacy read no-security notify no-security
                access group snmp-ro security-model snmpv2c security-level no-auth-
no-
privacy read no-security notify no-security
               access group snmp-rw security-model snmpv1 security-level no-auth-
no-
privacy read no-security write no-security notify no-security
               access group snmp-rw security-model snmpv2c security-level no-auth-
no-
privacy read no-security write no-security notify no-security
                access group snmp-rwa security-model snmpv1 security-level no-auth-
no-
privacy read iso write iso notify iso
               access group snmp-rwa security-model snmpv2c security-level no-auth-
no-
privacy read iso write iso notify iso
               access group snmp-trap security-model snmpv1 security-level no-auth-
no-
privacy notify iso
               access group snmp-trap security-model snmpv2c security-level no-
auth-
no-privacy notify iso
               attempts 20 time 5 lockout 10
```

# 3.8 Configuring SNMP Components

Use the CLI syntax displayed below to configure the following SNMP scenarios:

- Configuring a Community String
- Configuring View Options
- Configuring Access Options
- Configuring USM Community Options
- Configuring Other SNMP Parameters

```
CLI Syntax: config>system>security>snmp
  attempts [count] [time minutes1] [lockout minutes2]
    community community-string access-permissions [version
        SNMP version]
    usm-community community-string group group-name
    view view-name subtree oid-value
```

mask mask-value [type {included|excluded}]
access group group-name security-model security-model
security-level security-level [context context-name
[prefix-match]] [read view-name-1] [write view-name-2]
[notify view-name-3]

# 3.8.1 Configuring a Community String

SNMPv1 and SNMPv2c community strings are used to define the relationship between an SNMP manager and agent. The community string acts like a password to permit access to the agent. The access granted with a community string is restricted to the scope of the configured group.

One or more of these characteristics associated with the string can be specified:

- Read-only, read-write, and read-write-all permission for the MIB objects accessible to the community.
- The SNMP version, SNMPv1 or SNMPv2c.

Default access features are pre-configured by the agent for SNMPv1/SNMPv2c.

Use the following CLI syntax to configure community options:

config>system>security>snmp community community-string access-permissions [version SNMP version]

The following displays an SNMP community configuration example:

# 3.8.2 Configuring View Options

Use the following CLI syntax to configure view options:

CLI Syntax: config>system>security>snmp view view-name subtree oid-value mask mask-value [type {included|excluded}] The following displays a view configuration example:

# 3.8.3 Configuring Access Options

The **access** command creates an association between a user group, a security model and the views that the user group can access. Access must be configured unless security is limited to the preconfigured access groups and views for SNMPv1 and SNMPv2. An access group is defined by a unique combination of the group name, security model and security level.

Use the following CLI syntax to configure access features:

```
CLI Syntax: config>system>security>snmp
access group group-name security-model security-model
security-level security-level [context context-name
[prefix-match]] [read view-name-1] [write view-name-2]
[notify view-name-3]
```

The following displays an access configuration with the view configurations.

```
*A:cses-A13>config>system>security>snmp# info
                view "testview" subtree "1"
                 mask ff
              exit
              view "testview" subtree "1.3.6.1.2"
                 mask ff type excluded
              exit
              access group "test" security-model usm security-level auth-no-pr
ivacy read "testview" write "testview" notify "testview"
              community "uTdc9j48PBRkxn5DcSjchk" hash2 rwa version both
              community "Lla.RtAyRW2" hash2 r version v2c
              community "r0a159kIOfg" hash2 r version both
-----
                                    _ _ _ _ _ _ _ _
*A:cses-A13>confiq>system>security>snmp#
```

Use the following CLI syntax to configure user group and authentication parameters:

```
CLI Syntax: config>system>security# user user-name
    access [ftp] [snmp] [console]
    snmp
        authentication [none] | [[hash] {md5 key | sha key }
            privacy {none | des-key | aes-128-cfb-key key}]
        group group-name
```

The following displays a user's SNMP configuration example.

```
A:ALA-1>config>system>security# info

user "testuser"

access snmp

snmp

authentication hash md5 e14672e71d3e96e7a1e19472527ee969 privacy none

group testgroup

exit

exit

...

A:ALA-1>config>system>security#
```

## 3.8.4 Configuring USM Community Options

User-based security model (USM) community strings associate a community string with an SNMPv3 access group and its view. The access granted with a community string is restricted to the scope of the configured group.

By default, the OS implementation of SNMP uses SNMPv3. However, to implement SNMPv1 and SNMPv2c, USM community strings must be explicitly configured.

Use the following CLI syntax to configure USM community options:

CLI Syntax: config>system>security>snmp usm-community community-string group group-name

The following displays a SNMP community configuration example:

| ivacy read "testview" write "testview" notify "testview"  |  |  |
|-----------------------------------------------------------|--|--|
| community "uTdc9j48PBRkxn5DcSjchk" hash2 rwa version both |  |  |
| community "Lla.RtAyRW2" hash2 r version v2c               |  |  |
| community "r0a159kIOfg" hash2 r version both              |  |  |
|                                                           |  |  |
| A:ALA-1>config>system>security>snmp#                      |  |  |

The group **grouptest** was configured in the **config>system>security>snmp>access** CLI context.

# 3.8.5 Configuring Other SNMP Parameters

Use the following CLI syntax to modify the system SNMP options:

```
CLI Syntax: config>system>snmp
engineID engine-id
general-port port
packet-size bytes
no shutdown
```

The following example displays the system SNMP default values:

```
A:ALA-104>config>system>snmp# info detail
shutdown
engineID "0000xxxx00000000xxxx00"
packet-size 1500
general-port 161
A:ALA-104>config>system>snmp#
```

# 3.9 SNMP Configuration Command Reference

## 3.9.1 Command Hierarchies

- SNMP System Commands
- SNMP Security Commands

## 3.9.1.1 SNMP System Commands

config

#### ig - system - snmp - enginelD engine-id - no enginelD - general-port port - no general-port - packet-size bytes - no packet-size - streaming - [no] shutdown - [no] shutdown

## 3.9.1.2 SNMP Security Commands

Refer to the SR OS Services Guide for information about configuring SNMP in a VPRN service.

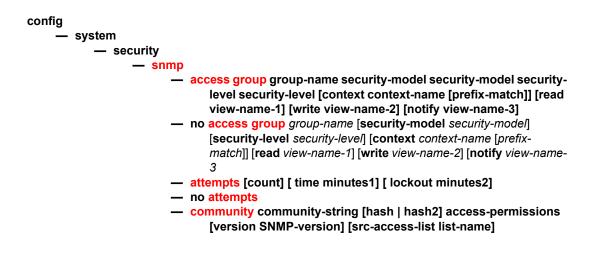

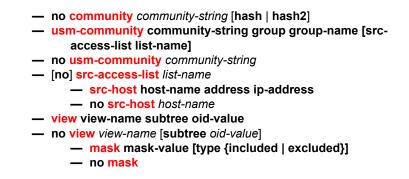

The following commands configure user-specific SNMP features. Refer to the **Security** section for CLI syntax and command descriptions.

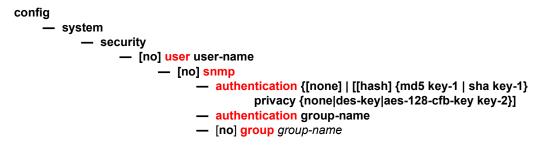

# 3.9.2 Command Descriptions

- SNMP System Commands
- SNMP Security Commands

## 3.9.2.1 SNMP System Commands

## engineID

- Syntax [no] engineID engine-id
- Context config>system>snmp
- **Description** This command sets the SNMP engineID to uniquely identify the SNMPv3 node. By default, the engineID is generated using information from the system backplane.

| If SNMP engine ID is changed in the <b>config&gt;system&gt;snmp&gt; engineID</b> engine-id context, |
|----------------------------------------------------------------------------------------------------|
| the current configuration must be saved and a reboot must be executed. If not, the previously       |
| configured SNMP communities and logger trap-target notify communities will not be valid for         |
| the new engine ID.                                                                                  |

| ń |  |
|---|--|
|   |  |
|   |  |
|   |  |
|   |  |

**Note:** In conformance with IETF standard RFC 2274, *User-based Security Model (USM)* for version 3 of the Simple Network Management Protocol (SNMPv3), hashing algorithms which generate SNMPv3 MD5 or SHA security digest keys use the engineID. Changing the SNMP engineID invalidates all SNMPv3 MD5 and SHA security digest keys and may render the node unmanageable.

When a chassis is replaced, use the engine ID of the first system and configure it in the new system to preserve SNMPv3 security keys. This allows management stations to use their existing authentication keys for the new system.

Ensure that the engine IDs are not used on multiple systems. A management domain can only have one instance of each engineID.

The **no** form of the command reverts to the default setting.

**Default** The engine ID is system generated.

Parameters engine-id — An identifier from 10 to 64 hexadecimal digits (5 to 32 octet number), uniquely identifying this SNMPv3 node. This string is used to access this node from a remote host with SNMPv3.

## general-port

| Syntax      | general-port <i>port-number</i><br>no general-port                                                                                                    |
|-------------|----------------------------------------------------------------------------------------------------|
| Context     | config>system>snmp                                                                                                    |
| Description | This command configures the port number used by this node to receive SNMP request messages and to send replies. SNMP notifications generated by the agent are sent from the port specified in the <b>config&gt;log&gt;snmp-trap-group&gt;trap-target</b> CLI command. |
|             | The <b>no</b> form of the command reverts to the default value.                                                                                                    |
| Default     | general-port 161                                                                                                    |
| Parameters  | <ul><li><i>port-number</i> — The port number used to send SNMP traffic other than traps.</li><li>Values 1 to 65535</li></ul>                                                                                                    |

# packet-size

| Syntax      | packet-size <i>bytes</i><br>no packet-size                                   |  |
|-------------|------------------------------------------------------------------------------|--|
| Context     | config>system>snmp                                                           |  |
| Description | This command configures the maximum SNMP packet size generated by this node. |  |
|             | The <b>no</b> form of this command restores the default value.               |  |
| Default     | packet-size 1500                                                             |  |
| Parameters  | <i>bytes</i> — The SNMP packet size in bytes.                                |  |
|             | Values 484 to 9216                                                           |  |

## snmp

| Syntax      | snmp                                                           |
|-------------|----------------------------------------------------------------|
| Context     | config>system                                                  |
| Description | This command creates the context to configure SNMP parameters. |

# streaming

| Syntax      | streaming                                                                                                    |
|-------------|----------------------------------------------------------------------------------------------------|
| Context     | config>system>snmp                                                                                                    |
| Description | This command enables the proprietary SNMP request/response bundling and TCP-based transport mechanism for optimizing network management of the router nodes. In higher latency networks, synchronizing router MIBs from network management via streaming takes less time than synchronizing via classic SNMP UDP requests. Streaming operates on TCP port 1491 and runs over IPv4 or IPv6. |

## shutdown

| Syntax      | [no] shutdown                                                                                                    |
|-------------|----------------------------------------------------------------------------------------------------|
| Context     | config>system>snmp>streaming                                                                                                    |
| Description | This command administratively disables proprietary SNMP request/response bundling and TCP-based transport mechanism for optimizing network management of the router nodes |
|             | The <b>no</b> form of the command administratively re-enables SNMP request/response bundling                                                                              |

The **no** form of the command administratively re-enables SNMP request/response bundling and TCP-based transport mechanism.

#### shutdown

Syntax [no] shutdown

**Context** config>system>snmp

# **Description** This command administratively disables SNMP agent operations. System management can then only be performed using the command line interface (CLI). Shutting down SNMP does not remove or change configuration parameters other than the administrative state. This command does not prevent the agent from sending SNMP notifications to any configured SNMP trap destinations. SNMP trap destinations are configured under the **config>log>snmp-trap-group** context.

This command is automatically invoked in the event of a reboot when the processing of the configuration file fails to complete or when an SNMP persistent index file fails while the **bof persist on** command is enabled.

The no form of the command administratively enables SNMP which is the default state.

Default no shutdown

## 3.9.2.2 SNMP Security Commands

#### access group

- Syntax [no] access group group-name security-model security-model security-level securitylevel [context context-name [prefix-match]] [read view-name-1] [write view-name-2] [notify view-name-3]
- **Context** config>system>security>snmp
- **Description** This command creates an association between a user group, a security model, and the views that the user group can access. Access parameters must be configured unless security is limited to the preconfigured access groups and views for SNMPv1 and SNMPv2. An access group is defined by a unique combination of the group name, security model and security level.

Access groups are used by the usm-community command.

Access must be configured unless security is limited to SNMPv1/SNMPv2c with community strings (see the community).

Default access group configurations cannot be modified or deleted.

To remove the user group with associated, security model(s), and security level(s), use:

no access group group-name

To remove a security model and security level combination from a group, use:

no access group group-name security-model {snmpv1 | snmpv2c | usm} security-level {no-auth-no-privacy | auth-no-privacy | privacy}

**Parameters** group-name — Specify a unique group name up to 32 characters.

- security-model {snmpv1 | snmpv2c | usm} Specifies the security model required to access the views configured in this node. A group can have multiple security models. For example, one view may only require SNMPv1/ SNMPv2c access while another view may require USM (SNMPv3) access rights.
- **security-level** {**no-auth-no-priv** | **auth-no-priv** | **privacy**} Specifies the required authentication and privacy levels to access the views configured in this node.
- security-level no-auth-no-privacy Specifies that no authentication and no privacy (encryption) is required. When configuring the user's authentication, select the none option.
- security-level auth-no-privacy Specifies that authentication is required but privacy (encryption) is not required. When this option is configured, both the group and the user must be configured for authentication.
- security-level privacy Specifies that both authentication and privacy (encryption) is required. When this option is configured, both the group and the user must be configured for authentication. The user must also be configured for privacy.
- **context** *context-name* Specifies a set of SNMP objects that are associated with the context-name.

The *context-name* is treated as either a full context-name string or a context name prefix depending on the keyword specified (**exact** or **prefix**).

**prefix-match** — Specifies the context name **prefix-match** keywords, **exact** or **prefix**. This parameter applies only to the 7750 SR.

The VPRN context names begin with a **vprn** prefix. The numerical value is associated with the service ID that the VPRN was created with and identifies the service in the service domain. For example, when a new VPRN service is created such as **config>service>vprn 2345 customer 1**, a VPRN with context name **vprn2345** is created.

The **exact** keyword specifies that an exact match between the context name and the prefix value is required. For example, when **context vprn2345 exact** is entered, matches for only **vprn2345** are considered.

The **prefix** keyword specifies that only a match between the prefix and the starting portion of context name is required. If only the **prefix** keyword is specified, simple wildcard processing is used. For example, when **context vprn prefix** is entered, all **vprn** contexts are matched.

Default exact

**read** *view-name* — Specifies the keyword and variable of the view to read the MIB objects.

This command must be configured for each view to which the group has read access.

- Default none
- write view-name Specifies the keyword and variable of the view to configure the contents of the agent.

This command must be configured for each view to which the group has write access.

- Values Up to 32 characters
- **notify** *view-name* specifies keyword and variable of the view to send a trap about MIB objects.

This command must be configured for each view to which the group has notify access.

Values none

## attempts

| Syntax      | attempts [count] [time minutes1] [lockout minutes2]<br>no attempts                                                                                                    |                                                                                                    |  |
|-------------|----------------------------------------------------------------------------------------------------|----------------------------------------------------------------------------------------------------|--|
| Context     | config>system>security>snmp                                                                                                    |                                                                                                    |  |
| Description | <ul> <li>This command configures a threshold value of unsuccessful SNMP connection attempts allowed in a specified time frame. The command parameters are used to counter denial of service (DOS) attacks through SNMP.</li> <li>If the threshold is exceeded, the host is locked out for the lockout time period.</li> </ul> |                                                                                                    |  |
|             |                                                                                                    |                                                                                                    |  |
|             | If multiple <b>attempts</b> commands are entered, each command overwrites the previously entered command.                                                                                                    |                                                                                                    |  |
|             |                                                                                                    | f the command restores the default values, in which 20 failed SNMP attempts a 5 minute period with a 10 minute lockout for the host if exceeded. |  |
| Default     | attempts 20 time 5 lockout 10                                                                                                    |                                                                                                    |  |
| Parameters  | count — The number unsuccessful SNMP attempts allowed for the specified time.                                                                                                    |                                                                                                    |  |
|             | Default                                                                                                    | 20                                                                                                    |  |
|             | Values                                                                                                    | 1 to 64                                                                                                    |  |
|             |                                                                                                    | <ul> <li>The period of time, in minutes, that a specified number of unsuccessful<br/>an be made before the host is locked out.</li> </ul>        |  |
|             | Default                                                                                                    | 5                                                                                                    |  |
|             | Values                                                                                                    | 0 to 60                                                                                                    |  |

**lockout** *minutes2* — The lockout period in minutes where the host is not allowed to login. When the host exceeds the attempted count times in the specified time, then that host is locked out from any further login attempts for the configured time period. Default 10 Values 0 to 1440 community Syntax community community-string [hash | hash2] access-permissions [version SNMP-version] [src-access-list list-name] no community community-string [hash | hash2] Context config>system>security>snmp Description This command creates SNMP community strings for SNMPv1 and SNMPv2c access. This command is used in combination with the predefined access groups and views. To create custom access groups and views and associate them with SNMPv1 or SNMPv2c access use the usm-community command. When configured, community implies a security model for SNMPv1 and SNMPv2c only. For SNMPv3 security, the access group command must be configured. The **no** form of the command removes the specified community string. **Parameters** community-string — Configure the SNMPv1 and/or SNMPv2c community string. Values community-string — 32 characters maximum hash-key — 33 characters maximum hash2-key — 96 characters maximum hash — Specifies the key is entered in an encrypted form. If the hash or hash2 parameter is not used, the key is assumed to be in an unencrypted, clear text form. For security, all keys are stored in encrypted form in the configuration file with the hash or hash2 parameter specified hash2 — Specifies the key is entered in a more complex encrypted form that involves more variables than the key value alone, meaning that the hash2 encrypted variable cannot be copied and pasted. If the hash or hash2 parameter is not used, the key is assumed to be in an unencrypted, clear text form. For security, all keys are stored in encrypted form in the configuration file with the **hash** or **hash2** parameter specified. access-permissions - Configures the access permissions for objects in the MIB.  $\mathbf{r}$  — Grants only read access to objects in the MIB, except security objects, using the internal "snmp-ro" access group and the "no-security" snmp view. rw — Grants read and write access to all objects in the MIB, using the internal "snmprw" access group and the "no-security" snmp view.

**rwa** — Grants read and write access to all objects in the MIB, including security, using the internal "snmp-rwa" access group and the "iso" snmp view.

**mgmt** — Assigns a unique SMMP community string for SNMP access via the "management" router instance. This community uses the internal "snmp-mgmt" access group and the "mgmt" snmp view.

**vpls-mgmt** — Assigns a unique SNMP community string for SNMP access via the "vpls-management" router instance. This community uses the internal "snmp-vpls-mgmt" access group and "mgmt-view" snmp view.

**version** {**v1** | **v2c** | **both**} — Configures the scope of the community string to be for SNMPv1, SNMPv2c, or both SNMPv1 and SNMPv2c access.

Default both

list-name — Configures the community to reference a specific src-access-list, which will be used to validate the source IP address of all received SNMP requests that use this community. Multiple community, usm-community, or vprn snmp community instances can reference the same src-access-list.

#### mask

| Syntax                                                                                                    | mask <i>mask-value</i> [type {included   excluded}]<br>no mask                                                                                                    |
|----------------------------------------------------------------------------------------------------|----------------------------------------------------------------------------------------------------|
| Context                                                                                                    | config>system>security>snmp>view view-name                                                                                                    |
| Description                                                                                                    | The mask value and the mask type, along with the <i>oid-value</i> configured in the <b>view</b> command, determines the access of each sub-identifier of an object identifier (MIB subtree) in the view.                                                                                                    |
| <ul> <li>significant bit for the first sub-identifier, the next most significant bit for the second su identifier, and so on. If the bit position on the sub-identifier is available, it can be incluentifier, and so on. If the bit position on the sub-identifier is available, it can be incluentifier.</li> <li>For example, the MIB subtree that represents MIB-II is 1.3.6.1.2.1. The mask that cat MIB-II would be 0xfc or 0b11111100.</li> <li>Only a single mask may be configured per view and OID value combination. If more the entry is configured, each subsequent entry overwrites the previous entry.</li> <li>Per RFC 2575, <i>View-based Access Control Model (VACM) for the Simple Network Management Protocol (SNMP)</i>, each MIB view is defined by two sets of view subtree included view subtrees, and the excluded view subtrees. Every such view subtree, be included and the excluded ones, are defined in this table. To determine if a particular instance is in a particular MIB view, compare the object instance's object identifier (O each of the MIB view's active entries in this table. If none match, then the object instance is included in, or example.</li> </ul> | Each bit in the mask corresponds to a sub-identifier position. For example, the most significant bit for the first sub-identifier, the next most significant bit for the second sub-identifier, and so on. If the bit position on the sub-identifier is available, it can be included or excluded.                                                                                                    |
|                                                                                                    | For example, the MIB subtree that represents MIB-II is 1.3.6.1.2.1. The mask that catches all MIB-II would be 0xfc or 0b11111100.                                                                                                    |
|                                                                                                    | Only a single mask may be configured per view and OID value combination. If more than one entry is configured, each subsequent entry overwrites the previous entry.                                                                                                    |
|                                                                                                    | Management Protocol (SNMP), each MIB view is defined by two sets of view subtrees, the included view subtrees, and the excluded view subtrees. Every such view subtree, both the included and the excluded ones, are defined in this table. To determine if a particular object instance is in a particular MIB view, compare the object instance's object identifier (OID) with each of the MIB view's active entries in this table. If none match, then the object instance is not in the MIB view. If one or more match, then the object instance is included in, or excluded from, the MIB view according to the value of vacmViewTreeFamilyType in the entry whose |

The no form of this command removes the mask from the configuration.

 Parameters
 mask-value — The mask value associated with the OID value determines whether the sub-identifiers are included or excluded from the view. (Default: all 1s)

The mask can be entered either:

- In hex. For example, 0xfc.
- In binary. For example, 0b11111100.

**Note:** If the number of bits in the bit mask is less than the number of sub-identifiers in the MIB subtree, then the mask is extended with ones until the mask length matches the number of sub-identifiers in the MIB subtree.

type {included | excluded} — Specifies whether to include or exclude MIB subtree objects. included - All MIB subtree objects that are identified with a 1 in the mask are available in the view. (Default: included).

*excluded* - All MIB subtree objects that are identified with a 1 in the mask are denied access in the view. (*Default: included*).

Default included

#### snmp

| Syntax      | snmp                                                                                 |
|-------------|--------------------------------------------------------------------------------------|
| Context     | config>system>security                                                               |
| Description | This command creates the context to configure SNMPv1, SNMPv2, and SNMPv3 parameters. |

#### src-access-list

| Syntax | <pre>src-access-list list-name</pre> |
|--------|--------------------------------------|
|        | no src-access-list list-name         |

- **Context** config>system>security>snmp
- **Description** This command is used to identify a list of source IP addresses that can be used to validate SNMPv1 and SNMPv2c requests once the list is associated with one or more SNMPv1 and SNMPv2c communities.

An src-address-list referenced by one or more **community** instances is used to verify the source IP addresses of an SNMP request using the **community** regardless of which VPRN/ VRF interface (or 'Base' interface) the request arrived on. For example, if an SNMP request arrives on an interface in vprn 100 but the request is referencing a **community**, then the source IP address in the packet would be validated against the src-address-list configured for

|             | the <b>community</b> . This occurs regardless of whether the request is destined to a VPRN interface address and the VPRN has SNMP access enabled, or the request is destined to the base system address via GRT leaking. If the request's source IP address does not match the <i>ip-address</i> of any of the <b>src-host</b> s contained in the list, then the request will be discarded and logged as an SNMP authentication failure. |
|-------------|----------------------------------------------------------------------------------------------------|
|             | Using src-access-list validation can have an impact on the time it takes for an SR OS node to reply to an SNMP request. It is recommended to keep the lists short, including only the addresses that are needed, and to place SNMP managers that send the highest volume of requests, such as the NSP NFM-P, at the top of the list.                                                                                                    |
|             | You can configure a maximum of 16 <b>src-access-list</b> s. Each <b>src-access-list</b> can contain a maximum of 16 <b>src-host</b> s.                                                                                                    |
|             | The <b>no</b> form of this command removes the named src-access-list. You cannot remove an <b>src-access-list</b> that is referenced by one or more <b>community</b> instances.                                                                                                    |
| Parameters  | <i>list-name</i> — Configures the name or key of the <b>src-access-list</b> . The <i>list-name</i> parameter must begin with a letter (a-z or A-Z).                                                                                                    |
| src-host    |                                                                                                    |
| Syntax      | src-host host-name address ip-address<br>no src-host host-name                                                                                                    |
| Context     | config>system>security>snmp>src-access-list                                                                                                    |
| Description | This command is used to configure a source IP address entry that can be used to validate                                                                                                    |

The **no** form of this command removes the specified entry.

**Parameters** *host-name* — Configures the name of the **src-host** entry.

SNMPv1 and SNMPv2c requests.

*ip-address* — Configures an allowed source address for SNMP requests. This can be an IPv4 or IPv6 address.

 Values
 ipv4-address: a.b.c.d

 ipv6-address: x:x:x:x:x:x:x:x

 x:x:x:x:x:d.d.d.d

 x: [0..FFFF]H

 d: [0..255]D

## usm-community

Syntax usm-community community-string group group-name [src-access-list list-name] no usm-community community-string

| Context     | config>system>security>snmp                                                                                                    |
|-------------|----------------------------------------------------------------------------------------------------|
| Description | This command is used to associate a community string with an SNMPv3 access group and its view. The access granted with a community string is restricted to the scope of the configured group.                                                                                                    |
|             | Nokia's SR OS implementation of SNMP uses SNMPv3. In order to implement SNMPv1 and SNMPv2c configurations, several access groups are predefined. In order to implement SNMP with security features (Version 3), security models, security levels, and USM communities must be explicitly configured. Optionally, additional views which specify more specific OIDs (MIB objects in the subtree) can be configured. |
|             | The <b>no</b> form of this command removes a community string.                                                                                                    |
| Parameters  | <i>community-string</i> — Specifies the SNMPv1/SNMPv2c community string to determine the SNMPv3 access permissions to be used.                                                                                                    |
|             | group — Specifies the group that governs the access rights of this community string. This group must be configured first in the config system security snmp access group context.                                                                                                    |
|             | list-name — Specifies the usm-community to reference a specific src-access-list that will<br>be used to validate the source IP address of all received SNMP requests that use this<br>usm-community. Multiple community, usm-community, or vprn snmp<br>community instances can reference the same src-access-list.                                                                                                |
|             |                                                                                                    |

#### view

| Syntax | view view-name subtree oid-value      |
|--------|---------------------------------------|
|        | no view view-name [subtree oid-value] |

- Context config>system>security>snmp
- **Description** This command configures a view. Views control the accessibility of a MIB object within the configured MIB view and subtree. Object identifiers (OIDs) uniquely identify MIB objects in the subtree. OIDs are organized hierarchically with specific values assigned by different organizations.

Once the subtree (OID) is identified, a mask can be created to select the portions of the subtree to be included or excluded for access using this particular view. See the mask command. The view(s) configured with this command can subsequently be used in read, write, and notify commands which are used to assign specific access group permissions to created views and assigned to particular access groups.

Multiple subtrees can be added or removed from a view name to tailor a view to the requirements of the user access group.

The no view view-name command removes a view and all subtrees.

The **no view** view-name **subtree** oid-value removes a sub-tree from the view name.

| Default    | No views are defined.                                                                                                    |
|------------|----------------------------------------------------------------------------------------------------|
| Parameters | view-name — Enter a 1 to 32 character view name. (Default: none)                                                                                                    |
|            | <ul> <li>oid-value — The object identifier (OID) value for the view-name. This value, for example,</li> <li>1.3.6.1.6.3.11.2.1, combined with the mask and include and exclude statements,</li> <li>configures the access available in the view.</li> </ul> |
|            | It is possible to have a view with different subtrees with their own masks and include<br>and exclude statements. This allows for customizing visibility and write capabilities to<br>specific user requirements.                                           |

# 3.10 SNMP Show Command Reference

# 3.10.1 Command Hierarchies

## 3.10.1.1 Show Commands

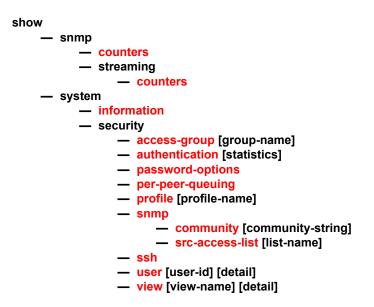

# 3.10.2 Command Descriptions

The command outputs in the following section are examples only; actual displays may differ depending on supported functionality and user configuration.

## 3.10.2.1 Show Commands

counters

Syntax counters

Context show>snmp

**Description** This command displays SNMP counters information. SNMP counters will continue to increase even when SNMP is shut down. Some internal modules communicate using SNMP packets.

**Output** Counters Output

Table 40 describes the SNMP counters output fields.

| Table 40 Show Counters Output Fields |
|--------------------------------------|
|--------------------------------------|

| Label               | Description                                                                                            |
|---------------------|----------------------------------------------------------------------------------------------------|
| in packets          | Displays the total number of messages delivered to SNMP from the transport service.                    |
| in gets             | Displays the number of SNMP get request PDUs accepted and processed by SNMP.                           |
| in getnexts         | Displays the number of SNMP get next PDUs accepted and processed by SNMP.                              |
| in sets             | Displays the number of SNMP set request PDUs accepted and processed by SNMP.                           |
| out packets         | Displays the total number of SNMP messages passed from SNMP to the transport service.                  |
| out get responses   | Displays the number of SNMP get response PDUs generated by SNMP.                                       |
| out traps           | Displays the number of SNMP Trap PDUs generated by SNMP.                                               |
| variables requested | Displays the number of MIB objects requested by SNMP.                                                  |
| variables set       | Displays the number of MIB objects set by SNMP as the result of receiving valid SNMP set request PDUs. |

#### Sample Output

```
A:ALA-1# show snmp counters
_____
SNMP counters:
_____
in packets : 463
_____
 in gets : 93
 in getnexts : 0
 in sets
      : 370
out packets: 463
_____
 out get responses : 463
 out traps : 0
variables requested: 33
variables set : 497
```

#### counters

| Syntax      | counters                                                                                                    |
|-------------|----------------------------------------------------------------------------------------------------|
| Context     | show>snmp>streaming                                                                                                    |
| Description | This command displays counters information for the proprietary SNMP streaming protocol.Output: Counters Output - The following table describes SNMP streaming counters output fields. |
| Output      |                                                                                                    |

Output Counters Output

Table 41 describes the SNMP streaming counters output fields.

#### Table 41 Show Streaming Counters Output Fields

| Label         | Description                                               |
|---------------|-----------------------------------------------------------|
| in getTables  | Displays the number of GetTable request packets received. |
| in getManys   | Displays the number of GetMany request packets received.  |
| out responses | Displays the number of response packets sent.             |

#### Sample Output

```
*A:Dut-B# show snmp streaming counters

STREAMING counters:

in getTables : 772

in getManys : 26

out responses : 848
```

## information

| Syntax      | information                                               |
|-------------|-----------------------------------------------------------|
| Context     | show>system                                               |
| Description | This command lists the SNMP configuration and statistics. |
| Output      | System Information Output Fields                          |

Table 42 describes system information output fields.

| Label                 | Description                                                                                                    |
|-----------------------|----------------------------------------------------------------------------------------------------|
| System Name           | The name configured for the device.                                                                                                    |
| System Type           | Indicates the SR OS platform type (for example, 7750 SR-<br>12).                                                                                                    |
| Chassis Topology      | Indicates the inter-chassis topology mode in which the system is operating.                                                                                                    |
|                       | Standalone indicates that the system is comprised of a single physical router chassis.                                                                                                    |
|                       | Extended (XRS-40) on a 7950 XRS-based system<br>indicates that two router chassis are connected together in<br>a back-to-back topology with no additional switch fabric<br>chassis. An extended chassis topology is comprised of<br>two XRS-20 chassis and is also known as an XRS-40<br>system. |
| System Contact        | The text string that identifies the contact name for the device.                                                                                                    |
| System Location       | The text string that identifies the location of the device.                                                                                                    |
| System Coordinates    | The text string that identifies the system coordinates for<br>the device location. For example, "37.390 -122.0550" is<br>read as latitude 37.390 north and longitude 122.0550<br>west.                                                                                                    |
| System Up Time        | The time since the last reboot.                                                                                                    |
| SNMP Port             | The port which SNMP sends responses to management requests.                                                                                                    |
| SNMP Engine ID        | The ID for either the local or remote SNMP engine to uniquely identify the SNMPv3 node.                                                                                                    |
| SNMP Max Message Size | The maximum size SNMP packet generated by this node.                                                                                                    |
| SNMP Admin State      | Enabled — SNMP is administratively enabled.                                                                                                    |
|                       | Disabled — SNMP is administratively disabled.                                                                                                    |
| SNMP Oper State       | Enabled — SNMP is operationally enabled.                                                                                                    |
|                       | Disabled — SNMP is operationally disabled.                                                                                                    |

Table 42Show System Information Output Fields

| Label                   | Description                                                                                                  |
|-------------------------|----------------------------------------------------------------------------------------------------|
| SNMP Index Boot Status  | Persistent — Persistent indexes at the last system reboot was enabled.                                       |
|                         | Disabled — Persistent indexes at the last system reboot was disabled.                                        |
| SNMP Sync State         | The state when the synchronization of configuration files between the primary and secondary CPMs finish.     |
| Telnet/SSH/FTP Admin    | Displays the administrative state of the Telnet, SSH, and FTP sessions.                                      |
| Telnet/SSH/FTP Oper     | Displays the operational state of the Telnet, SSH, and FTP sessions.                                         |
| BOF Source              | The boot location of the BOF.                                                                                |
| Image Source            | primary — Specifies whether the image was loaded from the primary location specified in the BOF.             |
|                         | secondary — Specifies whether the image was loaded from the secondary location specified in the BOF.         |
|                         | tertiary — Specifies whether the image was loaded from the tertiary location specified in the BOF.           |
| Config Source           | primary — Specifies whether the configuration was loaded from the primary location specified in the BOF.     |
|                         | secondary — Specifies whether the configuration was loaded from the secondary location specified in the BOF. |
|                         | tertiary — Specifies whether the configuration was loaded from the tertiary location specified in the BOF.   |
| Last Booted Config File | Displays the URL and filename of the configuration file used for the most recent boot.                       |
| Last Boot Cfg Version   | Displays the version of the configuration file used for the most recent boot.                                |
| Last Boot Config Header | Displays header information of the configuration file used for the most recent boot.                         |
| Last Boot Index Version | Displays the index version used in the most recent boot.                                                     |
| Last Boot Index Header  | Displays the header information of the index used in the most recent boot.                                   |
| Last Saved Config       | Displays the filename of the last saved configuration.                                                       |

Table 42Show System Information Output Fields (Continued)

| Label                   | Description                                                                                                    |
|-------------------------|----------------------------------------------------------------------------------------------------|
| Time Last Saved         | Displays the time the configuration was most recently saved.                                                                                                    |
| Changes Since Last Save | Yes — The configuration changed since the last save.                                                                                                    |
|                         | No — The configuration has not changed since the last save.                                                                                                    |
| Time Last Modified      | Displays the time of the last modification.                                                                                                    |
| Max Cfg/BOF Backup Rev  | The maximum number of backup revisions maintained for<br>a configuration file. This value also applies to the number<br>of revisions maintained for the BOF file. |
| Cfg-OK Script           | URL — The location and name of the CLI script file executed following successful completion of the boot-up configuration file execution.                          |
|                         | N/A — No CLI script file is executed.                                                                                                    |
| Cfg-OK Script Status    | Successful/Failed — The results from the execution of the CLI script file specified in the Cfg-OK Script location.                                                |
|                         | Not used — No CLI script file was executed.                                                                                                    |
| Cfg-Fail Script         | URL — The location and name of the CLI script file executed following a failed boot-up configuration file execution.                                              |
|                         | Not used — No CLI script file was executed.                                                                                                    |
| Cfg-Fail Script Status  | Successful/Failed — The results from the execution of the CLI script file specified in the Cfg-Fail Script location.                                              |
|                         | Not used — No CLI script file was executed.                                                                                                    |
| Management IP address   | The Management IP address of the node.                                                                                                    |
| DNS Server              | The DNS address of the node.                                                                                                    |
| DNS Domain              | The DNS domain name of the node.                                                                                                    |
| BOF Static Routes       | To — The static route destination.                                                                                                    |
|                         | Next Hop — The next hop IP address used to reach the destination.                                                                                                 |
|                         | Metric — Displays the priority of this static route versus other static routes.                                                                                   |
|                         | None — No static routes are configured.                                                                                                    |

 Table 42
 Show System Information Output Fields (Continued)

#### Sample Output

The following is an output example of the 7950 XRS:

| *A:7950 | XRS-20# | show | system | information |
|---------|---------|------|--------|-------------|
|---------|---------|------|--------|-------------|

| *A:7950 XRS-20# show sys                     |                                                                                     |
|----------------------------------------------|-------------------------------------------------------------------------------------|
|                                              |                                                                                     |
| System Information                           |                                                                                     |
|                                              | 7950 XRS-20                                                                         |
| -                                            | 7950 XRS-20                                                                         |
| Chassis Topology :                           |                                                                                     |
|                                              | C-10.0.B1-103                                                                       |
| System Contact :                             |                                                                                     |
| -                                            |                                                                                     |
| System Location :                            |                                                                                     |
| System Coordinates :<br>System Active Slot : |                                                                                     |
|                                              |                                                                                     |
| System Up Time :                             | 19 days, 18:43:59.66 (hr:min:sec)                                                   |
| SNMP Port :                                  | 161                                                                                 |
| SNMP Engine ID :                             | 0000197f0000ac9fff000000                                                            |
| SNMP Engine Boots :                          | 1                                                                                   |
| SNMP Max Message Size :                      | 1500                                                                                |
| SNMP Admin State :                           |                                                                                     |
| SNMP Oper State :                            |                                                                                     |
| SNMP Index Boot Status :                     |                                                                                     |
| SNMP Sync State :                            |                                                                                     |
| Shift Syne Scace .                           |                                                                                     |
| Tel/Tel6/SSH/FTP Admin :                     | Enabled/Disabled/Enabled/Disabled                                                   |
| Tel/Tel6/SSH/FTP Oper :                      | Up/Down/Up/Down                                                                     |
| BOF Source :                                 | cf3:                                                                                |
|                                              |                                                                                     |
| -                                            | primary                                                                             |
| -                                            | primary                                                                             |
| Last Booted Config File:                     | <pre>ftp://*:*@kandhcp214/tftpboot/bksimgrp31/images/bksim3 106/bksim3106.cfg</pre> |
| Last Boot Cfg Version :                      | WED MAY 23 11:58:26 2012 UTC                                                        |
| Last Boot Config Header:                     | # TiMOS-C-14.0.B1-217 cpm/                                                          |
| x86_64 Nokia 7950 XRS Cc                     | pyright (c)                                                                         |
|                                              | 2000-2016 Nokia. # All rights                                                       |
|                                              | reserved. All use subject to applicable license                                     |
|                                              | agreements. # Built on Wed Jul 13 19:09:32 PDT 2016                                 |
|                                              | by builder in /rel14.0/b1/B1-217/panos/main                                         |
| Last Boot Index Version:                     | N/A                                                                                 |
| Last Boot Index Header :                     | # TiMOS-C-0.0.I3339 cpm/i386 Nokia 7950 XRS                                         |
|                                              | Copyright (c) 2000-2016 Nokia. # All rights                                         |
|                                              | reserved. All use subject to applicable license                                     |
|                                              | agreements. # Built on Tue May 22 18:46:56 PDT 2016                                 |
|                                              | by builder in /rel14.0/I3339/panos/main # Generated                                 |
|                                              | WED MAY 23 11:58:26 2016 UTC                                                        |
| Last Saved Config :                          | ftp://*:*@kandhcp214/tftpboot/bksimgrp31/images/bksim3                              |
| Labe bavea config .                          | 106/bksim3106.cfg                                                                   |
| Time Last Saved :                            | 2012/05/28 10:38:31                                                                 |
| Changes Since Last Save:                     | Yes                                                                                 |
| User Last Modified :                         | admin                                                                               |
| Time Last Modified :                         | 2012/06/06 17:06:15                                                                 |
| Max Cfg/BOF Backup Rev :                     |                                                                                     |
| 5. 1                                         | N/A                                                                                 |
| Cfg-OK Script Status :                       |                                                                                     |
| Cfq-Fail Script :                            |                                                                                     |
| Cfg-Fail Script Status :                     |                                                                                     |
| erg rarr berrpe beacus :                     | not ubcu                                                                            |

| Management IP Addr     | : 138.120.214.159/24 |
|------------------------|----------------------|
| Primary DNS Server     | : 138.120.252.56     |
| Secondary DNS Server   | : 138.120.252.48     |
| Tertiary DNS Server    | : 138.120.252.49     |
| DNS Domain             | : labs.ca.nokia.com  |
| DNS Resolve Preference | : ipv4-only          |
| BOF Static Routes      | :                    |
| То                     | Next Hop             |
| 135.244.0.0/16         | 138.120.214.1        |
|                        |                      |
| 138.120.0.0/16         | 138.120.214.1        |
|                        |                      |
| ICMP Vendor Enhancemen | t: Disabled          |
|                        |                      |

#### access-group

| access-group group-name                         |
|-------------------------------------------------|
| show>system>security                            |
| This command displays access-group information. |
| System Information Output                       |
|                                                 |

Table 43 describes the access-group output fields.

| Table 43 | Show System | Security | Access-Group | o Output Fields |
|----------|-------------|----------|--------------|-----------------|
|          |             |          |              |                 |

| Label                | Description                                                                                           |
|----------------------|----------------------------------------------------------------------------------------------------|
| Group name           | The access group name.                                                                                |
| Security model       | The security model required to access the views configured in this node.                              |
| Security level       | Specifies the required authentication and privacy levels to access the views configured in this node. |
| Read view            | Specifies the view to read the MIB objects.                                                           |
| Write view           | Specifies the view to configure the contents of the agent.                                            |
| Notify view          | Specifies the view to send a trap about MIB objects.                                                  |
| No. of access groups | The total number of configured access groups.                                                         |

#### Sample Output

A:ALA-1# show system security access-group

| group name                                                  | -                                           | security                  |                             | write         | -              |
|-------------------------------------------------------------|---------------------------------------------|---------------------------|-----------------------------|---------------|----------------|
|                                                             | model                                       | level                     | view                        | view          | view           |
| snmp-ro                                                     | snmpv1                                      | none                      | no-security                 |               | no-security    |
| snmp-ro                                                     | snmpv2c                                     | none                      | no-security                 |               | no-security    |
| snmp-rw                                                     | snmpv1                                      | none                      | no-security                 | no-security   | no-security    |
| snmp-rw                                                     | snmpv2c                                     | none                      | no-security                 | no-security   | no-security    |
| snmp-rwa                                                    | snmpv1                                      | none                      | iso                         | iso           | iso            |
| snmp-rwa                                                    | snmpv2c                                     | none                      | iso                         | iso           | iso            |
| snmp-trap                                                   | snmpv1                                      | none                      |                             |               | iso            |
| snmp-trap                                                   | snmpv2c                                     | none                      |                             |               | iso            |
| ======================================                      | coups: 8                                    |                           |                             |               |                |
| A:ALA-1# show sy                                            | vstem securi                                | -                         | 5 1                         |               |                |
| A:ALA-1# show sy<br>====================================    | /stem securi                                |                           |                             | write         | notify         |
| A:ALA-1#<br>A:ALA-1# show sy<br>Access Groups<br>group name | vstem securi<br>                            |                           | <br>read                    | write<br>view | notify<br>view |
| A:ALA-1# show sy<br>====================================    | vstem securi<br>security<br>model<br>snmpv1 | security<br>level<br>none | read<br>view<br>no-security | view          | view           |
| A:ALA-1# show sy<br>====================================    | vstem securi<br>security<br>model<br>snmpv1 | security<br>level         | read<br>view<br>no-security | view          | view           |
| A:ALA-1# show sy<br>====================================    | vstem securi<br>security<br>model<br>snmpv1 | security<br>level<br>none | read<br>view<br>no-security | view          | view           |

## authentication

| Syntax      | authentication [statistics]                       |
|-------------|---------------------------------------------------|
| Context     | show>system>security                              |
| Description | This command displays authentication information. |
| Output      | Authentication Output                             |

Table 44 describes the authentication output fields.

## Table 44Show Authentication Output Fields

| Label          | Description                                                                                                    |
|----------------|----------------------------------------------------------------------------------------------------|
| sequence       | The authentication order in which password authentication,<br>authorization, and accounting is attempted among RADIUS,<br>TACACS+, and local passwords. |
| server address | The address of the RADIUS, TACACS+, or local server.                                                                                                    |

| Label                | Description (Continued)                                                                                                    |
|----------------------|----------------------------------------------------------------------------------------------------|
| status               | The status of the server.                                                                                                    |
| type                 | The type of server.                                                                                                    |
| timeout (secs)       | Number of seconds the server will wait before timing out.                                                                                                    |
| retry count          | The number of attempts to retry contacting the server.                                                                                                    |
| radius admin status  | The administrative status of the RADIUS protocol operation.                                                                                                    |
| tacplus admin status | The administrative status of the TACACS+ protocol operation.                                                                                                    |
| health check         | Specifies whether the RADIUS and TACACS+ servers will be<br>periodically monitored. Each server will be contacted every 30<br>seconds. If in this process a server is found to be unreachable, or<br>a previously unreachable server starts responding, based on the<br>type of the server, a trap will be sent. |
| No. of Servers       | The total number of servers configured.                                                                                                    |

Table 44Show Authentication Output Fields (Continued)

#### Sample Output

A:ALA-49>show>system>security# authentication

| Authentication                                                                  | sequence : radius tacplus local   |  |
|---------------------------------------------------------------------------------|-----------------------------------|--|
| type<br>server address                                                          | status timeout (secs) retry count |  |
| radius<br>10.10.10.103                                                          | up 5 5                            |  |
| radius<br>10.10.10.1                                                            | up 5 5                            |  |
| radius<br>10.10.10.2                                                            | up 5 5                            |  |
| radius<br>10.10.10.3                                                            | up 5 5                            |  |
| radius admin status : up<br>tacplus admin status : up<br>health check : enabled | (interval 30)                     |  |
| No. of Servers: 4<br>                                                           |                                   |  |

## password-options

#### Syntax password-options

| Context     | show>system>security                               |
|-------------|----------------------------------------------------|
| Description | This command displays password options.            |
| Output      | Password-Options Output                            |
|             | Table 45 describes password-options output fields. |

| Label                                                | Description                                                                                                    |
|------------------------------------------------------|----------------------------------------------------------------------------------------------------|
| Password aging in<br>days                            | Number of days a user password is valid before the user must change his password.                                                                              |
| Number of invalid<br>attempts permitted<br>per login | Displays the maximum number of unsuccessful login attempts allowed for a user.                                                                                 |
| Time in minutes per login attempt                    | Displays the time in minutes that user is to be locked out.                                                                                                    |
| Lockout period (when threshold breached)             | Displays the number of minutes the user is locked out if the threshold of unsuccessful login attempts has exceeded.                                            |
| Authentication order                                 | Displays the most preferred method to authenticate and authorize a user.                                                                                       |
| Configured complexity options                        | Displays the complexity requirements of locally administered passwords, HMAC-MD5-96, HMAC-SHA-96 and DES-keys configured in the <b>authentication</b> section. |
| Minimum password<br>length                           | Displays the minimum number of characters required in the password.                                                                                            |

## Table 45Show Password-Options Output Fields

#### Sample Output

| A:ALA-48>show>system>security# password-options |                        |  |
|-------------------------------------------------|------------------------|--|
|                                                 |                        |  |
| Password Options                                |                        |  |
|                                                 |                        |  |
| Password aging in days                          | : 365                  |  |
| Number of invalid attempts permitted per login  | : 5                    |  |
| Time in minutes per login attempt               | : 5                    |  |
| Lockout period (when threshold breached)        | : 20                   |  |
| Authentication order                            | : radius tacplus local |  |
| Configured complexity options                   | :                      |  |
| Minimum password length                         | : 8                    |  |
|                                                 |                        |  |
| A:ALA-48>show>system>security#                  |                        |  |

## per-peer-queuing

| Syntax      | per-peer-queuing                                                                                                    |
|-------------|----------------------------------------------------------------------------------------------------|
| Context     | show>system>security                                                                                                    |
| Description | This command displays displays the number of queues in use by the Qchip, which in turn is used by PPQ, CPM filter, SAP, etc. |

Output Per-Peer\_Queuing Output

Table 46 describes the per-peer-queuing output fields.

Table 46Show per-peer-queuing Output Fields

| Label                   | Description                                                                                                    |
|-------------------------|----------------------------------------------------------------------------------------------------|
| Per Peer Queuing        | Displays whether per-peer-queuing is enabled or disabled. When<br>enabled, a peering session is established and the router will<br>automatically allocate a separate CPM hardware queue for that<br>peer. When disabled, no hardware queuing per peer occurs. |
| Total Num of Queues     | Displays the total number of CPM hardware queues.                                                                                                    |
| Num of Queues In<br>Use | Displays the number of CPM hardware queues that are in use.                                                                                                    |

#### Sample Output

```
A:ALA-48>show>system>security# per-peer-queuing

CPM Hardware Queuing

Per Peer Queuing : Enabled

Total Num of Queues : 8192

Num of Queues In Use : 0

A:ALA-48>show>system>security#
```

## profile

| Syntax      | profile [profile-name]                                                                                                    |  |
|-------------|----------------------------------------------------------------------------------------------------|--|
| Context     | show>system>security                                                                                                    |  |
| Description | This command displays user profiles for CLI command tree permissions.                                                                                                    |  |
| Parameters  | <i>profile-name</i> — Specify the profile name to display information about a single user profile. If no profile name is displayed, the entire list of profile names are listed. |  |
| Output      | Profile Output                                                                                                    |  |

Table 47 describes the profile output fields.

| Label         | Description                                                                                                    |  |
|---------------|----------------------------------------------------------------------------------------------------|--|
| User Profile  | default — The action to be given to the user profile if none of the entries match the command.                             |  |
|               | administrative — specifies the administrative state for this profile.                                                      |  |
| Def. Action   | none — No action is given to the user profile when none of the entries match the command.                                  |  |
|               | permit-all — The action to be taken when an entry matches the command.                                                     |  |
| Entry         | 10 - 80 — Each entry represents the configuration for a system user.                                                       |  |
| Description   | A text string describing the entry.                                                                                        |  |
| Match Command | administrative — Enables the user to execute all commands.                                                                 |  |
|               | configure system security — Enables the user to execute the <b>config system security</b> command.                         |  |
|               | enable-admin — Enables the user to enter a special administrative mode by entering the <b>enable-admin</b> command.        |  |
|               | exec — Enables the user to execute (exec) the contents of a text file as if they were CLI commands entered at the console. |  |
|               | exit — Enables the user to execute the <b>exit</b> command.                                                                |  |
|               | help — Enables the user to execute the <b>help</b> command.                                                                |  |
|               | logout — Enables the user to execute the <b>logout</b> command.                                                            |  |
|               | password — Enables the user to execute the <b>password</b> command.                                                        |  |
|               | show config — Enables the user to execute the <b>show config</b> command.                                                  |  |
|               | show — Enables the user to execute the <b>show</b> command.                                                                |  |
|               | show system security — Enables the user to execute the <b>show system security</b> command.                                |  |
| Action        | permit — Enables the user access to all commands.                                                                          |  |
|               | deny-all — Denies the user access to all commands.                                                                         |  |

Table 47Show Profile Output Fields

#### Sample Output

```
A:ALA-48>config>system>snmp# show system security profile
User Profile
_____
User Profile : test
Def. Action : none
_____
Entry
   : 1
Description
     :
Match Command:
Action : unknown
_____
User Profile : default
Def. Action : none
_____
   : 10
Entrv
Description :
Match Command: exec
Action
   : permit
_____
   : 20
Entry
Description :
Match Command: exit
Action : permit
_____
     : 30
Entry
Description :
Match Command: help
Action : permit
_____
. . .
-----
    _____
Entry : 80
Description :
Match Command: enable-admin
Action
   : permit
_____
User Profile : administrative
Def. Action : permit-all
_____
   : 10
Entry
Description :
Match Command: configure system security
Action : permit
_ _ _ _ _ _ _ _ _ _ _ _ _ _ _ _ _ _ _
        _____
Entry
    : 20
Description :
Match Command: show system security
Action
    : permit
_____
_____
No. of profiles: 3
_____
A:ALA-48>config>system>snmp#
```

## snmp

| Syntax      | snmp                                                       |
|-------------|------------------------------------------------------------|
| Context     | show>system>security                                       |
| Description | This command enables the context to show SNMP information. |

## community

| Syntax      | community [ <i>community-string</i> ]                                                                                                    |
|-------------|----------------------------------------------------------------------------------------------------|
| Context     | show>system>security>snmp                                                                                                    |
| Description | This command lists SNMP communities and characteristics. Including the <i>community-name</i> parameter modifies the output to include all details for the specified community, including the source IP address list and validation failure counters. |

**Output** Table 48 describes the community output fields.

### Sample Output

| Label           | Description                                                                                                    |  |
|-----------------|----------------------------------------------------------------------------------------------------|--|
| Community       | The community string name for SNMPv1 and SNMPv2c access only.                                                                                      |  |
| Access          | r — The community string allows read-only access.                                                                                                  |  |
|                 | rw — The community string allows read-write access.                                                                                                |  |
|                 | rwa — The community string allows read-write access.                                                                                               |  |
|                 | mgmt — The unique SNMP community string assigned to the management router.                                                                         |  |
|                 | vpls-mgmt — The unique SNMP community string assigned for vpls management                                                                          |  |
| View            | The view name.                                                                                                    |  |
| Version         | The SNMP version.                                                                                                    |  |
| Group Name      | The access group name.                                                                                                    |  |
| src-access-list | The name of the list of source IP addresses that are allowed to use the community, as configured using the <b>community</b> configuration command. |  |

### Table 48Show Community Output Fields

| Label             | Description                                                                           |
|-------------------|---------------------------------------------------------------------------------------|
| authFailures      | The number of SNMP requests that have failed validation using this <b>community</b> . |
| No of Communities | The total number of configured community strings.                                     |

Table 48Show Community Output Fields (Continued)

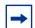

**Note:** The system-created communities that begin with "cli-" are only used for internal CLI management purposes and are not exposed to external SNMP access.

A:ALA-1# show system security snmp community

| Communities         |        |             |         |                  |
|---------------------|--------|-------------|---------|------------------|
| community           | access | view        | version | group name       |
| cli-li-readwrite    | n/a    | li-view     | v2c     | cli-li-readwrite |
| cli-readonly        | r      | iso         | v2c     | cli-readonly     |
| cli-readwrite       | rw     | iso         | v2c     | cli-readwrite    |
| my-private1         | rw     | iso         | v1 v2c  | snmp-rwa         |
| my-public2          | r      | no-security | v1 v2c  | snmp-ro          |
| test-123            | rwa    | n/a         | v2c     | snmp-trap        |
| No. of Communities: | 6      |             |         |                  |
| A:ALA-1#            |        |             |         |                  |

A:ALA-1# show system security snmp community "my-public2"

| Communities |        |                 |         |              |
|-------------|--------|-----------------|---------|--------------|
|             |        |                 |         |              |
| community   | access | view            | version | group name   |
|             |        | src-access-list |         | authFailures |
| my-public2  | r      | no-security     | v1 v2c  | snmp-ro      |
|             |        | my-list1        |         | 5            |
|             |        |                 |         |              |
| A:ALA-1#    |        |                 |         |              |

## src-access-list

Syntax src-access-list [list-name]

Context show>system>security>snmp

# **Description** This command displays source access lists and the hosts for each. Including the *list-name* parameter modifies the output show only the specified **src-access-list**.

Output Source Access List Output

Table 49 describes the source access list output fields.

#### Sample Output

| Label              | Description                                        |
|--------------------|----------------------------------------------------|
| List Name          | The name of the <b>src-access-list</b> .           |
| Host Name          | The name of the <b>src-host</b> .                  |
| Host Address       | The IP address of the <b>src-host</b> .            |
| Total Access Lists | The total number of source access lists displayed. |

```
A:ALA-1# show system security snmp src-access-list
_____
Source Access Lists
_____
List Name
HostName
                Host Address
    -----
_ _ _ _ _
                  ------
L1
H1
                100.100.100.1
Н2
                100.100.100.2
L2
HA
                100.100.101.1
HB
                100.100.101.2
_____
Total Access Lists: 2
_____
A:ALA-1#
A:ALA-1# show system security snmp src-access-list L1
_____
Source Access Lists
_____
List Name
HostName
                Host Address
_____
L1
H1
                100.100.100.1
H2
                100.100.100.2
  -----
                       -----
Total Access Lists: 1
_____
A:ALA-1#
```

### ssh

| Syntax      | ssh                                                                                   |
|-------------|---------------------------------------------------------------------------------------|
| Context     | show>system>security                                                                  |
| Description | This command displays all the SSH sessions as well as the SSH status and fingerprint. |
| Output      | SSH Options Output                                                                    |

Table 50 describes SSH output fields.

#### Table 50Show SSH Output Fields

| Label                  | Description                                                                                                    |
|------------------------|----------------------------------------------------------------------------------------------------|
| SSH status             | SSH is enabled — Displays that SSH server is enabled.                                                                                                    |
|                        | SSH is disabled — Displays that SSH server is disabled.                                                                                                    |
| Key fingerprint        | The key fingerprint is the server's identity. Clients trying to connect to the server verify the server's fingerprint. If the server fingerprint is not known, the client may not continue with the SSH session since the server might be spoofed. |
| Connection             | The IP address of the connected router(s) (remote client).                                                                                                    |
| Encryption             | des — Data encryption using a private (secret) key.                                                                                                    |
|                        | 3des — An encryption method that allows proprietary information to be transmitted over untrusted networks.                                                                                                    |
| Username               | The name of the user.                                                                                                    |
| Number of SSH sessions | The total number of SSH sessions.                                                                                                    |

#### Sample output

A:ALA-49>config>system>security#

### user

| Syntax      | users [user-id] [detail]                |
|-------------|-----------------------------------------|
| Context     | show>system>security                    |
| Description | This command displays user information. |
| Output      | User Output                             |

Table 51 describes user information output fields.

### Table 51Show User Output Fields

| Label            | Description                                                                                                |  |  |
|------------------|----------------------------------------------------------------------------------------------------|--|--|
| User ID          | The name of a system user.                                                                                 |  |  |
| Need New PWD     | Yes — The user must change his password at the next login.                                                 |  |  |
|                  | No — The user is not forced to change his password at the next login.                                      |  |  |
| User Permission  | Console — Specifies whether the user is permitted console/<br>Telnet access.                               |  |  |
|                  | FTP — Specifies whether the user is permitted FTP access.                                                  |  |  |
|                  | SNMP — Specifies whether the user is permitted SNMP access.                                                |  |  |
| Password expires | The date on which the current password expires.                                                            |  |  |
| Attempted logins | The number of times the user has attempted to login irrespective of whether the login succeeded or failed. |  |  |
| Failed logins    | The number of unsuccessful login attempts.                                                                 |  |  |
| Local Conf.      | Y — Password authentication is based on the local password database.                                       |  |  |
|                  | N — Password authentication is not based on the local password database.                                   |  |  |

### Sample Output

| A:ALA-1# show system security user |         |          |       |       |          |           |        |       |
|------------------------------------|---------|----------|-------|-------|----------|-----------|--------|-------|
|                                    |         |          | ====: |       |          |           |        |       |
| Users                              |         |          |       |       |          |           |        |       |
|                                    |         |          | ====: |       |          |           |        |       |
| user id                            | need    | user per | rmis  | sions | password | attempted | failed | local |
|                                    | new pwd | console  | ftp   | snmp  | expires  | logins    | logins | conf  |
|                                    |         |          |       |       |          |           |        |       |
| admin                              | n       | У        | n     | n     | never    | 2         | 0      | У     |
| testuser                           | n       | n        | n     | У     | never    | 0         | 0      | У     |

\_\_\_\_\_

Number of users : 2

### view

| Syntax      | view [view-name] [detail]                                                |
|-------------|--------------------------------------------------------------------------|
| Context     | show>system>security                                                     |
| Description | This command lists one or all views and permissions in the MIB-OID tree. |
| Output      | System Security View Output                                              |

Table 52 describes system security view output fields.

| Table 52Show System | N Security View Output Fields |
|---------------------|-------------------------------|
|---------------------|-------------------------------|

| Label        | Description                                                                                                    |  |
|--------------|----------------------------------------------------------------------------------------------------|--|
| View name    | The name of the view. Views control the accessibility of a MIB object within the configured MIB view and subtree.                                                                                        |  |
| OID tree     | The Object Identifier (OID) value. OIDs uniquely identify MIB objects in the subtree.                                                                                                    |  |
| Mask         | The mask value and the mask type, along with the <i>oid-value</i> configured in the <b>view</b> command, determines the access of each sub-identifier of an object identifier (MIB subtree) in the view. |  |
| Permission   | Included — Specifies to include MIB subtree objects.                                                                                                    |  |
|              | Excluded — Specifies to exclude MIB subtree objects.                                                                                                    |  |
| No. of Views | The total number of configured views.                                                                                                    |  |
| Group name   | The access group name.                                                                                                    |  |

#### Sample Output

```
A:ALA-1# show system security view
_____
Views
_____
view name oid tree mask permission
1
                               included
iso
       1
no-security
                                included
no-security 1.3.6.1.6.3
no-security 1.3.6.1.6.3
                               excluded
                               included
no-security 1.3.6.1.6.3.11.2.1
no-security 1.3.6.1.6.3.15.1.1
                               included
                               included
No. of Views: 6
```

| A:ALA-1#<br>A:ALA-1# show system security view no-security detail |                                                                                    |      |                                                          |  |
|-------------------------------------------------------------------|------------------------------------------------------------------------------------|------|----------------------------------------------------------|--|
| Views                                                             |                                                                                    |      |                                                          |  |
|                                                                   |                                                                                    |      |                                                          |  |
| view name                                                         | oid tree                                                                           | mask | permission                                               |  |
| no-security<br>no-security                                        | 1<br>1.3.6.1.6.3<br>1.3.6.1.6.3.10.2.1<br>1.3.6.1.6.3.11.2.1<br>1.3.6.1.6.3.15.1.1 |      | included<br>excluded<br>included<br>included<br>included |  |
|                                                                   |                                                                                    |      |                                                          |  |
| no-security use                                                   | d in                                                                               |      |                                                          |  |
|                                                                   |                                                                                    |      |                                                          |  |
| snmp-ro                                                           |                                                                                    |      |                                                          |  |
| snmp-rw                                                           |                                                                                    |      |                                                          |  |
| ======================================                            |                                                                                    |      |                                                          |  |

# **4** NETCONF

## 4.1 In This Chapter

This chapter provides information to configure NETCONF.

Topics in this chapter include:

- NETCONF Overview
- NETCONF in SR OS
- Establishing a NETCONF Session
- XML Content Layer
- XML Content Layer Examples
- CLI Content Layer
- CLI Content Layer Examples

## 4.2 **NETCONF** Overview

NETCONF is a standardized IETF configuration management protocol published in RFC 6241. It is secure, connection-oriented, and runs on top of the SSHv2 transport protocol as specified in RFC 6242. NETCONF can be used as an alternative to CLI or SNMP for managing an SR OS.

NETCONF is an XML-based protocol used to configure network devices. It uses RPC messaging for communication between a NETCONF client and the NETCONF server running on the SR OS. An RPC message and configuration data is encapsulated within an XML document. These XML documents are exchanged between a NETCONF client and a NETCONF server in a request/response type of interaction. The SR OS NETCONF interface supports both configuration and retrieval of operational information. Figure 15 shows a NETCONF RPC request.

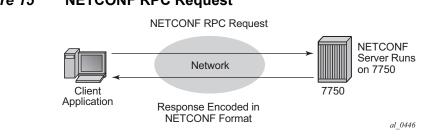

Figure 15 NETCONF RPC Request

NETCONF can be conceptually partitioned into four layers as described in RFC 6241. Figure 16 shows the NETCONF layers.

#### Figure 16

#### NETCONF Layers (RFC 6241)

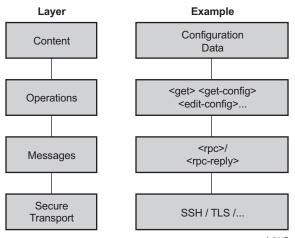

al\_0447

# 4.3 NETCONF in SR OS

NETCONF can be used on an SR OS router to perform router management operations including:

- Changing the configuration of the router (<edit-config> operation)
- Reading the configuration of the router (<get-config> operation, equivalent to the **info** command in the CLI)
- Reading operational status and data (and associated configuration information) (<get> operation, equivalent to the **show** commands in the CLI)

NETCONF is not used for notifications on an SR OS router; for example, log events, syslog, or SNMP notifications (traps).

The equivalent of some admin commands are available via the SR OS NETCONF interface:

- admin save can be done using the <copy-config> operation
- admin rollback commands are supported using a CLI content layer <cli-action> RPC

The **bof**, **debug**, **tools**, **clear**, and other general CLI operational commands (for example, **telnet** or **ping**) are not supported via NETCONF on an SR OS.

The SR OS NETCONF server advertises base capability 1.1 (in addition to 1.0).

SR OS supports both a CLI content layer and an XML-based content layer for NETCONF.

## 4.3.1 YANG Data Models

The SR OS NETCONF XML content layer supports two similar proprietary configuration data models. Each configuration data model is described in a set of YANG modules. A unique set of XML namespaces is used for each of the two data models.

The YANG modules for the first configuration data model (Alcatel-Lucent Base-R13 SR OS YANG modules) have the following attributes:

• The names of the modules and sub-modules are alu-conf-\*-**r13** (for example, alu-conf-log-r13). Note the –r13 suffix at the end of the names.

- The Alcatel-Lucent Base-R13 models consist of a set of modules with groupings that are all used by a single top-level configuration module called alu-conf-r13. All configuration data in the Alcatel-Lucent Base-R13 models sits in the urn:alcatel-lucent.com:sros:ns:yang:conf-r13 XML namespace.
- The modules cannot be used with the <candidate> datastore.
- Although the Base-R13 modules were first introduced in SR OS Release 13.0, they do not just contain objects from Release 13.0. For example, features from Release 14.0.R1 are also configurable using the versions of the Base-R13 modules that are distributed with SR OS Release 14.0.R1.

The YANG modules for the second configuration data model (Nokia SR OS YANG modules) have the following attributes:

- The names of the modules are **nokia**-conf (for example, nokia-conf-log). They have no –r13 suffix in the names.
- The Nokia SR OS YANG models are divided into a single top-level configuration module (nokia-conf), a single top-level state module (nokia-state), a set of submodules (for example, nokia-conf-system), and a set of **nokia-types-\*** modules. All configuration data in the Nokia SR OS YANG models sit in the urn:nokia.com:sros:ns:yang:sr:conf XML namespace. All state data in the Nokia SR OS YANG models sits in the urn:nokia.com:sros:ns:yang:sr:state XML namespace.
- The modules can be used with the <candidate> datastore.

The two configuration data models are not interchangeable. An XML request based on the Alcatel-Lucent Base-R13 YANG modules will not work if applied to a router using the urn:**nokia**.com:sros:ns:yang:**sr**:conf namespace (and vice versa).

All configuration modules and **types** modules are advertised in the SR OS NETCONF server <hello>. Submodules are not advertised in the <hello>.

The proprietary configuration YANG data models both closely align to the SR OS CLI configuration tree structure and commands.

The **bof**, **admin**, **tools**, **debug**, or **clear** branches of the CLI do not have equivalent YANG data models.

## 4.3.2 Transport and Sessions

SSH transport for NETCONF is supported on TCP port 830 with IPv4 or IPv6 in the Base routing instance. NETCONF SSH sessions (such as CLI, SCP and sFTP sessions) are subject to any configurable and non-configurable session limits; for example, inbound-max-sessions. Both the SSH server and NETCONF protocol must be enabled in the router configuration in order to use NETCONF. NETCONF sessions can be disconnected using the **admin disconnect** command. See the CLI section for details.

NETCONF sessions do not time out automatically and are not subject to the CLI session timeout. Operators can disconnect sessions manually if they need to.

A client establishing a NETCONF session must log into the router so user accounts must exist for NETCONF on the SR OS. An access type 'netconf' is provided. For access to the Base-R13 SR OS YANG data model, both **console** and **netconf** access must be configured for the user. For access to the Nokia SR OS YANG data model, only **netconf** access is necessary.

Only authentication via the local user database is supported for NETCONF users and sessions (no RADIUS or TACACS+ authentication).

Command authorization is not supported for the Nokia SR OS YANG data model. Once a NETCONF session is established and the user is authenticated then all configuration data is available via the Nokia SR OS YANG data model.

Command authorization is supported for the Alcatel-Lucent Base-R13 SR OS YANG modules. Also, access to various CLI config and show commands (via the CLI content layer) is controlled through the profile assigned to the user that is used to authenticate the underlying SSH session.

Access to LI commands using the Alcatel-Lucent Base-R13 SR OS YANG modules is based on the **access li** configuration setting for the user.

If a NETCONF request attempts to execute a CLI command which is outside the scope of its access profile, an error response will be sent.

**Example** - A user request, with **show** command, that is not in the scope of the user's access profile.

</get> </rpc> ]]>]]>

Reply:

```
<?xml version="1.0" encoding="UTF-8"?>
<rpc-reply message-id="101" xmlns="urn:ietf:params:xml:ns:netconf:base:1.0">
   <rpc-error>
       <error-type>application</pror-type>
       <error-tag>operation-failed</error-tag>
       <error-severity>error</error-severity>
        <error-info>
            <err-element>cli-show</err-element>
       </error-info>
        <error-message>
            command failed - 'show system security profile'
            MINOR: CLI Command not allowed for this user.
       </error-message>
   </rpc-error>
</rpc-reply>
]]>]]>
```

## 4.3.3 Datastores and URLs

SR OS supports the <running> datastore, the <candidate> datastore, the <startup> datastore, and <url> tags.

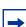

Note: <url> is not a datastore in itself.

Support for the <candidate> datastore capability is advertised via the SR OS NETCONF server <hello> using the urn:ietf:params:netconf:capability:candidate:1.0 capability string.

All configuration changes (using <edit-config>) made to the <running> datastore via NETCONF take immediate operational effect. Configuration changes to the <candidate> datastore take effect after a successful <commit> operation.

The <startup> datastore and <url> tags can only be used with <copy-config> and <delete-config> and are not supported with any other operations (including <edit-config>, <get-config>, <get>, <validate>, etc).

The :startup capability is advertised in the SR OS NETCONF server <hello>:

<capability>urn:ietf:params:netconf:capability:startup:1.0</capability>

The <url> tag supports the same options as CLI <file-url>: local urls (CF) and remote urls (ftp and tftp).

The :url capability is advertised in the SR OS NETCONF server <hello>:

<capability>urn:ietf:params:netconf:capability:url:1.0?scheme=ftp,tftp,file</capability>

The following examples show the format of each URL scheme:

- <target><url>ftp://name:passwd@a.b.c.d/usr/myfiles/myfile.cfg</url></target>
- <target><url>tftp://name:passwd@a.b.c.d/usr/myfiles/myfile.cfg</url></target>
- <target><url>file:///cf3:/myfiles/myfile.cfg</url></target>
- <target><url>cf3:/myfiles/myfile.cfg</url></target>

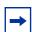

**Note:** The examples use "///" for the file URL. Also, the file://localhost/... format is not supported.

The <startup> datastore is identified by following the bof primary-config/secondaryconfig/tertiary-config paths as configured by the operator. The <startup> datastore is effectively an alias for a URL (a special URL used for system startup) with some extra resiliency (primary/secondary/tertiary).

The BOF is not considered part of any configuration datastore.

Debug configuration (such as debug mirrors, or anything saved with **admin debugsave**) is not considered part of any configuration datastore.

Lawful Interception configuration information is contained in the <running> datastore but is not saved in the <startup> datastore. The equivalent of the CLI **li save** command is available in an <edit-config> using the Alcatel-Lucent Base-R13 SR OS YANG modules.

Configuration changes done via NETCONF are subject to CLI rollback (**revert**, **save**, and so on) and are included in the configuration when the operator performs an **admin save** in the CLI.

Only the data model described by Nokia SR OS YANG modules can be used with the <candidate> datastore. The data model described by the Alcatel-Lucent Base-R13 SR OS YANG modules is not applicable to the <candidate> datastore but does work with the <running> datastore. All <edit-config> requests to the candidate datastore must use the urn:nokia.com:sros:ns:yang:sr:conf namespace. The candidate datastore supports the XML content layer only. Requests/replies to/ from the candidate datastore cannot contain the CLI content layer.

## 4.3.4 NETCONF Operations and Capabilities

The following base protocol operations are supported:

- <get>
- <get-config>
- <edit-config>
- <copy-config> and <delete-config>
- < lock>
- <unlock>
- <close-session>
- <kill-session>

The following optional capabilities from RFC 6241 are supported:

- Writable-Running Capability
- Candidate Configuration Capability
  - <commit> operation
  - <discard-changes> operation
- Validate Capability
  - <validate> operation
- Distinct Startup Capability
- URL Capability

The following capability from RFC 6243 is supported:

• With-defaults Capability

The <edit-config> operation's <error-option> is not supported. SR OS implements the stop-on-error behavior by default. The continue-on-error and rollback-on-error are not supported.

One rpc request can only contain one operation.

Table 53 shows supported NETCONF operations.

| Table 53 NETCONF Operations |                                                              |  |  |
|-----------------------------|--------------------------------------------------------------|--|--|
| Operation                   | Arguments                                                    |  |  |
| get-config                  | source [filter]                                              |  |  |
| edit-config                 | target [default-operation][test-option][error-option] config |  |  |
| copy-config                 | target source                                                |  |  |
| delete-config               | target                                                       |  |  |
| lock                        | target                                                       |  |  |
| unlock                      | target                                                       |  |  |
| get                         | [filter]                                                     |  |  |
| close-session               | n/a                                                          |  |  |
| kill-session                | session-id                                                   |  |  |
| discard-changes             | n/a                                                          |  |  |
| validate                    | source                                                       |  |  |
| commit                      | n/a                                                          |  |  |

Table 53 NETCONF Operations

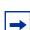

Note: Bracketed arguments are optional.

## 4.3.4.1 <get>

The CLI content layer <get> operation is supported with both configuration and state data returned in a <get> reply. An XML content layer <get> operation, supported with both configurations and state data, being returned in a <get> reply as per the NOKIA SR OS YANG data model only.

A <get> request is first analyzed for syntax errors before any execution starts. If a syntax error is found then a single global <rpc-error> for the entire request is sent in the reply.

Responses are provided for each item in the request until the first item with an error is found. The item with an error has a <response> tag containing some error information, followed by an <rpc-error> tag (and sub-tags). The reply is then returned and subsequent items are not executed.

The <rpc-error> for an individual item (i.e. for a non-syntax error) is after the </ response> information and not inside the <response>.

#### Example — <get> request with a non-syntax error in the 2nd item:

```
<?xml version="1.0" encoding="UTF-8"?>
<rpc-reply message-id="101" xmlns="urn:ietf:params:xml:ns:netconf:base:1.0">
  <data xmlns="urn:alcatel-lucent.com:sros:ns:yang:cli-content-layer-r13">
     <oper-data-format-cli-block>
        <item>
           <cli-show>router interface "system"</cli-show>
           <response>
_____
Interface Table (Router: Base)
_____
Interface-Name
                      Adm
                           Opr(v4/v6) Mode Port/SapId
 IP-Address
                                             PfxState
_____
                               Up/Down Network system
                      qU
system
 144.23.63.5/32
                                             n/a
_____
Interfaces : 1
</response>
        </item>
        <item>
           <cli-show>router mpls lsp</cli-show>
           <response>
             MINOR: CLI MPLS is not configured.
           </response>
           <rpc-error>
             <error-type>application</pror-type>
             <error-tag>operation-failed</error-tag>
             <error-severity>error</error-severity>
              <error-info>
                <err-element>cli-show</err-element>
              </error-info>
              <error-message>
                command failed - 'show router mpls lsp'
              </error-message>
```

```
</rpc-error>
</item>
</oper-data-format-cli-block>
</data>
</rpc-reply>
]]>]]>
```

## 4.3.4.2 <get-config>

The <get-config> operation returns non-default configuration by default for the Alcatel-Lucent Base-R13 SR OS YANG modules (the 'trim' mode as per RFC 6243).

The <get-config> operation returns data nodes that were set by a client to their default values for the NOKIA SR OS modules (the 'explicit' mode as per RFC 6243).

## 4.3.4.3 <edit-config>

The following values for the <test-option> parameter under <edit-config> are supported:

- test-then-set
- set
- test-only

## 4.3.4.4 <copy-config> and <delete-config>

The <copy-config> and <delete-config> base protocol operations are supported for specific combinations of source and target datastores.

The <copy-config> operation is supported for the following combinations of sources and targets:

- <source>=<url> and <target>=<startup> (as long as both are not remote urls)
- <source>=<startup> and <target>=<url> (as long as both are not remote urls)
- <source>=<running> and <target>=<url>
  - Equivalent of "admin save <file-url>"
  - An index file is also saved if "persist on" is configured in the bof
- <source>=<running> and <target>=<startup>
  - Equivalent of "admin save"

- An index file is also saved if "persist on" is configured in the bof

The <running> datastore cannot be a <target> for a <copy-config>.

The <candidate> datastore cannot be a <target> or a <source> for a <copy-config>.

Remote URL to remote URL copies are not supported. For example, if primary-image is a remote URL, then a <startup> to copy will fail with an error.

The <copy-config> operation uses the CLI Content Layer format. The format of the source and target is block CLI.

The <delete-config> operation is supported for the following targets:

- <url>
- <startup>

The <delete-config> operation is not allowed on the <running> or <candidate> datastores.

### 4.3.4.5 <lock>

Taking the <candidate> datastore's lock is equivalent to doing a CLI exclusive transaction.

Although the NETCONF protocol allows specifying a target datastore for a lock operation, the SR OS only implements a single lock:

- taking the running datastore's lock locks both the running and candidate datastores (creating a single lock)
- taking the candidate datastore's lock locks both the running and candidate datastores (creating a single lock)

When either the running datastore's lock or the candidate datastore's lock is taken by a NETCONF session:

- no NETCONF session can take the <running> datastore lock
- no NETCONF session can take the <candidate> datastore lock
- no other NETCONF session can do an <edit-config> on the running datastore
- no other NETCONF session can do an <edit-config> on the candidate datastore
- no other NETCONF session can do a <commit> on the candidate datastore
- no other NETCONF session can do a <discard-changes> on the candidate datastore

- · the CLI becomes read-only
- rollback revert is blocked
- SNMP set requests fail on objects that are part of the urn:nokia.com:sros:ns:yang:sr:conf-\* namespace

A datastore's lock is unlocked when disconnecting a NETCONF session (either from the CLI using Ctrl-c, or by performing a <kill-session> or <close-session> operation). Upon disconnecting a NETCONF session that had acquired a datastore's lock, SR OS:

- releases the lock
- discards the "uncommitted" changes (if any)

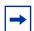

**Note:** The behavior is different if the disconnected NETCONF session had the "implicit" lock (see the <edit-config> with XML Content Layer section). In that case, the SR OS keeps the "uncommitted" changes in the <candidate> datastore.

Timeouts of locks are not supported. No specific admin/tools commands are provided to release the lock, but the session that holds the lock can be administratively disconnected using the CLI to release the lock.

From the CLI, the operator can configure whether users that belong to a specific profile have permission to lock NETCONF sessions; see the NETCONF Configuration Command Reference.

Using CLI **show** commands, the operator can determine if either the <running> datastore's lock or the <candidate> datastore's lock is currently taken and which session has the lock; see the NETCONF Show Command Reference.

### 4.3.4.6 <unlock>

Because there is a single lock per datastore regardless of what the scope of that lock is, the following applies.

- The <running> datastore's lock is unlocked by using the <unlock> command only on the <running> datastore. An error results and the lock stays if a different datastore is used with the <unlock> operation.
- The <candidate> datastore's lock is unlocked by using the <unlock> command only on the <candidate> datastore. An error results and the lock stays if a different datastore is used with the <unlock> operation.

Performing an <unlock> operation on the candidate datastore discards all pending (not committed) candidate datastore changes.

## 4.3.4.7 <commit>

The <commit> command has the following characteristics:

- It represents the equivalent of the CLI command candidate commit.
- When a <commit> operation fails, only the first error is returned.
- When the SR OS cannot commit all the changes in the candidate datastore, the SR OS keeps the <running> datastore unchanged; that is, no partial commit takes place.
- When a NETCONF session is disconnected (using Ctrl-c or <kill-session>) in the middle of a <commit> operation, SR OS keeps the running datastore unchanged.
- The persistency of changes made via a <commit> operation is operatorcontrolled. A copy of the running datastore to the startup datastore is not automatically performed after each <commit> operation.
- When some changes exist in the candidate datastore (prior to being committed to the running datastore), there are some impacts to:
  - a CLI user trying to make some immediate changes, as the SR OS blocks all CLI immediate configurations
  - an SNMP set request, as SR OS blocks it and returns an error
  - an <edit-config> to the running datastore, as SR OS blocks all <edit-config> requests to the running datastore and returns an error

## 4.3.4.8 <discard-changes>

The <discard-changes> operation causes the <candidate> datastore to revert back to match the <running> datastore and releases the "implicit" lock. From the CLI, the operator can do the equivalent of a <discard-changes> operation which releases the implicit lock as well (see 4.11).

## 4.3.4.9 <validate>

The validate capability is supported in the following ways:

- The validate:1.1 and 1.0 capabilities are advertised in the NETCONF server's <hello>:
  - <capability>urn:ietf:params:netconf:capability:validate:1.0</capability>
  - <capability>urn:ietf:params:netconf:capability:validate:1.1</capability>
- The <validate> operation is supported for an XML content layer request but not for a CLI content layer request. Detection of a <config-format-cli-block> or <oper-data-format-cli-block> tag in a <validate> request will result in an "operation not supported" error response.
- A <validate> operation is supported for a selection of config (<source><config>) for both the <candidate> datastore and the <running> datastore, which only returns 'OK'. The <validate> request is not supported for URL sources or the <startup> datastore.
- A <validate> operation checks mainly the syntax. Only the first error is returned.

## 4.3.5 Data Model, Datastore and Operation Combinations

Table 54 shows the which operations are supported by data model and datastore combination.

| Operation                   | R13 Modules                                                         |                         | Nokia Modules                                                  |                         |  |
|-----------------------------|---------------------------------------------------------------------|-------------------------|----------------------------------------------------------------|-------------------------|--|
|                             | <running></running>                                                 | <candidate></candidate> | <running></running>                                            | <candidate></candidate> |  |
| <edit-config></edit-config> | supported                                                           | not supported           | not supported                                                  | supported               |  |
| <get-config></get-config>   | supported                                                           | not supported           | supported                                                      | supported               |  |
| <get>*</get>                | retrieves CLI content layer state<br>data<br>(no XML content layer) |                         | retrieves configuration and state<br>data<br>(XML format only) |                         |  |

 Table 54
 Data Model, Datastore and Operation Combinations

\* - Note that datastore is not applicable for a <get> operation

## 4.3.6 General NETCONF Behavior

Pressing Ctrl-c in a NETCONF session will immediately terminate the session.

The SR OS NETCONF implementation does support XML namespaces (xmlns).

If an invalid namespace is specified within the client's hello message, no error will be returned as the NETCONF server is still waiting for the client to send a valid <hello/ >. Further NETCONF requests (without sending a proper hello message) even though correct, SR OS returns an error in that case mentioning "Common base capability not found."

In the <rpc> element, the allowed XML namespaces are:

- the standard NETCONF "urn:ietf:params:xml:ns:netconf:base:1.0" namespace
- the SR OS "urn:alcatel-lucent.com:sros:ns:yang:conf-r13" namespace
- the SR OS "urn:nokia.com:sros:ns:yang:sr:conf" namespace

In the <rpc> element, prefixes are accepted and have to be specified with a valid URI. If an incorrect URI is declared with a prefix, then SR OS detects the invalid URI and sends an <rpc-error> response.

If any other XML namespace is declared (or assigned to a prefix) in the RPC tag, then the SR OS returns an error.

Any prefix declarations in the rest of the request are ignored and unused. The SR OS NETCONF server puts the correct NETCONF namespace declaration ("urn:ietf:params:xml:ns:netconf:base:1.0") in all replies.

An <edit-config> request must specify which data model (Alcatel-Lucent Base-r13 or Nokia SR OS) is being used in the top level <configure> element.

• The SR OS accepts a request with only a single namespace at the top <configure> element. For example:

```
<configure xmlns="urn:nokia.com:sros:ns:yang:sr:conf">
<system>
....
```

#### Or:

- The NETCONF client can declare those two namespaces with prefixes at the <rpc> tag itself and use the corresponding prefixes later in the request's <configure/> block.
- The SR OS returns an error if the request contains one or more incorrect namespaces.

**Example 1** — the standard NETCONF namespace "urn:ietf:params:xml:ns:netconf:base:1.0" is used more than once in the <rpc> element:

#### SYSTEM MANAGEMENT GUIDE RELEASE 15.0.R1

```
<?xml version="1.0" encoding="UTF-8"?>
<rpc message-id="101"
xmlns="urn:ietf:params:xml:ns:netconf:base:1.0"
xmlns:alu="urn:ietf:params:xml:ns:netconf:base:1.0">
<get-config>
<source> <running/> </source>
<filter>
    <configure xmlns="urn:alcatel-lucent.com:sros:ns:yang:conf-r13">
        <router>
            <interface>
               <interface-name>"system"</interface-name>
            </interface>
        </router>
    </configure>
</filter>
</get-config>
</rpc>
11>11>
```

#### Reply (no error message):

```
<?xml version="1.0" encoding="UTF-8"?>
<rpc-reply message-id="101" xmlns="urn:ietf:params:xml:ns:netconf:base:1.0"</pre>
xmlns:alu="urn:ietf:params:xml:ns:netconf:base:1.0">
    <data>
        <configure xmlns="urn:alcatel-lucent.com:sros:ns:yang:conf-r13">
            <router>
                <router-instance>Base</router-instance>
                <interface>
                    <interface-name>system</interface-name>
                    <shutdown>false</shutdown>
                </interface>
            </router>
        </configure>
    </data>
</rpc-reply>
11>11>
```

**Example 2** — an allowed non-default NETCONF base namespace is used in the <rpc> element:

```
<?xml version="1.0" encoding="UTF-8"?>
<rpc message-id="101"
xmlns="urn:ietf:params:xml:ns:netconf:base:1.0"
xmlns:alu="urn:alcatel-lucent.com:sros:ns:yang:conf-r13">
<get-config>
<source> <running/> </source>
<filter>
    <configure xmlns="urn:alcatel-lucent.com:sros:ns:yang:conf-r13">
        <router>
            <interface>
              <interface-name>"system"</interface-name>
            </interface>
        </router>
    </configure>
</filter>
</get-config>
```

</rpc>
]]>]]>

Reply (non-NETCONF base namespace is allowed and no error is returned):

```
<?xml version="1.0" encoding="UTF-8"?>
<rpc-reply message-id="101" xmlns="urn:ietf:params:xml:ns:netconf:base:1.0"</pre>
xmlns:alu="urn:alcatel-lucent.com:sros:ns:yang:conf-r13">
    <data>
        <configure xmlns="urn:alcatel-lucent.com:sros:ns:yang:conf-r13">
            <router>
                <router-instance>Base</router-instance>
                <interface>
                    <interface-name>system</interface-name>
                    <shutdown>false</shutdown>
                </interface>
            </router>
        </configure>
    </data>
</rpc-reply>
]]>]]>
```

#### Example 3 — an invalid NETCONF namespace is declared in the <rpc> element:

```
<?xml version="1.0" encoding="UTF-8"?>
<rpc message-id="101"
xmlns="urn:ietf:params:xml:ns:netconf:base:1.0"
xmlns:alu="urn:alcatel-lucent.com:sros:ns:yang:sr:conf">
        <get-config>
                <source><running/></source>
                <filter>
                    <configure xmlns="urn:alcatel-lucent.com:sros:ns:yang:conf-r13">
                            <router>
                                     <interface>
                                          <interface-name>"system"</interface-name>
                                     </interface>
                            </router>
                    </configure>
                </filter>
        </get-config>
</rpc>
]]>]]>
```

#### Reply (the SR OS returns an error):

**Example 4** — a non-default NETCONF namespace/prefix declared in any child tag overrides the one declared under rpc tag:

```
<?xml version="1.0" encoding="UTF-8"?>
<rpc message-id="101"
xmlns="urn:ietf:params:xml:ns:netconf:base:1.0"
xmlns:alu="urn:ietf:params:xml:ns:netconf:base:1.0">
<get-config>
<source> <running/> </source>
<filter>
    <configure xmlns="urn:alcatel-lucent.com:sros:ns:yang:conf-r13">
        <router>
            <interface xmlns:alu="urn:alcatel-lucent.com:sros:ns:yang:conf-r13">
                 <alu:interface-name>"system"</alu:interface-name>
            </interface>
        </router>
    </configure>
</filter>
</get-config>
</rpc>
]]>]]>
```

Reply (non-standard namespace/prefix used in tag is ignored):

```
<?xml version="1.0" encoding="UTF-8"?>
<rpc-reply message-id="101" xmlns="urn:ietf:params:xml:ns:netconf:base:1.0"</pre>
xmlns:alu="urn:ietf:params:xml:ns:netconf:base:1.0">
    <data>
        <configure xmlns="urn:alcatel-lucent.com:sros:ns:yang:conf-r13">
            <router>
                <router-instance>Base</router-instance>
                <interface>
                    <interface-name>system</interface-name>
                    <shutdown>false</shutdown>
                </interface>
            </router>
        </configure>
    </data>
</rpc-reply>
]]>]]>
```

The chunked framing mechanism is supported (in addition to the EOM mechanism). As per RFC 6242, Section 4.1 - Framing Protocol, "[...] If the :base:1.1 capability is advertised by both peers, the chunked framing mechanism (see Section 4.2) is used for the remainder of the NETCONF session. Otherwise, the end-of-message-based mechanism (see Section 4.3) is used."

**Example 5** — Chunked message:

#340

#### **Example 6** — Chunked message:

```
#38
<?xml version="1.0" encoding="UTF-8"?>
#83
<rpc message-id="101" xmlns="urn:ietf:params:xml:ns:netconf:base:1.0">
<get-config>
#101
<source><running/></source>
<filter>
<configure xmlns="urn:alcatel-lucent.com:sros:ns:yang:conf-r13">
##39
<system>
<netconf>
</netconf>
</system>
##43
</configure>
</filter>
</get-config>
</rpc>
##
```

Handling of default data (for example, 'info' vs 'info detail') uses the mechanisms detailed in RFC 6243. The SR OS NETCONF server supports the 'trim' method as the default for the Alcatel-Lucent Base-R13 SR OS YANG modules. It supports the 'explicit' method as the default for the NOKIA SROS Yang modules and also supports the 'report-all' method and advertises that in the <hello>:

```
<capability>urn:ietf:params:netconf:capability:with-defaults:1.0?basic-
mode=trim&also-supported=explicit,report-all</capability>
```

A user can save a rollback checkpoint (for example, prior to doing an <edit-config> or a series of <edit-config>) and perform a rollback revert if needed later using the <cli-action> RPC.

The set of supported actions are as follows:

- admin>rollback compare [to checkpoint2]
- admin>rollback compare checkpoint1 to checkpoint2
- admin>rollback delete checkpoint | rescue
- admin>rollback save [comment comment] [rescue]

- admin>rollback revert checkpoint | rescue [now]
- admin>rollback view [checkpoint | rescue]

**Example 7** — Two rollback items with responses:

```
<?xml version="1.0" encoding="UTF-8"?>
<rpc message-id="102" xmlns="urn:ietf:params:xml:ns:netconf:base:1.0">
        <cli-action>
        <admin>rollback compare active-cfg to 1</admin>
        <admin>rollback compare</admin>
        </cli-action>
</rpc>
]]>]]>
```

```
<?xml version="1.0" encoding="UTF-8"?>
<rpc-reply message-id="102" xmlns="urn:ietf:params:xml:ns:netconf:base:1.0">
   <data xmlns="urn:alcatel-lucent.com:sros:ns:yang:cli-content-layer-r13">
      <cli-action>
          <item>
              <admin>rollback compare active-cfg to 1</admin>
             <response>
          0.150 s
          0.450 s
 configure
   router
       mpls
           shutdown
           interface "system"
_
              no shutdown
           exit
           lsp "test"
_
              shutdown
           exit
_
_
       exit
_
       rsvp
           shutdown
_
_
           interface "system"
              no shutdown
           exit
_
       exit
    exit
 exit
Finished in 0.720 s
             </response>
          </item>
          <item>
             <admin>rollback compare</admin>
             <response>
          0.160 s
          0.070 s
configure
    router
```

mpls \_ shutdown interface "system" \_ \_ no shutdown \_ exit \_ lsp "test" \_ shutdown \_ exit \_ exit \_ rsvp \_ shutdown interface "system" \_ no shutdown \_ \_ exit exit \_ exit service vpls "99" customer 1 create \_ shutdown \_ \_ stp shutdown \_ exit \_ exit exit exit \_\_\_\_\_ Finished in 0.350 s </response> </item> </cli-action> </data> </rpc-reply> ]]>]]>

**Example 8** — Syntax error in the request resulting in global rpc-error reply:

```
<?xml version="1.0" encoding="UTF-8"?>
<rpc message-id="103"
    xmlns="urn:ietf:params:xml:ns:netconf:base:1.0">
    <cli-action>
        <admin>rollback compare active-cfg to 1</admin>
        <admin>rollback compare flee-fly</admin>
        </cli-action>
    </rpc>
]]>]]>
```

```
</error-info>
<error-message>
command failed - '/admin rollback compare flee-fly'
</error-message>
</rpc-error>
</rpc-reply>
]]>]]>
```

#### **Example 9** — Error processing the request:

```
<?xml version="1.0" encoding="UTF-8"?>
<rpc message-id="103"
    xmlns="urn:ietf:params:xml:ns:netconf:base:1.0">
    <cli-action>
        <admin>rollback compare active-cfg to 1</admin>
        <admin>rollback compare 1 to flee-fly</admin>
        </cli-action>
    </rpc>
]]>]]>
```

```
<?xml version="1.0" encoding="UTF-8"?>
<rpc-reply message-id="103" xmlns="urn:ietf:params:xml:ns:netconf:base:1.0">
   <data xmlns="urn:alcatel-lucent.com:sros:ns:yang:cli-content-layer-r13">
       <cli-action>
          <item>
              <admin>rollback compare active-cfg to 1</admin>
              <response>
          0.160 s
          0.180 s
-----
 configure
    router
      mpls
           shutdown
_
           interface "system"
_
_
              no shutdown
_
           exit
       exit
_
      rsvp
-
_
           shutdown
_
           interface "system"
_
              no shutdown
           exit
_
       exit
    exit
 exit
_____
Finished in 0.460 s
              </response>
          </item>
          <item>
              <admin>rollback compare 1 to flee-fly</admin>
              <response>
              </response>
              <rpc-error>
```

```
<error-type>application</pror-type>
                    <error-tag>operation-failed</pror-tag>
                    <error-severity>error</error-severity>
                    <error-info>
                        <err-element>admin</err-element>
                    </error-info>
                    <error-message>
                        command failed - '/admin rollback compare 1 to flee-fly'
                        MINOR: CLI No such file ('flee-fly').
                    </error-message>
                </rpc-error>
            </item>
        </cli-action>
    </data>
</rpc-reply>
]]>]]>
```

# **Example 10** — Error in the 2nd item of the request, resulting in no 3rd item in the reply:

```
<?xml version="1.0" encoding="UTF-8"?>
<rpc message-id="104" xmlns="urn:ietf:params:xml:ns:netconf:base:1.0">
        <cli-action>
        <admin>rollback compare active-cfg to 1</admin>
        <admin>rollback compare 1 to xyz</admin>
        <admin>rollback compare active-cfg to 1</admin>
        <admin>rollback compare active-cfg to 1</admin>
        </dmin>
        </cli-action>
        </rpc>
]]>]]>
```

```
<?xml version="1.0" encoding="UTF-8"?>
<rpc-reply message-id="104" xmlns="urn:ietf:params:xml:ns:netconf:base:1.0">
   <data xmlns="urn:alcatel-lucent.com:sros:ns:yang:cli-content-layer-r13">
       <cli-action>
           <item>
              <admin>rollback compare active-cfg to 1</admin>
               <response>
           0.170 s
           1.350 s
-----
 configure
    router
      mpls
           shutdown
           interface "system"
_
               no shutdown
_
           exit
_
        exit
_
       rsvp
_
           shutdown
_
           interface "system"
               no shutdown
_
_
           exit
        exit
```

```
exit
 exit
_____
Finished in 1.640 s
               </response>
           </item>
           <item>
              <admin>rollback compare 1 to xyz</admin>
              <response>
              </response>
               <rpc-error>
                  <error-type>application</pror-type>
                  <error-tag>operation-failed</pror-tag>
                  <error-severity>error</error-severity>
                  <error-info>
                      <err-element>admin</err-element>
                  </error-info>
                  <error-message>
                      command failed - '/admin rollback compare 1 to xyz'
                      MINOR: CLI No such file ('xyz').
                   </error-message>
              </rpc-error>
           </item>
       </cli-action>
   </data>
</rpc-reply>
11>11>
```

## 4.3.6.1 System-Provisioned Configuration (SPC) Objects

There is a set of configuration objects that are provisioned (added to the <running> datastore) automatically by SR OS; for example, log-id 99.

Some of these objects can be deleted/removed by a user (Deletable SPC Objects).

- In the CLI these are removed by specifying the keyword no, which is then visible in an info command or in a saved config (admin save); for example, no log-id 99.
- The Deletable SPC Objects can be removed or recreated via NETCONF <editconfig> requests, but they are not visible in a <get-config> response in the "urn:alcatel-lucent.com:sros:ns:yang:conf-\*-r13" namespace (the Alcatel-Lucent Base-R13 SR OS YANG modules) when they are:
  - set to their default values (including all child leaves and objects)
  - removed or deleted
- The Deletable SPC Objects are visible in a <get-config> response in the "urn:alcatel-lucent.com:sros:ns:yang:conf-\*-r13" namespace (the Alcatel-Lucent Base-R13 SR OS YANG modules) if a child leaf or object is changed away from the default value; for example, changing log-99 to time-format local.

- The Deletable SPC objects are not visible in a <get-config> response in the "urn:nokia.com:sros:ns:yang:sr:conf" namespace (the Nokia SR OS YANG modules) if the child leaves are all at default values.
- The list of Deletable SPC Objects is as follows:

```
Config system security profile default
Config system security profile default entry 10-100
Config system security profile administrative
Config system security profile administrative entry 10-112
Config system security user "admin"
Config system security user console member "default"
Config system security snmp access group xyz (a set of access groups)
Config system security sh client-cipher-list protocol-version 1 cipher 200-210
Config system security sh client-cipher-list protocol-version 2 cipher 190-235
Config system security sh server-cipher-list protocol-version 1 cipher 200-205
Config system security sh server-cipher-list protocol-version 2 cipher 190-235
Config log filter 1001
Config log filter 1001 entry 10
Config log log-id 99 & 100
```

Some SPC objects cannot be deleted (Non-Deletable SPC Objects).

- Although these objects cannot be deleted, some of them contain leaves that can be modified.
- The Non-Deletable SPC Objects are not visible in a <get-config> response in the "urn:alcatel-lucent.com:sros:ns:yang:conf-\*-r13" namespace (the Alcatel-Lucent Base-R13 SR OS YANG modules) when they are set to their default values (including all child leaves and objects).
- The Non-Deletable SPC Objects are visible in a <get-config> response in the "urn:alcatel-lucent.com:sros:ns:yang:conf-\*-r13" namespace (the Alcatel-Lucent Base-R13 SR OS YANG modules) if a child leaf or object is changed away from the default value; for example, setting the card-type.
- The Non-Deletable SPC objects are not visible in a <get-config> response in the "urn:nokia.com:sros:ns:yang:sr:conf" namespace (the Nokia SR OS YANG modules) if the child leaves are all at default values.
- The list of Non-Deletable SPC Objects is as follows:

```
Config system security user-template {tacplus_default|radius_default}
Config system security snmp view iso ...
Config system security snmp view li-view ...
Config system security snmp view mgmt-view ...
Config system security snmp view vprn-view ...
Config log event-control ...
Config filter log 101
Config qos ... various default policies can't be deleted
Config qos queue-group-templates ... these can't be deleted
Config card <x>
Config router network-domains network-domain "default"
Config oam-pm bin-group 1
Config call-trace trace-profile "default"
```

Some Non-Deletable SPC Objects are visible in a <get-config> request in the "urn:alcatel-lucent.com:sros:ns:yang:conf-\*-r13" namespace (the Alcatel-Lucent Base-R13 SR OS YANG modules), even if they are set to default values:

Config system security cpu-protection policy 254 and 255 Config router interface "system" Config service customer 1

## 4.4 Establishing a NETCONF Session

The following example shows a client on a Linux PC initiating a connection to an SR OS NETCONF server. The SSH session must be invoked using an SSH subsystem (as recommended in RFC 6242):

```
ssh -s my username@a.b.c.d -p 830 netconf
```

The following example shows an exchange of hello messages which include advertisement of capabilities.

### From the SR OS server:

```
<?xml version="1.0" encoding="UTF-8"?>
<hello xmlns="urn:ietf:params:xml:ns:netconf:base:1.0">
   <capabilities>
        <capability>urn:ietf:params:netconf:base:1.0</capability>
       <capability>urn:ietf:params:netconf:base:1.1</capability>
        <capability>urn:ietf:params:netconf:capability:writable-running:1.0
       </capability>
       <capability>urn:ietf:params:netconf:capability:candidate:1.0</capability>
       <capability>urn:ietf:params:netconf:capability:validate:1.0</capability>
        <capability>urn:ietf:params:netconf:capability:validate:1.1</capability>
        <capability>urn:ietf:params:netconf:capability:startup:1.0</capability>
       <capability>urn:ietf:params:netconf:capability:url:1.0?scheme=ftp,tftp,file
        </capability>
        <capability>urn:ietf:params:netconf:capability:with-defaults:1.0?basic-
       mode=trim&also-supported=explicit,report-all</capability>
       <capability>urn:ietf:params:xml:ns:netconf:base:1.0?module=ietf-
       netconf&revision=2011-06-01&features=writable-
       running, validate, startup, url& deviations=alu-netconf-deviations-r13</
       capabilitv>
       <capability>urn:alcatel-lucent.com:sros:ns:yang:netconf-deviations-r13?
       module=alu-netconf-deviations-r13&revision=2015-01-23</capability>
       <capability>urn:alcatel-lucent.com:sros:ns:yang:cli-content-layer-r13?
       module=alu-cli-content-layer-r13&revision=2015-01-23</capability>
        <capability>urn:alcatel-lucent.com:sros:ns:yang:conf-r13?module=
       alu-conf-r13&revision=2017-01-04</capability>
       <capability>urn:alcatel-lucent.com:sros:ns:yanq:conf-aaa-r13?module=
       alu-conf-aaa-r13&revision=2016-12-01</capability>
       <capability>urn:alcatel-lucent.com:sros:ns:yang:conf-aa-r13?module=
       alu-conf-aa-r13&revision=2016-12-21</capability>
       <capability>urn:nokia.com:sros:ns:yang:sr:conf?module=
       nokia-conf&revision=2016-07-06</capability>
. . .
       <capability>urn:nokia.com:sros:ns:yang:sr:sros-yang-extensions?module=
       nokia-sros-yang-extensions&revision=2016-01-01</capability>
       <capability>urn:nokia.com:sros:ns:yang:sr:state?module=
       nokia-state&revision=2016-07-06</capability>
. . .
       <capability>urn:nokia.com:sros:ns:yang:sr:types-services?module=nokia-
       types-services&revision=2016-12-27</capability>
       <capability>urn:nokia.com:sros:ns:yang:sr:types-sros?module=nokia-types-
       sros&revision=2017-01-10</capability>
        <capability>urn:nokia.com:sros:ns:yang:sr:types-system?module=nokia-types-
```

### A NETCONF client can reply with a hello message like the following:

## 4.5 XML Content Layer

XML is the default content layer format for the SR OS NETCONF server. When using the XML format at the NETCONF content layer, configuration changes and configuration information retrieved are expressed as XML tags.

## 4.5.1 <get> with XML Content Layer

A <get> operation with an XML content layer is supported with the <candidate> datastore only. A <get> request retrieves both the configuration and state data from the "urn:nokia.com:sros:ns:yang:sr:conf" namespace (the Nokia SR OS YANG modules) only. If any nodes from the configure tree are included in a <get> request filter, then at minimum the <configure> tag must contain a namespace. If the namespace is not specified, the SR OS returns an error.

Example 1: The <configure> tag contains a namespace

### Reply: no errors

```
<?xml version="1.0" encoding="UTF-8"?>
<rpc-reply message-id="101" xmlns="urn:ietf:params:xml:ns:netconf:base:1.0">
   <data>
       <configure xmlns="urn:nokia.com:sros:ns:yang:sr:conf">
           <python xmlns="urn:nokia.com:sros:ns:yang:sr:conf-python">
               <python-script>
                    <script-name>testing</script-name>
                    <shutdown>false</shutdown>
                    <protection>
                    </protection>
                </python-script>
                <python-script>
                    <script-name>tested</script-name>
                   <protection>
                    </protection>
                </python-script>
            </python>
        </configure>
```

</data> </rpc-reply> ]]>]]>

### Example 2: The <configure> tag does not contain a namespace

### Reply: SR OS errors

#### Example 3: The <state> tag contains a namespace

#### Reply: No errors

...
...
./state>
./data>
./rpc-reply>
]]>]]>

### Example 4: The <state> tag does not contain a namespace

### Reply: SR OS errors

## 4.5.2 <edit-config> with XML Content Layer

An <edit-config> operation is supported with the <running> datastore and the <candidate> datastore.

The <edit-config> requests to the <candidate> datastore can only write XMLformatted content.

The <edit-config> requests that specify the running datastore as a target while using the "urn:nokia.com:sros:ns:yang:sr:conf" namespace (the Nokia SR OS YANG modules) result in an error response.

# **Example 1**: using the <running> datastore with the urn:nokia.com:sros:ns:yang:sr:conf" namespace

```
<?xml version="1.0" encoding="UTF-8"?>
<rpc message-id="101" xmlns="urn:ietf:params:xml:ns:netconf:base:1.0">
    <edit-config>
          <target><running/></target>
          <config>
              <configure xmlns="urn:nokia.com:sros:ns:yang:sr:conf">
                  <python>
                      <python-script>
                          <script-name>testing</script-name>
                      </python-script>
                  </python>
              </configure>
          </config>
    </edit-config>
</rpc>
]]>]]>
```

### Reply: with SR OS errors

There is an internal "implicit" lock that has a scope of all configuration commands in the SR OS (not just the "urn:nokia.com:sros:ns:yang:sr:conf" namespace). The following actions take/release the "implicit" lock:

- The first NETCONF <edit-config> on a <candidate> datastore triggers the "implicit" lock
- The completion of a NETCONF <commit> releases the "implicit" lock
- A CLI admin command can release the "implicit" lock. For more information, see
   4.11
- The NETCONF <discard-changes> command is supported in the SR OS which releases the "implicit" lock as well

The following scenarios are impacted when an "implicit" lock is taking place:

- A NETCONF session attempting an <edit-config> (on either the Alcatel-Lucent Base-R13 SR OS data model or the Nokia SR OS data model) is blocked and the SR OS replies with an error (the <error-info> element includes the <session-id> of the lock owner).
- A CLI command (on either the Alcatel-Lucent Base-R13 configuration set or the Nokia SR OS data model) is blocked and the SR OS returns an error.
- A SNMP set request (on objects that are part of the "urn:nokia.com:sros:ns:yang:sr:conf" namespace only) is blocked and the SR OS returns an error.

One or more <edit-config> requests can be performed on the candidate datastore before the changes are committed or discarded.

NETCONF <edit-config> and <commit> operations impact the configuration of the router and, as with some CLI or SNMP configuration changes, additional actions or steps may need to occur before certain configuration changes take operational effect. Some examples include:

- Configuration changes that require a shutdown and then no shutdown to be performed by an operator in order to take operational effect also need this explicit shutdown and then no shutdown to be performed via NETCONF (in separate edit-configs/commits) in order to take operational effect after those configuration items are changed. Some examples include:
  - changes to Autonomous System or Confederation value require a BGP shutdown and then no shutdown
  - changes to VPRN Max-routes requires a shutdown and then no shutdown on the VPRN service
  - changes to OSPF/ISIS export-limit require a shutdown and then no shutdown on OSPF/ISIS
- Configuration changes to an msap-policy that normally require a **tools perform subscriber-mgmt eval-msap** command to take operational effect on subscribers that are already active. NETCONF can be used to change the msap-policy configuration, but if it must have the configuration changes applied to the active subscribers then the operator must run the **eval-msap tools** command.

The supported <edit-config> operation attribute values are listed in Table 55.

### Table 55 <edit-config> Operation Attribute Values

| Command                                                  | Notes                 |
|----------------------------------------------------------|-----------------------|
| urn:alcatel-lucent.com:sros:ns:yang:conf-*-r13 namespace |                       |
| Alcatel-Lucent Base-R                                    | 13 SR OS YANG modules |

| Command                               | Notes                                                                                                    |
|---------------------------------------|----------------------------------------------------------------------------------------------------|
| merge<br>(Base-R13 SR OS<br>modules)  | <ul> <li>For a merge operation, the operations and tags specified in an <edit-<br>config&gt; request are order-aware and order-dependent, and the<br/>sequence of merge operations must follow the required sequence of the<br/>equivalent CLI commands. The <edit-config> request is processed and<br/>executed in a top-down order. The same leaf can be enabled and<br/>disabled multiple times in the request and the final result is whatever was<br/>last specified for that leaf in the <edit-config> request.</edit-config></edit-config></edit-<br></li> </ul>                                                                                                    |
| remove<br>(Base-R13 SR OS<br>modules) | <ul> <li>A <remove> operation is not supported for boolean leaves. For example, any of the following example commands will return an error:         <ul> <li><shutdown operation="remove"></shutdown></li> <li><shutdown operation="remove">false</shutdown></li> <li><interface operation="remove"></interface></li> <li><interface-name>abc</interface-name></li> <li><shutdown>true</shutdown></li> <li></li> <li>(For this last case <shutdown operation="merge">true</shutdown></li> <li></li> <li>A <remove> operation is the equivalent of no command in the CLI. This no command is applied whether the default for command is enabled (command), disabled (no command), or a specific value. The <remove> operation is not aware of the default value of the object or leaf being removed.</remove></remove></li> </ul> </remove></li> <li>A <remove> operation for a leaf where the request also specifies a value for the leaf, will result in an error.</remove></li> </ul> |

### Table 55 <edit-config> Operation Attribute Values (Continued)

| Command                                   | Notes                                                                                                    |
|-------------------------------------------|----------------------------------------------------------------------------------------------------|
| delete<br>(Base-R13 SR OS                 | <ul> <li>A <delete> operation for a leaf or a presence container will not return an<br/>error if the item is already deleted.</delete></li> </ul>                                                                                                    |
| modules)                                  | • An error is returned if attempting to delete a list node that does not exist.                                                                                                    |
|                                           | <ul> <li>A <delete> operation for a container without presence will return an<br/>error.</delete></li> </ul>                                                                                                    |
|                                           | <ul> <li>A <delete> operation is not supported for boolean leaves. For example,<br/>any of the following example commands will return an error:</delete></li> </ul>                                                                                                    |
|                                           | – <shutdown operation="delete"></shutdown>                                                                                                    |
|                                           | – <shutdown operation="delete">false</shutdown>                                                                                                    |
|                                           | – <interface operation="delete"></interface>                                                                                                    |
|                                           | <ul> <li>interface-name&gt;abc</li> </ul>                                                                                                    |
|                                           | <shutdown>true</shutdown>                                                                                                    |
|                                           |                                                                                                    |
|                                           | (For this last case <shutdown operation="merge">true</shutdown><br>could be used instead to make the request valid.)                                                                                                    |
|                                           | <ul> <li>A <delete> operation is the equivalent of no command in the CLI. This no command is applied whether the default for command is enabled (command), disabled (no command), or a specific value. The <delete> operation is not aware of the default value of the object/leaf being deleted.</delete></delete></li> <li>A <delete> operation on a node will ignore any values provided for that node (it will not check if that value is configured or valid), and it will ignore any data below that node (it will not check if that value is configured or valid).</delete></li> </ul> |
| create<br>(Base-R13 SR OS                 | • A <create> operation for a leaf or a presence container will not return an error if the item is being set to the same value.</create>                                                                                                    |
| modules)                                  | <ul> <li>An error is returned if attempting to create a list node that already exists.</li> <li>A <create> operation for a container without presence will result in an "OK" response (no error) but will be silently ignored.</create></li> </ul>                                                                                                    |
|                                           | <ul> <li>For a <create> operation, the operations and tags specified in an <edit-<br>config&gt; request are order-aware and order-dependent, and the<br/>sequence of create operations must follow the required sequence of the<br/>equivalent CLI commands. The <edit-config> request is processed and<br/>executed in a top-down order. The same leaf can be enabled and<br/>disabled multiple times in the request and the final result is whatever was<br/>last specified for that leaf in the <edit-config> request.</edit-config></edit-config></edit-<br></create></li> </ul>          |
| replace<br>(Base-R13 SR OS<br>modules)    | not supported                                                                                                    |
| urn:nokia.com:sros:<br>Nokia SR OS YANG n | ns:yang:sr:conf namespace<br>nodules                                                                                                    |

### Table 55 <edit-config> Operation Attribute Values (Continued)

| Command                            | Notes                                                                                                    |
|------------------------------------|----------------------------------------------------------------------------------------------------|
| merge<br>(Nokia SR OS<br>modules)  | supported                                                                                                    |
| remove<br>(Nokia SR OS<br>modules) | <ul> <li>A <remove> operation removes the deleted configuration and returns it to the default value.</remove></li> <li>A <remove> operation automatically removes all child objects of a deleted object (leaves, lists, containers, and so on).</remove></li> <li>Explicit shutdown of the object being removed (or any child) is not required and results in an error if a merge operation is specified on a tag that inherits a <remove> operation.</remove></li> <li>A <remove> operation is allowed on non-presence containers. The non-presence container and all of its children are removed (for example, a non-presence container with no child nodes, is not displayed in a <get> or <get-config> reply).</get-config></get></remove></li> <li>A <remove> operation is allowed on an object where all child branches and dependencies are automatically removed (but the <remove> operation fails if any outside objects refer to the object being removed).</remove></remove></li> <li>A <remove> operation is allowed on a non-boolean leaf.</remove></li> <li>Upon specifying a <remove> operation on a node where none of its children belong to the urn:nokia.com:sros:ns:yang:sr:conf namespace (the Nokia SR OS YANG modules), the SR OS does not return an error and completes the node removal.</remove></li> <li>A <remove> operation for a leaf where the request also specifies a value for the leaf, results in an error.</remove></li> </ul> |

### Table 55 <edit-config> Operation Attribute Values (Continued)

| Command                             | Notes                                                                                                    |
|-------------------------------------|----------------------------------------------------------------------------------------------------|
| delete<br>(Nokia SR OS<br>modules)  | <ul> <li>The SR OS returns an error if a <delete> operation is performed on a list<br/>that does not specify a key (that is, an attempt to delete all members of<br/>a list).</delete></li> </ul>                                                                                                    |
|                                     | <ul> <li>The SR OS returns an error if a <delete> operation is performed on a leaf<br/>or presence container that is already deleted (or has the default value<br/>and the default-handling is trim).</delete></li> </ul>                                                                                                    |
|                                     | <ul> <li>The SR OS may return an error and may not complete the deletion<br/>operation when a <delete> operation is performed on a node where any<br/>of its children do not belong to the urn:nokia.com:sros:ns:yang:sr:conf<br/>namespace (the Nokia SR OS YANG modules).</delete></li> </ul>                                                                                                    |
|                                     | <ul> <li>A <delete> operation removes the deleted configuration and returns it to<br/>the default value.</delete></li> </ul>                                                                                                    |
|                                     | <ul> <li>A <delete> operation automatically deletes all child objects of a deleted<br/>object (leaves, lists, containers, and so on).</delete></li> </ul>                                                                                                    |
|                                     | <ul> <li>Explicit shutdown of the object being deleted (or any of its children) is not<br/>required and results in an error if a merge operation is specified on a tag<br/>that inherits a <delete> operation.</delete></li> </ul>                                                                                                    |
|                                     | <ul> <li>A <delete> operation is allowed on non-presence containers. The non-<br/>presence container and all of its children are deleted (for example, a<br/>non-presence container with no child nodes is not displayed in a <get><br/>or <get-config> reply).</get-config></get></delete></li> </ul>                                                                                                    |
|                                     | <ul> <li>A <delete> operation is allowed on an object where all child branches<br/>and dependencies are automatically deleted (but the <delete> operation<br/>fails if any outside objects refer to the object being deleted).</delete></delete></li> </ul>                                                                                                    |
|                                     | <ul> <li>A <delete> operation is allowed on a <shutdown></shutdown> leaf (which returns it<br/>to its default value).</delete></li> </ul>                                                                                                    |
|                                     | <ul> <li>A <delete> operation is allowed on a non-boolean leaf.</delete></li> <li>Upon specifying a <delete> operation on a node where none of its children belong to the urn:nokia.com:sros:ns:yang:sr:conf namespace (the Nokia SR OS YANG modules), the SR OS does not return an error and completes the node deletion.</delete></li> <li>A <delete> operation for a leaf where the request also specifies a value for the leaf, will result in an error.</delete></li> </ul> |
| create<br>(Nokia SR OS<br>modules)  | • When a <create> operation for a leaf or presence container is performed, the SR OS returns an error if the leaf or presence container is being set to the same value (unless the default-handling is <b>trim</b> and the value being set is the default value).</create>                                                                                                    |
| replace<br>(Nokia SR OS<br>modules) | Not supported                                                                                                    |

| Table 55 | <edit-config></edit-config> | Operation | Attribute | Values | (Continued) |
|----------|-----------------------------|-----------|-----------|--------|-------------|
|----------|-----------------------------|-----------|-----------|--------|-------------|

The <edit-config> operation's <default-operation> parameter is supported with the following values:

- merge
- none
  - In the urn:alcatel-lucent.com:sros:ns:yang:conf-\*-r13 namespace (the Alcatel-Lucent Base-R13 SR OS YANG modules), an operation of "none" on a leaf node (inherited or direct) causes that leaf statement to be ignored. No error will be returned if the leaf does not exist in the data model.
  - In the urn:nokia.com:sros:ns:yang:sr:conf namespace (the Nokia SR OS YANG modules), an operation of "none" (inherited or direct) on a leaf node that does not exist in the data model causes the SR OS to return an error with an <error-tag> value of data-missing.

For <delete> and <remove> operations in the Nokia SR OS namespace, the SR OS NETCONF server will recursively "unwind" any children of the node being deleted or removed first before removing the node itself. The 'deepest' child branch of the request is examined first and any leaves are processed, after which the server works backwards out of the deepest branches back up to the object where the delete operation was specified.

For urn:alcatel-lucent.com:sros:ns:yang:conf-\*-r13 namespace (the Alcatel-Lucent Base-R13 SR OS YANG modules), if child branches of an object are required to be removed before deleting the object in the CLI, then the equivalent delete request in a NETCONF <edit-config> request must contain all those children if they exist). For example:

```
<?xml version="1.0" encoding="UTF-8"?>
<rpc message-id="101" xmlns="urn:ietf:params:xml:ns:netconf:base:1.0">
        <edit-config>
                <target><running/></target>
                <config>
                    <configure xmlns="urn:alcatel-lucent.com:sros:ns:yang:conf-r13">
                           <service>
                              <vpls operation="delete">
                                   <service-id>11</service-id>
                                    <interface>
                                        <ip-int-name>test</ip-int-name>
                                         <shutdown operation="merge">true</shutdown>
                                     </interface>
                                     <shutdown operation="merge">true</shutdown>
                               </vols>
                            </service>
                     </configure>
                </config>
        </edit-config>
</rpc>
]]>]]>
```

In the example above, the SR OS will first shut down the test interface, then delete the interface, then shut down the VPLS, and then finally remove it.

| ſ |  |
|---|--|
| L |  |

**Note:** In the urn:alcatel-lucent.com:sros:ns:yang:conf-\*-r13 namespace (the Alcatel-Lucent Base-R13 SR OS YANG modules), the 'operation="merge" is required in the shutdown nodes; otherwise the inherited operation is delete, which is not supported on boolean leaves.

In the example above, if other children of vpls 11 exist in the config besides the interface test specified in the delete request above, and those children are required in the CLI to be deleted before removing vpls 11, then the deletion request above will fail. All configured children must be specified in the delete request.

The following applies to the urn:nokia.com:sros:ns:yang:sr:conf namespace (the Nokia SR OS YANG modules).

- The SR OS returns an error if an explicitly defined <edit-config> operation (such as "delete") is specified on a "key" leaf.
- The "operation" attribute is inherited from the parent node if not explicitly specified (same as namespaces). If no parent node is available, then the "default-operation" value is used. In other words, the "operation" attribute has a "scope" that it applies to the nested nodes until it is redefined. The following scenarios simplify the "operation" inheritance, where the first line in each scenario represents the operation value of the parent node and the following lines represent the possible operation values for the child nodes and the SR OS behavior in each case:
  - 1. Create

Create/Merge: The SR OS processes request (request succeeds/fails based on operation's behavior)

Delete/Remove: The SR OS returns an error

2. Merge

Create/Merge/Delete/Remove: The SR OS processes request (request succeeds/fails based on operation's behavior)

3. Delete/Remove

Create/Merge: The SR OS returns an error

Delete/Remove: The SR OS processes request (request succeeds/fails based on operation's behavior)

## 4.5.3 <get-config> with XML Content Layer

A <get-config> operation is supported with the <running> datastore and the <candidate> datastore.

The <get-config> requests on the <candidate> datastore return only XML-formatted content.

On a <candidate> datastore, if no filter is specified, SR OS returns the Nokia SR OS configurations only.

On the <running> datastore, if no filter is specified, SR OS returns both the Alcatel-Lucent Base-R13 configurations and the Nokia SR OS configurations.

On the <running> datastore, to return configurations from the Alcatel-Lucent Base-R13 configurations only (or the Nokia SR OS configurations only), the user must specify at least a top-level tag and a namespace in the filter. If the namespace is not specified, SR OS returns an error.

The following applies to the urn:alcatel-lucent.com:sros:ns:yang:conf-\*-r13 namespace (the Alcatel-Lucent Base-R13 SR OS YANG modules):

 <get-config> requests that specify a non-existing list node or presence container will result in a reply that contains no data for those list nodes or containers. An <rpc-error> is not sent in this case.

The following applies to the urn:nokia.com:sros:ns:yang:sr:conf namespace (the Nokia SR OS YANG modules):

- <get-config> requests that specify a non-existing list node or presence container result in an <rpc-error> response
- <get-config> requests that specify a list without specifying a key result in an <rpc-error> response

Using the 'report-all' value with the <with-defaults> tag (RFC 6243) in an XMLcontent layer <get-config>, returns the equivalent of the CLI command **info detail** (the returned data includes attributes that are set to their default values).

Example 1: use of <with-defaults> with a value of "report-all"

```
<system>
                   <security>
                   <cpm-filter>
                        <ipv6-filter>
                        </ipv6-filter>
                        </cpm-filter>
                   </security>
            </system>
        </configure>
    </filter>
    <with-defaults xmlns="urn:ietf:params:xml:ns:yang:ietf-netconf-with-defaults">
        report-all
    </with-defaults>
</get-config>
</rpc>
]]>]]>
```

### Reply: returns even attributes with default values

```
<?xml version="1.0" encoding="UTF-8"?>
<rpc-reply message-id="101" xmlns="urn:ietf:params:xml:ns:netconf:base:1.0">
   <data>
        <configure xmlns="urn:nokia.com:sros:ns:yang:sr:conf">
            <system xmlns="urn:nokia.com:sros:ns:yang:sr:conf-system">
                <security>
                    <cpm-filter>
                        <ipv6-filter>
                            <shutdown>true</shutdown>
                        </ipv6-filter>
                    </cpm-filter>
                </security>
            </system>
        </configure>
   </data>
</rpc-reply>
]]>]]>
```

#### Example 2: without using <with-defaults>

```
<?xml version="1.0" encoding="UTF-8"?>
<rpc message-id="101" xmlns="urn:ietf:params:xml:ns:netconf:base:1.0">
<get-config>
   <source>
        <candidate/>
   </source>
   <filter>
        <configure xmlns="urn:nokia.com:sros:ns:yang:sr:conf">
            <system>
                   <security>
                   <cpm-filter>
                        <ipv6-filter>
                        </ipv6-filter>
                        </cpm-filter>
                   </security>
            </system>
        </configure>
    </filter>
```

</get-config> </rpc> ]]>]]>

Reply: Attributes with default values are not returned

```
<?xml version="1.0" encoding="UTF-8"?>
<rpc-reply message-id="101" xmlns="urn:ietf:params:xml:ns:netconf:base:1.0">
   <data>
       <configure xmlns="urn:nokia.com:sros:ns:yang:sr:conf">
           <system>
                <security>
                   <cpm-filter>
                       <ipv6-filter>
                        </ipv6-filter>
                    </cpm-filter>
                </security>
            </system>
        </configure>
   </data>
</rpc-reply>
]]>]]>
```

Subtree filtering for basic subtree selection is supported for XML content layer <getconfig> requests. Post-filtering of the selected subtrees is not supported.

In the urn:alcatel-lucent.com:sros:ns:yang:conf-\*-r13 namespace (the Alcatel-Lucent Base-R13 SR OS YANG modules), the subtree filtering behaves as follows.

- Attribute match expressions (section 6.2.2 of RFC 6241) are not supported. See details below about content match nodes.
- Only containers are supported as selection nodes (section 6.2.4 of RFC 6241). Empty leaf nodes or list name nodes are not supported as selection nodes.
  - Nodes that represent lists must also include content match nodes for all keys of the list; for example, <configure><router><interface><interfacename>abc</interface-name>.
  - A selection node that is a list but does not have a key specified is not supported; for example, <configure><router><interface/> is not supported.
     An alternative is to request the parent containment node that contains the desired list node; for example, <configure><router> instead of <configure><router><interface/>.
- Content match nodes (section 6.2.5 of RFC 6241) are only supported for key leaves; for example, <configure><router><interface><interface-name>abc</interface-name>.
  - Content match nodes that are leaves but are not also keys will result in an error (not silently ignored).
- **Example 3** A non key leaf is specified (for example, shutdown)

```
<?xml version="1.0" encoding="UTF-8"?>
<rpc message-id="101" xmlns="urn:ietf:params:xml:ns:netconf:base:1.0">
     <get-config>
          <source><running/></source>
          <filter>
               <configure xmlns="urn:alcatel-lucent.com:sros:ns:yang:conf-r13">
                    <router>
                         <interface>
                              <interface-name>abc</interface-name>
                              <shutdown>false</shutdown>
                         </interface>
                    </router>
               </configure>
          </filter>
     </get-config>
</rpc>
]]>]]>
```

### Reply: SR OS errors

Multiple key leafs for the same key cannot be requested inside the same instance of the list name node; for example, <interface-name>abc</interface-name> <interface-name>def</interface-name>. Each key value must be inside its own instance of the list name node; for example, <interface> <interface-name>abc</interface-name> </ interface> <interface> <interface> <// interface>.

**Example 4** — A valid <get-config> request (content match on a list key):

```
</interface>
</router>
</configure>
</filter>
</get-config>
</rpc>
]]>]]>
```

### Reply:

### **Example 5** — A valid <get-config> request (selection node that is a container):

The reply will contain all the configuration for all child nodes of config>router

**Example 6** — An invalid <get-config> request (list name node - invalid selection node):

```
</interface>
</router>
</filter>
</get-config>
</rpc>
]]>]]>
```

### Reply: SR OS errors

**Example 7** — An invalid <get-config> request (empty leaf node - invalid selection node):

```
<?xml version="1.0" encoding="UTF-8"?>
<rpc message-id="101"
 xmlns="urn:ietf:params:xml:ns:netconf:base:1.0">
        <get-config>
            <source>
                <running/>
            </source>
            <filter>
                <configure xmlns="urn:alcatel-lucent.com:sros:ns:yang:conf-r13">
                    <system>
                             <security>
                                         <ftp-server>
                                         </ftp-server>
                             </security>
                    </system>
                 </configure>
            </filter>
        </get-config>
</rpc>
]]>]]>
```

### Reply:

```
<error-tag>operation-not-supported</error-tag>
        <error-severity>error</error-severity>
        <error-info>
            <bad-element>ftp-server</bad-element>
            </error-info>
            <error-message>
            Leaf element specified which is not a key.
            </error-message>
            </rpc-error>
</rpc-reply>
]]>]]>
```

**Example 8** — An invalid <get-config> request (key repeated in the same instance of the list node):

```
<?xml version="1.0" encoding="UTF-8"?>
<rpc message-id="101"
xmlns="urn:ietf:params:xml:ns:netconf:base:1.0">
<get-config>
        <source><running/></source>
        <filter>
                <configure xmlns="urn:alcatel-lucent.com:sros:ns:yang:conf-r13">
                        <router>
                                 <interface>
                                 <interface-name>abc</interface-name>
                                <interface-name>def</interface-name>
                                </interface>
                        </router>
                </configure>
        </filter>
</get-config>
</rpc>
]]>]]>
```

### Reply: SR OS errors

```
<?xml version="1.0" encoding="UTF-8"?>
<rpc-reply message-id="101" xmlns="urn:ietf:params:xml:ns:netconf:base:1.0">
   <rpc-error>
       <error-type>application</pror-type>
       <error-tag>operation-failed</error-tag>
       <error-severity>error</error-severity>
       <error-info>
           <err-element>get-config</err-element>
       </error-info>
       <error-message>
          command failed -
'configure router interface "abc" "def"'
       </error-message>
   </rpc-error>
</rpc-reply>
]]>]]>
```

The full configuration (equivalent to the CLI command 'admin display-config') can be obtained via a <get-config> request:

```
• A — when the <filter> tag is not present
    For example:
<?xml version="1.0" encoding="UTF-8"?>
<rpc message-id="101" xmlns="urn:ietf:params:xml:ns:netconf:base:1.0">
    <get-config>
         <source><running/></source>
    </get-config>
</rpc>
]]>]]>
<?xml version="1.0" encoding="UTF-8"?>
<rpc message-id="101" xmlns="urn:ietf:params:xml:ns:netconf:base:1.0">
    <get-config>
         <source><candidate/></source>
    </get-config>
</rpc>
]]>]]>
```

 B — when only the <configure> tag is present inside a <filter> tag For example:

```
<?xml version="1.0" encoding="UTF-8"?>
<rpc message-id="101" xmlns="urn:ietf:params:xml:ns:netconf:base:1.0">
     <get-config>
          <source><running/></source>
          <filter>
               <configure xmlns="urn:alcatel-lucent.com:sros:ns:yang:conf-r13"/>
          </filter>
     </get-config>
</rpc>
]]>]]>
<?xml version="1.0" encoding="UTF-8"?>
<rpc message-id="101" xmlns="urn:ietf:params:xml:ns:netconf:base:1.0">
    <get-config>
          <source><candidate/></source>
          <filter>
               <configure xmlns="urn:nokia.com:sros:ns:yang:sr:conf"/>
          </filter>
    </get-config>
</rpc>
]]>]]>
```

## 4.6 XML Content Layer Examples

The following examples can be used after a NETCONF session has been established including the exchange of the <hello> messages.

The following is an example of a <get-config> request on the <running> datastore to check on whether netconf is shut down or not on the router:

### SYSTEM MANAGEMENT GUIDE RELEASE 15.0.R1

#### Reply:

The following is an example for a <get-config> request on the <candidate> datastore to get the full configurations of the system, qos and log branches:

```
<?xml version="1.0" encoding="UTF-8"?>
<rpc message-id="101" xmlns="urn:ietf:params:xml:ns:netconf:base:1.0">
<get-config>
    <source><candidate/></source>
    <filter>
        <configure xmlns="urn:nokia.com:sros:ns:yang:sr:conf">
           <svstem>
           </system>
        </configure>
        <configure xmlns="urn:nokia.com:sros:ns:yang:sr:conf">
            <aos>
            </qos>
        </configure>
        <configure xmlns="urn:nokia.com:sros:ns:yang:sr:conf">
            <log/>
        </configure>
    </filter>
</get-config>
</rpc>
11>11>
```

Reply:

```
<?xml version="1.0" encoding="UTF-8"?>
<rpc-reply message-id="101" xmlns="urn:ietf:params:xml:ns:netconf:base:1.0">
    <data>
        <configure xmlns="urn:nokia.com:sros:ns:yang:sr:conf">
            <system>
                <contact>tester</contact>
                <name>r2-node</name>
                <location>over-here</location>
                <lldp>
                    <shutdown>false</shutdown>
                </lldp>
. . .
. . .
</system>
            <qos>
                <sap-ingress>
                     <policy-id>1</policy-id>
                     <policy-name>default</policy-name>
                     <description>Default SAP ingress QoS policy.</description>
                     <sub-insert-shared-pccrule>
                     </sub-insert-shared-pccrule>
                     <dynamic-policer>
                         <range>
                         </range>
                        <parent>
                         </parent>
                     </dynamic-policer>
                     <mac-criteria>
                     </mac-criteria>
                     <ip-criteria>
                     </ip-criteria>
                     <ipv6-criteria>
                     </ipv6-criteria>
. . .
. . .
                </sap-egress>
            </qos>
            <log>
                <route-preference>
                </route-preference>
                <app-route-notifications>
                </app-route-notifications>
                <event-control>
                     <application-id>1</application-id>
                     <event-number>4401</event-number>
                     <severity-level>major</severity-level>
                     <throttle>true</throttle>
                </event-control>
. . .
. . .
</log>
        </configure>
    </data>
</rpc-reply>
]]>]]>
```

The following is an example of an <edit-config> request om the <running> datastore to create a basic VPRN service:

```
<?xml version="1.0" encoding="UTF-8"?>
<rpc message-id="101"
 xmlns="urn:ietf:params:xml:ns:netconf:base:1.0">
    <edit-config>
       <target>
            <running/>
        </target>
        <config>
            <configure xmlns="urn:alcatel-lucent.com:sros:ns:yanq:conf-r13">
                <service>
                    <vprn operation="create">
                        <service-id>200</service-id>
                        <customer>1</customer>
                    </vprn>
                </service>
            </configure>
        </config>
 </edit-config>
</rpc>
]]>]]>
```

#### Reply:

The following is an example of an <edit-config> request on the <candidate> datastore to create a basic epipe service:

```
<?xml version="1.0" encoding="UTF-8"?>
<rpc message-id="101" xmlns="urn:ietf:params:xml:ns:netconf:base:1.0">
        <edit-config>
        <target><candidate/></target>
        <config>
                        <configure xmlns="urn:nokia.com:sros:ns:yang:sr:conf">
                                <service>
                                         <epipe>
                                                 <service-id>444</service-id>
                                                 <customer>1</customer>
                                                 <service-mtu>1514</service-mtu>
                                         </epipe>
                                </service>
                        </configure>
        </config>
        </edit-config>
</rpc>
]]>]]>
```

Reply:

## 4.7 CLI Content Layer

When using the CLI format at the NETCONF content layer, configuration changes and configuration information retrieved are expressed as untagged (non-XML) CLI commands; for example, CLI script.

The script must be correctly ordered and has the same dependencies and behavior as CLI. The location of CR/LF (ENTER) within the CLI for an <edit-config> is significant and affects the processing of the CLI commands, such as what CLI branch is considered the "working context". In the following two examples, the "working context" after the commands are issued are different.

### Example 1:

```
exit all [<-ENTER]
configure system time zone EST [<-ENTER]
```

### Example 2:

```
exit all [<-ENTER]
configure [<-ENTER]
system [<-ENTER]
time [<-ENTER]
zone EST [<-ENTER]
```

After example 1, the CLI working context is the root and immediately sending 'dstzone CEST' would return an error. After example 2, the CLI working context is config>system>time and sending 'dst-zone CEST' would work as expected.

Configuration changes done via NETCONF trigger the same "change" log events (for example, tmnxConfigCreate) as a normal CLI user doing the same changes.

The <with-defaults> tag (RFC 6243) is not supported in a CLI content layer request.

The operator can get a full configuration including defaults for a CLI Content Layer using an empty <cli-info-detail>. The full configuration (equivalent to the CLI command 'admin display-config [detail]') can be obtained via a <get-config> request in a CLI Content Layer format with an empty <cli-info> or <cli-info-detail> tag inside a <config-format-cli-block>. <report-all> is not supported.

Post-processing commands are ignored: "| match" (pipe match), "| count" (pipe count) and ">" (redirect to file) and CLI ranges are not supported for any command; for example, show card [1..5].

## 4.8 CLI Content Layer Examples

The following examples can be used after a NETCONF session has been established including the exchange of the <hello> messages.

The following shows an example of a configuration change request and response.

**Note:** The **exit all** command is not required at the beginning of the CLI block; it is automatically assumed by the SR OS NETCONF server.

Reply:

The following is an example of a <get-config> request and response to retrieve configuration information:

</rpc> ]]>]]>

#### Reply:

```
<?xml version="1.0" encoding="UTF-8"?>
<rpc-reply message-id="101" xmlns="urn:ietf:params:xml:ns:netconf:base:1.0">
   <data xmlns="urn:alcatel-lucent.com:sros:ns:yang:cli-content-layer-r13">
      <config-format-cli-block>
         <item>
            <cli-info>router</cli-info>
            <response>
-----
echo "IP Configuration"
#-----
     interface "system"
        no shutdown
     exit
-----
             -----
            </response>
         </item>
         <item>
            <cli-info-detail>system login-control</cli-info-detail>
            <response>
ftp
            inbound-max-sessions 3
         exit
         ssh
            no disable-graceful-shutdown
            inbound-max-sessions 5
            outbound-max-sessions 5
            no ttl-security
         exit
         telnet
            no enable-graceful-shutdown
            inbound-max-sessions 5
            outbound-max-sessions 5
            no ttl-security
         exit
         idle-timeout 30
         no pre-login-message
         no motd
         login-banner
         no exponential-backoff
_____
            </response>
         </item>
      </config-format-cli-block>
   </data>
</rpc-reply>
]]>]]>
```

The following example shows a <get-config> request and response to retrieve full configuration information.

-

**Note:** The <cli-info-detail/> request can be used to get the full configuration, including default settings.

#### Reply:

```
<?xml version="1.0" encoding="UTF-8"?>
<rpc-reply message-id="101" xmlns="urn:ietf:params:xml:ns:netconf:base:1.0">
   <data xmlns="urn:alcatel-lucent.com:sros:ns:yang:cli-content-layer-r13">
       <config-format-cli-block>
          <item>
              <cli-info></cli-info>
              <response>
# TiMOS-C-0.0.I4301 cpm/x86_64 ALCATEL SR 7750 Copyright (c) 2000-2015 Alcatel-
Lucent.
# All rights reserved. All use subject to applicable license agreements.
# Built on Sun Jan 4 19:11:11 PST 2015 by builder in /rel0.0/I4301/panos/main
# Generated WED JAN 07 01:07:43 2015 UTC
exit all
configure
echo "System Configuration"
#-----
   system
       dns
       exit
       load-balancing
          lsr-load-balancing lbl-ip
          system-ip-load-balancing
       exit
       netconf
          no shutdown
       exit
       snmp
          shutdown
          engineID "deadbeefdeadbeef"
       exit
       time
          ntp
```

```
authentication-key 1 key "OAwgNUlbzgI" hash2 type des
        no shutdown
      exit
      sntp
        shutdown
      exit
      zone EST
    exit
    thresholds
      rmon
      exit
    exit
echo "Cron Configuration"
cron
      . . .
      . . .
      . . .
    exit
  exit
echo "System Security Configuration"
. . .
  . . .
  . . .
#-----
echo "System Time NTP Configuration"
system
    time
      ntp
      exit
    exit
  exit
exit all
# Finished WED JAN 07 01:07:43 2015 UTC
_____
_____
        </response>
      </item>
    </config-format-cli-block>
  </data>
</rpc-reply>
]]>]]>
```

The following is an example of a <get> request and the response to it:

```
</filter>
</get>
</rpc>
]]>]]>
```

#### Reply:

```
<?xml version="1.0" encoding="UTF-8"?>
<rpc-reply message-id="101" xmlns="urn:ietf:params:xml:ns:netconf:base:1.0">
  <data xmlns="urn:alcatel-lucent.com:sros:ns:yang:cli-content-layer-r13">
     <oper-data-format-cli-block>
        <item>
          <cli-show>system security ssh</cli-show>
          <response>
_____
SSH Server
_____
Administrative State : Enabled
Operational State
                 : Up
Preserve Key
                 : Enabled
SSH Protocol Version 1 : Disabled
SSH Protocol Version 2
                 : Enabled
DSA Host Key Fingerprint : ca:ce:37:90:49:7d:cc:68:22:b3:06:2c:11:cd:3c:8e
RSA Host Key Fingerprint : 49:7c:21:97:42:35:83:61:06:95:cd:a8:78:4c:1e:76
_____
Connection
                            Username
  Version Cipher
                           ServerName Status
135.121.143.254
                           admin
  2 aes128-cbc
                           netconf
                                   connected
       _____
Number of SSH sessions : 1
_____
          </response>
        </item>
     </oper-data-format-cli-block>
  </data>
</rpc-reply>
11>11>
```

## 4.9 NETCONF Configuration Command Reference

This section provides the NETCONF configuration command reference. Topics in this section include:

- Command Hierarchies
- Configuration Commands

## 4.9.1 Command Hierarchies

## 4.9.1.1 NETCONF System Commands

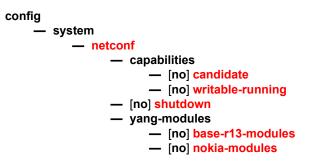

## 4.9.1.2 NETCONF Security Commands

config - system - security - profile profile-id - netconf - base-op-authorization - [n0] kill-session - [n0] lock

## 4.9.2 Configuration Commands

This section provides NETCONF configuration command descriptions.

### 4.9.2.1 NETCONF System Commands

### shutdown

| Syntax      | [no] shutdown                                                                                                    |
|-------------|----------------------------------------------------------------------------------------------------|
| Context     | config>system>netconf                                                                                                    |
| Description | This command disables the NETCONF server. The <b>shutdown</b> command is blocked if there are any active NETCONF sessions. Use the <b>admin disconnect</b> command to disconnect all NETCONF sessions before shutting down the NETCONF service. |

### candidate

- Syntax[no] candidateContextconfig>system>netconf>capabilitiesDescriptionThis command enables or disables support of the candidate datastore in the SR OS<br/>NETCONF server. If the candidate is disabled then requests that reference the candidate<br/>datastore return an error, and when a NETCONF client establishes a new session the<br/>candidate capability is not advertised in the SR OS <hello>. This command also controls<br/>support of the <commit> and <discard-changes> operations.
  - Default candidate

### writable-running

| Syntax      | [no] writable-running                                                                           |
|-------------|-------------------------------------------------------------------------------------------------|
| Context     | config>system>netconf>capabilities                                                              |
| Description | This command enables or disables support of the NETCONF server. If writable-running is disabled |

- escription This command enables or disables support of the writable-running capability in the SR OS NETCONF server. If writable-running is disabled then requests that reference the running datastore as a target return an error, and when a NETCONF client establishes a new session the writable-running capability is not advertised in the SR OS <hello>.
  - Default writable-running

## base-r13-modules

| Syntax        | [no] base-r13-modules                                                                                                    |  |
|---------------|----------------------------------------------------------------------------------------------------|--|
| Context       | config>system>netconf>yang-modules                                                                                                    |  |
| Description   | This command enables or disables support of the Base-R13 YANG modules in the SR OS NETCONF server. If the base-r13-modules are disabled then requests that reference the Base-R13 modules return an error, and when a NETCONF client establishes a new session the Base-R13 modules are not advertised in the SR OS <hello>.</hello> |  |
| Default       | base-r13-modules                                                                                                    |  |
| nokia-modules |                                                                                                    |  |
| Syntax        | [no] nokia-modules                                                                                                    |  |
| Context       | config>system>netconf>yang-modules                                                                                                    |  |
| Description   | This command enables or disables support of the Nokia YANG modules in the SR OS NETCONF server. If the nokia-modules are disabled then requests that reference the Nokia modules return an error, and when a NETCONF client establishes a new session the Nokia                                                                      |  |

Default nokia-modules

## 4.9.2.2 NETCONF Security Commands

modules are not advertised in the SR OS <hello>.

### netconf

| Syntax      | netconf                                                  |
|-------------|----------------------------------------------------------|
| Context     | config>system>security>profile                           |
| Description | This command authorizes netconf capability for the user. |

### base-op-authorization

| Syntax      | base-op-authorization                                                                              |
|-------------|----------------------------------------------------------------------------------------------------|
| Context     | config>system>security>profile>netconf                                                             |
| Description | This command enables the context where permission to use various NETCONF operations is controlled. |

### kill-session

lock

| Syntax      | [no] kill-session                                                                                                    |  |  |
|-------------|----------------------------------------------------------------------------------------------------|--|--|
| Context     | config>system>security>profile>netconf>base-op-authorization                                                                                                    |  |  |
| Description | This operation authorizes a user associated with the profile to send a kill session NETCONF operation. This kill session operation allows a NETCONF client to kill another NETCONF session, but not the session in which the operation is requested. |  |  |
| Default     | no kill-session                                                                                                    |  |  |
|             |                                                                                                    |  |  |
| k           |                                                                                                    |  |  |
| Syntax      | [no] lock                                                                                                    |  |  |
| Context     | config>system>security>profile>netconf>base-op-authorization                                                                                                    |  |  |
| Description | This operation authorizes a user associated with the profile to send a lock NETCONF operation. This lock operation allows a NETCONF client to lock the running datastore or the candidate datastore.                                                 |  |  |

Default no lock

# 4.10 NETCONF Show Command Reference

## 4.10.1 Command Hierarchies

4.10.1.1 Show Commands

show – system – netconf – counters

## 4.10.2 Command Descriptions

### 4.10.2.1 Show Commands

Command outputs shown in this section are examples only; actual displays may differ depending on supported functionality and user configuration.

#### 4.10.2.1.1 NETCONF System Commands

netconf

| Syntax      | netconf                                     |  |  |
|-------------|---------------------------------------------|--|--|
| Context     | show>system                                 |  |  |
| Description | This command displays NETCONF SSH sessions. |  |  |
| Output      | SSH Options Output                          |  |  |
|             |                                             |  |  |

Table 56 describes the NETCONF output fields.

| Label                         | Description                                                                                                    |  |
|-------------------------------|----------------------------------------------------------------------------------------------------|--|
| Administrative State          | Enabled<br>Displays that NETCONF is enabled.<br>Disabled<br>Displays that NETCONF is disabled.                                                     |  |
| Operational State             | Up<br>Displays that NETCONF is operational.<br>Down<br>Displays that NETCONF is not operational.                                                   |  |
| Connection                    | The IP address of the connected router(s) (remote client).                                                                                         |  |
| Username                      | The name of the user.                                                                                                    |  |
| Session ID                    | The NETCONF session ID.                                                                                                    |  |
| Status                        | Connected or not connected.                                                                                                    |  |
| Number of<br>NETCONF sessions | Total NETCONF sessions                                                                                                    |  |
| Running Locked?               | Yes<br>Displays that the <running> datastore is locked.<br/>No<br/>Displays that the <running> datastore is not locked.</running></running>        |  |
| Candidate Locked?             | Yes<br>Displays that the <candidate> datastore is locked.<br/>No<br/>Displays that the <candidate> datastore is not locked</candidate></candidate> |  |

### Table 56 Show System NETCONF Output Fields

#### Sample Output

| # show system netconf                     |                    |               |                        |                    |                      |
|-------------------------------------------|--------------------|---------------|------------------------|--------------------|----------------------|
|                                           |                    |               |                        |                    |                      |
| NETCONF Server                            |                    |               |                        |                    |                      |
|                                           |                    |               |                        |                    |                      |
| Administrative State<br>Operational State | e : Enable<br>: Up | d             |                        |                    |                      |
| Connection                                | Username           | Session<br>Id | Status                 | Running<br>Locked? | Candidate<br>Locked? |
| 135.224.26.145<br>135.224.26.145          | admin<br>admin     | 17<br>15      | connected<br>connected | no<br>no           | no<br>no             |

Number of NETCONF sessions : 2

### counters

| Syntax      | counters                                |
|-------------|-----------------------------------------|
| Context     | show>system>netconf                     |
| Description | This command displays NETCONF counters. |

**Output** SSH Options Output

Table 57 describes the NETCONF counter output fields.

#### Table 57 NETCONF Counters Output Fields

| Label               | Description                                                                                                    |  |  |
|---------------------|----------------------------------------------------------------------------------------------------|--|--|
| RX Messages         | Types and numbers of received messages                                                                                              |  |  |
| RX Total            | Total of all received messages                                                                                                    |  |  |
| TX Messages         | Types and numbers of sent messages                                                                                                  |  |  |
| TX Total            | Total of all sent messages                                                                                                    |  |  |
| failed edit-configs | Number of failed <edit-config> requests due to a lock (including implicit ones) being taken by other netconf sessions</edit-config> |  |  |
| failed locks        | Number of failed <lock> requests due to a lock (including implicit ones) being taken by other netconf sessions</lock>               |  |  |

#### Sample Output

| # show system netconf counters |  |  |  |
|--------------------------------|--|--|--|
|                                |  |  |  |
|                                |  |  |  |
|                                |  |  |  |
| : 23                           |  |  |  |
| : 19                           |  |  |  |
| : 35                           |  |  |  |
| : 0                            |  |  |  |
| : 0                            |  |  |  |
| : 0                            |  |  |  |
| : 0                            |  |  |  |
| : 0                            |  |  |  |
| : 0                            |  |  |  |
| : 0                            |  |  |  |
| : 2                            |  |  |  |
| : 1                            |  |  |  |
|                                |  |  |  |

| Rx Total : 8                               | 80                                         |
|--------------------------------------------|--------------------------------------------|
|                                            |                                            |
| Tx Messages                                |                                            |
| out rpc-errors : 4                         | 4                                          |
| Tx Total : 9                               | 9                                          |
| Failed requests due to I                   | lock being taken by other netconf sessions |
| failed edit-configs: 1<br>failed locks : ( |                                            |
|                                            | v<br>====================================  |

# 4.11 NETCONF Admin Command Reference

## 4.11.1 Command Hierarchies

4.11.1.1 Admin Commands

admin — system — candidate — discard-changes datastore-type

## 4.11.2 Command Descriptions

### 4.11.2.1 Admin Commands

Command outputs shown in this section are examples only; actual displays may differ depending on supported functionality and user configuration.

### discard-changes

| Syntax      | discard-changes datastore-type                                                        |  |  |
|-------------|---------------------------------------------------------------------------------------|--|--|
| Context     | admin>system>candidate                                                                |  |  |
| Description | This operation discards uncommitted changes on the <candidate> datastore.</candidate> |  |  |
| Parameters  | datastore-type — The datastore type.                                                  |  |  |
|             | Values global                                                                         |  |  |

# 5 Event and Accounting Logs

# 5.1 In This Chapter

This chapter provides information about configuring event and accounting logs in the system.

Topics in this chapter include:

- Logging Overview
- Log Destinations
- Event Logs
  - Event Sources
  - Event Control
  - Log Manager and Event Logs
  - Event Filter Policies
  - Event Log Entries
  - Simple Logger Event Throttling
  - Default System Log
  - Event Handling System
- Accounting Logs
  - Accounting Records
  - Accounting Files
  - Design Considerations
- Configuration Notes

# 5.2 Logging Overview

The two primary types of logging supported in the OS are event logging and accounting logs.

Event logging controls the generation, dissemination and recording of system events for monitoring status and troubleshooting faults within the system. The OS groups events into four major categories or event sources:

- Security events Events that pertain to attempts to breach system security.
- Change events Events that pertain to the configuration and operation of the node.
- Main events Events that pertain to applications that are not assigned to other event categories/sources.
- Debug events Events that pertain to trace or other debugging information.

The following are events within the OS and have the following characteristics:

- A time stamp in UTC or local time.
- The generating application.
- A unique event ID within the application.
- The VRF-ID.
- A subject identifying the affected object.
- A short text description.

Event control assigns the severity for each application event and whether the event should be generated or suppressed. The severity numbers and severity names supported in the OS conform to ITU standards M.3100 X.733 & X.21 and are listed in Table 58.

| Severity Number | Severity Name        |
|-----------------|----------------------|
| 1               | cleared              |
| 2               | indeterminate (info) |
| 3               | critical             |
| 4               | major                |
| 5               | minor                |
| 6               | warning              |

| Table 58 | Event Severity Levels |
|----------|-----------------------|
|----------|-----------------------|

Events that are suppressed by event control will not generate any event log entries. Event control maintains a count of the number of events generated (logged) and dropped (suppressed) for each application event. The severity of an application event can be configured in event control.

An event log within the OS associates the event sources with logging destinations. Examples of logging destinations include, the console session, a specific telnet or SSH session, memory logs, file destinations, SNMP trap groups and syslog destinations. A log filter policy can be associated with the event log to control which events will be logged in the event log based on combinations of application, severity, event ID range, VRF ID, and the subject of the event.

The OS accounting logs collect comprehensive accounting statistics to support a variety of billing models. The routers collect accounting data on services and network ports on a per-service class basis. In addition to gathering information critical for service billing, accounting records can be analyzed to provide insight about customer service trends for potential service revenue opportunities. Accounting statistics on network ports can be used to track link utilization and network traffic pattern trends. This information is valuable for traffic engineering and capacity planning within the network core.

Accounting statistics are collected according to the parameters defined within the context of an accounting policy. Accounting policies are applied to customer Service Access Points (SAPs) and network ports. Accounting statistics are collected by counters for individual service queues defined on the customer's SAP or by the counters within forwarding class (FC) queues defined on the network ports.

The type of record defined within the accounting policy determines where a policy is applied, what statistics are collected and time interval at which to collect statistics.

The supported destination for an accounting log is a compact flash system device. Accounting data is stored within a standard directory structure on the device in compressed XML format. It is recommended that accounting logs be configured on the cf1: or cf2: devices only. Accounting log files are not recommended on the cf3: device (cf3: is intended to be used primarily for software images and configuration related files).

# 5.3 Log Destinations

Both event logs and accounting logs use a common mechanism for referencing a log destination. Routers support the following log destinations:

Console

- Session
- Memory Logs
- Log Files
- SNMP Trap Group
- Syslog

Only a single log destination can be associated with an event log or with an accounting log. An event log can be associated with multiple event sources, but it can only have a single log destination.

A file destination is the only type of log destination that can be configured for an accounting log.

### 5.3.1 Console

Sending events to a console destination means the message will be sent to the system console The console device can be used as an event log destination.

### 5.3.2 Session

A session destination is a temporary log destination which directs entries to the active telnet or SSH session for the duration of the session. When the session is terminated, for example, when the user logs out, the "to session" configuration is removed. Event logs configured with a session destination are stored in the configuration file but the "to session" part is not stored. Event logs can direct log entries to the session destination.

### 5.3.3 Memory Logs

A memory log is a circular buffer. When the log is full, the oldest entry in the log is replaced with the new entry. When a memory log is created, the specific number of entries it can hold can be specified, otherwise it will assume a default size. An event log can send entries to a memory log destination.

## 5.3.4 Log Files

Log files can be used by both event logs and accounting logs and are stored on the compact flash devices in the file system. It is recommended that event and accounting logs be configured on the cf1: or cf2: devices only. Log files are not recommended on the cf3: device (cf3: is intended to be used primarily for software images and configuration related files).

A log file is identified with a single log file ID, but a log file will generally be composed of a number individual files in the file system. A log file is configured with a rollover parameter, expressed in minutes, which represents the length of time an individual log file should be written to before a new file is created for the relevant log file ID. The rollover time is checked only when an update to the log is performed. Thus, complying to this rule is subject to the incoming rate of the data being logged. For example, if the rate is very low, the actual rollover time may be longer than the configured value.

The retention time for a log file specifies the amount of time the file should be retained on the system based on the creation date and time of the file.

When a log file is created, only the compact flash device for the log file is specified. Log files are created in specific subdirectories with standardized names depending on the type of information stored in the log file.

Event log files are always created in the **\log** directory on the specified compact flash device. The naming convention for event log files is:

log eeff-timestamp

where:

ee is the event log ID

ff is the log file destination ID

*timestamp* is the timestamp when the file is created in the form of *yyyymmdd-hhmmss* where:

yyyy is the four-digit year (for example, 2007)

mm is the two digit number representing the month (for example, 12 for December)

*dd* is the two digit number representing the day of the month (for example, 03 for the 3rd of the month)

*hh* is the two digit hour in a 24-hour clock (for example, 04 for 4 a.m.)

*mm* is the two digit minute (for example, 30 for 30 minutes past the hour)

*ss* is the two digit second (for example, 14 for 14)

Accounting log files are created in the **\act-collect** directory on a compact flash device (specifically *cf1* or *cf2*). The naming convention for accounting log files is nearly the same as for log files except the prefix **act** is used instead of the prefix **log**. The naming convention for accounting logs is:

act aaff-timestamp.xml.gz

where:

aa is the accounting policy ID

ff is the log file destination ID

*timestamp* is the timestamp when the file is created in the form of *yyyymmdd-hhmmss* where:

*yyyy* is the four-digit year (for example, 2007)

mm is the two digit number representing the month (for example, 12 for December)

*dd* is the two digit number representing the day of the month (for example, 03 for the 3rd of the month)

*hh* is the two digit hour in a 24-hour clock (for example, 04 for 4 a.m.)

mm is the two digit minute (for example, 30 for 30 minutes past the hour)

ss is the two digit second (for example, 14 for 14 seconds)

Accounting logs are .xml files created in a compressed format and have a .gz extension.

The **\act-collect** directory is where active accounting logs are written. When an accounting log is rolled over, the active file is closed and archived in the **\act** directory before a new active accounting log file created in **\act-collect**.

When creating a new log file on a Compact Flash disk card, the system will check the amount of free disk space and that amount must be greater than or equal to the lesser of 5.2 MB or 10% of the Compact Flash disk capacity.

## 5.3.5 SNMP Trap Group

An event log can be configured to send events to SNMP trap receivers by specifying an SNMP trap group destination.

An SNMP trap group can have multiple trap targets. Each trap target can have different operational parameters.

A trap destination has the following properties:

- The IP address of the trap receiver.
- The UDP port used to send the SNMP trap.
- SNMP version (v1, v2c, or v3) used to format the SNMP notification.
- SNMP community name for SNMPv1 and SNMPv2c receivers.
- Security name and level for SNMPv3 trap receivers.

For SNMP traps that will be sent out-of-band through the Management Ethernet port on the SF/CPM, the source IP address of the trap is the IP interface address defined on the Management Ethernet port. For SNMP traps that will be sent in-band, the source IP address of the trap is the system IP address of the router.

Each trap target destination of a trap group receives the identical sequence of events as defined by the log ID and the associated sources and log filter applied.

## 5.3.6 Syslog

An event log can be configured to send events to one syslog destination. Syslog destinations have the following properties:

- Syslog server IP address.
- The UDP port used to send the syslog message.
- The Syslog Facility Code (0 23) (default 23 local 7).
- The Syslog Severity Threshold (0 7) events exceeding the configured level will be sent.

Because syslog uses eight severity levels whereas the router uses six internal severity levels, the severity levels are mapped to syslog severities. Table 59 displays the severity level mappings to syslog severities.

| SR OS Event<br>Severity          | Syslog Severity<br>Numerical Code | Syslog Severity<br>name | Syslog Severity Definition       |
|----------------------------------|-----------------------------------|-------------------------|----------------------------------|
|                                  | 0                                 | emergency               | System is unusable               |
| critical (3)                     | 1                                 | alert                   | Action must be taken immediately |
| major (4)                        | 2                                 | critical                | Critical conditions              |
| minor (5)                        | 3                                 | error                   | Error conditions                 |
| warning (6)                      | 4                                 | warning                 | Warning conditions               |
|                                  | 5                                 | notice                  | Normal but significant condition |
| cleared (1)<br>indeterminate (2) | 6                                 | info                    | Informational messages           |
|                                  | 7                                 | debug                   | Debug-level messages             |

#### Table 59 Router to Syslog Severity Level Mappings

The general format of an SR OS syslog message is as follows (see RFC3164). The '<' and '>' are informational delimiters to make reading and understanding the format easier and they do not appear in the actual syslog message except as part of the 'PRI':

<PRI> <HEADER><MSG>

where:

- *<PRI>* (the "<" and ">" are included in the syslog message) is the configured facility\*8+severity (as described in the 7450 ESS, 7750 SR, and 7950 XRS System Management Guide and RFC3164).
- <HEADER> is "MMM DD HH:MM:SS <source IP addr>" (without the quotes). There are always 2 characters for the day (DD). Single digit days are preceded with a space character.
- <MSG> is <log-prefix>: <seq> <router-name> <application>-<severity>-<Event Name>-<Event ID> [<subject>]: <message>\n

where:

- <log-prefix> is an optional 32 characters of text (default = 'TMNX') as configured in the log-prefix command.
- <seq> is the log event sequence number (always preceded by a colon and a space char)
- <router-name> is vprn1, vprn2, ... | Base | management | vpls-management
- <subject> may be empty resulting in []:

• \n is the standard ASCII new line character (hex 0A)

Examples (from different nodes):

#### default log-prefix (TMNX):

<188>Jan 2 18:43:23 135.221.38.108 TMNX: 17 Base SYSTEM-WARNING-tmnxStateChange-2009 [CHASSIS]: Status of Card 1 changed administrative state: inService, operational state: outOfService\n <186>Jan 2 18:43:23 135.221.38.108 TMNX: 18 Base CHASSIS-MAJOR-tmnxEqCardRemoved-2003 [Card 1]: Class IO Module : removed\n

#### no log-prefix:

<188>Jan 11 18:48:12 135.221.38.108 : 32 Base SYSTEM-WARNING-tmnxStateChange-2009 [CHASSIS]: Status of Card 1 changed administrative state: inService, operational state: outOfService\n <186>Jan 11 18:48:12 135.221.38.108 : 33 Base CHASSIS-MAJOR-tmnxEqCardRemoved-2003 [Card 1]: Class IO Module : removed\n

#### log-prefix "test":

<186>Jan 11 18:51:22 135.221.38.108 test: 47 Base CHASSIS-MAJOR-tmnxEqCardRemoved-2003 [Card 1]: Class IO Module : removed\n <188>Jan 11 18:51:22 135.221.38.108 test: 48 Base SYSTEM-WARNING-tmnxStateChange-2009 [CHASSIS]: Status of Card 1 changed administrative state: inService, operational state: outOfService\n

## 5.4 Event Logs

Event logs are the means of recording system generated events for later analysis. Events are messages generated by the system by applications or processes within the router.

Figure 17 depicts a function block diagram of event logging.

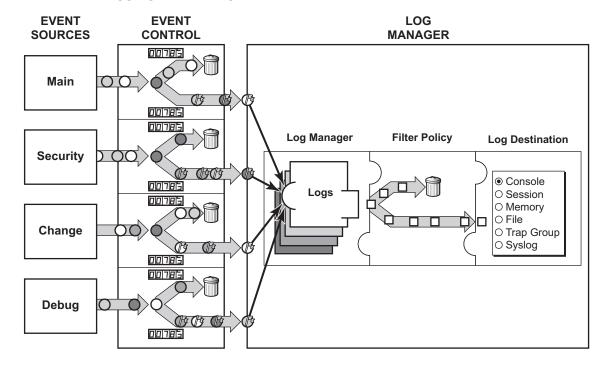

Figure 17 Event Logging Block Diagram

 $\bigcirc \bigcirc \bigcirc \bigcirc \bigcirc \bigcirc =$  Different Events = Event with Severity Marked

CLI0001B

## 5.4.1 Event Sources

In Figure 17, the event sources are the main categories of events that feed the log manager.

- Security The security event source is all events that affect attempts to breach system security such as failed login attempts, attempts to access MIB tables to which the user is not granted access or attempts to enter a branch of the CLI to which access has not been granted. Security events are generated by the SECURITY application and the authenticationFailure event in the SNMP application.
- Change The change activity event source is all events that directly affect the configuration or operation of the node. Change events are generated by the USER application. The Change event stream also includes the tmnxConfigModify (#2006), tmnxConfigCreate (#2007), tmnxConfigDelete (#2008) and tmnxStateChange (#2009) change events from the SYSTEM application.

- Debug The debug event source is the debugging configuration that has been enabled on the system. Debug events are generated by the DEBUG application.
- Main The main event source receives events from all other applications within the router.

Examples of applications within the system include IP, MPLS, OSPF, CLI, services, etc. The following example displays a partial sample of the **show log applications** command output which displays all applications.

| *A:ALA-48# show log applications |
|----------------------------------|
|                                  |
| Log Event Application Names      |
|                                  |
| Application Name                 |
|                                  |
|                                  |
| BGP                              |
| CCAG                             |
| CFLOWD                           |
| CHASSIS                          |
|                                  |
| MPLS                             |
| MSDP                             |
| NTP                              |
|                                  |
| USER                             |
| VRRP                             |
| VRTR                             |
|                                  |
| *A:ALA-48#                       |

## 5.4.2 Event Control

Event control pre-processes the events generated by applications before the event is passed into the main event stream. Event control assigns a severity to application events and can either forward the event to the main event source or suppress the event. Suppressed events are counted in event control, but these events will not generate log entries as it never reaches the log manager.

Simple event throttling is another method of event control and is configured similarly to the generation and suppression options. See Simple Logger Event Throttling.

Events are assigned a default severity level in the system, but the application event severities can be changed by the user.

Application events contain an event number and description that explains why the event is generated. The event number is unique within an application, but the number can be duplicated in other applications.

The following example, generated by querying event control for application generated events, displays a partial list of event numbers and names.

| Log Ev           |                                  |     |      |        |         |
|------------------|----------------------------------|-----|------|--------|---------|
| ======<br>Applic | ation                            |     |      |        |         |
|                  | Event Name                       | P   | g/s  | Logged | Dropped |
| show             |                                  |     |      |        |         |
| BGP:             |                                  |     |      |        |         |
|                  | 1 bgpEstablished                 | MI  | gen  | 1      | C       |
|                  | 2 bgpBackwardTransition          |     | gen  | - 7    | C       |
|                  | 3 tBqpMaxPrefix90                | WA  | qen  | 0      | 0       |
|                  | 51                               |     | 5    |        |         |
| CCAG:            |                                  |     |      |        |         |
| CFLOWE           | :                                |     |      |        |         |
| 200              | 1 cflowdCreated                  | MI  | gen  | 1      | 0       |
| 200              | 2 cflowdCreateFailure            | MA  | gen  | 0      | 0       |
|                  | 3 cflowdDeleted                  | MI  | gen  | 0      | 0       |
| <br>CHASSI       | S:                               |     |      |        |         |
| 200              | 1 cardFailure                    | MA  | gen  | 0      | C       |
| 200              | 2 cardInserted                   | MI  | gen  | 4      | C       |
| 200              | 3 cardRemoved                    | MI  | gen  | 0      | 0       |
| • • •            |                                  |     |      |        |         |
| , , ,            |                                  |     |      |        |         |
| DEBUG:           |                                  |     |      |        |         |
| L 200            | 1 traceEvent                     | MI  | gen  | 0      | 0       |
| DOT1X:           |                                  |     |      |        |         |
| FILTER           |                                  |     |      |        |         |
|                  | 1 filterPBRPacketsDropped        | MI  | gen  | 0      | 0       |
| IGMP:            |                                  |     |      |        | _       |
|                  | 1 vRtrIgmpIfRxQueryVerMismatch   | WA  | gen  | 0      | 0       |
|                  | 2 vRtrIgmpIfCModeRxQueryMismatch | WA  | gen  | 0      | 0       |
| IGMP_S           | NOOPING:                         |     |      |        |         |
|                  | 1 clearRTMError                  | MI  | qen  | 0      | C       |
|                  | 2 ipEtherBroadcast               | MI  | gen  | 0      | 0       |
|                  | 3 ipDuplicateAddress             | MI  | qen  | 0      | C       |
|                  | - The abit of conditions         | 111 | 9011 | 0      | (       |
| <br>ISIS:        |                                  |     |      |        |         |
|                  | 1 vRtrIsisDatabaseOverload       | WA  | qen  | 0      | (       |
|                  |                                  |     |      | 2      |         |

## 5.4.3 Log Manager and Event Logs

Events that are forwarded by event control are sent to the log manager. The log manager manages the event logs in the system and the relationships between the log sources, event logs and log destinations, and log filter policies.

An event log has the following properties:

• A unique log ID

The log ID is a short, numeric identifier for the event log. A maximum of 15 logs can be configured at a time.

• One or more log sources

The source stream or streams to be sent to log destinations can be specified. The source must be identified before the destination can be specified. The events can be from the main event stream, events in the security event stream, or events in the user activity stream.

One event log destination

A log can only have a single destination. The destination for the log ID destination can be one of console, session, syslog, snmp-trap-group, memory, or a file on the local file system.

An optional event filter policy

An event filter policy defines whether to forward or drop an event or trap-based on match criteria.

## 5.4.4 Event Filter Policies

The log manager uses event filter policies to allow fine control over which events are forwarded or dropped based on various criteria. Like other filter policies in the SR OS, filter policies have a default action. The default actions are either:

- Forward
- Drop

Filter policies also include a number of filter policy entries that are identified with an entry ID and define specific match criteria and a forward or drop action for the match criteria.

Each entry contains a combination of matching criteria that define the application, event number, router, severity, and subject conditions. The entry's action determines how the packets should be treated if they have met the match criteria.

Entries are evaluated in order from the lowest to the highest entry ID. The first matching event is subject to the forward or drop action for that entry.

Valid operators are displayed in Table 60:

| Table 60Valid Filter Policy Operator |                          |  |  |
|--------------------------------------|--------------------------|--|--|
| Operator                             | Description              |  |  |
| eq                                   | equal to                 |  |  |
| neq                                  | not equal to             |  |  |
| lt                                   | less than                |  |  |
| lte                                  | less than or equal to    |  |  |
| gt                                   | greater than             |  |  |
| gte                                  | greater than or equal to |  |  |

#### Tabla CO Valid Filter Daliau Oneratara

A match criteria entry can include combinations of:

- Equal to or not equal to a given system application.
- Equal to, not equal to, less than, less than or equal to, greater than or greater than or equal to an event number within the application.
- Equal to, not equal to, less than, less than or equal to, greater than or greater than or equal to a severity level.
- Equal to or not equal to a router name string or regular expression match.
- Equal to or not equal to an event subject string or regular expression match.

#### 5.4.5 Event Log Entries

Log entries that are forwarded to a destination are formatted in a way appropriate for the specific destination whether it be recorded to a file or sent as an SNMP trap, but log event entries have common elements or properties. All application generated events have the following properties:

- A time stamp in UTC or local time.
- The generating application.
- A unique event ID within the application.
- A router name identifying the VRF-ID that generated the event.
- A subject identifying the affected object.
- A short text description.

The general format for an event in an event log with either a memory, console or file destination is as follows.

The following is an event log example:

252 2013/05/07 16:21:00.76 UTC WARNING: SNMP #2005 Base my-interface-abc "Interface my-interface-abc is operational"

The specific elements that compose the general format are described in Table 61.

| Table 61 | Log Entry Field Descriptions |
|----------|------------------------------|
|----------|------------------------------|

| Label                                                                   | Description                                                                                                    |  |
|-------------------------------------------------------------------------|----------------------------------------------------------------------------------------------------|--|
| nnnn                                                                    | The log entry sequence number.                                                                                                    |  |
| YYYY/MM/DD                                                              | The UTC date stamp for the log entry.<br>YYYY — Year<br><i>MM</i> — Month<br><i>DD</i> — Date                                                                                                    |  |
| HH:MM:SS.SS                                                             | The UTC time stamp for the event.<br><i>HH</i> — Hours (24 hour format)<br><i>MM</i> — Minutes<br><i>SS.SS</i> — Seconds                                                                                                    |  |
| TZONE                                                                   | The timezone (for example, UTC, EDT) as configured by <b>configure log log-</b><br>time-format.                                                                                                    |  |
| <severity></severity>                                                   | <ul> <li>The severity level name of the event.</li> <li>CLEARED — A cleared event (severity number 1).</li> <li>INFO — An indeterminate/informational severity event (severity level 2).</li> <li>CRITICAL — A critical severity event (severity level 3).</li> <li>MAJOR — A major severity event (severity level 4).</li> <li>MINOR — A minor severity event (severity level 5).</li> <li>WARNING — A warning severity event (severity 6).</li> </ul> |  |
| <application> The application generating the log message.</application> |                                                                                                    |  |
| <event_id></event_id>                                                   | The application's event ID number for the event.                                                                                                    |  |
| <router></router>                                                       | The router name representing the VRF-ID that generated the event.                                                                                                    |  |
| <subject> The subject/affected object for the event.</subject>          |                                                                                                    |  |
| <message></message>                                                     | A text description of the event.                                                                                                    |  |

## 5.4.6 Simple Logger Event Throttling

Simple event throttling provides a mechanism to protect event receivers from being overloaded when a scenario causes many events to be generated in a very short period of time. A throttling rate, # events/# seconds, can be configured. Specific event types can be configured to be throttled. Once the throttling event limit is exceeded in a throttling interval, any further events of that type cause the dropped events counter to be incremented. Dropped events counts are displayed by the **show>log>event-control** context. Events are dropped before being sent to one of the logger event collector tasks. There is no record of the details of the dropped events and therefore no way to retrieve event history data lost by this throttling method.

A particular event type can be generated by multiple managed objects within the system. At the point this throttling method is applied the logger application has no information about the managed object that generated the event and cannot distinguish between events generated by object "A" from events generated by object "B". If the events have the same event-id, they are throttled regardless of the managed object that generated them. It also does not know which events may eventually be logged to destination log-id <n> from events that will be logged to destination log-id <n> from events that will be logged to destination log-id <n> from events tha

Throttle rate applies commonly to all event types. It is not configurable for a specific event-type.

A timer task checks for events dropped by throttling when the throttle interval expires. If any events have been dropped, a TIMETRA-SYSTEM-MIB::tmnxTrapDropped notification is sent.

## 5.4.7 Default System Log

Log 99 is a pre-configured memory-based log which logs events from the main event source (not security, debug, etc.). Log 99 exists by default.

The following example displays the log 99 configuration.

## 5.4.8 Event Handling System

The Event Handling System (EHS) is a tool that allows operator-defined behavior to be configured on the router. EHS adds user-controlled programmatic exception handling by allowing a CLI script to be executed upon the detection of a log event (the 'trigger'). Regexp style expression matching is available on various fields in the log event to give flexibility in the trigger definition.

EHS handler objects are used to tie together:

- trigger events (typically log events that match some configurable criteria)
- a set of actions to perform (typically one or more CLI scripts)

EHS, along with CRON, makes use of the generic SR OS CLI script-control functions for scripts. Any command available in CLI (with some limited exceptions such as 'candidate' commands) can be executed in a script as the result of an EHS handler being triggered.

The following figure illustrates the relationships between the different configurable objects used by EHS (and CRON).

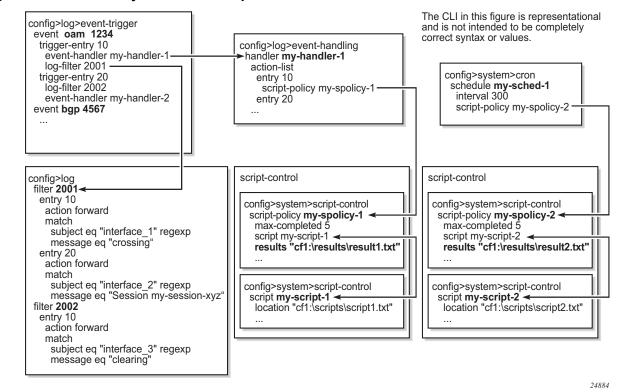

Figure 18 EHS Object Relationships

Complex rules can be configured to match on log events as a trigger for an EHS handler.

When a log event is generated in SR OS it will be subject to discard via suppression and throttling (config>log>event-control) before it is evaluated as a trigger for EHS:

- EHS will not trigger on log events that are suppressed through config>log>event-control
- EHS will not trigger on log events that are throttled by the logger

EHS will trigger on log events that are dropped by user configured log filters that are assigned to individual logs (**config>log>filter**). The EHS event trigger logic occurs before the distribution of log event streams into individual logs.

A triggering log event's common parameters and varbinds are passed in to the triggered EHS script and can be used within the EHS script as passed in (dynamic) variables. Passed in (dynamic) variables are:

- the common event parameters, such as, severity, subject, appid, eventid, gentime, and so on.
- the predefined varbinds in a log event's message.

For example, the following are the passed in (dynamic) variables for an event:

- appid
- eventid
- severity
- subject
- gentime
- event\_varbind\_1
- event\_varbind\_2
  - •••
  - •••
- event\_varbind\_N

#### Note:

- For more information about showing event parameters, see the show commands in the "Log Command Reference" section.
- · See the 7750 SR Log Events Guide for any event's predefined varbinds
- The passed in event's gentime is always UTC
- The event's sequence number is not passed in to the script

An EHS script has the ability to define local (static) variables and use some basic .if and .set commands inside the script. The use of variables with .if and .set commands within an EHS script adds more logic to EHS scripting and allows the reuse of a single EHS script for more than one trigger or action.

Both imported and local variables can be used within the EHS script either as part of the CLI commands or as part of the .if or .set commands.

The following applies to both CLI commands and .if or .set commands.

- Using \$X, without using single or double quotes, replaces the variable X with its string or integer value.
- Using "X", with double quotes, means the literal string X.
- Using "\$X", with double quotes, replaces the variable X with its string or integer value.
- Using 'X', with single quotes, means the literal string X.
- Using '\$X', with single quotes, does not replace the variable X with its value but means the literal string \$X.

In summary:

- All characters within single quotes are interpreted as a string character.
- All characters within double quotes are interpreted as regular characters except for \$, which replaces the variable with its value (for example, shell expansion inside a string).

Some supported shell command scenarios are (the following are pseudo commands):

```
• if $string variable==string value or string variable {
       CLI commands set1
 .} else {
       CLI commands set2
 .} endif

    .if ($string_variable==string_value_or_string_variable) {

       CLI commands set1
 .} else {
       CLI_commands_set2
 .} endif
• if $integer variable==integer value or integer variable {
       CLI commands set1
 .} else {
       CLI_commands_set2
  .} endif
• if ($integer variable==integer value or integer variable) {
       CLI_commands_set1
 .} else {
       CLI commands set2
  .} endif
• .if $string_variable!=string_value_or_string_variable {
       CLI commands_set1
 .} else {
       CLI commands set2
 .} endif

    .if ($string_variable!=string_value_or_string_variable) {

       CLI commands set1
 .} else {
       CLI commands set2
```

.} endif

.if \$integer\_variable!=integer\_value\_or\_integer\_variable {
 CLI\_commands\_set1

.} else {

CLI\_commands\_set2

.} endif

.if (\$integer\_variable!=integer\_value\_or\_integer\_variable) {
 CLI\_commands\_set1

.} else {

CLI\_commands\_set2

.} endif

- .set \$string\_variable = string\_value\_or\_string\_variable
- .set (\$string\_variable = string\_value\_or\_string\_variable)
- .set \$integer\_variable = integer\_value\_or\_integer\_variable
- .set (\$integer\_variable = integer\_value\_or\_integer\_variable)

where:

- CLI\_commands\_set1 is a set of one or more CLI commands
- CLI\_commands\_set2 is a set of one or more CLI commands
- string\_variable is a local (static) string variable
- string\_value\_or\_string\_variable is a string value/variable
- integer\_variable is a local (static) integer variable
- integer\_value\_or\_integer\_variable is an integer value/variable

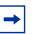

#### Note:

- A limit of 100 local (static) variables per EHS script is imposed. Exceeding this limit may result in an error and partial execution of the script.
- When a set statement is used to set a string\_variable to a string\_value, the string\_value can be any non-integer value not surrounded by single/double quotes or it can be surrounded by single/double quotes
- A "." preceding a directive (e.g. if, set...etc) is always expected to start a new line
- An end of line is always expected after {
- A CLI command is always expected to start a new line
- Passed in (dynamic) variables are always read only inside an EHS script and cannot be overwritten using a set statement
- .if commands support == and != operators only
- .if and .set commands support addition, subtraction, multiplication, and division of integers
- .if and .set commands support addition of strings which means "concatenation" of strings

#### Valid Examples:

configure service epipe \$serviceID

where *\$serviceID* is either a local (static) integer variable or passed in (dynamic) integer variable

- echo srcAddr is \$srcAddr
   where \$srcAddr is a passed in (dynamic) string variable
- .set \$ipAddr = "10.0.0.1"

where \$ipAddr is a local (static) string variable

- .set \$ipAddr = \$srcAddr
  - where *\$srcAddr* is a passed in (dynamic) string variable *\$ipAddr* is a local (static) string variable.
- .set (\$customerID = 50)
   where \$customerID is a local (static) integer variable
- .set (\$totalPackets = \$numIngrPackets + \$numEgrPackets) where \$totalPackets, \$numIngrPackets, \$numEgrPackets are local (static) integer variables
- .set (\$portDescription = \$portName + \$portLocation) where \$portDescription, \$portName, \$portLocation are local (static) string variables

```
• if ($srcAddr == "CONSOLE") {
          CLI commands set1
    .else {
          CLI_commands_set2
    .} endif
   where $srcAddr is a passed in (dynamic) string variable
          CLI_commands_set1 is a set of one or more CLI commands
          CLI_commands_set2 is a set of one or more CLI commands
  • .if ($customerId == 10) {
          CLI_commands_set1
    .else {
          CLI commands set2
    .} endif
   where $customerID is a passed in (dynamic) integer variable
          CLI_commands_set1 is a set of one or more CLI commands
          CLI_commands_set2 is a set of one or more CLI commands

    .if ($numIngrPackets == $numEgrPackets) {

          CLI commands set1
    .else {
          CLI_commands_set2
    .} endif
   where $numIngrPackets and $numEgrPackets are local (static) integer
   variables
          CLI_commands_set1 is a set of one or more CLI commands
          CLI_commands_set2 is a set of one or more CLI commands
Invalid Examples:
  • .set $srcAddr = "10.0.0.1"
   where $srcAddr is a passed in (dynamic) string variable
    Reason: passed in variables are read only inside an EHS script.

    .set ($ipAddr = '$numIngrPackets' + $numEgrPackets)

   where $ipAddr is a local (static) string variable
```

*\$numIngrPackets* and *\$numEgrPackets* are local (static) integer variables Reason: variable types do not match, cannot assign a string to an integer.

.set (\$numIngrPackets = \$ipAddr + \$numEgrPackets)

where \$ipAddr is a local (static) string variable

*\$numIngrPackets* and *\$numEgrPackets* are local (static) integer variables

Reason: variable types do not match, cannot concatenate a string to an integer.

- .set \$ipAddr = "10.0.0.1"100
   where \$ipAddr is a local (static) string variable
   Reason: when double quotes are used, they have to surround the entire string.
- .if (\$totalPackets == "10.1.1.1") {

.} endif

where *\$totalPackets* is a local (static) integer variables

Reason: cannot compare an integer variable to a string value.

• .if (\$ipAddr == 10) {

.} endif

where *\$ipAddr* is a local (static) string variable

Reason: cannot compare a string variable to an integer value.

.if (\$totalPackets == \$ipAddr) {

where *\$totalPackets* is a local (static) integer variables

*\$ipAddr* is a local (static) string variable

Reason: cannot compare an integer variable to a string variable.

#### EHS debounce

EHS bounce is the ability to trigger an action (for example an EHS script), if an event happens (N) times within a specific time window (S).

N = [2..15]

S = [1..604800]

#### Note:

→

- Triggering happens with the Nth event not at the end of S
- There is no sliding window (for example a trigger at Nth event, N+1 event, and so on), as N is reset after a trigger and count is restarted
- When EHS debouncing/dampening is used, the varbinds passed in to an EHS script at script triggering time are from the Nth event occurrence (the Nth triggering event)
- If S is not specified then the SR OS will continue to trigger every Nth event

#### Example:

When linkDown occurs N times in S sec, an EHS script is triggered to shut down the port.

# 5.5 Customizing Syslog Messages Using Python

Log events in SR OS can be customized by a Python script before they are sent to a syslog server. The log events that are subject to Python processing are selected via log filters. This allows only a preferred subset of log messages to be customized (Figure 19).

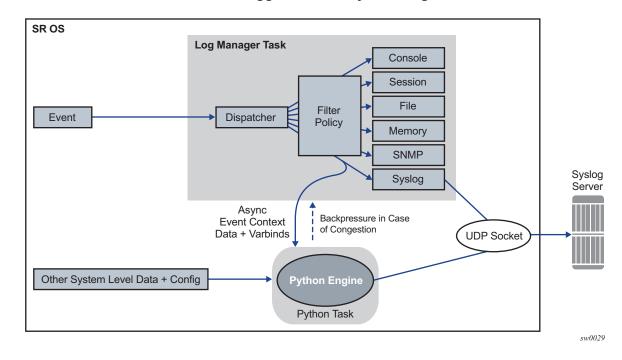

*Figure 19* Interaction between the Logger and the Python Engine

## 5.5.1 Python Engine for Syslog

This section discusses syslog-specific aspects of Python processing. Refer to the "Python Script Support for ESM" section of the 7450 ESS, 7750 SR, and 7950 XRS *Triple Play Guide* for an introduction to Python.

When an event is dispatched to the log manager in SR OS, the log manager asynchronously passes the event context data and varbinds to the Python engine, that is, the logger task is not waiting for feedback from Python. Varbinds are variable bindings that represent the variable number of values that are included in the event. Each varbind consists of a triplet (OID, type, value). Along with other system-level variables, the Python engine constructs a syslog message and sends it to the syslog destination. During this process, the operator can modify the format of the syslog message or leave it intact, as if it was generated by the syslog process within the log manager.

The tasks of the Python engine in a syslog context are as follows:

- assembles custom syslog messages (including PRI, HEADER and MSG fields) based on the received event context data, varbinds specific to the event, system-level data, and the configuration parameters (syslog server IP address, syslog facility, log-prefix and the destination UDP port)
- reformats timestamps in a syslog message
- sends the original or modified message to the syslog server
- · drops the message

### 5.5.1.1 Python Syslog APIs

Python APIs are used to assemble a syslog message which, in SR OS, has the following generic format:

PRI> <HEADER><MSG>

where:

- <PRI> (the "<" and ">" are included in the syslog message) is the configured facility x 8+severity (as described in the 7450 ESS, 7750 SR, and 7950 XRS System Management Guide and RFC 3164, The BSD syslog Protocol)
- <HEADER> is MMM DD HH:MM:SS <hostname>. There are always two characters for the day (DD). Single digit days are preceded with a space character.
- <MSG> is <log-prefix>: <seq> <router-name> <application>-<severity>-<Event Name>-<Event ID> [<subject>]: <message>\n

#### where:

• <log-prefix> is an optional set of 32 characters (default = 'TMNX') as configured in the log-prefix command

- <*seq*> is the log event sequence number. It always preceded by a colon and a space character.
- <router-name> is the name of the router, for example, vprn1, vprn2, Base, management, vpls-management
- < subject> is the topic and can be empty, resulting in []:
- \n is the standard ASCII new line character (hex 0A)

Table 62 describes Python information that can be used to manipulate syslog messages.

| Imported Nokia (ALC) Modules                                                                                                    | Access Rights | Comments                                                                                                    |  |  |  |  |  |
|----------------------------------------------------------------------------------------------------|---------------|----------------------------------------------------------------------------------------------------|--|--|--|--|--|
| event (from alc import event)                                                                                                    | —             | The method used to retrieve generic event information.                                                                                         |  |  |  |  |  |
| syslog (from alc import syslog)                                                                                                    | —             | The method used to retrieve syslog-specific parameters.                                                                                        |  |  |  |  |  |
| system (from alc import system)                                                                                                    | _             | The method used to retrieve<br>system-specific information.<br>Currently, the only parameter<br>retrieved is the system name.                  |  |  |  |  |  |
| Events use the following format as they are written into memory, file, console, and system:<br>nnnn YYYY/MM/DD HH:MM:SS.SS <severity>:<application> # <event_id> <router-name><br/><subject> <message></message></subject></router-name></event_id></application></severity> |               |                                                                                                    |  |  |  |  |  |
| The event-related information received in the context data from the log manager is retrieved via the following Python methods:                                                                                                    |               |                                                                                                    |  |  |  |  |  |
| event.sequence                                                                                                    | RO            | The sequence number of the event (nnnn).                                                                                                    |  |  |  |  |  |
| event.timestamp                                                                                                    | RO            | The timestamp of the event.<br>(YYYY/MM/DD<br>HH:MM:SS.SS).                                                                                    |  |  |  |  |  |
| event.routerName                                                                                                    | RO            | The router name, for example,<br>BASE, VPRN1, and so on.                                                                                       |  |  |  |  |  |
| event.application                                                                                                    | RO            | The application generating the event, for example, NA.                                                                                         |  |  |  |  |  |
| event.severity                                                                                                    | RO            | The severity of the event. This is<br>configurable in SR OS<br>(CLEARED [1], INFO [2],<br>CRITICAL [3], MAJOR [4],<br>MINOR [5], WARNING [6]). |  |  |  |  |  |

#### Table 62 Manipulating Python Syslog Messages

| Imported Nokia (ALC) Modules              | Access Rights | Comments                                                                                                    |
|-------------------------------------------|---------------|----------------------------------------------------------------------------------------------------|
| event.eventId                             | RO            | The event ID, for example, 2012.                                                                                                    |
| event.eventName                           | RO            | The event Name, for example,<br>tmnxNatPIBlocIAllocationLsn.                                                                                                    |
| event.subject                             | RO            | An optional field, for example, [NAT].                                                                                                    |
| event.message                             | RO            | The event-specific message, for<br>example, "{2} Map<br>192.168.20.29 [2001-2005]<br>MDA 1/2 276824064 classic-<br>Isn-sub %3 vprn1 10.10.10.101<br>at 2015/08/31 09:20:15". |
| Syslog Methods                            |               |                                                                                                    |
| syslog.hostName                           | RO            | The IP address of the SR OS<br>node sending the syslog<br>message. This is used in the<br>Syslog HEADER.                                                                     |
| syslog.logPrefix                          | RO            | The log prefix which is<br>configurable and optional, for<br>example, TMNX:                                                                                                  |
| syslog.severityToPRI(event.severit<br>y)  | _             | The Python method used to<br>derive the PRI field in syslog<br>header based on event severity<br>and a configurable syslog<br>facility.                                      |
| syslog.severityToName(event.seve<br>rity) | _             | An SR OS event severity to syslog severity name. For more information, see the 5.3.6 section.                                                                                |
| syslog.timestampToUnix(timestam<br>p)     |               | The Python method that takes a timestamp in the format if YYYY/MM/DD HH:MM:SS and converts it into a UNIX-based format (seconds since Jan 01 1970 – UTC).                    |

| Table 62 | Manipulating Python Syslog Messages | (Continued)                             |
|----------|-------------------------------------|-----------------------------------------|
|          |                                     | (•••••••••••••••••••••••••••••••••••••• |

| Imported Nokia (ALC) Modules | Access Rights | Comments                                                                                                    |
|------------------------------|---------------|----------------------------------------------------------------------------------------------------|
| syslog.set(newSyslogPdu)     |               | The Python method used to<br>send the syslog message in the<br>newSyslogPdu. This variable<br>must be constructed manually<br>via string manipulation. In the<br>absence of the command, the<br>SR OS assembles the default<br>syslog message (as if Python<br>was not configured) and sends<br>it to the syslog server, assuming<br>that the message is not<br>explicitly dropped. |
| syslog.drop()                | _             | The Python method used to<br>drop a syslog message. This<br>method must be called before<br>the syslog.set <newsyslogpdu<br>method.</newsyslogpdu<br>                                                                                                    |
| System Methods               |               |                                                                                                    |
| system.name                  | RO            | The Python method used to retrieve the system name                                                                                                    |

| Table 62 | Manipulating Python Syslog Messages | (Continued) |
|----------|-------------------------------------|-------------|
|----------|-------------------------------------|-------------|

For example, assume that the syslog format is:

<PRI><timestamp> <hostname> <log-prefix>: <sequence> <router-name> <appid><severity>-<name>-<eventid> [<subject>]: <text>

Then the following is an example of the syslogPdu constructed via Python:

#### 5.5.1.2 Timestamp Format Manipulation

Certain logging environments require customized formatting of the timestamp. Nokia provides a timestamp conversion method in the alu.syslog Python module to convert a timestamp from the format YYYY/MM/DD hh:mm:ss into a UNIX-based timestamp format (seconds since Jan 01 1970 – UTC).

For example, an operator can use the following Python method to convert a timestamp from the YYYY/MM/DD hh:mm:ss.ss or YYYY/MM/DD hh:mm:ss (no centiseconds) format into either the UNIX timestamp format or the MMM DD hh:mm:ss format.

```
from alc import event
from alc import syslog
from alc import system
#input format: YYYY/MM/DD hh:mm:ss.ss or YYYY/MM/DD hh:mm:ss
#output format 1: MMM DD hh:mm:ss
#output format 2: unixTimestamp (TBD)
def timeFormatConversion(timestamp,format):
   if format not in range(1,2):
        raise NameError('Unexpected format, expected:' \
                         '0<format<3 got: '+str(format))</pre>
    try:
        dat,tim=timestamp.split(' ')
    except:
       raise NameError('Unexpected timestamp format, expected:' \
                         'YYYY/MM/DD hh:mm:ss got: '+timestamp)
    try:
        YYYY,MM,DD=dat.split('/')
    except:
        raise NameError('Unexpected timestamp format, expected:' \
                         'YYYY/MM/DD hh:mm:ss got: '+timestamp)
    try:
        hh,mm,ss=tim.split(':')
        ss=ss.split('.')[0] #just in case that the time format is hh:mm:ss.ss
    except:
       raise NameError('Unexpected timestamp format, expected:' \
                        'YYYY/MM/DD hh:mm:ss got: '+timestamp)
    if not (1970<=int(YYYY)<2100 and
            1 \le int(MM) \le 12 and
            1 \le int(DD) \le 31 and
            0 \le int(hh) \le 24 and
            0 \le int(mm) \le 60 and
            0 \le int(ss) \le 60):
        raise NameError('Unexpected timestamp format, or values out of the range' \
                         'Expected: YYYY/MM/DD hh:mm:ss got: '+timestamp)
    if format == 1:
        MMM={1:'Jan',
             2:'Feb',
             3:'Mar',
             4:'Apr',
             5:'May',
             6:'Jun',
             7:'Jul',
             8:'Auq',
             9:'Sep',
             10:'Oct',
             11: 'Nov',
             12: 'Dec' ] [int(MM)]
        timestamp=MMM+' '+DD+' '+hh+':'+mm+':'+ss
    if format == 2:
        timestamp=syslog.timestampToUnix(timestamp)
    return timestamp
```

The timeFormatConversion method can accept the event.timestamp value in the format:

YYYY/MM/DD HH:MM:SS.SS

and return a new timestamp in the format determined by the format parameter:

```
1 ? MMM DD HH:MM:SS
2 ? Unix based time format
```

This method accepts the input format in either of the two forms YYYY/MM/DD HH:MM:SS.SS or YYYY/MM/DD HH:MM:SS and simply ignores the centisecond part in the former form.

## 5.5.2 Python Processing Efficiency

Python retrieves event-related variables from the log manager, as opposed to retrieving pre-assembled syslog messages. This eliminates the need for string parsing of the syslog message to manipulate it constituent parts increasing the speed of Python processing.

To further improve processing performance, Nokia recommends performing string manipulation via the Python native string method, when possible.

## 5.5.3 Python Backpressure

A Python task assembles syslog messages based on the context information received from the logger and sends them to the syslog server independent of the logger. If the Python task is congested due to a high volume of received data, the backpressure should be sent to the ISA so that the ISA stops allocating NAT resources. This behavior matches the current behavior in which NAT resources allocation is blocked if that logger is congested.

## 5.5.4 Event Selection for Python Processing

Events destined for Python processing are configured through a log ID that references a Python policy. The selection of the events are performed via a filter associated with this log ID. The remainder of the events destined to the same syslog server can bypass Python processing by redirecting them to a different log ID. The following example clarifies this point:

#### 1. Creating the Python policy

```
A:dut-a# configure python python-policy PyForLogEvents create

*A:dut-a>config>python>py-policy$

[no] description - Configure the description of this policy

[no] dhcp - Configure scripts to handle dhcp messages jritter

[no] dhcp6 - Configure scripts to handle diameter messages

[no] diameter - Configure scripts to handle diameter messages

[no] gtpv1-c - Configure scripts to handle GTPv1-C messages

[no] gtpv2-c - Configure scripts to handle GTPv2-C messages

[no] pppoe - Configure scripts to handle PPPoE messages

[no] radius - Configure scripts to handle RADIUS messages

[no] vsd - Configure a script to handle Outgoing syslog messages

*A:dut-a>config>python>py-policy$ syslog

- syslog script <name>

- no syslog

<name> : [32 chars max]
```

The detailed Python policy description is explained in the "Python Script Support for ESM" section in the 7450 ESS, 7750 SR, and 7950 XRS Triple Play Guide.

2. Log filters identify the events that are subject to Python processing

```
A:dut-a>config>log# info
 _____
       filter 6
          default-action drop
          entry 1
              action forward
              match
                 application eq "nat"
                 number eq 2012
              exit
          exit
       exit
       filter 7
          default-action forward
          entry 1
              action drop
              match
                 application eq "nat"
                 number eq 2012
              exit
          exit
       exit
```

3. Syslog destination

```
syslog 1
address 192.168.1.1
exit
```

4. Applying Python syslog policy to selected events via filter 6:

```
log-id 33 Note: Process log events with id of 2012 with Python before
sending them to syslog server.
    filter 6
    from main
    to syslog 1
    python-policy "PyForLogEvents"
    no shutdown
exit
log-id 34 Note: Log events that are not processed by Python.
    filter 7
    from main
    to syslog 1
    no shutdown
exit
```

In the example above, the configuration-only event 2012 from application "nat" will be sent to log-id 33. All other events are forwarded to the same syslog destination via log-id 34, without any modification. As a result, all events (modified via log-id 33 and unmodified via log-id 34) are sent to the syslog 1 destination.

This configuration may cause reordering of syslog messages at the syslog 1 destination due to slight delay of messages processed by Python.

# 5.5.5 Modifying a Log File

The following displays the current log configuration:

The following displays an example to modify log file parameters:

```
Example:config# log
config>log# log-id 2
config>log>log-id# description "Chassis log file."
config>log>log-id# filter 2
config>log>log-id# from security
config>log>log-id# exit
```

The following displays the modified log file configuration:

```
A:ALA-12>config>log# info

...
log-id 2

description "Chassis log file."

filter 2

from security

to file 1

exit

...

A:ALA-12>config>log#
```

## 5.5.6 Deleting a Log File

The log ID must be shutdown first before it can be deleted. In a previous example, **file 1** is associated with **log-id 2**.

```
A:ALA-12>config>log# info
file-id 1
description "LocationTest."
```

```
location cf1:
rollover 600 retention 24
exit
...
log-id 2
description "Chassis log file."
filter 2
from security
to file 1
exit
...
A:ALA-12>config>log#
```

The following displays an example to delete a log file:

```
Example:config# log
config>log# log-id 2
config>log>log-id# shutdown
config>log>log-id# exit
config>log# no log-id 2
```

## 5.5.7 Modifying a File ID

The following displays the current log configuration:

```
A:ALA-12>config>log# info

file-id 1

description "This is a log file."

location cf1:

rollover 600 retention 24

exit

A:ALA-12>config>log#
```

The following displays an example to modify log file parameters:

```
Example:config# log
config>log# file-id 1
config>log>file-id# description "LocationTest."
config>log>file-id# rollover 2880 retention 500
config>log>file-id# exit
```

The following displays the file modifications:

```
A:ALA-12>config>log# info
....
```

```
file-id 1
    description "LocationTest."
    rollover 2880 retention 500
exit
...
A:ALA-12>config>log#
```

The following displays an example to modify log file parameters:

```
Example:config# log
config>log# file-id 1
config>log>file-id# description "LocationTest."
config>log>file-id# location cf2:
config>log>file-id# rollover 2880 retention 500
config>log>file-id# exit
```

The following displays the file modifications:

```
A:ALA-12>config>log# info

...

file-id 1

description "LocationTest."

location cf2:

rollover 2880 retention 500

exit

...

A:ALA-12>config>log#
```

## 5.5.8 Modifying a Syslog ID

The following displays an example of the syslog ID modifications:

```
Example:config# log
config>log# syslog 1
config>log>syslog$ description "Test syslog."
config>log>syslog# address 10.10.0.91
config>log>syslog# facility mail
config>log>syslog# level info
```

The following displays the syslog configuration:

```
A:ALA-12>config>log# info
....
syslog 1
description "Test syslog."
```

```
address 10.10.10.91
facility mail
level info
exit
...
A:ALA-12>config>log#
```

# 5.5.9 Modifying an SNMP Trap Group

The following displays the current SNMP trap group configuration:

```
A:ALA-12>config>log# info
...
snmp-trap-group 10
trap-target 10.10.10.104:5 "snmpv3" notify-community "coummunitystring"
exit
...
A:ALA-12>config>log#
```

The following displays an example of the command usage to modify an SNMP trap group:

```
Example:config# log
config>log# snmp-trap-group 10
config>log>snmp-trap-group# no trap-target
10.10.10.104:5
config>log>snmp-trap-group# snmp-trap-group# trap-
target 10.10.0.91:1 snmpv2c notify-community "com1"
```

The following displays the SNMP trap group configuration:

```
A:ALA-12>config>log# info

...

snmp-trap-group 10

trap-target 10.10.0.91:1 "snmpv2c" notify-community "com1"

exit

...

A:ALA-12>config>log#
```

## 5.5.10 Deleting an SNMP Trap Group

The following displays the SNMP trap group configuration:

```
A:ALA-12>config>log# info

...

snmp-trap-group 10

trap-target 10.10.0.91:1 "snmpv2c" notify-community "coml"

exit

...

A:ALA-12>config>log#
```

The following displays an example to delete a trap target and an SNMP trap group.

```
Example:config>log# snmp-trap-group 10
  config>log>snmp-trap-group# no trap-target 10.10.0.91:1
  config>log>snmp-trap-group# exit
  config>log# no snmp-trap-group 10
```

## 5.5.11 Modifying a Log Filter

The following output displays the current log filter configuration:

```
ALA-12>config>log# info
#-----
                  echo "Log Configuration "
#-----
. . .
     filter 1
        default-action drop
        description "This is a sample filter."
        entry 1
           action forward
           match
              application eq "mirror"
              severity eq critical
           exit
        exit
     exit
. . .
------
ALA-12>config>log#
```

The following displays an example of the log filter modifications:

```
Example:config# log
config>log# filter 1
config>log>filter# description "This allows <n>."
config>log>filter# default-action forward
config>log>filter# entry 1
config>log>filter>entry$ action drop
```

```
config>log>filter>entry# match
config>log>filter>entry>match# application eq user
config>log>filter>entry>match# number eq 2001
config>log>filter>entry>match# no severity
config>log>filter>entry>match# exit
```

The following displays the log filter configuration:

```
A:ALA-12>config>log>filter# info
-----
. . .
     filter 1
         description "This allows <n>."
         entry 1
            action drop
            match
               application eq "user"
              number eq 2001
            exit
         exit
      exit
. . .
-----
A:ALA-12>config>log>filter#
```

## 5.5.12 Modifying Event Control Parameters

The following displays the current event control configuration:

```
A:ALA-12>config>log# info
...
event-control "bgp" 2014 generate critical
...
A:ALA-12>config>log#
```

The following displays an example of an event control modification:

```
Example:config# log
  config>log# event-control bgp 2014 suppress
```

The following displays the log filter configuration:

```
A:ALA-12>config>log# info
....
event-control "bgp" 2014 suppress
...
```

A:ALA-12>config>log#

The following displays the current event control configuration:

```
A:ALA-12>config>log# info
...
event-control "ospf" 2014 generate critical
...
A:ALA-12>config>log#
```

The following displays an example of an event control modification:

Example:config# log
 config>log# event-control ospf 2014 suppress

The following displays the log filter configuration:

```
A:ALA-12>config>log# info

...

event-control "ospf" 2014 suppress

...

A:ALA-12>config>log#
```

# 5.5.13 Returning to the Default Event Control Configuration

The **no** form of the **event-control** command returns modified values back to the default values.

Use the following CLI syntax to modify event control parameters:

The following displays an example of the command usage to return to the default values:

Example:config# log config>log# no event-control "bgp" 2001 config>log# no event-control "bgp" 2002 config>log# no event-control "bgp" 2014

```
A:ALA-12>config>log# info detail
_____
#-----
echo "Log Configuration"
#-----
     event-control "bgp" 2001 generate minor
      event-control "bgp" 2002 generate warning
      event-control "bgp" 2003 generate warning
      event-control "bgp" 2004 generate critical
      event-control "bgp" 2005 generate warning
      event-control "bgp" 2006 generate warning
      event-control "bgp" 2007 generate warning
      event-control "bgp" 2008 generate warning
      event-control "bgp" 2009 generate warning
      event-control "bqp" 2010 generate warning
      event-control "bgp" 2011 generate warning
      event-control "bgp" 2012 generate warning
      event-control "bgp" 2013 generate warning
      event-control "bgp" 2014 generate warning
      event-control "bgp" 2015 generate critical
      event-control "bgp" 2016 generate warning
_____
A:ALA-12>config>log#
```

# 5.6 Accounting Logs

Before an accounting policy can be created a target log file must be created to collect the accounting records. The files are stored in system memory on compact flash (*cf1:* or *cf2:*) in a compressed (tar) XML format and can be retrieved using FTP or SCP.

A file ID can only be assigned to either one event log ID or one accounting log.

## 5.6.1 Accounting Records

An accounting policy must define a record name and collection interval. Only one record name can be configured per accounting policy. Also, a record name can only be used in one accounting policy.

The record name, sub-record types, and default collection period for service and network accounting policies are shown in Table 63. Table 65 (fields per policer stat-mode are given in the **stat-mode** command descriptions in the *Quality of Service Guide*), Table 66, and Table 67 provide field descriptions.

| Record Name                            | Sub-Record Types                                   | Accounting Object      | Platform | Default<br>Collection<br>Period<br>(minutes) |
|----------------------------------------|----------------------------------------------------|------------------------|----------|----------------------------------------------|
| service-ingress-octets                 | sio                                                | SAP                    | All      | 5                                            |
| service-egress-octets                  | seo                                                | SAP                    | All      | 5                                            |
| service-ingress-packets                | sip                                                | SAP                    | All      | 5                                            |
| service-egress-packets                 | sep                                                | SAP                    | All      | 5                                            |
| network-ingress-octets                 | nio                                                | Network port           | All      | 15                                           |
| network-egress-octets                  | neo                                                | Network port           | All      | 15                                           |
| network-egress-packets                 | nep                                                | Network port           | All      | 15                                           |
| network-ingress-packets                | nio                                                | Network port           | All      | 15                                           |
| compact-service-ingress-octets         | ctSio                                              | SAP                    | All      | 5                                            |
| combined-service-ingress               | cmSipo                                             | SAP                    | All      | 5                                            |
| combined-network-ing-egr-<br>octets    | cmNio & cmNeo                                      | Network port           | All      | 15                                           |
| combined-service-ing-egr-octets        | cmSio & cmSeo                                      | SAP                    | All      | 5                                            |
| complete-network-ingr-egr              | cpNipo & cpNepo                                    | Network port           | All      | 15                                           |
| complete-service-ingress-<br>egress    | cpSipo & cpSepo                                    | SAP                    | All      | 5                                            |
| combined-sdp-ingress-egress            | cmSdpipo and<br>cmSdpepo                           | SDP and SDP binding    | All      | 5                                            |
| complete-sdp-ingress-egress            | cmSdpipo,<br>cmSdpepo,<br>cpSdpipo and<br>cpSdpepo | SDP and SDP<br>binding | All      | 5                                            |
| complete-subscriber-ingress-<br>egress | cpSBipo & cpSBepo                                  | Subscriber profile     | 7750 SR  | 5                                            |
| aa-protocol                            | aaProt                                             | AA ISA Group           | 7750 SR  | 15                                           |
| aa-application                         | aaApp                                              | AA ISA Group           | 7750 SR  | 15                                           |
| aa-app-group                           | aaAppGrp                                           | AA ISA Group           | 7750 SR  | 15                                           |

#### Table 63 Accounting Record Name and Collection Periods

| Record Name               | Sub-Record Types | Accounting Object           | Platform | Default<br>Collection<br>Period<br>(minutes) |
|---------------------------|------------------|-----------------------------|----------|----------------------------------------------|
| aa-subscriber-protocol    | aaSubProt        | Special study AA subscriber | 7750 SR  | 15                                           |
| aa-subscriber-application | aaSubApp         | Special study AA subscriber | 7750 SR  | 15                                           |
| custom-record-aa-sub      | aaSubCustom      | AA subscriber               | All      | 15                                           |
| combined-mpls-lsp-egress  | mplsLspEgr       | LSP                         | All      | 5                                            |
| combined-mpls-lsp-ingress | mplsLspIn        | LSP                         | All      | 5                                            |
| saa                       | saa png trc hop  | SAA or SAA test             | All      | 5                                            |
| complete-ethernet-port    | enet             | Ethernet port               | All      | 15                                           |

| Table 63 | Accounting Record Name and Collection Periods (Continued) |  |
|----------|-----------------------------------------------------------|--|
|----------|-----------------------------------------------------------|--|

When creating accounting policies, one service accounting policy and one network accounting policy can be defined as default. If statistics collection is enabled on a SAP or network port and no accounting policy is applied, then the respective default policy is used. If no default policy is defined, then no statistics are collected unless a specifically defined accounting policy is applied.

Each accounting record name is composed of one or more sub-records which is in turn composed of multiple fields.

Refer to the Application Assurance Statistics Fields Generated per Record table Integrated Services Adapter Guide for fields names for Application Assurance records.

The availability of the records listed in Table 64 depends on your specific platform functionality and user configuration.

#### Table 64 Accounting Record Name Details

| Record Name                                 | Sub-Record | Field | Field Description           |
|---------------------------------------------|------------|-------|-----------------------------|
| Service-ingress-octets (sio) <sup>1</sup>   | sio        | SVC   | Svcld                       |
|                                             |            | sap   | SapId                       |
|                                             |            | qid   | Queueld                     |
|                                             |            | hoo   | OfferedHiPrioOctets         |
|                                             |            | hod   | DroppedHiPrioOctets         |
|                                             |            | loo   | LowOctetsOffered            |
|                                             |            | lod   | LowOctetsDropped            |
|                                             |            | uco   | UncoloredOctetsOffered      |
|                                             |            | iof   | InProfileOctetsForwarded    |
|                                             |            | oof   | OutOfProfileOctetsForwarded |
| Service-egress-octets (seo) <sup>1</sup>    | seo        | SVC   | Svcld                       |
|                                             |            | sap   | SapId                       |
|                                             |            | qid   | Queueld                     |
|                                             |            | iof   | InProfileOctetsForwarded    |
|                                             |            | iod   | InProfileOctetsDropped      |
|                                             |            | oof   | OutOfProfileOctetsForwarded |
|                                             |            | ood   | OutOfProfileOctetsDropped   |
| Service-ingress-packets (sip) <sup>12</sup> | sip        | SVC   | Svcld                       |
|                                             |            | sap   | SapId                       |
|                                             |            | qid   | Queueld                     |
|                                             |            | hpo   | HighPktsOffered             |
|                                             |            | hpd   | HighPktsDropped             |
|                                             |            | lpo   | LowPktsOffered              |
|                                             |            | lpd   | LowPktsDropped              |
|                                             |            | иср   | UncoloredPacketsOffered     |
|                                             |            | ipf   | InProfilePktsForwarded      |
|                                             |            | opf   | OutOfProfilePktsForwarded   |

| Record Name                                | Sub-Record | Field | Field Description           |
|--------------------------------------------|------------|-------|-----------------------------|
| Service-egress-packets (sep) <sup>12</sup> | sep        | SVC   | Svcld                       |
|                                            |            | sap   | SapId                       |
|                                            |            | qid   | Queueld                     |
|                                            |            | ipf   | InProfilePktsForwarded      |
|                                            |            | ipd   | InProfilePktsDropped        |
|                                            |            | opf   | OutOfProfilePktsForwarded   |
|                                            |            | opd   | OutOfProfilePktsDropped     |
| Network-ingress-octets (nio)               | nio        | port  | PortId                      |
|                                            |            | qid   | Queueld                     |
|                                            |            | iof   | InProfileOctetsForwarded    |
|                                            |            | iod   | InProfileOctetsDropped      |
|                                            |            | oof   | OutOfProfileOctetsForwarded |
|                                            |            | ood   | OutOfProfileOctetsDropped   |
| Network-egress-octets (neo)                | neo        | port  | PortId                      |
|                                            |            | qid   | Queueld                     |
|                                            |            | iof   | InProfileOctetsForwarded    |
|                                            |            | iod   | InProfileOctetsDropped      |
|                                            |            | oof   | OutOfProfileOctetsForwarded |
|                                            |            | ood   | OutOfProfileOctetsDropped   |
| Network-ingress-packets (nip)              | nip        | port  | PortId                      |
|                                            |            | qid   | Queueld                     |
|                                            |            | ipf   | InProfilePktsForwarded      |
|                                            |            | ipd   | InProfilePktsDropped        |
|                                            |            | opf   | OutOfProfilePktsForwarded   |
|                                            |            | opd   | OutOfProfilePktsDropped     |

| Record Name                    | Sub-Record | Field                      | Field Description         |
|--------------------------------|------------|----------------------------|---------------------------|
| Network Egress Packets (nep)   | nep        | port                       | PortId                    |
|                                |            | qid                        | Queueld                   |
|                                |            | ipf InProfilePktsForwarded | InProfilePktsForwarded    |
|                                |            | ipd                        | InProfilePktsDropped      |
|                                |            | opf                        | OutOfProfilePktsForwarded |
|                                |            | opd                        | OutOfProfilePktsDropped   |
| Compact-service-ingress-octets | ctSio      | SVC                        | Svcld                     |
| (ctSio)                        |            | sap                        | SapId                     |
|                                |            | qid                        | Queueld                   |
|                                |            | hoo                        | OfferedHiPrioOctets       |
|                                | hod<br>loo | hod                        | DroppedHiPrioOctets       |
|                                |            | loo                        | LowOctetsOffered          |
|                                |            | lod                        | LowOctetsDropped          |
|                                |            | uco                        | UncoloredOctetsOffered    |

| Record Name                       | Sub-Record | Field | Field Description           |
|-----------------------------------|------------|-------|-----------------------------|
| Combined-service-ingress (cmSipo) | cmSipo     | SVC   | Svcld                       |
|                                   |            | sap   | SapId                       |
|                                   |            | qid   | Queueld                     |
|                                   |            | hpo   | HighPktsOffered             |
|                                   |            | hpd   | HighPktsDropped             |
|                                   |            | lpo   | LowPktsOffered              |
|                                   |            | lpd   | LowPktsDropped              |
|                                   |            | иср   | UncoloredPacketsOffered     |
|                                   |            | hoo   | OfferedHiPrioOctets         |
|                                   |            | hod   | DroppedHiPrioOctets         |
|                                   |            | loo   | LowOctetsOffered            |
|                                   |            | lod   | LowOctetsDropped            |
|                                   |            | uco   | UncoloredOctetsOffered      |
|                                   |            | ipf   | InProfilePktsForwarded      |
|                                   |            | opf   | OutOfProfilePktsForwarded   |
|                                   |            | iof   | InProfileOctetsForwarded    |
|                                   |            | oof   | OutOfProfileOctetsForwarded |

| Record Name                     | Sub-Record | Field       | Field Description           |
|---------------------------------|------------|-------------|-----------------------------|
| Combined-network-ing-egr-octets | cmNio      | port        | PortId                      |
| (cmNio & cmNeo)                 |            | qid         | Queueld                     |
|                                 |            | iof         | InProfileOctetsForwarded    |
|                                 |            | iod         | InProfileOctetsDropped      |
|                                 |            | oof         | OutOfProfileOctetsForwarded |
|                                 |            | ood         | OutOfProfileOctetsDropped   |
|                                 | cmNeo      | port        | PortId                      |
|                                 |            | qid Queueld | Queueld                     |
|                                 | i          | iof         | InProfileOctetsForwarded    |
|                                 |            | iod         | InProfileOctetsDropped      |
|                                 |            | oof         | OutOfProfileOctetsForwarded |
|                                 |            | ood         | OutOfProfileOctetsDropped   |

| Record Name                      | Sub-Record        | Field | Field Description           |
|----------------------------------|-------------------|-------|-----------------------------|
| Combined-service-ingr-egr-octets | cmSio             | SVC   | Svcld                       |
| (cmSio & CmSeo)                  |                   | sap   | SapId                       |
|                                  |                   | qid   | Queueld                     |
|                                  |                   | hoo   | OfferedHiPrioOctets         |
|                                  |                   | hod   | DroppedHiPrioOctets         |
|                                  |                   | loo   | LowOctetsOffered            |
|                                  |                   | lod   | LowOctetsDropped            |
|                                  | uco<br>iof<br>oof | uco   | UncoloredOctetsOffered      |
|                                  |                   | iof   | InProfileOctetsForwarded    |
|                                  |                   | oof   | OutOfProfileOctetsForwarded |
|                                  | cmSeo             | SVC   | Svcld                       |
|                                  |                   | sap   | SapId                       |
|                                  |                   | qid   | Queueld                     |
|                                  |                   | iof   | InProfileOctetsForwarded    |
|                                  |                   | iod   | InProfileOctetsDropped      |
|                                  |                   | oof   | OutOfProfileOctetsForwarded |
|                                  |                   | ood   | OutOfProfileOctetsDropped   |

| Record Name                                    | Sub-Record | Field | Field Description                   |
|------------------------------------------------|------------|-------|-------------------------------------|
| Complete-network-ingr-egr<br>(cpNipo & cpNepo) | cpNipo     | port  | PortId                              |
|                                                |            | qid   | Queueld                             |
|                                                |            | ipf   | InProfilePktsForwarded              |
|                                                |            | ipd   | InProfilePktsDropped                |
|                                                |            | opf   | OutOfProfilePktsForwarded           |
|                                                |            | opd   | OutOfProfilePktsDropped             |
|                                                |            | iof   | InProfileOctetsForwarded            |
|                                                |            | iod   | InProfileOctetsDropped              |
|                                                |            | oof   | OutOfProfileOctetsForwarded         |
|                                                |            | ood   | OutOfProfileOctetsDropped           |
|                                                | срNеро     | port  | OutOfProfileOctetsDropped<br>PortId |
|                                                |            | qid   | Queueld                             |
|                                                |            | ipf   | InProfilePktsForwarded              |
|                                                |            | ipd   | InProfilePktsDropped                |
|                                                |            | opf   | OutOfProfilePktsForwarded           |
|                                                |            | opd C | OutOfProfilePktsDropped             |
|                                                |            | iof   | InProfileOctetsForwarded            |
|                                                |            | iod   | InProfileOctetsDropped              |
|                                                |            | oof   | OutOfProfileOctetsForwarded         |
|                                                |            | ood   | OutOfProfileOctetsDropped           |

| Record Name                                          | Sub-Record | Field | Field Description            |
|------------------------------------------------------|------------|-------|------------------------------|
| Complete-service-ingress-egress<br>(cpSipo & cpSepo) | cpSipo     | SVC   | Svcld                        |
|                                                      |            | sap   | SapId                        |
|                                                      |            | pid   | PolicerId                    |
|                                                      |            | hpo   | HighPktsOffered              |
|                                                      |            | hpd   | HighPktsDropped              |
|                                                      |            | Іро   | LowPktsOffered               |
|                                                      |            | lpd   | LowPktsDropped               |
|                                                      |            | иср   | UncoloredPacketsOffered      |
|                                                      |            | hoo   | OfferedHiPrioOctets          |
|                                                      |            | hod   | DroppedHiPrioOctets          |
|                                                      |            | loo   | LowOctetsOffered             |
|                                                      |            | lod   | LowOctetsDropped             |
|                                                      |            | uco   | UncoloredOctetsOffered       |
|                                                      |            | аро   | AllPacketsOffered            |
|                                                      |            | аоо   | AllOctetsOffered             |
|                                                      |            | apd   | AllPacketsDropped            |
|                                                      |            | aod   | AllOctetsDropped             |
|                                                      |            | apf   | AllPacketsForwarded          |
|                                                      |            | aof   | AllOctetsForwarded           |
|                                                      |            | ipd   | InProfilePktsDropped         |
|                                                      |            | iod   | InProfileOctetsDropped       |
|                                                      |            | opd   | OutOfProfilePktsDropped      |
|                                                      |            | ood   | OutOfProfileOctetsDropped    |
|                                                      |            | hpf   | HighPriorityPacketsForwarded |
|                                                      |            | hof   | HighPriorityOctetsForwarded  |

| Record Name                                                      | Sub-Record  | Field | Field Description           |
|------------------------------------------------------------------|-------------|-------|-----------------------------|
| Complete-service-ingress-egress<br>(cpSipo & cpSepo) (Continued) | cpSipo      | lpf   | LowPriorityPacketsForwarded |
|                                                                  | (Continued) | lof   | LowPriorityOctesForwarded   |
|                                                                  |             | ipf   | InProfilePktsForwarded      |
|                                                                  |             | opf   | OutOfProfilePktsForwarded   |
|                                                                  |             | iof   | InProfileOctetsForwarded    |
|                                                                  |             | oof   | OutOfProfileOctetsForwarded |
|                                                                  | cpSepo      | SVC   | Svcld                       |
|                                                                  |             | sap   | SapId                       |
|                                                                  |             | qid   | Queueld                     |
|                                                                  |             | ipf   | InProfilePktsForwarded      |
|                                                                  |             | ipd   | InProfilePktsDropped        |
|                                                                  |             | opf   | OutOfProfilePktsForwarded   |
|                                                                  |             | opd   | OutOfProfilePktsDropped     |
|                                                                  |             | iof   | InProfileOctetsForwarded    |
|                                                                  |             | iod   | InProfileOctetsDropped      |
|                                                                  |             | oof   | OutOfProfileOctetsForwarded |
|                                                                  |             | ood   | OutOfProfileOctetsDropped   |
| Complete-sdp-ingress-egress                                      | cpSdpipo    | sdp   | SdpID                       |
| (cpSdpipo & cpSdpepo)                                            |             | tpf   | TotalPacketsForwarded       |
|                                                                  |             | tpd   | TotalPacketsDropped         |
|                                                                  |             | tof   | TotalOctetsForwarded        |
|                                                                  |             | tod   | TotalOctetsDropped          |
|                                                                  | cpSdpepo    | sdp   | SdpID                       |
|                                                                  |             | tpd   | TotalPacketsDropped         |
|                                                                  |             | tod   | TotalOctetsDropped          |

| Record Name                 | Sub-Record | Field | Field Description     |
|-----------------------------|------------|-------|-----------------------|
| Combined-sdp-ingress-egress | cmSdpipo   | SVC   | SvcID                 |
| (cmSdpipo & cmSdpepo)       |            | sdp   | SdpID                 |
|                             |            | tpf   | TotalPacketsForwarded |
|                             |            | tpd   | TotalPacketsDropped   |
|                             |            | tof   | TotalOctetsForwarded  |
|                             |            | tod   | TotalOctetsDropped    |
|                             | cmSdpepo   | SVC   | SvcID                 |
|                             |            | sdp   | SdpID                 |
|                             |            | tpf   | TotalPacketsForwarded |
|                             |            | tof   | TotalOctetsForwarded  |

| Record Name                                                                  | Sub-Record               | Field      | Field Description     |
|------------------------------------------------------------------------------|--------------------------|------------|-----------------------|
| Complete-sdp-ingress-egress<br>(cmSdpipo & cmsdpepo)<br>(cpSdpip & cpSdpepo) | cmSdpipo                 | SVC        | SvcID                 |
|                                                                              |                          | sdp        | SdpID                 |
|                                                                              |                          | tpf        | TotalPacketsForwarded |
|                                                                              |                          | tpd        | TotalPacketsDropped   |
|                                                                              |                          | tof        | TotalOctetsForwarded  |
|                                                                              |                          | tod        | TotalOctetsDropped    |
|                                                                              | cmSdpepo                 | SVC        | SvcID                 |
|                                                                              |                          | sdp        | SdpID                 |
|                                                                              |                          | tpf        | TotalPacketsForwarded |
|                                                                              |                          | tof        | TotalOctetsForwarded  |
|                                                                              | cpSdpipo                 | sdp        | SdpID                 |
|                                                                              |                          | tpf        | TotalPacketsForwarded |
|                                                                              |                          | tpd        | TotalPacketsDropped   |
|                                                                              |                          | tof        | TotalOctetsForwarded  |
|                                                                              |                          | tod        | TotalOctetsDropped    |
|                                                                              | cpSdpepo                 | sdp        | SdpID                 |
|                                                                              |                          | tpf        | TotalPacketsForwarded |
|                                                                              |                          | tof        | TotalOctetsForwarded  |
| Complete-subscriber-ingress-egress                                           | SubscriberInform         | subId      | SubscriberId          |
| (cpSBipo & cpSBepo)<br>(cpSBipooc & cpSBepooc) <sup>3</sup>                  | ation                    | subProfile | SubscriberProfile     |
|                                                                              | Sla-                     | SVC        | Svcld                 |
|                                                                              | Information <sup>4</sup> | sap        | SapId                 |
|                                                                              |                          | slaProfile | SlaProfile            |

| Record Name                                                                                       | Sub-Record                             | Field       | Field Description             |  |      |                   |
|---------------------------------------------------------------------------------------------------|----------------------------------------|-------------|-------------------------------|--|------|-------------------|
| Complete-subscriber-ingress-egress<br>(cpSBipo & cpSBepo)<br>(cpSBipooc & cpSBepooc) <sup>3</sup> | cpSBipo                                | qid Queueld | Queueld                       |  |      |                   |
|                                                                                                   |                                        | hpo         | HighPktsOffered <sup>4</sup>  |  |      |                   |
| (Continued)                                                                                       |                                        | hpd         | HighPktsDropped               |  |      |                   |
|                                                                                                   |                                        | lpo         | LowPktsOffered <sup>4</sup>   |  |      |                   |
|                                                                                                   |                                        | lpd         | LowPktsDropped                |  |      |                   |
|                                                                                                   |                                        | иср         | UncolouredPacketsOffered      |  |      |                   |
|                                                                                                   |                                        | hoo         | OfferedHiPrioOctets 4         |  |      |                   |
|                                                                                                   |                                        | hod         | DroppedHiPrioOctets           |  |      |                   |
|                                                                                                   |                                        | loo         | LowOctetsOffered <sup>4</sup> |  |      |                   |
|                                                                                                   |                                        | lod         | LowOctetsDropped              |  |      |                   |
|                                                                                                   | apo<br>aoo<br>uco<br>ipf<br>opf<br>iof | аро         | AllPktsOffered <sup>4</sup>   |  |      |                   |
|                                                                                                   |                                        | aoo         | AllOctetsOffered <sup>4</sup> |  |      |                   |
|                                                                                                   |                                        | uco         | UncolouredOctetsOffered       |  |      |                   |
|                                                                                                   |                                        | ipf         | InProfilePktsForwarded        |  |      |                   |
|                                                                                                   |                                        | opf         | OutOfProfilePktsForwarded     |  |      |                   |
|                                                                                                   |                                        | iof         | InProfileOctetsForwarded      |  |      |                   |
|                                                                                                   |                                        | oof         | OutOfProfileOctetsForwarded   |  |      |                   |
|                                                                                                   |                                        | v4pf        | IPv4PktsForwarded             |  |      |                   |
|                                                                                                   |                                        |             |                               |  | v6pf | IPv6PktsForwarded |
|                                                                                                   |                                        | v4pd        | IPv4PktsDropped               |  |      |                   |
|                                                                                                   |                                        | v6pd        | IPv6PktsDropped               |  |      |                   |
|                                                                                                   |                                        | v4of        | IPv4OctetsForwarded           |  |      |                   |
|                                                                                                   |                                        | v6of        | IPv6OctetsForwarded           |  |      |                   |
|                                                                                                   |                                        | v4od        | IPv4OctetsDropped             |  |      |                   |
|                                                                                                   |                                        | v6od        | IPv6OctetsDropped             |  |      |                   |

| Record Name                                               | Sub-Record | Field | Field Description           |
|-----------------------------------------------------------|------------|-------|-----------------------------|
| Complete-subscriber-ingress-egress<br>(cpSBipo & cpSBepo) | срЅВеро    | qid   | Queueld                     |
|                                                           |            | ipf   | InProfilePktsForwarded      |
| (cpSBipooc & cpSBepooc) <sup>3</sup><br>(Continued)       |            | ipd   | InProfilePktsDropped        |
|                                                           |            | opf   | OutOfProfilePktsForwarded   |
|                                                           |            | opd   | OutOfProfilePktsDropped     |
|                                                           |            | iof   | InProfileOctetsForwarded    |
|                                                           |            | iod   | InProfileOctetsDropped      |
|                                                           | (          | oof   | OutOfProfileOctetsForwarded |
|                                                           |            | ood   | OutOfProfileOctetsDropped   |
|                                                           |            | v4pf  | IPv4PktsForwarded           |
|                                                           |            | v6pf  | IPv6PktsForwarded           |
|                                                           |            | v4pd  | IPv4PktsDropped             |
|                                                           |            | v6pd  | IPv6PktsDropped             |
|                                                           |            | v4of  | IPv4OctetsForwarded         |
|                                                           |            | v6of  | IPv6OctetsForwarded         |
|                                                           |            | v4od  | IPv4OctetsDropped           |
|                                                           |            | v6od  | IPv6OctetsDropped           |

| Record Name                                         | Sub-Record             | Field          | Field Description           |
|-----------------------------------------------------|------------------------|----------------|-----------------------------|
| Complete-subscriber-ingress-egress                  | cpSBipooc <sup>3</sup> | cid            | OverrideCounterId           |
| (cpSBipo & cpSBepo)                                 |                        | аро            | AllPktsOffered              |
| (cpSBipooc & cpSBepooc) <sup>3</sup><br>(Continued) |                        | hpd            | HighPktsDropped             |
|                                                     |                        | lpd            | LowPktsDropped              |
|                                                     |                        | aoo            | AllOctetsOffered            |
|                                                     |                        | hod            | DroppedHiPrioOctets         |
|                                                     |                        | lod            | LowOctetsDropped            |
|                                                     |                        | ipf            | InProfilePktsForwarded      |
|                                                     |                        | opf            | OutOfProfilePktsForwarded   |
|                                                     |                        | iof            | InProfileOctetsForwarded    |
|                                                     |                        | oof            | OutOfProfileOctetsForwarded |
|                                                     |                        | иср            | UncolouredPacketsOffered    |
|                                                     |                        | uco Uncoloured | UncolouredOctetsOffered     |
|                                                     | cpSBepooc <sup>3</sup> | cid            | OverrideCounterId           |
|                                                     |                        | ipf            | InProfilePktsForwarded      |
|                                                     |                        | ipd            | InProfilePktsDropped        |
|                                                     |                        | ofp            | OutOfProfilePktsForwarded   |
|                                                     |                        | opd            | OutOfProfilePktsDropped     |
|                                                     |                        | ipd            | InProfileOctetsForwarded    |
|                                                     |                        | iod            | InProfileOctetsDropped      |
|                                                     |                        | oof            | OutOfProfileOctetsForwarded |
|                                                     |                        | ood            | OutOfProfileOctetsDropped   |

| Record Name | Sub-Record | Field | Field Description |
|-------------|------------|-------|-------------------|
| saa         | saa        | tmd   | TestMode          |
|             |            | own   | OwnerName         |
|             |            | tst   | TestName          |
|             |            | png   | PingRun subrecord |
|             |            | rid   | RunIndex          |
|             |            | trr   | TestRunResult     |
|             |            | mnr   | MinRtt            |
|             |            | mxr   | MaxRtt            |
|             |            | avr   | AverageRtt        |
|             |            | rss   | RttSumOfSquares   |
|             |            | pbr   | ProbeResponses    |
|             |            | spb   | SentProbes        |
|             |            | mnt   | MinOutTt          |
|             |            | mxt   | MaxOutTt          |
|             |            | avt   | AverageOutTt      |
|             |            | tss   | OutTtSumOfSquares |
|             |            | mni   | MinInTt           |
|             |            | mxi   | MaxInTt           |
|             |            | avi   | AverageInTt       |
|             |            | iss   | InTtSumOfSqrs     |
|             |            | ojt   | OutJitter         |
|             |            | ijt   | InJitter          |
|             |            | rjt   | RtJitter          |
|             |            | prt   | ProbeTimeouts     |
|             |            | prf   | ProbeFailures     |

| Sub-Record | Field      | Field Description                                                           |
|------------|------------|-----------------------------------------------------------------------------|
| trc        | rid        | RunIndex                                                                    |
|            | trr        | TestRunResult                                                               |
|            | lgp        | LastGoodProbe                                                               |
| hop        | hop        | ТгасеНор                                                                    |
|            | hid        | HopIndex                                                                    |
|            | mnr        | MinRtt                                                                      |
|            | mxr        | MaxRtt                                                                      |
|            | avr        | AverageRtt                                                                  |
|            | rss        | RttSumOfSquares                                                             |
|            | pbr        | ProbeResponses                                                              |
|            | spb        | SentProbes                                                                  |
|            | mnt        | MinOutTt                                                                    |
|            | mxt        | MaxOutTt                                                                    |
|            | avt        | AverageOutTt                                                                |
|            | tss        | OutTtSumOfSquares                                                           |
|            | mni        | MinInTt                                                                     |
|            | mxi<br>avi | MaxInTt                                                                     |
|            |            | AverageInTt                                                                 |
|            | iss        | InTtSumOfSqrs                                                               |
|            | ojt        | OutJitter                                                                   |
|            | ijt        | InJitter                                                                    |
|            | rjt        | RtJitter                                                                    |
|            | prt        | ProbeTimeouts                                                               |
|            | prf        | ProbeFailures                                                               |
|            | tat        | TraceAddressType                                                            |
|            |            |                                                                             |
|            | trc        | trcridtrrlgphophophidmnrmxravrrsspbrspbmntmxtavttssmnimxiaviissojtijtritprf |

| Record Name                   | Sub-Record | Field   | Field Description                |
|-------------------------------|------------|---------|----------------------------------|
| Complete-ethernet-port (enet) | enet       | port    | PortId                           |
|                               |            | to      | EtherStatsOctets                 |
|                               |            | tp      | EtherStatsPkts                   |
|                               |            | de      | EtherStatsDropEvents             |
|                               |            | tbcp    | EtherStatsBroadcastPkts          |
|                               |            | тср     | EtherStatsMulticastPkts          |
|                               |            | cae     | EtherStatsCRCAlignErrors         |
|                               |            | up      | EtherStatsUndersizePkts          |
|                               |            | ор      | EtherStatsOversizePkts           |
|                               |            | fgm     | EtherStatsFragments              |
|                               |            | jab     | EtherStatsJabbers                |
|                               |            | col     | EtherStatsCollisions             |
|                               |            | p64o    | EtherStatsPkts64Octets           |
|                               | p2         | p127o   | EtherStatsPkts65to127Octets      |
|                               |            | p255o   | EtherStatsPkts128to255Octets     |
|                               |            | p511o   | EtherStatsPkts256to511Octets     |
|                               |            | p1023o  | EtherStatsPkts512to1023Octets    |
|                               |            | p1518o  | EtherStatsPkts1024to1518Octets   |
|                               |            | po1518o | EtherStatsPktsOver1518Octets     |
|                               |            | ae      | Dot3StatsAlignmentErrors         |
|                               |            | fe      | Dot3StatsFCSErrors               |
|                               |            | scf     | Dot3StatsSingleCollisionFrames   |
|                               |            | mcf     | Dot3StatsMultipleCollisionFrames |
|                               |            | sqe     | Dot3StatsSQETestErrors           |
|                               |            | dt      | Dot3StatsDeferredTransmissions   |

| Record Name                                  | Sub-Record       | Field | Field Description                      |
|----------------------------------------------|------------------|-------|----------------------------------------|
| Complete-ethernet-port (enet)<br>(Continued) | enet (Continued) | lcc   | Dot3StatsLateCollisions                |
|                                              |                  | exc   | Dot3StatsExcessiveCollisions           |
|                                              |                  | imt   | Dot3StatsInternalMacTransmitErr<br>ors |
|                                              |                  | cse   | Dot3StatsCarrierSenseErrors            |
|                                              |                  | ftl   | Dot3StatsFrameTooLongs                 |
|                                              |                  | imre  | Dot3StatsInternalMacReceiveErr<br>ors  |
|                                              |                  | se    | Dot3StatsSymbolErrors                  |
|                                              |                  | ipf   | Dot3InPauseFrames                      |
|                                              |                  | opf   | Dot3OutPauseFrames                     |

#### Notes:

- 1. The number of octets in an ATM sap excludes the Header Error Control (HEC) byte, thus meaning each packet/cell has only 52 bytes instead of the usual 53.
- 2. For a SAP in AAL5 SDU mode, packet counters refer to the number of SDU. For a SAP in N-to-1 cell mode, packet counters refer to the number of cells.
- 3. If override counters on the HSMDA are configured (see the Quality of Service Guide).
- 4. Not used to identify stats from HSMDA due to MDA architecture. If the statistics are from HSMDA: apo, aoo else lpo/hpo, loo/hoo.

Table 65, Table 66, and Table 67 provide field descriptions.

#### Table 65 Policer Stats Field Descriptions

| Field    | Field Description   |
|----------|---------------------|
| pid      | PolicerId           |
| statmode | PolicerStatMode     |
| aod      | AllOctetsDropped    |
| aof      | AllOctetsForwarded  |
| аоо      | AllOctetsOffered    |
| apd      | AllPacketsDropped   |
| apf      | AllPacketsForwarded |

| Field | Field Description            |
|-------|------------------------------|
| аро   | AllPacketsOffered            |
| hod   | HighPriorityOctetsDropped    |
| hof   | HighPriorityOctetsForwarded  |
| hoo   | HighPriorityOctetsOffered    |
| hpd   | HighPriorityPacketsDropped   |
| hpf   | HighPriorityPacketsForwarded |
| hpo   | HighPriorityPacketsOffered   |
| iod   | InProfileOctetsDropped       |
| iof   | InProfileOctetsForwarded     |
| ioo   | InProfileOctetsOffered       |
| ipd   | InProfilePacketsDropped      |
| ipf   | InProfilePacketsForwarded    |
| іро   | InProfilePacketsOffered      |
| lod   | LowPriorityOctetsDropped     |
| lof   | LowPriorityOctetsForwarded   |
| loo   | LowPriorityOctetsOffered     |
| lpd   | LowPriorityPacketsDropped    |
| lpf   | LowPriorityPacketsForwarded  |
| lpo   | LowPriorityPacketsOffered    |
| opd   | OutOfProfilePacketsDropped   |
| opf   | OutOfProfilePacketsForwarded |
| оро   | OutOfProfilePacketsOffered   |
| ood   | OutOfProfileOctetsDropped    |
| oof   | OutOfProfileOctetsForwarded  |
| 000   | OutOfProfileOctetsOffered    |
| xpd   | ExceedProfilePktsDropped     |
| xpf   | ExceedProfilePktsForwarded   |

#### Table 65 Policer Stats Field Descriptions (Continued)

| Field | Field Description             |
|-------|-------------------------------|
| хро   | ExceedProfilePktsOffered      |
| xod   | ExceedProfileOctetsDropped    |
| xof   | ExceedProfileOctetsForwarded  |
| X00   | ExceedProfileOctetsOffered    |
| ppd   | InplusProfilePacketsDropped   |
| ppf   | InplusProfilePacketsForwarded |
| рро   | InplusProfilePacketsOffered   |
| pod   | InplusProfileOctetsDropped    |
| pof   | InplusProfileOctetsForwarded  |
| роо   | InplusProfileOctetsOffered    |
| uco   | UncoloredOctetsOffered        |
| иср   | UncoloredPacketsOffered       |
| v4po  | IPv4PktsOffered *             |
| v4oo  | IPv4OctetsOffered *           |
| v6po  | IPv6PktsOffered *             |
| v6oo  | IPv6OctetsOffered *           |
| v4pf  | IPv4PktsForwarded *           |
| v6pf  | IPv6PktsForwarded *           |
| v4pd  | IPv4PktsDropped *             |
| v6pd  | IPv6PktsDropped *             |
| v4of  | IPv4OctetsForwarded *         |
| v6of  | IPv6OctetsForwarded *         |
| v4od  | IPv4OctetsDropped *           |
| v6od  | IPv6OctetsDropped *           |

| Table 65 | <b>Policer Stats Field Descriptions</b> | (Continued) |   |
|----------|-----------------------------------------|-------------|---|
|          |                                         | \           | / |

\* Enhanced Subscriber Management (ESM) only.

| Record Name | Description                                       |  |
|-------------|---------------------------------------------------|--|
| qgone       | PortQueueGroupOctetsNetworkEgress                 |  |
| qgosi       | PortQueueGroupOctetsServiceIngress                |  |
| qgose       | PortQueueGroupOctetsServiceEgress                 |  |
| qgpne       | PortQueueGroupPacketsNetworkEgress                |  |
| qgpsi       | PortQueueGroupPacketsServiceIngress               |  |
| qgpse       | PortQueueGroupPacketsServiceEgress                |  |
| fpqgosi     | ForwardingPlaneQueueGroupOctetsServiceIngress     |  |
| fpqgoni     | ForwardingPlaneQueueGroupOctetsNetworkIngress     |  |
| fpqgpsi     | ForwardingPlaneQueueGroupPacketsServiceIngress    |  |
| fpqgpni     | ni ForwardingPlaneQueueGroupPacketsNetworkIngress |  |

### Table 66 Queue Group Record Types

### Table 67 Queue Group Record Type Fields

| Field            | Field Description                                              |  |
|------------------|----------------------------------------------------------------|--|
| data port        | Port (used for port based Queue Groups)                        |  |
| member-port      | LAGMemberPort (used for port based Queue Groups)               |  |
| data slot        | Slot (used for Forwarding Plane based Queue Groups)            |  |
| forwarding-plane | ForwardingPlane (used for Forwarding Plane based Queue Groups) |  |
| queue-group      | QueueGroupName                                                 |  |
| instance         | QueueGroupInstance                                             |  |
| qid              | Queueld                                                        |  |
| pid              | PolicerId                                                      |  |
| statmode         | PolicerStatMode                                                |  |
| aoducp           | same as above                                                  |  |

# 5.6.2 Accounting Files

When a policy has been created and applied to a service or network port, the accounting file is stored on the compact flash in a compressed XML file format. The router creates two directories on the compact flash to store the files. The following output displays a directory named **act-collect** that holds accounting files that are open and actively collecting statistics. The directory named **act** stores the files that have been closed and are awaiting retrieval.

```
ALA-1>file cf1:\# dir act*
12/19/2006 06:08a <DIR>
                                 act-collect
12/19/2006 06:08a
                   <DIR>
                                  act
ALA-1>file cf1:\act-collect\ # dir
Directory of cf1:\act-collect#
12/23/2006 01:46a
                    <DIR>
                                   .
12/23/2006 12:47a
                   <DIR>
                                   . .
                             112 act1111-20031223-014658.xml.gz
12/23/2006 01:46a
12/23/2006 01:38a
                             197 act1212-20031223-013800.xml.gz
```

Accounting files always have the prefix **act** followed by the accounting policy ID, log ID and timestamp. The accounting log file naming and log file destination properties like rollover and retention are discussed in more detail in Log Files.

# 5.6.3 Design Considerations

The router has ample resources to support large scale accounting policy deployments. When preparing for an accounting policy deployment, verify that data collection, file rollover, and file retention intervals are properly tuned for the amount of statistics to be collected.

If the accounting policy collection interval is too brief there may be insufficient time to store the data from all the services within the specified interval. If that is the case, some records may be lost or incomplete. Interval time, record types, and number of services using an accounting policy are all factors that should be considered when implementing accounting policies.

The rollover and retention intervals on the log files and the frequency of file retrieval must also be considered when designing accounting policy deployments. The amount of data stored depends on the type of record collected, the number of services that are collecting statistics, and the collection interval that is used. For example, with a 1GB CF and using the default collection interval, the system is expected to hold 48 hours worth of billing information.

# 5.6.4 Reporting and Time-Based Accounting

SR OS on the 7750 SR platform has support for volume accounting and time-based accounting concepts, and provides an extra level of intelligence at the network element level in order to provide service models such as "prepaid access" in a scalable manner. This means that the network element gathers and stores per-subscriber accounting information and compares it with "pre-defined" quotas. Once a quota is exceeded, the pre-defined action (such as re-direction to a web portal or disconnect) is applied.

# 5.6.5 Overhead Reduction in Accounting: Custom Record

Custom records can be used to decrease accounting messaging overhead as follows:

- User Configurable Records
- Changed Statistics Only
- Configurable Accounting Records
- Significant Change Only Reporting

### 5.6.5.1 User Configurable Records

Users can define a collection of fields that make up a record. These records can be assigned to an accounting policy. These are user-defined records rather than being limited to pre-defined record types. The operator can select what queues and the counters within these queues that need to be collected. Refer to the predefined records containing a given field for XML field name of a custom record field.

### 5.6.5.2 Changed Statistics Only

A record is only generated if a significant change has occurred to the fields being written in a given the record. This capability applies to both ingress and egress records regardless on the method of delivery (such as RADIUS and XML). The capability also applies to Application Assurance records; however without an ability to specify different significant change values and per-field scope (for example, all fields of a custom record are collected if any activity was reported against any of the statistics that are part of the custom record).

### 5.6.5.3 Configurable Accounting Records

- XML Accounting Files for Service and ESM-Based Accounting
- RADIUS Accounting in Networks Using ESM

### 5.6.5.3.1 XML Accounting Files for Service and ESM-Based Accounting

The **custom-record** command in the **config>log>accounting-policy** context provide the flexibility to reduce the volume of data generated, network operators can define the record that needs to be collected. This can eliminate queues or selected counters within these queues that are not relevant for billing.

ESM-based accounting applies to the 7750 SR only.

Record headers including information such as service-ID, SAP-ID, etc., will always be generated.

### 5.6.5.3.2 RADIUS Accounting in Networks Using ESM

The **custom-record** command in the **config>subscr-mgmt>radius-accountingpolicy** context provide the flexibility to include individual counters in RADIUS accounting messages. See the CLI tree for commands and syntax. This functionality applies to the 7750 SR only.

### 5.6.5.4 Significant Change Only Reporting

Another way to decrease accounting messaging related to overhead is to include only "active" objects in a periodical reporting. An "active object" in this context is an object which has seen a "significant" change in corresponding counters. A significant change is defined in terms of a cumulative value (the sum of all reference counters).

This concept is applicable to all methods used for gathering accounting information, such as an XML file and RADIUS, as well as to all applications using accounting, such as service-acct, ESM-acct, and Application Assurance.

Accounting records are reported at the periodical intervals. This periodic reporting is extended with an internal filter which omits periodical updates for objects whose counter change experienced lower changes than a defined (configurable) threshold.

Specific to RADIUS accounting the **significant-change** command does not affect ACCT-STOP messages. ACCT-STOP messages will be always sent, regardless the amount of change of the corresponding host.

For Application Assurance records, a significant change of 1 in any field of a customized record (send a record if any field changed) is supported. When configured, if any statistic field records activity, an accounting record containing all fields will be collected.

# 5.6.6 Immediate Completion of Records

### 5.6.6.1 Record Completion for XML Accounting

For ESM RADIUS accounting, an accounting stop message is sent when:

- A subscriber/subscriber-host is deleted.
- An SLA profile instance (non-HSMDA) or subscriber instance (HSMDA) is changed.

A similar concept is also used for XML accounting. In case the accounted object is deleted or changed, the latest information will be written in the XML file with a "final" tag indication in the record header. This functionality applies to the 7750 SR only.

# 5.6.7 AA Accounting per Forwarding Class

This feature allows the operator to report on protocol/application/app-group volume usage per forwarding class by adding a bitmap information representing the observed FC in the XML accounting files. In case the accounted object is deleted or changed, the latest information will be written in the XML file with a "final" tag indication in the record header.

# 5.7 Configuration Notes

This section describes logging configuration caveats.

- A file or filter cannot be deleted if it has been applied to a log.
- File IDs, syslog IDs, or SNMP trap groups must be configured before they can be applied to a log ID.
- A file ID can only be assigned to *either* one log ID or one accounting policy.
- Accounting policies must be configured in the **config>log** context before they can be applied to a service SAP or service interface, or applied to a network port.
- The snmp-trap-id must be the same as the log-id.

# 5.8 Configuring Logging with CLI

# 5.9 Log Configuration Overview

Configure logging parameters to save information in a log file or direct the messages to other devices. Logging does the following:

- Provides you with logging information for monitoring and troubleshooting.
- Allows you to select the types of logging information to be recorded.
- Allows you to assign a severity to the log messages.
- Allows you to select the source and target of logging information.

# 5.9.1 Log Types

Logs can be configured in the following contexts:

- Log file Log files can contain log event message streams or accounting/billing information. Log file IDs are used to direct events, alarms/traps and debug information to their respective targets.
- SNMP trap groups SNMP trap groups contain an IP address and community names which identify targets to send traps following specified events.
- Syslog Information can be sent to a syslog host that is capable of receiving selected syslog messages from a network element.
- Event control Configures a particular event or all events associated with an application to be generated or suppressed.
- Event filters An event filter defines whether to forward or drop an event or trap based on match criteria.
- Accounting policies An accounting policy defines the accounting records that will be created. Accounting policies can be applied to one or more service access points (SAPs).
- Event logs An event log defines the types of events to be delivered to its associated destination.
- Event throttling rate Defines the rate of throttling events.

# 5.10 Basic Event Log Configuration

The most basic log configuration must have the following:

- Log ID or accounting policy ID
- A log source
- A log destination

The following displays a log configuration example for the 7750 SR.

```
A:ALA-12>config>log# info
#-----
                       _____
echo "Log Configuration "
#-----
      event-control "bgp" 2001 generate critical
      file-id 1
         description "This is a test file-id."
          location cf1:
      exit
      file-id 2
         description "This is a test log."
         location cf1:
      exit
      snmp-trap-group 7
          trap-target 11.22.33.44 "snmpv2c" notify-community "public"
      exit
      log-id 2
          from main
          to file 2
      exit
                   ------
A:ALA-12>config>log#
```

# 5.11 Common Configuration Tasks

The following sections describe basic system tasks that must be performed.

- Configuring a File ID
- Configuring an Event Log
- Configuring an Accounting Policy
- Configuring Event Control
- Configuring a Log Filter
- Configuring an SNMP Trap Group
- Configuring a Syslog Target

# 5.11.1 Configuring an Event Log

A event log file contains information used to direct events, alarms, traps, and debug information to their respective destinations. One or more event sources can be specified. File IDs, SNMP trap groups, or syslog IDs must be configured before they can be applied to an event log ID.

Use the following CLI syntax to configure a log file:

The following displays a log file configuration example:

```
ALA-12>config>log>log-id# info
...
log-id 2
description "This is a test log file."
filter 1
from main security
to file 1
exit
...
ALA-12>config>log>log-id#
```

# 5.11.2 Configuring a File ID

To create a log file a file ID is defined, specifies the target CF drive, and the rollover and retention interval period for the file. The rollover interval is defined in minutes and determines how long a file will be used before it is closed and a new log file is created. The retention interval determines how long the file will be stored on the CF before it is deleted. When creating new log files in a compact flash disk card, the minimum amount of free space is the MINIMUM of 10% of Compact Flash disk capacity OR 5Mb (5,242,880 =  $5 \times 1024 \times 1024$ ).

The following displays a log file configuration example:

```
A:ALA-12>config>log# info

file-id 1

description "This is a log file."

location cf1:

rollover 600 retention 24

exit

A:ALA-12>config>log#
```

# 5.11.3 Configuring an Accounting Policy

Before an accounting policy can be created a target log file must be created to collect the accounting records. The files are stored in system memory of compact flash (cf1: or cf2:) in a compressed (tar) XML format and can be retrieved using FTP or SCP. See Configuring an Event Log and Configuring a File ID.

Accounting policies must be configured in the **config>log** context before they can be applied to a service SAP or service interface, or applied to a network port.

The default accounting policy statement cannot be applied to LDP nor RSVP statistics collection records.

An accounting policy must define a record type and collection interval. Only one record type can be configured per accounting policy.

When creating accounting policies, one service accounting policy and one network accounting policy can be defined as default. If statistics collection is enabled on a SAP or network port and no accounting policy is applied, then the respective default policy is used. If no default policy is defined, then no statistics are collected unless a specifically defined accounting policy is applied.

By default, the subscriber host volume accounting data are based on the 14-byte Ethernet DLC header, 4-byte or 8-byte VLAN Tag (optional), 20-byte IP header, IP payload, and the 4-byte CRC (everything except the preamble and inter-frame gap). See Figure 20. This default can be altered by the packet-byte-offset configuration option.

| Figure 20 | Subscriber Host Volume Accounting Data |
|-----------|----------------------------------------|
|-----------|----------------------------------------|

|   | Destination<br>MAC | Source<br>MAC | 802.1Q tag<br>(optional) | 802.1Q tag<br>(optional) | Ethertype (Ethernet II) or length (IEEE 802.3) | Payload        | CRC/FCS  |
|---|--------------------|---------------|--------------------------|--------------------------|------------------------------------------------|----------------|----------|
|   | 6 octets           | 6 octets      | (4 octets)               | (4 octets)               | 2 octets                                       | 46-1500 octets | 4 octets |
| 1 |                    |               |                          |                          |                                                |                | 0971     |

The following displays an accounting policy configuration example:

```
A:ALA-12>config>log# info
accounting-policy 4
description "This is the default accounting policy."
record complete-service-ingress-egress
default
to file 1
exit
accounting-policy 5
description "This is a test accounting policy."
record service-ingress-packets
to file 3
exit
```

# 5.11.4 Configuring Event Control

The following displays an example of an event control configuration:

```
A:ALA-12>config>log# info

#------

echo "Log Configuration"

#------

throttle-rate 500 interval 10

event-control "oam" 2001 generate throttle

event-control "ospf" 2001 suppress

event-control "ospf" 2003 generate cleared

event-control "ospf" 2014 generate critical

..

A:ALA-12>config>log>filter#
```

# 5.11.5 Configuring a Log Filter

The following displays a log filter configuration example:

```
description "This is our log file."
           location cf1:
           rollover 600 retention 24
       exit
       filter 1
           default-action drop
           description "This is a sample filter."
           entry 1
               action forward
               match
                  application eq "mirror"
                  severity eq critical
               exit
           exit
       exit
. . .
log-id 2
           shutdown
           description "This is a test log file."
           filter 1
           from main security
           to file 1
       exit
. . .
-----
A:ALA-12>config>log#
```

# 5.11.6 Configuring an SNMP Trap Group

The associated *log-id* does not have to configured before a **snmp-trap-group** can be created, however, the **snmp-trap-group** must exist before the *log-id* can be configured to use it.

The following displays a basic SNMP trap group configuration example:

```
A:ALA-12>config>log# info
-----
. . .
snmp-trap-group 2
trap-target 10.10.10.104:5 "snmpv3" notify-community "coummunitystring"
      exit
. . .
log-id 2
         description "This is a test log file."
         filter 1
         from main security
         to file 1
exit
. . .
_____
A:ALA-12>config>log#
```

The following displays a SNMP trap group, log, and interface configuration examples:

```
A:SetupCLI>config>log# snmp-trap-group 44
A:SetupCLI>config>log>snmp-trap-group# info
_____
   trap-target "xyz-test" address xx.xx.x snmpv2c notify-community "xyztesting"
   trap-target "test2" address xx.xx.x snmpv2c notify-community "xyztesting"
-----
*A:SetupCLI>config>log>log-id# info
_____
   from main
   to snmp
-----
*A:SetupCLI>config>router# interface xyz-test
*A:SetupCLI>config>router>if# info
address xx.xx.xx.x/24
   port 1/1/1
_____
*A:SetupCLI>config>router>if#
```

### 5.11.6.1 Setting the Replay Parameter

For this example the replay parameter was set by a SNMP SET request for the traptarget address 10.10.10.3 which is bound to port-id 1/1/1.

In the following output, the **Replay** field changed from disabled to enabled.

```
A:SetupCLI>config>log>snmp-trap-group# show log snmp-trap-group 44
_____
SNMP Trap Group 44
_____
Description : none
_____
Name : xyz-test
Address : 10.10.10.3
Port : 162
Version
      : v2c
Community : xyztesting
Sec. Level : none
Replav
    : enabled
Replay from : n/a
Last replay : never
```

\_\_\_\_\_

```
Name : test2
Address : 20.20.20.5
Port : 162
Version : v2c
Community : xyztesting
Sec. Level : none
Replay : disabled
Replay from : n/a
Last replay : never
```

A:SetupCLI>config>log>snmp-trap-group#

Since no events are waiting to be replayed, the log displays as before.

3818 2008/04/22 23:35:39.89 UTC WARNING: SYSTEM #2009 Base IP "Status of vRtrIfTable: router Base (index 1) interface xyz-test (index 35) changed administrative state: inService, operational state: inService"

```
3817 2008/04/22 23:35:39.89 UTC WARNING: SNMP #2005 Base xyz-test "Interface xyz-test is operational"
```

3816 2008/04/22 23:35:39.89 UTC WARNING: SNMP #2005 Base 1/1/1 "Interface 1/1/1 is operational"

3815 2008/04/22 23:35:39.71 UTC WARNING: SYSTEM #2009 Base CHASSIS
"Status of Mda 1/1 changed administrative state: inService, operational state:
inService"

3814 2008/04/22 23:35:38.88 UTC MINOR: CHASSIS #2002 Base Mda 1/2 "Class MDA Module : inserted"

3813 2008/04/22 23:35:38.88 UTC MINOR: CHASSIS #2002 Base Mda 1/1

### 5.11.6.2 Shutdown In-Band Port

A **shutdown** on the in-band port that the trap-target address is bound to causes the route to that particular trap target to be removed from the route table. When the SNMP module is notified of this event, it marks the trap-target as inaccessible and saves the sequence-id of the first SNMP notification that will be missed by the trap-target.

Example: config>log>snmp-trap-group# exit all #configure port 1/1/1 shutdown # # tools perform log test-event #

The **Replay from** field is updated with the sequence-id of the first event that will be replayed when the trap-target address is added back to the route table.

```
*A:SetupCLI# show log snmp-trap-group 44
_____
SNMP Trap Group 44
_____
Description : none
_____
Name
     : xyz-test
Address : 10.10.10.3
Port
     : 162
Version
     : v2c
Community : xyztesting
Sec. Level : none
Replay : enabled
Replay from : event #3819
Last replay : never
_____
               _____
Name
     : test2
Address : 20.20.20.5
Port
     : 162
Version : v2c
Community : xyztesting
Sec. Level : none
Replay : disabled
Replay from : n/a
Last replay : never
_____
*A:SetupCLI#
```

A display of the event log indicates which trap targets are not accessible and waiting for notification replay and the sequence ID of the first notification that will be replayed.

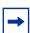

**Note:** If there are more missed events than the log size, the replay will actually start from the first available missed event.

3820 2008/04/22 23:41:28.00 UTC INDETERMINATE: LOGGER #2011 Base Event Test "Test event has been generated with system object identifier tmnxModelSR12Reg. System description: TiMOS-B-0.0.private both/i386 Nokia 7750 SR Copyright (c) 2000-2016 Nokia. All rights reserved. All use subject to applicable license agreements. Built on Tue Apr 22 14:41:18 PDT 2008 by test123 in /test123/ws/panos/ main"

3819 2008/04/22 23:41:20.37 UTC WARNING: MC\_REDUNDANCY #2022 Base operational state of peer chan\*

"The MC-Ring operational state of peer 2.2.2.2 changed to outOfService."

3818 2008/04/22 23:35:39.89 UTC WARNING: SYSTEM #2009 Base IP "Status of vRtrIfTable: router Base (index 1) interface xyz-test (index 35) changed administrative state: inService, operational state: inService"

3823 2008/04/22 23:41:49.82 UTC WARNING: SNMP #2005 Base xyz-test "Interface xyz-test is operational"

### 5.11.6.3 No Shutdown Port

A **no shutdown** command executed on the in-band port to which the trap-target address is bound will cause the route to that trap target to be re-added to the route table. When the SNMP trap module is notified of this event, it resends the notifications that were missed while there was no route to the trap-target address.

**Example:** configure# port 1/1/1 no shutdown #

# tools perform log test-event

After the notifications have been replayed the **Replay from** field indicates n/a because there are no more notifications waiting to be replayed and the **Last replay** field timestamp has been updated.

| *A:SetupCLI# show log snmp-trap-group 44 |     |                     |  |
|------------------------------------------|-----|---------------------|--|
|                                          |     |                     |  |
| SNMP Trap G                              | 201 | up 44               |  |
|                                          | ==: |                     |  |
| Description                              | :   |                     |  |
|                                          |     | · · · ·             |  |
| Name                                     |     | -                   |  |
| Address                                  | :   | 10.10.3             |  |
| Port                                     | :   | 162                 |  |
| Version                                  | :   | v2c                 |  |
| Community                                | :   | xyztesting          |  |
| Sec. Level                               | :   | none                |  |
| Replay                                   | :   | enabled             |  |
| Replay from                              | :   | n/a                 |  |
| Last replay                              | :   | 04/22/2008 18:52:36 |  |
|                                          |     |                     |  |
| Name                                     | :   | test2               |  |
| Address                                  | :   | 20.20.5             |  |
| Port                                     | :   | 162                 |  |

A display of the event log shows that it is no longer waiting to replay notifications to one or more of its trap target addresses. An event message has been written to the logger that indicates the replay to the trap-target address has happened and displays the notification sequence ID of the first and last replayed notifications.

```
*A:SetupCLI# show log log-id 44
Event Log 44
_____
SNMP Log contents [size=100 next event=3827 (wrapped)]
3826 2008/04/22 23:42:02.15 UTC MAJOR: LOGGER #2015 Base Log-id 44
"Missed events 3819 to 3825 from Log-id 44 have been resent to SNMP notification
target address 10.10.10.3."
3825 2008/04/22 23:42:02.15 UTC INDETERMINATE: LOGGER #2011 Base Event Test
"Test event has been generated with system object identifier tmnxModelSR12Reg.
System description: TiMOS-B-0.0.private both/i386 Nokia 7750 SR Copyright (c)
2000-2016 Nokia.
All rights reserved. All use subject to applicable license agreements.
Built on Tue Apr 22 14:41:18 PDT 2008 by test123 in /test123/ws/panos/main"
3824 2008/04/22 23:41:49.82 UTC WARNING: SYSTEM #2009 Base IP
"Status of vRtrIfTable: router Base (index 1) interface xyz-test (index 35) changed
administrative state: inService, operational state: inService"
3823 2008/04/22 23:41:49.82 UTC WARNING: SNMP #2005 Base xyz-test
```

## 5.11.7 Configuring a Syslog Target

"Interface xyz-test is operational"

Log events cannot be sent to a syslog target host until a valid syslog ID exists.

The following displays a syslog configuration example:

```
A:ALA-12>config>log# info
....
syslog 1
description "This is a syslog file."
address 10.10.10.104
facility user
level warning
exit
```

A:ALA-12>config>log#

### 5.11.7.1 Configuring an Accounting Custom Record

```
A:ALA-48>config>subscr-mgmt>acct-plcy# info
_____
. .
          custom-record
              queue 1
                  i-counters
                     high-octets-discarded-count
                     low-octets-discarded-count
                     in-profile-octets-forwarded-count
                     out-profile-octets-forwarded-count
                  exit
                  e-counters
                     in-profile-octets-forwarded-count
                     in-profile-octets-discarded-count
                     out-profile-octets-forwarded-count
                     out-profile-octets-discarded-count
                  exit
              exit
              significant-change 20
              ref-queue all
                  i-counters
                     in-profile-packets-forwarded-count
                     out-profile-packets-forwarded-count
                  exit
                  e-counters
                     in-profile-packets-forwarded-count
                     out-profile-packets-forwarded-count
                  exit
              exit
. .
_____
A:ALA-48>config>subscr-mgmt>acct-plcy#
```

The following is an example custom record configuration.

```
Dut-C>config>log>acct-policy>cr# info
aa-specific
aa-sub-counters
short-duration-flow-count
medium-duration-flow-count
long-duration-flow-count
total-flow-duration
total-flows-completed-count
exit
from-aa-sub-counters
flows-admitted-count
flows-denied-count
```

```
packets-admitted-count
                      octets-admitted-count
                      packets-denied-count
                      octets-denied-count
                      max-throughput-octet-count
                      max-throughput-packet-count
                      max-throughput-timestamp
                      forwarding-class
                  exit
                  to-aa-sub-counters
                     flows-admitted-count
                      flows-denied-count
                     flows-active-count
                      packets-admitted-count
                     octets-admitted-count
                      packets-denied-count
                      octets-denied-count
                      max-throughput-octet-count
                      max-throughput-packet-count
                      max-throughput-timestamp
                      forwarding-class
                  exit
              exit
              significant-change 1
              ref-aa-specific-counter any
-----
```

# 5.12 Log Configuration Command Reference

This section provides the log configuration command reference.

### 5.12.1 Command Hierarchies

- Log Configuration Command Reference
  - Log Configuration Commands
  - Accounting Policy Commands
  - Custom Record Commands
  - File ID Commands
  - Event Filter Commands
  - Event Handling System (EHS) Commands
  - Event Trigger Commands
  - Log ID Commands
  - SNMP Trap Group Commands
  - Syslog Commands
  - Show Commands
  - Clear Command

### 5.12.1.1 Log Configuration Commands

config

— log

- app-route-notifications
  - cold-start-wait seconds
  - no cold-start-wait
  - route-recovery-wait seconds
  - no route-recovery-wait
- event-control application-id [event-name | event-number] [generate [severity-level] [throttle] [specific-throttle-rate events-limit interval seconds | disable-specificthrottle]
- event-control application-id [event-name | event-number] suppress
- no event-control application [event-name | event-number]
- [no] event-damping
- route-preference primary {inband | outband} secondary {inband | outband | none}
- no route-preference
- throttle-rate events [interval seconds]
- no throttle-rate

### 5.12.1.2 Accounting Policy Commands

#### config — log

- collection-interval minutes
- no collection-interval
- accounting-policy acct-policy-id
- no accounting-policy acct-policy-id
  - [no] auto-bandwidth
  - [no] default
  - description description-string
  - no description
  - [no] include-router-info
  - [no] include-system-info
  - record record-name
  - no record
  - [no] shutdown
  - to file log-file-id

### 5.12.1.3 Custom Record Commands

#### config

- log
  - accounting-policy acct-policy-id [interval minutes]
  - no accounting-policy acct-policy-id
    - collection-interval minutes
    - no collection-interval
    - [no] custom-record
      - [no] aa-specific
        - aa-sub-counters [all]
        - no aa-sub-counters
          - [no] long-duration-flow-count
          - [no] medium-duration-flow-count
          - [no] short-duration-flow-count
          - [no] total-flow-duration
          - [no] total-flows-completed-count
        - from-aa-sub-counters [all]
        - no from-aa-sub-counters
          - all
            - [no] flows-active-count [all]
            - [no] flows-admitted-count
            - [no] flows-denied-count
            - [no] forwarding-class
            - [no] max-throughput-octet-count
          - [no] max-throughput-packet-count
          - [no] max-throughput-packet-count
          - [no] octets-admitted-count
          - [no] octets-denied-count
          - [no] packets-admitted-count
          - [no] packets-denied-count

- to-aa-sub-counters [all]
- to-aa-sub-counters
  - all
    - [no] flows-active-count [all]
    - [no] flows-admitted-count
    - [no] flows-denied-count
    - [no] forwarding-class
    - [no] max-throughput-octet-count
    - [no] max-throughput-packet-count
    - [no] max-throughput-packet-count
    - [no] octets-admitted-count
    - [no] octets-denied-count
    - [no] packets-admitted-count
- [no] packets-denied-count
- [no] override-counter override-counter-id
  - e-counters [all]
  - no e-counters
    - [no] in-profile-octets-discarded-count
    - [no] in-profile-octets-forwarded-count
    - [no] in-profile-packets-discarded-count
    - [no] in-profile-packets-forwarded-count
    - [no] out-profile-octets-discarded-count
    - [no] out-profile-octets-forwarded-count
    - [no] out-profile-packets-discarded-count
    - [no] out-profile-packets-forwarded-count
  - i-counters [all]
  - no i-counters
    - [no] in-profile-octets-discarded-count
    - [no] in-profile-octets-forwarded-count
    - [no] in-profile-packets-discarded-count
    - [no] in-profile-packets-forwarded-count
    - [no] out-profile-octets-discarded-count
    - [no] out-profile-octets-forwarded-count
    - [no] out-profile-packets-discarded-count
    - [no] out-profile-packets-forwarded-count
- [no] queue queue-id
  - e-counters [all]
    - no e-counters
      - [no] in-profile-octets-discarded-count
      - [no] in-profile-octets-forwarded-count
      - [no] in-profile-packets-discarded-count
      - [no] in-profile-packets-forwarded-count
      - [no] out-profile-octets-discarded-count
      - [no] out-profile-octets-forwarded-count
      - [no] out-profile-packets-discarded-count
      - [no] out-profile-packets-forwarded-count
    - i-counters [all]
    - no i-counters
      - [no] all-octets-offered-count
      - [no] all-packets-offered-count
      - [no] high-octets-discarded-count
      - [no] high-octets-offered-count
      - [no] high-packets-discarded-count
      - [no] high-packets-offered-count

- [no] in-profile-octets-forwarded-count
- [no] in-profile-packets-forwarded-count
- [no] low-octets-discarded-count
- [no] low-packets-discarded-count
- [no] low-octets-offered-count
- [no] low-packets-offered-count
- [no] out-profile-octets-forwarded-count
- [no] out-profile-packets-forwarded-count
- [no] uncoloured-octets-offered-count
- [no] uncoloured-packets-offered-count
- ref-aa-specific-counter any
- no ref-aa-specific-counter
- ref-override-counter ref-override-counter-id
- ref-override-counter all
- no ref-override-counter
  - e-counters [all]
    - no e-counters
      - [no] in-profile-octets-discarded-count
      - [no] in-profile-octets-forwarded-count
      - [no] in-profile-packets-discarded-count
      - [no] in-profile-packets-forwarded-count
      - [no] out-profile-octets-discarded-count
      - [no] out-profile-octets-forwarded-count
      - [no] out-profile-packets-discarded-count
      - [no] out-profile-packets-forwarded-count
    - i-counters [all]
    - no i-counters
      - [no] all-octets-offered-count
      - [no] all-packets-offered-count
      - [no] high-octets-discarded-count
      - [no] high-octets-offered-count
      - [no] high-packets-discarded-count
      - [no] high-packets-offered-count
      - [no] in-profile-octets-forwarded-count
      - [no] in-profile-packets-forwarded-count
      - [no] low-octets-discarded-count
      - [no] low-packets-discarded-count
      - [no] low-octets-offered-count
      - [no] low-packets-offered-count
      - [no] out-profile-octets-forwarded-count
      - [no] out-profile-packets-forwarded-count
      - [no] uncoloured-octets-offered-count
      - [no] uncoloured-packets-offered-count
- ref-queue queue-id
- ref-queue all
- no ref-queue
  - e-counters [all]
  - no e-counters
    - [no] in-profile-octets-discarded-count
    - [no] in-profile-octets-forwarded-count
    - [no] in-profile-packets-discarded-count
    - [no] in-profile-packets-forwarded-count
    - [no] out-profile-octets-discarded-count
    - [no] out-profile-octets-forwarded-count

- [no] out-profile-packets-discarded-count
- [no] out-profile-packets-forwarded-count
- i-counters [all]
- no i-counters
  - [no] all-octets-offered-count
  - [no] all-packets-offered-count
  - [no] high-octets-discarded-count
  - [no] high-octets-offered-count
  - [no] high-packets-discarded-count
  - [no] high-packets-offered-count
  - [no] in-profile-octets-forwarded-count
  - [no] in-profile-packets-forwarded-count
  - [no] low-octets-discarded-count
  - [no] low-packets-discarded-count
  - [no] low-octets-offered-count
  - [no] low-packets-offered-count
  - [no] out-profile-octets-forwarded-count
  - [no] out-profile-packets-forwarded-count
- significant-change delta
- no significant-change

### 5.12.1.4 File ID Commands

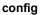

— log

- [no] file-id log-file-id

- description description-string
- no description
- **location** *cflash-id* [*backup-cflash-id*]
- rollover minutes [retention hours]
- no rollover

### 5.12.1.5 Event Filter Commands

Refer to the SR OS Services Guide for information about configuring log filters in a VPRN service.

config

— log

- default-action {drop | forward}
- no default-action
- description description-string
- no description
- [no] entry entry-id
  - action {drop | forward}
  - no action
  - description description-string

- no description
- [no] match
  - application {eq | neq} application-id
  - no application
    - message {eq | neq} pattern pattern [regexp]
  - no message
  - number {eq | neq | It | Ite | gt | gte} event-id
  - no number
  - router {eq | neq} router-instance [regexp]
  - no router
  - severity {eq | neq | It | Ite | gt | gte} severity-level
  - no severity
  - subject {eq | neq} subject [regexp]
  - no subject

### 5.12.1.6 Event Handling System (EHS) Commands

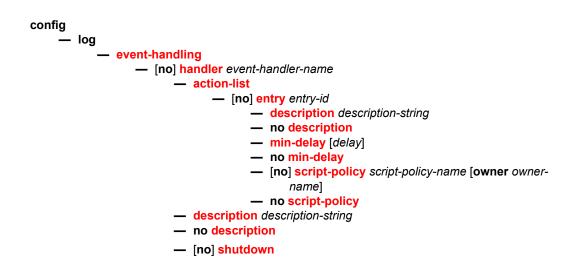

### 5.12.1.7 Event Trigger Commands

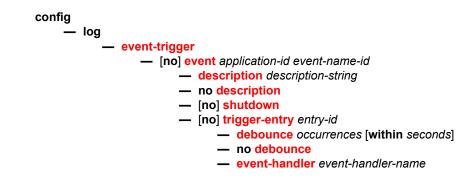

- [no] event-handler
- description description-string
- no description
- log-filter filter-id
- [no] log-filter

### 5.12.1.8 Log ID Commands

Refer to the SR OS Services Guide for information about configuring logs in a VPRN service.

config — log

— [no] log-id log-id

- description description-string
- no description
- filter filter-id
- no filter
- from {[main] [security] [change] [debug-trace]}
- no from
- python-policy policy-name
- no python-policy
- [no] shutdown
- time-format {local | utc}
- to console
- to file log-file-id
- to memory [size]
- to session
- to snmp [size]
- to syslog syslog-id

### 5.12.1.9 SNMP Trap Group Commands

Refer to the SR OS Services Guide for information about configuring SNMP trap groups in a VPRN service.

config

– log

- [no] snmp-trap-group log-id
  - description description-string
  - no description
  - trap-target name [address ip-address] [port port] [snmpv1 | snmpv2c | snmpv3] notify-community communityName | snmpv3SecurityName [security-level {no-auth-no-privacy | auth-no-privacy | privacy}] [replay]
  - no trap-target name

### 5.12.1.10 Syslog Commands

Refer to the SR OS Services Guide for information about configuring syslogs in a VPRN service.

config

— log

- [no] syslog syslog-id
   address ip-address
  - no address
  - description description-string
  - no description
  - facility syslog-facility
  - no facility
  - level {emergency | alert | critical | error | warning | notice | info | debug}
  - no level
  - log-prefix log-prefix-string
  - no log-prefix
  - port port
  - no port

# 5.12.2 Command Descriptions

- Generic Commands
- File ID Commands
- Log Filter Commands
- Log Filter Entry Commands
- Log Filter Entry Match Commands
- Event Handling System (EHS) Commands
- Event Trigger Commands
- Syslog Commands
- SNMP Trap Groups
- Accounting Policy Commands

### 5.12.2.1 Generic Commands

### description

| Syntax      | description <i>string</i><br>no description                                                                                                    |
|-------------|----------------------------------------------------------------------------------------------------|
| Context     | config>log>filter<br>config>log>filte>entry<br>config>log>log-id<br>config>log>accounting-policy<br>config>log>event-handling>handler<br>config>log>event-handling>handler>action-list>entry<br>config>log>event-trigger>event<br>config>log>event-trigger>event>trigger-entry<br>config>log>file-id<br>config>log>syslog<br>config>log>syslog |
| Description | This command creates a text description stored in the configuration file for a configuration context. The <b>description</b> command associates a text string with a configuration context to help identify the content in the configuration file.                                                                                             |
|             | The <b>no</b> form of the command removes the string from the configuration.                                                                                                    |
| Default     | No text description is associated with this configuration. The string must be entered.                                                                                                    |

| Parameters  | <ul> <li>string — The description can contain a string of up to 80 characters composed of printable, 7-bit ASCII characters. If the string contains special characters (#, \$, spaces, etc.), the entire string must be enclosed within double quotes.</li> </ul>                                                                    |  |  |
|-------------|----------------------------------------------------------------------------------------------------|--|--|
| shutdown    |                                                                                                    |  |  |
| Syntax      | [no] shutdown                                                                                                    |  |  |
| Context     | config>log>log-id<br>config>log>accounting-policy<br>config>log>event-handling>handler<br>config>log>event-trigger>event                                                                                                    |  |  |
| Description | This command administratively disables an entity. When disabled, an entity does not change, reset, or remove any configuration settings or statistics. The operational state of the entity is disabled as well as the operational state of any entities contained within. Many objects must be shut down before they may be deleted. |  |  |
|             | The <b>no</b> form of this command administratively enables an entity.                                                                                                    |  |  |
| Default     | no shutdown                                                                                                    |  |  |
| Parameters  | <i>log-id log-id</i> — When a <i>log-id</i> is shut down, no events are collected for the entity. This leads to the loss of event data.                                                                                                    |  |  |
|             | accounting-policy accounting Policy — When an accounting policy is shut down, no                                                                                                    |  |  |

accounting-policy accounting Policy — When an accounting policy is shut down, no accounting data is written to the destination log ID. Counters in the billing data reflect totals, not increments, so when the policy is re-enabled (**no shutdown**) the counters include the data collected during the period the policy was shut down.

### 5.12.2.2 Log Configuration Commands

### app-route-notifications

- Syntax app-route-notifications
- Context config>log
- **Description** Specific system applications in SR OS can take action based on a route to certain IP destinations being available. This CLI branch contains configuration related to these route availability notifications. A delay can be configured between the time that a route is determined as available in the CPM, and the time that the application is notified of the available route. For example, this delay may be used to increase the chances that other system modules (such as IOMs/XCMs/MDAs/XMAs) are fully programmed with the new route before the application takes action. Currently, the only application that acts upon these *route available* or *route changed* notifications with their configurable delays is the SNMP replay feature, which receives notifications of route availability to the SNMP trap receiver destination IP address.

### cold-start-wait

| Syntax      | cold-start-wa<br>no cold-start-                                                                                         |                       |  |  |
|-------------|----------------------------------------------------------------------------------------------------|-----------------------|--|--|
| Context     | config>log>ap                                                                                                    | p-route-notifications |  |  |
| Description | The time delay that must pass before notifying specific CPM applications that a route is available after a cold reboot. |                       |  |  |
| Default     | no cold-start-wait                                                                                                    |                       |  |  |
| Parameters  | seconds — time delay in seconds                                                                                         |                       |  |  |
|             | Values                                                                                                    | 1 to 300              |  |  |
|             | Default                                                                                                    | 0                     |  |  |

#### route-recovery-wait

- Syntax
   route-recovery-wait seconds no route-recovery-wait

   Context
   config>log>app-route-notifications

   Description
   The time delay that must pass before notifying specific (
- **Description** The time delay that must pass before notifying specific CPM applications after the recovery or change of a route during normal operation.

| Default       | no route-recovery-wait                                                                                                    |                                                                                                    |  |
|---------------|----------------------------------------------------------------------------------------------------|----------------------------------------------------------------------------------------------------|--|
| Parameters    | seconds — time delay in seconds                                                                                                    |                                                                                                    |  |
|               | Values                                                                                                    | 1 to 100                                                                                                    |  |
|               | Default                                                                                                    | 0                                                                                                    |  |
|               |                                                                                                    |                                                                                                    |  |
| event-control |                                                                                                    |                                                                                                    |  |
| Syntax        | event-control application-id [event-name   event-number] [generate] [severity-level]<br>[throttle] [specific-throttle-rate events-limit interval seconds   disable-specific-throttle]<br>event-control application-id [event-name   event-number] suppress<br>no event-control application [event-name   event-number]                                                                                                    |                                                                                                    |  |
| Context       | config>log                                                                                                    |                                                                                                    |  |
| Description   |                                                                                                    | is used to specify that a particular event or all events associated with an<br>ither generated or suppressed.         |  |
|               | Events are generated by an application and contain an event number and description explaining the cause of the event. Each event has a default designation which directs it to be generated or suppressed.                                                                                                    |                                                                                                    |  |
|               | Events are generated with a default severity level that can be modified by using the <i>severity-level</i> option.                                                                                                    |                                                                                                    |  |
|               | Events that are suppressed by default are typically used for debugging purposes. Events are suppressed at the time the application requests the event's generation. No event log entry is generated regardless of the destination. While this feature can save processor resources, there may be a negative effect on the ability to troubleshoot problems if the logging entries are squelched. In reverse, indiscriminate application may cause excessive overhead. |                                                                                                    |  |
|               | The rate of event generation can be throttled by using the <b>throttle</b> parameter.                                                                                                    |                                                                                                    |  |
|               | The <b>no</b> form of the command reverts the parameters to the default setting for events for the application or a specific event within the application. The severity, generate, suppress, and throttle options will also be reset to the initial values.                                                                                                    |                                                                                                    |  |
| Default       | Each event has a set of default settings. To display a list of all events and the current configuration use the event-control command.                                                                                                    |                                                                                                    |  |
| Parameters    | application-id                                                                                                    | — The application whose events are affected by this event control filter.                                             |  |
|               | Values                                                                                                    | A valid application name. To display a list of valid application names, use the <b>show log applications</b> command. |  |
|               |                                                                                                    | Some examples of valid applications are:                                                                              |  |
|               | Default                                                                                                    | None, this parameter must be explicitly specified.                                                                    |  |

- event-name | event-number To generate, suppress, or revert to default for a single event, enter the specific number or event short name. If no event number or name is specified, the command applies to all events in the application. To display a list of all event short names use the event-control command.
  - Default none
  - Values A valid event name or event number.
- *generate* Specifies that logger event is created when this event occurs. The generate keyword can be used with two optional parameters, *severity-level* and **throttle**.
  - **Default** generate
- *severity-name* An ASCII string representing the severity level to associate with the specified generated events
  - **Default** The system assigned severity name
  - Values One of: cleared, indeterminate, critical, major, minor, warning.
- **throttle** Specifies whether or not events of this type will be throttled. By default, event throttling is on for most event types.
- suppress This keyword indicates that the specified events will not be logged. If the suppress keyword is not specified then the events are generated by default. For example on the 7750 SR, event-control bgp suppress will suppress all BGP events. If a log event is a raising event for a Facility Alarm, and the associated Facility Alarm is raised, then changing the log event to suppress clears the associated Facility Alarm.
  - Default generate
- specific-throttle-rate events-limit The log event throttling rate can be configured independently for each log event using this keyword. This specific-throttle-rate overrides the globally configured throttle rate (configure>log>throttle-rate) for the specific log event.
  - **Values** 1 to 20000
- **interval** seconds specifies the number of seconds that the specific throttling intervals lasts.

**Values** 1 to 1200

disable-specific-throttle — Specifies to disable the specific-throttle-rate.

### event-damping

- Syntax [no] event-damping
- Context config>log
- **Description** This command allows the user to set the event damping algorithm to suppress QoS or filter change events.

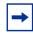

**Note:** While this event damping is original behavior for some modules such as service manager, QoS, and filters, it can result in the NMS system database being out of sync because of missed change events. On the other hand, if the damping is disabled (**no event-damping**), it may take much longer to **exec** a large CLI configuration file after system bootup.

### route-preference

- Syntax route-preference primary {inband | outband} secondary {inband | outband | none} no route-preference
- Context config>log
- **Description** This command specifies the primary and secondary routing preference for traffic generated for SNMP notifications and syslog messages. If the remote destination is not reachable through the routing context specified by primary route preference then the secondary routing preference will be attempted.

The **no** form of the command reverts to the default values.

- Default no route-preference
- Parameters primary Specifies the primary routing preference for traffic generated for SNMP notifications and syslog messages.
  - Default outband
  - secondary Specifies the secondary routing preference for traffic generated for SNMP notifications and syslog messages. The routing context specified by the secondary route preference will be attempted if the remote destination was not reachable by the primary routing preference, specified by primary route preference. The value specified for the secondary routing preference must be distinct from the value for primary route preference.
    - Default inband
  - **inband** Specifies that the logging utility will attempt to use the base routing context to send SNMP notifications and syslog messages to remote destinations.
  - **outband** Specifies that the logging utility will attempt to use the management routing context to send SNMP notifications and syslog messages to remote destinations.
  - **none** Specifies that no attempt will be made to send SNMP notifications and syslog messages to remote destinations.

#### throttle-rate

Syntax throttle-rate events [interval seconds] no throttle-rate Context config>log

- **Description** This command configures the number of events and interval length to be applied to all event types that have throttling enabled by the **event-control** command and do not have a **specific-throttle-rate** configured.
- Parametersevents Specifies the number of log events that can be logged within the specified<br/>interval for a specific event. Once the limit has been reached, any additional events<br/>of that type will be dropped, for example, the event drop count will be incremented.<br/>At the end of the throttle interval if any events have been dropped a trap notification<br/>will be sent.

Values 1 to 20000

Default 2000

*interval seconds* — Specifies the number of seconds that an event throttling interval lasts.

 Values
 1 to 1200

Default 1

### 5.12.2.3 File ID Commands

### file-id

- Syntax [no] file-id file-id
- Context config>log
- **Description** This command creates the context to configure a file ID template to be used as a destination for an event log or billing file.

This command defines the file location and characteristics that are to be used as the destination for a log event message stream or accounting/billing information. The file defined in this context is subsequently specified in the **to** command under **log-id** or **accounting-policy** to direct specific logging or billing source streams to the file destination.

A file ID can only be assigned to either *one* **log-id** or *one* **accounting-policy**. It cannot be reused for multiple instances. A file ID and associated file definition must exist for each log and billing file that must be stored in the file system.

A file is created when the file ID defined in this command is selected as the destination type for a specific log or accounting record. Log files are collected in a "log" directory. Accounting files are collected in an "act" directory.

The file names for a log are created by the system as summarized in Table 68.

| Table 68 | Log File Names |
|----------|----------------|
|----------|----------------|

| File Type       | File Name                 |  |
|-----------------|---------------------------|--|
| Log File        | log <i>llff-timestamp</i> |  |
| Accounting File | actaaff-timestamp         |  |

#### Where:

- *II* is the *log-id*
- aa is the accounting policy-id
- ff is the file-id
- The *timestamp* is the actual timestamp when the file is created. The format for the timestamp is *yyyymmdd-hhmmss* where:
  - *yyyy* is the year (for example, 2006)
  - mm is the month number (for example, 12 for December)
  - dd is the day of the month (for example, 03 for the 3rd of the month)
  - *hh* is the hour of the day in 24 hour format (for example, 04 for 4 a.m.)
  - mm is the minutes (for example, 30 for 30 minutes past the hour)
  - ss is the number of seconds (for example, 14 for 14 seconds)
- The accounting file is compressed and has a gz extension.

When initialized, each file will contain:

- The log-id description.
- The time the file was opened.
- The reason the file was created.
- If the event log file was closed properly, the sequence number of the last event stored on the log is recorded.

If the process of writing to a log file fails (for example, the compact flash card is full) and if a backup location is not specified or fails, the log file will not become operational even if the compact flash card is replaced. Enter either a **clear log** command or a **shutdown/no shutdown** command to reinitialize the file.

If the primary location fails (for example, the compact flash card fills up during the write process), a trap is sent and logging continues to the specified backup location. This can result in truncated files in different locations.

The **no** form of the command removes the *file-id* from the configuration. A *file-id* can only be removed from the configuration if the file is not the designated output for a log destination. The actual file remains on the file system.

Default No default file IDs are defined.

| Parameters | <i>file-id</i> — The file identification number for the file, expressed as a decimal integer. |                |
|------------|-----------------------------------------------------------------------------------------------|----------------|
|            | Values                                                                                        | 1 <b>to</b> 99 |

# location

| Syntax      | location <i>cflash-id</i> [backup-cflash-id]<br>no location                                                                                                    |  |
|-------------|----------------------------------------------------------------------------------------------------|--|
| Context     | config>log>file file-id                                                                                                    |  |
| Description | This command specifies the primary and optional backup location where the log or billing file will be created.                                                                                                    |  |
|             | The <b>location</b> command is optional. If the location command not explicitly configured, log files will be created on cf1: and accounting files will be created on cf2: without overflow onto other devices. Generally, cf3: is reserved for system files (configurations, images, etc.).                                                             |  |
|             | When multiple location commands are entered in a single file ID context, the last command overwrites the previous command.                                                                                                    |  |
|             | When the location of a file ID that is associated with an active log ID is changed, the log events are not immediately written to the new location. The new location does not take affect until the log is rolled over either because the rollover period has expired or a <b>clear log log-id</b> command is entered to manually rollover the log file. |  |
|             | When creating files, the primary location is used as long as there is available space. I space is available, an attempt is made to delete unnecessary files that are past their ret date.                                                                                                    |  |
|             | If sufficient space is not available an attempt is made to remove the oldest to newest closed log or accounting files. After each file is deleted, the system attempts to create the new file.                                                                                                    |  |
|             | A medium severity trap is issued to indicate that a compact flash is either not available or that no space is available on the specified flash and that the backup location is being used.                                                                                                    |  |
|             | A high priority alarm condition is raised if none of the configured compact flash devices for this file ID are present or if there is insufficient space available. If space does becomes available, then the alarm condition will be cleared.                                                                                                    |  |
|             | Use the <b>no</b> form of this command to revert to default settings.                                                                                                    |  |
| Default     | Log files are created on cf1: and accounting files are created on cf2:                                                                                                    |  |
| Parameters  | cflash-id — Specify the primary location.                                                                                                    |  |
|             | Values cflash-id:cf1:, cf2:, cf3:                                                                                                    |  |
|             | <i>backup-cflash-id</i> — Specify the secondary location.                                                                                                    |  |
|             | Values cflash-id: cf1:, cf2:, cf3:                                                                                                    |  |

# rollover

| Syntax      | rollover <i>minutes</i> [retention <i>hours</i> ]<br>no rollover                                                                                                    |  |
|-------------|----------------------------------------------------------------------------------------------------|--|
| Context     | config>log>file file-id                                                                                                    |  |
| Description | This command configures how often an event or accounting log is rolled over or partitioned into a new file.                                                                                                    |  |
|             | An event or accounting log is actually composed of multiple, individual files. The system creates a new file for the log based on the <b>rollover</b> time, expressed in minutes.                                                                                                    |  |
|             | The <b>retention</b> option, expressed in hours, allows you to modify the default time to keep the file in the system. The retention time is based on the rollover time of the file.                                                                                                    |  |
|             | When multiple <b>rollover</b> commands for a <i>file-id</i> are entered, the last command overwrites the previous command.                                                                                                    |  |
| Default     | rollover 1440 retention 12                                                                                                    |  |
| Parameters  | <i>minutes</i> — The rollover time, in minutes.                                                                                                    |  |
|             | Values 5 to 10080                                                                                                    |  |
|             | retention hours — The retention period in hours, expressed as a decimal integer. The retention time is based on the time creation time of the file. The file becomes a candidate for removal once the creation datestamp + rollover time + retention time is less than the current timestamp. |  |
|             | Default 12                                                                                                    |  |
|             |                                                                                                    |  |

Values 1 to 500

# 5.12.2.4 Log Filter Commands

## filter

| Syntax         | [no] filter filter-id                                                                                                    |  |
|----------------|----------------------------------------------------------------------------------------------------|--|
| Context        | config>log                                                                                                    |  |
| Description    | This command creates a context for an event filter. An event filter specifies whether to forward or drop an event or trap based on the match criteria.                                                                                                    |  |
|                | Filters are configured in the <b>filter</b> <i>filter-id</i> context and then applied to a log in the <b>log-id</b> <i>log-id</i> context. Only events for the configured log source streams destined to the log ID where the filter is applied are filtered. |  |
|                | Any changes made to an existing filter, using any of the sub-commands, are immediately applied to the destinations where the filter is applied.                                                                                                    |  |
|                | The <b>no</b> form of the command removes the filter association from log IDs which causes those logs to forward all events.                                                                                                    |  |
| Default        | No event filters are defined.                                                                                                    |  |
| Parameters     | filter-id — The filter ID uniquely identifies the filter.                                                                                                    |  |
|                | Values 1 to 1000                                                                                                    |  |
|                |                                                                                                    |  |
| default-action |                                                                                                    |  |
| Syntax         | default-action {drop   forward}<br>no default-action                                                                                                    |  |
| Context        | config>log>filter filter-id                                                                                                    |  |
| Description    | The default action specifies the action that is applied to events when no action is specified in the event filter entries or when an event does not match the specified criteria.                                                                             |  |

When multiple **default-action** commands are entered, the last command overwrites the previous command.

The **no** form of the command reverts the default action to the default value (forward).

Default default-action forward

**Parameters** drop — The events which are not explicitly forwarded by an event filter match are dropped.

**forward** — The events which are not explicitly dropped by an event filter match are forwarded.

# 5.12.2.5 Log Filter Entry Commands

# action

| Syntax      | action {drop   forward}<br>no action                                                                                                    |
|-------------|----------------------------------------------------------------------------------------------------|
| Context     | config>log>filter filter-id>entry entry-id                                                                                                    |
| Description | This command specifies a drop or forward action associated with the filter entry. If neither <b>drop</b> nor <b>forward</b> is specified, the <u>default-action</u> will be used for traffic that conforms to the match criteria. This could be considered a No-Op filter entry used to explicitly exit a set of filter entries without modifying previous actions. |
|             | Multiple action statements entered will overwrite previous actions.                                                                                                    |
|             | The <b>no</b> form of the command removes the specified action statement.                                                                                                    |
| Default     | Action specified by the default-action command will apply.                                                                                                    |
| Parameters  | <ul><li>drop — Specifies packets matching the entry criteria will be dropped.</li><li>forward — Specifies packets matching the entry criteria will be forwarded.</li></ul>                                                                                                    |

# entry

| Syntax      | [no] entry entry-id                                                                                                    |
|-------------|----------------------------------------------------------------------------------------------------|
| Context     | config>log>filter filter-id                                                                                                    |
| Description | This command is used to create or edit an event filter entry. Multiple entries may be created using unique <i>entry-id</i> numbers. The TiMOS implementation exits the filter on the first match found and executes the action in accordance with the action command.                                                                                                    |
|             | Comparisons are performed in an ascending entry ID order. When entries are created, they should be arranged sequentially from the most explicit entry to the least explicit. Matching ceases when a packet matches an entry. The entry action is performed on the packet, either drop or forward. To be considered a match, the packet must meet all the conditions defined in the entry. |
|             | An entry may not have any match criteria defined (in which case, everything matches) but must have at least the keyword action for it to be considered complete. Entries without the action keyword will be considered incomplete and are rendered inactive.                                                                                                    |
|             | The <b>no</b> form of the command removes the specified entry from the event filter. Entries removed from the event filter are immediately removed from all log-id's where the filter is applied.                                                                                                    |

**Default** No event filter entries are defined. An entry must be explicitly configured.

- **Parameters** *entry-id* The entry ID uniquely identifies a set of match criteria corresponding action within a filter. Entry ID values should be configured in staggered increments so you can insert a new entry in an existing policy without renumbering the existing entries.
  - Values 1 to 999

# 5.12.2.6 Log Filter Entry Match Commands

#### match

| Syntax      | [no] match                                                                                                    |
|-------------|----------------------------------------------------------------------------------------------------|
| Context     | config>log>filter filter-id>entry entry-id                                                                                                    |
| Description | This command creates context to enter/edit match criteria for a filter entry. When the match criteria is satisfied, the action associated with the entry is executed.                         |
|             | If more than one match parameter (within one match statement) is specified, then all the criteria must be satisfied (AND functional) before the action associated with the match is executed. |
|             | Use the application command to display a list of the valid applications.                                                                                                    |
|             | Match context can consist of multiple match parameters (application, event-number, severity, subject), but multiple <b>match</b> statements cannot be entered per entry.                      |
|             | The <b>no</b> form of the command removes the match criteria for the <i>entry-id</i> .                                                                                                    |
| Default     | No match context is defined.                                                                                                    |

## application

| Syntax      | application {eq   neq} application-id no application                                                                                                    |  |
|-------------|----------------------------------------------------------------------------------------------------|--|
| Context     | config>log>filter filter-id>entry entry-id>match                                                                                                    |  |
| Description | This command adds an OS application as an event filter match criterion.                                                                                                    |  |
|             | An OS application is the software entity that reports the event. Applications include IP, MPLS, OSPF, CLI, SERVICES etc. Only one application can be specified. The latest <b>application</b> command overwrites the previous command. |  |

The **no** form of the command removes the application as a match criterion.

#### Default no application

**Parameters** eq | neq — The operator specifying the type of match. Valid operators are listed in Table 69.

| rapie og vallu Operators | Table 69 | Valid Operators |
|--------------------------|----------|-----------------|
|--------------------------|----------|-----------------|

| Operator | Notes        |
|----------|--------------|
| eq       | equal to     |
| neq      | not equal to |

application-id — The application name string.

Values application\_assurance, aps, atm, bgp, cflowd, chassis, debug, dhcp, dhcps, diameter, dynsvc, efm\_oam, elmi, ering, eth\_cfm, etun, fiter, gsmp, igh, igmp, igmp\_snooping, ip, ipsec, isis, l2tp, lag, ldp, li, lldp, logger, mcpath, mc\_redundancy, mirror, mld, mld\_snooping, mpls, mpls\_tp, msdp, nat, ntp, oam, open\_flow, ospf, pim, pim\_snooping, port, ppp, pppoe, ptp, radius, rip, rip\_ng, route\_policy, rsvp, security, snmp, stp, svcmgr, system, user, video, vrrp, vrtr, wlan\_gw, wpp

#### message

| Syntax      | message {eq   neq} pattern <i>pattern</i> [regexp]<br>no message                                                                                                    |
|-------------|----------------------------------------------------------------------------------------------------|
| Context     | config>log>filter>entry>match                                                                                                    |
| Description | This command adds system messages as a match criterion.                                                                                                    |
|             | The <b>no</b> form of the command removes messages as a match criterion.                                                                                                    |
| Parameters  | eq — Determines if the matching criteria should be equal to the specified value.                                                                                                    |
|             | <b>neq</b> — Determines if the matching criteria should not be equal to the specified value.                                                                                                    |
|             | pattern pattern — Specifies a message up to 400 characters to be used in the match criteria.                                                                                                    |
|             | <b>regexp</b> — Specifies the type of string comparison to use to determine if the log event<br>matches the value of <b>message</b> command parameters. When the <b>regexp</b> keyword is<br>not specified, the default matching algorithm used is a basic substring match. |

## number

Syntax number {eq | neq | It | Ite | gt | gte} event-id

| no | number |  |
|----|--------|--|
|----|--------|--|

- **Context** config>log>filter filter-id>entry entry-id>match
- **Description** This command adds an SR OS application event number as a match criterion.

SR OS event numbers uniquely identify a specific logging event within an application.

Only one **number** command can be entered per event filter entry. The latest **number** command overwrites the previous command.

The **no** form of the command removes the event number as a match criterion.

Default no event-number

Parameters eq | neq | It | Ite | gt | gte — This operator specifies the type of match. Valid operators are listed in Table 70.

| Operator | Notes                    |
|----------|--------------------------|
| eq       | equal to                 |
| neq      | not equal to             |
| lt       | less than                |
| Ite      | less than or equal to    |
| gt       | greater than             |
| gte      | greater than or equal to |

Table 70 Valid Operators

event-id — The event ID, expressed as a decimal integer.

Values 1 to 4294967295

#### router

| Syntax      | router {eq   neq} <i>router-instance</i> [regexp]<br>no router                               |
|-------------|----------------------------------------------------------------------------------------------|
| Context     | config>log>filter>entry>match                                                                |
| Description | This command specifies the log event matches for the router.                                 |
| Parameters  | eq — Determines if the matching criteria should be equal to the specified value.             |
|             | <b>neq</b> — Determines if the matching criteria should not be equal to the specified value. |

- *router-instance* Specifies a router name up to 32 characters to be used in the match criteria.
- **regexp** Specifies the type of string comparison to use to determine if the log event matches the value of **router** command parameters. When the **regexp** keyword is specified, the string in the **router** command is a regular expression string that will be matched against the subject string in the log event being filtered.

## severity

| Syntax      | severity {eq   neq   It   Ite   gt   gte} <i>severity-level</i><br>no severity                                                                                                    |
|-------------|----------------------------------------------------------------------------------------------------|
| Context     | config>log>filter>entry>match                                                                                                    |
| Description | This command adds an event severity level as a match criterion. Only one severity command can be entered per event filter entry. The latest severity command overwrites the previous command. |
|             | The <b>no</b> form of the command removes the severity match criterion.                                                                                                    |
| Default     | no severity                                                                                                    |
| Parameters  | eq   neq   It   Ite   gt   gte — This operator specifies the type of match. Valid operators are listed in Table 71.                                                                           |

| Operator | Notes                    |
|----------|--------------------------|
| eq       | equal to                 |
| neq      | not equal to             |
| lt       | less than                |
| Ite      | less than or equal to    |
| gt       | greater than             |
| gte      | greater than or equal to |

*severity-name* — The ITU severity level name. Table 72 lists severity names and corresponding numbers per ITU standards M.3100 X.733 & X.21 severity levels.

| Table 72         ITU Severity Information |                      |
|-------------------------------------------|----------------------|
| Severity Number                           | Severity Name        |
| 1                                         | cleared              |
| 2                                         | indeterminate (info) |
| 3                                         | critical             |
| 4                                         | major                |
| 5                                         | minor                |
| 6                                         | warning              |

# Table 72ITU Severity Information

Values cleared, intermediate, critical, major, minor, warning

# subject

| Syntax      | subject {eq   neq} <i>subject</i> [ <i>regexp</i> ]<br>no subject                                                                                                    |
|-------------|----------------------------------------------------------------------------------------------------|
| Context     | config>log>filter filter-id>entry entry-id>match                                                                                                    |
| Description | This command adds an event subject as a match criterion.                                                                                                    |
|             | The subject is the entity for which the event is reported, such as a port. In this case the port-<br>id string would be the subject. Only one <b>subject</b> command can be entered per event filter<br>entry. The latest <b>subject</b> command overwrites the previous command. |
|             | The <b>no</b> form of the command removes the subject match criterion.                                                                                                    |
| Default     | no subject                                                                                                    |
| Parameters  | <ul> <li>eq   neq — This operator specifies the type of match. Valid operators are listed in<br/>Table 73.</li> </ul>                                                                                                    |

| Table 73 | Valid Operators |
|----------|-----------------|
|          | Valia Operatore |

| Operator | Notes        |
|----------|--------------|
| eq       | equal to     |
| neg      | not equal to |

*subject* — A string used as the subject match criterion.

**regexp** — Specifies the type of string comparison to use to determine if the log event matches the value of **subject** command parameters. When the **regexp** keyword is specified, the string in the **subject** command is a regular expression string that will be matched against the subject string in the log event being filtered. When the **regexp** keyword is not specified, the **subject** command string is matched exactly by the event filter.

# 5.12.2.7 Event Handling System (EHS) Commands

## event-handling

| Syntax      | event-handling                                                                                      |
|-------------|----------------------------------------------------------------------------------------------------|
| Context     | config>log                                                                                          |
| Description | This command enables the context to configure event handling within the Event Handler System (EHS). |

### handler

| Syntax      | [no] handler event-handler-name                                                                        |
|-------------|----------------------------------------------------------------------------------------------------|
| Context     | config>log>event-handling                                                                              |
| Description | This command configures an EHS handler.                                                                |
|             | The <b>no</b> form of the command removes the specified EHS handler.                                   |
| Parameters  | <i>event-handler-name</i> — Specifies the name of the EHS handler. Can be up to 32 characters maximum. |

# action-list

| Syntax      | action-list                                                                |
|-------------|----------------------------------------------------------------------------|
| Context     | config>log>event-handling>handler                                          |
| Description | This command enables the context to configure the EHS handler action list. |

# entry

Syntax [no] entry entry-id

| Context     | config>log>event-handling>handler>action-list                                                                                                    |  |
|-------------|----------------------------------------------------------------------------------------------------|--|
| Description | This command configures an EHS handler action-list entry. A handler can have multiple actions where each action, for example, could request the execution of a different scrip When the handler is triggered it will walk through the list of configured actions. |  |
|             | The <b>no</b> form of the command removes the specified EHS handler action-list entry.                                                                                                    |  |
| Parameters  | entry-id — Specifies the identifier of the EHS handler entry.                                                                                                    |  |
|             | Values 1 to 1500                                                                                                    |  |

# min-delay

| Syntax      | min-delay [ <i>delay</i> ]<br>no min-delay                                                                                                    |  |
|-------------|----------------------------------------------------------------------------------------------------|--|
| Context     | config>log>event-handling>handler>action-list>entry                                                                                                    |  |
| Description | This command specifies the minimum delay in seconds between subsequent executions of the action specified in this entry. This is useful, for example, to ensure that a script doesn't get triggered to execute too often. |  |
| Parameters  | delay — Specifies the unit in seconds.                                                                                                    |  |
|             | Default no min-delay                                                                                                    |  |

# script-policy

| Syntax      | script-policy policy-name [owner policy-owner]<br>no script-policy                                                                                                    |  |
|-------------|----------------------------------------------------------------------------------------------------|--|
| Context     | config>log>event-handling>handler>action-list>entry                                                                                                    |  |
| Description | This command configures the script policy parameters to use for this EHS handler action-list entry. The associated script is launched when the handler is triggered.                                                              |  |
| Parameters  | <ul> <li><i>policy-name</i> — Specifies the script policy name. Can be up to 32 characters maximum.</li> <li><b>owner</b> <i>policy-owner</i> — Specifies the script policy owner. Can be up to 32 characters maximum.</li> </ul> |  |
|             | Default "TiMOS CLI"                                                                                                    |  |

# 5.12.2.8 Event Trigger Commands

# event-trigger

| Syntax      | event-trigger                                                                                                  |
|-------------|----------------------------------------------------------------------------------------------------|
| Context     | config>log                                                                                                    |
| Description | This command enables the context to configure log events as triggers for Event Handling System (EHS) handlers. |

## event

| Syntax      | [no] event application-id event-name-id                                                                                                    |                                                                                                    |  |
|-------------|----------------------------------------------------------------------------------------------------|----------------------------------------------------------------------------------------------------|--|
| Context     | config>log>eve                                                                                                    | config>log>event-trigger                                                                                                    |  |
| Description | This command configures a specific log event as a trigger for one or more EHS handlers.<br>Further matching criteria can be applied to only trigger certain handlers with certain instances of the log event. |                                                                                                    |  |
|             | The <b>no</b> form of the command removes the specified trigger event.                                                                                                    |                                                                                                    |  |
| Parameters  | application-id — Specifies the type of application that triggers the event.                                                                                                    |                                                                                                    |  |
|             | Values                                                                                                    | application_assurance, aps, atm, bgp, calltrace, cflowd, chassis,<br>debug, dhcp, dhcps, diameter, dynsvc, efm_oam, elmi, ering,<br>eth_cfm, etun, filter, gsmp, gmpls, igh, igmp, igmp_snooping, ip,<br>ipsec, isis, l2tp, lag, ldp, li, lldp, lmp, logger, mcpath,<br>mc_redundancy, mirror, mld, mld_snooping, mpls, mpls_tp, msdp,<br>nat, ntp, oam, open_flow, ospf, pim, pim_snooping, port, ppp,<br>pppoe, radius, rip, rip_ng, route_policy, rsvp, security, snmp, stp,<br>svcmgr, system, user, video, vrrp, vrtr, wlan_gw, wpp |  |
|             | event-name-id — Specifies the name or numerical identifier of the event.                                                                                                    |                                                                                                    |  |
|             | Values                                                                                                    | 0 to 4294967295   event-name: 32 characters max                                                                                                    |  |

# trigger-entry

| Syntax      | [no] trigger-entry entry-id                                                                                                    |
|-------------|----------------------------------------------------------------------------------------------------|
| Context     | config>log>event-trigger>event                                                                                                    |
| Description | This command configures an instance of a trigger for an EHS handler. A trigger entry binds a set of matching criteria for a log event to a particular handler. If the log event occurs in the system and matches the criteria configured in the associated log filter then the handler will be executed. |

The **no** form of the command removes the specified trigger entry.

Parametersentry-id — Specifies the identifier of the EHS event trigger entry.Values1 to 1500

## debounce

| Syntax      | debounce occurrences [within seconds]<br>no debounce                                                                                                    |             |
|-------------|----------------------------------------------------------------------------------------------------|-------------|
| Context     | config>log>event-trigger>event>trigger-entry                                                                                                    |             |
| Description | This command configures when to trigger, for example after one or more event occurrences.<br>The number of occurrences of an event can be bounded by a time window or left open.  |             |
| Default     | no debounce                                                                                                    |             |
| Parameters  | occurrences — specifies the number of times an event must occur for EHS to trigger a response                                                                                     |             |
|             | Values                                                                                                    | 2 to 15     |
|             | within seconds — specifies the time window within which a specific event must occur a<br>number of times equivalent to the specified occurrences for EHS to trigger a<br>response |             |
|             | Values                                                                                                    | 1 to 604800 |

# event-handler

| Syntax      | event-handler event-handler<br>no event-handler                                                     |  |
|-------------|----------------------------------------------------------------------------------------------------|--|
| Context     | config>log>event-trigger>event>trigger-entry                                                        |  |
| Description | This command configures the event handler to be used for this trigger entry.                        |  |
| Parameters  | <i>event-handler</i> — Specifies the name of the event handler. Can be up to 32 characters maximum. |  |

# log-filter

| Syntax  | log-filter filter-id<br>no log-filter        |
|---------|----------------------------------------------|
| Context | config>log>event-trigger>event>trigger-entry |

**Description** This command configures the log filter to be used for this trigger entry. The log filter defines the matching criteria that must be met in order for the log event to trigger the handler execution. The log filter is applied to the log event and, if the filtering decision results in a 'forward' action, then the handler is triggered.

It is typically unnecessary to configure match criteria for 'application' or 'number' in the log filter used for EHS since the particular filter is only applied for a specific log event application and number, as configured under **config>log>event-trigger** 

**Parameters** *filter-id* — Specifies the identifier of the filter.

Values 1 to 1500

## 5.12.2.9 Syslog Commands

### syslog

| Syntax      | [no] syslog syslog-id                                                                                                    |  |
|-------------|----------------------------------------------------------------------------------------------------|--|
| Context     | config>log                                                                                                    |  |
| Description | This command creates the context to configure a syslog target host that is capable of receiving selected syslog messages from this network element.                                                                                                    |  |
|             | A valid syslog-id must have the target syslog host address configured.                                                                                                    |  |
|             | A maximum of 10 syslog-id's can be configured.                                                                                                    |  |
|             | No log events are sent to a syslog target address until the syslog-id has been configured as the log destination ( <b>to</b> ) in the log-id node.                                                                                                    |  |
|             | The syslog ID configured in the <b>configure/service/vprn</b> context has a local VPRN scope and only needs to be unique within the specific VPRN instance. The same ID can be reused und a different VPRN service or in the global log context under <b>config&gt;log</b> . |  |
| Default     | No syslog IDs are defined.                                                                                                    |  |
| Parameters  | syslog-id — The syslog ID number for the syslog destination, expressed as a decimal integer.                                                                                                    |  |
|             | <b>Values</b> 1 <b>to</b> 10                                                                                                    |  |
|             |                                                                                                    |  |

### address

Syntax address ip-address no address

| Context     | config>log>syslog                                                                                                    |                                                                                                    |  |
|-------------|----------------------------------------------------------------------------------------------------|----------------------------------------------------------------------------------------------------|--|
| Description | This command adds the syslog target host IP address to/from a syslog ID.                                                             |                                                                                                    |  |
|             | This parameter is manda to the syslog target host.                                                                                   | atory. If no <b>address</b> is configured, syslog data cannot be forwarded                                   |  |
|             |                                                                                                    | e associated with a <i>syslog-id</i> . If multiple addresses are entered, the erwrites the previous address. |  |
|             | The same syslog target h                                                                                                    | nost can be used by multiple log IDs.                                                                        |  |
|             | The <b>no</b> form of the comm                                                                                                    | nand removes the syslog target host IP address.                                                              |  |
| Default     | no address                                                                                                    |                                                                                                    |  |
| Parameters  | <i>ip-address</i> — The IP address of the syslog target host in dotted decimal notation. ipv6-<br>address apply to the 7750 SR only. |                                                                                                    |  |
|             | Values<br>ipv4-address                                                                                                    | a.b.c.d                                                                                                    |  |
|             | ipv6-address                                                                                                    | x:x:x:x:x:x:x[-interface]                                                                                    |  |
|             | .pro data coo                                                                                                    | x:x:x:x:x:d.d.d.d[-interface]                                                                                |  |
|             |                                                                                                    | x: [0FFFF]H                                                                                                  |  |
|             |                                                                                                    | d: [0255]D                                                                                                   |  |
|             |                                                                                                    | interface: 32 characters maximum, mandatory for link local                                                   |  |
|             |                                                                                                    | addressesipv6-address x:x:x:x:x:x:x:x[-interface]                                                            |  |
|             |                                                                                                    | x:x:x:x:x:d.d.d.d[-interface]                                                                                |  |
|             |                                                                                                    | x: [0FFFF]H                                                                                                  |  |
|             |                                                                                                    | d: [0255]D                                                                                                   |  |
|             |                                                                                                    | interface: 32 characters maximum, mandatory for link local addresses                                         |  |
|             |                                                                                                    |                                                                                                    |  |

# facility

| Syntax      | facility syslog-facility<br>no facility                                                                                                    |  |
|-------------|----------------------------------------------------------------------------------------------------|--|
| Context     | config>log>syslog                                                                                                    |  |
| Description | n This command configures the facility code for messages sent to the syslog target host.                                                                                                    |  |
|             | Multiple syslog IDs can be created with the same target host but each syslog ID can only have one facility code. If multiple facility codes are entered, the last <i>facility-code</i> entered overwrites the previous facility-code. |  |

If multiple facilities need to be generated for a single syslog target host, then multiple **log-id** entries must be created, each with its own filter criteria to select the events to be sent to the syslog target host with a given facility code.

The **no** form of the command reverts to the default value.

Default local7

**Parameters** syslog-facility — The syslog facility name represents a specific numeric facility code. The code should be entered in accordance with the syslog RFC. However, the software does not validate if the facility code configured is appropriate for the event type being sent to the syslog target host.

Values kernel, user, mail, systemd, auth, syslogd, printer, netnews, uucp, cron, authpriv, ftp, ntp, logaudit, logalert, cron2, local0, local1, local2, local3, local4, local5, local6, local7

Valid responses per RFC3164, The BSD syslog Protocol, are listed in Table 74.

| de Facility Code |
|------------------|
| kernel           |
| user             |
| mail             |
| systemd          |
| auth             |
| syslogd          |
| printer          |
| net-news         |
| uucp             |
| cron             |
| auth-priv        |
| ftp              |
| ntp              |
| log-audit        |
| log-alert        |
| cron2            |
| local0           |
| local1           |
| local2           |
| local3           |
| local4           |
| local5           |
| local6           |
| local7           |
|                  |

## Table 74 Syslog Protocol Valid Responses

Values 0 to 23

# log-prefix

| Syntax      | log-prefix log-prefix-string<br>no log-prefix                                                                                                    |
|-------------|----------------------------------------------------------------------------------------------------|
| Context     | config>log>syslog                                                                                                    |
| Description | This command adds the string prepended to every syslog message sent to the syslog host.                                                                                                    |
|             | RFC3164, <i>The BSD syslog Protocol</i> , allows a alphanumeric string (tag) to be prepended to the content of every log message sent to the syslog host. This alphanumeric string can, for example, be used to identify the node that generates the log entry. The software appends a colon (:) and a space to the string and it is inserted in the syslog message after the date stamp and before the syslog message content. |
|             | Only one string can be entered. If multiple strings are entered, the last string overwrites the previous string. The alphanumeric string can contain lowercase (a-z), uppercase (A-Z) and numeric (0-9) characters.                                                                                                    |
|             | The <b>no</b> form of the command removes the log prefix string.                                                                                                    |
| Default     | no log-prefix                                                                                                    |
| Parameters  | <i>log-prefix-string</i> — Specifies an alphanumeric string of up to 32 characters. Spaces and colons ( : ) cannot be used in the string.                                                                                                    |
| level       |                                                                                                    |

| Syntax      | level syslog-level<br>no level                                                                                                    |
|-------------|----------------------------------------------------------------------------------------------------|
| Context     | config>log>syslog                                                                                                    |
| Description | This command configures the syslog message severity level threshold. All messages with severity level equal to or higher than the threshold are sent to the syslog target host. |
|             | Only a single threshold level can be specified. If multiple levels are entered, the last <b>level</b> entered will overwrite the previously entered commands.                   |
|             | The <b>no</b> form of the command reverts to the default value.                                                                                                    |
| Default     | level info                                                                                                    |
| Parameters  | <ul><li><i>value</i> — Specifies the threshold severity level name.</li><li>Values emergency, alert, critical, error, warning, notice, info, debug</li></ul>                    |

| Router<br>severity level     | Numerical Severity<br>(highest to lowest) | Configured<br>Severity | Definition                          |
|------------------------------|-------------------------------------------|------------------------|-------------------------------------|
|                              | 0                                         | emergency              | system is unusable                  |
| 3                            | 1                                         | alert                  | action must be taken<br>immediately |
| 4                            | 2                                         | critical               | critical condition                  |
| 5                            | 3                                         | error                  | error condition                     |
| 6                            | 4                                         | warning                | warning condition                   |
|                              | 5                                         | notice                 | normal but significant condition    |
| 1 cleared<br>2 indeterminate | 6                                         | info                   | informational messages              |
|                              | 7                                         | debug                  | debug-level messages                |

## Table 75 Level Parameter Value Descriptions

# port

| Syntax      | port <i>value</i><br>no port                                                                                                    |
|-------------|----------------------------------------------------------------------------------------------------|
| Context     | config>log>syslog                                                                                                    |
| Description | This command configures the UDP port that will be used to send syslog messages to the syslog target host.                                     |
|             | The port configuration is needed if the syslog target host uses a port other than the standard UDP syslog port 514.                           |
|             | Only one port can be configured. If multiple <b>port</b> commands are entered, the last entered port overwrites the previously entered ports. |
|             | The <b>no</b> form of the command reverts to default value.                                                                                   |
| Default     | no port                                                                                                    |
| Parameters  | <i>value</i> — The value is the configured UDP port number used when sending syslog messages.                                                 |
|             | Values 1 to 65535                                                                                                    |

# 5.12.2.10 SNMP Trap Groups

#### snmp-trap-group

| Syntax      | [no] snmp-trap-group log-id                                                                                                    |
|-------------|----------------------------------------------------------------------------------------------------|
| Context     | config>log                                                                                                    |
| Description | This command creates the context to configure a group of SNMP trap receivers and their operational parameters for a given log-id.                                                                                                    |
|             | A group specifies the types of SNMP traps and specifies the log ID which will receive the group of SNMP traps. A trap group must be configured in order for SNMP traps to be sent.                                                                                                    |
|             | To suppress the generation of all alarms and traps see the event-control command. To suppress alarms and traps that are sent to this log-id, see the filter command. Once alarms and traps are generated they can be directed to one or more SNMP trap groups. Logger events that can be forwarded as SNMP traps are always defined on the main event source. |
|             | The <b>no</b> form of the command deletes the SNMP trap group.                                                                                                    |
| Default     | There are no default SNMP trap groups.                                                                                                    |
| Parameters  | <i>log-id</i> — The log ID value of a log configured in the log-id context. Alarms and traps cannot be sent to the trap receivers until a valid <i>log-id</i> exists.                                                                                                    |
|             | Values 1 to 99                                                                                                    |

## trap-target

Syntax trap-target name [address ip-address] [port port] [snmpv1 | snmpv2c | snmpv3] notifycommunity communityName | snmpv3SecurityName [security-level {no-auth-noprivacy | auth-no-privacy | privacy}] [replay] no trap-target name

- **Context** config>log>snmp-trap-group
- **Description** This command adds/modifies a trap receiver and configures the operational parameters for the trap receiver. A trap reports significant events that occur on a network device such as errors or failures.

Before an SNMP trap can be issued to a trap receiver, the log-id, snmp-trap-group and at least one trap-target must be configured.

The trap-target command is used to add/remove a trap receiver from an snmp-trap-group. The operational parameters specified in the command include:

• The IP address of the trap receiver

- The UDP port used to send the SNMP trap
- SNMP version
- SNMP community name for SNMPv1 and SNMPv2c receivers.
- · Security name and level for SNMPv3 trap receivers.

A single **snmp-trap-group** *log-id* can have multiple trap-receivers. Each trap receiver can have different operational parameters.

An address can be configured as a trap receiver more than once as long as a different port is used for each instance.

To prevent resource limitations, only configure a maximum of 10 trap receivers.

| $\rightarrow$ | - | 1 |
|---------------|---|---|
|---------------|---|---|

**Note:** If the same **trap-target** *name* **port** *port* parameter value is specified in more than one SNMP trap group, each trap destination should be configured with a different *notify-community* value. This allows a trap receiving an application, such as NMS, to reconcile a separate event sequence number stream for each router event log when multiple event logs are directed to the same IP address and port destination.

The **no** form of the command removes the SNMP trap receiver from the SNMP trap group.

- **Default** No SNMP trap targets are defined.
- **Parameters** *name* Specifies the name of the trap target up to 28 characters in length.

address *ip-address* — The IP address of the trap receiver in dotted decimal notation.
 Only one IP address destination can be specified per trap destination group. ipv6 applies to the 7750 SR only.

#### Values

| ipv4-address | a.b.c.d (host bits must be 0)                                        |
|--------------|----------------------------------------------------------------------|
| ipv6-address | x:x:x:x:x:x:x:x[-interface]                                          |
|              | x:x:x:x:x:x:d.d.d.d[-interface]                                      |
|              | x: [0FFFF]H                                                          |
|              | d: [0255]D                                                           |
|              | interface: 32 characters maximum, mandatory for link local addresses |

port port — The destination UDP port used for sending traps to the destination, expressed as a decimal integer. Only one port can be specified per trap-target statement. If multiple traps need to be issued to the same address then multiple ports must be configured.

| Default | 162               |
|---------|-------------------|
| Values  | 1 <b>to</b> 65535 |

*snmpv1* | *snmpv2c* | *snmpv3* — Specifies the SNMP version format to use for traps sent to the trap receiver.

The keyword **snmpv1** selects the SNMP version 1 format. When specifying **snmpv1**, the **notify-community** must be configured for the proper SNMP community string that the trap receiver expects to be present in alarms and traps messages. If the SNMP version is changed from **snmpv3** to **snmpv1**, then the **notify-community** parameter must be changed to reflect the community string rather than the *security-name* that is used by **snmpv3**.

The keyword **snmpv2c** selects the SNMP version 2c format. When specifying **snmpv2c**, the **notify-community** must be configured for the proper SNMP community string that the trap receiver expects to be present in alarms and traps messages. If the SNMP version is changed from **snmpv3** to **snmpv2c**, then the **notify-community** parameter must be changed to reflect the community string rather than the *security-name* that is used by **snmpv3**.

The keyword **snmpv3** selects the SNMP version 3 format. When specifying **snmpv3**, the **notify-community** must be configured for the SNMP *security-name*. If the SNMP version is changed from **snmpv1** or **snmpv2c** to **snmpv3**, then the **notify-community** parameter must be changed to reflect the *security-name* rather than the community string used by **snmpv1** or **snmpv2c**.

Pre-existing conditions are checked before the snmpv3SecurityName is accepted. These are:

The user name must be configured.

The v3 access group must be configured.

The v3 notification view must be configured.

Default snmpv3

Values snmpv1, snmpv2c, snmpv3

notify-community community | security-name — Specifies the community string for snmpv1 or snmpv2c or the snmpv3 security-name. If the notify-community is not configured, then no alarms or traps will be issued for the trap destination. If the SNMP version is modified, the notify-community must be changed to the proper form for the SNMP version.

*community* — The community string as required by the **snmpv1** or **snmpv2c** trap receiver. The community string can be an ASCII string up to 31 characters in length.

- security-name The security-name as defined in the config>system>security>user context for SNMP v3. The security-name can be an ASCII string up to 31 characters in length.
- security-level {no-auth-no-privacy | auth-no-privacy | privacy} Specifies the required authentication and privacy levels required to access the views configured on this node when configuring an snmpv3 trap receiver.

The keyword **no-auth-no-privacy** specifies no authentication and no privacy (encryption) are required.

The keyword **auth-no-privacy** specifies authentication is required but no privacy (encryption) is required. When this option is configured the *security-name* must be configured for **authentication**.

The keyword **privacy** specifies both authentication and privacy (encryption) is required. When this option is configured the *security-name* must be configured for **authentication** and **privacy**.

- **Default no-auth-no-privacy**. This parameter can only be configured if SNMPv3 is also configured.
- Values no-auth-no-privacy, auth-no-privacy, privacy

**replay** — Enable replay of missed events to target. If replay is applied to an SNMP trap target address, the address is monitored for reachability. Reachability is determined by whether or not there is a route in the routing table by which the target address can be reached. Before sending a trap to a target address, the SNMP module asks the PIP module if there is either an in-band or out-of-band route to the target address. If there is no route to the SNMP target address, the SNMP module saves the sequence-id of the first event that will be missed by the trap target. When the routing table changes again so that there is now a route by which the SNMP target address can be reached, the SNMP module replays (for example, retransmits) all events generated to the SNMP notification log while the target address was removed from the route table.

-

**Note:** Due to route table change convergence time, it is possible that one or more events may be lost at the beginning or end of a replay sequence. The cold-start-wait and route-recovery-wait timers under the **config>log>app-route-notifications** context can help reduce the probability of lost events.

#### filter

| Syntax      | filter filter-id<br>no filter                                                                                                    |
|-------------|----------------------------------------------------------------------------------------------------|
| Context     | config>log>log-id log-id                                                                                                    |
| Description | This command adds an event filter policy with the log destination.                                                                                                    |
|             | The <b>filter</b> command is optional. If an event filter is not configured, all events, alarms and traps generated by the source stream will be forwarded to the destination.                                                                       |
|             | An event filter policy defines (limits) the events that are forwarded to the destination configured in the log-id. The event filter policy can also be used to select the alarms and traps to be forwarded to a destination <b>snmp-trap-group</b> . |
|             | The application of filters for debug messages is limited to application and subject only.                                                                                                    |
|             | Accounting records cannot be filtered using the filter command.                                                                                                    |
|             | Only one filter-id can be configured per log destination.                                                                                                    |
|             | The <b>no</b> form of the command removes the specified event filter from the <i>log-id</i> .                                                                                                    |

| Default     | no filter                                                                                                    |
|-------------|----------------------------------------------------------------------------------------------------|
| Parameters  | <i>filter-id</i> — The event filter policy ID is used to associate the filter with the <i>log-id</i> configuration. The event filter policy ID must already be defined in <b>config&gt;log&gt;filter</b> <i>filter-id</i> .                                                                                                    |
|             | Values 1 to 1000                                                                                                    |
| from        |                                                                                                    |
| Syntax      | from {[main] [security] [change] [debug-trace]}<br>no from                                                                                                    |
| Context     | config>log>log-id log-id                                                                                                    |
| Description | This command selects the source stream to be sent to a log destination.                                                                                                    |
|             | One or more source streams must be specified. The source of the data stream must be identified using the <b>from</b> command before you can configure the destination using the <b>to</b> command. The <b>from</b> command can identify multiple source streams in a single statement (for example: <b>from main change debug-trace</b> ).                                                                                                    |
|             | Only one <b>from</b> command may be entered for a single <i>log-id</i> . If multiple <b>from</b> commands are configured, then the last command entered overwrites the previous <b>from</b> command.                                                                                                    |
|             | The <b>no</b> form of the command removes all previously configured source streams.                                                                                                    |
| Default     | no from                                                                                                    |
| Parameters  | main — Instructs all events in the main event stream to be sent to the destination defined<br>in the to command for this destination <i>log-id</i> . The main event stream contains the<br>events that are not explicitly directed to any other event stream. To limit the events<br>forwarded to the destination, configure filters using the filter command.                                                                                                    |
|             | security — Instructs all events in the security event stream to be sent to the destination defined in the to command for this destination <i>log-id</i> . The security stream contains all events that affect attempts to breach system security such as failed login attempts, attempts to access MIB tables to which the user is not granted access or attempts to enter a branch of the CLI to which access has not been granted. To limit the events forwarded to the destination, configure filters using the filter command. |
|             | change — Instructs all events in the user activity stream to be sent to the destination configured in the to command for this destination <i>log-id</i> . The change event stream contains all events that directly affect the configuration or operation of this node. To limit the events forwarded to the change stream destination, configure filters using the filter command.                                                                                                    |
|             | debug-trace — Instructs all debug-trace messages in the debug stream to be sent to the destination configured in the to command for this destination <i>log-id</i> . Filters applied to debug messages are limited to application and subject.                                                                                                    |

# log-id

| Syntax      | [no] log-id /og-id                                                                                                    |
|-------------|----------------------------------------------------------------------------------------------------|
| Context     | config>log                                                                                                    |
| Description | This command creates a context to configure destinations for event streams.                                                                                                    |
|             | The <b>log-id</b> context is used to direct events, alarms/traps, and debug information to respective destinations.                                                                                                    |
|             | A maximum of 15 logs can be configured.                                                                                                    |
|             | Before an event can be associated with this log-id, the <b>from</b> command identifying the source of the event must be configured.                                                                                                  |
|             | Only one destination can be specified for a <i>log-id</i> . The destination of an event stream can be an in-memory buffer, console, session, snmp-trap-group, syslog, or file.                                                       |
|             | Use the <b>event-control</b> command to suppress the generation of events, alarms, and traps for all log destinations.                                                                                                    |
|             | An event filter policy can be applied in the log-id context to limit which events, alarms, and traps are sent to the specified log-id.                                                                                               |
|             | Log-IDs 99 and 100 are created by the agent. Log-ID 99 captures all log messages.<br>Log-ID 100 captures log messages with a severity level of major and above.                                                                      |
| <b>→</b>    | <b>Note:</b> Log-ID 99 provides valuable information for the admin-tech file. Removing or changing the log configuration may hinder debugging capabilities. It is strongly recommended not to alter the configuration for Log-ID 99. |
|             | The <b>no</b> form of the command deletes the log destination ID from the configuration.                                                                                                    |
| Default     | no log-id                                                                                                    |
| Parameters  | <ul><li><i>log-id</i> — The log ID number, expressed as a decimal integer.</li><li>Values 1 to 100</li></ul>                                                                                                    |
| to console  |                                                                                                    |
| Syntax      | to console                                                                                                    |

Context config>log>log-id

**Description** This command specifies a log ID destination. This parameter is mandatory when configuring a log destination. This command instructs the events selected for the log ID to be directed to the console. If the console is not connected, then all the entries are dropped.

The source of the data stream must be specified in the **from** command prior to configuring the destination with the **to** command.

The **to** command cannot be modified or re-entered. If the destination or maximum size of an SNMP or memory log needs to be modified, the log ID must be removed and then re-created.

**Default** No destination is specified.

### to file

- Syntax to file log-file-id
- **Context** config>log>log-id log-id
- **Description** This command specifies a log ID destination. This parameter is mandatory when configuring a log destination. This command instructs the events selected for the log ID to be directed to a specified file.

The source of the data stream must be specified in the **from** command prior to configuring the destination with the **to** command.

The **to** command cannot be modified or re-entered. If the destination or maximum size of an SNMP or memory log needs to be modified, the log ID must be removed and then re-created.

When the **file-id** location parameter is modified, log files are not written to the new location until a rollover occurs or the log is manually cleared. A rollover can be forced by using the **clear>log** command. Subsequent log entries are then written to the new location. If a rollover does not occur or the log not cleared, the old location remains in effect.

- **Default** No destination is specified.
- Parameters log-file-id Instructs the events selected for the log ID to be directed to the log-file-id. The characteristics of the log-file-id referenced here must have already been defined in the config>log>file log-file-id context.
  - Values 1 to 99

#### to memory

- Syntax to memory [size]
- **Context** config>log>log-id log-id
- **Description** This command specifies a log ID destination. This parameter is mandatory when configuring a log destination. This command instructs the events selected for the log ID to be directed to a memory log. A memory file is a circular buffer. Once the file is full, each new entry replaces the oldest entry in the log.

The source of the data stream must be specified in the **from** command prior to configuring the destination with the **to** command.

The **to** command cannot be modified or re-entered. If the destination or maximum size of an SNMP or memory log needs to be modified, the log ID must be removed and then re-created.

Default to memory

**Parameters** *size* — The *size* parameter indicates the number of events that can be stored in the memory.

Default 100

Values 50 to 1024

#### to session

- Syntax to session
- Context config>log>log-id log-id
- **Description** This command specifies a log ID destination. This parameter is mandatory when configuring a log destination. This command instructs the events selected for the log ID to be directed to the current console or telnet session. This command is only valid for the duration of the session. When the session is terminated the "to session" configuration is removed. A log ID with a *session* destination is saved in the configuration file but the "to session" part is not stored.

The source of the data stream must be specified in the **from** command prior to configuring the destination with the **to** command.

The **to** command cannot be modified or re-entered. If the destination or maximum size of an SNMP or memory log needs to be modified, the log ID must be removed and then re-created.

Default none

#### to snmp

| Syntax | to snmp [size] |
|--------|----------------|
|--------|----------------|

- Context config>log>log-id log-id
- **Description** This is one of the commands used to specify the log ID destination. This parameter is mandatory when configuring a log destination. This command instructs the alarms and traps to be directed to the **snmp-trap-group** associated with *log-id*.

A local circular memory log is always maintained for SNMP notifications sent to the specified snmp-trap-group for the *log-id*.

The source of the data stream must be specified in the **from** command prior to configuring the destination with the **to** command.

The **to** command cannot be modified or re-entered. If the destination or maximum size of an SNMP or memory log needs to be modified, the log ID must be removed and then re-created.

Default none

Parameters size — The size parameter defines the number of events stored in this memory log.

 Values
 50 to 1024

 Default
 100

## to syslog

| Syntax      | to syslog syslog-id                                                                                                    |  |  |  |
|-------------|----------------------------------------------------------------------------------------------------|--|--|--|
| Context     | config>log-id                                                                                                    |  |  |  |
| Description | This is one of the commands used to specify the log ID destination. This parameter is mandatory when configuring a log destination.                                                                                     |  |  |  |
|             | This command instructs the alarms and traps to be directed to a specified syslog. To remain consistent with the standards governing syslog, messages to syslog are truncated to 1k bytes.                               |  |  |  |
|             | The source of the data stream must be specified in the <b>from</b> command prior to configuring the destination with the <b>to</b> command.                                                                             |  |  |  |
|             | The <b>to</b> command cannot be modified or re-entered. If the destination or maximum size of an SNMP or memory log needs to be modified, the log ID must be removed and then re-created.                               |  |  |  |
| Default     | none                                                                                                    |  |  |  |
| Parameters  | syslog-id — Instructs the events selected for the log ID to be directed to the syslog-id.<br>The characteristics of the syslog-id referenced here must have been defined in the<br>config>log>syslog syslog-id context. |  |  |  |
|             | Values 1 to 10                                                                                                    |  |  |  |

# python-policy

| Syntax      | python-policy <i>policy-name</i><br>no python-policy                                                                                                    |
|-------------|----------------------------------------------------------------------------------------------------|
| Context     | config>log>log-id                                                                                                    |
| Description | This command associates the Python script with the events sent to this log ID. The Python policy can be associated with the log only if the destination in the log ID is set <b>to syslog</b> . |
|             | For information about Python policy configuration, refer to the Python Script Support for ESM in the 7450 ESS, 7750 SR, and 7950 XRS Triple Play Guide guide.                                   |
|             | The <b>no</b> form of this command disables Python processing of the events in this log ID.                                                                                                    |
| Default     | no python-policy                                                                                                    |
| Parameters  | policy-name — Specifies a Python policy name up to 32 characters in length                                                                                                    |
|             |                                                                                                    |

# time-format

| Syntax      | time-format {local   utc}                                                                                                    |  |
|-------------|----------------------------------------------------------------------------------------------------|--|
| Context     | config>log-log-id                                                                                                    |  |
| Description | This command specifies whether the time should be displayed in local or Coordinated Universal Time (UTC) format.                   |  |
| Default     | utc                                                                                                    |  |
| Parameters  | <b>local</b> — Specifies that timestamps are written in the system's local time.                                                   |  |
|             | utc — Specifies that timestamps are written using the UTC value. This was formerly called Greenwich Mean Time (GMT) and Zulu time. |  |

# 5.12.2.11 Accounting Policy Commands

## accounting-policy

- Syntax accounting-policy policy-id [interval minutes] no accounting-policy policy-id
- Context config>log
- **Description** This command creates an access or network accounting policy. An accounting policy defines the accounting records that are created.

Access accounting policies are policies that can be applied to one or more SAPs. Changes made to an existing policy, using any of the sub-commands, are applied immediately to all SAPs where this policy is applied.

If an accounting policy is not specified on a SAP, then accounting records are produced in accordance with the access policy designated as the **default**. If a default access policy is not specified, then no accounting records are collected other than the records for the accounting policies that are explicitly configured.

Only one policy can be regarded as the default access policy. If a policy is configured as the default policy, then a **no default** command must be used to allow the data that is currently being collected to be written before a new access default policy can be configured.

Network accounting policies are policies that can be applied to one or more network ports or SONET/SDH channels. Any changes made to an existing policy, using any of the subcommands, will be applied immediately to all network ports or SONET/SDH channels where this policy is applied.

If no accounting policy is defined on a network port, accounting records will be produced in accordance with the default network policy as designated with the **default** command. If no network default policy is created, then no accounting records will be collected other than the records for the accounting policies explicitly configured. Default accounting policies cannot be explicitly applied. For example, for **accounting-policy 10**, if default is set, then that policy cannot be used:

\*A:75>config>service>vpls>spoke-sdp# accounting-policy 10

Only one policy can be regarded as the default network policy. If a policy is configured as the default policy, then a **no default** command must be used to allow the data that is currently being collected to be written before a new network default policy can be configured.

The **no** form of the command deletes the policy from the configuration. The accounting policy cannot be removed unless it is removed from all the SAPs, network ports or channels where the policy is applied.

**Default** No default accounting policy is defined.

| Parameters | policy-id — The policy ID that uniquely identifies the accounting policy, expressed as a |
|------------|------------------------------------------------------------------------------------------|
|            | decimal integer.                                                                         |

Values 1 to 99

## collection-interval

| Syntax      | collection-inf<br>no collection                                          | erval minutes<br>-interval                                                        |  |
|-------------|--------------------------------------------------------------------------|-----------------------------------------------------------------------------------|--|
| Context     | config>log>acct-policy                                                   |                                                                                   |  |
| Description | This command configures the accounting collection interval.              |                                                                                   |  |
| Parameters  | <i>minutes</i> — Specifies the interval between collections, in minutes. |                                                                                   |  |
|             | Values                                                                   | 1 to 120<br>A range of 1 to 4 is only allowed when the record type is set to SAA. |  |

#### auto-bandwidth

| Syntax      | [no] auto-bandwidth                                                                                                    |
|-------------|----------------------------------------------------------------------------------------------------|
| Context     | config>log>accounting-policy                                                                                                    |
| Description | In the configuration of an accounting policy this designates the accounting policy as the one used for auto-bandwidth statistics collection. |
| Default     | no auto-bandwidth                                                                                                    |

## default

- Syntax [no] default
- Context config>log>accounting-policy
- **Description** This command configures the default accounting policy to be used with all SAPs that do not have an accounting policy.

If no access accounting policy is defined on a SAP, accounting records are produced in accordance with the default access policy. If no default access policy is created, then no accounting records will be collected other than the records for the accounting policies that are explicitly configured.

If no network accounting policy is defined on a network port, accounting records will be produced in accordance with the default network policy. If no network default policy is created, then no accounting records will be collected other than the records for the accounting policies explicitly configured.

Only one access accounting policy ID can be designated as the default access policy. Likewise, only one network accounting policy ID can be designated as the default network accounting policy.

The record name must be specified prior to assigning an accounting policy as default.

If a policy is configured as the default policy, then a **no default** command must be issued before a new default policy can be configured.

The **no** form of the command removes the default policy designation from the policy ID. The accounting policy will be removed from all SAPs or network ports that do not have this policy explicitly defined.

## include-router-info

| Syntax      | [no] include-router-info                                                                                                    |
|-------------|----------------------------------------------------------------------------------------------------|
| Context     | config>log>accounting-policy                                                                                                    |
| Description | This command allows operator to optionally include router information at the top of each accounting file generated for a given accounting policy. |
|             | When the no form of this command is selected, the optional router information is not include at the top of the file.                              |
|             |                                                                                                    |

Default no include-router-info

## include-system-info

| Syntax      | [no] include-system-info                                                                                                    |  |  |
|-------------|----------------------------------------------------------------------------------------------------|--|--|
| Context     | config>log>accounting-policy                                                                                                    |  |  |
| Description | This command allows the operator to optionally include router information at the top of each accounting file generated for a given accounting policy. |  |  |
|             | When the <b>no</b> version of this command is selected, optional router information is not include at the top of the file.                            |  |  |
| Default     | no include-system-info                                                                                                    |  |  |

#### record

| Syntax  | [no] record record-name      |
|---------|------------------------------|
| Context | config>log>accounting-policy |

#### SYSTEM MANAGEMENT GUIDE RELEASE 15.0.R1

→

**Description** This command adds the accounting record type to the accounting policy to be forwarded to the configured accounting file. A record name can only be used in one accounting policy. To obtain a list of all record types that can be configured, use the **show log accounting-records** command.

Note: aa, video and subscriber records are not applicable to the 7950 XRS.

|          | ng Policy Records                  |      |          |
|----------|------------------------------------|------|----------|
| Record # | Record Name                        | Def. | Interval |
| 1        | service-ingress-octets             | 5    |          |
| 2        | service-egress-octets              | 5    |          |
| 3        | service-ingress-packets            | 5    |          |
| 4        | service-egress-packets             | 5    |          |
| 5        | network-ingress-octets             | 15   |          |
| 6        | network-egress-octets              | 15   |          |
| 7        | network-ingress-packets            | 15   |          |
| 8        | network-egress-packets             | 15   |          |
| 9        | compact-service-ingress-octets     | 5    |          |
| 10       | combined-service-ingress           | 5    |          |
| 11       | combined-network-ing-egr-octets    | 15   |          |
| 12       | combined-service-ing-egr-octets    | 5    |          |
| 13       | complete-service-ingress-egress    | 5    |          |
| 14       | combined-sdp-ingress-egress        | 5    |          |
| 15       | complete-sdp-ingress-egress        | 5    |          |
| 16       | complete-subscriber-ingress-egress | 5    |          |
| 17       | aa-protocol                        | 15   |          |
| 18       | aa-application                     | 15   |          |
| 19       | aa-app-group                       | 15   |          |
| 20       | aa-subscriber-protocol             | 15   |          |
| 21       | aa-subscriber-application          | 15   |          |
| 23       | custom-record-subscriber           | 5    |          |
| 24       | custom-record-service              | 5    |          |
| 25       | custom-record-aa-sub               | 15   |          |
| 26       | queue-group-octets                 | 15   |          |
| 27       | queue-group-packets                | 15   |          |
| 28       | combined-queue-group               | 15   |          |
| 29       | combined-mpls-lsp-ingress          | 5    |          |
| 30       | combined-mpls-lsp-egress           | 5    |          |
| 31       | combined-ldp-lsp-eqress            | 5    |          |
| 32       | saa                                | 5    |          |
| 33       | complete-pm                        | 5    |          |
| 34       | video                              | 10   |          |
| 35       | kpi-system                         | 5    |          |
| 36       | kpi-bearer-mgmt                    | 5    |          |
| 37       | kpi-bearer-traffic                 | 5    |          |
| 38       | kpi-ref-point                      | 5    |          |
| 39       | kpi-path-mgmt                      | 5    |          |
| 40       | kci-iom-3                          | 5    |          |
| 40<br>41 | kci-system                         | 5    |          |
| 42       | kci-bearer-mgmt                    | 5    |          |

| 43             | kci-path-mgmt                   | 5  |  |
|----------------|---------------------------------|----|--|
| 44             | complete-kpi                    | 5  |  |
| 45             | complete-kci                    | 5  |  |
| 46             | kpi-bearer-group                | 5  |  |
| 47             | kpi-ref-path-group              | 5  |  |
| 48             | kpi-kci-bearer-mgmt             | 5  |  |
| 49             | kpi-kci-path-mgmt               | 5  |  |
| 50             | kpi-kci-system                  | 5  |  |
| 51             | complete-kpi-kci                | 5  |  |
| 52             | aa-performance                  | 15 |  |
| 53             | complete-ethernet-port          | 15 |  |
| 54             | extended-service-ingress-egress | 5  |  |
| 55             | complete-network-ing-egr        | 15 |  |
| 56             | aa-partition                    | 15 |  |
| 57             | complete-pm                     | 5  |  |
| 0              | unknown-record-name             | 0  |  |
| 59             | kpi-bearer-traffic-gtp-endpoint | 5  |  |
| 60             | kpi-ip-reas                     | 5  |  |
| 61             | kpi-radius-group                | 5  |  |
| 62             | kpi-ref-pt-failure-cause-code   | 5  |  |
| 63             | kpi-dhcp-group                  | 5  |  |
|                | complete-pm                     | 5  |  |
|                |                                 |    |  |
| A · AT.A - 49# |                                 |    |  |

A:ALA-49#

To configure an accounting policy for access ports, select a service record (for example, service-ingress-octets). To change the record name to another service record then the record command with the new record name can be entered and it will replace the old record name.

When configuring an accounting policy for network ports, a network record should be selected. When changing the record name to another network record, the record command with the new record name can be entered and it will replace the old record name.

If the change required modifies the record from network to service or from service to network, then the old record name must be removed using the **no** form of this command.

Only one record may be configured in a single accounting policy. For example, if an accounting-policy is configured with a **access-egress-octets** record, in order to change it to **service-ingress-octets**, use the **no record** command under the accounting-policy to remove the old record and then enter the **service-ingress-octets** record.

| _ |  |
|---|--|
|   |  |
|   |  |
|   |  |

**Note:** Collecting excessive statistics can adversely affect the CPU utilization and take up large amounts of storage space.

The **no** form of the command removes the record type from the policy.

Default no record

**Parameters** *record-name* — The accounting record name. Table 76 lists the accounting record names available and the default collection interval.

| Record Type | Accounting Record Name             | Default Interval |
|-------------|------------------------------------|------------------|
| 1           | service-ingress-octets             | 5                |
| 2           | service-egress-octets              | 5                |
| 3           | service-ingress-packets            | 5                |
| 4           | service-egress-packets             | 5                |
| 5           | network-ingress-octets             | 15               |
| 6           | network-egress-octets              | 15               |
| 7           | network-ingress-packets            | 15               |
| 8           | network-egress-packets             | 15               |
| 9           | compact-service-ingress-octets     | 5                |
| 10          | combined-service-ingress           | 5                |
| 11          | combined-network-ing-egr-octets    | 15               |
| 12          | combined-service-ing-egr-octets    | 5                |
| 13          | complete-service-ingress-egress    | 5                |
| 14          | combined-sdp-ingress-egress        | 5                |
| 15          | complete-sdp-ingress-egress        | 5                |
| 16          | complete-subscriber-ingress-egress | 5                |
| 17          | aa-protocol                        | 15               |
| 18          | aa-application                     | 15               |
| 19          | aa-app-group                       | 15               |
| 20          | aa-subscriber-protocol             | 15               |
| 21          | aa-subscriber-application          | 15               |
| 23          | custom-record-subscriber           | 5                |
| 24          | custom-record-service              | 5                |
| 25          | custom-record-aa-sub               | 15               |
| 26          | queue-group-octets                 | 15               |
| 27          | queue-group-packets                | 15               |
| 28          | combined-queue-group               | 15               |

# Table 76 Default Collection Interval for Accounting Records

| Record Type | Accounting Record Name          | Default Interval |
|-------------|---------------------------------|------------------|
| 29          | combined-mpls-lsp-ingress       | 5                |
| 30          | combined-mpls-lsp-egress        | 5                |
| 31          | combined-ldp-lsp-egress         | 5                |
| 32          | saa                             | 5                |
| 33          | complete-pm                     | 5                |
| 34          | video                           | 10               |
| 35          | kpi-system                      | 5                |
| 36          | kpi-bearer-mgmt                 | 5                |
| 37          | kpi-bearer-traffic              | 5                |
| 38          | kpi-ref-point                   | 5                |
| 39          | kpi-path-mgmt                   | 5                |
| 40          | kpi-iom-3                       | 5                |
| 41          | kci-system                      | 5                |
| 42          | kci-bearer-mgmt                 | 5                |
| 43          | kci-path-mgmt                   | 5                |
| 44          | complete-kpi                    | 5                |
| 45          | complete-kci                    | 5                |
| 46          | kpi-bearer-group                | 5                |
| 47          | kpi-ref-path-group              | 5                |
| 48          | kpi-kci-bearer-mgmt             | 5                |
| 49          | kpi-kci-path-mgmt               | 5                |
| 50          | kpi-kci-system                  | 5                |
| 51          | complete-kpi-kci                | 5                |
| 52          | aa-performance                  | 15               |
| 53          | complete-ethernet-port          | 15               |
| 54          | extended-service-ingress-egress | 5                |
| 55          | complete-network-ing-egr        | 15               |

## Table 76 Default Collection Interval for Accounting Records (Continued)

### to

| Syntax      | to file file-id                                                                                                    |
|-------------|----------------------------------------------------------------------------------------------------|
| Context     | config>log>accounting-policy                                                                                                    |
| Description | This command specifies the destination for the accounting records selected for the accounting policy.                                                                                                    |
| Default     | No destination is specified.                                                                                                    |
| Parameters  | <i>file-id</i> — The <i>file-id</i> option specifies the destination for the accounting records selected for this destination. The characteristics of the file-id must have already been defined in the config>log>file context. A file-id can only be used once. |
|             | The file is generated when the file policy is referenced. This command identifies the type of accounting file to be created. The file definition defines its characteristics.                                                                                     |
|             | If the <b>to</b> command is executed while the accounting policy is in operation, then it becomes active during the next collection interval.                                                                                                    |
|             | Values 1 to 99                                                                                                    |

### 5.12.2.11.1 Accounting Policy Custom Record Commands

## collection-interval

| Syntax      | collection-interval <i>minutes</i><br>no collection-interval        |
|-------------|---------------------------------------------------------------------|
| Context     | config>log>acct-policy                                              |
| Description | This command configures the accounting collection interval.         |
|             | The <b>no</b> form of the command returns the value to the default. |
| Default     | 60                                                                  |
| Parameters  | <i>minutes</i> — Specifies the collection interval in minutes.      |
|             | Values 5 to 120                                                     |

### custom-record

| Syntax      | [no] custom-record                                                                                                    |
|-------------|----------------------------------------------------------------------------------------------------|
| Context     | config>log>acct-policy                                                                                                    |
| Description | This command enables the context to configure the layout and setting for a custom accounting record associated with this accounting policy. |
|             | The <b>no</b> form of the command reverts the configured values to the defaults.                                                            |

## aa-specific

| Syntax      | [no] aa-specific                                                                  |
|-------------|-----------------------------------------------------------------------------------|
| Context     | config>log>acct-policy>cr                                                         |
| Description | This command enables the context to configure information for this custom record. |
|             | The <b>no</b> form of the command                                                 |

### aa-sub-counters

| Syntax  | aa-sub-counters [all]<br>no aa-sub-counters |
|---------|---------------------------------------------|
| Context | config>log>acct-policy>cr>aa                |

#### SYSTEM MANAGEMENT GUIDE RELEASE 15.0.R1

| Description | This command enables the context to configure subscriber counter information. This command only applies to the 7750 SR. |
|-------------|----------------------------------------------------------------------------------------------------|
|             | The <b>no</b> form of the command                                                                                       |
| Parameters  | all — Specifies all counters.                                                                                           |

# long-duration-flow-count

| Syntax      | long-duration-flow-count                                                                                      |
|-------------|----------------------------------------------------------------------------------------------------|
| Context     | config>log>acct-policy>cr>aa>aa-sub-cntr                                                                      |
| Description | This command includes the long duration flow count. This command only applies to the 7750 SR.                 |
|             | The <b>no</b> form of the command excludes the long duration flow count in the AA subscriber's custom record. |
| Default     | no long-duration-flow-count                                                                                   |

# medium-duration-flow-count

| Syntax      | [no] medium-duration-flow-count                                                                                                    |
|-------------|----------------------------------------------------------------------------------------------------|
| Context     | config>log>acct-policy>cr>aa>aa-sub-cntr                                                                                             |
| Description | This command includes the medium duration flow count in the AA subscriber's custom record. This command only applies to the 7750 SR. |
|             | The <b>no</b> form of the command excludes the medium duration flow count.                                                           |
| Default     | no medium-duration-flow-count                                                                                                    |

# short-duration-flow-count

| Syntax      | [no] short-duration-flow-count                                                                                                    |
|-------------|----------------------------------------------------------------------------------------------------|
| Context     | config>log>acct-policy>cr>aa>aa-sub-cntr                                                                                            |
| Description | This command includes the short duration flow count in the AA subscriber's custom record. This command only applies to the 7750 SR. |
|             | The <b>no</b> form of the command excludes the short duration flow count.                                                           |
| Default     | no short-duration-flow-count                                                                                                    |

# total-flow-duration

| Syntax      | [no] total-flow-duration                                                                                                    |
|-------------|----------------------------------------------------------------------------------------------------|
| Context     | config>log>acct-policy>cr>aa>aa-sub-cntr                                                                                                 |
| Description | This command includes the total flow duration flow count in the AA subscriber's custom record. This command only applies to the 7750 SR. |
|             | The <b>no</b> form of the command excludes the total flow duration flow count.                                                           |

# total-flows-completed-count

| Syntax      | [no] total-flows-completed-count                                                                                                    |
|-------------|----------------------------------------------------------------------------------------------------|
| Context     | config>log>acct-policy>cr>aa>aa-sub-cntr                                                                                                 |
| Description | This command includes the total flows completed count in the AA subscriber's custom record.<br>This command only applies to the 7750 SR. |
|             | The <b>no</b> form of the command excludes the total flow duration flow count.                                                           |

### from-aa-sub-counters

| Syntax      | [no] from-aa-sub-counters                                                                                                    |
|-------------|----------------------------------------------------------------------------------------------------|
| Context     | config>log>acct-policy>cr>aa                                                                                                    |
| Description | This command enables the context to configure Application Assurance "from subscriber" counter parameters. This command only applies to the 7750 SR. |
|             | The <b>no</b> form of the command excludes the "from subscriber" count.                                                                             |

### all

| Syntax      | all                                                                                          |
|-------------|----------------------------------------------------------------------------------------------|
| Context     | config>log>acct-policy>cr>aa>aa-from-sub-cntr<br>config>log>acct-policy>cr>aa>aa-to-sub-cntr |
| Description | This command include all counters and only applies to the 7750 SR.                           |

## flows-active-count

#### Syntax [no] flows-active-count

| Context     | config>log>acct-policy>cr>aa>aa-from-sub-cntr<br>config>log>acct-policy>cr>aa>aa-to-sub-cntr           |
|-------------|----------------------------------------------------------------------------------------------------|
| Description | This command includes the active flow count and only applies to the 7750 SR.                           |
|             | The <b>no</b> form of the command excludes the active flow count in the AA subscriber's custom record. |
| Default     | no flows-active-count                                                                                  |

# flows-admitted-count

| Syntax      | [no] flows-admitted-count                                                                                  |
|-------------|----------------------------------------------------------------------------------------------------|
| Context     | config>log>acct-policy>cr>aa>aa-from-sub-cntr<br>config>log>acct-policy>cr>aa>aa-to-sub-cntr               |
| Description | This command includes the admitted flow count and only applies to the 7750 SR.                             |
|             | The <b>no</b> form of the command excludes the flow's admitted count in the AA subscriber's custom record. |
| Default     | no flows-admitted-count                                                                                    |

### flows-denied-count

| Syntax      | [no] flows-denied-count                                                                                             |
|-------------|----------------------------------------------------------------------------------------------------|
| Context     | config>log>acct-policy>cr>aa>aa-from-sub-cntr<br>config>log>acct-policy>cr>aa>aa-to-sub-cntr                        |
| Description | This command includes the flow's denied count in the AA subscriber's custom record and only applies to the 7750 SR. |
|             | The <b>no</b> form of the command excludes the flow's denied count.                                                 |
| Default     | no flows-denied-count                                                                                               |

# forwarding-class

| Syntax      | [no] forwarding-class                                                                                                    |
|-------------|----------------------------------------------------------------------------------------------------|
| Context     | config>log>acct-policy>cr>aa>aa-from-sub-cntr<br>config>log>acct-policy>cr>aa>aa-to-sub-cntr                                                                               |
| Description | This command enables the collection of a Forwarding Class bitmap information added to the XML aa-sub and router level accounting records, and only applies to the 7750 SR. |

**Default** no forwarding-class

### max-throughput-octet-count

| Syntax      | [no] max-throughput-octet-count                                                                                        |
|-------------|----------------------------------------------------------------------------------------------------|
| Context     | config>log>acct-policy>cr>aa>aa-from-sub-cntr<br>config>log>acct-policy>cr>aa>aa-to-sub-cntr                           |
| Description | This command includes the maximum throughput as measured in the octet count. This command only applies to the 7750 SR. |

The no form of the command excludes the maximum throughput octet count.

## max-throughput-packet-count

| Syntax      | [no] max-throughput-packet-count                                                                                        |
|-------------|----------------------------------------------------------------------------------------------------|
| Context     | config>log>acct-policy>cr>aa>aa-from-sub-cntr<br>config>log>acct-policy>cr>aa>aa-to-sub-cntr                            |
| Description | This command includes the maximum throughput as measured in the packet count. This command only applies to the 7750 SR. |

The **no** form of the command excludes the maximum throughput packet count.

### max-throughput-timestamp

| Syntax      | [no] max-throughput-timestamp                                                                            |
|-------------|----------------------------------------------------------------------------------------------------|
| Context     | config>log>acct-policy>cr>aa>aa-from-sub-cntr<br>config>log>acct-policy>cr>aa>aa-to-sub-cntr             |
| Description | This command includes the timestamp of the maximum throughput. This command only applies to the 7750 SR. |
|             | The <b>no</b> form of the command excludes the timestamp.                                                |

# octets-admitted-count

| Syntax  | [no] octets-admitted-count                                                                   |
|---------|----------------------------------------------------------------------------------------------|
| Context | config>log>acct-policy>cr>aa>aa-from-sub-cntr<br>config>log>acct-policy>cr>aa>aa-to-sub-cntr |

#### SYSTEM MANAGEMENT GUIDE RELEASE 15.0.R1

| Description | This command includes the admitted octet count in the AA subscriber's custom record and only applies to the 7750 SR. |
|-------------|----------------------------------------------------------------------------------------------------|
|             | The <b>no</b> form of the command excludes the admitted octet count.                                                 |
| Default     | no octets-admitted-count                                                                                             |

## octets-denied-count

| Syntax      | [no] octets-denied-count                                                                                           |
|-------------|----------------------------------------------------------------------------------------------------|
| Context     | config>log>acct-policy>cr>aa>aa-from-sub-cntr<br>config>log>acct-policy>cr>aa>aa-to-sub-cntr                       |
| Description | This command includes the denied octet count in the AA subscriber's custom record and only applies to the 7750 SR. |
|             | The <b>no</b> form of the command excludes the denied octet count.                                                 |
| Default     | no octets-denied-count                                                                                             |

# packets-admitted-count

| Syntax      | [no] packets-admitted-count                                                                                           |
|-------------|----------------------------------------------------------------------------------------------------|
| Context     | config>log>acct-policy>cr>aa>aa-from-sub-cntr<br>config>log>acct-policy>cr>aa>aa-to-sub-cntr                          |
| Description | This command includes the admitted packet count in the AA subscriber's custom record and only applies to the 7750 SR. |
|             | The <b>no</b> form of the command excludes the admitted packet count.                                                 |
| Default     | no packets-admitted-count                                                                                             |

# packets-denied-count

| Syntax      | [no] packets-denied-count                                                                                       |
|-------------|----------------------------------------------------------------------------------------------------|
| Context     | config>log>acct-policy>cr>aa>aa-from-sub-cntr<br>config>log>acct-policy>cr>aa>aa-to-sub-cntr                    |
| Description | This command includes the denied packet count in the AA subscriber's custom record only applies to the 7750 SR. |
|             | The <b>no</b> form of the command excludes the denied packet count.                                             |
| Default     | no packets-denied-count                                                                                         |

and

### to-aa-sub-counters

| Syntax      | to-aa-sub-counters<br>no to-aa-sub-counters                                                                                             |
|-------------|----------------------------------------------------------------------------------------------------|
| Context     | config>log>acct-policy>cr>aa                                                                                                    |
| Description | This command enables the context to configure Application Assurance "to subscriber" counter parameters and only applies to the 7750 SR. |
|             | The <b>no</b> form of the command excludes the "to subscriber" count.                                                                   |

## override-counter

| Syntax      | [no] override-counter override-counter-id                                                                                    |
|-------------|----------------------------------------------------------------------------------------------------|
| Context     | config>log>acct-policy>cr                                                                                                    |
| Description | This command enables the context to configure override counter (HSMDA) parameters. This command only applies to the 7750 SR. |
|             | The <b>no</b> form of the command removes the ID from the configuration.                                                     |
| Parameters  | override-counter-id — Specifies the override counter ID.                                                                     |
|             | Values 1 to 8                                                                                                    |

### queue

| Syntax      | [no] queue queue-id                                                                                                    |
|-------------|----------------------------------------------------------------------------------------------------|
| Context     | config>log>acct-policy>cr                                                                                                    |
| Description | This command specifies the queue-id for which counters will be collected in this custom record. The counters that will be collected are defined in egress and ingress counters. |
|             | The <b>no</b> form of the command reverts to the default value.                                                                                                    |
| Parameters  | queue-id — Specifies the queue-id for which counters will be collected in this custom record.                                                                                   |

### e-counters

| Syntax  | [no] e-counters                                                            |
|---------|----------------------------------------------------------------------------|
| Context | config>log>acct-policy>cr>override-cntr<br>config>log>acct-policy>cr>queue |

|             | config>log>acct-policy>cr>ref-override-cntr<br>config>log>acct-policy>cr>ref-queue |
|-------------|------------------------------------------------------------------------------------|
| Description | This command configures egress counter parameters for this custom record.          |
|             | The <b>no</b> form of the command reverts to the default value.                    |

## i-counters

| Syntax      | i-counters [all]<br>no i-counters                                                                                             |
|-------------|----------------------------------------------------------------------------------------------------|
| Context     | config>log>acct-policy>cr>override-cntr<br>config>log>acct-policy>cr>ref-override-cntr<br>config>log>acct-policy>cr>ref-queue |
| Description | This command configures ingress counter parameters for this custom record.                                                    |
|             | The <b>no</b> form of the command                                                                                             |
| Parameters  | all — Specifies all ingress counters should be included.                                                                      |

# in-profile-octets-discarded-count

| Syntax      | [no] in-profile-octets-discarded-count                                                                                                    |
|-------------|----------------------------------------------------------------------------------------------------|
| Context     | config>log>acct-policy>cr>oc>e-count<br>config>log>acct-policy>cr>roc>e-count<br>config>log>acct-policy>cr>queue>e-count<br>config>log>acct-policy>cr>ref-queue>e-count |
| Description | This command includes the in-profile octets discarded count.                                                                                                    |
|             | The <b>no</b> form of the command excludes the in-profile octets discarded count.                                                                                       |

## in-profile-octets-forwarded-count

| Syntax      | [no] in-profile-octets-forwarded-count                                                                                                    |
|-------------|----------------------------------------------------------------------------------------------------|
| Context     | config>log>acct-policy>cr>oc>e-count<br>config>log>acct-policy>cr>roc>e-count<br>config>log>acct-policy>cr>queue>e-count<br>config>log>acct-policy>cr>ref-queue>e-count |
| Description | This command includes the in-profile octets forwarded count.                                                                                                    |
|             | The <b>no</b> form of the command excludes the in-profile octets forwarded count.                                                                                       |

### in-profile-packets-discarded-count

| Syntax      | [no] in-profile-packets-discarded-count                                                                                                    |
|-------------|----------------------------------------------------------------------------------------------------|
| Context     | config>log>acct-policy>cr>oc>e-count<br>config>log>acct-policy>cr>roc>e-count<br>config>log>acct-policy>cr>queue>e-count<br>config>log>acct-policy>cr>ref-queue>e-count |
| Description | This command includes the in-profile packets discarded count.                                                                                                    |
|             | The <b>no</b> form of the command excludes the in-profile packets discarded count.                                                                                      |

### in-profile-packets-forwarded-count

| Syntax      | [no] in-profile-packets-forwarded-count                                                                                                    |
|-------------|----------------------------------------------------------------------------------------------------|
| Context     | config>log>acct-policy>cr>oc>e-count<br>config>log>acct-policy>cr>roc>e-count<br>config>log>acct-policy>cr>queue>e-count<br>config>log>acct-policy>cr>ref-queue>e-count |
| Description | This command includes the in-profile packets forwarded count.                                                                                                    |
|             | The <b>no</b> form of the command excludes the in-profile packets forwarded count.                                                                                      |

### out-profile-octets-discarded-count

| Syntax      | [no] out-profile-octets-discarded-count                                                                                                    |
|-------------|----------------------------------------------------------------------------------------------------|
| Context     | config>log>acct-policy>cr>oc>e-count<br>config>log>acct-policy>cr>roc>e-count<br>config>log>acct-policy>cr>queue>e-count<br>config>log>acct-policy>cr>ref-queue>e-count |
| Description | This command includes the out of profile packets discarded count.                                                                                                    |
|             | The <b>no</b> form of the command excludes the out of profile packets discarded count.                                                                                  |

### out-profile-octets-forwarded-count

- Syntax [no] out-profile-octets-forwarded-count
- Context config>log>acct-policy>cr>oc>e-count config>log>acct-policy>cr>roc>e-count config>log>acct-policy>cr>queue>e-count config>log>acct-policy>cr>ref-queue>e-count

**Description** This command includes the out of profile octets forwarded count.

The **no** form of the command excludes the out of profile octets forwarded count.

### out-profile-packets-discarded-count

#### Syntax [no] out-profile-packets-discarded-count

Context config>log>acct-policy>cr>oc>e-count config>log>acct-policy>cr>roc>e-count config>log>acct-policy>cr>queue>e-count config>log>acct-policy>cr>ref-queue>e-count

#### **Description** This command includes the out of profile packets discarded count.

The **no** form of the command excludes the out of profile packets discarded count.

### out-profile-packets-forwarded-count

| Syntax      | [no] out-profile-packets-forwarded-count                                                                                                    |
|-------------|----------------------------------------------------------------------------------------------------|
| Context     | config>log>acct-policy>cr>oc>e-count<br>config>log>acct-policy>cr>roc>e-count<br>config>log>acct-policy>cr>queue>e-count<br>config>log>acct-policy>cr>ref-queue>e-count |
| Description | This command includes the out of profile packets forwarded count.                                                                                                    |
|             | The <b>no</b> form of the command excludes the out of profile packets forwarded count.                                                                                  |

### all-octets-offered-count

| Syntax      | [no] all-octets-offered-count                                                                                                    |
|-------------|----------------------------------------------------------------------------------------------------|
| Context     | config>log>acct-policy>cr>oc>i-count<br>config>log>acct-policy>cr>roc>i-count<br>config>log>acct-policy>cr>queue>i-count<br>config>log>acct-policy>cr>ref-queue>i-count |
| Description | This command includes all octets offered in the count.                                                                                                    |
|             | The <b>no</b> form of the command excludes the octets offered in the count.                                                                                             |
| Default     | no all-octets-offered-count                                                                                                    |

# all-packets-offered-count

| Syntax      | [no] all-packets-offered-count                                                                                                    |
|-------------|----------------------------------------------------------------------------------------------------|
| Context     | config>log>acct-policy>cr>oc>i-count<br>config>log>acct-policy>cr>roc>i-count<br>config>log>acct-policy>cr>queue>i-count<br>config>log>acct-policy>cr>ref-queue>i-count |
| Description | This command includes all packets offered in the count.                                                                                                    |
|             | The <b>no</b> form of the command excludes the packets offered in the count.                                                                                            |
| Default     | no all-packets-offered-count                                                                                                    |

## high-octets-discarded-count

| Syntax      | [no] high-octets-discarded-count                                                                                                    |
|-------------|----------------------------------------------------------------------------------------------------|
| Context     | config>log>acct-policy>cr>oc>i-count<br>config>log>acct-policy>cr>roc>i-count<br>config>log>acct-policy>cr>queue>i-count<br>config>log>acct-policy>cr>ref-queue>i-count |
| Description | This command includes the high octets discarded count.                                                                                                    |
|             | The <b>no</b> form of the command excludes the high octets discarded count.                                                                                             |
| Default     | no high-octets-discarded-count                                                                                                    |

# high-octets-offered-count

| Syntax      | [no] high-octets-offered-count                                                                                                    |
|-------------|----------------------------------------------------------------------------------------------------|
| Context     | config>log>acct-policy>cr>oc>i-count<br>config>log>acct-policy>cr>roc>i-count<br>config>log>acct-policy>cr>queue>i-count<br>config>log>acct-policy>cr>ref-queue>i-count |
| Description | This command includes the high octets offered count.                                                                                                    |
|             | The <b>no</b> form of the command excludes the high octets offered count.                                                                                               |

## high-packets-discarded-count

#### Syntax [no] high-packets-discarded-count

| Context     | config>log>acct-policy>cr>oc>i-count<br>config>log>acct-policy>cr>roc>i-count<br>config>log>acct-policy>cr>queue>i-count<br>config>log>acct-policy>cr>ref-queue>i-count |
|-------------|----------------------------------------------------------------------------------------------------|
| Description | This command includes the high packets discarded count.                                                                                                    |
|             | The <b>no</b> form of the command excludes the high packets discarded count.                                                                                            |
| Default     | no high-packets-discarded-count                                                                                                    |

## high-packets-offered-count

| Syntax      | [no] high-packets-offered-count                                                                                                    |
|-------------|----------------------------------------------------------------------------------------------------|
| Context     | config>log>acct-policy>cr>oc>i-count<br>config>log>acct-policy>cr>roc>i-count<br>config>log>acct-policy>cr>queue>i-count<br>config>log>acct-policy>cr>ref-queue>i-count |
| Description | This command includes the high packets offered count.                                                                                                    |
|             | The <b>no</b> form of the command excludes the high packets offered count.                                                                                              |
| Default     | no high-packets-offered -count                                                                                                    |

# in-profile-octets-forwarded-count

| Syntax      | [no] in-profile-octets-forwarded-count                                                                                                    |
|-------------|----------------------------------------------------------------------------------------------------|
| Context     | config>log>acct-policy>cr>oc>i-count<br>config>log>acct-policy>cr>roc>i-count<br>config>log>acct-policy>cr>queue>i-count<br>config>log>acct-policy>cr>ref-queue>i-count |
| Description | This command includes the in profile octets forwarded count.                                                                                                    |
|             | The <b>no</b> form of the command excludes the in profile octets forwarded count.                                                                                       |
| Default     | no in-profile-octets-forwarded-count                                                                                                    |

## in-profile-packets-forwarded-count

#### Syntax [no] in-profile-packets-forwarded-count

Context config>log>acct-policy>cr>oc>i-count config>log>acct-policy>cr>roc>i-count

|             | config>log>acct-policy>cr>queue>i-count<br>config>log>acct-policy>cr>ref-queue>i-count |
|-------------|----------------------------------------------------------------------------------------|
| Description | This command includes the in profile packets forwarded count.                          |
|             | The <b>no</b> form of the command excludes the in profile packets forwarded count.     |
| Default     | no in-profile-packets-forwarded-count                                                  |

# low-octets-discarded-count

| Syntax      | [no] low-octets-discarded-count                                                                                                    |
|-------------|----------------------------------------------------------------------------------------------------|
| Context     | config>log>acct-policy>cr>oc>i-count<br>config>log>acct-policy>cr>roc>i-count<br>config>log>acct-policy>cr>queue>i-count<br>config>log>acct-policy>cr>ref-queue>i-count |
| Description | This command includes the low octets discarded count.                                                                                                    |
|             | The <b>no</b> form of the command excludes the low octets discarded count.                                                                                              |
| Default     | no low-octets-discarded-count                                                                                                    |

# low-packets-discarded-count

| Syntax      | [no] low-packets-discarded-count                                                                                                    |
|-------------|----------------------------------------------------------------------------------------------------|
| Context     | config>log>acct-policy>cr>oc>i-count<br>config>log>acct-policy>cr>roc>i-count<br>config>log>acct-policy>cr>queue>i-count<br>config>log>acct-policy>cr>ref-queue>i-count |
| Description | This command includes the low packets discarded count.                                                                                                    |
|             | The <b>no</b> form of the command excludes the low packets discarded count.                                                                                             |
| Default     | no low-packets-discarded-count                                                                                                    |

### low-octets-offered-count

| [no] low-octets-offered-count                                                                                                    |
|----------------------------------------------------------------------------------------------------|
| config>log>acct-policy>cr>oc>i-count<br>config>log>acct-policy>cr>roc>i-count<br>config>log>acct-policy>cr>queue>i-count<br>config>log>acct-policy>cr>ref-queue>i-count |
|                                                                                                    |

**Description** This command includes the low octets discarded count.

The no form of the command excludes the low octets discarded count.

## low-packets-offered-count

| Syntax      | [no] low-packets-offered-count                                                                                                    |
|-------------|----------------------------------------------------------------------------------------------------|
| Context     | config>log>acct-policy>cr>oc>i-count<br>config>log>acct-policy>cr>roc>i-count<br>config>log>acct-policy>cr>queue>i-count<br>config>log>acct-policy>cr>ref-queue>i-count |
| Description | This command includes the low packets discarded count.                                                                                                    |

The **no** form of the command excludes the low packets discarded count.

### out-profile-octets-forwarded-count

| Syntax      | [no] out-profile-octets-forwarded-count                                                                                                    |
|-------------|----------------------------------------------------------------------------------------------------|
| Context     | config>log>acct-policy>cr>oc>i-count<br>config>log>acct-policy>cr>roc>i-count<br>config>log>acct-policy>cr>queue>i-count<br>config>log>acct-policy>cr>ref-queue>i-count |
| Description | This command includes the out of profile octets forwarded count.                                                                                                    |
|             | The <b>no</b> form of the command excludes the out of profile octets forwarded count.                                                                                   |
| Default     | no out-profile-octets-forwarded-count                                                                                                    |

### out-profile-packets-forwarded-count

| Syntax      | [no] out-profile-packets-forwarded-count                                                                                                    |
|-------------|----------------------------------------------------------------------------------------------------|
| Context     | config>log>acct-policy>cr>oc>i-count<br>config>log>acct-policy>cr>roc>i-count<br>config>log>acct-policy>cr>queue>i-count<br>config>log>acct-policy>cr>ref-queue>i-count |
| Description | This command includes the out of profile packets forwarded count.                                                                                                    |
|             | The <b>no</b> form of the command excludes the out of profile packets forwarded count.                                                                                  |
| Default     | no out-profile-packets-forwarded-count                                                                                                    |

# uncoloured-octets-offered-count

| Syntax      | [no] uncoloured-packets-offered-count                                                  |
|-------------|----------------------------------------------------------------------------------------|
| Context     | config>log>acct-policy>cr>queue>i-count<br>config>log>acct-policy>cr>ref-queue>i-count |
| Description | This command includes the uncoloured octets offered in the count.                      |
|             | The <b>no</b> form of the command excludes the uncoloured octets offered in the count. |

## uncoloured-packets-offered-count

| Syntax      | [no] uncoloured-packets-offered-count                                                  |
|-------------|----------------------------------------------------------------------------------------|
| Context     | config>log>acct-policy>cr>queue>i-count<br>config>log>acct-policy>cr>ref-queue>i-count |
| Description | This command includes the uncolored packets offered count.                             |
|             | The <b>no</b> form of the command excludes the uncoloured packets offered count.       |

## ref-aa-specific-counter

| Syntax      | ref-aa-specific-counter any<br>no ref-aa-specific-counter                                                                                                    |
|-------------|----------------------------------------------------------------------------------------------------|
| Context     | config>log>acct-policy>cr                                                                                                    |
| Description | This command enables the use of significant-change so only those aa-specific records which have changed in the last accounting interval are written.                                  |
|             | The <b>no</b> form of the command disables the use of significant-change so all aa-specific records are written whether or not they have changed within the last accounting interval. |
| Parameters  | any — Indicates that a record is collected as long as any field records activity when non-<br>zero significant-change value is configured.                                            |

## ref-override-counter

| Syntax      | ref-override-counter ref-override-counter-id          |
|-------------|-------------------------------------------------------|
|             | ref-override-counter all                              |
|             | no ref-override-counter                               |
| Context     | config>log>acct-policy>cr                             |
| Description | This command configures a reference override counter. |

The **no** form of the command reverts to the default value.

Default no ref-override-counter

# ref-queue

| Syntax      | ref-queue <i>queue-id</i><br>ref-queue all<br>no ref-queue      |
|-------------|-----------------------------------------------------------------|
| Context     | config>log>acct-policy>cr                                       |
| Description | This command configures a reference queue.                      |
|             | The <b>no</b> form of the command reverts to the default value. |
| Default     | no ref-queue                                                    |

# significant-change

| Syntax      | significant-change <i>delta</i><br>no significant-change                                                                             |                                                                              |
|-------------|----------------------------------------------------------------------------------------------------|------------------------------------------------------------------------------|
| Context     | config>log>acct-policy>cr                                                                                                    |                                                                              |
| Description | This command configures the significant change required to generate the record.                                                      |                                                                              |
| Parameters  | <i>delta</i> — Specifies the delta change (significant change) that is required for the custom record to be written to the xml file. |                                                                              |
|             | Values                                                                                                    | 0 to 4294967295 (For custom-record-aa-sub only values 0 or 1 are supported.) |

# 5.13 Log Command Reference

# 5.13.1 Command Hierarchies

- Show Commands
- Clear Command

## 5.13.1.1 Show Commands

Refer to the SR OS Services Guide for information about log show routines for VPRN services.

show

— log

- accounting-policy [acct-policy-id] [access | network]
- accounting-records
- applications
- event-control [application-id [event-name | event-number]]
- event-handling
  - handler [handler-name]
  - handler detail
  - information
  - scripts
- event-parameters [application-id [event-name | event-number]]
- file-id [log-file-id]
- filter-id [filter-id]
- log-collector
- log-id [log-id] [severity severity-level] [application application] [sequence from-seq [to-seq]] [count count] [router router-instance [expression] [subject subject
  - [regexp]] [ascending | descending] [message format [msg-regexp]]
- snmp-trap-group [log-id]
- syslog [syslog-id]

### 5.13.1.2 Clear Command

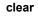

— log log-id

— log

- log-id log-id
  - event-handling
    - handler event-handler-name
      - information

# 5.13.2 Command Descriptions

- Show Commands
- Clear Commands

### 5.13.2.1 Show Commands

The command output in the following section are examples only; actual displays may differ depending on supported functionality and user configuration.

### accounting-policy

| Syntax      | accounting-policy [acct- <i>policy-id</i> ] [access   network]                                            |
|-------------|----------------------------------------------------------------------------------------------------|
| Context     | show>log                                                                                                  |
| Description | This command displays accounting policy information.                                                      |
| Parameters  | policy-id — The policy ID that uniquely identifies the accounting policy, expressed as a decimal integer. |
|             | Values 1 to 99                                                                                            |
|             | access — Only displays access accounting policies.                                                        |
|             | <b>network</b> — Only displays network accounting policies.                                               |
| Output      | Accounting Policy Output                                                                                  |
|             | Table 77 describes accounting policy output fields.                                                       |
|             |                                                                                                    |

#### Table 77 Show Accounting Policy Output Fields

| Label     | Description                                          |
|-----------|------------------------------------------------------|
| Policy ID | The identifying value assigned to a specific policy. |

| Label                     | Description                                                                                                    |
|---------------------------|----------------------------------------------------------------------------------------------------|
| Туре                      | Identifies accounting record type forwarded to the configured accounting file.                                                                            |
|                           | access<br>Indicates that the policy is an access accounting policy.                                                                                       |
|                           | network<br>Indicates that the policy is a network accounting policy.                                                                                      |
|                           | none<br>Indicates no accounting record types assigned.                                                                                                    |
| Def                       | Yes<br>Indicates that the policy is a default access or network policy.                                                                                   |
|                           | No<br>Indicates that the policy is not a default access or network policy.                                                                                |
| Admin State               | Displays the administrative state of the policy.                                                                                                    |
|                           | Up<br>Indicates that the policy is administratively enabled.                                                                                              |
|                           | Down<br>Indicates that the policy is administratively disabled.                                                                                           |
| Oper State                | Displays the operational state of the policy.                                                                                                    |
|                           | Up<br>Indicates that the policy is operationally up.                                                                                                    |
|                           | Down<br>Indicates that the policy is operationally down.                                                                                                  |
| Intvi                     | Displays the interval, in minutes, in which statistics are collected<br>and written to their destination. The default depends on the<br>record name type. |
| File ID                   | The log destination.                                                                                                    |
| Record Name               | The accounting record name which represents the configured record type.                                                                                   |
| This policy is applied to | Specifies the entity where the accounting policy is applied.                                                                                              |

 Table 77
 Show Accounting Policy Output Fields (Continued)

### Sample Output

```
A:ALA-1# show log accounting-policy
Accounting Policies
Policy Type Def Admin Oper Intvl File Record Name
Id
        State State
                      Id
_____
  network No Up Up 15 1 network-ingress-packets
network Yes Up Up 15 2 network-ingress-octets
access Yes Up Up 5 3 complete-service-ingress-egress
1
2
10
_____
A:ALA-1#
A:ALA-1# show log accounting-policy 10
_____
Accounting Policies
_____
Policy Type
       Def Admin Oper Intvl File Record Name
         State State
Id
                      Id
_____
10 access Yes Up Up 5 3 complete-service-ingress-egress
Description : (Not Specified)
This policy is applied to:
  Svc Id: 100 SAP : 1/1/8:0 Collect-Stats
  Svc Id: 101 SAP : 1/1/8:1 Collect-Stats
  Svc Id: 102 SAP : 1/1/8:2
                   Collect-Stats
  Svc Id: 103 SAP : 1/1/8:3
                   Collect-Stats
  Svc Id: 104 SAP : 1/1/8:4
                   Collect-Stats
  Svc Id: 105 SAP : 1/1/8:5
                  Collect-Stats
  Svc Id: 106 SAP : 1/1/8:6 Collect-Stats
  Svc Id: 107 SAP : 1/1/8:7 Collect-Stats
  Svc Id: 108 SAP : 1/1/8:8 Collect-Stats
  Svc Id: 109 SAP : 1/1/8:9 Collect-Stats
. . .
_____
A:ALA-1#
A:ALA-1# show log accounting-policy network
_____
Accounting Policies
_____
Policy Type Def Admin Oper Intvl File Record Name
        State State
                      Id
Тd
-----
  network No Up Up 15 1 network-ingress-packets
network Yes Up Up 15 2 network-ingress-octets
1
2
A:ALA-1#
A:ALA-1# show log accounting-policy access
_____
Accounting Policies
_____
Policy Type Def Admin Oper Intvl File Record Name
Id
          State State
                       Id
```

```
10 access Yes Up Up 5 3 complete-service-ingress
A:ALA-1#
```

### accounting-records

| Syntax  | accounting-records |
|---------|--------------------|
| Context | show>log           |

**Description** This command displays accounting policy record names.

Output Accounting Records Output

Table 78 describes accounting records output fields.

| Table 78 | Accounting Policy | Output Fields |
|----------|-------------------|---------------|
|----------|-------------------|---------------|

| Label         | Description                                                                                              |
|---------------|----------------------------------------------------------------------------------------------------|
| Record #      | The record ID that uniquely identifies the accounting policy, expressed as a decimal integer.            |
| Record Name   | The accounting record name.                                                                              |
| Def. Interval | The default interval, in minutes, in which statistics are collected<br>and written to their destination. |

#### Sample Output

 $\rightarrow$ 

Note: aa, video and subscriber records are not applicable to the 7950 XRS.

| A:ALA-1# show log accounting-records |                                |      |          |  |  |
|--------------------------------------|--------------------------------|------|----------|--|--|
|                                      |                                |      |          |  |  |
| Accountin                            | ng Policy Records              |      |          |  |  |
|                                      |                                |      |          |  |  |
| Record #                             | Record Name                    | Def. | Interval |  |  |
|                                      |                                |      |          |  |  |
| 1                                    | service-ingress-octets         | 5    |          |  |  |
| 2                                    | service-egress-octets          | 5    |          |  |  |
| 3                                    | service-ingress-packets        | 5    |          |  |  |
| 4                                    | service-egress-packets         | 5    |          |  |  |
| 5                                    | network-ingress-octets         | 15   |          |  |  |
| 6                                    | network-egress-octets          | 15   |          |  |  |
| 7                                    | network-ingress-packets        | 15   |          |  |  |
| 8                                    | network-egress-packets         | 15   |          |  |  |
| 9                                    | compact-service-ingress-octets | 5    |          |  |  |

| 10       | combined-service-ingress           | 5  |
|----------|------------------------------------|----|
|          | 5                                  | -  |
| 11       | combined-network-ing-egr-octets    | 15 |
| 12       | combined-service-ing-egr-octets    | 5  |
| 13       | complete-service-ingress-egress    | 5  |
| 14       | combined-sdp-ingress-egress        | 5  |
| 15       | complete-sdp-ingress-egress        | 5  |
| 16       | complete-subscriber-ingress-egress | 5  |
| 17       | aa-protocol                        | 15 |
| 18       | aa-application                     | 15 |
| 19       | aa-app-group                       | 15 |
| 20       | aa-subscriber-protocol             | 15 |
| 21       | aa-subscriber-application          | 15 |
| 22       | aa-subscriber-app-group            | 15 |
|          |                                    |    |
| A:ALA-1# |                                    |    |

# applications

| Syntax      | applications                                                                                                 |
|-------------|----------------------------------------------------------------------------------------------------|
| Context     | show>log                                                                                                    |
| Description | This command displays a list of all application names that can be used in event-control and filter commands. |
| Output      |                                                                                                    |

#### Sample Output

\*A:7950 XRS-20# show log applications

```
-----
Log Event Application Names
-----
Application Name
-----
BGP
. . .
CHASSIS
. . .
IGMP
. . .
LDP
LI
. . .
MIRROR
. . .
MPLS
. . .
OSPF
PIM
. . .
PORT
. . .
```

SYSTEM ... USER ... VRTR ... A:ALA-1#

### event-control

| Syntax      | event-control [application [event-name   event-number]]                                                                                              |                                                                                               |  |  |  |  |
|-------------|----------------------------------------------------------------------------------------------------|-----------------------------------------------------------------------------------------------|--|--|--|--|
| Context     | show>log                                                                                                    |                                                                                               |  |  |  |  |
| Description | This command displays event control settings for events including whether the event is suppressed or generated and the severity level for the event. |                                                                                               |  |  |  |  |
|             | If no options a                                                                                                    | re specified all events, alarms and traps are listed.                                         |  |  |  |  |
| Parameters  | application-id                                                                                                    | <ul> <li>Only displays event control for the specified application.</li> </ul>                |  |  |  |  |
|             | Default                                                                                                    | All applications.                                                                             |  |  |  |  |
|             | The following are some sample applications:                                                                                                    |                                                                                               |  |  |  |  |
|             | Values                                                                                                    | bgp, cflowd, chassis, debug, igmp, lldp, mirror, ospf, pim, port,<br>snmp, system, user, vrtr |  |  |  |  |
|             | event-name —                                                                                                    | Only displays event control for the named application event.                                  |  |  |  |  |
|             | Default                                                                                                    | All events for the application.                                                               |  |  |  |  |
|             | event-number — Only displays event control for the specified application event number.                                                               |                                                                                               |  |  |  |  |
|             | <b>Default</b> All events for the application.                                                                                                    |                                                                                               |  |  |  |  |
| Output      | Show Event Control Output                                                                                                    |                                                                                               |  |  |  |  |

Table 79 describes the output fields for the event control.

#### Table 79 Event-Control Output Field Descriptions

| Label       | Description                                                                                                    |
|-------------|----------------------------------------------------------------------------------------------------|
| Application | The application name.                                                                                                    |
| ID#         | The event ID number within the application.<br>L ID#<br>An "L" in front of an ID represents event types that do not<br>generate an associated SNMP notification. Most events do<br>generate a notification, only the exceptions are marked with a<br>preceding "L". |

| Label      | Description (Continued)                                |
|------------|--------------------------------------------------------|
| Event Name | The event name.                                        |
| Р          | CL                                                     |
|            | The event has a cleared severity/priority.             |
|            | CR                                                     |
|            | The event has critical severity/priority.              |
|            | IN                                                     |
|            | The event has indeterminate severity/priority.         |
|            | MA                                                     |
|            | The event has major severity/priority.                 |
|            | MI                                                     |
|            | The event has minor severity/priority.                 |
|            | WA                                                     |
|            | The event has warning severity/priority.               |
| g/s        | gen                                                    |
|            | The event will be generated/logged by event control.   |
|            | sup                                                    |
|            | The event will be suppressed/dropped by event control. |
|            | thr                                                    |
|            | Specifies that throttling is enabled.                  |
| Logged     | The number of events logged/generated.                 |
| Dropped    | The number of events dropped/suppressed.               |

**Event-Control Output Field Descriptions (Continued)** Table 79

### Sample Output

#### The following is a sample output:

| A:gal171# show log event-control |    |     |        |         |
|----------------------------------|----|-----|--------|---------|
| Log Events                       |    |     |        |         |
|                                  |    |     |        |         |
| Application                      |    |     |        |         |
| ID# Event Name                   | P  | g/s | Logged | Dropped |
|                                  |    |     |        |         |
| BGP:                             |    |     |        |         |
| 2001 bgpEstablished              | MI | gen | 0      | 0       |
| 2002 bgpBackwardTransition       | WA | gen | 0      | 0       |
| 2003 tBgpMaxPrefix90             | WA | gen | 0      | 0       |
| 2004 tBgpMaxPrefix100            | CR | gen | 0      | 0       |
| 51                               |    | 5   |        |         |

=

| L   | 2005         | sendNotification               | WA     | gen      | 0 | 0 |
|-----|--------------|--------------------------------|--------|----------|---|---|
| L   | 2006         | receiveNotification            | WA     | gen      | 0 | 0 |
| L   | 2007         | bgpInterfaceDown               | WA     | gen      | 0 | 0 |
| L   | 2008         | bgpConnNoKA                    | WA     | gen      | 0 | 0 |
| L   | 2009         | bgpConnNoOpenRcvd              | WA     | gen      | 0 | 0 |
| L   | 2010         | bgpRejectConnBadLocAddr        | WA     | gen      | 0 | 0 |
| L   | 2011         | bgpRemoteEndClosedConn         | WA     | gen      | 0 | 0 |
| L   | 2012         | bgpPeerNotFound                | WA     | gen      | 0 | 0 |
| L   | 2013         | bgpConnMgrTerminated           | WA     | gen      | 0 | 0 |
| L   | 2014         | bgpTerminated                  | WA     | gen      | 0 | 0 |
| L   | 2015         | bgpNoMemoryPeer                | CR     | gen      | 0 | 0 |
| L   | 2016         | bgpVariableRangeViolation      | WA     | gen      | 0 | 0 |
| L   | 2017         | bgpCfgViol                     | WA     | gen      | 0 | 0 |
| CF  | LOWD:        | 51 5                           |        | 5        |   |   |
|     | 2001         | cflowdCreated                  | MI     | gen      | 0 | 0 |
|     | 2002         | cflowdCreateFailure            | MA     | gen      | 0 | 0 |
|     | 2003         | cflowdDeleted                  | MI     | gen      | 0 | 0 |
|     |              | cflowdStateChanged             | MI     | qen      | 0 | 0 |
|     |              | cflowdCleared                  | MI     | gen      | 0 | 0 |
|     |              | cflowdFlowCreateFailure        | MI     | gen      | 0 | 0 |
|     |              | cflowdFlowFlushFailure         | MI     | -        | 0 | 0 |
|     |              |                                | MI     | gen      | 0 | 0 |
| 00  |              | cflowdFlowUnsuppProto          | MT     | sup      | 0 | 0 |
|     | AG:<br>ASSIS | _                              |        |          |   |   |
| Сн  |              | :<br>cardFailure               | M7     | <i>a</i> | 0 | 0 |
|     |              |                                | MA     | gen      |   | 0 |
|     |              | cardInserted                   | MI     | gen      | 4 | 0 |
|     |              | cardRemoved                    | MI     | gen      | 0 | 0 |
|     |              | cardWrong                      | MI     | gen      | 0 | 0 |
|     | 2005         | EnvTemperatureTooHigh          | MA     | gen      | 0 | 0 |
| • • | •            |                                |        |          |   |   |
|     |              |                                |        |          |   |   |
| DE  | BUG:         |                                |        |          |   |   |
| L   | 2001         | traceEvent                     | MI     | gen      | 0 | 0 |
| DO  | T1X:         |                                |        |          |   |   |
| FI  | LTER:        |                                |        |          |   |   |
|     | 2001         | filterPBRPacketsDropped        | MI     | gen      | 0 | 0 |
| IG  | MP:          |                                |        |          |   |   |
|     | 2001         | vRtrIgmpIfRxQueryVerMismatch   | WA     | gen      | 0 | 0 |
|     | 2002         | vRtrIgmpIfCModeRxQueryMismatch | WA     | gen      | 0 | 0 |
| IG  | MP_SN        | DOPING:                        |        |          |   |   |
| IP  | :            |                                |        |          |   |   |
| L   | 2001         | clearRTMError                  | MI     | gen      | 0 | 0 |
| L   | 2002         | ipEtherBroadcast               | MI     | gen      | 0 | 0 |
| L   | 2003         | ipDuplicateAddress             | MI     | gen      | 0 | 0 |
| L   | 2004         | ipArpInfoOverwritten           | MI     | gen      | 0 | 0 |
| L   |              | fibAddFailed                   | MA     | gen      | 0 | 0 |
| L   |              | qosNetworkPolicyMallocFailed   | MA     | gen      | 0 | 0 |
| L   |              | ipArpBadInterface              | MI     | gen      | 0 | 0 |
| L   |              | ipArpDuplicateIpAddress        | MI     | gen      | 0 | 0 |
| L   |              | ipArpDuplicateMacAddress       | MI     | qen      | 0 | 0 |
|     | 2009<br>IS:  | ThurbracewacHaaress            | 141    | 9611     | U | 0 |
| 13  |              | vRtrIsisDatabaseOverload       | 7, 7,7 | ger      | 0 | 0 |
|     |              |                                | WA     | gen      | 0 |   |
|     |              | vRtrIsisManualAddressDrops     | WA     | gen      | 0 | 0 |
|     |              | vRtrIsisCorruptedLSPDetected   | WA     | gen      | 0 | 0 |
|     |              | vRtrIsisMaxSeqExceedAttempt    | WA     | gen      | 0 | 0 |
|     |              | vRtrIsisIDLenMismatch          | WA     | gen      | 0 | 0 |
|     | 2006         | vRtrIsisMaxAreaAddrsMismatch   | WA     | gen      | 0 | 0 |
| • • | ••           |                                |        |          |   |   |
| TTC | FD.          |                                |        |          |   |   |

USER:

| L  | 2001  | cli_user_login                | MI | gen   | 2    | 0  |
|----|-------|-------------------------------|----|-------|------|----|
| L  | 2002  | cli_user_logout               | MI | gen   | 1    | 0  |
| L  | 2003  | cli_user_login_failed         | MI | gen   | 0    | 0  |
| L  | 2004  | cli_user_login_max_attempts   | MI | gen   | 0    | 0  |
| L  | 2005  | ftp_user_login                | MI | gen   | 0    | 0  |
| L  | 2006  | ftp_user_logout               | MI | gen   | 0    | 0  |
| L  | 2007  | ftp_user_login_failed         | MI | gen   | 0    | 0  |
| L  | 2008  | ftp_user_login_max_attempts   | MI | gen   | 0    | 0  |
| L  | 2009  | cli_user_io                   | MI | sup   | 0    | 48 |
| L  | 2010  | snmp_user_set                 | MI | sup   | 0    | 0  |
| L  | 2011  | cli_config_io                 | MI | gen   | 4357 | 0  |
| VR | RP:   |                               |    |       |      |    |
|    | 2001  | vrrpTrapNewMaster             | MI | gen   | 0    | 0  |
|    | 2002  | vrrpTrapAuthFailure           | MI | gen   | 0    | 0  |
|    | 2003  | tmnxVrrpIPListMismatch        | MI | gen   | 0    | 0  |
|    | 2004  | tmnxVrrpIPListMismatchClear   | MI | gen   | 0    | 0  |
|    | 2005  | tmnxVrrpMultipleOwners        | MI | gen   | 0    | 0  |
|    | 2006  | tmnxVrrpBecameBackup          | MI | gen   | 0    | 0  |
| L  | 2007  | vrrpPacketDiscarded           | MI | gen   | 0    | 0  |
| VR | TR:   |                               |    |       |      |    |
|    | 2001  | tmnxVRtrMidRouteTCA           | MI | gen   | 0    | 0  |
|    | 2002  | tmnxVRtrHighRouteTCA          | MI | gen   | 0    | 0  |
|    | 2003  | tmnxVRtrHighRouteCleared      | MI | gen   | 0    | 0  |
|    | 2004  | tmnxVRtrIllegalLabelTCA       | MA | gen   | 0    | 0  |
|    | 2005  | tmnxVRtrMcastMidRouteTCA      | MI | gen   | 0    | 0  |
|    | 2006  | tmnxVRtrMcastMaxRoutesTCA     | MI | gen   | 0    | 0  |
|    | 2007  | tmnxVRtrMcastMaxRoutesCleared | MI | gen   | 0    | 0  |
|    | 2008  | tmnxVRtrMaxArpEntriesTCA      | MA | gen   | 0    | 0  |
|    | 2009  | tmnxVRtrMaxArpEntriesCleared  | MI | gen   | 0    | 0  |
|    | 2011  | tmnxVRtrMaxRoutes             | MI | gen   | 0    | 0  |
| == | ===== |                               |    | ===== |      |    |

A:ALA-1#

| A:ALA-1# | show | loq | event-control | ospf |
|----------|------|-----|---------------|------|
|          |      |     |               |      |

| og Evei | nts                            |    |     |        |         |
|---------|--------------------------------|----|-----|--------|---------|
| oplicat |                                |    |     |        |         |
| ID#     | Event Name                     | Ρ  | g/s | Logged | Dropped |
| 2001    | ospfVirtIfStateChange          | WA | gen | 0      |         |
| 2002    | ospfNbrStateChange             | WA | gen | 1      | (       |
| 2003    | ospfVirtNbrStateChange         | WA | gen | 0      | (       |
| 2004    | ospfIfConfigError              | WA | gen | 0      | (       |
| 2005    | ospfVirtIfConfigError          | WA | gen | 0      |         |
| 2006    | ospfIfAuthFailure              | WA | gen | 0      |         |
| 2007    | ospfVirtIfAuthFailure          | WA | gen | 0      |         |
| 2008    | ospfIfRxBadPacket              | WA | gen | 0      |         |
| 2009    | ospfVirtIfRxBadPacket          | WA | gen | 0      |         |
| 2010    | ospfTxRetransmit               | WA | sup | 0      |         |
| 2011    | ospfVirtIfTxRetransmit         | WA | sup | 0      |         |
| 2012    | ospfOriginateLsa               | WA | sup | 0      | 40      |
| 2013    | ospfMaxAgeLsa                  | WA | gen | 3      |         |
| 2014    | ospfLsdbOverflow               | WA | gen | 0      |         |
| 2015    | ospfLsdbApproachingOverflow    | WA | gen | 0      |         |
| 2016    | ospfIfStateChange              | WA | gen | 2      |         |
| 2017    | ospfNssaTranslatorStatusChange | WA | gen | 0      |         |
| 2018    | vRtrOspfSpfRunsStopped         | WA | gen | 0      |         |
| 2019    | vRtrOspfSpfRunsRestarted       | WA | gen | 0      |         |

| 2020 vRtrOspfOverloadEntered              | WA  | gen      | 1      | 0       |
|-------------------------------------------|-----|----------|--------|---------|
| 2021 vRtrOspfOverloadExited               | WA  | gen      | 0      | 0       |
| 2022 ospfRestartStatusChange              | WA  | gen      | 0      | 0       |
| 2023 ospfNbrRestartHelperStatusChange     | WA  | gen      | 0      | 0       |
| 2024 ospfVirtNbrRestartHelperStsChg       | WA  | gen      | 0      | 0       |
|                                           | === |          |        |         |
| A:ALA-1#                                  |     |          |        |         |
|                                           |     |          |        |         |
| A:ALA-1# show log event-control ospf ospf | Vir | tIfState | hange  |         |
|                                           |     |          |        |         |
| Log Events                                |     |          |        |         |
|                                           |     |          |        |         |
| Application                               |     |          |        |         |
| ID# Event Name                            | Ρ   | g/s      | Logged | Dropped |
|                                           |     |          |        |         |
| 2001 ospfVirtIfStateChange                | WA  | gen      | 0      | 0       |
|                                           |     |          |        |         |
| A:ALA-1#                                  |     |          |        |         |
| $\Lambda$ . $\Lambda$ $\Pi$               |     |          |        |         |

# event-handling

| Syntax      | event-handling                                                                       |
|-------------|--------------------------------------------------------------------------------------|
| Context     | show>log                                                                             |
| Description | This command enables the context to display Event Handling System (EHS) information. |

# handler

| Syntax      | handler [handler-name]<br>handler detail                                       |  |  |  |
|-------------|--------------------------------------------------------------------------------|--|--|--|
| Context     | show>log>event-handling                                                        |  |  |  |
| Description | This command enters the context to display EHS handler information.            |  |  |  |
| Parameters  | handler-name — Specifies the name of a specific handler. 32 characters maximum |  |  |  |
|             | detail — Keyword to list details of all handlers.                              |  |  |  |
| Output      | Show Handler Output                                                            |  |  |  |

Table 80 describes handler output fields.

### Table 80Handler Output Field Descriptions

| Label       | Description                     |
|-------------|---------------------------------|
| Handler     | The name of the handler.        |
| Description | The handler description string. |

| Label                 | Description (Continued)                                                                                                    |
|-----------------------|----------------------------------------------------------------------------------------------------|
| Admin State           | The administrative state of the handler.                                                                                                    |
| Oper State            | The operational state of the handler.                                                                                                    |
| Handler Action-List E | ntry                                                                                                    |
| Entry-id              | The action-list entry identifier.                                                                                                    |
| Description           | The action-list entry description string.                                                                                                    |
| Admin State           | The administrative state of the action-list entry.                                                                                                    |
| Policy Name           | The name of the related script policy.                                                                                                    |
| Policy Owner          | The owner of the related script policy.                                                                                                    |
| Last Exec             | The timestamp of the last successful execution of the action-list entry.                                                                                                    |
| Handler Action-List E | ntry Execution Statistics                                                                                                    |
| Enqueued              | The number of times the action-list entry was successfully passed on to the SR OS sub-system or module that will attempt to process and execute the action. For a script-policy entry, this indicates that the script request has been enqueued but does not necessarily indicate that the script has successfully launched or completed. For status and information about the script, use the <b>show&gt;system&gt;script-control</b> command. |
| Err Launch            | The number of times the action-list entry was not successfully<br>handed over to the next SR OS sub-system or module in the<br>processing chain. This can be caused by a variety of conditions<br>including a full script request input queue.                                                                                                    |
| Err Adm Status        | The number of times the action-list entry was not executed because the entry was administratively disabled.                                                                                                    |
| Total                 | The total number of times that the action-list entry attempted execution.                                                                                                    |

#### Table 80 Handler Output Field Descriptions (Continued)

#### Sample Output

A:node1>show>log>event-handling# handler

```
Event Handling System - Handler List
Handler Admin Oper Description
Name State State
h-sample up up
```

h-main up up h-backup down down \_\_\_\_\_ \*A:7950 XRS-20# show log event-handling handler "h-sample" \_\_\_\_\_ Event Handling System - Handlers \_\_\_\_\_ \_\_\_\_\_ Handler : h-sample \_\_\_\_\_ Description : (Not Specified) Admin State : up Oper State : up \_\_\_\_\_ Handler Action-List Entry -----------Entry-id : 10 Description : (Not Specified) Admin State : up Oper State : up Script Policy Name : sp-sample Policy Owner : TiMOS CLI Min Delay : 0 Last Exec : 05/24/2015 19:03:31 \_\_\_\_\_ Handler Action-List Entry Execution Statistics Enqueued : 4 Err Launch : 0 Err Adm Status : 0 Total : 4 \_\_\_\_\_

### information

| Syntax      | information                                                                                     |  |  |
|-------------|-------------------------------------------------------------------------------------------------|--|--|
| Context     | show>log>event-handling                                                                         |  |  |
| Description | This command displays general information about EHS, as well as handler and trigger statistics. |  |  |
| Output      | tput Show Information Output                                                                    |  |  |
|             | Sample output                                                                                   |  |  |
|             | Event Handling System - Event Trigger Statistics                                                |  |  |
|             | Application Name<br>Event Id Total Success ErrNoEntry AdmStatus                                 |  |  |

| OAM<br>2001                         | 1                                      |            |                                        | 0                                | 0                                      | 0                                      | 0              |           |
|-------------------------------------|----------------------------------------|------------|----------------------------------------|----------------------------------|----------------------------------------|----------------------------------------|----------------|-----------|
| Ē                                   | Entry                                  | FilMatch   | Trigger                                | Debounce                         | FilFail                                | ErrAdmSta                              | ErrFilter      | ErrHandle |
| -                                   | 1<br>10                                | 0<br>0     | 0<br>0                                 | 0<br>0                           | 0<br>0                                 | 0<br>0                                 | 0<br>0         | 0<br>0    |
| 5                                   | SUM                                    | 0          | 0                                      | 0                                | 0                                      | 0                                      | 0              | 0         |
|                                     | licati<br>nt Id                        | lon Name   |                                        | Total                            | Success                                | ErrNoEntry                             | AdmStatus      |           |
| OAM<br>2004                         | 1                                      |            |                                        | 0                                | 0                                      | 0                                      | 0              |           |
| Ē                                   | Entry                                  | FilMatch   | Trigger                                | Debounce                         | FilFail                                | ErrAdmSta                              | ErrFilter      | ErrHandle |
| 1                                   | 1                                      | 0          | 0                                      | 0                                | 0                                      | 0                                      | 0              | 0         |
|                                     | SUM                                    | 0          | 0                                      | 0                                | 0                                      | 0                                      | 0              | 0         |
|                                     |                                        | ROCESSED   |                                        | Total                            | Success                                | ErrNoEntry                             |                |           |
|                                     |                                        |            |                                        | 0                                | 0                                      | 0                                      | 0              |           |
| ====<br>====<br>Ever                |                                        | ndling Sys | ====================================== | t Handler                        | ====================================== |                                        |                |           |
|                                     |                                        |            |                                        |                                  |                                        |                                        |                |           |
| Hand                                | dler<br>nandle                         |            |                                        |                                  |                                        | ErrNoEntry<br>0                        |                |           |
| Hand<br>my-l                        | dler                                   | er-1       |                                        | Total<br>0                       | Success<br>0                           | ErrNoEntry                             | AdmStatus      |           |
| Hand<br>my-l                        | dler<br>handle<br>Entry                | er-1       |                                        | Total<br>0                       | Success<br>0                           | ErrNoEntry<br>0                        | AdmStatus      |           |
| Hand<br>my-1<br>E<br><br>1<br><br>S | dler<br>nandle<br>Entry<br>L<br>SUMMAF | er-1<br>Id | Launch<br>0<br>0                       | Total<br>0<br>MinDelay<br>0<br>0 | Success<br>0<br>ErrLaunch<br>0<br>0    | ErrNoEntry<br>0<br>ErrAdmSta<br>0<br>0 | AdmStatus<br>0 |           |
| Hand<br>my-h<br>E<br><br>1<br><br>S | dler<br>nandle<br>Entry<br>1<br>SUMMAF | er-1<br>Id | Launch<br>0<br>0                       | Total<br>0<br>MinDelay<br>0<br>0 | Success<br>0<br>ErrLaunch<br>0<br>0    | ErrNoEntry<br>0<br>ErrAdmSta<br>0      | AdmStatus<br>0 |           |

# scripts

| ation. |
|--------|
|        |
| atic   |

### Sample output

| Event Handling System - Script Policy | Association |              |
|---------------------------------------|-------------|--------------|
|                                       |             |              |
|                                       |             |              |
| No Matching Entries Found             |             |              |
|                                       |             |              |
|                                       |             |              |
| Event Handling System - Script Associ | ation       |              |
|                                       |             |              |
|                                       |             |              |
| No Matching Entries Found             |             |              |
| -                                     |             |              |
|                                       |             |              |
| Event Handling System - Script Launch | ed List     |              |
|                                       |             |              |
| Run # Script owner                    | Script name | Script state |
|                                       | -           | -            |
| No Matching Entries                   |             |              |
| No Matching Entries                   |             |              |
|                                       |             |              |

## event-parameters

| Syntax      | event-parameters [application-id [event-name   event-number]]                                                                                                    |                                                                                   |  |  |  |  |
|-------------|----------------------------------------------------------------------------------------------------|-----------------------------------------------------------------------------------|--|--|--|--|
| Context     | show>log                                                                                                    |                                                                                   |  |  |  |  |
| Description | This command displays an event's (or all events) common parameters and specific parameters. This allows a user to know what parameters can be passed from a triggering event to the triggered EHS script. |                                                                                   |  |  |  |  |
| Parameters  | application-id                                                                                                    | <ul> <li>Only displays event parameters for the specified application.</li> </ul> |  |  |  |  |
|             | Default                                                                                                    | All applications.                                                                 |  |  |  |  |
|             | The follow                                                                                                    | ing are some sample applications:                                                 |  |  |  |  |
|             | Values bgp, cflowd, chassis, debug, igmp, lldp, mirror, ospf, pim, port, snmp, system, user, vrtr                                                                                                    |                                                                                   |  |  |  |  |
|             | event-name — Only displays event parameters for the named application event.                                                                                                    |                                                                                   |  |  |  |  |
|             | Default                                                                                                    | All events for the application.                                                   |  |  |  |  |
|             | event-number — Only displays event parameters for the specified application event number.                                                                                                    |                                                                                   |  |  |  |  |
|             | Default                                                                                                    | All events for the application.                                                   |  |  |  |  |
| Output      | show event-pa                                                                                                    | rameters output                                                                   |  |  |  |  |
|             | Sample output                                                                                                    |                                                                                   |  |  |  |  |

#### SYSTEM MANAGEMENT GUIDE RELEASE 15.0.R1

|       | name                              |
|-------|-----------------------------------|
|       | eventid                           |
|       | severity                          |
|       | subject                           |
|       | gentime                           |
| Event | Specific Parameters               |
|       | tmnxOamPingCtlOwnerIndex          |
|       | tmnxOamPingCtlTestIndex           |
|       | tmnxOamPingCtlTgtAddrType         |
|       | tmnxOamPingCtlTgtAddress          |
|       | tmnxOamPingResultsTestRunIndex    |
|       | tmnxOamPingResultsOperStatus      |
|       | tmnxOamPingResultsMinRtt          |
|       | tmnxOamPingResultsMaxRtt          |
|       | tmnxOamPingResultsAverageRtt      |
|       | tmnxOamPingResultsRttSumOfSquares |
|       | tmnxOamPingResultsRttOFSumSquares |
|       | tmnxOamPingResultsMtuResponseSize |
|       | tmnxOamPingResultsSvcPing         |
|       | tmnxOamPingResultsProbeResponses  |
|       | tmnxOamPingResultsSentProbes      |
|       | tmnxOamPingResultsLastGoodProbe   |
|       | tmnxOamPingCtlTestMode            |
|       | tmnxOamPingHistoryIndex           |

## file-id

| Syntax      | file-id [log-file-id]                                                                              |
|-------------|----------------------------------------------------------------------------------------------------|
| Context     | show>log                                                                                           |
| Description | This command displays event file log information.                                                  |
|             | If no command line parameters are specified, a summary output of all event log files is displayed. |
|             | Specifying a file ID displays detailed information on the event file log.                          |
| Parameters  | <i>log-file-id</i> — Displays detailed information on the specified event file log.                |
| Output      | Log File Output                                                                                    |
|             |                                                                                                    |

Table 81 describes the output fields for a log file summary.

### Table 81Log File Summary Output Fields

| Label    | Description                                                                                               |
|----------|----------------------------------------------------------------------------------------------------|
| file-id  | The log file ID.                                                                                          |
| rollover | The rollover time for the log file which is how long in between partitioning of the file into a new file. |

| Label           | Description (Continued)                                                                                         |  |  |  |  |  |
|-----------------|----------------------------------------------------------------------------------------------------|--|--|--|--|--|
| retention       | The retention time for the file in the system which is how long the file should be retained in the file system. |  |  |  |  |  |
| admin location  | The primary flash device specified for the file location.                                                       |  |  |  |  |  |
|                 | none<br>indicates no specific flash device was specified.                                                       |  |  |  |  |  |
| backup location | The secondary flash device specified for the file location if the admin location is not available.              |  |  |  |  |  |
|                 | none<br>Indicates that no backup flash device was specified.                                                    |  |  |  |  |  |
| oper location   | The actual flash device on which the log file exists.                                                           |  |  |  |  |  |
| file-id         | The log file ID.                                                                                                |  |  |  |  |  |
| rollover        | The rollover time for the log file which is how long in between partitioning of the file into a new file.       |  |  |  |  |  |
| retention       | The retention time for the file in the system which is how long the file should be retained in the file system. |  |  |  |  |  |
| file name       | The complete pathname of the file associated with the log ID.                                                   |  |  |  |  |  |
| expired         | Indicates whether or not the retention period for this file has passed.                                         |  |  |  |  |  |
| state           | in progress<br>Indicates the current open log file.                                                             |  |  |  |  |  |
|                 | complete<br>Indicates the old log file.                                                                         |  |  |  |  |  |

 Table 81
 Log File Summary Output Fields (Continued)

#### Sample Output

A:ALA-1# show log file-id

| File Id List |          |           |                   |                    |                  |  |  |  |  |  |
|--------------|----------|-----------|-------------------|--------------------|------------------|--|--|--|--|--|
| file-id      | rollover | retention | admin<br>location | backup<br>location | oper<br>location |  |  |  |  |  |
| 1            | 60       | 4         | cf1:              | cf2:               | cf1:             |  |  |  |  |  |
| 2            | 60       | 3         | cf1:              | cf3:               | cf1:             |  |  |  |  |  |
| 3            | 1440     | 12        | cf1:              | none               | cf1:             |  |  |  |  |  |
| 10           | 1440     | 12        | cf1:              | none               | none             |  |  |  |  |  |
| 11           | 1440     | 12        | cf1:              | none               | none             |  |  |  |  |  |
| 15           | 1440     | 12        | cf1:              | none               | none             |  |  |  |  |  |

20 1440 12 cfl: none none -----A:ALA-1# A:ALA-1# show log file-id 10 -----File Id List \_\_\_\_\_ file-id rollover retention admin backup oper location location location -----10 1440 12 cf3: cf2: cf1: Description : Main \_\_\_\_\_ File Id 10 Location cf1: file name expired state \_\_\_\_\_ cf1:\log\log0302-20060501-012205yescompletecf1:\log\log0302-20060501-014049yescompletecf1:\log\log0302-20060501-015344yescompletecf1:\log\log0302-20060501-015547yesin progress -----A:ALA-1#

### filter-id

| Syntax      | filter-id [filter-id]                                                                     |
|-------------|-------------------------------------------------------------------------------------------|
| Context     | show>log                                                                                  |
| Description | This command displays event log filter policy information.                                |
| Parameters  | <i>filter-id</i> — Displays detailed information on the specified event filter policy ID. |
| Output      | Event Log Filter Summary Output                                                           |
|             | Table 82 describes the output fields for event log filter summary information.            |

|  | Table 82 | Event Log Filter Summary Output Fields |
|--|----------|----------------------------------------|
|--|----------|----------------------------------------|

| Label     | Description                                                     |
|-----------|-----------------------------------------------------------------|
| Filter Id | The event log filter ID.                                        |
| Applied   | no<br>The event log filter is not currently in use by a log ID. |
|           | yes<br>The event log filter is currently in use by a log ID.    |

| Label          | Description                                                                                                 |
|----------------|----------------------------------------------------------------------------------------------------|
| Default Action | drop<br>The default action for the event log filter is to drop events not<br>matching filter entries.       |
|                | forward<br>The default action for the event log filter is to forward events not<br>matching filter entries. |
| Description    | The description string for the filter ID.                                                                   |

 Table 82
 Event Log Filter Summary Output Fields (Continued)

#### Sample Output

\*A:ALA-48>config>log# show log filter-id \_\_\_\_\_ Log Filters \_\_\_\_\_ Filter Applied Default Description Id Action \_\_\_\_\_ 1 no forward 5 no forward 10 no forward 1001 yes drop Collect events for Serious Errors Log \_\_\_\_\_ \*A:ALA-48>config>log#

#### Event Log Filter Detailed Output

Table 83 describes the output fields for detailed event log filter information.

Table 83Event Log Filter Detail Output Fields

| Label     | Description                                                     |
|-----------|-----------------------------------------------------------------|
| Filter-id | The event log filter ID.                                        |
| Applied   | no<br>The event log filter is not currently in use by a log ID. |
|           | yes<br>The event log filter is currently in use by a log ID.    |

| Label                      | Description                                                                                                 |
|----------------------------|----------------------------------------------------------------------------------------------------|
| Default Action             | drop<br>The default action for the event log filter is to drop events not<br>matching filter entries.       |
|                            | forward<br>The default action for the event log filter is to forward events not<br>matching filter entries. |
| Description<br>(Filter-id) | The description string for the filter ID.                                                                   |

 Table 83
 Event Log Filter Detail Output Fields (Continued)

Table 84 describes the output fields for log filter match criteria information.

### Table 84Log Filter Match Criteria Output Fields

| Label                     | Description                                                                                                    |
|---------------------------|----------------------------------------------------------------------------------------------------|
| Entry-id                  | The event log filter entry ID.                                                                                                    |
| Action                    | default<br>There is no explicit action for the event log filter entry and the<br>filter's default action is used on matching events. |
|                           | drop<br>The action for the event log filter entry is to drop matching events.                                                        |
|                           | forward<br>The action for the event log filter entry is to forward matching<br>events.                                               |
| Description<br>(Entry-id) | The description string for the event log filter entry.                                                                               |
| Application               | The event log filter entry application match criterion.                                                                              |
| Event Number              | The event log filter entry application event ID match criterion.                                                                     |

| Label    | Description                                                                                                    |
|----------|----------------------------------------------------------------------------------------------------|
| Severity | cleared<br>The log event filter entry application event severity cleared match<br>criterion.                          |
|          | indeterminate<br>The log event filter entry application event severity indeterminate<br>match criterion.              |
|          | critical<br>The log event filter entry application event severity critical match<br>criterion.                        |
|          | major<br>The log event filter entry application event severity cleared match<br>criterion.                            |
|          | minor<br>The log event filter entry application event severity minor match<br>criterion.                              |
|          | warning<br>The log event filter entry application event severity warning<br>match criterion.                          |
| Subject  | Displays the event log filter entry application event ID subject string match criterion.                              |
| Router   | Displays the event log filter entry application event ID <b>router</b> <i>router-instance</i> string match criterion. |

 Table 84
 Log Filter Match Criteria Output Fields (Continued)

| Label    | Description                                                |
|----------|------------------------------------------------------------|
| Operator | There is an operator field for each match criteria:        |
|          | application, event number, severity, and subject.          |
|          | equal                                                      |
|          | Matches when equal to the match criterion.                 |
|          | greaterThan                                                |
|          | Matches when greater than the match criterion.             |
|          | greaterThanOrEqual                                         |
|          | Matches when greater than or equal to the match criterion. |
|          | lessThan                                                   |
|          | Matches when less than the match criterion.                |
|          | lessThanOrEqual                                            |
|          | Matches when less than or equal to the match criterion.    |
|          | notEqual                                                   |
|          | Matches when not equal to the match criterion.             |
|          | off                                                        |
|          | No operator specified for the match criterion.             |

| Table 84 | Log Filter Match Criteria Output Fields | (Continued) |
|----------|-----------------------------------------|-------------|
|----------|-----------------------------------------|-------------|

#### Sample Output

```
*A:ALA-48>config>log# show log filter-id 1001
_____
Log Filter
_____
Filter-id : 1001 Applied : yes Default Action: drop
Description : Collect events for Serious Errors Log
_____
Log Filter Match Criteria
_____
                     Action : forward
Operator : off
Entry-id : 10
Application :
                     Operator
Operator
Operator
Event Number : 0
                             : off
Severity : major
                             : greaterThanOrEqual
Subject
       :
                             : off
Match Type : exact string
                             :
Router:Operator: offMatch Type: exact string:Description: Collect only events of major severity or higher
                      Operator : off
_____
```

\*A:ALA-48>config>log#

# log-collector

Context show>log

**Description** Show log collector statistics for the main, security, change and debug log collectors.

Output Log-Collector Output

Table 85 describes log-collector output fields.

| Table 85  | Show Log-Collector Output Fields |
|-----------|----------------------------------|
| I adle 85 | Show Log-Collector Output Fields |

| Label                           | Description                                                                                                    |
|---------------------------------|----------------------------------------------------------------------------------------------------|
| <collector name=""></collector> | Main<br>The main event stream contains the events that are not explicitly<br>directed to any other event stream.                                                                                                    |
|                                 | Security<br>The security stream contains all events that affect attempts to<br>breach system security such as failed login attempts, attempts to<br>access MIB tables to which the user is not granted access or<br>attempts to enter a branch of the CLI to which access has not<br>been granted. |
|                                 | Change<br>The change event stream contains all events that directly affect<br>the configuration or operation of this node.                                                                                                    |
|                                 | Debug<br>The debug-trace stream contains all messages in the debug<br>stream.                                                                                                    |
| Dest. Log ID                    | Specifies the event log stream destination.                                                                                                    |
| Filter ID                       | The value is the index to the entry which defines the filter to be<br>applied to this log's source event stream to limit the events output<br>to this log's destination. If the value is 0, then all events in the<br>source log are forwarded to the destination.                                 |
| Status                          | Enabled<br>Logging is enabled.                                                                                                    |
|                                 | Disabled<br>Logging is disabled.                                                                                                    |

| Label      | Description                                                                                                    |
|------------|----------------------------------------------------------------------------------------------------|
| Dest. Type | Console<br>A log created with the console type destination displays events to<br>the physical console device.                                                                                                    |
|            | Events are displayed to the console screen whether a user is logged in to the console or not.                                                                                                    |
|            | Session                                                                                                    |
|            | A user logged in to the console device or connected to the CLI via a remote telnet or SSH session can also create a log with a destination type of 'session'. Events are displayed to the session device until the user logs off. |
|            | Syslog                                                                                                    |
|            | Log events are sent to a syslog receiver.                                                                                                    |
|            | SNMP traps                                                                                                    |
|            | Events defined as SNMP traps are sent to the configured SNMP trap destinations and are logged in NOTIFICATION-LOG-MIB tables.                                                                                                    |
|            | File                                                                                                    |
|            | All selected log events will be directed to a file on one of the compact flash disks.                                                                                                    |
|            | Memory                                                                                                    |
|            | All selected log events will be directed to an in-memory storage area.                                                                                                    |

 Table 85
 Show Log-Collector Output Fields (Continued)

### Sample Output

| A:ALA-1# show log ]                    | log-collector                 |                                                  |
|----------------------------------------|-------------------------------|--------------------------------------------------|
| Log Collectors                         |                               |                                                  |
|                                        |                               |                                                  |
| Main<br>Dest Log Id: 99                | Logged : 1224<br>Filter Id: 0 | Dropped : 0<br>Status: enabled Dest Type: memory |
| ···· · <b>J</b>                        | Filter Id: 1001               |                                                  |
| Security                               | Logged : 3                    | Dropped : 0                                      |
| Change                                 | Logged : 3896                 | Dropped : 0                                      |
| Debug                                  | Logged : 0                    | Dropped : 0                                      |
| ====================================== |                               |                                                  |

Issue: 01

# log-id

| Syntax      | seq]] [cour                | [severity severity-level] [application application] [sequence from-seq [to-<br>nt count] [router router-instance [expression]] [message message [regular-<br>n]] [subject subject [regexp]] [ascending   descending] [message format<br>xp]] |
|-------------|----------------------------|----------------------------------------------------------------------------------------------------|
| Context     | show>log                   |                                                                                                    |
| Description |                            | d displays an event log summary with settings and statistics or the contents of<br>ile, SNMP log, or memory log.                                                                                                    |
|             |                            | d is specified with no command line options, a summary of the defined system ed. The summary includes log settings and statistics.                                                                                                    |
|             |                            | a memory, SNMP, or file event log is specified, the command displays the e log. Additional command line options control what and how the contents are                                                                                        |
|             | •                          | gs with console, session or syslog destinations cannot be displayed. The actual ly be viewed on the receiving syslog or console device.                                                                                                    |
| Parameters  |                            | ays the contents of the specified file log or memory log ID. The log ID must stination of an SNMP or file log or a memory log for this parameter to be                                                                                       |
|             | Default                    | Displays the event log summary                                                                                                    |
|             | Values                     | 1 <b>to</b> 99                                                                                                    |
|             | severity sever             | <i>rity-level</i> — Displays only events with the specified and higher severity.                                                                                                    |
|             | Default                    | All severity levels                                                                                                    |
|             | Values                     | cleared, indeterminate, critical, major, minor, warning                                                                                                    |
|             | application a              | oplication — Displays only events generated by the specified application.                                                                                                    |
|             | Default                    | All applications                                                                                                    |
|             | The follow                 | ing values are examples of applications:                                                                                                    |
|             | Values                     | bgp, cflowd, chassis, dhcp, debug, filter, igmp, ip, isis, lag, ldp, lldp,<br>logger, mirror, mpls, oam, ospf, pim, port, ppp, rip, route_policy,<br>rsvp, security, snmp, stp, svcmgr, system, user, vrrp, vrtr, ospf_ng,<br>ntp            |
|             | expression —<br>instance s | <ul> <li>Specifies to use a regular expression as match criteria for the router<br/>tring.</li> </ul>                                                                                                    |
|             | sequence                   | <i>m-seq</i> [ <i>to-seq</i> ] — Displays the log entry numbers from a particular entry number ( <i>from-seq</i> ) to another sequence number ( <i>to-seq</i> ). The <i>to-seq</i> t be larger than the <i>from-seq</i> value.               |

If the *to-seq* number is not provided, the log contents to the end of the log is displayed unless the **count** parameter is present in which case the number of entries displayed is limited by the **count**.

- **Default** All sequence numbers
- Values 1 to 4294967295
- count count Limits the number of log entries displayed to the number specified.
  - **Default** All log entries
  - Values 1 to 4294967295
- *router-instance* Specifies a router name up to 32 characters to be used in the display criteria.
- **message** *format* Specifies a message string up to 400 characters to be used in the display criteria.
- **msg-regexp** Specifies to use a regular expression as parameters with the specified *message* string.
- subject subject Displays only log entries matching the specified text subject string. The subject is the object affected by the event, for example the port-id would be the subject for a link-up or link-down event.
- **regexp** Specifies to use a regular expression as parameters with the specified *subject* string..
- ascending | descending Specifies sort direction. Logs are normally shown from the newest entry to the oldest in descending sequence number order on the screen.
   When using the ascending parameter, the log will be shown from the oldest to the newest entry.
  - Default Descending

#### Output Show Log-ID Output

Table 86 describes the log ID field output.

| Table 86 | Log-Id Output Field Descriptions |
|----------|----------------------------------|
|----------|----------------------------------|

| Label  | Description                                                     |
|--------|-----------------------------------------------------------------|
| Log Id | An event log destination.                                       |
| Source | no<br>The event log filter is not currently in use by a log ID. |
|        | yes<br>The event log filter is currently in use by a log ID.    |

| Label       | Description (Continued)                                                                                                    |
|-------------|----------------------------------------------------------------------------------------------------|
| Filter ID   | The value is the index to the entry which defines the filter to be<br>applied to this log's source event stream to limit the events output<br>to this log's destination. If the value is 0, then all events in the<br>source log are forwarded to the destination. |
| Admin State | Up<br>Indicates that the administrative state is up.                                                                                                    |
|             | Down<br>Indicates that the administrative state is down.                                                                                                    |
| Oper State  | Up<br>Indicates that the operational state is up.                                                                                                    |
|             | Down<br>Indicates that the operational state is down.                                                                                                    |
| Logged      | The number of events that have been sent to the log source(s) that were forwarded to the log destination.                                                                                                    |
| Dropped     | The number of events that have been sent to the log source(s) that were not forwarded to the log destination because they were filtered out by the log filter.                                                                                                    |
| Dest. Type  | Console<br>All selected log events are directed to the system console. If the<br>console is not connected, then all entries are dropped.                                                                                                    |
|             | Syslog<br>All selected log events are sent to the syslog address.                                                                                                    |
|             | SNMP traps<br>Events defined as SNMP traps are sent to the configured SNMP<br>trap destinations and are logged in NOTIFICATION-LOG-MIB<br>tables.                                                                                                    |
|             | File<br>All selected log events will be directed to a file on one of the<br>CPM's compact flash disks.                                                                                                    |
|             | Memory<br>All selected log events will be directed to an in-memory storage<br>area.                                                                                                    |
| Dest ID     | The event log stream destination.                                                                                                    |
| Size        | The allocated memory size for the log.                                                                                                    |

 Table 86
 Log-Id Output Field Descriptions (Continued)

| Label       | Description (Continued)                                                                                                    |
|-------------|----------------------------------------------------------------------------------------------------|
| Time format | The time format specifies the type of timestamp format for events sent to logs where log ID destination is either syslog or file. |
|             | When the time format is UTC, timestamps are written using the Coordinated Universal Time value.                                   |
|             | When the time format is local, timestamps are written in the system's local time.                                                 |

Table 86Log-Id Output Field Descriptions (Continued)

#### Sample Output

A:ALA-1# show log log-id

|            |        | ====== | ===== |        |         |        |      | ==== |
|------------|--------|--------|-------|--------|---------|--------|------|------|
| Event Logs |        |        |       |        |         |        |      |      |
|            |        |        |       |        |         |        |      | ==== |
| Log Source | Filter | Admin  | Oper  | Logged | Dropped | Dest   | Dest | Size |
| Id         | Id     | State  | State | 55     |         | Туре   | Id   |      |
|            |        |        |       |        |         |        |      |      |
| 1 none     | none   | up     | down  | 52     | 0       | file   | 10   | N/A  |
| 2 C        | none   | up     | up    | 41     | 0       | syslog | 1    | N/A  |
| 99 M       | none   | up     | up    | 2135   | 0       | memory |      | 500  |
|            |        |        |       |        |         |        |      | ==== |
| A:ALA-1#   |        |        |       |        |         |        |      |      |

#### Sample Memory or File Event Log Contents Output

```
A:gal171# show log log-id 99
_____
Event Log 99
_____
Description : Default System Log
Memory Log contents [size=500 next event=70 (not wrapped)]
69 2007/01/25 18:20:40.00 UTC CRITICAL: SYSTEM #2029 Base Redundancy
"The active CPM card A is operating in singleton mode. There is no standby CPM card
. "
68 2007/01/25 17:48:38.16 UTC WARNING: SYSTEM #2006 Base LOGGER
"New event throttle interval 10, configuration modified"
67 2007/01/25 00:34:53.97 UTC CRITICAL: SYSTEM #2029 Base Redundancy
"The active CPM card A is operating in singleton mode. There is no standby CPM card
. "
66 2007/01/24 22:59:22.00 UTC CRITICAL: SYSTEM #2029 Base Redundancy
"The active CPM card A is operating in singleton mode. There is no standby CPM card
. "
65 2007/01/24 02:08:47.92 UTC CRITICAL: SYSTEM #2029 Base Redundancy
"The active CPM card A is operating in singleton mode. There is no standby CPM card
. "
. . .
_____
```

A:gal171

```
A:NS061550532>config>log>snmp-trap-group# show log log-id 1
Event Log 1
SNMP Log contents [size=100 next event=3 (not wrapped)]
Cannot send to SNMP target address 10.1.1.1.
Waiting to replay starting from event #2
14 2000/01/05 00:54:09.11 UTC WARNING: MPLS #2007 Base VR 1:
"Instance is in administrative state: inService, operational state: inService"
13 2000/01/05 00:54:09.11 UTC WARNING: MPLS #2008 Base VR 1:
"Interface linkToIxia is in administrative state: inService, operational state:
inService"
....
A:NS061550532>config>log>snmp-trap-group#
```

### snmp-trap-group

| Syntax      | snmp-trap-group [/og-id]                                                                       |
|-------------|------------------------------------------------------------------------------------------------|
| Context     | show>log                                                                                       |
| Description | This command displays SNMP trap group configuration information.                               |
| Parameters  | <i>log-id</i> — Displays only SNMP trap group information for the specified trap group log ID. |
|             | Values 1 to 99                                                                                 |
| Output      | SNMP Trap Group Output                                                                         |
|             |                                                                                                |

Table 87 describes SNMP trap group output fields.

#### Table 87 SNMP Trap Group Output Fields

| Label     | Description                                                                                                    |
|-----------|----------------------------------------------------------------------------------------------------|
| Log-ID    | The log destination ID for an event stream.                                                                             |
| Address   | The IP address of the trap receiver,                                                                                    |
| Port      | The destination UDP port used for sending traps to the destination, expressed as a decimal integer.                     |
| Version   | Specifies the SNMP version format to use for traps sent to the trap receiver. Valid values are snmpv1, snmpv2c, snmpv3. |
| Community | The community string required by <b>snmpv1</b> or <b>snmpv2c</b> trap receivers.                                        |

| Label          | Description                                                                                                    |
|----------------|----------------------------------------------------------------------------------------------------|
| Security-Level | The required authentication and privacy levels required to access the views on this node.                                                                                                    |
| Replay         | Indicates whether or not the replay parameter has been configured, enabled or disabled, for the trap-target address.                                                                                                    |
| Replay from    | Indicates the sequence ID of the first missed notification that will<br>be replayed when a route is added to the routing table by which<br>trap-target address can be reached. If no notifications are waiting<br>to be replayed this field shows n/a. |
| Last Replay    | Indicates the last time missed events were replayed to the trap-<br>target address. If no events have ever been replayed this field<br>shows never.                                                                                                    |

#### Table 87 SNMP Trap Group Output Fields (Continued)

#### Sample Output

```
A:SetupCLI>config>log>snmp-trap-group# show log snmp-trap-group 44
_____
SNMP Trap Group 44
_____
Description : none
_____
Name : ntt-test
Address : 10.10.10.3
Port : 162
Version
      : v2c
Community : ntttesting
Sec. Level : none
Replay
     : disabled
Replay from : n/a
Last replay : never
-----
                  -----
Name : test2
Address : 20.20.20.5
      : 162
Port
Version : v2c
Community : ntttesting
Sec. Level : none
Replay
     : disabled
Replay from : n/a
Last replay : never
_____
A:SetupCLI>config>log>snmp-trap-group#
```

### syslog

Syntax syslog [syslog-id]

| Context     | show>log                                                                                                    |
|-------------|----------------------------------------------------------------------------------------------------|
| Description | This command displays syslog event log destination summary information or detailed information on a specific syslog destination. |
| Parameters  | syslog-id — Displays detailed information on the specified syslog event log destination.                                         |
|             | Values 1 to 10                                                                                                    |
| Output      | Syslog Event Log Destination Summary Output                                                                                      |

Table 88 describes the syslog output fields.

| Label                  | Description                                                                                                    |
|------------------------|----------------------------------------------------------------------------------------------------|
| Syslog ID              | The syslog ID number for the syslog destination.                                                                                                    |
| IP Address             | The IP address of the syslog target host.                                                                                                    |
| Port                   | The configured UDP port number used when sending syslog messages.                                                                                                    |
| Facility               | The facility code for messages sent to the syslog target host.                                                                                                    |
| Severity Level         | The syslog message severity level threshold.                                                                                                    |
| Below Level<br>Dropped | A count of messages not sent to the syslog collector target<br>because the severity level of the message was above the<br>configured severity. The higher the level, the lower the severity. |
| Prefix Present         | Yes<br>A log prefix was prepended to the syslog message sent to the<br>syslog host.                                                                                                    |
|                        | No<br>A log prefix was not prepended to the syslog message sent to the<br>syslog host.                                                                                                    |
| Description            | A text description stored in the configuration file for a configuration context.                                                                                                    |
| LogPrefix              | The prefix string prepended to the syslog message.                                                                                                    |
| Log-id                 | Events are directed to this destination.                                                                                                    |

### Table 88Show Log Syslog Output Fields

#### Sample Output

| *A:ALA- | 48>config>log# show log syslog |      |           |
|---------|--------------------------------|------|-----------|
|         |                                |      |           |
| Syslog  | Target Hosts                   |      |           |
| ======  |                                |      |           |
| Id      | Ip Address                     | Port | Sev Level |

|                                                                                               | Relow P                                                                  | evel Dr                                                                                | op                   |      |      | lity |      | Leve |
|-----------------------------------------------------------------------------------------------|--------------------------------------------------------------------------|----------------------------------------------------------------------------------------|----------------------|------|------|------|------|------|
| 2                                                                                             | unknown                                                                  |                                                                                        |                      | <br> | 514  |      |      |      |
|                                                                                               | 0                                                                        |                                                                                        |                      |      | loca | 17   | yes  |      |
| 3                                                                                             | unknown                                                                  |                                                                                        |                      |      | 514  |      | info |      |
|                                                                                               | 0                                                                        |                                                                                        |                      |      | loca | 17   | yes  |      |
| 5                                                                                             | unknown                                                                  |                                                                                        |                      |      | 514  |      | info |      |
|                                                                                               | 0                                                                        |                                                                                        |                      |      | loca | 17   | yes  |      |
| 10                                                                                            | unknown                                                                  |                                                                                        |                      |      | 514  |      | info |      |
|                                                                                               | 0                                                                        |                                                                                        |                      |      | loca | 17   | yes  |      |
| *A:M\<br>=====                                                                                |                                                                          | log# sh                                                                                |                      | <br> |      |      |      |      |
| *A:M\<br>=====<br>Syslo                                                                       | V-SR>config>                                                             | log# sh<br>======                                                                      |                      | <br> |      |      |      |      |
| *A:M\<br>=====<br>Syslc<br>=====                                                              | V-SR>config><br>====================================                     | log# sh<br>======                                                                      |                      | <br> |      |      |      |      |
| *A:M\<br>=====<br>Syslc<br>=====<br>IP Ac                                                     | V-SR>config><br>og Target 1<br>ddress                                    | log# sh<br>======                                                                      |                      | <br> |      |      |      |      |
| *A:MV<br>=====<br>Syslc<br>=====<br>IP Ac<br>Port                                             | V-SR>config><br>og Target 1<br>ddress                                    | log# sh<br>======<br>: 192.<br>: 514                                                   |                      | <br> |      |      |      |      |
| *A:MV<br>=====<br>Syslc<br>=====<br>IP Ac<br>Port                                             | V-SR>config><br>og Target 1<br>ddress                                    | log# sh<br>======<br>: 192.<br>: 514<br>: none                                         | =======<br>168.15.22 | <br> |      |      |      |      |
| *A:MV<br>=====<br>Syslc<br>====<br>IP Ac<br>Port<br>Log-i<br>Prefi                            | V-SR>config><br>og Target 1<br>ddress                                    | log# sh<br>======<br>: 192.<br>: 514<br>: none<br>: Sr12                               | =======<br>168.15.22 | <br> |      |      |      |      |
| *A:MV<br>=====<br>Syslc<br>=====<br>IP Ac<br>Port<br>Log-i<br>Prefi<br>Facil<br>Seven         | V-SR>config><br>og Target 1<br>ddress<br>ids<br>ix<br>lity<br>rity Level | log# sh<br>=======<br>: 192.<br>: 514<br>: none<br>: Sr12<br>: loca<br>: info          | ======<br>168.15.22  | <br> |      |      |      |      |
| *A:MV<br>=====<br>Syslc<br>=====<br>IP Ac<br>Port<br>Log-i<br>Prefi<br>Facil<br>Seven         | V-SR>config><br>og Target 1<br>ddress<br>ids<br>ix<br>lity               | log# sh<br>=======<br>: 192.<br>: 514<br>: none<br>: Sr12<br>: loca<br>: info          | ======<br>168.15.22  | <br> |      |      |      |      |
| *A:MV<br>=====<br>Syslc<br>====<br>IP Ac<br>Port<br>Log-i<br>Prefi<br>Facil<br>Seven<br>Prefi | V-SR>config><br>og Target 1<br>ddress<br>ids<br>ix<br>lity<br>rity Level | log# sh<br>=======<br>: 192.<br>: 514<br>: none<br>: Sr12<br>: loca<br>: info<br>: yes | ======<br>168.15.22  | <br> |      |      |      |      |

### 5.13.2.2 Clear Commands

## log

| Syntax      | log log-id                                                                                                    |
|-------------|----------------------------------------------------------------------------------------------------|
| Context     | clear                                                                                                    |
| Description | The <b>clear log</b> <i>log-id</i> command has been deprecated and replaced by the <b>clear log log-id</b> <i>log-id</i> command. The <b>clear log</b> <i>log-id</i> command continues to be supported, but it is recommended to use the <b>clear log log-id</b> <i>log-id</i> command instead. |
| Parameters  | <i>log-id</i> — Specifies the event log ID to be initialized/rolled over.<br><b>Values</b> 1 to 100                                                                                                    |

# log-id

Syntax log-id log-id

| Context     | clear>log                                                                                                    |  |  |
|-------------|----------------------------------------------------------------------------------------------------|--|--|
| Description | Reinitializes/rolls over the specified memory/file event log ID. Memory logs are reinitialized and cleared of contents. File logs are manually rolled over by this command. |  |  |
|             | This command is only applicable to event logs that are directed to file destinations and memory destinations.                                                               |  |  |
|             | SNMP, syslog and console/session logs are not affected by this command.                                                                                                    |  |  |
| Parameters  | <i>log-id</i> — Specifies the event log ID to be initialized/rolled over. <b>Values</b> 1 to 100                                                                            |  |  |
|             |                                                                                                    |  |  |

# event-handling

| Syntax      | event-handling                                                                     |
|-------------|------------------------------------------------------------------------------------|
| Context     | clear>log                                                                          |
| Description | This command enables the context to clear Event Handling System (EHS) information. |

### handler

| Syntax      | handler event-handler-name                                                                                                    |  |
|-------------|----------------------------------------------------------------------------------------------------|--|
| Context     | clear>log>event-handling                                                                                                    |  |
| Description | This command clears the counters in the <b>show log event-handling handler event-handler-</b><br><b>name</b> output. It does affect the global or aggregate counters shown using the <b>information</b><br>command. |  |
| Parameters  | event-handler-name — Specifies the name of the event handler, up to 32 characters.                                                                                                    |  |

### information

| Syntax      | information                                                                                      |
|-------------|--------------------------------------------------------------------------------------------------|
| Context     | clear>log>event-handling                                                                         |
| Description | This command clears handler statistics in the <b>show log event-handling information</b> output. |

# 6 sFlow

# 6.1 In This Chapter

This chapter provides information to configure sFlow and applies to the 7950 XRS, 7750 SR-7/12 and 7750 SR-12e platforms.

Topics in this chapter include:

- sFlow Overview
- sFlow Features
  - sFlow Counter Polling Architecture
  - sFlow Support on Logical Ethernet Ports
  - sFlow SAP Counter Map
- sFlow Record Formats

# 6.2 sFlow Overview

Some Layer 2 network deployments collect statistics on physical Ethernet ports and on Layer 2 interfaces at a high-frequency using a push model to, among others, monitor traffic, diagnose network issues, and/or provide billing. SR OS supports cflowd and XML accounting; however, those mechanisms are either Layer-3 specific, or focus on providing statistics at extremely large scale (thus use a pull model and cannot support high-frequency counter updates). To meet the statistics collection requirements of such Layer 2 deployments, SROS supports sFlow statistics export using sFlow version 5.

The following list gives the main caveats for sFlow support:

- sFlow data sources require multi-core line cards (IOM3 and later), enabling sFlow on a card that is not a multi-core is not blocked and can be detected by SNMP trap/log generated by sFlow
- To meet high-frequency export of counters, sFlow implementation is targeted for low per-port VLL/VPLS SAP scale only. The configuration is blocked if the perport VLL/VPLS SAP limit exceeds sFlow limit. Contact your Nokia representative for per-platform scaling limits applicable.

# 6.3 sFlow Features

This section describes sFlow functionality supported in SR OS.

# 6.3.1 sFlow Counter Polling Architecture

When sFlow is enabled on an SROS router, the system takes upon a role of an sFlow network device as described in sFlow protocol version 5. A single sFlow agent can be configured for counter polling (flow sampling is not supported). There is no support for sub-agents.

The sFlow agent sends sFlow data to an operator-configured sFlow receiver. A single receiver is supported with configurable primary and backup IPv4 or IPv6 UDP destination sockets for redundancy (each sFlow packet exported is duplicated to both sockets when both are configured). The receiver's UDP sockets can be reachable either in-band or out-of-band (default) and must both be IPv4 or IPv6. An operator can also set the maximum size of the sFlow datagrams. Operators are expected to set this value to avoid IP fragmentation (Datagrams exceeding the specified size are fragmented before handed to IP layer).

The sFlow agent manages all sFlow data sources in the system. SROS supports sFlow data that are physical ports. When a port is configured as an sFlow data source, counters for that port and all VPLS and ePipe SAPs on that port are collected and exported using sFlow (see later on section for record format). Flow data sources can only be configured when an sFlow receiver is configured. To remove the sFlow receiver, all sFlow data sources must first be deconfigured at the port level.

Each data source is processed at a 15-second, non-configurable interval. If multiple data sources exist on a line card, the line card distributes the processing of each data source within a 15 second interval to avoid sFlow storms. When a timer expires to trigger a data source processing, data is collected for the physical port and for all VLL and VPLS SAPs on that port and exported using sFlow version 5 records as described in later subsections of this document. Each port and all SAP records for a given data source for a given interval are collected and sent with the counter sequence number and the timestamp value (the time value corresponds to the time counters were actually collected by a line card). The timestamp value uses line card's sysUptime value, which is synchronized with CPM time automatically by the system. A line card sends the counters to a CPM card, where sFlow UDP datagrams are created, sequenced with the CPM sequence number and sent to the receiver. If no UDP sockets are configured, no errors are generated because data is not sent. If no UDP sockets are reachable, the created UDP sFlow datagrams are dropped.

**→** 

**Note:** Line cards will reset the counter record sequence numbers if, as a result of configuration or operational change, the return statistics no longer provide continuity with the previous interval. This may occur when:

- The card hard or soft resets
- · The MDA resets
- The sFlow agent counter map changes

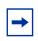

**Note:** The CPM will reset the sFlow datagram sequence numbers if, as a result of configuration or operational change, the sFlow datagram to be sent no longer provides continuity with the previous datagram. The following lists examples of when this takes place:

- · HA switch
- CTL reboot
- · Creation of an sFlow receiver

### 6.3.2 sFlow Support on Logical Ethernet Ports

sFlow data sources operate in a context of physical Ethernet port. To enable sFlow on Ethernet logical ports and their SAPs, an operator must explicitly enable sFlow on every physical Ethernet port that is a member of the given logical port. Currently only LAG logical ports are supported (including MC-LAG).

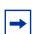

**Note:** sFlow configuration does not change automatically when a port is added or removed to or from a LAG.

For SAPs on a LAG, egress statistics will increment based on ports used by each SAP on LAG egress while ingress statistics will increment based on ports used by each SAP on LAG ingress unless LAG features like, for example, per-fp-ingressqueuing or per-fp-sap-optimization result in SAP statistics collection against a single LAG port.

If logical-level view is required, for example, per LAG statistics, a receiver is expected to perform data correlation based on per-physical port interface and SAP records exported for the given logical port's physical ports and their SAPs. sFlow data records contain information that allows physical ports/SAP records correlation to a logical port. See sFlow Record Formats.

-

**Note:** Correlation of records must allow for small difference in timestamp values returned for member ports or SAP on a LAG because all ports run independent timestamps.

# 6.3.3 sFlow SAP Counter Map

To allow per SAP sFlow statistics export, operators must configure ingress and egress sFlow counter maps. The counter maps are required, because SROS systems support more granular per policer/queue counters and not IF-MIB counters per VLL/VPLS SAPs. In an absence of a map configured, 0's will be returned in corresponding statistics records.

A single ingress and a single egress counter map are supported. The maps specify which ingress and which egress SAP QoS policy queue/policer statistics map to sFlow unicast, multicast, and broadcast counters returned in an sFlow SAP record. Multiple queues and/or policers can map to each of unicast, multicast, broadcast counters. A single queue/policer can only map to one type of traffic. Queues, policers configured in a SAP QoS policy but not configured in an sFlow map or vice-versa are ignored when sFlow statistics are collected.

# 6.3.4 sFlow Record Formats

89 describes sFlow record used and exported:

| Table 89 | sFlow Record Fields |  |
|----------|---------------------|--|
|          |                     |  |

| Record                               | Field            | Value                                                                                                  |
|--------------------------------------|------------------|----------------------------------------------------------------------------------------------------|
| sFlow Datagram Header (SAP and port) | Datagram version | 5                                                                                                    |
|                                      | Agent Address    | Active CPM IPv4 address (from BoF)                                                                     |
|                                      | Sub-agent ID     | 0                                                                                                    |
|                                      | Sequence number  | CPM inserted sFlow datagram sequence number                                                            |
|                                      | SysUptime        | sysUptime when the counters for records<br>included in the datagram were collected by<br>the line card |
|                                      | NumSamples       | Number of counter records in the datagram                                                              |

| Record                                   | Field                           | Value                                                                             |
|------------------------------------------|---------------------------------|-----------------------------------------------------------------------------------|
| Counter header (SAP and Port)            | Enterprise                      | 0 (standard sFlow)                                                                |
|                                          | sFlow Sample Type               | 4 (Expanded counter sample)                                                       |
|                                          | Sample Length                   | sFlow packet size excluding header                                                |
|                                          | Sequence number                 | Line card-inserted sequence number                                                |
|                                          | Source ID Type                  | 0                                                                                 |
|                                          | Source ID Index                 | tmnxPortId of the physical port (sFlow data source)                               |
|                                          | Counter records                 | Count of counter records in the datagram                                          |
| Ethernet Interface Counters (EIC) – port | Enterprise                      | Statistics returned are based on                                                  |
| (Ethernet Layer)                         | Format                          | dot3StatsEntry in EtherLike-MIB.mib.<br>Statistics support may depend on hardware |
|                                          | Flow data length                | type.                                                                             |
|                                          | Alignment Errors                |                                                                                   |
|                                          | FCS Errors                      |                                                                                   |
|                                          | Single Collision<br>Frames      |                                                                                   |
|                                          | Multiple Collision<br>Frames    |                                                                                   |
|                                          | SQE Test Errors                 |                                                                                   |
|                                          | Deferred<br>Transmissions       |                                                                                   |
|                                          | Late Collisions                 |                                                                                   |
|                                          | Excessive Collisions            |                                                                                   |
|                                          | Internal Mac Transmit<br>Errors |                                                                                   |
|                                          | Carrier Sense Errors            | ]                                                                                 |
|                                          | Frame Too Longs                 | ]                                                                                 |
|                                          | Internal Mac Receive<br>Errors  |                                                                                   |
|                                          | Symbol Errors                   | ]                                                                                 |

### Table 89 sFlow Record Fields (Continued)

| Record                                   | Field                      | Value                                                                                                 |
|------------------------------------------|----------------------------|----------------------------------------------------------------------------------------------------|
| Generic Interface Counters (GIC) – port/ | Enterprise                 | 0 (standard sFlow)                                                                                    |
| SAP                                      | Format                     | 1 (GIC)                                                                                               |
|                                          | Flow data length           | 88                                                                                                    |
|                                          | ifIndex                    | Port: ifIndex (tmnxPortId) of phys port<br>SAP: SapEncapValue - part of SAP SNMP<br>key               |
|                                          | ifType                     | Port: 6 (EthernetCsmacd)<br>SAP: 1 (Other)                                                            |
|                                          | ifSpeed                    | Port: Port speed value<br>SAP:                                                                        |
|                                          |                            | <ul> <li>top 32 bits: svcld for SAP<br/>(TIMETRA-SAP.mib)</li> </ul>                                  |
|                                          |                            | <ul> <li>lower 32 bits: sapPortId<br/>(TIMETRA-SAP.mib)</li> </ul>                                    |
|                                          |                            | The values plus ifIndex in the record are SAP SNMP key.                                               |
|                                          |                            | SapPortId is LAG's tmnxPortId for SAPs on<br>a LAG and port's tmnxPortId for SAPs on<br>physical port |
|                                          | ifDirection                | Derived from MAU MIB (0 = unknown, 1 = full duplex, 2 = half duplex, 3 = in, 4 = out)                 |
|                                          | ifAdminStatus              | 0 (down) 1 (up)                                                                                       |
|                                          | ifOperStatus               | 0 (down) 1 (up)                                                                                       |
|                                          | Input Octets               | Statistics return for port are based on ifEntry                                                       |
|                                          | Input Packets              | or ifXEntry in IF-MIB.mib as applicable.<br>Statistics returned for SAPs are sum of                   |
|                                          | Input Multicast<br>packets | counters based on the sFlow ingress/<br>egress counter map configured.                                |
|                                          | Input Broadcast<br>packets |                                                                                                    |
|                                          | Input Discarded<br>packets |                                                                                                    |

### Table 89 sFlow Record Fields (Continued)

| Record                                   | Field                             | Value                                                                                                    |
|------------------------------------------|-----------------------------------|----------------------------------------------------------------------------------------------------|
| Generic Interface Counters (GIC) – port/ |                                   | Statistics return for port are based on ifEntry                                                                             |
| SAP (Continued)                          | Input Unknown<br>Protocol Packets | or ifXEntry in IF-MIB.mib as applicable.<br>Statistics returned for SAPs are sum of<br>counters based on the sFlow ingress/ |
|                                          | Output Octets                     | egress counter map configured.                                                                                              |
|                                          | Output Packets                    |                                                                                                    |
|                                          | Output Multicast<br>packets       |                                                                                                    |
|                                          | Output Broadcast<br>packets       |                                                                                                    |
|                                          | Output Discarded<br>packets       |                                                                                                    |
|                                          | Output Errors                     |                                                                                                    |
|                                          | Promiscuous Mode                  | 0 (FALSE)                                                                                                    |

#### Table 89sFlow Record Fields (Continued)

#### Notes:

- 0 is returned for statistics that are not supported by a given hardware type.
- If required, CPM executes rollover logic to convert internal 64-bit counters to a 32-bit sFlowd counter returned.

# 6.4 sFlow Command Reference

The commands listed in this section apply to the 7950 XRS, 7750 SR-12e, and 7750 SR-7/12 platforms.

### 6.4.1 Command Hierarchies

- System Commands
- Show Commands

To enable sFlow collection, an operator must enable sFlow on physical Ethernet ports in addition to the following configuration. Refer to the Ethernet Port Commands section in the SR OS Interface Configuration Guide for the CLI required to enable sFlow on physical ports.

### 6.4.1.1 System Commands

#### config

#### – sflow

- egress-counter-map {policer policer-id | queue queue-id} traffic-type {unicast | multicast | broadcast } [create]
- no egress-counter-map {policer policer-id | queue queue-id }
- ingress-counter-map { policer policer-id | queue queue-id } traffic-type { unicast | multicast | broadcast } [create]
- no ingress-counter-map { policer policer-id | queue queue-id }
- receiver receiver-name [create]
- no receiver
  - ip-addr-primary ip-address[:port]
  - no ip-addr-primary
  - ip-addr-backup ip-address[:port]
  - no ip-addr-backup`
  - max-data-size bytes

### 6.4.1.2 Show Commands

show

— sflow

# 6.5 sFlow Configuration Command Descriptions

This section provides the sFlow configuration command descriptions.

### 6.5.1 Command Descriptions

The topics in this section include:

- System Commands
- Show Commands

### 6.5.1.1 System Commands

The following commands apply to the 7950 XRS, 7750 SR-12e, and 7750 SR-7/12 platforms.

### sflow

| Syntax      | sflow                                                              |
|-------------|--------------------------------------------------------------------|
| Context     | config>sflow                                                       |
| Description | This command enables context to configured sflow agent parameters. |

### egress-counter-map

| Syntax     | egress-counter-map policer <i>policer-id</i> traffic-type {unicast   multicast   broadcast}<br>[create] |
|------------|----------------------------------------------------------------------------------------------------|
|            | egress-counter-map queue <i>queue-id</i> traffic-type {unicast   multicast   broadcast}<br>[create]     |
|            | no egress-counter-map policer <i>policer-id</i>                                                         |
|            | no egress-counter-map queue <i>queue-id</i>                                                             |
| Context    | config>sflow                                                                                            |
| escription | This command configures the egress counter map for sFlow. The map must be configured s                  |

**Description** This command configures the egress counter map for sFlow. The map must be configured so sFlow agent understands how to interpret data collected against SAP queues and policers. Multiple queues and policers can be mapped to the same **traffic-type** using separate line entries.

The **no** form of this command deletes a SAP policy queue/policer from the map.

**Default** No mapping is created by default.

**Parameters** policer-id — Specifies the policer ID in a SAP egress QoS policy. If the SAP policy does not have a policer with the specified ID, the map entry will be ignored for this SAP.

Values 1 to 8

*queue-id* — Specifies the queue ID in a SAP egress QoS policy. If the SAP policy does not have a queue with the specified ID, the map entry will be ignored for this SAP.

Values 1 to 8

#### ingress-counter-map

| Syntax      | ingress-counter-map policer <i>policer-id</i> traffic-type {unicast   multicast   broadcast}<br>[create]                                                                                                    |  |  |
|-------------|----------------------------------------------------------------------------------------------------|--|--|
|             | ingress-counter-map queue <i>queue-id</i> traffic-type {unicast   multicast   broadcast}<br>[create]                                                                                                    |  |  |
|             | no ingress-counter-map policer <i>policer-id</i>                                                                                                    |  |  |
|             | no ingress-counter-map queue <i>queue-id</i>                                                                                                    |  |  |
| Context     | config>sflow                                                                                                    |  |  |
| Description | This command configures the ingress counter map for sFlow. The map must be configured so sFlow agent understands how to interpret data collected against SAP queues and policers. Multiple queues/policers can be mapped to the same <b>traffic-type</b> using separate line entries. |  |  |
|             | The <b>no</b> form of this command deletes a SAP policy queue/policer from the map.                                                                                                    |  |  |
| Default     | No mapping is created by default.                                                                                                    |  |  |
| Parameters  | <i>policer-id</i> — Specifies the policer ID in a SAP ingress QoS policy. If the SAP policy does not have a policer with the specified ID, the map entry will be ignored for this SAP.                                                                                                |  |  |
|             | Values 1 to 32                                                                                                    |  |  |
|             | <i>queue-id</i> — Specifies the queue ID in a SAP ingress QoS policy. If the SAP policy does not have a queue with the specified ID, the map entry will be ignored for this SAP.                                                                                                    |  |  |

Values 1 to 32

#### receiver

Syntax receiver receiver-name [create] no receiver Context config>sflow

| Description | This command creates an sFlow receiver context or enters existing sFlow receiver context for the sFlow agent. |  |
|-------------|----------------------------------------------------------------------------------------------------|--|
|             | The <b>no</b> form of this command deletes an existing sFlow receiver context.                                |  |
| Default     | No receivers are created by default.                                                                          |  |
| Parameters  | receiver-names — String of up to 127 characters.                                                              |  |

# ip-addr-primary

| Syntax      | ip-addr-primary <i>ip-addr</i> es<br>no ip-addr-primary                                                                                                    | s[:port]              |                            |
|-------------|----------------------------------------------------------------------------------------------------|-----------------------|----------------------------|
| Context     | config>sflow>receiver                                                                                                    |                       |                            |
| Description | This command configures primary IPv4 or IPv6 destination address for the sFlow agent to send sFlow datagrams to. Optionally a destination port can also be configured (by default port 6343 is used). |                       |                            |
|             | The <b>no</b> form of this commar                                                                                                    | nd deletes primary s  | Flow receiver destination. |
| Default     | no ip-addr-primary                                                                                                    |                       |                            |
| Parameters  | <i>ip-address</i> — Specifies the IPv4 or IPv6 address to send the sFlow datagrams to.                                                                                                    |                       |                            |
|             | Values                                                                                                    |                       |                            |
|             |                                                                                                    | a.b.c.d               | (IPv4)                     |
|             |                                                                                                    | x:x:x:x:x:x:x:x:x     | (IPv6)                     |
|             |                                                                                                    | [x:x:x:x:x:x:x:x]     | (IPv6)                     |
|             |                                                                                                    | x - [0FFFF]H          |                            |
|             | port — Specifies the UDP d                                                                                                    | estination port to se | nd the sFlow datagrams to. |

Values 1 to 65535

# ip-addr-backup

| Syntax      | ip-addr-backup <i>ip-address[:port</i> ]<br>no ip-addr-backup                                                                                                    |
|-------------|----------------------------------------------------------------------------------------------------|
| Context     | config>sflow>receiver                                                                                                    |
| Description | This command configures back-up IPv4 or IPv6 destination address for the sFlow agent to send sFlow datagrams to. Optionally a destination port can also be configured (by default port 6343 is used). |

|            | The <b>no</b> form of this command deletes backup sFlow receiver destination. |                         |                                 |
|------------|-------------------------------------------------------------------------------|-------------------------|---------------------------------|
| Default    | no ip-addr-backup                                                             |                         |                                 |
| Parameters | ip-address — Specifies the                                                    | IPv4 or IPv6 address    | to send the sFlow datagrams to. |
|            | Values                                                                        |                         |                                 |
|            |                                                                               | a.b.c.d                 | (IPv4)                          |
|            |                                                                               | x:x:x:x:x:x:x:x         | (IPv6)                          |
|            |                                                                               | [x:x:x:x:x:x:x]         | (IPv6)                          |
|            |                                                                               | x - [0FFFF]H            |                                 |
|            |                                                                               |                         |                                 |
|            | port — Specifies the UDP d                                                    | estination port to send | d the sFlow datagrams to.       |

Values 1 to 65535

### max-data-size

| Syntax      | max-data-size bytes   |                                                                    |  |
|-------------|-----------------------|--------------------------------------------------------------------|--|
| Context     | config>sflow>receiver |                                                                    |  |
| Description | This configure        | s maximum data size for sFlow UDP datagrams sent to the collector. |  |
|             | To restore def        | ault configuration, execute max-data-size 1400.                    |  |
| Default     | 1400                  |                                                                    |  |
| Parameters  | <i>bytes</i> — An in  | teger                                                              |  |
|             | Values                | 200 <b>to</b> 1500                                                 |  |

This section provides the sFlow show command descriptions.

## 6.6.1 Command Descriptions

The commands described in this section apply to the 7950 XRS, 7750 SR-12e, and 7750 SR-7/12 platforms.

The command outputs in this section are examples only; actual displays may differ depending on supported functionality and user configuration.

### 6.6.1.1 Show Commands

sflow

| Syntax      | sflow                                                                                       |
|-------------|---------------------------------------------------------------------------------------------|
| Context     | show>sflow                                                                                  |
| Description | This command displays the primary and backup receiver statistics, the mapping configuration |

Table 90 describes the show sflow output fields.

and a summary of how many ports and SAPs have sFlow enabled.

Table 90Show Sflow Output Fields

| Label           | Description                                                     |
|-----------------|-----------------------------------------------------------------|
| sFlow Status    |                                                                 |
| Receiver        | Displays the configured name for the sFlow receiver.            |
| Max Data Size   | The configured maximum data size for sFlow UDP packets.         |
| IP Addr Primary | The primary IP address and destination port for sFlow receiver. |
| IP Addr Backup  | The backup IP address and destination port for sFlow receiver.  |

| Label                         | Description                                                                                                    |
|-------------------------------|----------------------------------------------------------------------------------------------------|
| Packets Sent                  | The number of packets sent successfully to the primary or backup receiver destination, since the destination was configured, CPM card HA switchover, or system reboot.                                                                                              |
| Packet Errors                 | The number of packets that could not be sent to the primary<br>or backup receiver destination because of an error, since<br>the destination was configured, CPM card HA switchover,<br>or system reboot. An example of an error is destination IP<br>not reachable. |
| Last Packet Sent              | Displays the date and time of the last packet sent.                                                                                                    |
| Counter Pollers               |                                                                                                    |
| Port                          | Displays the port on which sFlow is enabled.                                                                                                    |
| No. of SAPs                   | The number of SAPs on the port with sFlow enabled.                                                                                                    |
| No. of sFlow counter pollers  | The number of sFlow counter pollers.                                                                                                    |
| Counter Mappings              |                                                                                                    |
| Direction                     | Displays the direction of traffic (ingress or egress) the map entry applies to.                                                                                                    |
| Policer/Queue                 | Displays the policer or queue instance being mapped by sFlow map.                                                                                                    |
| Traffic type                  | Displays the type of sFlow traffic statistics (unicast, multicast or broadcast) that the policer/queue maps to.                                                                                                    |
| No. of sFlow counter mappings | The number of entries in the sFlow ingress and egress counter map.                                                                                                    |

 Table 90
 Show Sflow Output Fields (Continued)

#### Output

#### **Sample Output**

# 7 Telemetry

# 7.1 In This Chapter

This chapter provides information to configure Telemetry.

Topics in this chapter include:

- Telemetry Overview
- About Telemetry
- Telemetry Examples

# 7.2 Telemetry Overview

Telemetry is a network monitoring and fault management framework. It is driven by natural network growth (network volume increases) and the need to use fresh data obtained from the network to make fast networking decisions such as traffic optimization and preventive troubleshooting.

Unlike legacy monitoring platforms such as SNMP, Telemetry does not only rely on collectors to continuously pull data from the network elements. Instead, network devices push and stream data (such as statistics) continuously to collectors based on subscriptions. Collectors can then filter, analyze, store, and make decisions using the collected data from the network devices. Figure 21 illustrates this process.

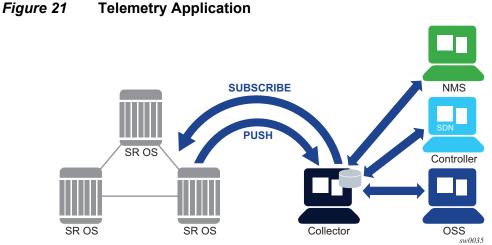

#### 7.3 **About Telemetry**

Telemetry uses the proprietary NOKIA SR OS YANG data models to stream data that is encoded as Google Protocol Buffers (gPB) messages. Google Remote Procedure Call (gRPC) is the transport used to subscribe to the SR OS device and receive streamed telemetry data. SR OS supports gPB version 3.0.0-b2.

#### gRPC in Telemetry 7.3.1

The gRPC transport method uses HTTP/2 bidirectional streaming between the gRPC client (the collector) and the gRPC server (the SR OS device). A gRPC session is a single connection from the gRPC client to the gRPC server over the TCP/TLS port. A gRPC session can be used by:

- a gRPC client to send a telemetry subscription request to the gRPC server
- a gRPC server to send asynchronous telemetry data to the gRPC collector

A gRPC channel is a single RPC call.

The gRPC version supported on the SR OS gRPC server is 1.0.1.

The SR OS gRPC encryption and authentication follows the basic conventions described in the OpenConfig gnmi-authentication.md published on github.com (version 0.1.0 from Oct 5, 2016).

TLS encryption is used for added security. The following summarizes the process of encryption and authentication:

- · SR OS device authentication
  - The gRPC clients do not share gRPC sessions. Each gRPC client should initially start a separate gRPC session.
  - When a gRPC session is established, the gRPC server certificates are verified by the gRPC client to ensure every gRPC server is authenticated by the gRPC client.
  - When gRPC is shutdown on the gRPC server and a gRPC client is trying to establish a gRPC session, the gRPC client will get an error for every RPC.
  - When a gRPC session is established, gRPC is shutdown on the gRPC server, all active RPCs are gracefully terminated, and an error is returned for every RPC.
- TLS encryption
  - The gRPC session should be in an encrypted state before it can be used.
  - If the gRPC client and gRPC server are unable to negotiate an encrypted gRPC session, the gRPC session fails and the gRPC server sends an error.
  - Fallback from an encrypted to an unencrypted gRPC session is not allowed.

For information on how to configure TLS with gRPC, see the TLS chapter.

- User authentication
  - Each RPC sent by the gRPC client carries a user/password.
  - For the first RPC on the gRPC session, the gRPC server tries to authenticate the user via the specified authentication order; for instance, local user database, RADIUS, or TACACS+.

For example, if TACACS+ is first in the authentication order, the gRPC server sends a request to the TACACs+ server to authenticate the gRPC user.

- For the subsequent RPCs on that same authenticated gRPC session, the user/password are re-authenticated only if changed.
- When there is no user/password provided with the RPC, the gRPC server returns an error.
- If the RPC user is changed, then any active subscriber RPCs on that same gRPC session are terminated by the gRPC server.
- If the RPC password is changed, then the active gRPC session will continue to exist until a different user/password is sent in a subsequent RPC, or the gRPC session is terminated.
- Each telemetry message is carried over an encrypted gRPC session which was previously encrypted; the session is not re-encrypted.

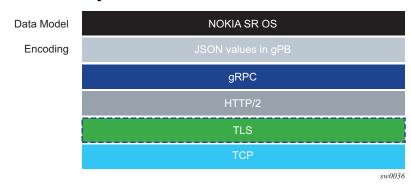

Figure 22 shows the telemetry protocol stack.

#### *Figure 22* Telemetry Stack

The gRPC service runs on port 57400 by default on the SR OS. The service is not configurable.

A single gRPC server supports concurrent gRPC sessions and channels.

- There are a maximum of eight concurrent gRPC sessions for all of the gRPC clients.
- There are a maximum of 225 concurrent gRPC channels for all of the gRPC clients. Since each RPC is a unique channel, the maximum number of subscriptions for all the gRPC clients on a single SR OS device is 225.

Closing a gRPC channel terminates an active Telemetry subscription. A gRPC session that is used by the disconnected subscription is not be terminated. Closing the entire gRPC session terminates all active Telemetry subscriptions on the disconnected gRPC session.

A Telemetry subscription can be administratively terminated from the CLI. An active gRPC session that is used by the terminated subscription is not terminated. See the CLI section for command details.

Figure 23 shows a gRPC service using the TLS architecture.

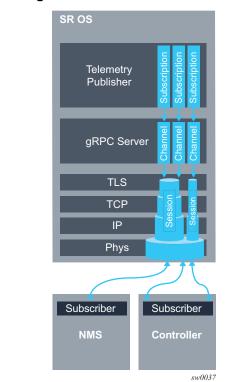

#### *Figure 23* gRPC Using TLS Architecture

### 7.3.2 Operations Layer

This section summarizes support for subscription requests and subscription responses.

SR OS Telemetry follows the OpenConfig gnmi.proto published on github.com (version 0.2.0, from Nov 8, 2016). This model defines the relationship and behavior between the gRPC client and server.

SR OS Telemetry follows the basic conventions described in the OpenConfig gnmispecification.pdf published on github.com (version 0.2.1 from Nov 10, 2016).

A subscription is initiated from the gRPC client by sending a "Subscribe" RPC that contains a "SubscribeRequest" message to the gRPC server. A "prefix" can be specified to be used with all paths specified in the "SubscribeRequest". If a "prefix" is present then it is logically appended to the start of every "path" to provide a full "path".

A "subscription" contains:

- A "path" list of one or more paths:
  - A path represents the data tree as a series of repeated strings/elements.
     Each element represents a data tree node name and its associated attributes.
  - A path should be syntactically valid within the set of schema modules that the gRPC server supports.
  - That list cannot be modified throughout the lifetime of the subscription.
  - If the subscription path is to a container node, then all children leafs of that container node are considered to be subscribed to.
  - Any specified path must be unique within the list (paths cannot be repeated within the list). An error is returned upon using the same path more than once in a single subscription.
  - A specified path does not need to pre-exist within the current data tree on the gRPC server. In the case that a particular path does not exist, the gRPC server continues to monitor for the existence of the path, and transmits telemetry updates if the path exist in the future.
  - The gRPC server does not send any data for a non-existing path. For instance, if a path is non-existing at the time of subscription creation or if the path was deleted after the subscription is established.
  - The maximum number of explicit paths per a single subscription that can be specified is 64. This means that the maximum number of explicit paths per all subscriptions on a single SR OS device is 14400 (225 subscriptions multiplied by 64 paths). Upon receiving a SubscribeRequest message that is trying to subscribe to more than 64 explicit paths, an error is returned by the SR OS device. A path using a wildcard is still considered a single explicit path.
- A subscription mode:
  - "SAMPLE" mode is supported for each path, where the gRPC server sends notifications at the specified sampling interval.
  - Using "TARGET\_DEFINED" mode still means "SAMPLE" mode.
- A sample interval:
  - A "sample\_interval" is supported for each path. A sample interval of 0 means 10 seconds by default. If a "sample\_interval" of less than 10 seconds is specified, the gRPC server returns an error. A sample interval is specified in nano seconds.

Figure 24 illustrates the SR OS support of a subscription request.

#### *Figure 24* Subscription Request

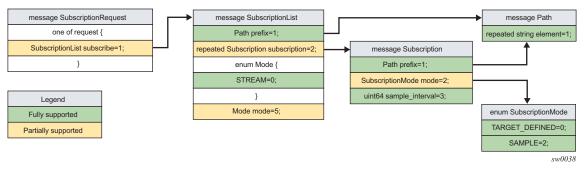

When a subscription is successfully initiated on the gRPC server, "SubscribeReponse" message are sent from the gRPC server to the gRPC client. One set of messages is sent with every "sample\_interval". The "SubscribeResponse" message contains "update" notifications as per the subscription's path list.

A "sync\_response" notification is sent every time the gRPC server sends all of the updates for the subscribed-to paths. The "sync\_response" must be set to true for the gRPC client to consider the stream has synced. A "sync\_response" is used to signal the gRPC client that it has a full view of the subscribed-to data.

The gRPC server sends an error if required. The error contains a description of the context of the error.

An "update" notification contains:

- A "timestamp" of the statistics collection time. Time stamps are always represented as nanoseconds.
- A "prefix":
  - If a "prefix" is present, then it is logically appended to the start of every "path" to provide the full path.
  - The presence of a "prefix" in the "SubscriptionResponse" message is not related to the presence of a "prefix" in the original "SubscriptionRequest" message. The "prefix" in the "SubscriptionResponse" message is optimized by the gRPC server.
- A list of "update" path and value pairs.
  - A path represents the data tree path as a series of repeated strings/ elements. Where each element represents a data tree node name and its associated attributes. See the Schema Paths section for more information.
  - The "Value" message represents the data tree node's "value" and "encoding" which is always "JSON".

Figure 25 illustrates the SR OS support of a subscription response.

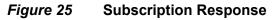

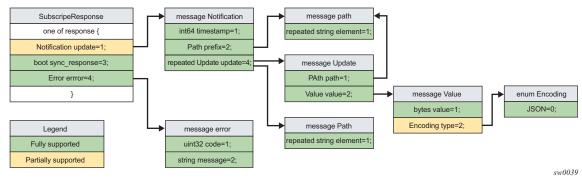

# 7.3.3 Schema Paths

Telemetry subscriptions include a set of schema paths used to identify which data nodes are of interest to the collector.

The paths in Telemetry 'Subscribe" RPC requests follow the basic conventions described in the OpenConfig gnmi-path-conventions.md published on github.com (version 0.1.0 from Nov 11, 2016).

A path consists of a set of path segments often shown with a '/' character as a delimiter. For example: configure/router[router-instance=Base]/interface[interface-name=my-interface1]/description.

These paths are encoded as a set of individual string segments in gnmi.proto (without any '/' characters). For example, ["configure", "router[routerinstance=Base]", "interface[interface-name=my-interface1]", "description"]

A path selects an entire subtree of the data model and includes all descendants of the node indicated in the path. The following table summarizes the types of paths that are supported in SR OS telemetry:

Table 91 Schema Paths

| Path example                                                                          | Description                                                    |
|---------------------------------------------------------------------------------------|----------------------------------------------------------------|
| /configure/router[router-instance=Base]/<br>interface[interface-name=abc]             | Selects all config leafs of interface abc and all descendants. |
| /configure/router[router-instance=Base]/<br>interface[interface-name=abc]/description | Selects only the description leaf of interface abc.            |

| Path example                                                                        | Description                                                                                                    |
|-------------------------------------------------------------------------------------|----------------------------------------------------------------------------------------------------|
| /state/router[router-instance=Base]/<br>interface[interface-name=*]                 | Selects all state information for all Base router interfaces. Wildcard in a single segment of a path.                                         |
| /configure/router[router-instance=Base]/<br>interface[interface-name=*]/description | Selects the description leaf for all Base router interfaces. Wildcard in a single segment of a path.                                          |
| 1                                                                                   | The root path. This selects all config and state data from all models (in all namespaces) supported on the router. Encoded as "" in gRPC/gPB. |

Table 91Schema Paths (Continued)

The following items describe types of telemetry paths that are not supported in SR OS:

• Wildcards for entire path segments are not supported.

For example, /state/service/\*/oper-status

 If a wildcard is used for any key of a list, then a wildcard must be used for all the keys of that list. In a single path segment, all the keys must either have specific values or all the keys must have wildcards. A mix of wildcards and specific values for different parts of a list key is not supported.

For example: /state/cflowd/collector[ip-address=138.120.44.45][port=\*]/oper-status

- Functions such as 'current()', 'last()' and mathematical operators, such as stat<5 or octets>3 are not supported in paths. The '|' (OR operator, used to select multiple paths) is not supported.
- Wildcards in multiple segments of a path are not supported.

For example: /state/card[slot-number=\*]/mda[mda-slot=\*]

• The '//' wildcard pattern is not supported. For example: /state//oper-status

# 7.4 Telemetry Examples

This section contains examples of Telemetry subscription requests and responses. The following examples are dumps of protobul messages from a python API. Format may vary across different implementations.

```
2017-01-20 12:34:51,594 - SENT::SubscribeRequest
subscribe {
 subscription {
   path {
      element: "state"
      element: "router[router-instance=Base]"
      element: "interface[interface-name=test]"
      element: "statistics"
      element: "ip"
     element: "in-packets"
    }
    mode: SAMPLE
    sample interval: 3000000000
  }
}
2017-01-20 12:34:51,605 - RCVD::SubsribeResponse
2017-01-20 12:35:21,611 - RCVD::Subscribe
update {
 timestamp: 1484912121607764002
 prefix {
    element: "state"
    element: "router[router-instance=Base]"
    element: "interface[interface-name=test]"
    element: "statistics"
    element: "ip"
  }
  update {
    path {
     element: "in-packets"
    }
    value {
     value: "0"
      type: JSON
    }
  }
}
2017-01-20 12:35:21,650 - RCVD::Subscribe
sync response: true
2017-01-20 12:35:51,612 - RCVD::Subscribe
update {
  timestamp: 1484912151608586530
  prefix {
    element: "state"
    element: "router[router-instance=Base]"
    element: "interface[interface-name=test]"
    element: "statistics"
    element: "ip"
  }
  update {
    path {
      element: "in-packets"
    }
    value {
     value: "16"
```

#### **Example 1** — Subscribe to a single path

#### Example 2 — Subscribe to a single path with wild card

```
2017-01-24 08:58:06,175 - SENT::SubscribeRequest
subscribe {
 subscription {
   path {
      element: "state"
      element: "router[router-instance=Base]"
      element: "interface[interface-name=*]"
     element: "statistics"
     element: "ip"
     element: "in-packets"
    }
   mode: SAMPLE
    sample interval: 3000000000
 }
}
2017-01-24 08:58:06,181 - RCVD::SubsribeResponse
2017-01-24 08:58:36,191 - RCVD::Subscribe
update {
 timestamp: 1485244716188240643
  prefix {
   element: "state"
    element: "router[router-instance=Base]"
    element: "interface[interface-name=system]"
    element: "statistics"
    element: "ip"
  }
  update {
   path {
     element: "in-packets"
    }
    value {
     value: "0"
      type: JSON
    }
  }
}
2017-01-24 08:58:36,231 - RCVD::Subscribe
update {
 timestamp: 1485244716192259548
 prefix {
   element: "state"
    element: "router[router-instance=Base]"
    element: "interface[interface-name=to_node_B]"
   element: "statistics"
    element: "ip"
  }
```

```
update {
    path {
      element: "in-packets"
    }
    value {
     value: "0"
     type: JSON
    }
  }
}
2017-01-24 08:58:36,233 - RCVD::Subscribe
update {
 timestamp: 1485244716194644789
 prefix {
    element: "state"
    element: "router[router-instance=Base]"
    element: "interface[interface-name=to_node_D]"
    element: "statistics"
    element: "ip"
  }
  update {
    path {
     element: "in-packets"
    }
   value {
     value: "0"
     type: JSON
    }
  }
}
2017-01-24 08:58:36,235 - RCVD::Subscribe
sync_response: true
2017-01-24 08:59:06,192 - RCVD::Subscribe
update {
 timestamp: 1485244746189318112
 prefix {
    element: "state"
    element: "router[router-instance=Base]"
    element: "interface[interface-name=system]"
    element: "statistics"
    element: "ip"
  }
  update {
    path {
     element: "in-packets"
    }
    value {
     value: "0"
      type: JSON
    }
  }
}
2017-01-24 08:59:06,196 - RCVD::Subscribe
update {
 timestamp: 1485244746193708158
 prefix {
    element: "state"
    element: "router[router-instance=Base]"
```

#### SYSTEM MANAGEMENT GUIDE RELEASE 15.0.R1

```
element: "interface[interface-name=to node B]"
    element: "statistics"
    element: "ip"
  }
  update {
    path {
      element: "in-packets"
    }
    value {
      value: "0"
      type: JSON
    }
  }
}
2017-01-24 08:59:06,199 - RCVD::Subscribe
update {
 timestamp: 1485244746196077911
 prefix {
    element: "state"
    element: "router[router-instance=Base]"
    element: "interface[interface-name=to_node_D]"
    element: "statistics"
   element: "ip"
  }
  update {
    path {
     element: "in-packets"
    }
   value {
     value: "0"
      type: JSON
    }
  }
}
2017-01-24 08:59:06,200 - RCVD::Subscribe
sync_response: true
. . . .
. . . .
```

#### Example 3: Subscribe to more than one path

```
2017-01-24 12:54:18,228 - SENT::SubscribeRequest
subscribe {
 subscription \{
   path {
      element: "state"
      element: "router[router-instance=Base]"
      element: "interface[interface-name=to node B]"
   }
   mode: SAMPLE
   sample interval: 3000000000
  }
 subscription {
   path {
      element: "state"
      element: "router[router-instance=Base]"
      element: "mpls"
      element: "statistics"
```

}

```
element: "lsp-egress-stats[lsp-name=lsp_to_dest_f]"
}
mode: SAMPLE
sample_interval: 3000000000
}
```

#### Example 4: Subscribe to a list with wild card

```
2017-01-24 13:45:30,947 - SENT::SubscribeRequest
subscribe {
  subscription {
    path {
        element: "state"
        element: "router[router-instance=Base]"
        element: "interface[interface-name=*]"
    }
    mode: SAMPLE
    sample_interval: 3000000000
  }
}
```

Example 5: Subscribe to path where the object did not exist before subscription

```
2017-01-24 13:53:50,165 - SENT::SubscribeRequest
subscribe {
 subscription {
   path {
     element: "state"
      element: "router[router-instance=Base]"
     element: "interface[interface-name=to_node_B]"
    }
    mode: SAMPLE
    sample interval: 3000000000
  }
}
2017-01-24 13:53:50,166 - RCVD::SubsribeResponse
2017-01-24 13:54:20,169 - RCVD::Subscribe
sync response: true
2017-01-24 13:54:50,174 - RCVD::Subscribe
update {
 timestamp: 1485262490169309451
 prefix {
   element: "state"
    element: "router[router-instance=Base]"
    element: "interface[interface-name=to node B]"
 }
 update {
. . .
. . .
```

**Example 6**: Subscribe to a path where the object existed before subscription then got deleted after subscription

#### SYSTEM MANAGEMENT GUIDE RELEASE 15.0.R1

```
2017-01-24 14:00:41,292 - SENT::SubscribeRequest
subscribe {
  subscription {
   path {
      element: "state"
     element: "router[router-instance=Base]"
     element: "interface[interface-name=to_node_B]"
    }
   mode: SAMPLE
    sample interval: 3000000000
  }
}
2017-01-24 14:00:41,294 - RCVD::SubsribeResponse
2017-01-24 14:01:11,295 - RCVD::Subscribe
update {
 timestamp: 1485262871290064704
 prefix {
   element: "state"
    element: "router[router-instance=Base]"
    element: "interface[interface-name=to_node_B]"
  }
 update {
. . .
. . .
 }
}
2017-01-24 14:01:11,359 - RCVD::Subscribe
sync response: true
2017-01-24 14:01:41,293 - RCVD::Subscribe
sync_response: true
2017-01-24 14:02:11,296 - RCVD::Subscribe
sync_response: true
```

# 7.5 gRPC Command Reference

The commands listed in this section apply to the 7950 XRS, 7750 SR-12e, and 7750 SR-7/12 platforms.

# 7.5.1 Command Hierarchies

### 7.5.1.1 System Commands

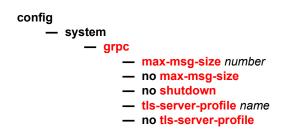

### 7.5.1.2 QoS Commands

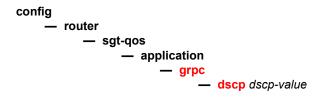

# 7.6 Telemetry Configuration Command Descriptions

This section provides Telemetry configuration command descriptions.

# 7.6.1 Command Descriptions

The topics in this section include:

- System Commands
- QoS Commands

### 7.6.1.1 System Commands

#### grpc

| Syntax      | grpc                                                           |
|-------------|----------------------------------------------------------------|
| Context     | config>system<br>config>router>sgt-qos>application             |
| Description | This command enables the context to configure gRPC parameters. |

#### max-msg-size

| Syntax      | max-msg-size <i>number</i><br>no max-msg-size            |           |
|-------------|----------------------------------------------------------|-----------|
| Context     | config>system>grpc                                       |           |
| Description | This command configures the maximum gRPC rx message size |           |
| Parameters  | number — Specifies the maximum message size in MB.       |           |
|             | Values                                                   | 1 to 1024 |
|             | Default                                                  | 512       |

### Telemetry

### shutdown

| Syntax                     | no shutdown                                                                                                    |  |
|----------------------------|----------------------------------------------------------------------------------------------------|--|
| Context config>system>grpc |                                                                                                    |  |
| Description                | This command disables the gRPC server. The <b>shutdown</b> command is not blocked if there are active gRPC sessions. Shutting down gRPC will terminate all active gRPC sessions. |  |

# tls-server-profile

| Syntax                                         | tls-server-profile <i>name</i><br>no tls-server-profile                |                        |
|------------------------------------------------|------------------------------------------------------------------------|------------------------|
| Context                                        | config>system>grpc                                                     |                        |
| Description                                    | This command provides the TLS profile name to use for the gRPC server. |                        |
| Parameters name — The tls-server profile name. |                                                                        | s-server profile name. |
|                                                | Values                                                                 | 32 characters maximum  |

### 7.6.1.2 QoS Commands

# dscp

| Syntax                                                     | dscp {dscp-value   dscp-name}                                                    |  |
|------------------------------------------------------------|----------------------------------------------------------------------------------|--|
| Context                                                    | config>router>sgt-qos>application>grpc                                           |  |
| Description                                                | on This command configures a DiffServ Code Point (DSCP) name to be used for gRPC |  |
| Parameters dscp-value — Represents the gRPC traffic class. |                                                                                  |  |
|                                                            | dscp-name — Represents the gRPC traffic class.                                   |  |

# 7.7 gRPC Show, Admin Command Reference

This section provides the gRPC show and admin command descriptions.

### 7.7.1 Command Hierarchies

- Show Commands
- Admin Commands

### 7.7.1.1 Show Commands

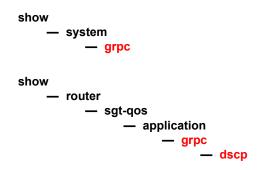

### 7.7.1.2 Admin Commands

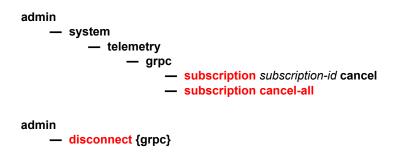

# 7.7.2 Command Descriptions

Show Commands

#### Admin Commands

### 7.7.2.1 Show Commands

### grpc

| Syntax                                                          | grpc                                                 |  |
|-----------------------------------------------------------------|------------------------------------------------------|--|
| Context show>system                                             |                                                      |  |
| <b>Description</b> This command displays the gRPC server status |                                                      |  |
| Output                                                          | SHH options output describes the gRPC Output fields. |  |

### Table 92Show System gRPC output Fields

| Labels               | Description                                                                                |
|----------------------|--------------------------------------------------------------------------------------------|
| gRPC Server          |                                                                                            |
| Administrative State | Enabled<br>Displays that gRPC is enabled.<br>Disabled<br>Displays that gRPC is disabled.   |
| Operational State    | Up<br>Displays that gRPC is operational.<br>Down<br>Displays that gRPC is not operational. |

#### Sample Output

|                      |          | :== |  |
|----------------------|----------|-----|--|
| gRPC Server          |          |     |  |
|                      |          | ==  |  |
| Administrative State | Disabled |     |  |
| Operational State    | Down     |     |  |
|                      |          |     |  |

#### grpc

#### Syntax grpc

**Context** show>router>sgt-qos>application

**Description** This command displays the gRPC router status.

# dscp

| Syntax      | dscp                                                                              |  |
|-------------|-----------------------------------------------------------------------------------|--|
| Context     | show>router>sgt-qos>application>grpc                                              |  |
| Description | This command shows the configured DiffServ Code Point (DSCP) name/value for gRPC. |  |

### 7.7.2.2 Admin Commands

# subscription

| Syntax      | subscription subscription-id cancel                               |                 |
|-------------|-------------------------------------------------------------------|-----------------|
| Context     | admin>system>telemetry>grpc                                       |                 |
| Description | This command cancels an active Telemetry subscription.            |                 |
| Parameters  | subscription-id — The ID of the Telemetry subscription to cancel. |                 |
|             | Values                                                            | 0 to 4294967295 |
|             | Default                                                           | none            |

# subscription cancel-all

| Syntax      | subscription cancel-all                                  |
|-------------|----------------------------------------------------------|
| Context     | admin>system>telemetry>grpc                              |
| Description | This command cancels all active Telemetry subscriptions. |

### disconnect

| Syntax      | disconnect {grpc}                                  |
|-------------|----------------------------------------------------|
| Context     | admin                                              |
| Description | This command disconnects all active gRPC sessions. |

# 8 TLS

# 8.1 In This Chapter

This chapter provides information to configure Transport Layer Security (TLS).

# 8.2 TLS Overview

Transport Layer Security (TLS) is used for two primary purposes:

 authentication of an end device (client or server) using a digital signature (DS) TLS uses PKI for device authentication. DSs are used to authenticate the client

or the server. The server typically sends a certificate with a DS to the client.

In certain situations, the server can request a certificate from the client to authenticate it. The client has a certificate (called a Trust Anchor) from the certificate authority (CA) which is used to authenticate server certificate and its DS. After the client provides a digitally signed certificate to the server and both parties are authenticated, the encryption PDUs can then be transmitted.

When SR OS is acting as a server and it requests a certificate from the client, the client must provide the certificate. If the client fails to provide a certificate for authentication, SR OS will terminate the TLS session. The server TLS settings can be configured to not request certificates, in which case the client is not obligated to sent the server a certificate for authentication.

· encryption and authentication of application PDUs

After the clients and server have been successfully authenticated, the cipher suite is negotiated between the server and clients, and the PDUs will be encrypted based on the agreed cipher protocol.

# 8.3 TLS Server Interaction with Applications

TLS is a standalone configuration. The user must configure TLS server profiles with certificates and trust anchors, and then assign the TLS server profiles to the appropriate applications. When a TLS server profile is assigned to an application, the application should not send any clear text PDUs until the TLS handshake has been successfully completed and the encryption ciphers have been negotiated between the TLS server and the TLS client.

After successful negotiation and handshake, the TLS will be operationally up, and the TLS will notify the application which will begin transmitting PDUs. These PDUs will be encrypted using TLS based on the agreed ciphers. If, at any point, the TLS becomes operationally down, the application should stop transmitting PDUs.

For example, a TLS connection with the gMI application would operate as follows:

- 1. A TLS server profile is assigned to the gMI application.
- 2. gMI stops sending clear text PDUs because a TLS server profile has been assigned and TLS is not ready to encrypt.
- 3. The TLS server begins the handshake.
- 4. Authentication occurs at the TLS layer.
- 5. The TLS server and TLS client negotiate ciphers.
- 6. SALTs are negotiated for the symmetric key. A SALT is a seed for creating AES encryption keys.
- 7. When negotiations are successfully completed, the handshake finishes and gMI is notified.
- 8. TLS becomes operationally up, and gMI can resume transmitting PDUs. Until TLS becomes operationally up, gMI PDUs arriving from the client are dropped on ingress.

# 8.3.1 TLS Application Support

Table 93 lists the applications that support TLS.

Table 93 TLS Application Support

| Application | TLS Server Supported | TLS Client Supported |
|-------------|----------------------|----------------------|
| LDAP        | NO                   | YES                  |
| GRPC        | YES                  | NO                   |

| Application | TLS Server Supported | TLS Client Supported |
|-------------|----------------------|----------------------|
| OPEN-FLOW   | YES                  | YES                  |

#### Table 93 TLS Application Support (Continued)

# 8.4 TLS Handshake

Figure 26 shows the TLS handshake.

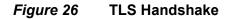

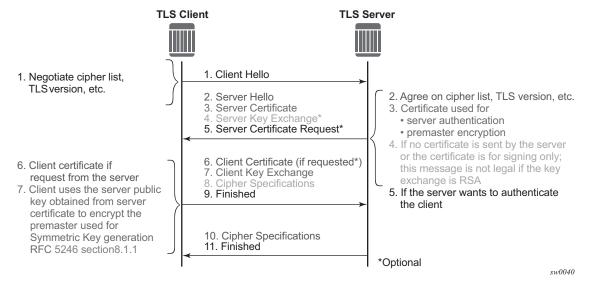

Table 94 further describes the steps in the TLS handshake.

| Step | Description                                                                                                    |
|------|----------------------------------------------------------------------------------------------------|
| 1    | The TLS handshake begins with the client Hello message. This message includes the cipher list that the client wishes to use and negotiate, among other information.                                        |
| 2    | The TLS server sends back a server Hello message, along with the first common cipher found on both the client cipher list and the server cipher list. This agreed cipher will be used for data encryption. |

| Step | Description                                                                                                    |
|------|----------------------------------------------------------------------------------------------------|
| 3    | The TLS server continues by sending a server certificate message, where<br>the server provides a certificate to the client so that the client can<br>authenticate the server identity. The public key of this certificate (RSA key)<br>can also be used for encryption of the symmetric key seed that will be used<br>by the client and server to create the symmetric encryption key. This occurs<br>only if the PKI is using RSA for asymmetric encryption. |
| 4    | Server key exchange is not supported by SR OS.<br>SR OS only uses RSA keys; Diffie-Hellman key exchange is not supported.                                                                                                    |
| 5    | The server can optionally be configured to request a certificate from the client to authenticate the client.                                                                                                    |
| 6    | If the server has requested a certificate, the client should provide a certificate using a client certificate message. If the client does not provide a certificate, the server will drop the TLS session.                                                                                                    |
| 7    | The client uses the server public RSA key that was included in the server certificate to encrypt a seed used for creating the symmetric key. This seed is used by the client and server to create the identical symmetric key for encrypting and decrypting the data plane traffic.                                                                                                    |
| 8    | The client sends a cipher spec to switch encryption to this symmetric key.                                                                                                    |
| 9    | The client successfully finishes the handshake.                                                                                                    |
| 10   | The server sends a cipher spec to switch encryption to this symmetric key.                                                                                                    |
| 11   | The server successfully finishes the handshake.                                                                                                    |

 Table 94
 TLS Handshake Step Descriptions (Continued)

After a successful handshake, TLS will be operationally up, and applications can then use it for application encryption.

# 8.5 TLS Client Certificate

TLS protocol is used for authentication, and as such, the server can ask to authenticate the client via PKI. If the server requests authentication from the client, the client must provide an X.509v3 certificate to the server so that it can be authenticated via the digital signature of its client. SR OS allows the configuration of an X.509v3 certificate for TLS clients. When the server requests a certificate via the server's Hello message, the client will transmit its certificate to the server using a client certificate message.

# 8.6 TLS Symmetric Key Rollover

SR OS supports key rollover via HelloRequest messages as detailed in RFC 5246, section 7.4.1.1. Some applications have a longer live time than other applications, in which case SR OS can use a timer that prompts the HelloRequest negotiation for the symmetric key rollover. This timer is configurable using CLI.

If an application does not support the HelloRequest message, the **no tis-renegotiate-timer** command should be configured under the **config>system>security>tls** context. For example, the GRPC application does not support HelloRequest messages.

When **no tls-re-negotiate-timer** is configured, the HelloRequest message is not generated, and symmetric keys are not renegotiated.

# 8.7 Supported TLS Ciphers

As shown in Figure 26, TLS negotiates the supported ciphers between the client and the server.

The client sends the supported cipher suites in the client Hello message and the server compares them with the server cipher list. The top protocol on both lists is chosen and returned from the server within the server Hello message.

The 7750 SR supports the following ciphers as a TLS client or TLS server:

- tls-rsa-with-null-md5
- tls-rsa-with-null-sha
- tls-rsa-with-null-sha256
- tls-rsa-with3des-ede-cbc-sha
- tls-rsa-with-aes128-cbc-sha
- tls-rsa-with-aes256-cbc-sha
- tls-rsa-with-aes128-cbc-sha256
- tls-rsa-with-aes256-cbc-sha256

# 8.8 SR OS Certificate Management

SR OS implements a centralized certificate management protocol that can be used by TLS and IPSec. Refer to the 7450 ESS and 7750 SR Multiservice Integrated Service Adapter Guide for information about the configuration of the certificates and the corresponding protocols, such as OCSP, CMPv2, and CRL.

The main certificate configurations are:

- certificate configuration and management, configured using the admin>certificate commands
- PKI configuration (including creating a CA profile), configured using the config>system>security>pki commands

The two main configuration sub-trees for certificates are displayed below. See Public Key Infrastructure (PKI) Commands for more information.

```
CLI Syntax:
            admin>certificate
                 clear-ocsp-cache
                 cmpv2
                 crl-update
                 display
                 export
                 gen-keypair
                 gen-local-cert-reg
                 import
                 reload
            config>system>security>pki
                 [no] ca-profile
                 certificate-display-format
                 [no] certificate-expiration-warning
                 [no] crl-expiration-warning
                 [no] maximum-cert-chain-depth
```

# 8.8.1 Certificate Profile

The certificate profile is available for both the TLS server and the TLS client. The **cert-profile** command is configured for the server or client to transmit the provider certificate and its DS to the peer so that the peer can authenticate it via the **trust-anchor** and CA certificate.

Multiple provider certificates can be configured on SR OS; however, SR OS currently uses the smallest index as the active provider certificate, and will only send the certificate to the peer.

# 8.8.2 TLS Server Authentication of the Client Certificate CN Field

If the client provides a certificate upon request by the server, SR OS checks the certificate's common name (CN) field against local CN configurations. The CN is validated via the client IPv4/IPv6 address or FQDN.

If **cn-authentication** is not enabled, SR OS will not authenticate via the CN field and will only rely on certificate signature authentication.

# 8.8.3 CN Regexp Format

CN entries are configured by using the **config>system>security>pki>commonname-list** command. Entries should use regular expression (regexp), FQDN, or the IP address.

For information about regexp, refer to the 7450 ESS, 7750 SR, and 7950 XRS Basic System Configuration Guide, "CLI Usage".

# 8.9 Operational Guidelines

### 8.9.1 Server Authentication Behavior

Following the Hello messages, the server sends its certificate in a certificate message if it is to be authenticated. If required, a ServerKeyExchange message may also be sent. Refer to RFC 5246, section 7.3, for more information about the authentication behavior on the LDAP server.

The **trust-anchor-profile** command determines whether or not the server must be authenticated by the client.

**CLI Syntax:** config>system>security>tls

client-tls-profile ldap create
 [no] trust-anchor-profile

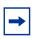

**Note:** If the **trust-anchor-profile** is configured and the **ca-certificate** or **ca-profile** is missing from this **trust-anchor-profile**, the TLS connection will fail and an "unknown\_ca" error will be generated, as per RFC 5246 section 7.2.2.

One of the following two configurations can be used to establish server connectivity.

- a. If **trust-anchor-profile** is configured under the TLS **client-tls-profile** context, the server must be authenticated via the **trust-anchor-profile** command before a trusted connection is established between the server and the client.
- b. If there is no **trust-anchor-profile** under the **client-tls-profile** context, the trusted connection can be established without server authentication. The RSA key of the certificate will be used for public key encryption, requiring basic certificate checks to validate the certificate. These basic checks are:
  - time validity—the certificate is checked to ensure that it is neither expired nor not yet valid
  - certificate type-the certificate is not a CA certificate
  - keyUsage extension—if present, this must contain a digital signature and key encryption
  - host verification—the IP address or DNS name of the server is looked up, if available (for LDAP, only the IP address is used), in the common name (cn) or subjectAltName extension. This is to verify that the certificate was issued to that server and not to another.

# 8.9.2 Client TLS Profile and Trust Anchor Behavior and Scale

SR OS allows the creation of client TLS profiles, which can be assigned to applications such as LDAP to encrypt the application layer.

The **client-tls-profiles** command is used for negotiating and authenticating the server. After the server is authenticated via the trust anchor profile (configured using the **trust-anchor-profile** command) of a client TLS profile, it negotiates the ciphers and authentication algorithms to be used for encryption of the data.

The client TLS profile must be assigned to an application for it to start encrypting. Up to 16 client TLS profiles can be configured. Because each of these client TLS profiles needs a trust anchor profile to authenticate the server, up to 16 trust anchor profiles can be configured. A trust anchor profile holds up to 8 trust anchors (configured using the trust-anchor command), which each hold a CA profile (ca-profile).

A CA profile is a container for installing CA certificates (ca-certificates). These CA certificates are used to authenticate the server certificate. When the client receives the server certificate, it reads through the trust anchor profile CA certificates and tries to authenticate the server certificate against each CA certificate. The first CA certificate that authenticates the server is used.

#### LDAP Redundancy and TLS 8.10

LDAP supports up to five redundant (backup) servers, as shown in Figure 27 and the configuration examples below. Depending on the **timeout** and **retry** configurations, if an LDAP server is determined to be out of service or operationally down, SR OS will switch to the redundant servers. SR OS will select the LDAP server with the next largest configured server index.

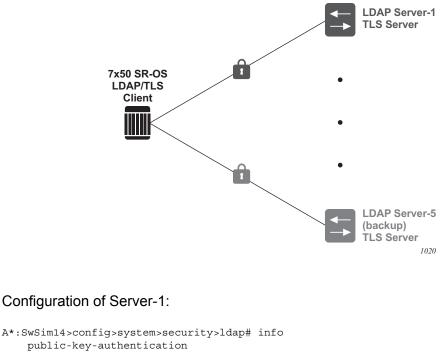

#### Figure 27 LDAP and TLS Redundancy

```
server 1 create
    address 1.1.1.1
```

```
ldap-server "active-server"
   tls-profile "server-1-profile"
A*:SwSim14>config>system>security>tls# info
   client-tls-profile "server-1-profile" create
      cipher-list "to-active-server"
      trust-anchor-profile "server-1-ca"
      no shutdown
   exit
```

#### Configuration of Server-5 (backup):

```
A*:SwSim14>config>system>security>ldap# info
    public-key-authentication
    server 5 create
        address 5.5.5.1
        ldap-server "backup-server-5"
        tls-profile "server-5-profile"
A*:SwSim14>config>system>security>tls# info
        client-tls-profile "server-5-profile" create
        cipher-list "to-backup-server-5"
        trust-anchor-profile "server-5-ca"
        no shutdown
        exit
```

Each LDAP server can have its own TLS profile, each of which can have its own configuration of **trust-anchor** and **cipher-list**. For security reasons, the LDAP servers may be in different geographical areas and, as such, each will be assigned its own server certificate and trust anchor. The design is open to allow the user to mix and match all components.

# 8.11 Basic TLS Configuration

Basic TLS server configuration must have the following:

- a cipher list created using the config>system>security>tls>server-cipher-list command, and assigned to the TLS server profile using the config>system>security>tls>server-tls-profile>cipher-list command
- a certificate profile created using the config>system>security>tls>certprofile command, and assigned to the TLS server profile using the config>system>security>tls>server-tls-profile>cert-profile command

Basic TLS client configuration must have a cipher list created using the **config>system>security>tls>client-cipher-list** command, and assigned to the TLS client profile using the **config>system>security>tls>client-tlsprofile>cipher-list** command.

TLS imports the trust anchor certificate for (TLS) peer certificate authentication and public key retrieval.

The following displays the CLI syntax for TLS:

```
CLI Syntax: config>system>security>tls
    cert-profile profile-name [create]
    no cert-profile profile-name
    client-cipher-list name [create]
    no client-cipher-list name
    client-tls-profile name [create]
    no client-tls-profile name
    server-cipher-list name [create]
    no server-cipher-list name
    server-tls-profile name [create]
    no server-tls-profile name
    trust-anchor-profile name
```

The following displays a TLS configuration example.

```
config>system>security>tls# info
    trust-anchor-profile "server-1-ca" create
        trust-anchor "tls-server-1-ca"
    exit
    client-cipher-list "to-active-server" create
        cipher 1 name tls-rsa-with-aes256-cbc-sha256
        cipher 2 name tls-rsa-with-aes128-cbc-sha256
        cipher 3 name tls-rsa-with-aes256-cbc-sha
    exit
    client-tls-profile "server-1-profile" create
```

```
cipher-list "to-active-server"
trust-anchor-profile "server-1-ca"
no shutdown
exit
```

# 8.12 Common Configuration Tasks

The following sections are basic TLS configuration tasks that can be performed.

- Configuring a Server TLS Profile
- Configuring a Client TLS Profile
- Configuring a TLS Client or TLS Server Certificate
- Configuring a TLS Trust Anchor

# 8.12.1 Configuring a Server TLS Profile

The following displays the CLI syntax for a server TLS profile.

```
CLI Syntax: config>system>security>tls
    server-tls-profile name [create]
    no server-tls-profile name
    authenticate-client
        trust-anchor-profile ca-profile-name
        no trust-anchor-profile
        cert-profile name
        no cert-profile
        cipher-list name
        no cipher-list
        [no] shutdown
        tls-re-negotiate-timer [0 to 65000]
        no tls-re-negotiate-timer
```

# 8.12.2 Configuring a Client TLS Profile

The following displays the CLI syntax for a client TLS profile, which also configures the server authentication behavior:

**CLI Syntax:** config>system>security>tls client-tls-profile name [create] no client-tls-profile name
 trust-anchor-profile name
 no trust-anchor-profile

# 8.12.3 Configuring a TLS Client or TLS Server Certificate

The following displays the CLI syntax for TLS certificate management:

```
CLI Syntax:
            config>system>security>tls
                 cert-profile profile-name [create]
                 no cert-profile profile-name
                      entry entry-id [create]
                      no entry entry-id
                           cert cert-filename
                           no cert
                           key key-filename
                           no key
                           [no] send-chain
                                [no] ca-profile name
                      [no] shutdown
                 client-tls-profile name [create]
                 no client-tls-profile name
                      cert-profile name
                      no cert-profile
                 server-tls-profile name [create]
                 no server-tls-profile name
                      cert-profile name
                      no cert-profile
```

# 8.12.4 Configuring a TLS Trust Anchor

The following displays the CLI syntax for a TLS trust anchor:

[no] shutdown
[no] trust-anchor-profile-profile

The following displays a TLS trust anchor configuration example:

```
*B:SeGW-1>config>system>security>pki# info
_____
     ca-profile "tls-server-1-ca" create
        cert-file "tls-1-Root-CERT"
        crl-file "tls-1-CRL-CERT"
        no shutdown
     exit
-----
*A:SwSim8>config>system>security>tls# info
-----
     trust-anchor-profile "server-1-ca" create
        trust-anchor "tls-server-1-ca"
      exit
      client-tls-profile "server-1-profile" create
         cipher-list "to-active-server"
         trust-anchor-profile "server-1-ca"
         no shutdown
      exit
```

# 8.13 TLS Command Reference

## 8.13.1 Command Hierarchies

- Security TLS Commands
- LDAP TLS Profile Commands
- Admin Commands

### 8.13.1.1 Security TLS Commands

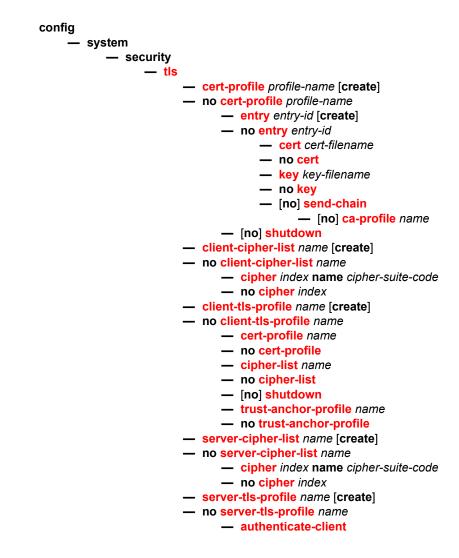

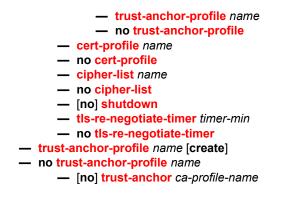

### 8.13.1.2 LDAP TLS Profile Commands

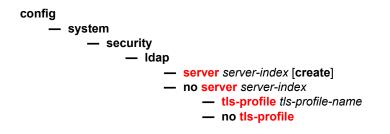

### 8.13.1.3 Admin Commands

admin

certificate

- reload type {cert | key | cert-key-pair} filename protocol protocol [key-file filename]

# 8.13.2 Command Descriptions

This section provides the CLI command descriptions. Topics include:

- Security TLS Commands
- LDAP TLS Profile Commands
- Admin Commands

### 8.13.2.1 Security TLS Commands

#### tls

| Syntax      | tis                                     |
|-------------|-----------------------------------------|
| Context     | config>system>security                  |
| Description | This command configures TLS parameters. |

### cert-profile

| Syntax      | cert-profile profile-name [create]<br>no cert-profile profile-name                                                                                                    |
|-------------|----------------------------------------------------------------------------------------------------|
| Context     | config>system>security>tls                                                                                                    |
| Description | This command configures TLS certificate profile information. The certificate profile contains the certificates that are sent to the TLS peer (server or client) to authenticate itself. It is mandatory for the TLS server to send this information. The TLS client may optionally send this information upon request from the TLS server. |
|             | The <b>no</b> form of the command deletes the specified TLS certificate profile.                                                                                                    |
| Parameters  | <i>profile-name</i> — Specifies the name of the TLS certificate profile, up to 32 characters maximum.                                                                                                    |
|             | create — Keyword used to create the TLS certificate profile.                                                                                                    |

### entry

Syntax entry entry-id [create] no entry entry-id

| Context | config>system>security>tls>cert-profile |
|---------|-----------------------------------------|
|---------|-----------------------------------------|

**Description** This command configures an entry for the TLS certificate profile. A certificate profile may have up to eight entries. Currently, TLS uses the entry with the smallest ID number when responding to server requests.

The **no** form of the command deletes the specified entry.

 Parameters
 entry-id — Specifies the identification number of the TLS certificate profile entry.

 Values
 1 to 8

create — Keyword used to create the TLS certificate profile entry.

#### cert

| Syntax      | cert <i>cert-filename</i><br>no cert                                                                |  |
|-------------|----------------------------------------------------------------------------------------------------|--|
| Context     | config>system>security>tls>cert-profile>entry                                                       |  |
| Description | This command specifies the file name of an imported certificate for the cert-profile ent            |  |
|             | The <b>no</b> form of the command removes the certificate.                                          |  |
| Default     | no cert                                                                                             |  |
| Parameters  | <i>cert-filename</i> — Specifies the file name of the TLS certificate, up to 95 characters maximum. |  |

### key

| Syntax      | key key-filename<br>no key                                                                 |
|-------------|--------------------------------------------------------------------------------------------|
| Context     | config>system>security>tls>cert-profile>entry                                              |
| Description | This command specifies the file name of an imported key for the <b>cert-profile</b> entry. |
|             | The <b>no</b> form of the command removes the key.                                         |
| Default     | no key                                                                                     |
| Parameters  | key-filename — Specifies the file name of the key.                                         |

#### send-chain

Syntax [no] send-chain

#### **Context** config>system>security>tls>cert-profile>entry

**Description** This command enables the sending of certificate authority (CA) certificates, and enters the context to configure send-chain information.

By default, the system only sends the TLS server certificate or TLS client certificate specified by the **cert** command. If CA certificates are to be sent using send-chain, they must be in the chain of certificates specified by the **config>system>security>pki>ca-profile** command. The specification of the send-chain is not necessary for a working TLS profile if the TLS peer has the CA certificate used to sign the server or client certificate in its own trust anchor.

For example, given a TLS client running on SR OS, the ROOT CA certificate resides on the TLS server, but the subsequent SUB-CA certificate needed to complete the chain resides within SR OS. The **send-chain** command allows these SUB-CA certificates to be sent from SR OS to the peer to be authenticated using the ROOT CA certificate that resides on the peer.

The no form of the command disables the send-chain.

Default no send-chain

#### ca-profile

| Syntax      | [no] ca-profile name                                                                                                    |
|-------------|----------------------------------------------------------------------------------------------------|
| Context     | config>system>security>tls>cert-profile>entry>send-chain                                                                                                    |
| Description | This command enables a certificate authority (CA) certificate in the specified CA profile to be sent to the peer. Up to seven configurations of this command are permitted in the same entry. |
|             | The <b>no</b> form of the command disables the transmission of a CA certificate from the specified CA profile.                                                                                |
| Parameters  | <i>name</i> — Specifies the name of the certificate authority profile, up to 32 characters maximum.                                                                                           |

#### shutdown

| Syntax      | [no] shutdown                                                                                                    |
|-------------|----------------------------------------------------------------------------------------------------|
| Context     | config>system>security>tls>cert-profile                                                                                         |
| Description | This command disables the certificate profile. When the certificate profile is disabled, it will not be sent to the TLS server. |
|             | The <b>no</b> form of the command enables the certificate profile and allows it to be sent to the TLS server.                   |
| Default     | shutdown                                                                                                    |

# client-cipher-list

| Syntax      | client-cipher-list name [create]<br>no client-cipher-list name                                                                                                    |
|-------------|----------------------------------------------------------------------------------------------------|
| Context     | config>system>security>tls                                                                                                    |
| Description | This command creates a cipher list that the client sends to the server in the client Hello message. It is a list of ciphers that are supported and preferred by the SR OS to be used in the TLS session. The server matches this list against the server cipher list. The most preferred cipher found in both lists is chosen. |
| Parameters  | name — Specifies the name of the client cipher list, up to 32 characters maximum.                                                                                                    |
|             | create — Keyword used to create the client cipher list.                                                                                                    |

# cipher

| Syntax      | cipher index i<br>no cipher ind                                                                                                    | name cipher-suite-code<br>ex                                             |
|-------------|----------------------------------------------------------------------------------------------------|--------------------------------------------------------------------------|
| Context     | • •                                                                                                    | n>security>tls>client-cipher-list<br>n>security>tls>server-cipher-list   |
| Description | This command                                                                                                    | d configures the cipher suite to be negotiated by the server and client. |
| Parameters  | <i>index</i> — Specifies the index number. The index number provides the location of the cipher in the negotiation list, with the lower index numbers being higher in the negotiation list and the higher index numbers being at the bottom of the list. |                                                                          |
|             | Values                                                                                                    | 1 to 255                                                                 |
|             | cipher-suite-co                                                                                                    | ode — Specifies the cipher suite code.                                   |
|             | Values                                                                                                    | tls-rsa-with-null-md5                                                    |
|             |                                                                                                    | tls-rsa-with-null-sha                                                    |
|             |                                                                                                    | tls-rsa-with-null-sha256                                                 |
|             |                                                                                                    | tls-rsa-with-3des-ede-cbc-sha                                            |
|             |                                                                                                    | tls-rsa-with-aes128-cbc-sha                                              |
|             |                                                                                                    | tls-rsa-with-aes256-cbc-sha                                              |
|             |                                                                                                    | tls-rsa-with-aes128-cbc-sha256                                           |
|             |                                                                                                    | tls-rsa-with-aes256-cbc-sha256                                           |
|             |                                                                                                    |                                                                          |

# client-tls-profile

Syntax client-tls-profile name [create] no client-tls-profile name

| Context     | config>system>security>tls                                                                    |
|-------------|-----------------------------------------------------------------------------------------------|
| Description | This command configures the TLS client profile to be assigned to applications for encryption. |
| Parameters  | name — Specifies the name of the client TLS profile, up to 32 characters maximum.             |
|             | create — Keyword used to create the client TLS profile.                                       |

# cipher-list

| Syntax      | cipher-list <i>name</i><br>no cipher-list                                                                              |
|-------------|----------------------------------------------------------------------------------------------------|
| Context     | config>system>security>tls>client-tls-profile                                                                          |
| Description | This command assigns the cipher list to be used by the TLS client profile for negotiation in the client Hello message. |
| Parameters  | name — Specifies the name of the cipher list.                                                                          |

### shutdown

| Syntax      | [no] shutdown                                                                                                    |
|-------------|----------------------------------------------------------------------------------------------------|
| Context     | config>system>security>tls>client-tls-profile<br>config>system>security>tls>server-tls-profile                                                                                                    |
| Description | This command administratively enables or disables the TLS profile. If the TLS profile is shut down, the TLS operational status will be down. Therefore, if the TLS profile is shut down, any application using TLS should not attempt to send any PDUs. |

# trust-anchor-profile

| Syntax      | trust-anchor-profile name<br>no trust-anchor-profile                                                               |
|-------------|----------------------------------------------------------------------------------------------------|
| Context     | config>system>security>tls>client-tls-profile<br>config>system>security>tls>server-tls-profile>authenticate-client |
| Description | This command assigns the trust anchor used by this TLS profile to authenticate the server or client.               |
|             | The <b>no</b> form of the command removes the configured trust anchor profile.                                     |
| Parameters  | name — Specifies the name of the trust anchor profile.                                                             |

# server-cipher-list

| Syntax      | server-cipher-list <i>name</i> [create]<br>no server-cipher-list <i>name</i>                                                                                                    |
|-------------|----------------------------------------------------------------------------------------------------|
| Context     | config>system>security>tls                                                                                                    |
| Description | This command creates the cipher list that is compared against cipher lists sent by the client to the server in the client hello message. The list contains all ciphers that are supported and desired by SR OS for use in the TLS session. The first common cipher found in both the server and client cipher lists will be chosen. As such, the most desired ciphers should be added at the top of the list. |
|             | The <b>no</b> form of the command removes the cipher list.                                                                                                    |
| Parameters  | name — Specifies the name of the server cipher list, up to 32 characters maximum.                                                                                                    |
|             | create — Keyword used to create the server cipher list.                                                                                                    |

### server-tls-profile

| Syntax      | server-tls-profile name [create]<br>no server-tls-profile name                                                                                                    |
|-------------|----------------------------------------------------------------------------------------------------|
| Context     | config>system>security>tls                                                                                                    |
| Description | This command creates a TLS server profile. This profile can be used by applications that support TLS for encryption. The applications should not send any PDUs until the TLS handshake has been successful. |
|             | The <b>no</b> form of the command removes the TLS server profile.                                                                                                    |
| Parameters  | name — Specifies the name of the TLS server profile, up to 32 characters maximum.                                                                                                    |
|             | create — Keyword used to create the TLS server profile.                                                                                                    |

### authenticate-client

| Syntax      | authenticate-client                                                            |
|-------------|--------------------------------------------------------------------------------|
| Context     | config>system>security>tls>server-tls-profile                                  |
| Description | This command enters the context to configure client authentication parameters. |

# cert-profile

Syntax cert-profile name

#### no cert-profile

| Context | config>system>security>tls>client-tls-profile |
|---------|-----------------------------------------------|
|---------|-----------------------------------------------|

- **Description** This command assigns a TLS certificate profile to be used by the TLS client profile. This certificate is sent to the server for authentication of the client and public key.
  - The no form of the command removes the TLS certificate profile assignment.
- **Parameters** *name* Specifies the name of the TLS certificate profile, up to 32 characters maximum.

### cert-profile

| Syntax      | cert-profile name<br>no cert-profile                                                                                                    |
|-------------|----------------------------------------------------------------------------------------------------|
| Context     | config>system>security>tls>server-tls-profile                                                                                                    |
| Description | This command assigns a TLS certificate profile to be used by the TLS server profile. This certificate is sent to the client for authentication of the server and public key. |
|             | The <b>no</b> form of the command removes the TLS certificate profile assignment.                                                                                            |
| Parameters  | name — Specifies the name of the TLS certificate profile, up to 32 characters maximum.                                                                                       |

#### cipher-list

| Syntax      | cipher-list <i>name</i><br>no cipher-list                                                                                                    |
|-------------|----------------------------------------------------------------------------------------------------|
| Context     | config>system>security>tls>server-tls-profile                                                                                                    |
| Description | This command assigns a cipher list to be used by the TLS server profile. This cipher list is used to find matching ciphers with the cipher list that is received from the client. |
|             | The <b>no</b> form of the command removes the cipher list.                                                                                                    |
| Parameters  | name — Specifies the name of the cipher list, up to 32 characters maximum.                                                                                                    |

#### tls-re-negotiate-timer

 
 Syntax
 tls-re-negotiate-timer timer-min no tls-re-negotiate-timer

 Context
 config>system>security>tls>server-tls-profile

| Description | This command configures the timed interval after which the server is triggered to send a Hello request message to all clients and force a renegotiation of the symmetric encryption key. When an interval of 0 is configured, the server will never send a hello request message. |
|-------------|----------------------------------------------------------------------------------------------------|
| Default     | tls-re-negotiate-timer 0                                                                                                    |
| Parameters  | <i>timer-min</i> — Specifies the interval, in minutes, after which the server is triggered to send a Hello request message.                                                                                                    |
|             | Values 0 to 65000                                                                                                    |

# trust-anchor-profile

| Syntax      | trust-anchor-profile name [create]<br>no trust-anchor-profile name                                                                                   |
|-------------|----------------------------------------------------------------------------------------------------|
| Context     | config>system>security>tls                                                                                                    |
| Description | This command configures a trust anchor profile to be used in the TLS profile. The trust anchor is used for authentication of the server certificate. |
| Parameters  | name — Specifies the name of the trust anchor profile, up to 32 characters maximum.                                                                  |
|             | create — Keyword used to create the trust anchor profile.                                                                                            |

### trust-anchor

| Syntax      | [no] trust-anchor ca-profile-name                                                                                                    |
|-------------|----------------------------------------------------------------------------------------------------|
| Context     | config>system>security>tls>trust-anchor-profile                                                                                                    |
| Description | This command configures a trust anchor with a CA profile used by the TLS profile. Up to eight CA profiles can be configured under the trust anchor. TLS will read the CA profiles one by one to try to authenticate the server certificate. |
| Parameters  | <i>ca-profile-name</i> — Specifies the name of the TLS trust anchor, up to 32 characters maximum.                                                                                                    |

## 8.13.2.2 LDAP TLS Profile Commands

#### server

Syntax server server-index [create] no server server-index

| Context     | config>system>security>ldap                                                                                                    |
|-------------|----------------------------------------------------------------------------------------------------|
| Description | This command adds or removes an LDAP server.                                                                                                    |
| Parameters  | server-index — Specifies the server index.                                                                                                    |
|             | Values 1 to 5                                                                                                    |
|             | create — Keyword used to create the server index.                                                                                                    |
|             |                                                                                                    |
| tls-profile |                                                                                                    |
| Syntax      | tls-profile tls-profile-name                                                                                                    |
|             | no tls-profile                                                                                                    |
| Context     | config>system>security>ldap>server                                                                                                    |
| Description | This command assigns a TLS profile to the LDAP application. When a TLS profile is assigned, the LDAP application will send encrypted PDUs from the client to the LDAP server. If TLS is operationally down, the LDAP application should not send any PDUs. |
| Parameters  | tls-profile-name — Specifies the name of the TLS client transport profile.                                                                                                    |

### 8.13.2.3 Admin Commands

### reload

| Syntax      | reload type {cert   key   cert-key-pair} filename protocol protocol [key-file filename] |
|-------------|-----------------------------------------------------------------------------------------|
| Context     | admin>certificate                                                                       |
| Description | This command manually reloads the certificate or key cache.                             |
| Parameters  | type — Specifies what item will be reloaded.                                            |
|             | cert — Specifies that a certificate cache will be reloaded.                             |
|             | <b>key</b> — Specifies that a key cache will be reloaded.                               |
|             | cert-key-pair — Specifies that a paired certificate and key cache will be reloaded.     |
|             | <i>filename</i> — Up to 95 characters.                                                  |
|             | protocol — Specifies which protocol the certificate will be reloaded for.               |
|             | Values ipsec, tls                                                                       |
|             |                                                                                         |

TLS

# 8.14 TLS Show Command Reference

### 8.14.1 Command Hierarchies

Show Commands

### 8.14.1.1 Show Commands

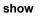

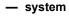

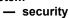

```
— tls
```

- cert-profile name association
- cert-profile [name]
- cert-profile name entry entry
- client-tls-profile [client-tls-profile]
- client-tls-profile client-tls-profile association
- server-tls-profile [server-tls-profile]
- server-tls-profile server-tls-profile association
- trust-anchor-profile [trust-anchor-profile]
- trust-anchor-profile trust-anchor-profile association

# 8.14.2 Command Descriptions

Show Commands

### 8.14.2.1 Show Commands

The command outputs in the following section are examples only; actual displays may differ depending on supported functionality and user configuration.

#### tls

| Syntax      | tls                                                                  |
|-------------|----------------------------------------------------------------------|
| Context     | show>system>security                                                 |
| Description | This command enables the context to display TLS-related information. |

### cert-profile

| Syntax      | cert-profile [name]<br>cert-profile name association<br>cert-profile name entry entry                       |  |
|-------------|----------------------------------------------------------------------------------------------------|--|
| Context     | show>system>security>tls                                                                                    |  |
| Description | This command displays information about server and client profiles that are using this certificate profile. |  |
| Parameters  | entry — Specifies a certificate profile entry number for which to display information.                      |  |
|             | Values 1 to 8                                                                                               |  |
|             | name — Specifies the name of a certificate profile for which to display information.                        |  |

### client-tls-profile

| Syntax      | client-tls-profile [client-tls-profile]<br>client-tls-profile client-tls-profile association |  |
|-------------|----------------------------------------------------------------------------------------------|--|
| Context     | show>system>security>tls                                                                     |  |
| Description | This command displays TLS client profile information                                         |  |

**Parameters** *client-tls-profile* — Specifies the client TLS profile, up to 32 characters maximum.

**Output** The following output is an example of TLS client profile information.

#### Sample Output

| *A:Dut-C> show system security tls client-tls-profile |                |           |
|-------------------------------------------------------|----------------|-----------|
|                                                       |                |           |
| Client Profile Information                            |                |           |
|                                                       |                |           |
| Name                                                  | AdminState     | OperState |
|                                                       |                |           |
| ctp                                                   | up             | up        |
| ctp-alt1                                              | up             | up        |
| ctp-alt2                                              | up             | up        |
|                                                       |                |           |
|                                                       |                |           |
|                                                       |                |           |
| *A:Dut-C> show system security tls client-tls         | -profile "ctp" |           |

| -                          | -        |      |
|----------------------------|----------|------|
|                            |          | <br> |
| Client Profile Entry "ctp" |          |      |
|                            |          | <br> |
| Cipher List Name           | : cl_all |      |
| Trust Anchor Profile Name  | : tap    |      |
|                            |          | <br> |

#### server-tls-profile

| Syntax      | server-tls-profile [server-tls-profile]<br>server-tls-profile server-tls-profile association                                          |  |
|-------------|----------------------------------------------------------------------------------------------------|--|
| Context     | show>system>security>tls                                                                                                    |  |
| Description | This command displays TLS server profile information.                                                                                 |  |
| Parameters  | <i>server-tls-profile</i> — Specifies the name of a TLS server profile for which to display information, up to 32 characters maximum. |  |

# trust-anchor-profile

| Syntax      | trust-anchor-profile [trust-anchor-profile]<br>trust-anchor-profile trust-anchor-profile association                      |
|-------------|----------------------------------------------------------------------------------------------------|
| Context     | show>system>security>tls                                                                                                  |
| Description | This command displays information about server and client profiles that are using the specified TLS trust anchor profile. |
| Parameters  | trust-anchor-profile — Specifies the trust anchor profile, up to 32 characters maximum.                                   |
| Output      | The following output is an example of trust anchor profile information.                                                   |

#### Sample Output

| *A:Dut-C> show system security tls trust-anchor-profile                               |                            |                     |
|---------------------------------------------------------------------------------------|----------------------------|---------------------|
| Trust Anchor Profile Information                                                      |                            |                     |
| Name                                                                                  | CA Profiles D              | own                 |
| tap<br>tap-alt1<br>tap-alt2<br>tap-empty<br>====================================      | 0<br>0<br>0<br>0           |                     |
| *A:Dut-C> show system security tls trust-anch<br>==================================== | or-profile "tap<br>======= | II<br>              |
| CA Profile Name                                                                       | AdminState                 | -                   |
| chainA_l1<br>revChainA_l1                                                             | up<br>up<br>=======        | up<br>up<br>======= |
| *A:Dut-C>show>tls#                                                                    |                            |                     |

# 9 Facility Alarms

# 9.1 In This Chapter

This chapter provides information about Facility Alarms.

Topics in this chapter include:

- Facility Alarms Overview
- Facility Alarms vs. Log Events
- Facility Alarm Severities and Alarm LED Behavior
- Facility Alarm Hierarchy
- Facility Alarm List

# 9.2 Facility Alarms Overview

Facility Alarms provide a useful tool for operators to easily track and display the basic status of their equipment facilities. Facility Alarm support is intended to cover a focused subset of router states that are likely to indicate service impacts (or imminent service impacts) related to the overall state of hardware assemblies (cards, fans, links, and so on).

In the CLI, for brevity, the keyword or command alarm is used for commands related to Facility Alarms. This chapter may occasionally use the term "alarm" as a short form for "facility alarm".

The CLI display for show routines allows the system operator to easily identify current facility alarm conditions and recently cleared facility alarms without searching event logs or monitoring various card and port show commands to determine the health of basic equipment in the system such as cards and ports.

The SR OS alarm model is based on RFC 3877, *Alarm Management Information Base (MIB)*, (which evolved from the IETF DISMAN drafts).

# 9.3 Facility Alarms vs. Log Events

Facility Alarms are different than log events. Facility Alarms have a state (at least two states: active and clear) and a duration, and can be modeled with state transition events (raised, cleared). A log event occurs when the state of some object in the system changes. Log events notify the operator of a state change (for example, a port going down, an IGP peering session coming up, and so on). Facility alarms show the list of hardware objects that are currently in a bad state. Facility alarms can be examined at any time by an operator, whereas log events can be sent by a router asynchronously when they occur (for example, as an SNMP notification or trap, or a syslog event).

While log events provide notifications about a large number of different types of state changes in SR OS, facility alarms are intended to cover a focused subset of router states that are likely to indicate service impacts (or imminent service impacts) related to the overall state of hardware assemblies (cards, fans, links, and so on).

The facility alarm module processes log events in order to generate the raised and cleared state for the facility alarms. If a raising log event is suppressed under eventcontrol, then the associated facility alarm will not be raised. If a clearing log event is suppressed under event-control, then it is still processed for the purpose of clearing the associated facility alarm. If a log event is a raising event for a Facility Alarm, and the associated Facility Alarm is raised, then changing the log event to **suppress** will clear the associated Facility Alarm.

Log event filtering, throttling and discarding of log events during overload do not affect facility alarm processing. In all cases, non-suppressed log events are processed by the facility alarm module before they are discarded.

Figure 28 illustrates the relationship of log events, facility alarms and the LEDs.

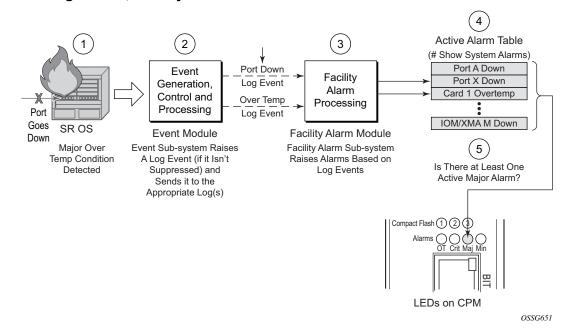

#### *Figure 28* Log Events, Facility Alarms and LEDs

Facility Alarms are different and independent functionality from other uses of the term *alarm* in SR-OS such as:

- Log events that use the term **alarm** (tmnxEqPortSonetAlarm)
- configure card fp hi-bw-mcast-src [alarm]
- configure mcast-management multicast-info-policy bundle channel source-override video analyzer alarms
- configure port ethernet report-alarm
- · configure system thresholds no memory-use-alarm
- configure system thresholds rmon no alarm
- · configure system security cpu-protection policy alarm

# 9.4 Facility Alarm Severities and Alarm LED Behavior

The Alarm LEDs on the CPM/CCM reflects the current status of the Facility Alarms:

- The Critical Alarm LED is lit if there is 1 or more active Critical Facility Alarms
- · Similarly with the Major and Minor alarm LEDs

• The OT Alarm LED is not controlled by the Facility Alarm module

The supported alarm severities are as follows:

- Critical (with an associated LED on the CPM/CCM)
- Major (with an associated LED on the CPM/CCM)
- Minor (with an associated LED on the CPM/CCM)
- Warning (no LED)

Facility alarms inherit their severity from the raising log event.

A raising log event for a facility alarm configured with a severity of *indeterminate* or *cleared* will result in the facility alarm not being raised. But, a clearing log event is processed in order to clear facility alarms, regardless of the severity of the clearing log event.

Changing the severity of a raising log event only affects subsequent occurrences of that log event and facility alarms. Facility alarms that are already raised when their raising log event severity is changed maintain their original severity.

# 9.5 Facility Alarm Hierarchy

Facility Alarms for *children* objects is not raised for failure of a *parent* object. For example, when an MDA or XMA fails (or is *shutdown*) there is not a set of port facility alarms raised.

When a parent facility alarm is cleared, children facility alarms that are still in occurrence on the node appears in the active facility alarms list. For example, when a port fails there is a port facility alarm, but if the MDA or XMA is later shutdown the port alarm is cleared (and a card alarm will be active for the MDA or XMA). If the MDA or XMA comes back into service, and the port is still down, then a port alarm becomes active once again.

The supported facility alarm hierarchy is as follows (parent objects that are *down* cause alarms in all children to be masked):

- CPM -> Compact Flash
- CCM -> Compact Flash
- IOM/IMM -> MDA -> Port -> Channel
- XCM -> XMA -> Port
- MCM -> MDA -> Port -> Channel

➡

**Note:** A *masked* facility alarm is not the same as a *cleared* facility alarm. The cleared facility alarm queue does not display entries for previously raised facility alarms that are currently masked. If the masking event goes away, then the previously raised facility alarms will once again be visible in the active facility alarm queue.

# 9.6 Facility Alarm List

Table 95 and Table 96 show the supported Facility Alarms.

# Table 95Facility Alarm, Facility Alarm Name/Raising Log Event, Sample Details String and<br/>Clearing Log Event

| Facility<br>Alarm *1 | Facility Alarm Name/Raising Log<br>Event                                                    | Sample Details String                                           | Clearing Log Event                   |
|----------------------|---------------------------------------------------------------------------------------------|-----------------------------------------------------------------|--------------------------------------|
| 7-2001-1             | tmnxEqCardFailure                                                                           | Class MDA Module: failed,<br>reason: Mda 1 failed startup tests | tmnxChassisNotificatio<br>nClear     |
| 7-2003-1             | tmnxEqCardRemoved                                                                           | Class CPM Module: removed                                       | tmnxEqCardInserted                   |
| 7-2004-1             | tmnxEqWrongCard                                                                             | Class IOM Module: wrong type<br>inserted                        | tmnxChassisNotificatio<br>nClear     |
| 7-2005-1             | tmnxEnvTempTooHigh                                                                          | Chassis 1: temperature too high                                 | tmnxChassisNotificatio<br>nClear     |
| 7-2006-1             | tmnxEqFanFailure                                                                            | Fan 2 failed                                                    | tmnxChassisNotificatio<br>nClear     |
| 7-2007-1             | tmnxEqPowerSupplyFailureOvt                                                                 | Power supply 2 over temperature                                 | tmnxChassisNotificatio<br>nClear     |
| 7-2008-1             | tmnxEqPowerSupplyFailureAc                                                                  | Power supply 1 AC failure                                       | tmnxChassisNotificatio<br>nClear     |
| 7-2009-1             | tmnxEqPowerSupplyFailureDc                                                                  | Power supply 2 DC failure                                       | tmnxChassisNotificatio<br>nClear     |
| 7-2011-1             | tmnxEqPowerSupplyRemoved                                                                    | Power supply 1, power lost                                      | tmnxEqPowerSupplyIn serted           |
| 7-2017-1             | tmnxEqSynclfTimingHoldover                                                                  | Synchronous Timing interface in holdover state                  | tmnxEqSynclfTimingHo<br>ldoverClear  |
| 7-2019-1             | tmnxEqSyncIfTimingRef1Alarm<br>with attribute<br>tmnxSyncIfTimingNotifyAlarm ==<br>'los(1)' | Synchronous Timing interface,<br>alarm los on reference 1       | tmnxEqSynclfTimingRe<br>f1AlarmClear |

| Facility<br>Alarm *1 | Facility Alarm Name/Raising Log<br>Event                                                      | Sample Details String                                                                              | Clearing Log Event                          |
|----------------------|-----------------------------------------------------------------------------------------------|----------------------------------------------------------------------------------------------------|---------------------------------------------|
| 7-2019-2             | tmnxEqSyncIfTimingRef1Alarm with<br>attribute<br>tmnxSyncIfTimingNotifyAlarm ==<br>'oof(2)'   | Synchronous Timing interface, alarm oof on reference 1                                             | same as 7-2019-1                            |
| 7-2019-3             | tmnxEqSyncIfTimingRef1Alarm with<br>attribute<br>tmnxSyncIfTimingNotifyAlarm ==<br>'oopir(3)' | Synchronous Timing interface,<br>alarm oopir on reference 1                                        | same as 7-2019-1                            |
| 7-2021-x             | same as 7-2019-x but for ref2                                                                 | same as 7-2019-x but for ref2                                                                      | same as 7-2019-x but<br>for ref2            |
| 7-2030-x             | same as 7-2019-x but for the BITS input                                                       | same as 7-2019-x but for the BITS input                                                            | same as 7-2019-x but for the BITS input     |
| 7-2033-1             | tmnxChassisUpgradeInProgress                                                                  | Class CPM Module: software upgrade in progress                                                     | tmnxChassisUpgradeC<br>omplete              |
| 7-2050-1             | tmnxEqPowerSupplyFailureInput                                                                 | Power supply 1 input failure                                                                       | tmnxChassisNotificatio<br>nClear            |
| 7-2051-1             | tmnxEqPowerSupplyFailureOutput                                                                | Power supply 1 output failure                                                                      | tmnxChassisNotificatio<br>nClear            |
| 7-2073-x             | same as 7-2019-x but for the BITS2 input                                                      | same as 7-2019-x but for the BITS2 input                                                           | same as 7-2019-x but<br>for the BITS2 input |
| 7-2092-1             | tmnxEqPowerCapacityExceeded                                                                   | The system has reached<br>maximum power capacity <x><br/>watts</x>                                 | tmnxEqPowerCapacity<br>ExceededClear        |
| 7-2094-1             | tmnxEqPowerLostCapacity                                                                       | The system can no longer support<br>configured devices. Power<br>capacity dropped to <x> watts</x> | tmnxEqPowerLostCapa<br>cityClear            |
| 7-2096-1             | tmnxEqPowerOverloadState                                                                      | The system has reached critical<br>power capacity. Increase<br>available power now                 | tmnxEqPowerOverload<br>StateClear           |
| 7-4001-1             | tmnxInterChassisCommsDown                                                                     | Control communications<br>disrupted between the Active<br>CPM and the chassis                      | tmnxInterChassisCom<br>msUp                 |

# Table 95Facility Alarm, Facility Alarm Name/Raising Log Event, Sample Details String and<br/>Clearing Log Event (Continued)

connection

CPM Interconnect Port is not

operational. Error code = invalid-

tmnxCpmIcPortUp

7-4003-1

tmnxCpmIcPortDown

| Table 95 | Facility Alarm, Facility Alarm Name/Raising Log Event, Sample Details String and |
|----------|----------------------------------------------------------------------------------|
|          | Clearing Log Event (Continued)                                                   |

| Facility<br>Alarm *1 | Facility Alarm Name/Raising Log<br>Event | Sample Details String                                                                                       | Clearing Log Event           |
|----------------------|------------------------------------------|----------------------------------------------------------------------------------------------------|------------------------------|
| 7-4007-1             | tmnxCpmANoLocallcPort                    | CPM A can not reach the chassis<br>using its local CPM interconnect<br>ports                                | tmnxCpmALocallcPort<br>Avail |
| 7-4008-1             | tmnxCpmBNoLocallcPort                    | CPM B can not reach the chassis<br>using its local CPM interconnect<br>ports                                | tmnxCpmBLocallcPort<br>Avail |
| 7-4017-1             | tmnxSfmIcPortDown                        | SFM interconnect Port is not<br>operational. Error code = invalid-<br>connection to Fabric 10 IcPort 2      | tmnxSfmIcPortUp              |
| 59-2004-<br>1        | linkDown                                 | Interface intf-towards-node-B22 is not operational                                                          | linkUp                       |
| 64-2091-<br>1        | tmnxSysLicenseInvalid                    | Error - <reason> record. <hw> will<br/>reboot the chassis<br/><timeremaining></timeremaining></hw></reason> | None                         |
| 64-2092-<br>1        | tmnxSysLicenseExpiresSoon                | The license installed on <hw><br/>expires <timeremaining></timeremaining></hw>                              | None                         |

| Facility<br>Alarm<br>*1 | Facility Alarm<br>Name/Raising<br>Log Event | Cause                                                                                                    | Effect                                                                                                    | Recovery                                                                                                    |
|-------------------------|---------------------------------------------|----------------------------------------------------------------------------------------------------|----------------------------------------------------------------------------------------------------|----------------------------------------------------------------------------------------------------|
| 7-2001-<br>1            | tmnxEqCardFail<br>ure                       | Generated when one of<br>the cards in a chassis has<br>failed. The card type may<br>be IOM (or XCM), MDA (or<br>XMA), SFM, CCM, CPM,<br>Compact Flash, etc. The<br>reason is indicated in the<br>details of the log event or<br>alarm, and also available<br>in the<br>tmnxChassisNotifyCardF<br>ailureReason attribute<br>included in the SNMP<br>notification.                     | The effect is dependent on the<br>card that has failed. IOM (or XCM)<br>or MDA (or XMA) failure will cause<br>a loss of service for all services<br>running on that card. A fabric<br>failure can impact traffic to/from all<br>cards.<br>7750 SR/7450 ESS — If the IOM/<br>IMM fails then the two associated<br>MDAs for the slot will also go<br>down.<br>7950 XRS — If one out of two<br>XMAs fails in a XCM slot then the<br>XCM will remain up. If only one<br>remaining operational XMA within<br>a XCM slot fails, then the XCM will<br>go into a booting operational<br>state. | Before taking any<br>recovery steps collect<br>a tech-support file,<br>then try resetting<br>(clear) the card. If that<br>doesn't work then try<br>removing and then re-<br>inserting the card. If<br>that doesn't work then<br>replace the card. |
| 7-2003-<br>1            | tmnxEqCardRe<br>moved                       | Generated when a card is<br>removed from the chassis.<br>The card type may be IOM<br>(or XCM), MDA (or XMA),<br>SFM, CCM, CPM,<br>Compact Flash, etc.                                                                                                    | The effect is dependent on the<br>card that has been removed. IOM<br>(or XCM) or MDA (or XMA)<br>removal will cause a loss of<br>service for all services running on<br>that card. A fabric removal can<br>impact traffic to/from all cards.                                                                                                    | Before taking any<br>recovery steps collect<br>a tech-support file,<br>then try re-inserting<br>the card. If that<br>doesn't work then<br>replace the card.                                                                                       |
| 7-2004-<br>1            | tmnxEqWrongC<br>ard                         | Generated when the<br>wrong type of card is<br>inserted into a slot of the<br>chassis. Even though a<br>card may be physically<br>supported by the slot, it<br>may have been<br>administratively<br>configured to allow only<br>certain card types in a<br>particular slot location.<br>The card type may be IOM<br>(or XCM), MDA (or XMA),<br>SFM, CCM, CPM,<br>Compact Flash, etc. | The effect is dependent on the<br>card that has been incorrectly<br>inserted. Incorrect IOM (or XCM)<br>or MDA (or XMA) insertion will<br>cause a loss of service for all<br>services running on that card.                                                                                                    | Insert the correct card<br>into the correct slot,<br>and ensure the slot is<br>configured for the<br>correct type of card.                                                                                                    |

| Facility<br>Alarm<br>*1 | Facility Alarm<br>Name/Raising<br>Log Event | Cause                                                                                                    | Effect                                                                                                    | Recovery                                                                                                    |
|-------------------------|---------------------------------------------|----------------------------------------------------------------------------------------------------|----------------------------------------------------------------------------------------------------|----------------------------------------------------------------------------------------------------|
| 7-2005-<br>1            | tmnxEnvTempT<br>ooHigh                      | Generated when the<br>temperature sensor<br>reading on an equipment<br>object is greater than its<br>configured threshold.   | This could be causing intermittent<br>errors and could also cause<br>permanent damage to<br>components.                                    | Remove or power<br>down the affected<br>cards, or improve the<br>cooling to the node.<br>More powerful fan<br>trays may also be<br>required.                                                                                                 |
| 7-2006-<br>1            | tmnxEqFanFail<br>ure                        | Generated when one of<br>the fans in a fan tray has<br>failed.                                                               | This could be cause temperature<br>to rise and resulting intermittent<br>errors and could also cause<br>permanent damage to<br>components. | Replace the fan tray<br>immediately, improve<br>the cooling to the<br>node, or reduce the<br>heat being generated<br>in the node by<br>removing cards or<br>powering down the<br>node.                                                       |
| 7-2007-<br>1            | tmnxEqPowerS<br>upplyFailureOvt             | Generated when the<br>temperature sensor<br>reading on a power supply<br>module is greater than its<br>configured threshold. | This could be causing intermittent<br>errors and could also cause<br>permanent damage to<br>components.                                    | Remove or power<br>down the affected<br>power supply module<br>or improve the cooling<br>to the node. More<br>powerful fan trays<br>may also be required.<br>The power supply<br>itself may be faulty so<br>replacement may be<br>necessary. |
| 7-2008-<br>1            | tmnxEqPowerS<br>upplyFailureAc              | Generated when an AC failure is detected on a power supply.                                                                  | Reduced power can cause<br>intermittent errors and could also<br>cause permanent damage to<br>components.                                  | First try re-inserting<br>the power supply. If<br>that doesn't work,<br>then replace the<br>power supply.                                                                                                    |
| 7-2009-<br>1            | tmnxEqPowerS<br>upplyFailureDc              | Generated when an DC failure is detected on a power supply.                                                                  | Reduced power can cause<br>intermittent errors and could also<br>cause permanent damage to<br>components.                                  | First try re-inserting<br>the power supply. If<br>that doesn't work,<br>then replace the<br>power supply.                                                                                                    |

| Facility<br>Alarm<br>*1 | Facility Alarm<br>Name/Raising<br>Log Event                                                         | Cause                                                                                                    | Effect                                                                                                    | Recovery                                                                          |
|-------------------------|----------------------------------------------------------------------------------------------------|----------------------------------------------------------------------------------------------------|----------------------------------------------------------------------------------------------------|-----------------------------------------------------------------------------------|
| 7-2011-<br>1            | tmnxEqPowerS<br>upplyRemoved                                                                        | Generated when:<br>• one of the power<br>supplies is<br>removed from the<br>chassis                                                                                                    | Reduced power can cause<br>intermittent errors and could also<br>cause permanent damage to<br>components.                                                                                                    | Re-insert the power<br>supply or raise the<br>input voltage to above<br>-42.5 VDC |
|                         |                                                                                                    | <ul> <li>low input voltage is<br/>detected. The<br/>operating voltage<br/>range for the 7750<br/>SR-7 and 7750 SR-<br/>12 is -40 to -72<br/>VDC. The alarm is<br/>raised if the system<br/>detects that the<br/>voltage of the<br/>power supply has<br/>dropped to -42.5<br/>VDC.</li> </ul>                                                                                                    |                                                                                                    |                                                                                   |
| 7-2017-<br>1            | tmnxEqSynclfTi<br>mingHoldover                                                                      | Generated when the<br>synchronous equipment<br>timing subsystem<br>transitions into a holdover<br>state.                                                                                                    | Any node-timed ports will have<br>very slow frequency drift limited by<br>the central clock oscillator<br>stability. The oscillator meets the<br>holdover requirements of a<br>Stratum 3 and G.813 Option 1<br>clock. | Address issues with<br>the central clock input<br>references.                     |
| 7-2019-                 | tmnxEqSyncIfTi<br>mingRef1Alarm<br>with attribute<br>tmnxSyncIfTimi<br>ngNotifyAlarm<br>== 'los(1)' | Generated when an alarm<br>condition on the first<br>timing reference is<br>detected. The type of<br>alarm (los, oof, etc) is<br>indicated in the details of<br>the log event or alarm, and<br>is also available in the<br>tmnxSynclfTimingNotifyAl<br>arm attribute included in<br>the SNMP notification.<br>The SNMP notification will<br>have the same indices as<br>those of the<br>tmnxCpmCardTable. | Timing reference 1 cannot be<br>used as a source of timing into the<br>central clock.                                                                                                    | Address issues with<br>the signal associated<br>with timing reference<br>1.       |

| Facility<br>Alarm<br>*1 | Facility Alarm<br>Name/Raising<br>Log Event                                                           | Cause                                                                                                    | Effect                                                                                                    | Recovery                                                   |
|-------------------------|----------------------------------------------------------------------------------------------------|----------------------------------------------------------------------------------------------------|----------------------------------------------------------------------------------------------------|------------------------------------------------------------|
| 7-2019-<br>2            | tmnxEqSyncIfTi<br>mingRef1Alarm<br>with attribute<br>tmnxSyncIfTimi<br>ngNotifyAlarm<br>== 'oof(2)'   | same as 7-2019-1                                                                                                    | same as 7-2019-1                                                                                                    | same as 7-2019-1                                           |
| 7-2019-<br>3            | tmnxEqSyncIfTi<br>mingRef1Alarm<br>with attribute<br>tmnxSyncIfTimi<br>ngNotifyAlarm<br>== 'oopir(3)' | same as 7-2019-1.                                                                                                    | same as 7-2019-1.                                                                                                    | same as 7-2019-1.                                          |
| 7-2021-<br>x            | same as 7-<br>2019-x but for<br>ref2                                                                  | same as 7-2019-x but for<br>the second timing<br>reference                                                                                                    | same as 7-2019-x but for the second timing reference                                                                                                    | same as 7-2019-x but<br>for the second timing<br>reference |
| 7-2030-<br>x            | same as 7-<br>2019-x but for<br>the BITS input                                                        | same as 7-2019-x but for the BITS timing reference                                                                                                    | same as 7-2019-x but for the BITS timing reference                                                                                                    | same as 7-2019-x but<br>for the BITS timing<br>reference   |
| 7-2033-                 | tmnxChassisUp<br>gradeInProgres<br>s                                                                  | The<br>tmnxChassisUpgradeInPr<br>ogress notification is<br>generated only after a<br>CPM switchover occurs<br>and the new active CPM is<br>running new software,<br>while the IOMs or XCMs<br>are still running old<br>software. This is the start<br>of the upgrade process.<br>The<br>tmnxChassisUpgradeInPr<br>ogress notification will<br>continue to be generated<br>every 30 minutes while at<br>least one IOM or XCM is<br>still running older<br>software. | A software mismatch between the<br>CPM and IOM or XCM is generally<br>fine for a short duration (during an<br>upgrade) but may not allow for<br>correct long term operation. | Complete the<br>upgrade of all IOMs or<br>XCMs.            |

| Facility<br>Alarm<br>*1 | Facility Alarm<br>Name/Raising<br>Log Event     | Cause                                                                                                    | Effect                                                                                                    | Recovery                                                                                                    |
|-------------------------|-------------------------------------------------|----------------------------------------------------------------------------------------------------|----------------------------------------------------------------------------------------------------|----------------------------------------------------------------------------------------------------|
| 7-2050-<br>1            | tmnxEqPowerS<br>upplyFailureInp<br>ut           | Generated when an input failure is detected on a power supply.                                                                                                  | Reduced power can cause<br>intermittent errors and could also<br>cause permanent damage to<br>components.                                                                                                    | First try re-inserting<br>the power supply. If<br>that doesn't work,<br>then replace the<br>power supply.             |
| 7-2051-<br>1            | tmnxEqPowerS<br>upplyFailureOut<br>put          | Generated when an output failure is detected on a power supply.                                                                                                 | Reduced power can cause<br>intermittent errors and could also<br>cause permanent damage to<br>components.                                                                                                    | First try re-inserting<br>the power supply. If<br>that doesn't work,<br>then replace the<br>power supply.             |
| 7-2073-<br>x            | same as 7-<br>2019-x but for<br>the BITS2 input | same as 7-2019-x but for<br>the BITS 2 timing<br>reference                                                                                                    | same as 7-2019-x but for the BITS 2 timing reference                                                                                                    | same as 7-2019-x but<br>for the BITS 2 timing<br>reference                                                            |
| 7-2092-<br>1            | tmnxEqPowerC<br>apacityExceede<br>d             | Generated when a device<br>needs power to boot, but<br>there is not enough power<br>capacity to support the<br>device.                                          | A non-powered device will not<br>boot until the power capacity is<br>increased to support the device.                                                                                                    | Add a new power<br>supply to the system,<br>or change the faulty<br>power supply with a<br>working one.               |
| 7-2094-<br>1            | tmnxEqPowerL<br>ostCapacity                     | Generated when a power<br>supply fails or is removed<br>which puts the system in<br>an overloaded situation.                                                    | Devices are powered off in order<br>of lowest power priority until the<br>available power capacity can<br>support the powered devices.                                                                                                    | Add a new power<br>supply to the system,<br>or change the faulty<br>power supply with a<br>working one.               |
| 7-2096-<br>1            | tmnxEqPowerO<br>verloadState                    | Generated when the<br>overloaded power<br>capacity can not support<br>the power requirements<br>and there are no further<br>devices that can be<br>powered off. | The system runs a risk of<br>experiencing brownouts while the<br>available power capacity does not<br>meet the required power<br>consumption.                                                                                                    | Add power capacity<br>or manually shutdown<br>devices until the<br>power capacity meets<br>the power needs.           |
| 7-4001-<br>1            | tmnxInterChass<br>isCommsDown                   | The<br>tmnxInterChassisComms<br>Down alarm is generated<br>when the active CPM<br>cannot reach the far-end<br>chassis.                                          | The resources on the far-end<br>chassis are not available. This<br>event for the far-end chassis<br>means that the CPM, SFM, and<br>XCM cards in the far-end chassis<br>will reboot and remain<br>operationally down until<br>communications are re-<br>established. | Ensure that all CPM<br>interconnect ports in<br>the system are<br>properly cabled<br>together with working<br>cables. |

| Facility<br>Alarm<br>*1 | Facility Alarm<br>Name/Raising<br>Log Event | Cause                                                                                                    | Effect                                                                                                    | Recovery                                                                                                    |
|-------------------------|---------------------------------------------|----------------------------------------------------------------------------------------------------|----------------------------------------------------------------------------------------------------|----------------------------------------------------------------------------------------------------|
| 7-4003-<br>1            | tmnxCpmIcPort<br>Down                       | The tmnxCpmIcPortDown<br>alarm is generated when<br>the CPM interconnect port<br>is not operational. The<br>reason may be a cable<br>connected incorrectly, a<br>disconnected cable, a<br>faulty cable, or a<br>misbehaving CPM<br>interconnect port or card. | At least one of the control plane<br>paths used for inter-chassis CPM<br>communication is not operational.<br>Other paths may be available.                                                                                                    | A manual verification<br>and testing of each<br>CPM interconnect<br>port is required to<br>ensure fully functional<br>operation. Physical<br>replacement of<br>cabling may be<br>required. |
| 7-4007-1                | tmnxCpmANoL<br>ocallcPort                   | The<br>tmnxCpmANoLocalIcPort<br>alarm is generated when<br>the CPM cannot reach the<br>other chassis using its<br>local CPM interconnect<br>ports.                                                                                                    | Another control communications<br>path may still be available<br>between the CPM and the other<br>chassis via the mate CPM in the<br>same chassis. If that alternative<br>path is not available then<br>complete disruption of control<br>communications to the other<br>chassis will occur and the<br>tmnxInterChassisCommsDown<br>alarm is raised.<br>A tmnxCpmANoLocalIcPort alarm<br>on the active CPM indicates that a<br>further failure of the local CPM<br>interconnect ports on the standby<br>CPM will cause complete<br>disruption of control<br>communications to the other<br>chassis and the<br>tmnxInterChassisCommsDown<br>alarm is raised.<br>A tmnxCpmANoLocalIcPort alarm<br>on the standby CPM indicates that<br>a CPM switchover may cause<br>temporary disruption of control<br>communications to the other<br>chassis while the rebooting CPM<br>comes back into service. | Ensure that all CPM<br>interconnect ports in<br>the system are<br>properly cabled<br>together with working<br>cables.                                                                      |
| 7-4008-<br>1            | tmnxCpmBNoL<br>ocallcPort                   | Same as 7-4007-1.                                                                                                    | Same as 7-4007-1.                                                                                                    | Same as 7-4007-1.                                                                                                    |

| Facility<br>Alarm<br>*1 | Facility Alarm<br>Name/Raising<br>Log Event | Cause                                                                                                    | Effect                                                                                                    | Recovery                                                                                                    |
|-------------------------|---------------------------------------------|----------------------------------------------------------------------------------------------------|----------------------------------------------------------------------------------------------------|----------------------------------------------------------------------------------------------------|
| 7-4009-<br>1            | tmnxCpmALoca<br>IIcPortAvail                | The<br>tmnxCpmALocalIcPortAv<br>ail notification is<br>generated when the CPM<br>re-establishes<br>communication with the<br>other chassis using its<br>local CPM interconnect<br>ports.                                                                                     | A new control communications<br>path is now available between the<br>CPM_A and the other chassis,                                                                   |                                                                                                    |
| 7-4010-<br>1            | tmnxCpmBLoca<br>IIcPortAvail                | Same as 7-4009-1.                                                                                                    | Same as 7-4009-1.                                                                                                    | Same as 7-4009-1.                                                                                                    |
| 7-4017-<br>1            | tmnxSfmlcPort<br>Down                       | The tmnxSfmIcPortDown<br>alarm is generated when<br>the SFM interconnect port<br>is not operational. The<br>reason may be a cable<br>connected incorrectly, a<br>disconnected cable, a<br>faulty cable, or a<br>misbehaving SFM<br>interconnect port or SFM<br>card.         | This port can no longer be used as<br>part of the user plane fabric<br>between chassis. Other fabric<br>paths may be available resulting<br>in no loss of capacity. | A manual verification<br>and testing of each<br>SFM interconnect<br>port is required to<br>ensure fully functional<br>operation. Physical<br>replacement of<br>cabling may be<br>required.                                                                 |
| 59-<br>2004-1           | linkDown                                    | A linkDown trap signifies<br>that the SNMP entity,<br>acting in an agent role,<br>has detected that the<br>ifOperStatus object for<br>one of its communication<br>links is about to enter the<br>down state from some<br>other state (but not from<br>the notPresent state). | The indicated interface is taken down.                                                                                                    | If the ifAdminStatus is<br>down then the<br>interface state is<br>deliberate and there<br>is no recovery.<br>If the ifAdminStatus is<br>up then try to<br>determine that cause<br>of the interface going<br>down: cable cut, distal<br>end went down, etc. |
| 64-<br>2091-1           | tmnxSysLicens<br>eInvalid                   | Generated when the<br>license becomes invalid<br>for the reason specified in<br>the log event/alarm.                                                                                                    | The system will reboot at the end of the time remaining.                                                                                                    | Configure a valid license file location and file name.                                                                                                    |

| Table 96 | Facility Alarm Name/Raising Log Event, Cause, Effect and Recovery (Continued) |
|----------|-------------------------------------------------------------------------------|
|----------|-------------------------------------------------------------------------------|

| Facility<br>Alarm<br>*1 | Facility Alarm<br>Name/Raising<br>Log Event | Cause                                             | Effect                                                   | Recovery                                               |
|-------------------------|---------------------------------------------|---------------------------------------------------|----------------------------------------------------------|--------------------------------------------------------|
| 64-<br>2092-1           | tmnxSysLicens<br>eExpiresSoon               | Generated when the license is due to expire soon. | The system will reboot at the end of the time remaining. | Configure a valid license file location and file name. |

The linkDown Facility Alarm is supported for the objects listed in Table 97 (note that all objects may not be supported on all platforms):

#### Table 97 linkDown Facility Alarm Support

| Object                                                 | Supported? |
|--------------------------------------------------------|------------|
| Ethernet Ports                                         | Yes        |
| Sonet Section, Line and Path (POS)                     | Yes        |
| TDM Ports (E1, T1, DS3) including CES MDAs/CMAs        | Yes        |
| TDM Channels (DS3 channel configured in an STM-1 port) | Yes        |
| ATM Ports                                              | Yes        |
| Ethernet LAGs                                          | No         |
| APS groups                                             | No         |
| Bundles (MLPPP, IMA, etc)                              | No         |
| ATM channels, Ethernet VLANs, Frame Relay DLCIs        | No         |

# 9.7 Configuring Logging with CLI

This section provides information to configure logging using the command line interface.

Topics in this section include:

- Basic Facility Alarm Configuration
- Common Configuration Tasks

# 9.8 Basic Facility Alarm Configuration

The most facility alarm configuration must have the following:

- Log ID or accounting policy ID
- A log source
- A log destination

The following displays an alarm configuration example.

# 9.9 Common Configuration Tasks

The following sections are basic alarm tasks that can be performed.

Configuring the Maximum Number of Alarms To Clear

# 9.9.1 Configuring the Maximum Number of Alarms To Clear

The number of alarms to clear can be configured using the command listed below.

Use the following CLI syntax to configure a log file:

CLI Syntax: config>system alarms max-cleared max-alarms

The following displays facility alarm configuration example:

ALA-12>config>system# alarms ... max-cleared 100 exit ...

# 9.10 Facility Alarms Configuration Command Reference

# 9.10.1 Command Hierarchies

Facility Alarm Configuration Commands

### 9.10.1.1 Facility Alarm Configuration Commands

| config |                              |
|--------|------------------------------|
| _      | system                       |
|        | — alarms                     |
|        | — max-cleared max-alarms     |
|        | — [no] <mark>shutdown</mark> |

# 9.10.2 Command Descriptions

### 9.10.2.1 Generic Commands

#### alarms

| Syntax      | alarms                                                                                                    |
|-------------|----------------------------------------------------------------------------------------------------|
| Context     | config>system                                                                                                    |
| Description | This command enters the context to configure facility alarm parameters. Alarm support is intended to cover a focused subset of router states that are likely to indicate service impacts (or imminent service impacts) related to the overall state of hardware assemblies (cards, fans, links, and so on). |
| max-cleared |                                                                                                    |

| Syntax  | max-cleared max-alarms |
|---------|------------------------|
| Context | config>system>alarms   |

| Description | This command configures the maximum number of cleared alarms that the system will store and display.                                                                                                    |
|-------------|----------------------------------------------------------------------------------------------------|
| Default     | 500                                                                                                    |
| Parameters  | max-alarms — Specifies the maximum number of cleared alarms.                                                                                                    |
| shutdown    |                                                                                                    |
| •           |                                                                                                    |
| Syntax      | [no] shutdown                                                                                                    |
| Context     | config>system>alarms                                                                                                    |
| Description | This command enables or disables the Facility Alarm functionality. When enabled, the Facility Alarm sub-system tracks active and cleared facility alarms and controls the Alarm LEDs on the CPMs/CFMs. When Facility Alarm functionality is enabled, the alarms are viewed using the show system alarms command(s). |
| Default     | no shutdown                                                                                                    |

720

## 9.11 Facility Alarms Show Command Reference

#### 9.11.1 Command Hierarchies

Show Commands

#### 9.11.1.1 Show Commands

show — system

- alarms [cleared] [severity severity-level] [count count] [newer-than days]

## 9.11.2 Command Descriptions

#### 9.11.2.1 Show Commands

The command outputs in the following section are examples only; actual displays may differ depending on supported functionality and user configuration.

#### alarms

| Syntax      | alarms [cleared] [severity severity-level] [count count] [newer-than days]                                                                                                    |  |  |
|-------------|----------------------------------------------------------------------------------------------------|--|--|
| Context     | show>system                                                                                                    |  |  |
| Description | This command displays facility alarms on the system. Alarm support is intended to cover a focused subset of router states that are likely to indicate service impacts (or imminent service impacts) related to the overall state of hardware assemblies (cards, fans, links, and so on). |  |  |
| Output      | Facility Alarm Output                                                                                                    |  |  |
|             | Table 98 describes the alarms output fields.                                                                                                    |  |  |
|             | Semale Output                                                                                                    |  |  |

#### Sample Output

| Label     | Description                         |
|-----------|-------------------------------------|
| Index     | Alarm index number.                 |
| Date/Time | Date and time string for the alarm. |
| Severity  | Severity level of the alarm.        |
| Alarm     | Alarm identifier.                   |
| Resource  | Facility associated with the alarm. |
| Details   | Description of the alarm.           |

#### Table 98 Show Facility Alarms Output Fields

```
A:Dut-A# show system alarms
```

| Alarms [Critical:1 Major:2 Minor:0 Warning:0 Total:3] |                                                   |          |          |                |  |  |
|-------------------------------------------------------|---------------------------------------------------|----------|----------|----------------|--|--|
| Index<br>Details                                      | Date/Time                                         | Severity | Alarm    | Resource       |  |  |
| 8<br>Power s                                          | 2011/04/01 18:36:43.80<br>upply 1, power lost     | MAJOR    | 7-2011-1 | Power Supply 1 |  |  |
| 7<br>Chassis                                          | 2011/04/01 18:35:57.00<br>1: temperature too high |          | 7-2005-1 | Chassis 1      |  |  |
| 6<br>Fan 1 f                                          | 2011/04/01 18:35:24.80<br>ailed                   | CRITICAL | 7-2006-1 | Fan 1          |  |  |

#### Cleared alarms table:

A:Dut-A# show system alarms cleared Cleared Alarms [Size:500 Total:5 (not wrapped)] \_\_\_\_\_ Index Date/Time Severity Alarm Resource Details \_\_\_\_\_ 5 2011/04/01 18:11:55.00 MAJOR 7-2005-1 Chassis 1 Clear Chassis temperature too high alarm 2011/04/01 18:11:54.50 CRITICAL 7-2051-1 Power Supply 1 3 Clear Power Supply failure 2011/04/01 18:11:54.40 CRITICAL 7-2050-1 2 Power Supply 1 Clear Power Supply failure 2011/04/01 18:11:54.10 MINOR 7-2004-1 4 Fan 1 Clear Fan wrong type failure 2011/04/01 18:11:54.00 CRITICAL 7-2007-1 1 Power Supply 1 Clear Power Supply failure \_\_\_\_\_

# **10 Standards and Protocol Support**

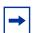

Note: The information presented is subject to change without notice.

Nokia assumes no responsibility for inaccuracies contained herein.

#### Access Node Control Protocol (ANCP)

RFC 5851, Framework and Requirements for an Access Node Control Mechanism in Broadband Multi-Service Networks

#### **Application Assurance (AA)**

3GPP Release 12 (ADC rules over Gx interfaces) RFC 3507, Internet Content Adaptation Protocol (ICAP)

#### Asynchronous Transfer Mode (ATM)

AF-ILMI-0065.000, Integrated Local Management Interface (ILMI) Version 4.0 AF-PHY-0086.001, Inverse Multiplexing for ATM (IMA) Specification Version 1.1

AF-TM-0121.000, Traffic Management Specification Version 4.1

- AF-TM-0150.00, Addendum to Traffic Management v4.1 optional minimum desired cell rate indication for UBR
- GR-1113-CORE, Asynchronous Transfer Mode (ATM) and ATM Adaptation Layer (AAL) Protocols Generic Requirements, Issue 1
- GR-1248-CORE, Generic Requirements for Operations of ATM Network Elements (NEs), Issue 3
- ITU-T I.432.1, B-ISDN user-network interface Physical layer specification: General characteristics (02/99)
- ITU-T I.610, B-ISDN operation and maintenance principles and functions (11/95)

RFC 1626, Default IP MTU for use over ATM AAL5

RFC 2684, Multiprotocol Encapsulation over ATM Adaptation Layer 5

#### **Border Gateway Protocol (BGP)**

draft-hares-idr-update-attrib-low-bits-fix-01, Update Attribute Flag Low Bits Clarification

draft-ietf-idr-add-paths-04, Advertisement of Multiple Paths in BGP

draft-ietf-idr-add-paths-guidelines-08, Best Practices for Advertisement of Multiple Paths in IBGP

| draft-ietf-idr-best-external-03, Advertisement of the best external route in BGP                                                                                            |
|----------------------------------------------------------------------------------------------------|
| draft-ietf-idr-bgp-flowspec-oid-03, <i>Revised Validation Procedure for BGP Flow</i><br>Specifications                                                                      |
| draft-ietf-idr-bgp-gr-notification-01, <i>Notification Message support for BGP Graceful</i><br><i>Restart</i>                                                               |
| draft-ietf-idr-bgp-optimal-route-reflection-10, <i>BGP Optimal Route Reflection (BGP-ORR)</i>                                                                               |
| draft-ietf-idr-error-handling-03, Revised Error Handling for BGP UPDATE Messages                                                                                            |
| draft-ietf-idr-link-bandwidth-03, BGP Link Bandwidth Extended Community                                                                                                    |
| draft-ietf-sidr-origin-validation-signaling-04, <i>BGP Prefix Origin Validation State</i><br><i>Extended Community</i>                                                      |
| RFC 1772, Application of the Border Gateway Protocol in the Internet                                                                                                    |
| RFC 1997, BGP Communities Attribute                                                                                                    |
| RFC 2385, Protection of BGP Sessions via the TCP MD5 Signature Option                                                                                                    |
| RFC 2439, BGP Route Flap Damping                                                                                                    |
| RFC 2545, Use of BGP-4 Multiprotocol Extensions for IPv6 Inter-Domain Routing                                                                                               |
| RFC 2858, Multiprotocol Extensions for BGP-4                                                                                                    |
| RFC 2918, Route Refresh Capability for BGP-4                                                                                                    |
| RFC 3107, Carrying Label Information in BGP-4                                                                                                    |
| RFC 3392, Capabilities Advertisement with BGP-4                                                                                                    |
| RFC 4271, A Border Gateway Protocol 4 (BGP-4)                                                                                                    |
| RFC 4360, BGP Extended Communities Attribute                                                                                                    |
| RFC 4364, BGP/MPLS IP Virtual Private Networks (VPNs)                                                                                                    |
| RFC 4456, BGP Route Reflection: An Alternative to Full Mesh Internal BGP (IBGP)                                                                                             |
| RFC 4486, Subcodes for BGP Cease Notification Message                                                                                                    |
| RFC 4659, BGP-MPLS IP Virtual Private Network (VPN) Extension for IPv6 VPN                                                                                                  |
| RFC 4684, Constrained Route Distribution for Border Gateway Protocol/<br>MultiProtocol Label Switching (BGP/MPLS) Internet Protocol (IP) Virtual<br>Private Networks (VPNs) |
| RFC 4724, Graceful Restart Mechanism for BGP (helper mode)                                                                                                    |
| RFC 4760, Multiprotocol Extensions for BGP-4                                                                                                    |
| RFC 4798, Connecting IPv6 Islands over IPv4 MPLS Using IPv6 Provider Edge<br>Routers (6PE)                                                                                  |
| RFC 4893, BGP Support for Four-octet AS Number Space                                                                                                    |
| RFC 5004, Avoid BGP Best Path Transitions from One External to Another                                                                                                    |
| RFC 5065, Autonomous System Confederations for BGP                                                                                                    |
| RFC 5291, Outbound Route Filtering Capability for BGP-4                                                                                                    |

RFC 5575, Dissemination of Flow Specification Rules

- RFC 5668, 4-Octet AS Specific BGP Extended Community
- RFC 6810, The Resource Public Key Infrastructure (RPKI) to Router Protocol
- RFC 6811, Prefix Origin Validation
- RFC 6996, Autonomous System (AS) Reservation for Private Use
- RFC 7311, The Accumulated IGP Metric Attribute for BGP
- RFC 7607, Codification of AS 0 Processing
- RFC 7674, Clarification of the Flowspec Redirect Extended Community
- RFC 7752, North-Bound Distribution of Link-State and Traffic Engineering (TE) Information Using BGP

#### **Circuit Emulation**

- RFC 4553, Structure-Agnostic Time Division Multiplexing (TDM) over Packet (SAToP)
- RFC 5086, Structure-Aware Time Division Multiplexed (TDM) Circuit Emulation Service over Packet Switched Network (CESoPSN)
- RFC 5287, Control Protocol Extensions for the Setup of Time-Division Multiplexing (TDM) Pseudowires in MPLS Networks

#### Ethernet

- IEEE 802.1AB, Station and Media Access Control Connectivity Discovery
- IEEE 802.1ad, Provider Bridges
- IEEE 802.1ag, Connectivity Fault Management
- IEEE 802.1ah, Provider Backbone Bridges
- IEEE 802.1ak, Multiple Registration Protocol
- IEEE 802.1aq, Shortest Path Bridging
- IEEE 802.1ax, Link Aggregation
- IEEE 802.1D, MAC Bridges
- IEEE 802.1p, Traffic Class Expediting
- IEEE 802.1Q, Virtual LANs
- IEEE 802.1s, Multiple Spanning Trees
- IEEE 802.1w, Rapid Reconfiguration of Spanning Tree
- IEEE 802.1X, Port Based Network Access Control
- IEEE 802.3ab, 1000BASE-T
- IEEE 802.3ac, VLAN Tag
- IEEE 802.3ad, Link Aggregation
- IEEE 802.3ae, 10 Gb/s Ethernet
- IEEE 802.3ah, Ethernet in the First Mile

- IEEE 802.3ba, 40 Gb/s and 100 Gb/s Ethernet
- IEEE 802.3i, Ethernet
- IEEE 802.3u, Fast Ethernet
- IEEE 802.3x, Ethernet Flow Control
- IEEE 802.3z, Gigabit Ethernet
- ITU-T G.8031/Y.1342, Ethernet Linear Protection Switching
- ITU-T G.8032/Y.1344, Ethernet Ring Protection Switching
- ITU-T Y.1731, OAM functions and mechanisms for Ethernet based networks

### Ethernet VPN (EVPN)

draft-ietf-bess-evpn-overlay-04, *A Network Virtualization Overlay Solution using EVPN* draft-ietf-bess-evpn-prefix-advertisement-02, *IP Prefix Advertisement in EVPN* draft-ietf-bess-evpn-proxy-arp-nd-01, *Operational Aspects of Proxy-ARP/ND in EVPN Networks* draft-ietf-bess-evpn-vpls-seamless-integ-00, (*PBB-*)*EVPN Seamless Integration with* (*PBB-*)*VPLS* draft-ietf-bess-evpn-vpws-07, *VPWS support in EVPN* draft-rabadan-bess-evpn-pref-df-02, *Preference-based EVPN DF Election* draft-snr-bess-pbb-evpn-isid-cmacflush-01, *PBB-EVPN ISID-based CMAC-Flush* RFC 7432, *BGP MPLS-Based Ethernet VPN* RFC 7623, *Provider Backbone Bridging Combined with Ethernet VPN* (*PBB-EVPN*)

## Frame Relay

ANSI T1.617 Annex D, *DSS1* - Signalling Specification For Frame Relay Bearer Service

- FRF.1.2, PVC User-to-Network Interface (UNI) Implementation Agreement
- FRF.12, Frame Relay Fragmentation Implementation Agreement
- FRF.16.1, Multilink Frame Relay UNI/NNI Implementation Agreement
- FRF.5, Frame Relay/ATM PVC Network Interworking Implementation
- FRF2.2, PVC Network-to-Network Interface (NNI) Implementation Agreement
- ITU-T Q.933 Annex A, Additional procedures for Permanent Virtual Connection (PVC) status management

#### Generalized Multiprotocol Label Switching (GMPLS)

draft-ietf-ccamp-rsvp-te-srlg-collect-04, *RSVP-TE Extensions for Collecting SRLG* Information

- RFC 3471, Generalized Multi-Protocol Label Switching (GMPLS) Signaling Functional Description
- RFC 3473, Generalized Multi-Protocol Label Switching (GMPLS) Signaling Resource ReserVation Protocol-Traffic Engineering (RSVP-TE) Extensions
- RFC 4204, Link Management Protocol (LMP)
- RFC 4208, Generalized Multiprotocol Label Switching (GMPLS) User-Network Interface (UNI): Resource ReserVation Protocol-Traffic Engineering (RSVP-TE) Support for the Overlay Model
- RFC 4872, RSVP-TE Extensions in Support of End-to-End Generalized Multi-Protocol Label Switching (GMPLS) Recovery
- RFC 5063, Extensions to GMPLS Resource Reservation Protocol (RSVP) Graceful Restart (helper mode)
- RFC 5884, Bidirectional Forwarding Detection (BFD) for MPLS Label Switched Paths (LSPs)

#### Intermediate System to Intermediate System (IS-IS)

draft-ginsberg-isis-mi-bis-01, *IS-IS Multi-Instance* (single topology)

draft-ietf-isis-mi-02, IS-IS Multi-Instance

draft-kaplan-isis-ext-eth-02, Extended Ethernet Frame Size Support

- ISO/IEC 10589:2002, Second Edition, Nov. 2002, Intermediate system to Intermediate system intra-domain routeing information exchange protocol for use in conjunction with the protocol for providing the connectionless-mode Network Service (ISO 8473)
- RFC 1195, Use of OSI IS-IS for Routing in TCP/IP and Dual Environments
- RFC 2973, IS-IS Mesh Groups
- RFC 3359, Reserved Type, Length and Value (TLV) Codepoints in Intermediate System to Intermediate System
- RFC 3719, Recommendations for Interoperable Networks using Intermediate System to Intermediate System (IS-IS)
- RFC 3787, Recommendations for Interoperable IP Networks using Intermediate System to Intermediate System (IS-IS)
- RFC 4971, Intermediate System to Intermediate System (IS-IS) Extensions for Advertising Router Information
- RFC 5120, M-ISIS: Multi Topology (MT) Routing in IS-IS
- RFC 5130, A Policy Control Mechanism in IS-IS Using Administrative Tags
- RFC 5301, Dynamic Hostname Exchange Mechanism for IS-IS
- RFC 5302, Domain-wide Prefix Distribution with Two-Level IS-IS
- RFC 5303, Three-Way Handshake for IS-IS Point-to-Point Adjacencies
- RFC 5304, *IS-IS Cryptographic Authentication*

- RFC 5305, IS-IS Extensions for Traffic Engineering TE
- RFC 5306, Restart Signaling for IS-IS (helper mode)
- RFC 5307, IS-IS Extensions in Support of Generalized Multi-Protocol Label Switching (GMPLS)
- RFC 5308, Routing IPv6 with IS-IS
- RFC 5309, Point-to-Point Operation over LAN in Link State Routing Protocols
- RFC 5310, IS-IS Generic Cryptographic Authentication
- RFC 6213, IS-IS BFD-Enabled TLV
- RFC 6232, Purge Originator Identification TLV for IS-IS
- RFC 6233, IS-IS Registry Extension for Purges
- RFC 6329, IS-IS Extensions Supporting IEEE 802.1aq Shortest Path Bridging
- RFC 7775, IS-IS Route Preference for Extended IP and IPv6 Reachability
- RFC 7794, IS-IS Prefix Attributes for Extended IPv4 and IPv6 Reachability

#### Internet Protocol (IP) — Fast Reroute

draft-ietf-rtgwg-lfa-manageability-08, Operational management of Loop Free Alternates
RFC 5286, Basic Specification for IP Fast Reroute: Loop-Free Alternates
RFC 7431, Multicast-Only Fast Reroute
RFC 7490, Remote Loop-Free Alternate (LFA) Fast Reroute (FRR)

#### Internet Protocol (IP) — General

draft-grant-tacacs-02, The TACACS+ Protocol RFC 768, User Datagram Protocol RFC 793, Transmission Control Protocol RFC 854, Telnet Protocol Specifications RFC 1350, The TFTP Protocol (revision 2) RFC 2347, TFTP Option Extension RFC 2348, TFTP Blocksize Option RFC 2349, TFTP Timeout Interval and Transfer Size Options RFC 2428, FTP Extensions for IPv6 and NATs RFC 2784, Generic Routing Encapsulation (GRE) RFC 2865, Remote Authentication Dial In User Service (RADIUS) RFC 2866, RADIUS Accounting RFC 2867, RADIUS Accounting Modifications for Tunnel Protocol Support RFC 2868, RADIUS Attributes for Tunnel Protocol Support RFC 2869, RADIUS Extensions

- RFC 4250, The Secure Shell (SSH) Protocol Assigned Numbers
- RFC 4251, The Secure Shell (SSH) Protocol Architecture
- RFC 4252, The Secure Shell (SSH) Authentication Protocol (publickey, password)
- RFC 4253, The Secure Shell (SSH) Transport Layer Protocol
- RFC 4254, The Secure Shell (SSH) Connection Protocol
- RFC 4632, Classless Inter-domain Routing (CIDR): The Internet Address Assignment and Aggregation Plan
- RFC 5082, The Generalized TTL Security Mechanism (GTSM)
- RFC 5176, Dynamic Authorization Extensions to RADIUS
- RFC 5656, Elliptic Curve Algorithm Integration in the Secure Shell Transport Layer (ECDSA)
- RFC 5880, Bidirectional Forwarding Detection (BFD)
- RFC 5881, Bidirectional Forwarding Detection (BFD) IPv4 and IPv6 (Single Hop)
- RFC 5883, Bidirectional Forwarding Detection (BFD) for Multihop Paths
- RFC 6398, IP Router Alert Considerations and Usage (MLD)
- RFC 6528, Defending against Sequence Number Attacks
- RFC 6929, Remote Authentication Dial-In User Service (RADIUS) Protocol Extensions
- RFC 7130, Bidirectional Forwarding Detection (BFD) on Link Aggregation Group (LAG) Interfaces

#### Internet Protocol (IP) — Multicast

- cisco-ipmulticast/pim-autorp-spec01, *Auto-RP: Automatic discovery of Group-to-RP mappings for IP multicast* (version 1)
- draft-dolganow-bess-mvpn-expl-track-01, *Explicit Tracking with Wild Card Routes in Multicast VPN*
- draft-ietf-idmr-traceroute-ipm-07, A "traceroute" facility for IP Multicast
- draft-ietf-l2vpn-vpls-pim-snooping-07, *Protocol Independent Multicast (PIM) over Virtual Private LAN Service (VPLS)*
- RFC 1112, Host Extensions for IP Multicasting
- RFC 2236, Internet Group Management Protocol, Version 2
- RFC 2375, IPv6 Multicast Address Assignments
- RFC 2710, Multicast Listener Discovery (MLD) for IPv6
- RFC 3306, Unicast-Prefix-based IPv6 Multicast Addresses
- RFC 3376, Internet Group Management Protocol, Version 3
- RFC 3446, Anycast Rendevous Point (RP) mechanism using Protocol Independent Multicast (PIM) and Multicast Source Discovery Protocol (MSDP)

- RFC 3590, Source Address Selection for the Multicast Listener Discovery (MLD) Protocol
- RFC 3618, Multicast Source Discovery Protocol (MSDP)
- RFC 3810, Multicast Listener Discovery Version 2 (MLDv2) for IPv6
- RFC 3956, Embedding the Rendezvous Point (RP) Address in an IPv6 Multicast Address
- RFC 3973, Protocol Independent Multicast Dense Mode (PIM-DM): Protocol Specification (Revised) (auto-RP groups)
- RFC 4541, Considerations for Internet Group Management Protocol (IGMP) and Multicast Listener Discovery (MLD) Snooping Switches
- RFC 4601, Protocol Independent Multicast Sparse Mode (PIM-SM): Protocol Specification (Revised)
- RFC 4604, Using Internet Group Management Protocol Version 3 (IGMPv3) and Multicast Listener Discovery Protocol Version 2 (MLDv2) for Source-Specific Multicast
- RFC 4607, Source-Specific Multicast for IP
- RFC 4608, Source-Specific Protocol Independent Multicast in 232/8
- RFC 4610, Anycast-RP Using Protocol Independent Multicast (PIM)
- RFC 4611, Multicast Source Discovery Protocol (MSDP) Deployment Scenarios
- RFC 5059, Bootstrap Router (BSR) Mechanism for Protocol Independent Multicast (PIM)
- RFC 5186, Internet Group Management Protocol Version 3 (IGMPv3) / Multicast Listener Discovery Version 2 (MLDv2) and Multicast Routing Protocol Interaction
- RFC 5384, The Protocol Independent Multicast (PIM) Join Attribute Format
- RFC 5496, The Reverse Path Forwarding (RPF) Vector TLV
- RFC 6037, Cisco Systems' Solution for Multicast in MPLS/BGP IP VPNs
- RFC 6512, Using Multipoint LDP When the Backbone Has No Route to the Root
- RFC 6513, Multicast in MPLS/BGP IP VPNs
- RFC 6514, BGP Encodings and Procedures for Multicast in MPLS/IP VPNs
- RFC 6515, IPv4 and IPv6 Infrastructure Addresses in BGP Updates for Multicast VPNs
- RFC 6516, IPv6 Multicast VPN (MVPN) Support Using PIM Control Plane and Selective Provider Multicast Service Interface (S-PMSI) Join Messages
- RFC 6625, Wildcards in Multicast VPN Auto-Discover Routes
- RFC 6826, Multipoint LDP In-Band Signaling for Point-to-Multipoint and Multipointto-Multipoint Label Switched Path
- RFC 7246, Multipoint Label Distribution Protocol In-Band Signaling in a Virtual Routing and Forwarding (VRF) Table Context

- RFC 7385, IANA Registry for P-Multicast Service Interface (PMSI) Tunnel Type Code Points
- RFC 7716, Global Table Multicast with BGP Multicast VPN (BGP-MVPN) Procedures

#### Internet Protocol (IP) — Version 4

- RFC 791, Internet Protocol
- RFC 792, Internet Control Message Protocol
- RFC 826, An Ethernet Address Resolution Protocol
- RFC 951, Bootstrap Protocol (BOOTP)
- RFC 1034, Domain Names Concepts and Facilities
- RFC 1035, Domain Names Implementation and Specification
- RFC 1519, Classless Inter-Domain Routing (CIDR): an Address Assignment and Aggregation Strategy
- RFC 1534, Interoperation between DHCP and BOOTP
- RFC 1542, Clarifications and Extensions for the Bootstrap Protocol
- RFC 1812, Requirements for IPv4 Routers
- RFC 1918, Address Allocation for Private Internets
- RFC 2003, IP Encapsulation within IP
- RFC 2131, Dynamic Host Configuration Protocol
- RFC 2132, DHCP Options and BOOTP Vendor Extensions
- RFC 2401, Security Architecture for Internet Protocol
- RFC 3021, Using 31-Bit Prefixes on IPv4 Point-to-Point Links
- RFC 3046, DHCP Relay Agent Information Option (Option 82)
- RFC 3768, Virtual Router Redundancy Protocol (VRRP)
- RFC 4884, *Extended ICMP to Support Multi-Part Messages* (ICMPv4 and ICMPv6 Time Exceeded)

#### Internet Protocol (IP) — Version 6

- RFC 1981, Path MTU Discovery for IP version 6
- RFC 2460, Internet Protocol, Version 6 (IPv6) Specification
- RFC 2464, Transmission of IPv6 Packets over Ethernet Networks
- RFC 2473, Generic Packet Tunneling in IPv6 Specification
- RFC 2529, Transmission of IPv6 over IPv4 Domains without Explicit Tunnels
- RFC 3122, Extensions to IPv6 Neighbor Discovery for Inverse Discovery Specification
- RFC 3315, Dynamic Host Configuration Protocol for IPv6 (DHCPv6)

- RFC 3587, IPv6 Global Unicast Address Format
- RFC 3596, DNS Extensions to Support IP version 6
- RFC 3633, IPv6 Prefix Options for Dynamic Host Configuration Protocol (DHCP) version 6
- RFC 3646, DNS Configuration options for Dynamic Host Configuration Protocol for IPv6 (DHCPv6)
- RFC 3736, Stateless Dynamic Host Configuration Protocol (DHCP) Service for IPv6
- RFC 3971, SEcure Neighbor Discovery (SEND)
- RFC 3972, Cryptographically Generated Addresses (CGA)
- RFC 4007, IPv6 Scoped Address Architecture
- RFC 4193, Unique Local IPv6 Unicast Addresses
- RFC 4291, Internet Protocol Version 6 (IPv6) Addressing Architecture
- RFC 4443, Internet Control Message Protocol (ICMPv6) for the Internet Protocol Version 6 (IPv6) Specification
- RFC 4861, Neighbor Discovery for IP version 6 (IPv6)
- RFC 4862, IPv6 Stateless Address Autoconfiguration (router functions)
- RFC 4941, Privacy Extensions for Stateless Address Autoconfiguration in IPv6
- RFC 5007, *DHCPv6 Leasequery*
- RFC 5095, Deprecation of Type 0 Routing Headers in IPv6
- RFC 5798, Virtual Router Redundancy Protocol (VRRP) Version 3 for IPv4 and IPv6 (IPv6)
- RFC 5952, A Recommendation for IPv6 Address Text Representation
- RFC 6106, IPv6 Router Advertisement Options for DNS Configuration
- RFC 6164, Using 127-Bit IPv6 Prefixes on Inter-Router Links

#### Internet Protocol Security (IPsec)

draft-ietf-ipsec-isakmp-mode-cfg-05, The ISAKMP Configuration Method

- draft-ietf-ipsec-isakmp-xauth-06, *Extended Authentication within ISAKMP/Oakley* (XAUTH)
- RFC 2401, Security Architecture for the Internet Protocol
- RFC 2403, The Use of HMAC-MD5-96 within ESP and AH
- RFC 2404, The Use of HMAC-SHA-1-96 within ESP and AH
- RFC 2405, The ESP DES-CBC Cipher Algorithm With Explicit IV
- RFC 2406, IP Encapsulating Security Payload (ESP)
- RFC 2407, IPsec Domain of Interpretation for ISAKMP (IPsec Dol)
- RFC 2408, Internet Security Association and Key Management Protocol (ISAKMP)
- RFC 2409, The Internet Key Exchange (IKE)

- RFC 2410, The NULL Encryption Algorithm and Its Use With IPsec
- RFC 3526, More Modular Exponential (MODP) Diffie-Hellman group for Internet Key Exchange (IKE)
- RFC 3566, The AES-XCBC-MAC-96 Algorithm and Its Use With IPsec
- RFC 3602, The AES-CBC Cipher Algorithm and Its Use with IPsec
- RFC 3706, A Traffic-Based Method of Detecting Dead Internet Key Exchange (IKE) Peers
- RFC 3947, Negotiation of NAT-Traversal in the IKE
- RFC 3948, UDP Encapsulation of IPsec ESP Packets
- RFC 4210, Internet X.509 Public Key Infrastructure Certificate Management Protocol (CMP)
- RFC 4211, Internet X.509 Public Key Infrastructure Certificate Request Message Format (CRMF)
- RFC 4301, Security Architecture for the Internet Protocol
- RFC 4303, IP Encapsulating Security Payload
- RFC 4307, Cryptographic Algorithms for Use in the Internet Key Exchange Version 2 (IKEv2)
- RFC 4308, Cryptographic Suites for IPsec
- RFC 4434, The AES-XCBC-PRF-128 Algorithm for the Internet Key Exchange Protocol (IKE)
- RFC 4868, Using HMAC-SHA-256, HMAC-SHA-384, and HMAC-SHA-512 with IPSec
- RFC 4945, The Internet IP Security PKI Profile of IKEv1/ISAKMP, IKEv2 and PKIX
- RFC 5019, The Lightweight Online Certificate Status Protocol (OCSP) Profile for High-Volume Environments
- RFC 5280, Internet X.509 Public Key Infrastructure Certificate and Certificate Revocation List (CRL) Profile
- RFC 5998, An Extension for EAP-Only Authentication in IKEv2
- RFC 6712, Internet X.509 Public Key Infrastructure -- HTTP Transfer for the Certificate Management Protocol (CMP)
- RFC 6960, X.509 Internet Public Key Infrastructure Online Certificate Status Protocol - OCSP
- RFC 7296, Internet Key Exchange Protocol Version 2 (IKEv2)
- RFC 7321, Cryptographic Algorithm Implementation Requirements and Usage Guidance for Encapsulating Security Payload (ESP) and Authentication Header (AH)
- RFC 7383, Internet Key Exchange Protocol Version 2 (IKEv2) Message Fragmentation
- RFC 7468, Textual Encodings of PKIX, PKCS, and CMS Structures

#### Label Distribution Protocol (LDP)

- draft-ietf-mpls-ldp-ip-pw-capability-09, Controlling State Advertisements Of Nonnegotiated LDP Applications
- draft-ietf-mpls-ldp-ipv6-15, Updates to LDP for IPv6
- draft-pdutta-mpls-ldp-adj-capability-00, LDP Adjacency Capabilities
- draft-pdutta-mpls-ldp-v2-00, LDP Version 2
- draft-pdutta-mpls-mldp-up-redundancy-00, *Upstream LSR Redundancy for Multi*point LDP Tunnels
- draft-pdutta-mpls-multi-ldp-instance-00, Multiple LDP Instances
- draft-pdutta-mpls-tldp-hello-reduce-04, Targeted LDP Hello Reduction
- RFC 3037, LDP Applicability
- RFC 3478, *Graceful Restart Mechanism for Label Distribution Protocol* (helper mode)
- RFC 5036, LDP Specification
- RFC 5283, LDP Extension for Inter-Area Label Switched Paths (LSPs)
- RFC 5443, LDP IGP Synchronization
- RFC 5561, LDP Capabilities
- RFC 5919, Signaling LDP Label Advertisement Completion
- RFC 6388, Label Distribution Protocol Extensions for Point-to-Multipoint and Multipoint-to-Multipoint Label Switched Paths
- RFC 6512, Using Multipoint LDP When the Backbone Has No Route to the Root
- RFC 6826, Multipoint LDP in-band signaling for Point-to-Multipoint and Multipoint-to-Multipoint Label Switched Paths
- RFC 7032, LDP Downstream-on-Demand in Seamless MPLS

#### Layer Two Tunneling Protocol (L2TP) Network Server (LNS)

- draft-mammoliti-l2tp-accessline-avp-04, Layer 2 Tunneling Protocol (L2TP) Access Line Information Attribute Value Pair (AVP) Extensions
- RFC 2661, Layer Two Tunneling Protocol "L2TP"
- RFC 2809, Implementation of L2TP Compulsory Tunneling via RADIUS
- RFC 3438, Layer Two Tunneling Protocol (L2TP) Internet Assigned Numbers: Internet Assigned Numbers Authority (IANA) Considerations Update
- RFC 3931, Layer Two Tunneling Protocol Version 3 (L2TPv3)
- RFC 4638, Accommodating a Maximum Transit Unit/Maximum Receive Unit (MTU/ MRU) Greater Than 1492 in the Point-to-Point Protocol over Ethernet (PPPoE)
- RFC 4719, Transport of Ethernet Frames over Layer 2 Tunneling Protocol Version 3 (L2TPv3)

RFC 4951, Fail Over Extensions for Layer 2 Tunneling Protocol (L2TP) "failover"

#### Management

Type

draft-ieft-snmpv3-update-mib-05, Management Information Base (MIB) for the Simple Network Management Protocol (SNMP) draft-ietf-isis-wg-mib-06, Management Information Base for Intermediate System to Intermediate System (IS-IS) draft-ietf-mboned-msdp-mib-01, Multicast Source Discovery protocol MIB draft-ietf-mpls-ldp-mib-07, Definitions of Managed Objects for the Multiprotocol Label Switching, Label Distribution Protocol (LDP) draft-ietf-mpls-lsr-mib-06, Multiprotocol Label Switching (MPLS) Label Switching Router (LSR) Management Information Base Using SMIv2 draft-ietf-mpls-te-mib-04, Multiprotocol Label Switching (MPLS) Traffic Engineering Management Information Base draft-ietf-ospf-mib-update-08, OSPF Version 2 Management Information Base draft-ietf-vrrp-unified-mib-06, Definitions of Managed Objects for the VRRP over IPv4 and IPv6 (IPv6) ianaaddressfamilynumbers-mib, IANA-ADDRESS-FAMILY-NUMBERS-MIB ianagmplstc-mib, IANA-GMPLS-TC-MIB ianaiftype-mib, IANAifType-MIB ianaiprouteprotocol-mib, IANA-RTPROTO-MIB IEEE8021-CFM-MIB, IEEE P802.1ag(TM) CFM MIB IEEE8021-PAE-MIB, IEEE 802.1X MIB IEEE8023-LAG-MIB. IEEE 802.3ad MIB LLDP-MIB, IEEE P802.1AB(TM) LLDP MIB RFC 1157, A Simple Network Management Protocol (SNMP) RFC 1212, Concise MIB Definitions RFC 1213, Management Information Base for Network Management of TCP/IPbased Internets: MIB-II RFC 1215, A Convention for Defining Traps for use with the SNMP RFC 1724, RIP Version 2 MIB Extension RFC 2021, Remote Network Monitoring Management Information Base Version 2 using SMIv2 RFC 2115, Management Information Base for Frame Relay DTEs Using SMIv2 RFC 2206, RSVP Management Information Base using SMIv2 RFC 2213, Integrated Services Management Information Base using SMIv2 RFC 2494, Definitions of Managed Objects for the DS0 and DS0 Bundle Interface

- RFC 2514, Definitions of Textual Conventions and OBJECT-IDENTITIES for ATM Management
- RFC 2515, Definitions of Managed Objects for ATM Management
- RFC 2570, SNMP Version 3 Framework
- RFC 2571, An Architecture for Describing SNMP Management Frameworks
- RFC 2572, Message Processing and Dispatching for the Simple Network Management Protocol (SNMP)
- RFC 2573, SNMP Applications
- RFC 2574, User-based Security Model (USM) for version 3 of the Simple Network Management Protocol (SNMPv3)
- RFC 2575, View-based Access Control Model (VACM) for the Simple Network Management Protocol (SNMP)
- RFC 2578, Structure of Management Information Version 2 (SMIv2)
- RFC 2579, Textual Conventions for SMIv2
- RFC 2580, Conformance Statements for SMIv2
- RFC 2787, Definitions of Managed Objects for the Virtual Router Redundancy Protocol
- RFC 2819, Remote Network Monitoring Management Information Base
- RFC 2856, Textual Conventions for Additional High Capacity Data Types
- RFC 2863, The Interfaces Group MIB
- RFC 2864, The Inverted Stack Table Extension to the Interfaces Group MIB
- RFC 2933, Internet Group Management Protocol MIB
- RFC 3014, Notification Log MIB
- RFC 3164, The BSD syslog Protocol
- RFC 3165, Definitions of Managed Objects for the Delegation of Management Scripts
- RFC 3231, Definitions of Managed Objects for Scheduling Management Operations
- RFC 3273, Remote Network Monitoring Management Information Base for High Capacity Networks
- RFC 3416. Version 2 of the Protocol Operations for the Simple Network Management Protocol (SNMP)
- RFC 3417, *Transport Mappings for the Simple Network Management Protocol* (*SNMP*) (SNMP over UDP over IPv4)
- RFC 3419, Textual Conventions for Transport Addresses
- RFC 3498, Definitions of Managed Objects for Synchronous Optical Network (SONET) Linear Automatic Protection Switching (APS) Architectures
- RFC 3584, Coexistence between Version 1, Version 2, and Version 3 of the Internetstandard Network Management Framework

- RFC 3592, Definitions of Managed Objects for the Synchronous Optical Network/ Synchronous Digital Hierarchy (SONET/SDH) Interface Type
- RFC 3593, Textual Conventions for MIB Modules Using Performance History Based on 15 Minute Intervals
- RFC 3635, Definitions of Managed Objects for the Ethernet-like Interface Types
- RFC 3637, Definitions of Managed Objects for the Ethernet WAN Interface Sublayer
- RFC 3826, The Advanced Encryption Standard (AES) Cipher Algorithm in the SNMP User-based Security Model
- RFC 3877, Alarm Management Information Base (MIB)
- RFC 3895, Definitions of Managed Objects for the DS1, E1, DS2, and E2 Interface Types
- RFC 3896, Definitions of Managed Objects for the DS3/E3 Interface Type
- RFC 4001, Textual Conventions for Internet Network Addresses
- RFC 4022, Management Information Base for the Transmission Control Protocol (TCP)
- RFC 4113, Management Information Base for the User Datagram Protocol (UDP)
- RFC 4220, Traffic Engineering Link Management Information Base
- RFC 4273, Definitions of Managed Objects for BGP-4
- RFC 4292, IP Forwarding Table MIB
- RFC 4293, Management Information Base for the Internet Protocol (IP)
- RFC 4379, Detecting Multi-Protocol Label Switched (MPLS) Data Plane Failures
- RFC 4511, Lightweight Directory Access Protocol (LDAP): The Protocol
- RFC 4513, Lightweight Directory Access Protocol (LDAP): Authentication Methods and Security Mechanisms (TLS)
- RFC 4631, Link Management Protocol (LMP) Management Information Base (MIB)
- RFC 4878, Definitions and Managed Objects for Operations, Administration, and Maintenance (OAM) Functions on Ethernet-Like Interfaces
- RFC 5101, Specification of the IP Flow Information Export (IPFIX) Protocol for the Exchange of IP Traffic Flow Information
- RFC 5102, Information Model for IP Flow Information Export
- RFC 5246, *The Transport Layer Security (TLS) Protocol Version 1.2* (TLS client, RSA public key)
- RFC 5357, *A Two-Way Active Measurement Protocol (TWAMP)* (server, unauthenticated mode)
- RFC 5938, Individual Session Control Feature for the Two-Way Active Measurement Protocol (TWAMP)
- RFC 6020, YANG A Data Modeling Language for the Network Configuration Protocol (NETCONF)

- RFC 6038, Two-Way Active Measurement Protocol (TWAMP) Reflect Octets and Symmetrical Size Features
- RFC 6241, Network Configuration Protocol (NETCONF)
- RFC 6242, Using the NETCONF Protocol over Secure Shell (SSH)
- RFC 6243, With-defaults Capability for NETCONF
- RFC 6424, Mechanism for Performing Label Switched Path Ping (LSP Ping) over MPLS Tunnels
- RFC 6425, Detecting Data Plane Failures in Point-to-Multipoint Multiprotocol Label Switching (MPLS) - Extensions to LSP Ping
- RFC 7420, Path Computation Element Communication Protocol (PCEP) Management Information Base (MIB) Module
- SFLOW-MIB, sFlow MIB Version 1.3 (Draft 5)

#### Multiprotocol Label Switching - Transport Profile (MPLS-TP)

- RFC 5586, MPLS Generic Associated Channel
- RFC 5921, A Framework for MPLS in Transport Networks
- RFC 5960, MPLS Transport Profile Data Plane Architecture
- RFC 6370, MPLS Transport Profile (MPLS-TP) Identifiers
- RFC 6378, MPLS Transport Profile (MPLS-TP) Linear Protection
- RFC 6426, MPLS On-Demand Connectivity and Route Tracing
- RFC 6427, MPLS Fault Management Operations, Administration, and Maintenance (OAM)
- RFC 6428, Proactive Connectivity Verification, Continuity Check and Remote Defect indication for MPLS Transport Profile
- RFC 6478, Pseudowire Status for Static Pseudowires
- RFC 7213, MPLS Transport Profile (MPLS-TP) Next-Hop Ethernet Addressing

#### Multiprotocol Label Switching (MPLS)

- RFC 3031, Multiprotocol Label Switching Architecture
- RFC 3032, MPLS Label Stack Encoding
- RFC 3443, Time To Live (TTL) Processing in Multi-Protocol Label Switching (MPLS) Networks
- RFC 4023, Encapsulating MPLS in IP or Generic Routing Encapsulation (GRE)
- RFC 4182, Removing a Restriction on the use of MPLS Explicit NULL
- RFC 5332, MPLS Multicast Encapsulations
- RFC 6790, The Use of Entropy Labels in MPLS Forwarding

#### **Network Address Translation (NAT)**

draft-ietf-behave-address-format-10, *IPv6 Addressing of IPv4/IPv6 Translators* draft-ietf-behave-v6v4-xlate-23, *IP/ICMP Translation Algorithm* 

draft-miles-behave-l2nat-00, *Layer2-Aware NAT* 

draft-nishitani-cgn-02, Common Functions of Large Scale NAT (LSN)

RFC 4787, Network Address Translation (NAT) Behavioral Requirements for Unicast UDP

RFC 5382, NAT Behavioral Requirements for TCP

RFC 5508, NAT Behavioral Requirements for ICMP

- RFC 6146, Stateful NAT64: Network Address and Protocol Translation from IPv6 Clients to IPv4 Servers
- RFC 6333, Dual-Stack Lite Broadband Deployments Following IPv4 Exhaustion
- RFC 6334, Dynamic Host Configuration Protocol for IPv6 (DHCPv6) Option for Dual-Stack Lite
- RFC 6888, Common Requirements For Carrier-Grade NATs (CGNs)

RFC 7383, Internet Key Exchange Protocol Version 2 (IKEv2) Message Fragmentation

#### **Open Shortest Path First (OSPF)**

draft-ietf-ospf-ospfv3-lsa-extend-13, OSPFv3 LSA Extendibility

- RFC 1586, Guidelines for Running OSPF Over Frame Relay Networks
- RFC 1765, OSPF Database Overflow
- RFC 2328, OSPF Version 2
- RFC 3101, The OSPF Not-So-Stubby Area (NSSA) Option
- RFC 3509, Alternative Implementations of OSPF Area Border Routers
- RFC 3623, Graceful OSPF Restart Graceful OSPF Restart (helper mode)
- RFC 3630, Traffic Engineering (TE) Extensions to OSPF Version 2
- RFC 4203, OSPF Extensions in Support of Generalized Multi-Protocol Label Switching (GMPLS)
- RFC 4222, Prioritized Treatment of Specific OSPF Version 2 Packets and Congestion Avoidance
- RFC 4552, Authentication/Confidentiality for OSPFv3
- RFC 4576, Using a Link State Advertisement (LSA) Options Bit to Prevent Looping in BGP/MPLS IP Virtual Private Networks (VPNs)
- RFC 4577, OSPF as the Provider/Customer Edge Protocol for BGP/MPLS IP Virtual Private Networks (VPNs)
- RFC 5185, OSPF Multi-Area Adjacency

RFC 5187, OSPFv3 Graceful Restart (helper mode) RFC 5243, OSPF Database Exchange Summary List Optimization RFC 5250, The OSPF Opaque LSA Option RFC 5309, Point-to-Point Operation over LAN in Link State Routing Protocols RFC 5340, OSPF for IPv6 RFC 5709, OSPFv2 HMAC-SHA Cryptographic Authentication RFC 5838, Support of Address Families in OSPFv3 RFC 6987, OSPF Stub Router Advertisement RFC 7684, OSPFv2 Prefix/Link Attribute Advertisement RFC 7770, Extensions to OSPF for Advertising Optional Router Capabilities

#### OpenFlow

ONF OpenFlow Switch Specification Version 1.3.1 (OpenFlow-hybrid switches)

#### Path Computation Element Protocol (PCEP)

draft-alvarez-pce-path-profiles-04, *PCE Path Profiles* draft-ietf-pce-segment-routing-08, *PCEP Extensions for Segment Routing* draft-ietf-pce-stateful-pce-14, *PCEP Extensions for Stateful PCE* RFC 5440, *Path Computation Element (PCE) Communication Protocol (PCEP)* 

#### Point-to-Point Protocol (PPP)

- RFC 1332, The PPP Internet Protocol Control Protocol (IPCP)
- RFC 1377, The PPP OSI Network Layer Control Protocol (OSINLCP)
- RFC 1661, The Point-to-Point Protocol (PPP)
- RFC 1662, PPP in HDLC-like Framing
- RFC 1877, PPP Internet Protocol Control Protocol Extensions for Name Server Addresses
- RFC 1989, PPP Link Quality Monitoring
- RFC 1990, The PPP Multilink Protocol (MP)
- RFC 1994, PPP Challenge Handshake Authentication Protocol (CHAP)
- RFC 2153, PPP Vendor Extensions
- RFC 2516, A Method for Transmitting PPP Over Ethernet (PPPoE)
- RFC 2615, PPP over SONET/SDH
- RFC 2686, The Multi-Class Extension to Multi-Link PPP
- RFC 2878, PPP Bridging Control Protocol (BCP)

RFC 4638, Accommodating a Maximum Transit Unit/Maximum Receive Unit (MTU/ MRU) Greater Than 1492 in the Point-to-Point Protocol over Ethernet (PPPoE) RFC 5072, IP Version 6 over PPP

#### **Policy Management and Credit Control**

- 3GPP TS 29.212 Release 11, *Policy and Charging Control (PCC); Reference points* (Gx support as it applies to wireline environment (BNG))
- RFC 3588, Diameter Base Protocol
- RFC 4006, Diameter Credit-Control Application

#### Pseudowire

- draft-ietf-l2vpn-vpws-iw-oam-04, OAM Procedures for VPWS Interworking
- MFA Forum 12.0.0, Multiservice Interworking Ethernet over MPLS
- MFA Forum 13.0.0, Fault Management for Multiservice Interworking v1.0
- MFA Forum 16.0.0, Multiservice Interworking IP over MPLS
- MFA Forum 9.0.0, The Use of Virtual trunks for ATM/MPLS Control Plane Interworking
- RFC 3916, Requirements for Pseudo- Wire Emulation Edge-to-Edge (PWE3)
- RFC 3985, Pseudo Wire Emulation Edge-to-Edge (PWE3)
- RFC 4385, Pseudo Wire Emulation Edge-to-Edge (PWE3) Control Word for Use over an MPLS PSN
- RFC 4446, IANA Allocations for Pseudowire Edge to Edge Emulation (PWE3)
- RFC 4447, Pseudowire Setup and Maintenance Using the Label Distribution Protocol (LDP)
- RFC 4448, Encapsulation Methods for Transport of Ethernet over MPLS Networks
- RFC 4619, Encapsulation Methods for Transport of Frame Relay over Multiprotocol Label Switching (MPLS) Networks
- RFC 4717, Encapsulation Methods for Transport Asynchronous Transfer Mode (ATM) over MPLS Networks
- RFC 4816, Pseudowire Emulation Edge-to-Edge (PWE3) Asynchronous Transfer Mode (ATM) Transparent Cell Transport Service
- RFC 5085, Pseudowire Virtual Circuit Connectivity Verification (VCCV): A Control Channel for Pseudowires
- RFC 5659, An Architecture for Multi-Segment Pseudowire Emulation Edge-to-Edge
- RFC 5885, Bidirectional Forwarding Detection (BFD) for the Pseudowire Virtual Circuit Connectivity Verification (VCCV)
- RFC 6073, Segmented Pseudowire

- RFC 6310, Pseudowire (PW) Operations, Administration, and Maintenance (OAM) Message Mapping
- RFC 6391, Flow-Aware Transport of Pseudowires over an MPLS Packet Switched Network
- RFC 6575, Address Resolution Protocol (ARP) Mediation for IP Interworking of Layer 2 VPNs
- RFC 6718, Pseudowire Redundancy
- RFC 6829, Label Switched Path (LSP) Ping for Pseudowire Forwarding Equivalence Classes (FECs) Advertised over IPv6
- RFC 6870, Pseudowire Preferential Forwarding Status bit
- RFC 7023, MPLS and Ethernet Operations, Administration, and Maintenance (OAM) Interworking
- RFC 7267, Dynamic Placement of Multi-Segment Pseudowires

#### Quality of Service (QoS)

- RFC 2430, A Provider Architecture for Differentiated Services and Traffic Engineering (PASTE)
- RFC 2474, Definition of the Differentiated Services Field (DS Field) in the IPv4 and IPv6 Headers
- RFC 2598, An Expedited Forwarding PHB
- RFC 3140, Per Hop Behavior Identification Codes
- RFC 3260, New Terminology and Clarifications for Diffserv

#### Resource Reservation Protocol - Traffic Engineering (RSVP-TE)

- draft-newton-mpls-te-dynamic-overbooking-00, A Diffserv-TE Implementation Model to dynamically change booking factors during failure events
- RFC 2702, Requirements for Traffic Engineering over MPLS
- RFC 2747, RSVP Cryptographic Authentication
- RFC 2961, RSVP Refresh Overhead Reduction Extensions
- RFC 3097, RSVP Cryptographic Authentication -- Updated Message Type Value
- RFC 3209, RSVP-TE: Extensions to RSVP for LSP Tunnels
- RFC 3473, Generalized Multi-Protocol Label Switching (GMPLS) Signaling Resource ReserVation Protocol-Traffic Engineering (RSVP-TE) Extensions (IF\_ID RSVP\_HOP object with unnumbered interfaces and RSVP-TE graceful restart helper procedures)
- RFC 3477, Signalling Unnumbered Links in Resource ReSerVation Protocol Traffic Engineering (RSVP-TE)

- RFC 3564, Requirements for Support of Differentiated Services-aware MPLS Traffic Engineering
- RFC 3906, Calculating Interior Gateway Protocol (IGP) Routes Over Traffic Engineering Tunnels
- RFC 4090, Fast Reroute Extensions to RSVP-TE for LSP Tunnels
- RFC 4124, Protocol Extensions for Support of Diffserv-aware MPLS Traffic Engineering
- RFC 4125, Maximum Allocation Bandwidth Constraints Model for Diffserv-aware MPLS Traffic Engineering
- RFC 4127, Russian Dolls Bandwidth Constraints Model for Diffserv-aware MPLS Traffic Engineering
- RFC 4561, Definition of a Record Route Object (RRO) Node-Id Sub-Object
- RFC 4875, Extensions to Resource Reservation Protocol Traffic Engineering (RSVP-TE) for Point-to-Multipoint TE Label Switched Paths (LSPs)
- RFC 4950, ICMP Extensions for Multiprotocol Label Switching
- RFC 5151, Inter-Domain MPLS and GMPLS Traffic Engineering -- Resource Reservation Protocol-Traffic Engineering (RSVP-TE) Extensions
- RFC 5712, MPLS Traffic Engineering Soft Preemption
- RFC 5817, Graceful Shutdown in MPLS and Generalized MPLS Traffic Engineering Networks

#### **Routing Information Protocol (RIP)**

RFC 1058, Routing Information Protocol RFC 2080, RIPng for IPv6 RFC 2082, RIP-2 MD5 Authentication RFC 2453, RIP Version 2

#### Segment Routing (SR)

- draft-francois-rtgwg-segment-routing-ti-lfa-04, *Topology Independent Fast Reroute* using Segment Routing
- draft-gredler-idr-bgp-ls-segment-routing-ext-03, BGP Link-State extensions for Segment Routing
- draft-ietf-isis-segment-routing-extensions-04, IS-IS Extensions for Segment Routing
- draft-ietf-mpls-spring-lsp-ping-02, Label Switched Path (LSP) Ping/Trace for Segment Routing Networks Using MPLS Dataplane
- draft-ietf-ospf-segment-routing-extensions-04, OSPF Extensions for Segment Routing

# Synchronous Optical Networking (SONET)/Synchronous Digital Hierarchy (SDH)

ITU-G.841, Types and Characteristics of SDH Networks Protection Architecture, issued in October 1998 and as augmented by Corrigendum 1, issued in July 2002

#### Timing

- GR-1244-CORE, Clocks for the Synchronized Network: Common Generic Criteria, Issue 3, May 2005
- GR-253-CORE, SONET Transport Systems: Common Generic Criteria. Issue 3, September 2000
- IEEE 1588-2008, IEEE Standard for a Precision Clock Synchronization Protocol for Networked Measurement and Control Systems
- ITU-T G.781, Synchronization layer functions, issued 09/2008
- ITU-T G.813, Timing characteristics of SDH equipment slave clocks (SEC), issued 03/2003
- ITU-T G.8261, Timing and synchronization aspects in packet networks, issued 04/ 2008
- ITU-T G.8262, Timing characteristics of synchronous Ethernet equipment slave clock (EEC), issued 08/2007
- ITU-T G.8264, Distribution of timing information through packet networks, issued 10/ 2008
- ITU-T G.8265.1, Precision time protocol telecom profile for frequency synchronization, issued 10/2010
- ITU-T G.8275.1, Precision time protocol telecom profile for phase/time synchronization with full timing support from the network, issued 07/2014
- RFC 5905, Network Time Protocol Version 4: Protocol and Algorithms Specification

#### Virtual Private LAN Service (VPLS)

- RFC 4761, Virtual Private LAN Service (VPLS) Using BGP for Auto-Discovery and Signaling
- RFC 4762, Virtual Private LAN Service (VPLS) Using Label Distribution Protocol (LDP) Signaling
- RFC 5501, Requirements for Multicast Support in Virtual Private LAN Services
- RFC 6074, Provisioning, Auto-Discovery, and Signaling in Layer 2 Virtual Private Networks (L2VPNs)
- RFC 7041, Extensions to the Virtual Private LAN Service (VPLS) Provider Edge (PE) Model for Provider Backbone Bridging

RFC 7117, Multicast in Virtual Private LAN Service (VPLS)

#### Voice and Video

- DVB BlueBook A86, Transport of MPEG-2 TS Based DVB Services over IP Based Networks
- ETSI TS 101 329-5 Annex E, QoS Measurement for VoIP Method for determining an Equipment Impairment Factor using Passive Monitoring
- ITU-T G.1020 Appendix I, Performance Parameter Definitions for Quality of Speech and other Voiceband Applications Utilizing IP Networks - Mean Absolute Packet Delay Variation & Markov Models
- ITU-T G.107, The E Model A computational model for use in planning
- ITU-T P.564, Conformance testing for voice over IP transmission quality assessment models
- RFC 3550 Appendix A.8, *RTP: A Transport Protocol for Real-Time Applications* (estimating the interarrival jitter)
- RFC 4585, Extended RTP Profile for Real-time Transport Control Protocol (RTCP)-Based Feedback (RTP/AVPF)
- RFC 4588, RTP Retransmission Payload Format

#### Wireless Local Area Network (WLAN) Gateway

3GPP TS 23.402, Architecture enhancements for non-3GPP accesses (S2a roaming based on GPRS)

# **Customer Document and Product Support**

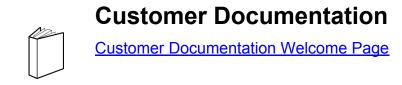

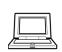

**Technical Support** 

Product Support Portal

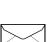

**Documentation Feedback** 

**Customer Documentation Feedback**